# **Oracle Insurance Performance Insight**

**User Guide**

**Release 8.1.1.0.0**

**May 2021**

**F43033-01**

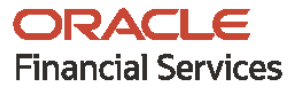

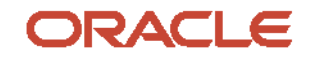

Oracle Insurance Performance Insight User Guide

Copyright © 2021 Oracle and/or its affiliates. All rights reserved.

This software and related documentation are provided under a license agreement containing restrictions on use and disclosure and are protected by intellectual property laws. Except as expressly permitted in your license agreement or allowed by law, you may not use, copy, reproduce, translate, broadcast, modify, license, transmit, distribute, exhibit, perform, publish, or display any part, in any form, or by any means. Reverse engineering, disassembly, or decompilation of this software, unless required by law for interoperability, is prohibited.

The information contained herein is subject to change without notice and is not warranted to be errorfree. If you find any errors, please report them to us in writing.

If this is software or related documentation that is delivered to the U.S. Government or anyone licensing it on behalf of the U.S. Government, then the following notice is applicable.

U.S. GOVERNMENT END USERS: Oracle programs, including any operating system, integrated software, any programs installed on the hardware, and/or documentation, delivered to U.S. Government end users are "commercial computer software" pursuant to the applicable Federal Acquisition Regulation and agency-specific supplemental regulations. As such, use, duplication, disclosure, modification, and adaptation of the programs, including any operating system, integrated software, any programs installed on the hardware, and/or documentation, shall be subject to license terms and license restrictions applicable to the programs. No other rights are granted to the U.S. Government.

This software or hardware is developed for general use in a variety of information management applications. It is not developed or intended for use in any inherently dangerous applications, including applications that may create a risk of personal injury. If you use this software or hardware in dangerous applications, then you shall be responsible to take all appropriate fail-safe, backup, redundancy, and other measures to ensure its safe use. Oracle Corporation and its affiliates disclaim any liability for any damages caused by use of this software or hardware in dangerous applications.

Oracle and Java are registered trademarks of Oracle and/or its affiliates. Other names may be trademarks of their respective owners.

Intel and Intel Xeon are trademarks or registered trademarks of Intel Corporation. All SPARC trademarks are used under license and are trademarks or registered trademarks of SPARC International, Inc. AMD, Opteron, the AMD logo, and the AMD Opteron logo are trademarks or registered trademarks of Advanced Micro Devices. UNIX is a registered trademark of The Open Group.

This [software](http://www.google.com/) or hardware and documentation may provide access to or information about content, products, and services from third parties. Oracle Corporation and its affiliates are not responsible for and expressly disclaim all warranties of any kind with respect to third-party content, products, and services unless otherwise set forth in an applicable agreement between you and Oracle. Oracle Corporation and its affiliates will not be responsible for any loss, costs, or damages incurred due to your access to or use of third-party content, products, or services, except as set forth in an applicable agreement between you and Oracle.

Fo[r information](http://www.google.com/) on third party licenses, click [here.](https://docs.oracle.com/cd/E61555_01/licensing.htm)

# **Document Control**

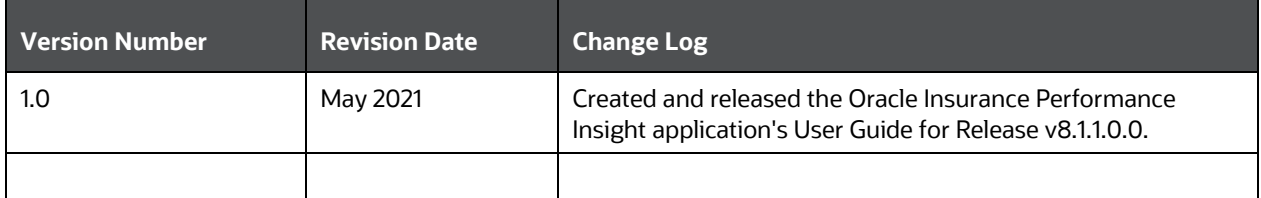

# **Table of Contents**

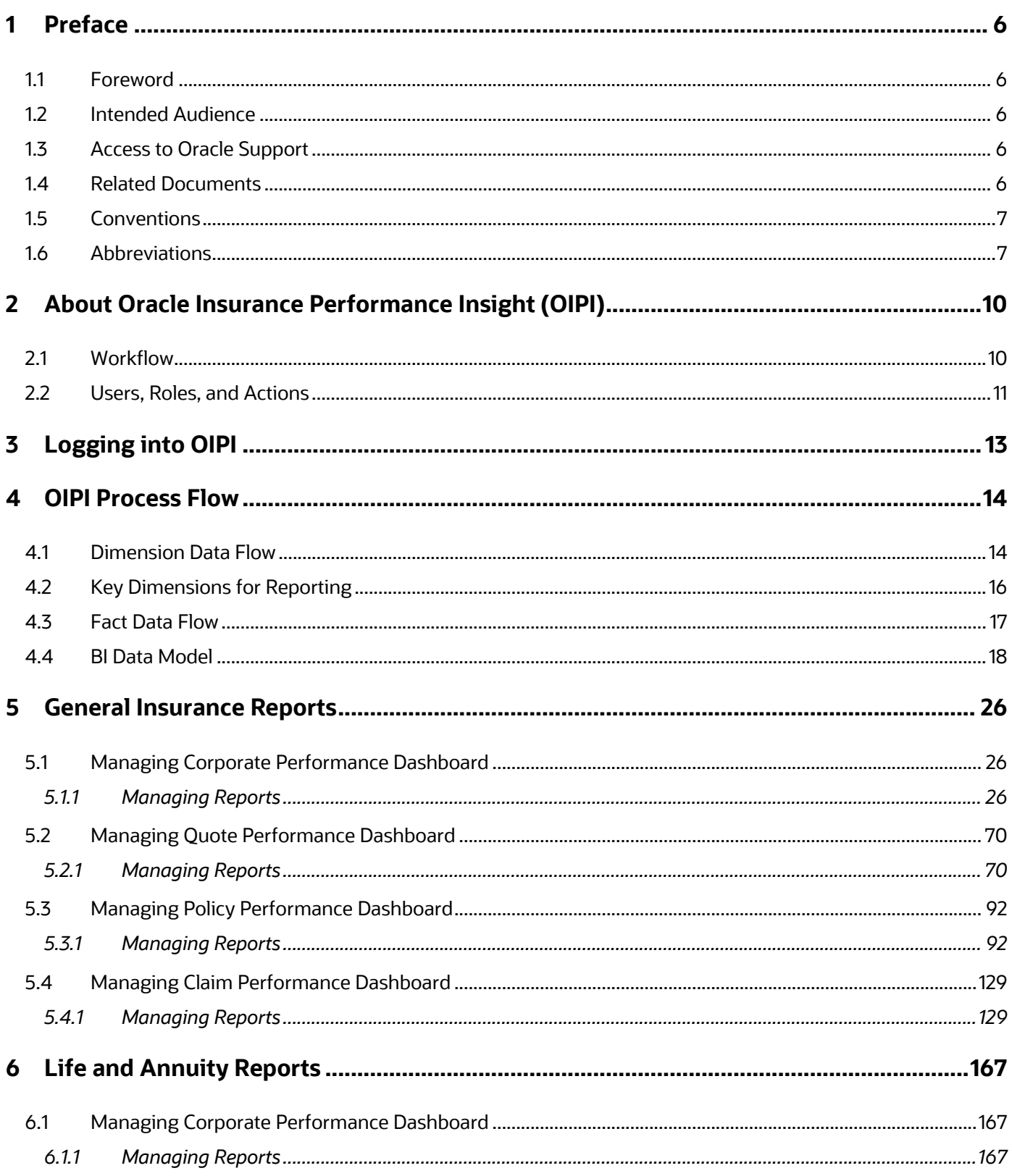

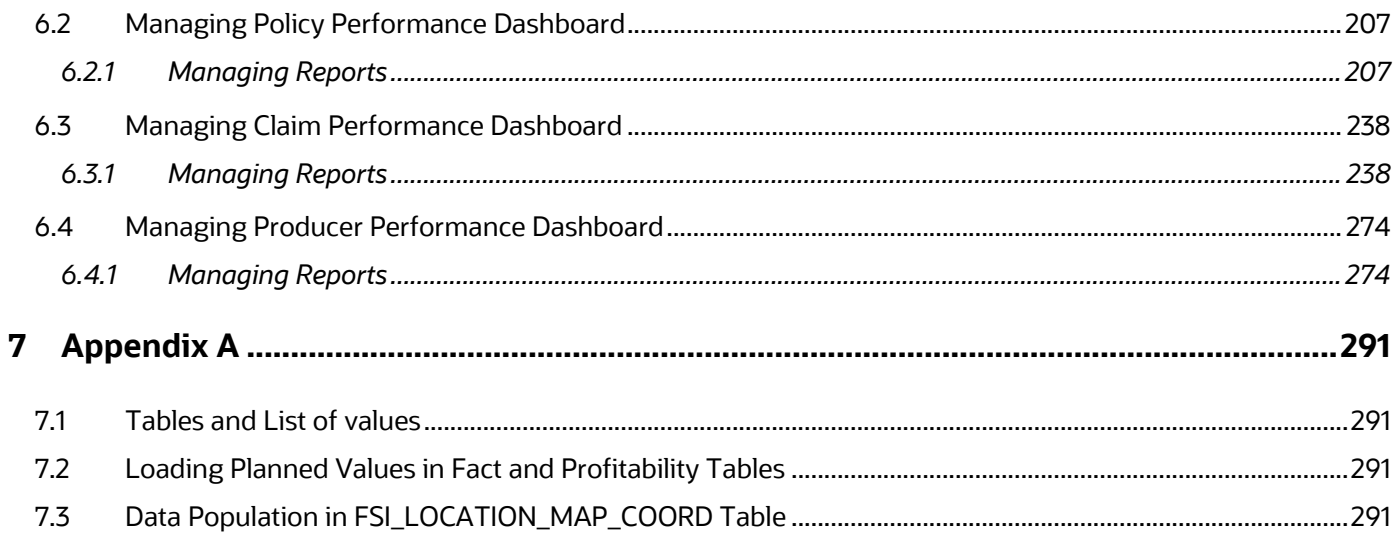

# <span id="page-5-0"></span>**1 Preface**

This section provides a brief description of the scope, the audience, the references, the organization of the user guide, and conventions incorporated into the user guide.

# <span id="page-5-1"></span>**1.1 Foreword**

This user guide documents Oracle Insurance Performance Insight for all versions of release 8.1.1.0.0. Some functional improvements are introduced in various service packs and point releases within release 8.1.1.0.0

This section documents the levels at which various functional enhancements to the FOracle Insurance Performance Insight application were first introduced.

# <span id="page-5-2"></span>**1.2 Intended Audience**

Welcome to Release 8.1.1.0.0 of the Oracle Insurance Performance Insight User Guide.

The Oracle Insurance Performance Insight User Guide provides useful guidance and assistance to the following users:

- Technical end users
- Functional end users
- Data Administrators
- Consultants
- Systems Analysts
- System Administrators
- Other MIS professionals

# <span id="page-5-3"></span>**1.3 Access to Oracle Support**

Oracle customers have access to electronic support through [My Oracle Support.](https://support.oracle.com/) For more information, visit<http://www.oracle.com/pls/topic/lookup?ctx=acc&id=info> or visit <http://www.oracle.com/pls/topic/lookup?ctx=acc&id=trs> if you are hearing impaired.

# <span id="page-5-4"></span>**1.4 Related Documents**

We strive to keep this document and all other related documents updated regularly; visit the [OHC](https://docs.oracle.com/cd/E60528_01/oipihome.htm)  [Documentation Library](https://docs.oracle.com/cd/E60528_01/oipihome.htm) to download the latest version available. The list of related documents for the Oracle Insurance Performance Insight Application Pack (OIPI) is provided here:

- Oracle Insurance Performance Insight Installation and Configuration Guide 8.1.1.0.0
- Oracle Insurance Performance Insight Release Notes 8.1.1.0.0
- Oracle Insurance Performance Insight Security Guide Release 8.1.1.0.0
- Oracle Insurance Performance Insight Application Cloning Guide Release 8.1.1.0.0

OHC Documentation Library for OFS AAAI Application Pack:

- OFS Advanced Analytical Applications Infrastructure Installation Guide Release 8.1.1.0.0
- OFS Advanced Analytical Applications Infrastructure User Guide Release 8.1.1.0.0
- OFS Advanced Analytical Applications Infrastructure Environment Check Utility Guide Release 8.1.x
- OFS Advanced Analytical Applications Infrastructure Application Pack Administration and Configuration Guide Release 8.1.x
- OFS AAAI Application Security Guide Release 8.1.x
- Oracle Financial Services Analytical Applications Infrastructure Cloning Guide Release 8.1.x
- OFSAA Licensing User Manual, Release 8.1.1.0.0
- Oracle Financial Services Analytical Applications Technology Matrix 8.1.1.0.0

# <span id="page-6-0"></span>**1.5 Conventions**

The following text conventions are used in this document.

### **Table 1: Document Conventions**

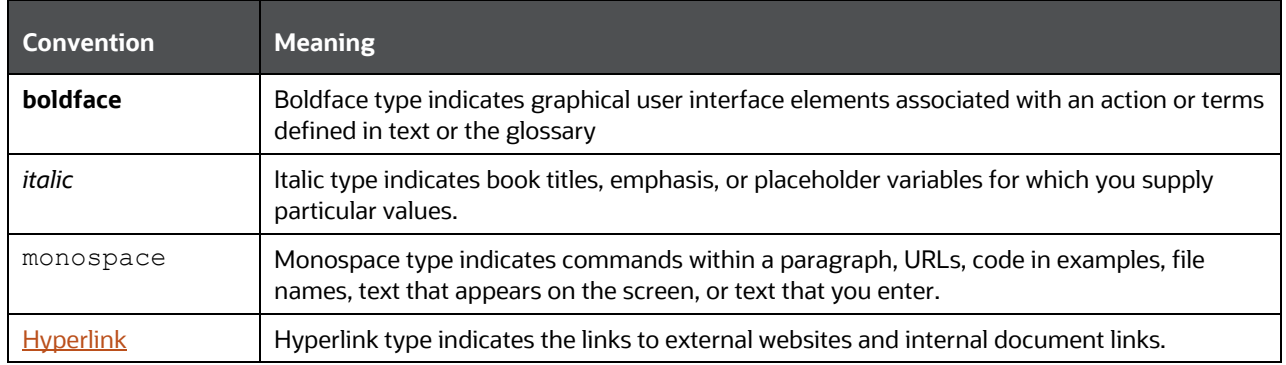

# <span id="page-6-1"></span>**1.6 Abbreviations**

The following table lists the abbreviations used in this document:

### **Table 2: Abbreviations**

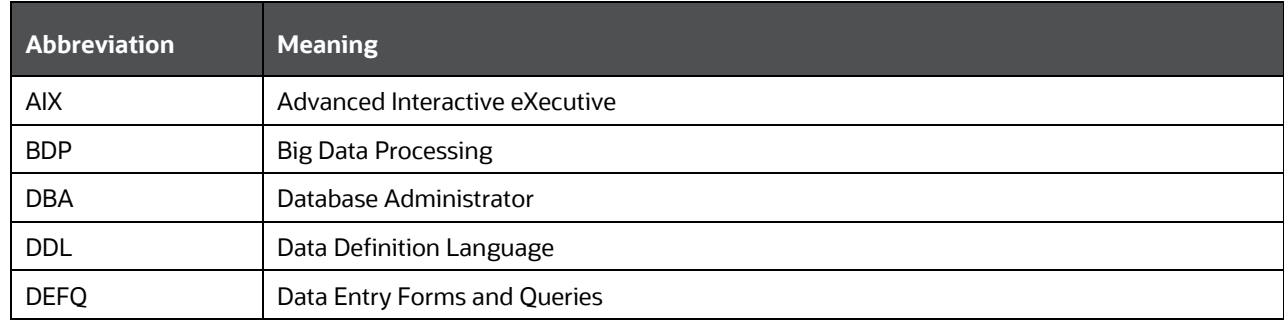

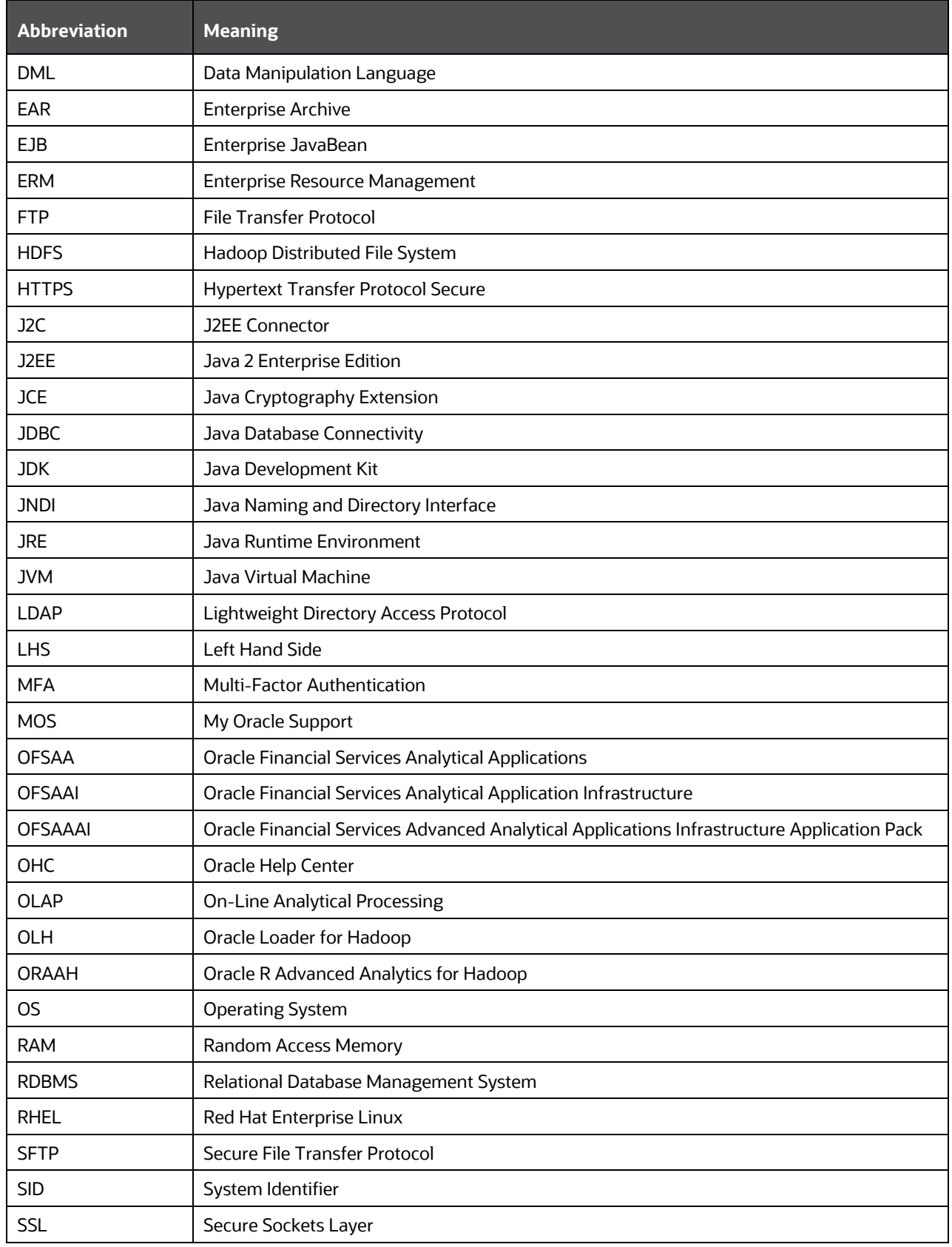

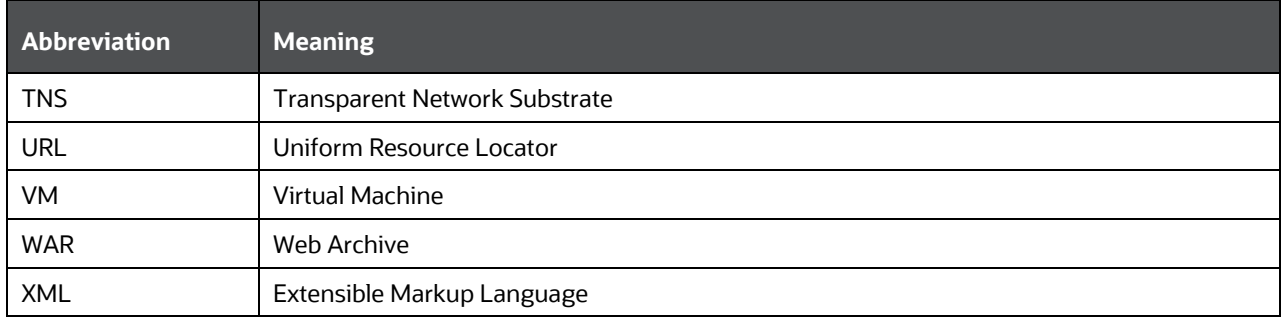

# <span id="page-9-0"></span>**2 About Oracle Insurance Performance Insight (OIPI)**

Oracle Insurance Performance Insight (OIPI) is a comprehensive business intelligence system created exclusively for the General Insurance/Property and Casualty (P&C) insurance industry. OIPI provides a complete set of web-based analytical and reporting components that enable users to generate, view, analyze, distribute, electronically store, and retrieve critical reports.

It provides tools for data integration and includes customizable, pre-built dashboards and reports, a reporting data model, and user-friendly functional subject areas for ad-hoc reporting.

It enables you to actively plan, manage, and track key areas measuring organizational performance with pre-built reports, dashboards, and underlying data structures.

The OIPI solution is built using:

- OFSAA Infrastructure for ETL and Data Integration
- OBIEE for Dashboard and Reports activities

OIPI provides the following capabilities:

- Consolidates data from multiple, disparate source systems to provide a strategic enterprise-wide view across various business and operational segments.
- Provides an underlying data model constructed specifically for the general insurance industry.
- Delivers information management, reporting, and advanced analytics to end-users through an easy-to-use web application.

OIPI utilizes OBIEE technology to present:

- Behavioral and performance trends of its target segments Lines of businesses, Products, Regions, Intermediaries, Customers, Revenues, Expenses, Claims, and so on.
- Performance tracking using key business performance indicators.
- Performance of the overall business, profitability, intermediaries, and underlying customers.
- Performance of Business against goal/budget and plans.
- The efficiency of the intermediaries and business lines in terms of new business revenue and business retention. Most and least active and revenue-generating intermediaries and sales channels.

# <span id="page-9-1"></span>**2.1 Workflow**

The following workflow depicts the analytical product objectives of OIPI 8.1.1.0.0:

**Figure 1: Work Flow of OIPI**

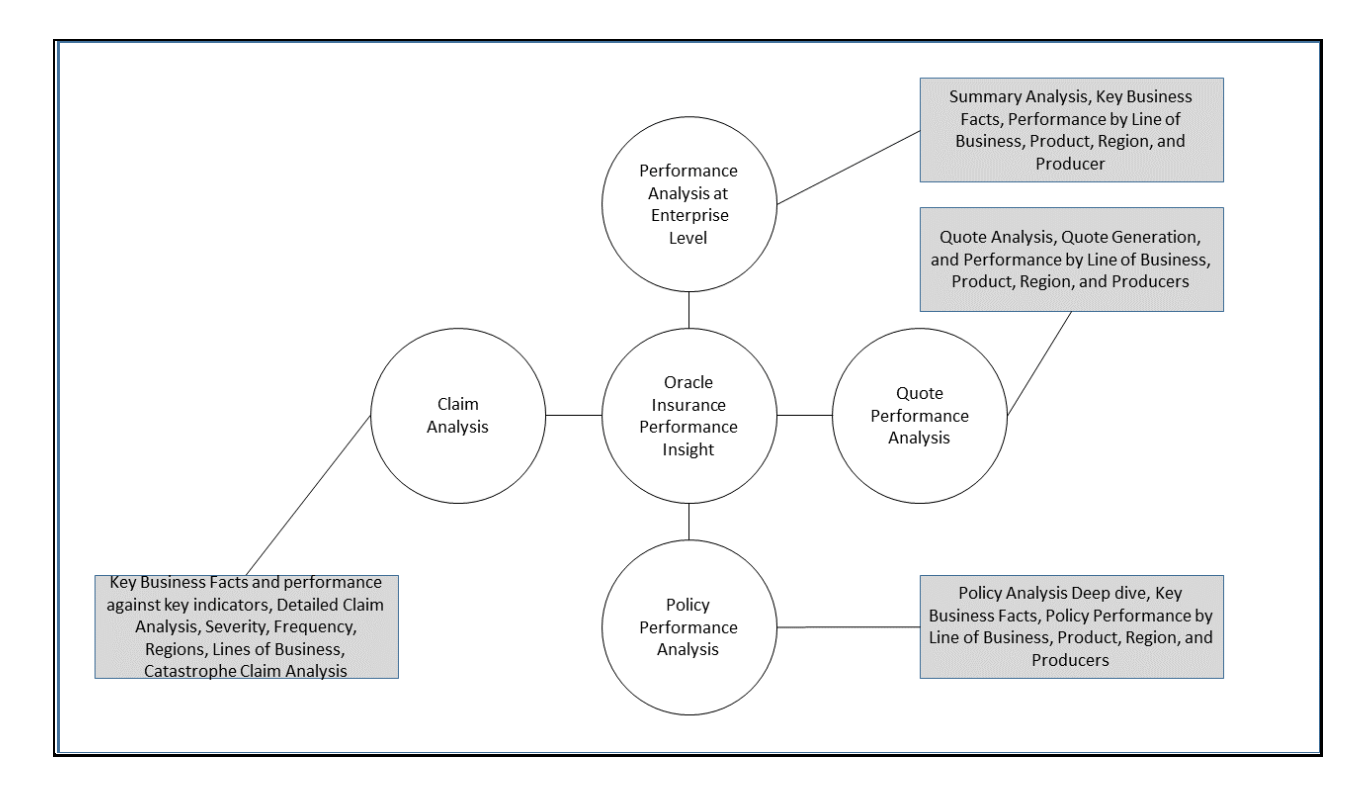

# <span id="page-10-0"></span>**2.2 Users, Roles, and Actions**

Following are the users of OIPI:

- **ExecutiveManager**: This user performs the roles of management-level executives and group heads and has full access to all dashboards and reports. The primary interest is in corporate performance at an enterprise level.
- **BusinessAnalyst**: This user performs the various roles of senior-level executives and managers who would do business analysis and strategy development. The primary interest encompasses all areas.
- **UnderwritingManager**: Under this role, the user heads the underwriting departments and group managers. The primary interest is in the policy performance area.
- **ClaimsManager**: Under this role, users heads the claims departments and group managers. The primary interest is in the claim performance area, claim performance parameters, expenses, and key ratios.
- **FinancialManager**: Under this role, users heads the finance and accounts departments, and group managers. The primary interest is in financial performance, key financial performance indicators, key ratios, revenue, expenses, and profitability.
- **Underwriters**: This user performs the various roles of underwriting managers and underwriters. The primary interest is in policy performance and claim performance, key performance indicators, and information.
- **UnderwritingSupport**: This user performs the various roles of executives and authorized members of the underwriting department. The primary interest is in specific policy and claim performances.
- **ProductManager**: This user performs the roles of executive and authorized members of actuarial, product, and product strategy groups.
- **ClaimsAdjuster**: This user performs the roles of claim adjusters and authorized members for the claim adjustment process. The primary interest is in claim performance.
- **FinanceDepartment**: This user performs the roles of executive and authorized members of the finance and accounts department. The primary interest is financial performance, revenue, and expenses.
- **MarketingDepartment**: This user performs the various roles of executive and authorized members of the marketing department. The primary interest key performance parameters and performance results in quotes, policy, claims, regions, lines of business, products, producers, and customers.
- **Producers**: This user performs the various roles of managers and executives of sales departments, agency managers, authorized producers, and the company's direct sales employee. Access for producers and direct sales employees are company-specific and restricted to own respective line performance. The primary interest in policy sales, retentions, revenue, expenses, key performance, and customers.

# <span id="page-12-0"></span>**3 Logging into OIPI**

You can access OBIEE through the web browser after the software is installed and configured.

To access OBIEE, follow these steps:

- **1.** Enter the following URL into the web browser: http://<hostname>:<port>/analytics In the above URL:
	- <hostname> is the server name or IP address where you installed OBIEE
	- < port> is the port assigned to OBIEE. The default port will be different depending on whether or not you selected a "Simple" or "Enterprise" Install for OBIEE.

A login screen similar to the following appears.

**Figure 2: Login Screen**

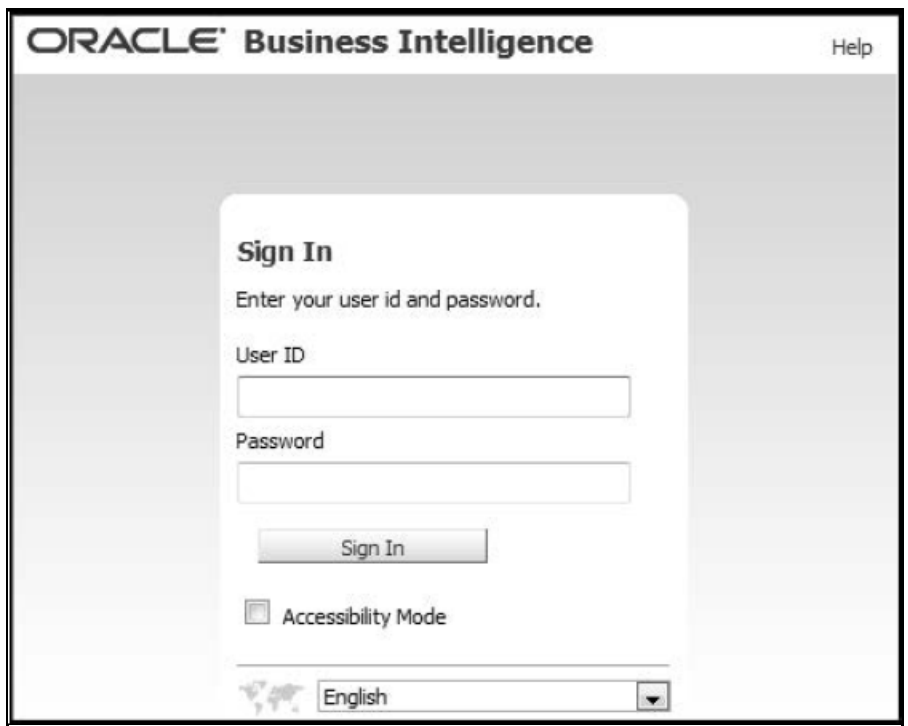

- **2.** Enter your **User ID**.
- **3.** Enter your **Password**.
- **4.** Click **Sign In**. The OBIEE login page opens.

# <span id="page-13-0"></span>**4 OIPI Process Flow**

OIPI data model contains the staging tables from which data is loaded into the dimensions and fact tables. Staging tables include the master staging tables, detail staging tables, staging product processor tables, and so on. The user has to populate data into these staging tables.

# <span id="page-13-1"></span>**4.1 Dimension Data Flow**

Dimension Data in the OIPI application is loaded from staging master tables using the Slowly Changing Dimensions (SCD) process. Data from source systems can be loaded into staging through flat file or source system interfaces. SCD process tracks the changes in the dimensional attributes and loads data into dimension tables. Examples of dimension tables that follow the SCD process are Product, Customer Type, Customer, and so on.

Some dimensions are static or maintained internally within the application and are not expected as a download from the source system. An example of such dimensions is the Reporting Line. These dimensions are maintained through the AMHM (Attribute Member Hierarchy Maintenance) component of OFSAAI or other framework components like DEFI.

Following are the list of Dimensions used in OIPI:

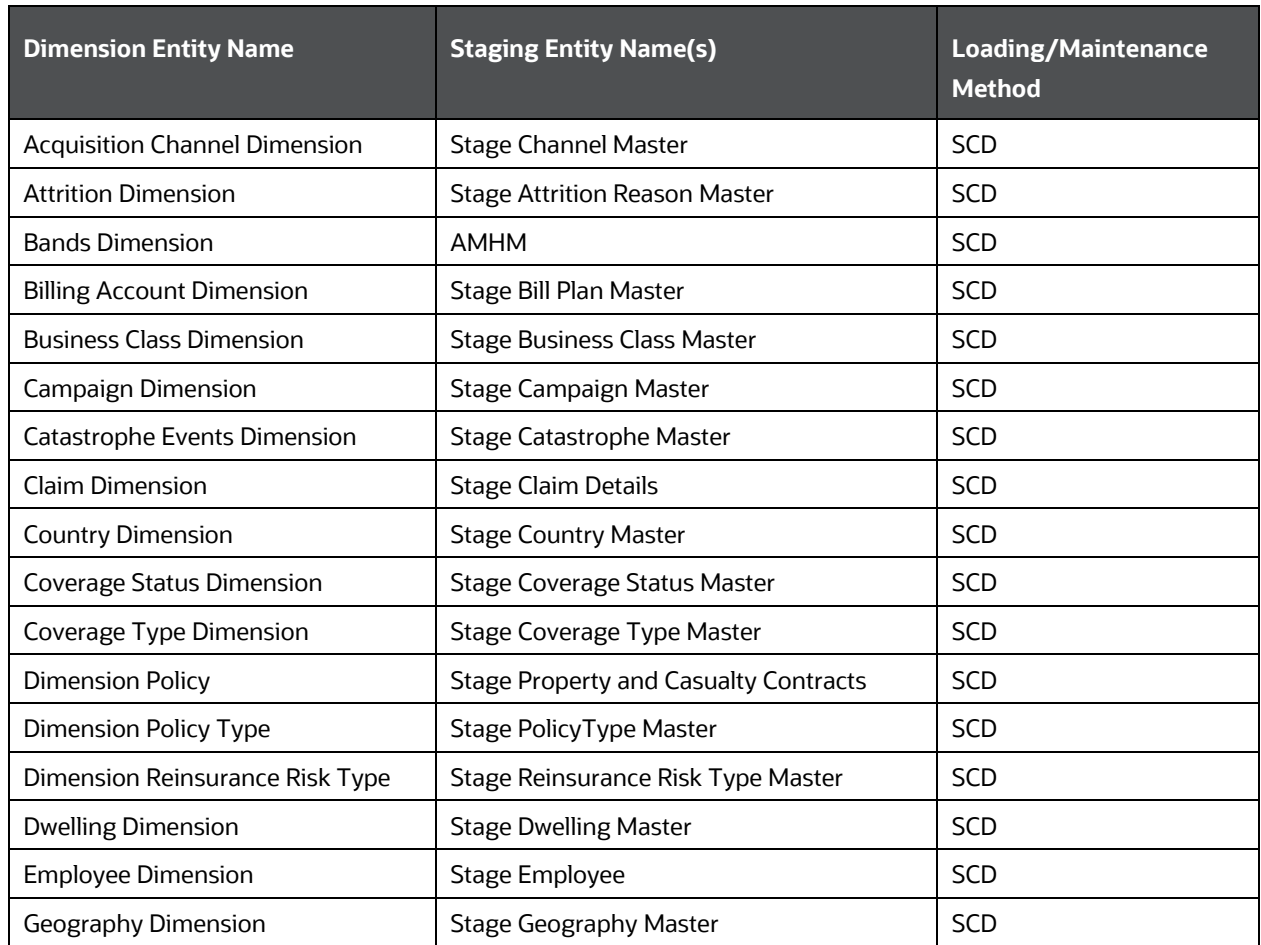

#### **Table 3: Dimensions used in OIPI**

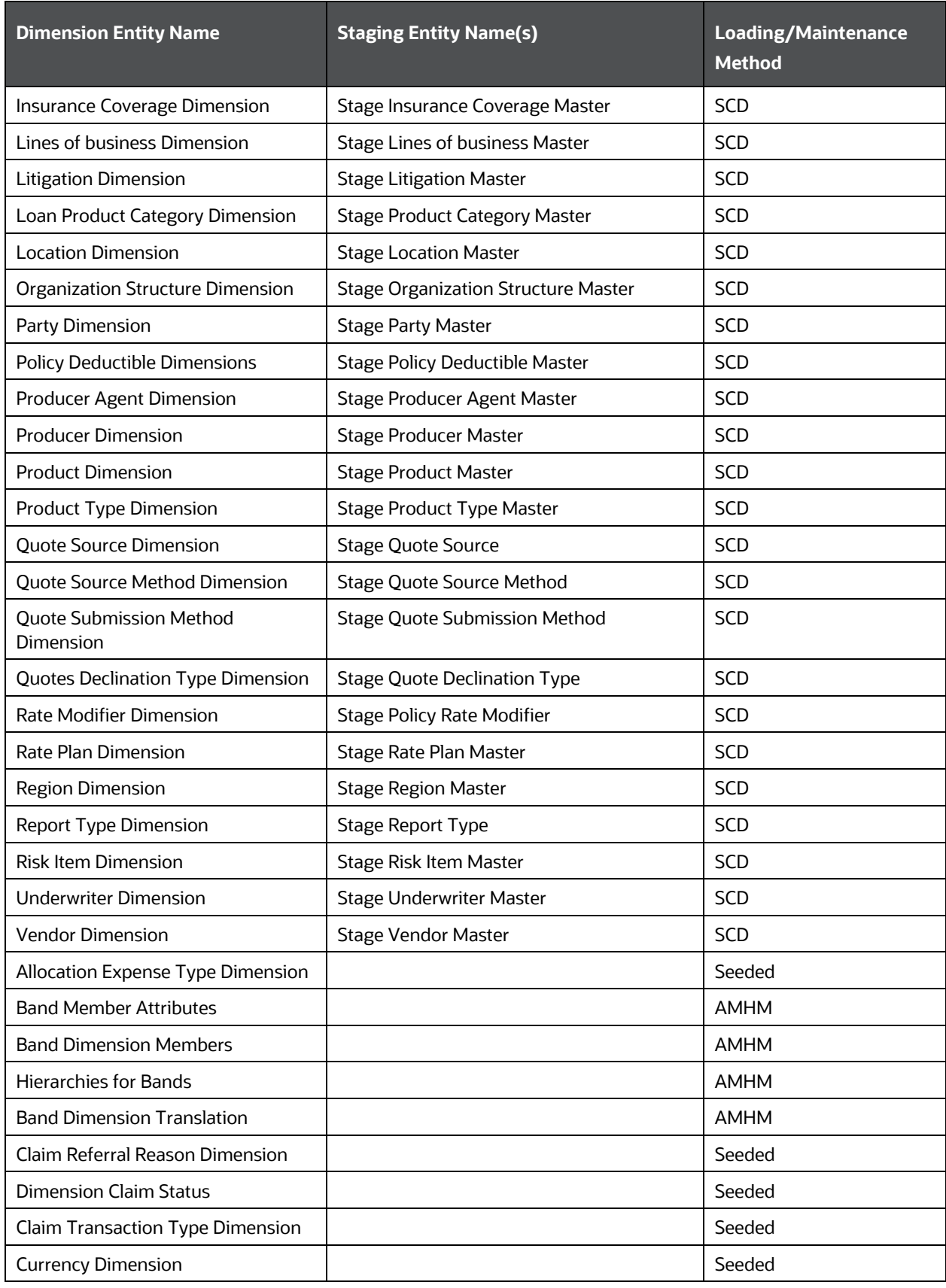

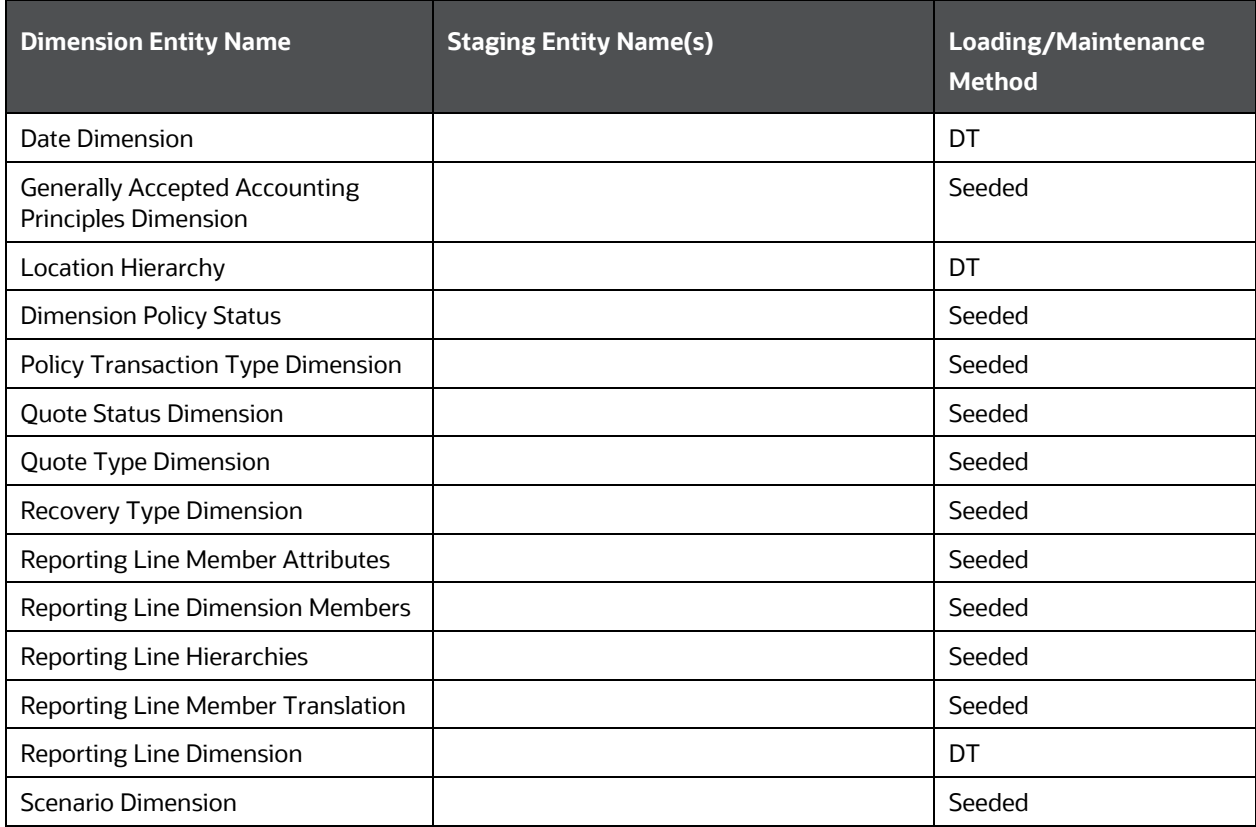

Some of the stage data can also come from master data management interfaces. In such a case, data from the interface is loaded into staging interface tables and SCD is run on the interface tables. Mapping of dimensional attributes to staging can be obtained by querying SYS\_STG\_JOIN\_MASTER and SYS\_TBL\_MASTER table in the atomic schema.

# <span id="page-15-0"></span>**4.2 Key Dimensions for Reporting**

The following key dimensions are required for OIPI reporting as these dimensions are being directly consumed by the reports.

- Acquisition Channel Dimension
- Attrition Dimension
- Billing Account Dimension
- Campaign Dimension
- Dimension Policy Type
- Lines of business Dimension
- Loan Product Category Dimension
- Location Dimension
- Organization Structure Dimension
- Producer Agent Dimension
- Producer Dimension
- Product Dimension
- Product Type Dimension
- Quote Source Dimension
- Quote Source Method Dimension
- Ouote Submission Method Dimension
- Quotes Declination Type Dimension
- Rate Plan Dimension
- Report Type Dimension
- Dimension Claim Status
- Currency Dimension
- Date Dimension
- Location Hierarchy
- Dimension Policy Status
- Quote Status Dimension
- Quote Type Dimension
- Recovery Type Dimension
- Reporting Line Dimension
- Scenario Dimension

# <span id="page-16-0"></span>**4.3 Fact Data Flow**

Most of the Fact tables are mapped to staging counterparts through Table to Table (T2T) mappings. Data from source systems can be loaded into staging through flat file or source system interfaces. T2T process then loads data to fact tables. Examples include Fact Common Policy Summary, Fact IPA Policy Summary, and so on. Some of the Fact tables are loaded with processed fact information from other fact tables. Examples include Fact Policy Profitability, Fact Aggregate Producer Summary, and so on.

### **Table 4: Fact Data Flow**

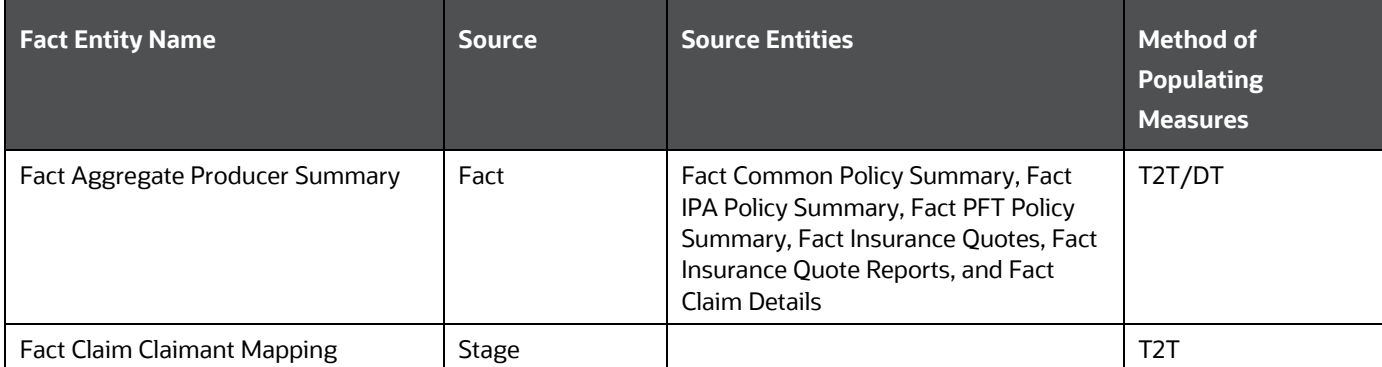

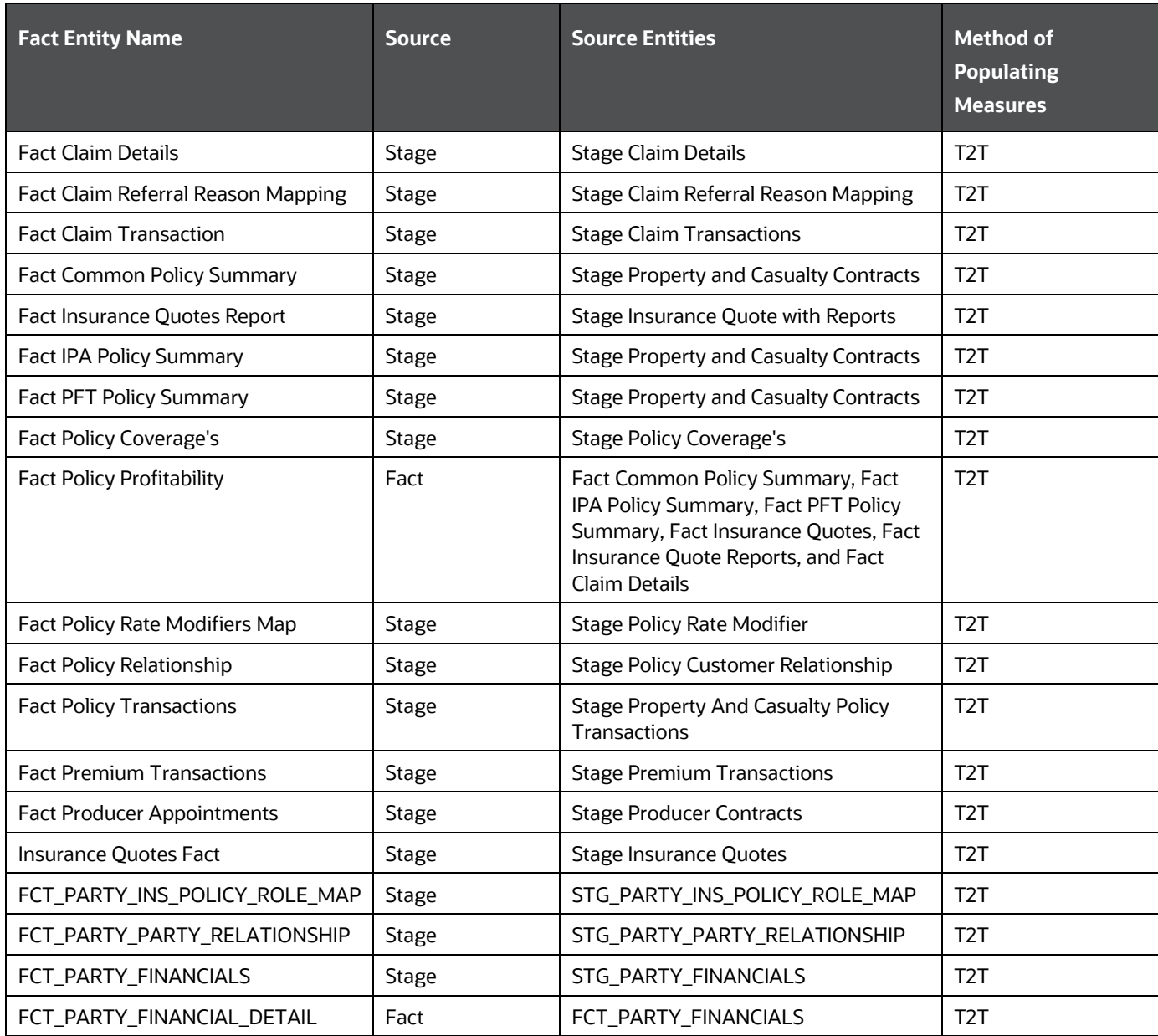

# <span id="page-17-0"></span>**4.4 BI Data Model**

The BI data model is a star schema for the fact tables FCT\_INSURANCE\_QUOTES, FCT\_INSURANCE\_QUOTE\_REPORTS, FCT\_COMMON\_POLICY\_SUMMARY, FCT\_IPA\_POLICY\_SUMMARY, FCT\_PFT\_POLICY\_SUMMARY, FCT\_CLAIM\_DETAILS, FCT\_CLAIM\_TRANSACTIONS, FCT\_AGG\_PRODUCER\_SUMMARY, FCT\_PRODUCER\_APPOINTMENTS, and so on.

Following are the subject areas in the ERwin data model:

### **Figure 3: Insurance Quotes and Reports**

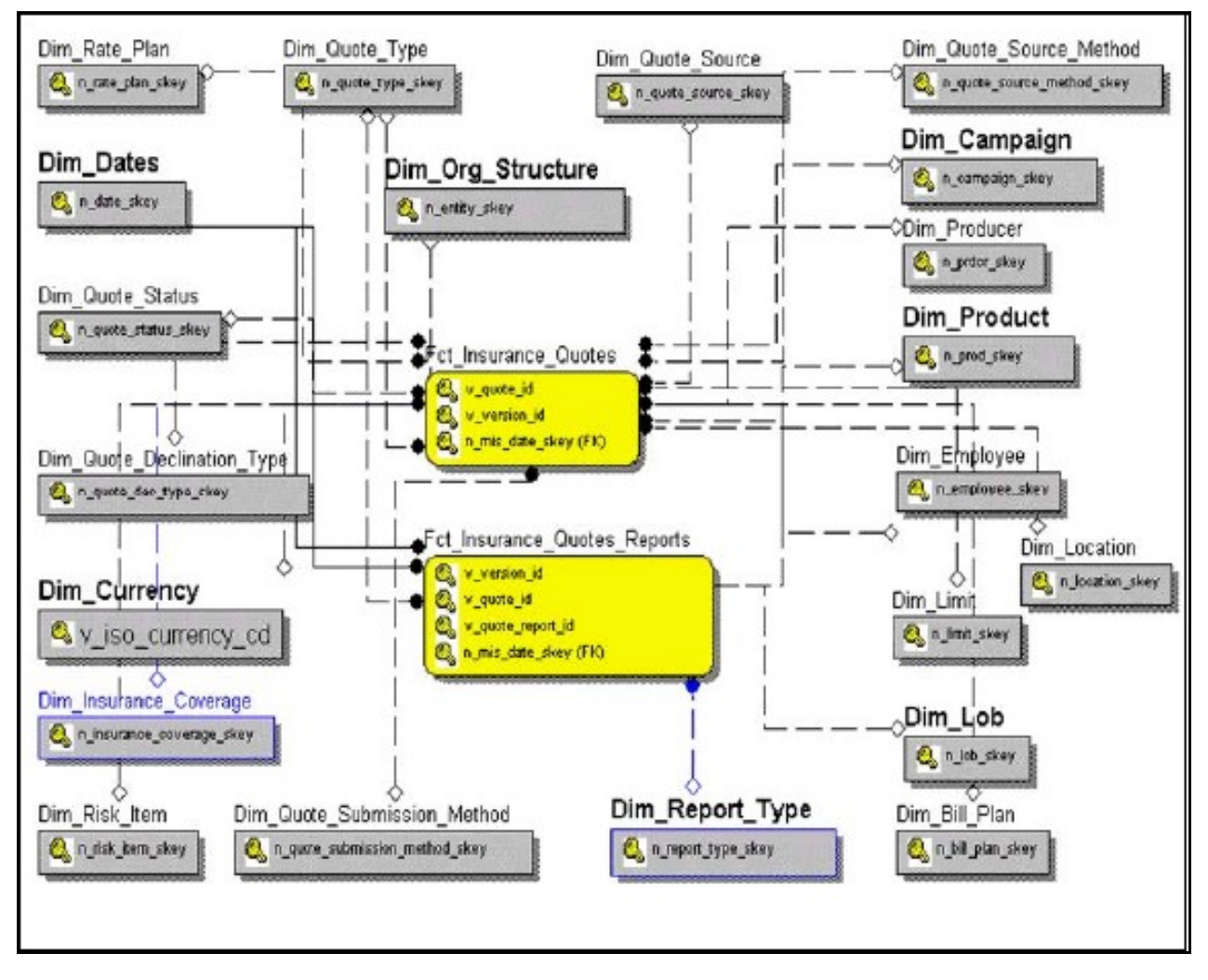

**Figure 4: Policy Summary**

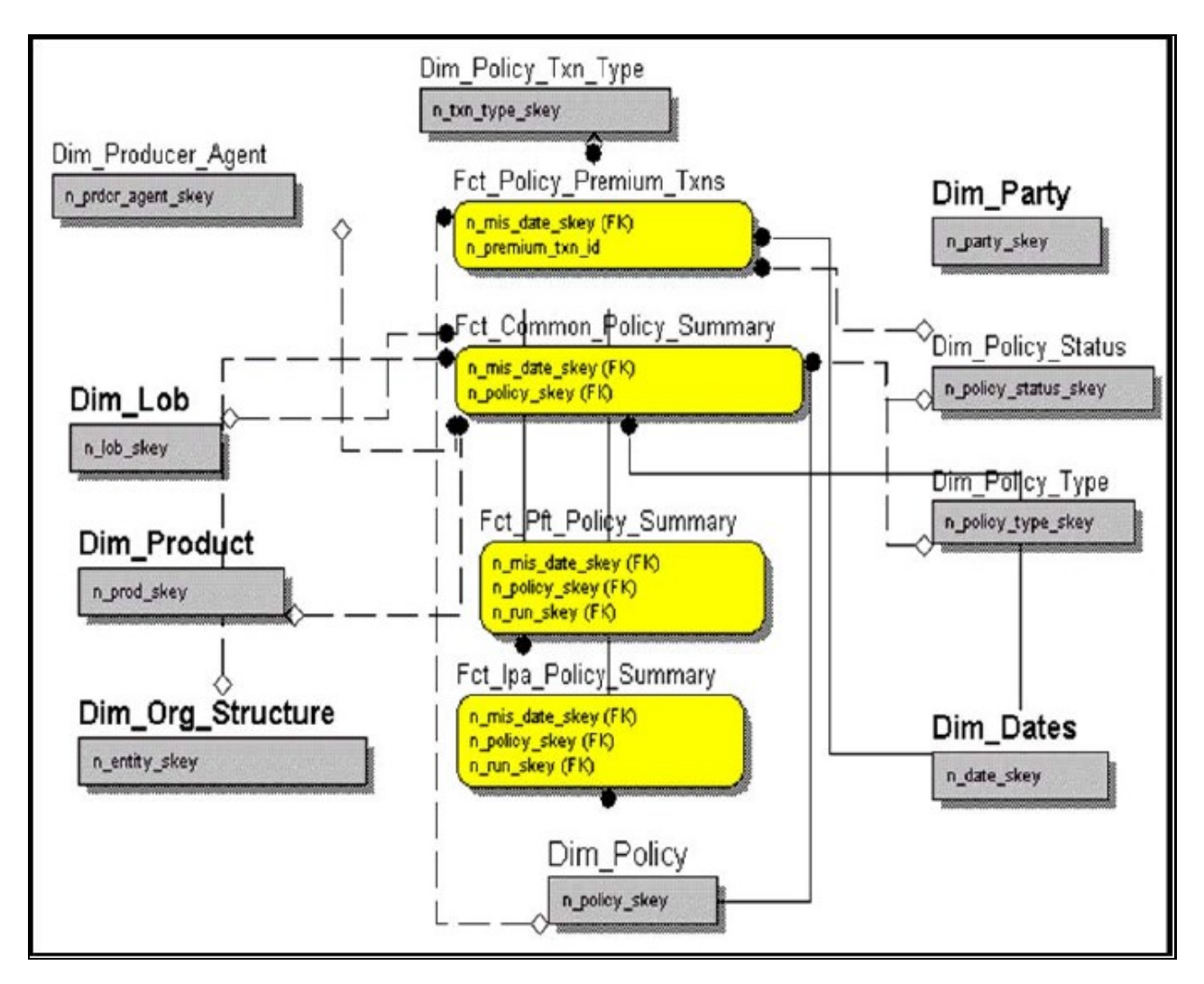

**Figure 5: Policy Coverage's**

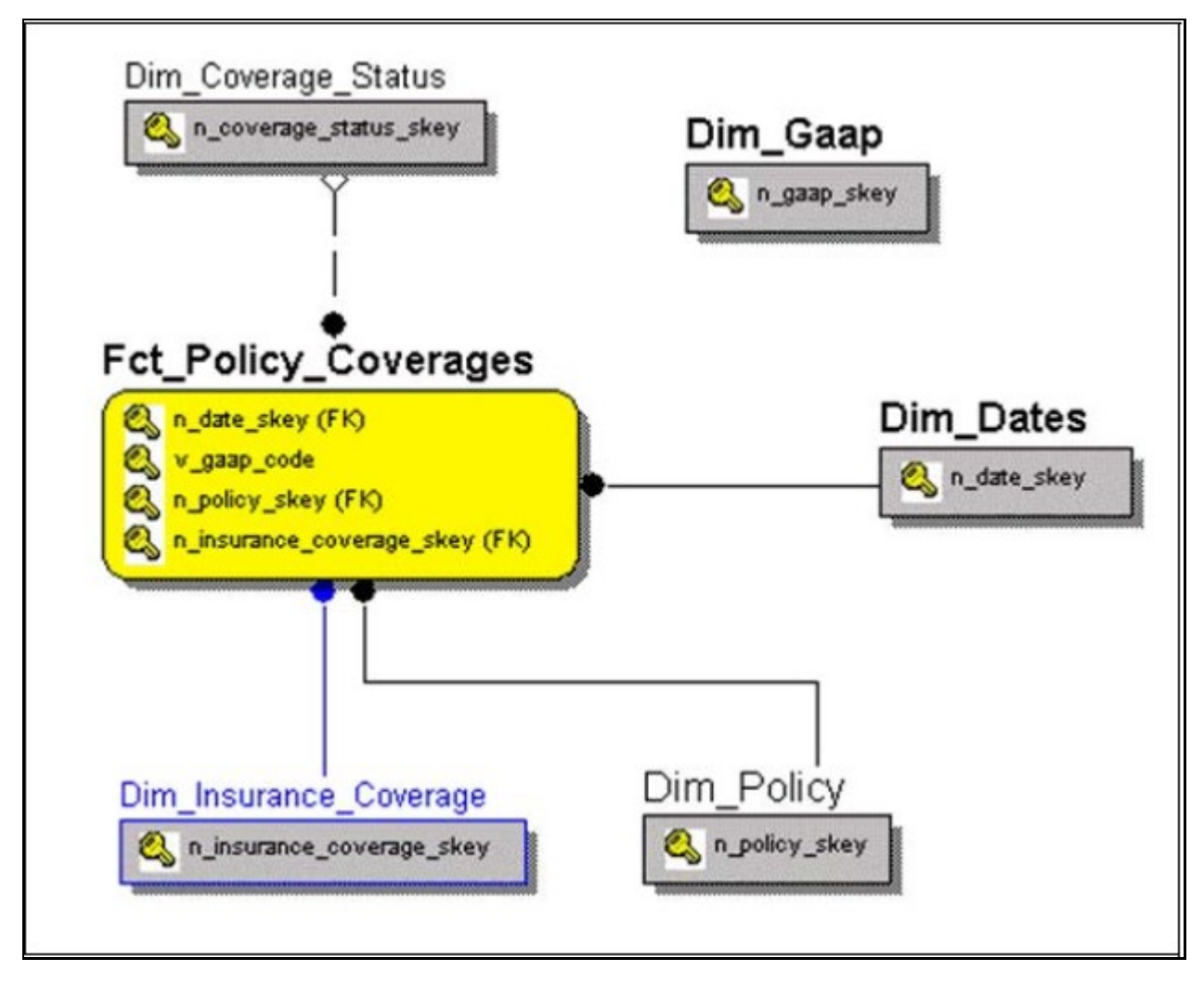

**Figure 6: Policy Profitability**

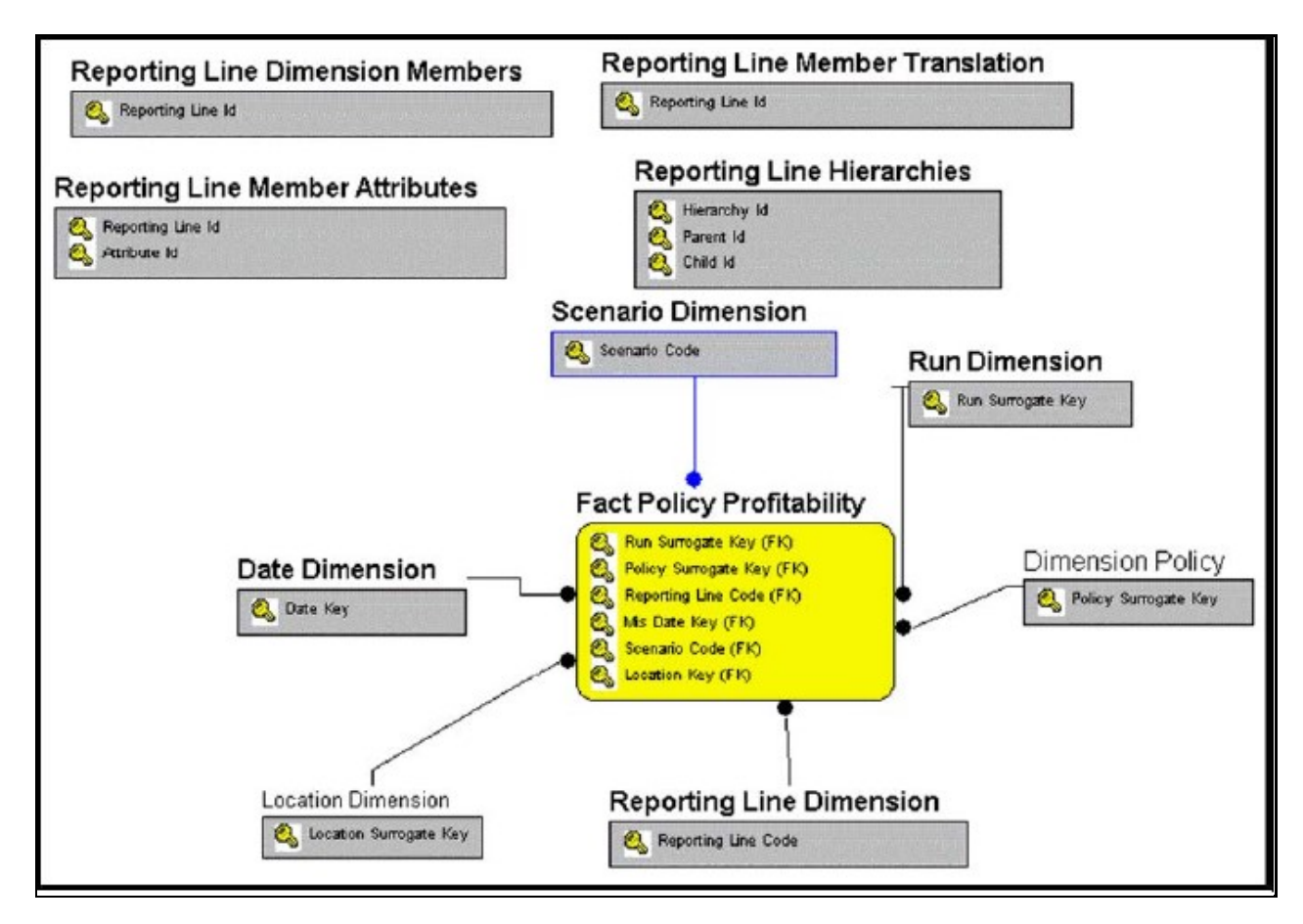

**Figure 7: Aggregated Producer Summary and Producer Appointments**

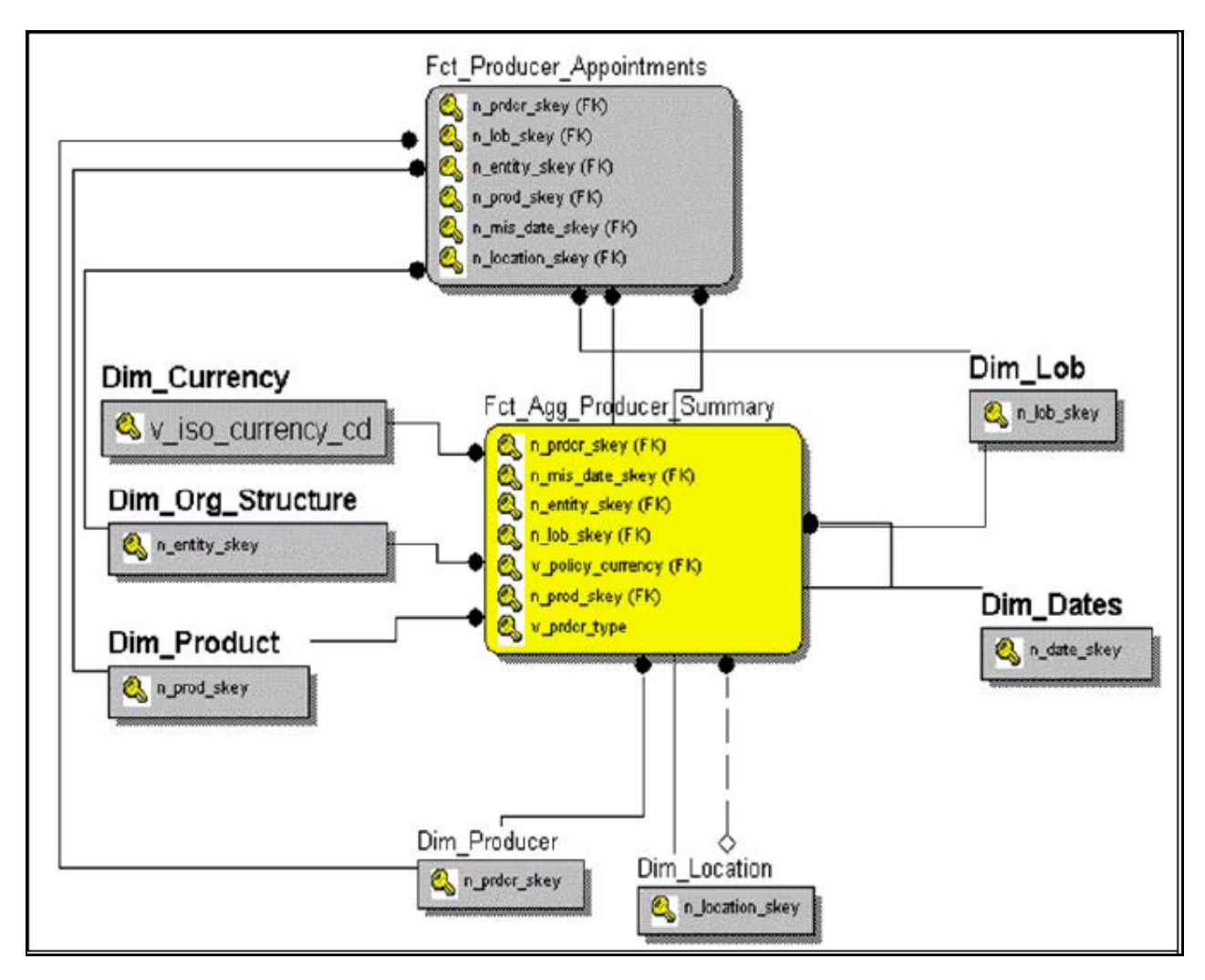

**Figure 8: Claim Details**

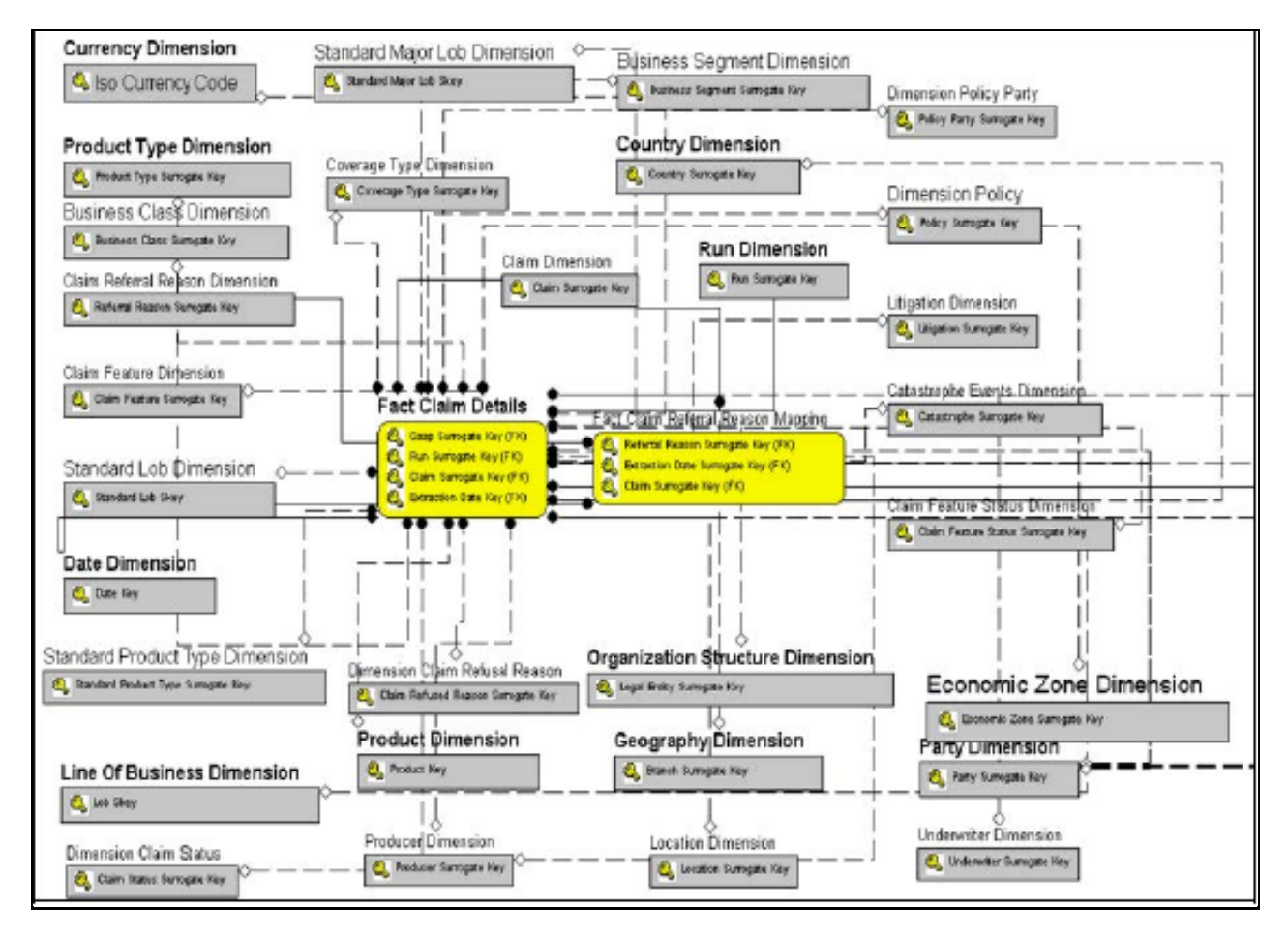

**Figure 9: Claim Transactions**

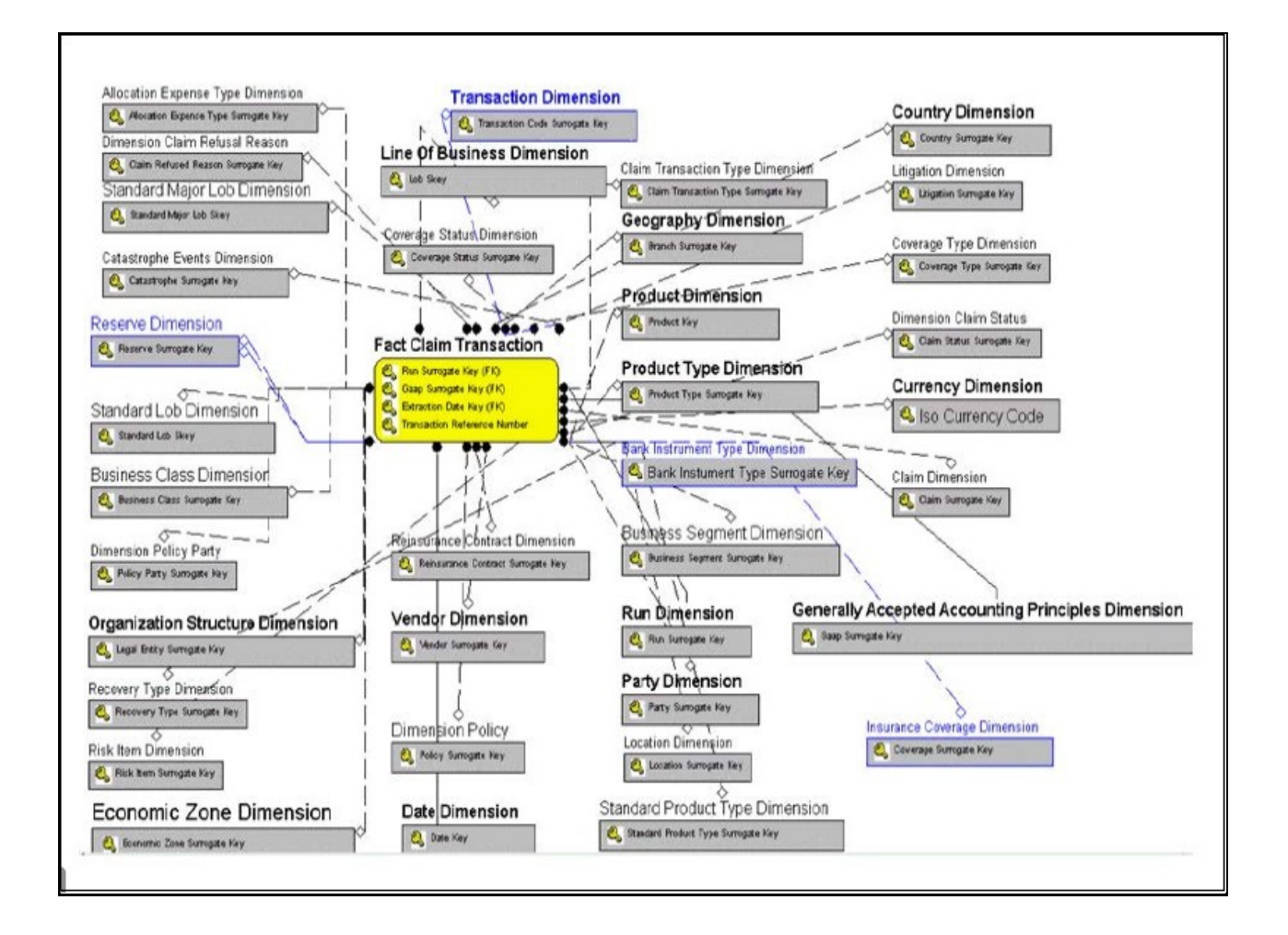

# <span id="page-25-0"></span>**5 General Insurance Reports**

# <span id="page-25-1"></span>**5.1 Managing Corporate Performance Dashboard**

This chapter explains the reports available under each tab in the Corporate Performance Dashboard.

## <span id="page-25-2"></span>**5.1.1 Managing Reports**

The following tabs are present in the Corporate Performance Dashboard:

- **[Corporate Performance Summary](#page-166-3)**
- [Performance Overview](#page-170-0)
- **.** [Lines of business](#page-182-0) Overview
- [Lines of Business Performance](#page-187-0)
- [Product Overview](#page-193-0)
- [Product Performance](#page-198-0)

The following screenshots display the essential nature of the available reports as per each tab:

#### **Figure 10: Corporate Performance Dashboard Tabs**

**Corporate Performance Summary** Performance Overview Line of Business Overview Line of Business Performance **Product Overview Product Performance** 

## **5.1.1.1 Corporate Performance Summary Tab**

The Corporate Performance Summary tab includes information at the corporate level. The information contained in the reports generated summarizes how the entire organization is performing. The filters for this tab include:

- Time
- Company
- Geography

The various reports available under this tab are discussed in the following sections.

### **5.1.1.1.1 Key Performance Indicators Flash**

This report shows snapshots of key performance indicators represented through flash boxes for the current period.

#### **Figure 11: Key Performance Indicators Flash**

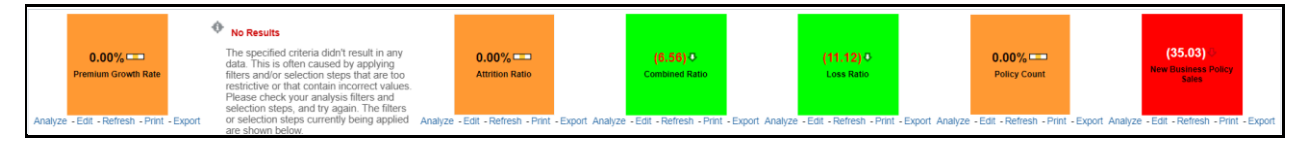

### **5.1.1.1.2 Premium**

This report shows premium revenue across all lines of businesses and underlying products through a time series. This report can be viewed over various periods, entities, and geographies selected from page-level prompts.

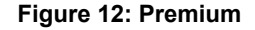

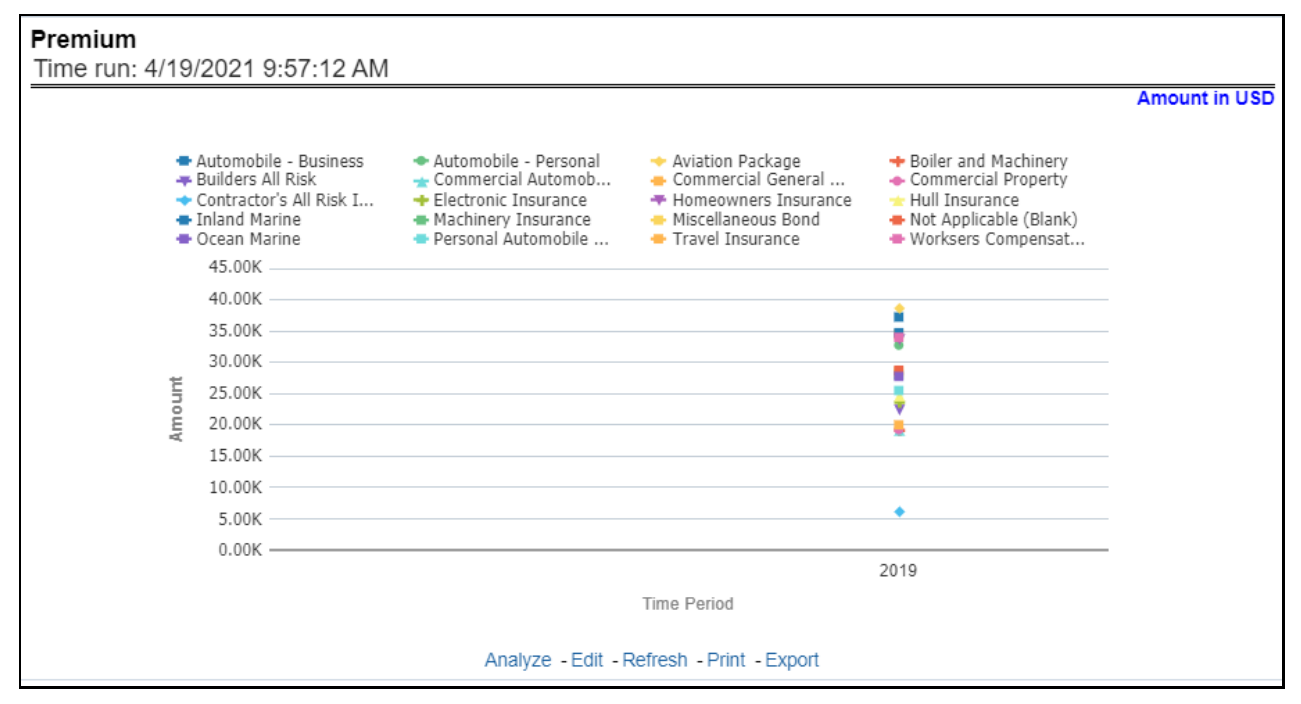

### **5.1.1.1.3 Policy**

This report shows policy-related expenses across all lines of businesses and underlying products through a time series. This report can be viewed over various periods, entities, and geographies selected from page-level prompts.

#### **Figure 13: Policy**

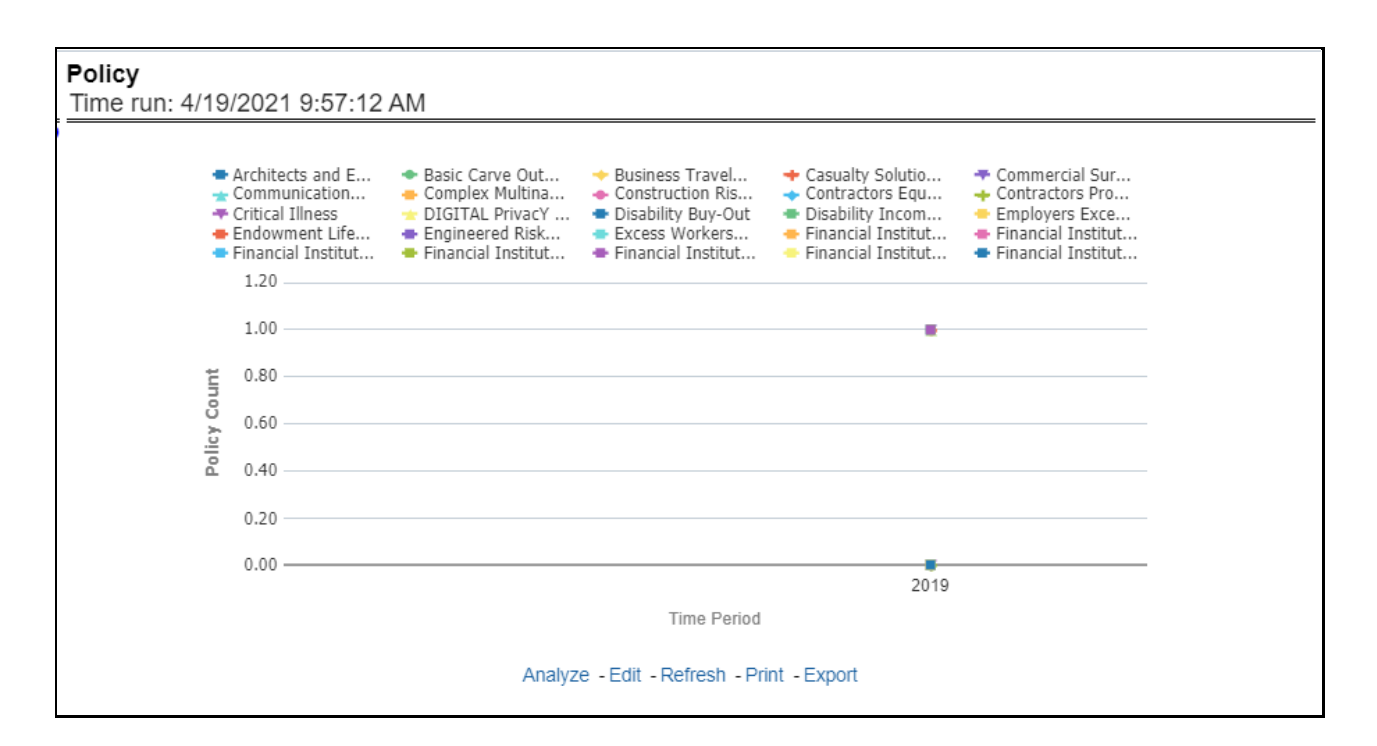

### **5.1.1.1.4 Investment Income**

This report shows investment revenue across all lines of businesses and underlying products through a time-series graph. This report can be viewed over various periods, entities, and geographies selected from page-level prompts.

## **5.1.1.1.5 Claims**

This report shows expense towards claim payments across all lines of businesses and underlying products through a time series. This report can be viewed over various periods, entities, and geographies selected from page-level prompts.

#### **Figure 14: Claims**

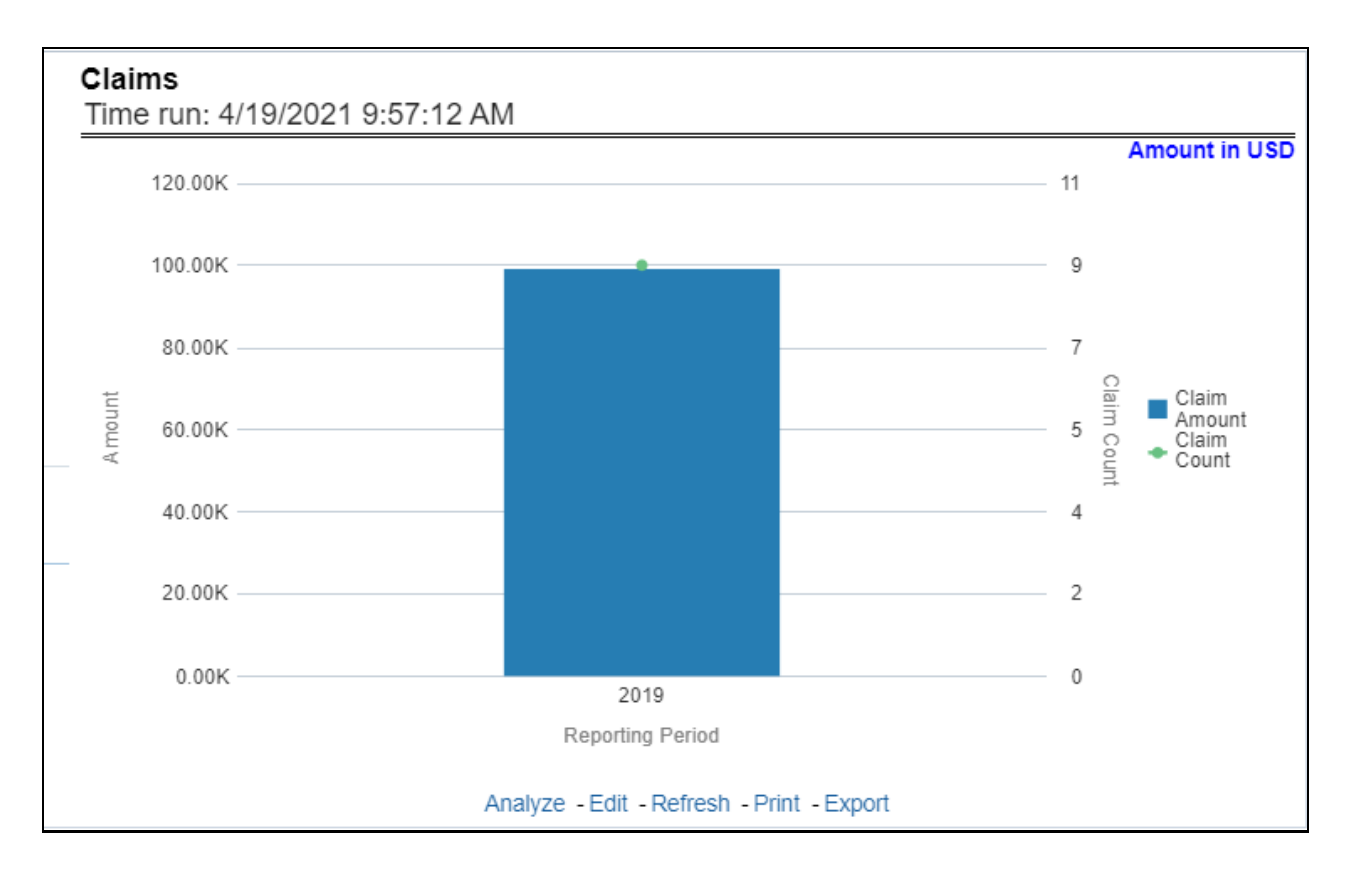

### **5.1.1.1.6 Expenses**

This report shows policy-related expenses across all lines of businesses and underlying products through a time series. This report can be viewed over various periods, entities, and geographies selected from page-level prompts.

### **Figure 15: Expenses**

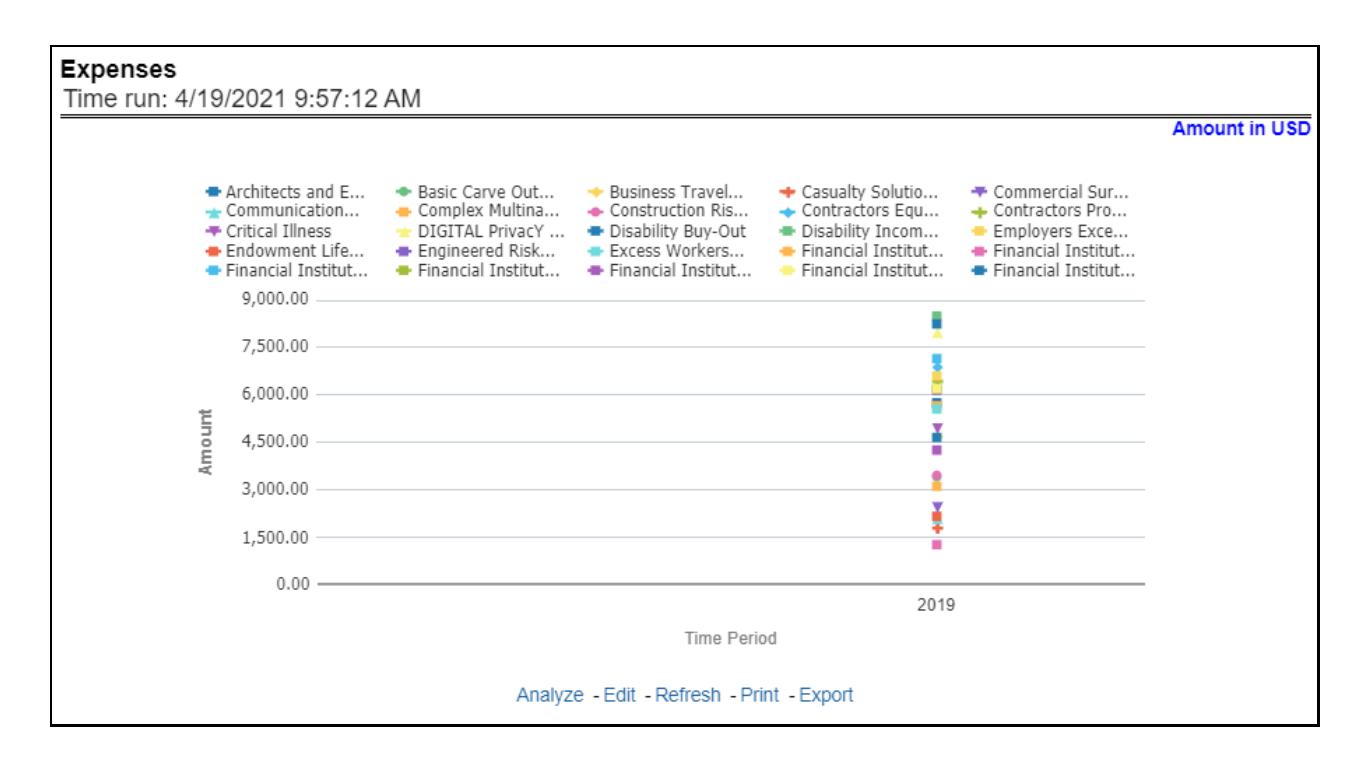

### **5.1.1.1.7 Ratios**

This report shows key business indicator ratios across all lines of businesses and underlying products through a time series. The key ratio indicator report contains various report level filters such as Combined Ratio, Loss ratio, Expense Ratio, and Underwriting Balance Ratio, and can be viewed by individual ratio or all ratios together. This report can be analyzed over various periods, entities, and geographies selected from page-level prompts.

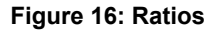

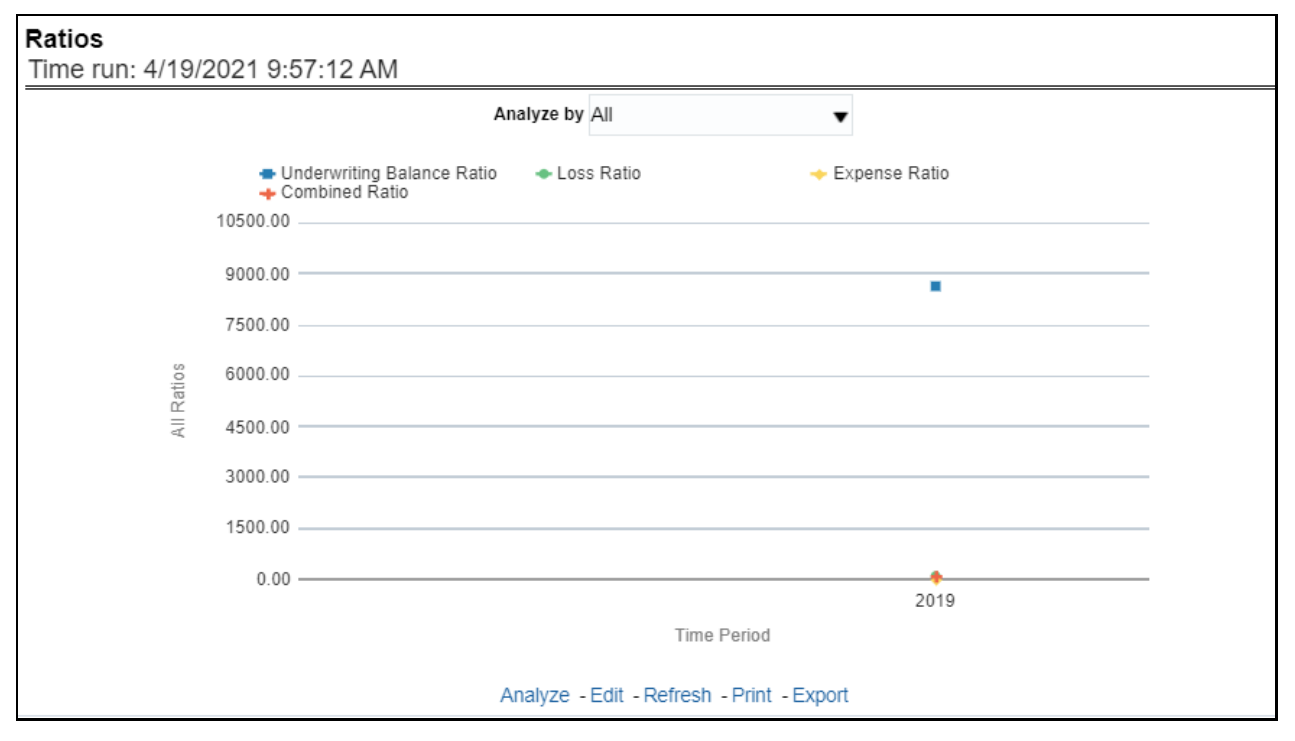

## **5.1.1.2 Performance Overview Tab**

All reports on this tab focus on the policy performance perspective. The reports represent business performance through a policy performance perspective. The filters of this tab include:

- Time
- Company
- Geography

The various reports available under this tab are discussed in the following sections.

### **5.1.1.2.1 Customer and Policy**

This report provides enterprise-wide performance with customer and policy information overtime a period. Various performance metrics-based measures, for example, the number of New Customers, Number of Closed Customers, and so on for the reporting period selected, are compared with the previous periods and displayed. It shows enterprise performance through customers and policies. This report can be viewed and tracked through control areas like Time, Company, and Geography. The values are in the Line Graph.

#### **Figure 17: Customer and Policy**

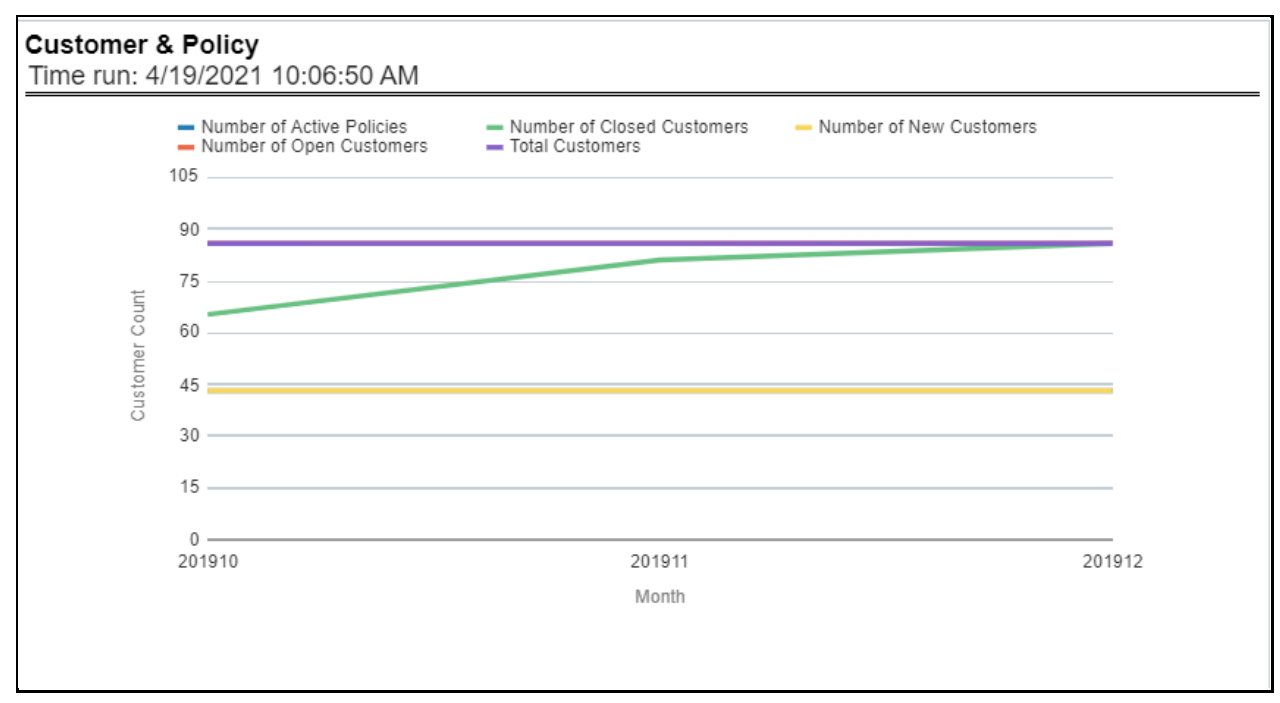

### **5.1.1.2.2 Income Statement**

At an enterprise level, performance through various financial indicators can be tracked through an Income Statement. This helps to understand the company's financial position at a given point in time. This report can be analyzed over various periods, entities, and geographies selected from page-level prompts. The values are in a table.

#### **Figure 18: Income Statement**

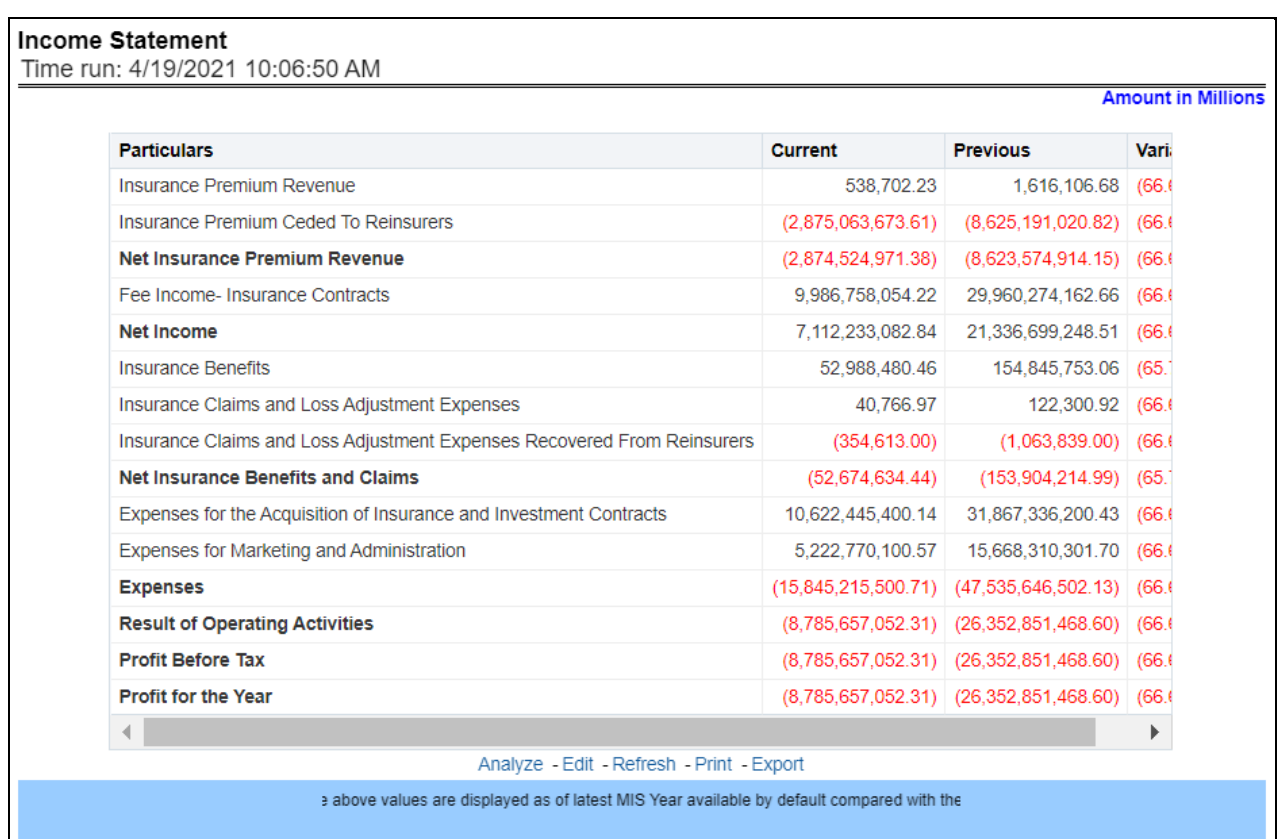

## **5.1.1.2.3 Policy**

This report shows counts of policies for all lines of businesses and underlying products through a time series. This report can be analyzed over various periods, entities, and geographies selected from pagelevel prompts.

### **Figure 19: Policy**

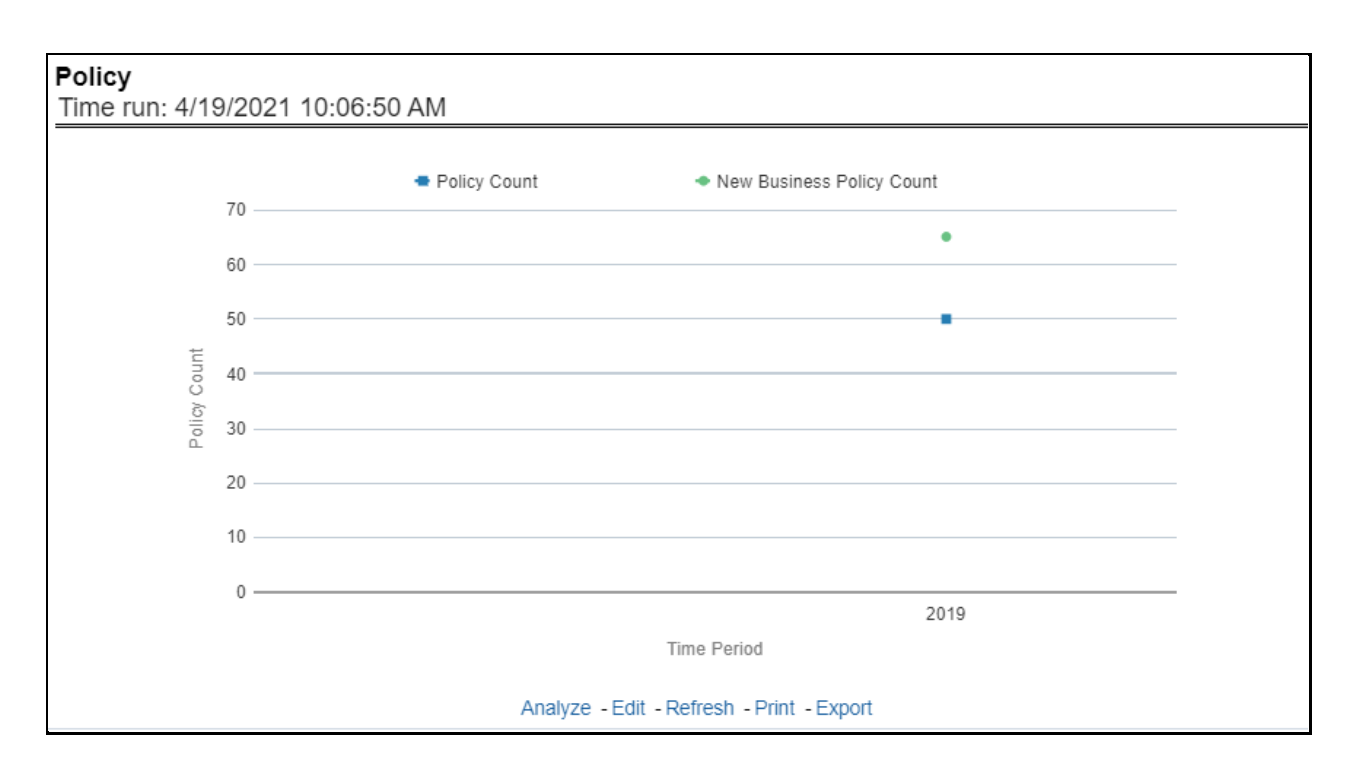

### **5.1.1.2.4 Premium Trends**

This report shows a trend in revenue through different types of premium, for example, Written Premium, Earned Premium, and Ceded Premium, at an enterprise level, for all lines of businesses and underlying products through a time series. The Premium Trends report contains the following report level filters:

- Written Premium
- Earned Premium
- Collected Premium
- Uncollected Earned Premium
- Retained Premium
- Ceded Premium

This report can be viewed by individual premium type or all types together through a line graph. This report can be analyzed over various periods, entities, and geographies selected from page-level prompts.

#### **Figure 20: Premium Trends**

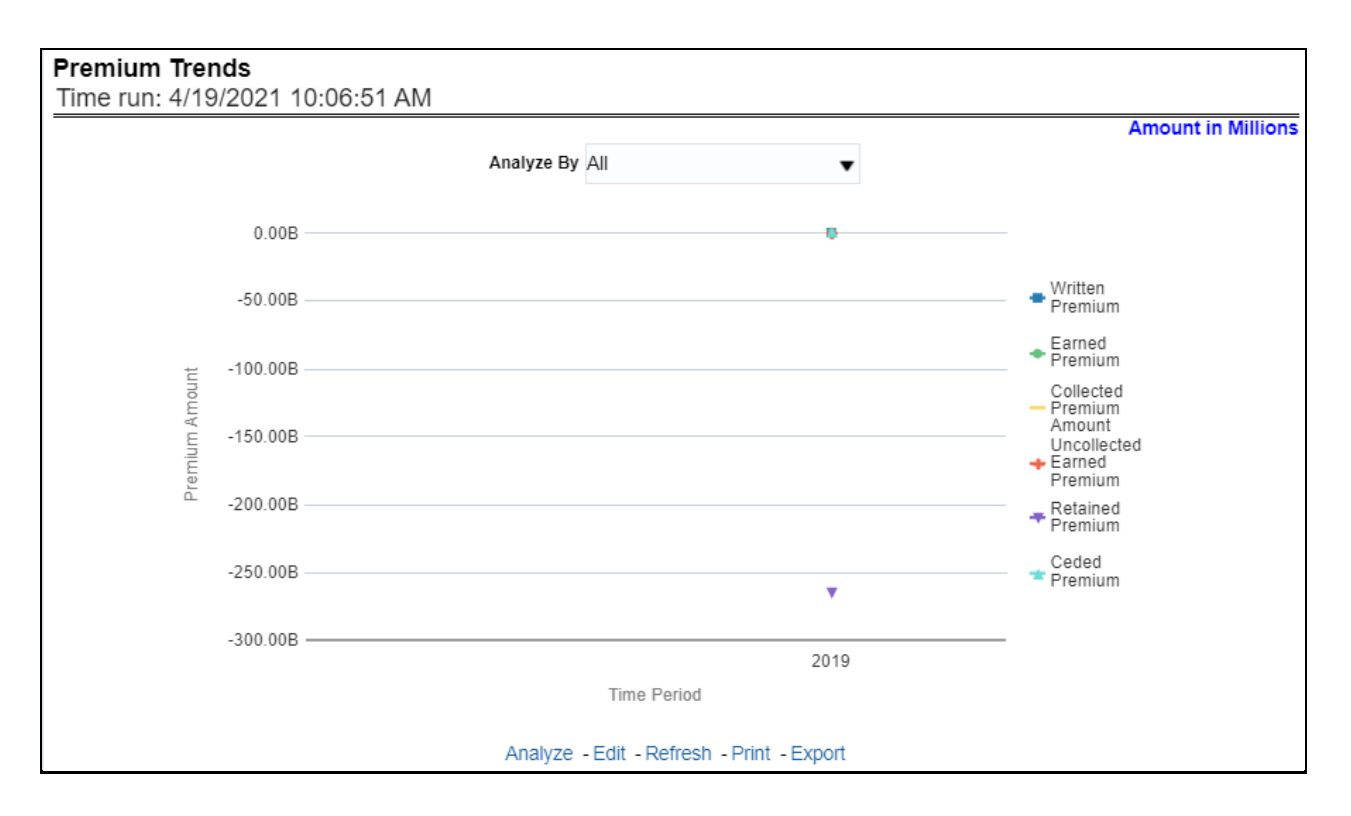

## **5.1.1.2.5 Written Premium versus Earned Premium Trend**

This report shows the trend in revenue and a comparison between Written Premium and Earned Premium, at an enterprise level, for all lines of businesses and underlying products through a time series. This Trend can further be viewed and analyzed through report level filters like Lines of business and Products for more granularities, through a stacked bar graph. This report can be analyzed over various periods, entities, and geographies selected from page-level prompts.

**Figure 21: Written Premium vs. Earned Premium Trend**

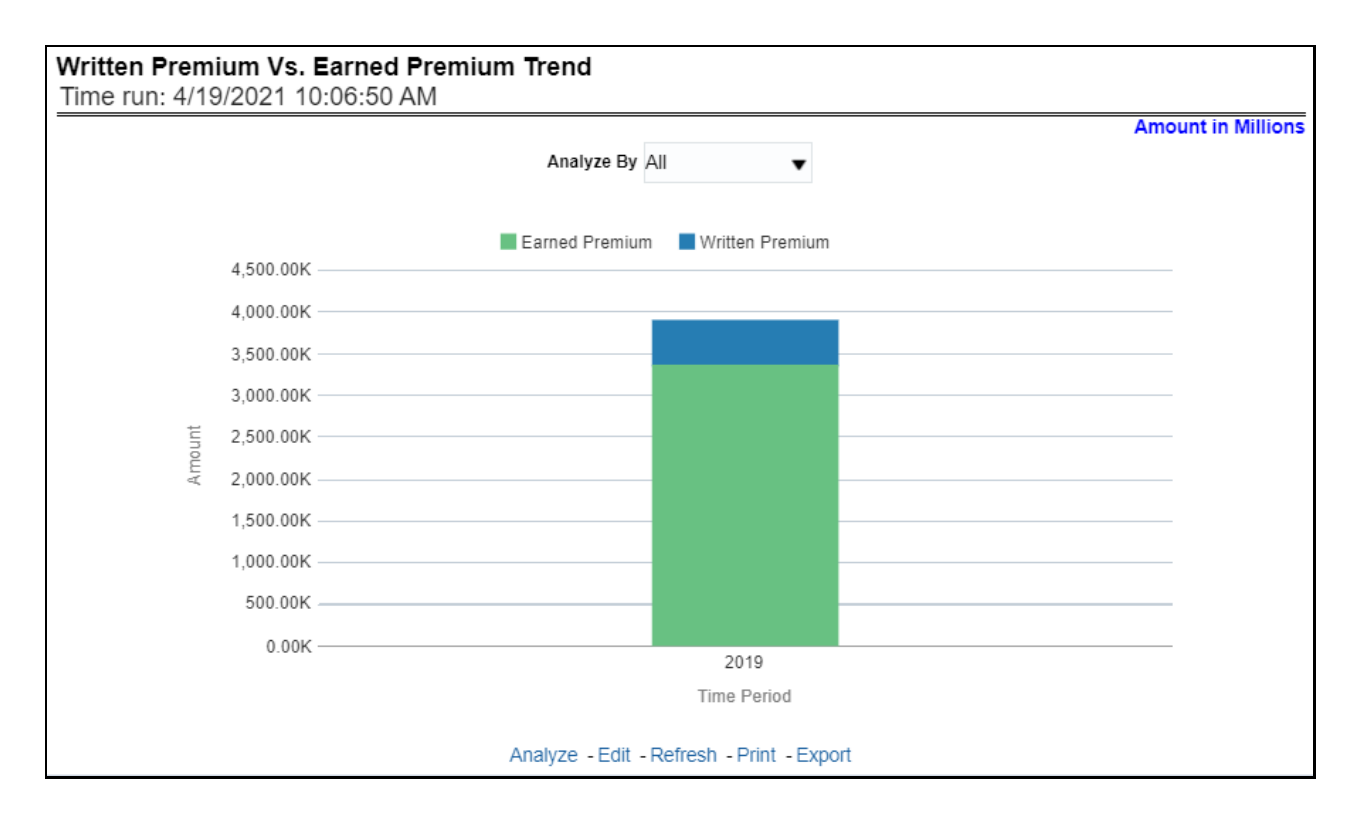

## **5.1.1.2.6 Earned Premium versus Uncollected Earned Premium**

This report shows a trend in the actual collection of earned premium through a comparison between earned premium, collected premium, and uncollected earned premium. This report shows at an enterprise level, for all lines of businesses and underlying products through a time series. This Trend can further be viewed and analyzed through report level filters like Lines of business and Products for more granularities. The values are in a stacked bar graph. This report can be analyzed over various periods, entities, and geographies selected from page-level prompts.

#### **Figure 22: Earned Premium vs. Uncollected Earned Premium**

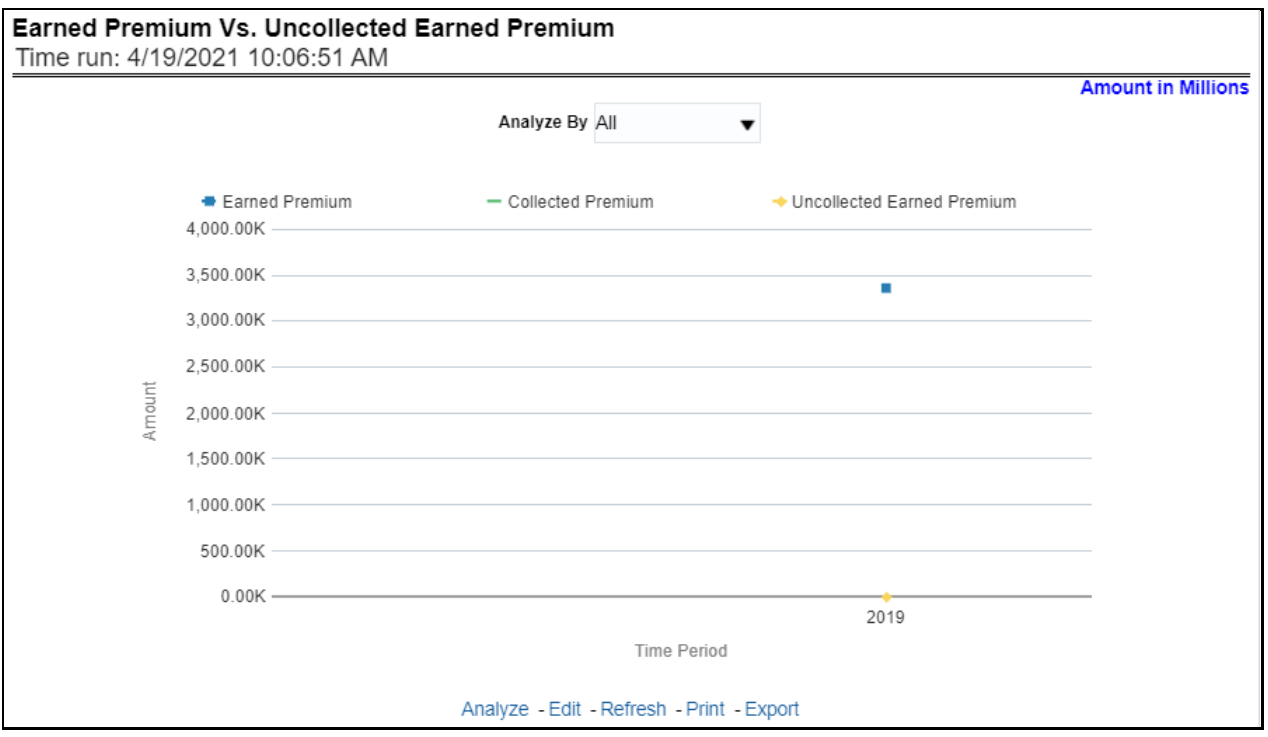

## **5.1.1.2.7 Policy Expense Summary Trend**

This report shows policy-related expenses under different expense heads at an enterprise level, for all lines of businesses and underlying products through a time series. This Trend can further be viewed and analyzed through report level filters like Lines of business and Products for more granularities. The values are in a clustered bar graph. This report can be analyzed over various periods, entities, and geographies selected from page-level prompts.

#### **Figure 23: Policy Expense Summary Trend**
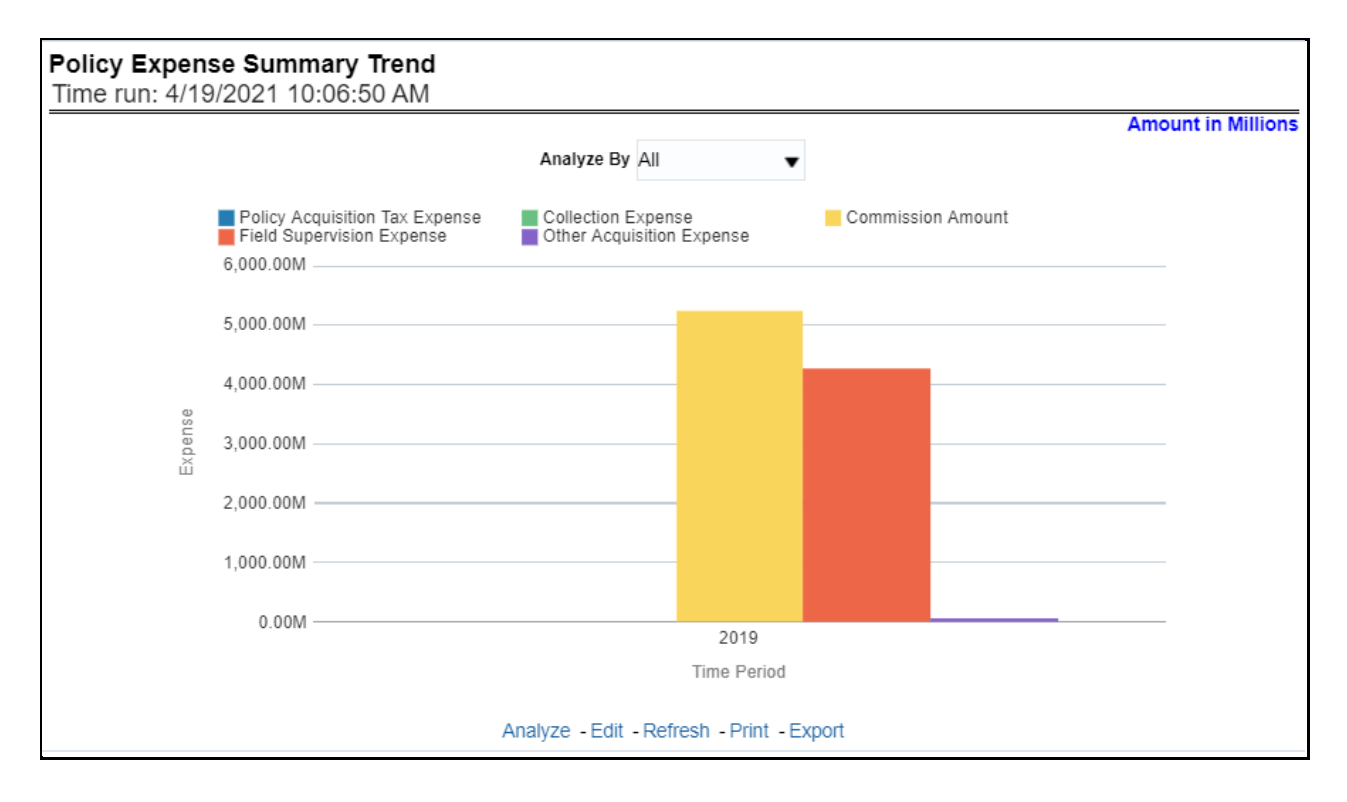

## **5.1.1.2.8 New Business Quote Count**

This report shows the number of quotes generated for new business, at an enterprise level, for all lines of businesses and underlying products through a time series. This report can be analyzed over various periods, entities, and geographies selected from page-level prompts.

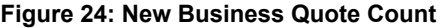

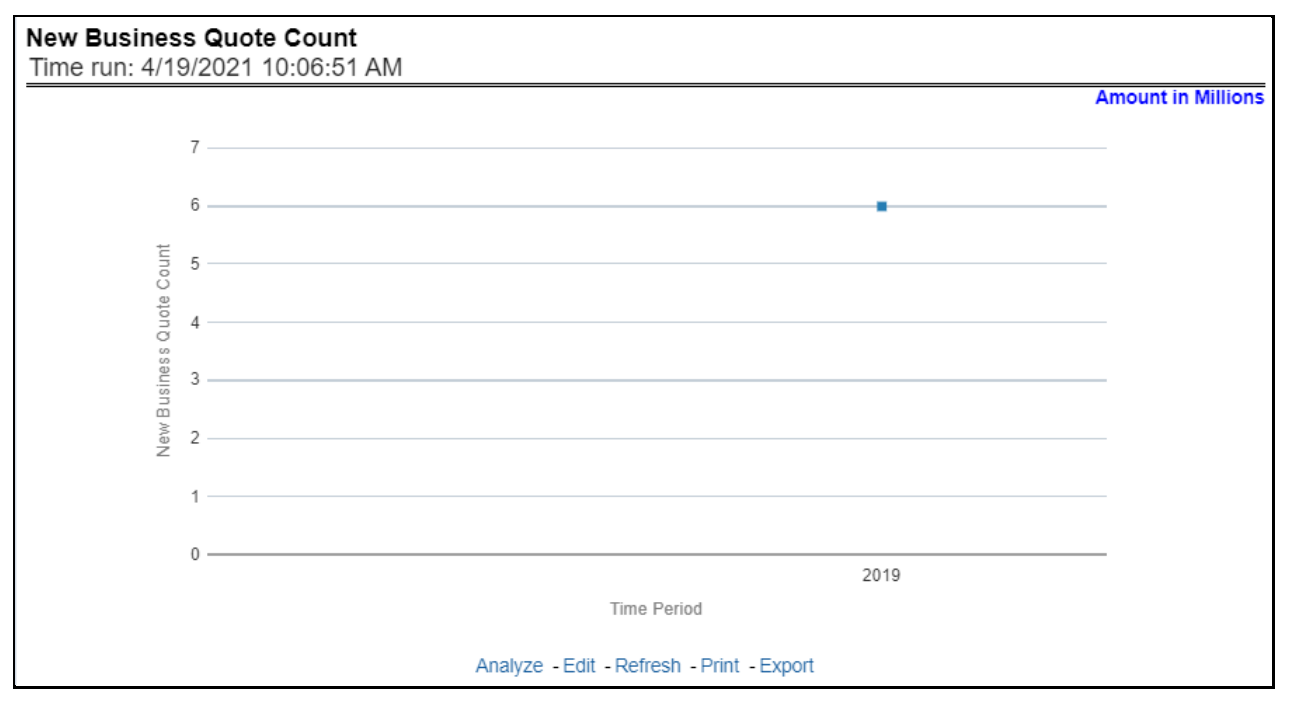

## **5.1.1.2.9 Fee**

This report shows fee income generated, earned, collected, and refunded, at an enterprise level, for all lines of businesses and underlying products through a time series. This report can be analyzed over various periods, entities, and geographies selected from page-level prompts.

**Figure 25: Fee**

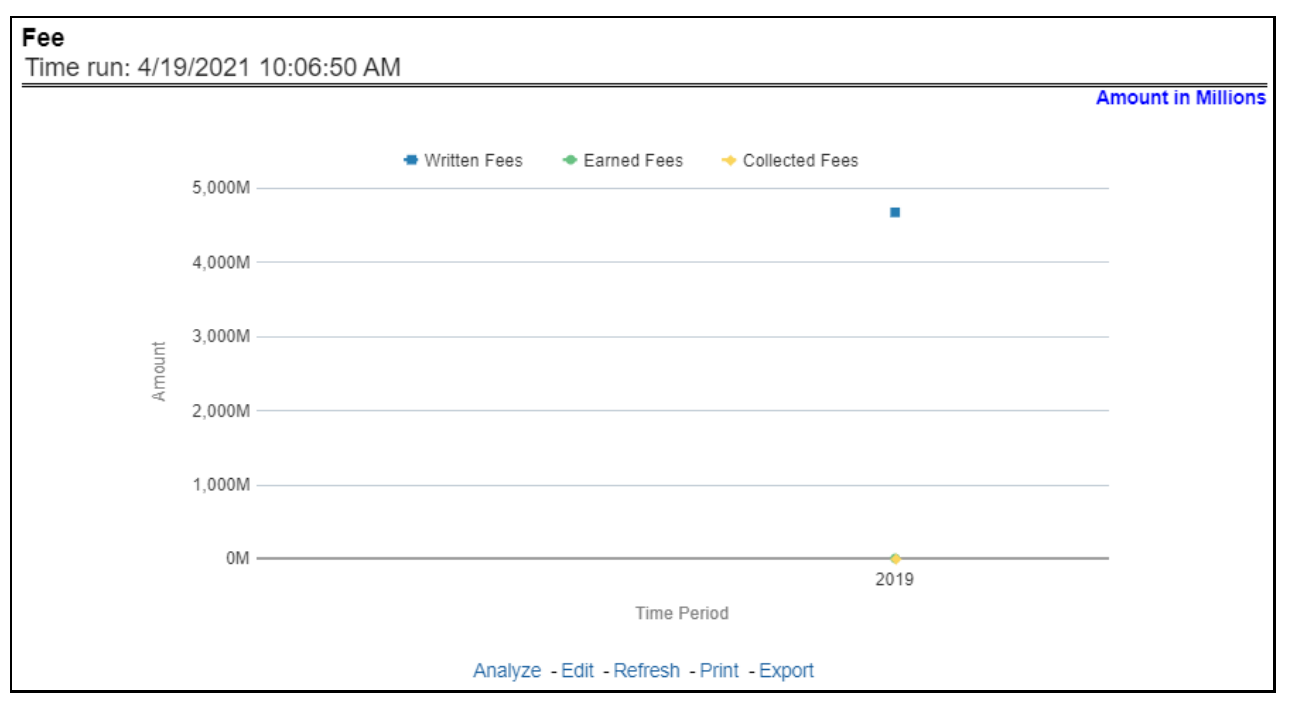

## **5.1.1.2.10 Tax**

This report shows the premium tax trend for tax generated, earned, and collected, at an enterprise level, for all lines of businesses and underlying products through a time series. This report can be analyzed over various periods, entities, and geographies selected from page-level prompts.

#### **Figure 26: Tax**

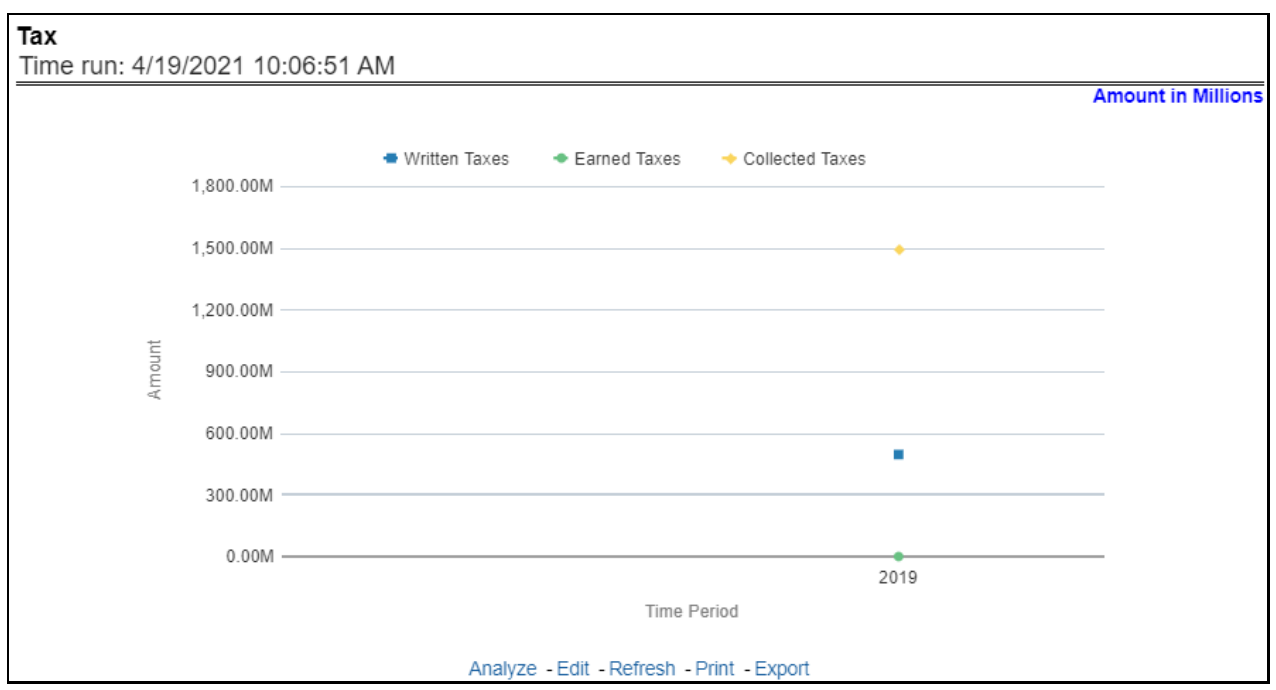

#### **5.1.1.2.11 Policy Expense versus Claim Expense**

This trend report shows a comparison between policy expenses and claim expenses, at an enterprise level, for all lines of businesses and underlying products through a time series. This report can be analyzed over various periods, entities, and geographies selected from page-level prompts.

**Figure 27: Policy Expense versus. Claim Expense**

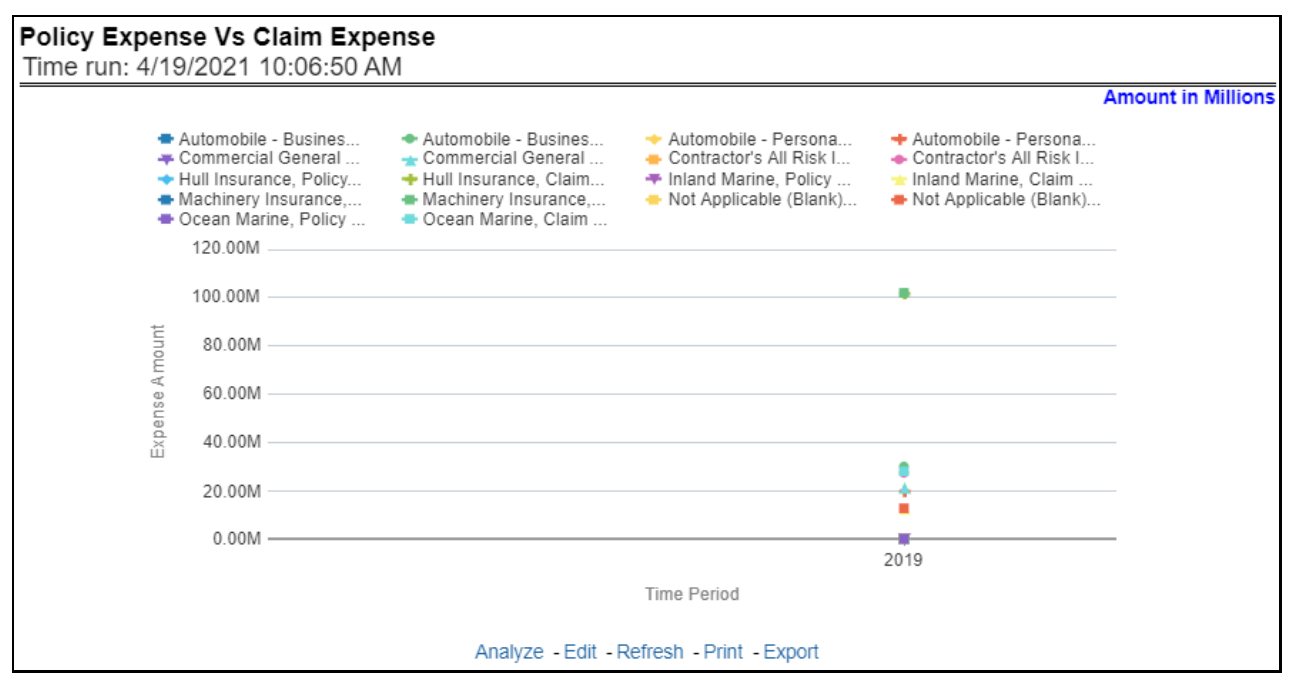

## **5.1.1.2.12 Claim Payment versus Recovery Trends**

This report shows a comparison between claim payments and recoveries made as well as the trend in various types of recoveries at an enterprise level, for all lines of businesses and underlying products through a time series. This Trend can further be viewed and analyzed through the following report level filters for more granularities:

- Claim Payments
- All recovery Payments
- Fraud Recovery
- **•** Litigation Recovery
- Reinsurance Recovery
- Subrogation Recovery
- Salvage Recovery

The values are in a line graph. This report can also be analyzed over various periods, entities, and geographies selected from page-level prompts

## **Figure 28: Claim Payment versus Recovery Trends**

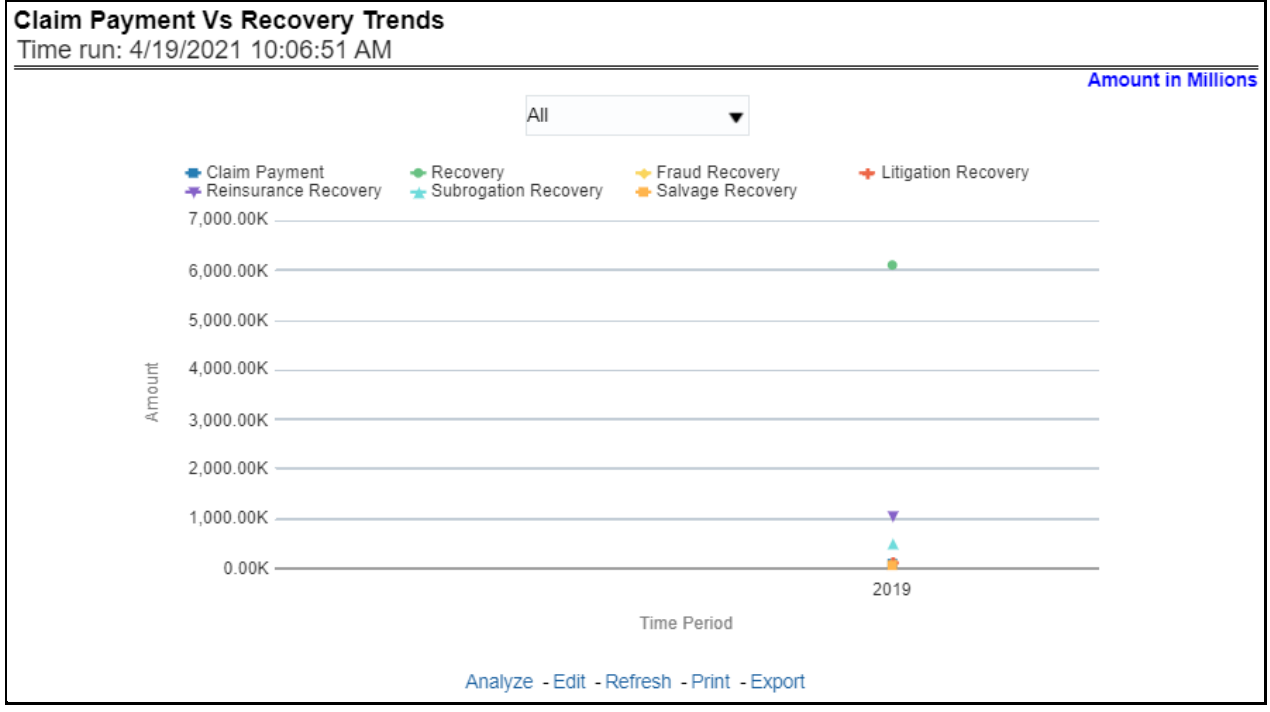

## **5.1.1.2.13 Claim Expense Summary Trend**

This report shows a trend and comparison between various types of claim expenses at an enterprise level, for all lines of businesses and underlying products through a time series. This Trend can further be viewed and analyzed through the report level filters, Lines of business and products, for more granularities. The values are in a clustered bar graph. This report can also be analyzed over various periods, entities, and geographies selected from page-level prompts.

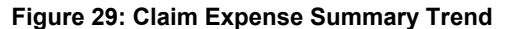

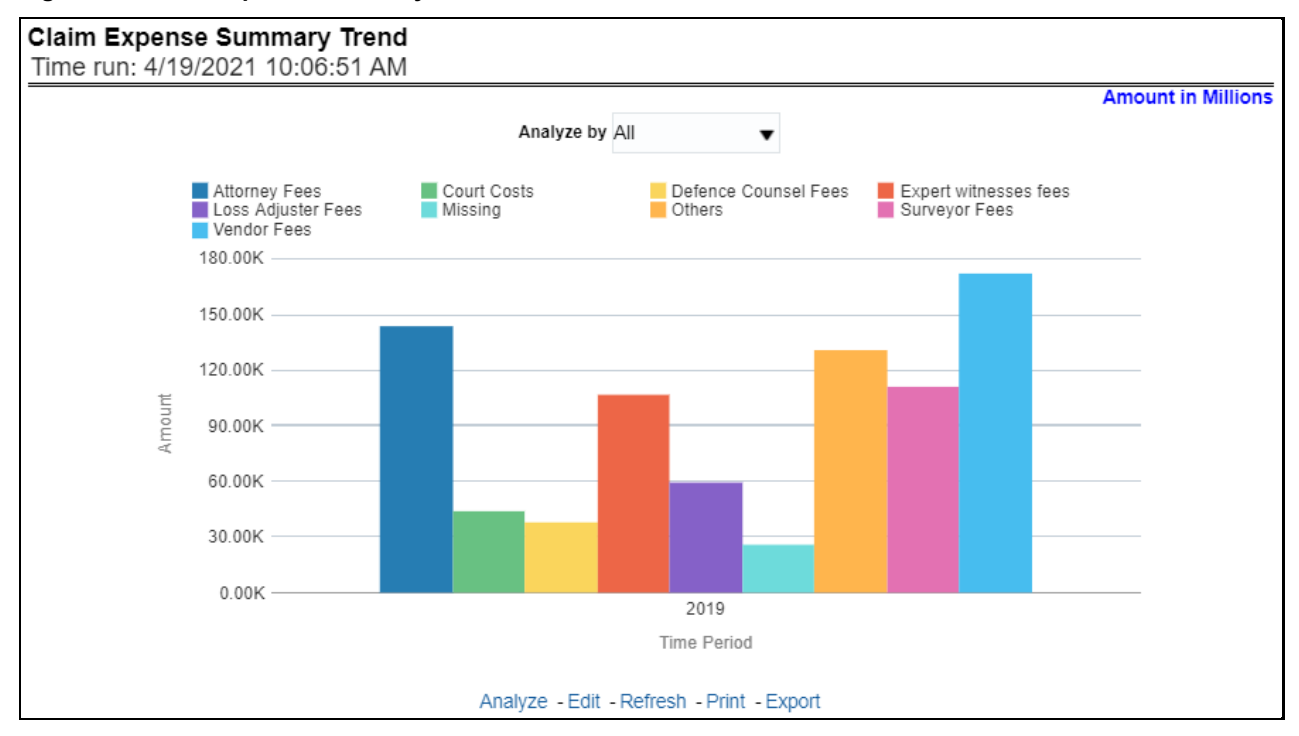

## **5.1.1.2.14 Loss and Expense**

This report shows a trend and comparison between underwriting expense and various types of loss adjustment expenses along with actual claim payments and litigation expenses at an enterprise level, for all lines of businesses and underlying products through a time series. The values are in a line graph. This report can also be analyzed over various periods, entities, and geographies selected from page-level prompts.

#### **Figure 30: Loss and Expense**

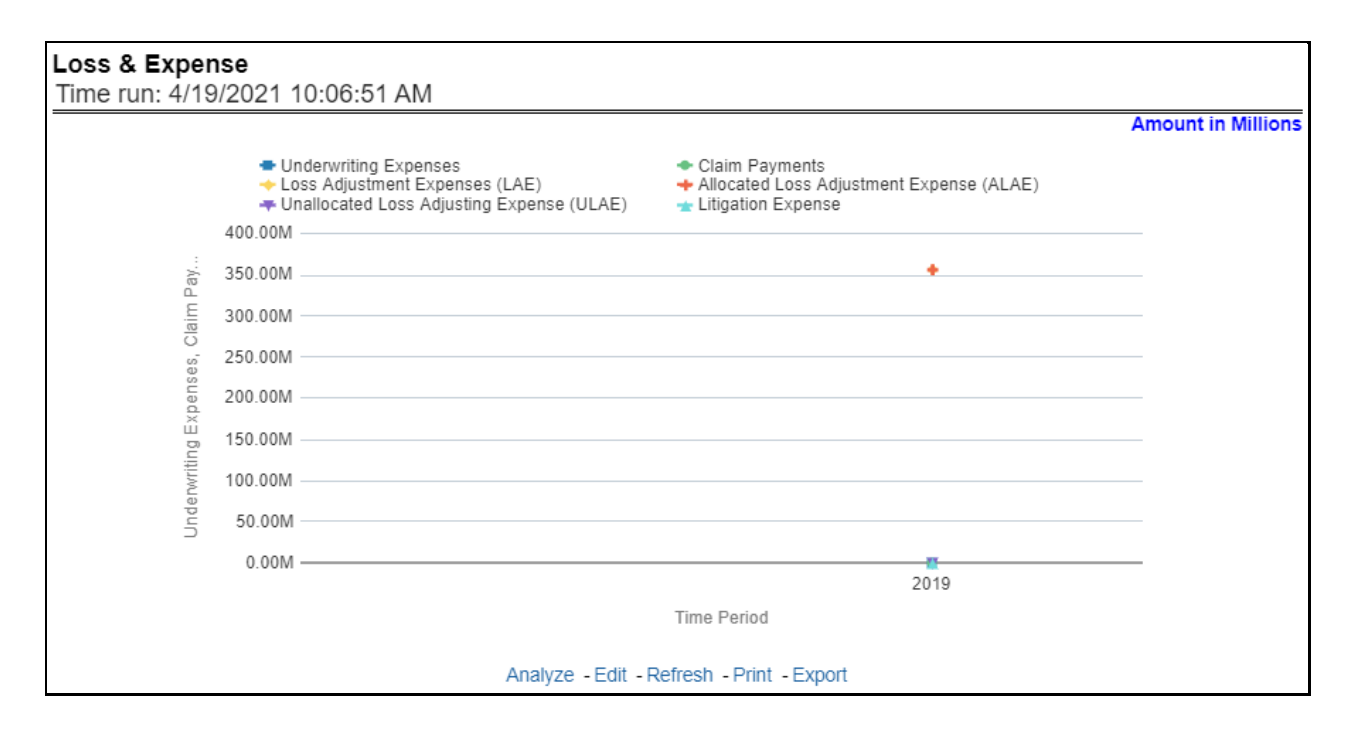

#### **5.1.1.2.15 Claim Recovery**

This report shows a trend in various types of recoveries as well as the extent of recoveries against paid losses, at an enterprise level, for all lines of businesses and underlying products through a time series. The values are in a line graph. This report can also be analyzed over various periods, entities, and geographies selected from page-level prompts.

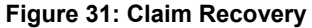

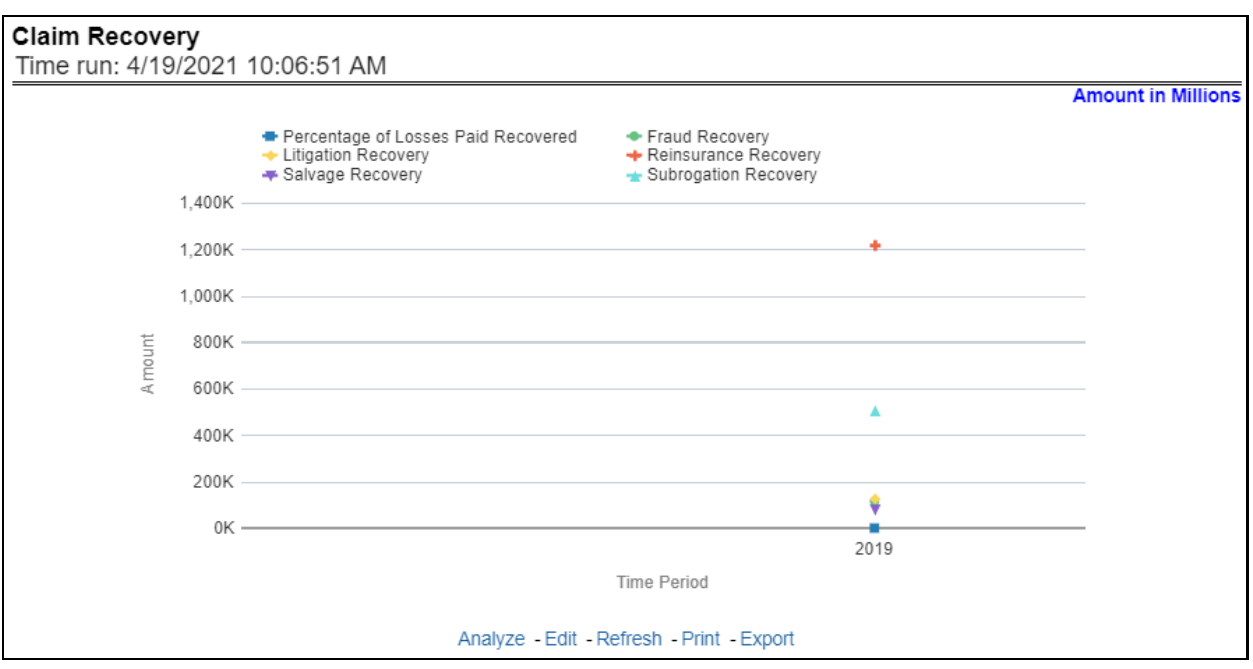

## **5.1.1.2.16 Key Performance Ratios**

This report shows the trend in various key performance metrics, that is, combined ratio, operating ratio, commission ratio, loss ratio, and so on for all lines of businesses and underlying products over a selected period. Values are in a line graph. This report can also be analyzed over various periods, entities, and geographies selected from page-level prompts.

**Figure 32: Key Performance Ratios**

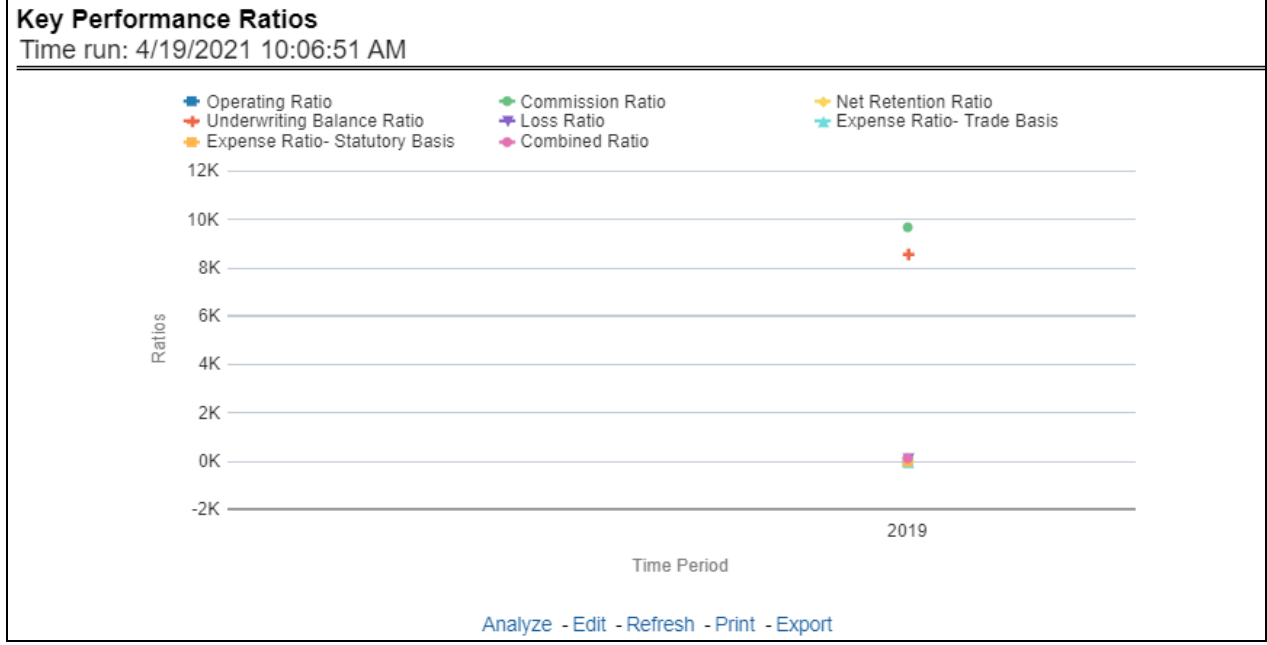

## **5.1.1.2.17 Key Performance Indicators for Policy**

This report shows the trend in two key policy performance indicators that is the gross premium growth rate and attrition ratio, for all lines of businesses and underlying products through a time series. The values are in a line graph. This report can also be analyzed over various periods, entities, and geographies selected from page-level prompts.

### **Figure 33: Key Performance Indicators for Policy**

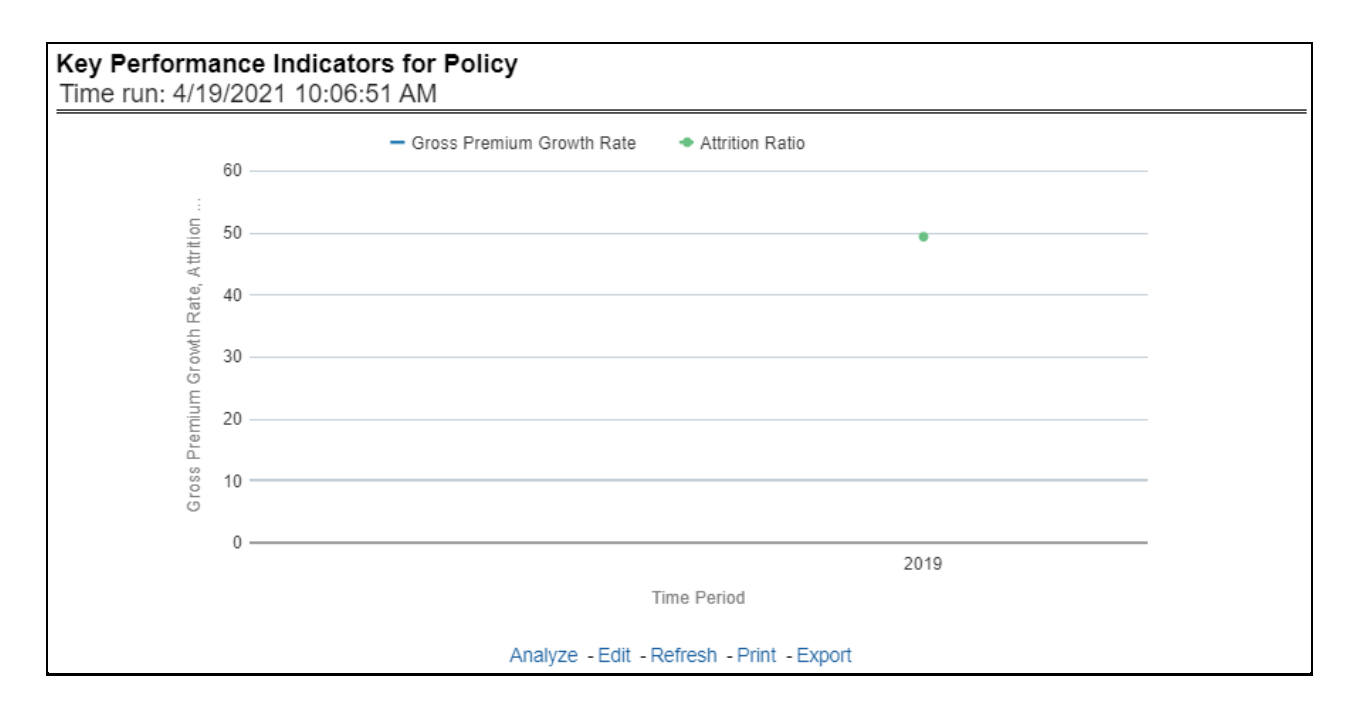

## **5.1.1.2.18 Key Performance Indicators for Claims**

This report shows a trend in two key claim performance indicators, average values of claim frequency and claim severity, for all lines of businesses, and underlying products through a time series. The values are in a line graph. This report can also be analyzed over various periods, entities, and geographies selected from page-level prompts.

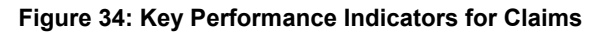

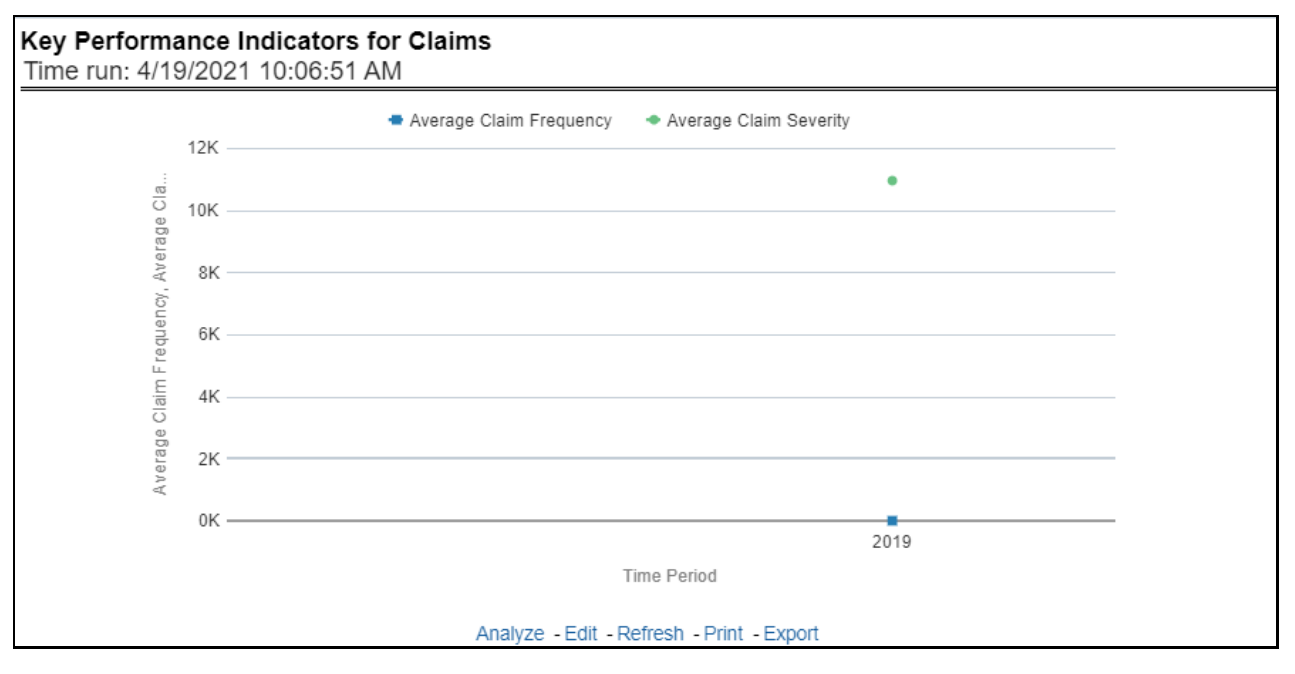

# **5.1.1.3 Lines of Business Overview Tab**

The Lines of business overview tab includes reports that focus on an overview of Key Performance Indicators for Lines of businesses. The filters for this tab allow the report results to be focused on selected lines of business for comparison and targeted analysis.

Following are the filters available for this tab:

- Time
- Company
- Geography
- Lines of business

The various reports available under this tab are discussed in the following sections.

## **5.1.1.3.1 Customer Distribution by Policy Status**

This report provides customer and policy information through time series. Various performance metricsbased measures, for example, the Number of New Customers, the Number of Closed Customers, and so on for the reporting period selected, are displayed on a year-on-year basis. This report can be analyzed over various periods, entities, geographies, and lines of business selected from page-level prompts.

## **Figure 35: Customer Distribution by Policy Status**

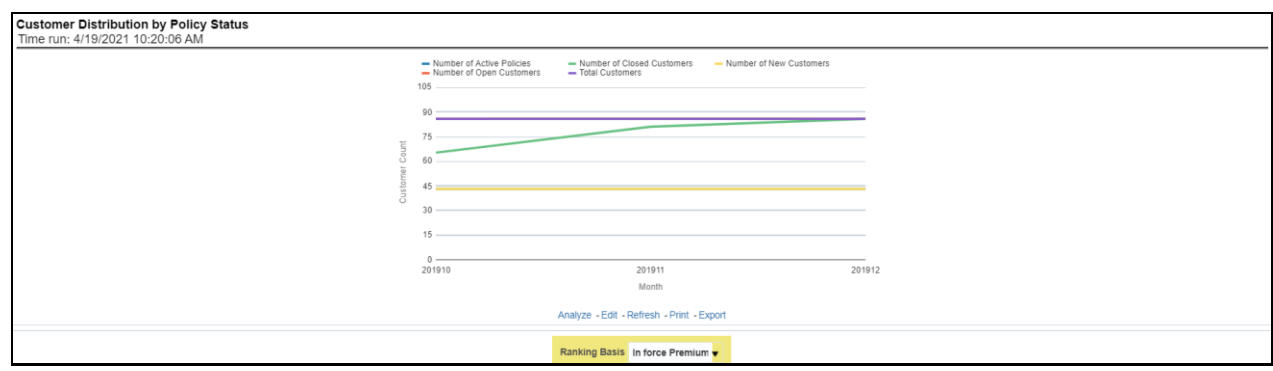

## **5.1.1.3.2 Top 10 Lines of Business for In-force Premium and Policy Count**

This report provides ranking for the Top 10 lines of businesses in terms of in-force written premium and policy count with previous period ranking.

### **Figure 36: Top 10 Lines of Business for In-force Premium and Policy Count**

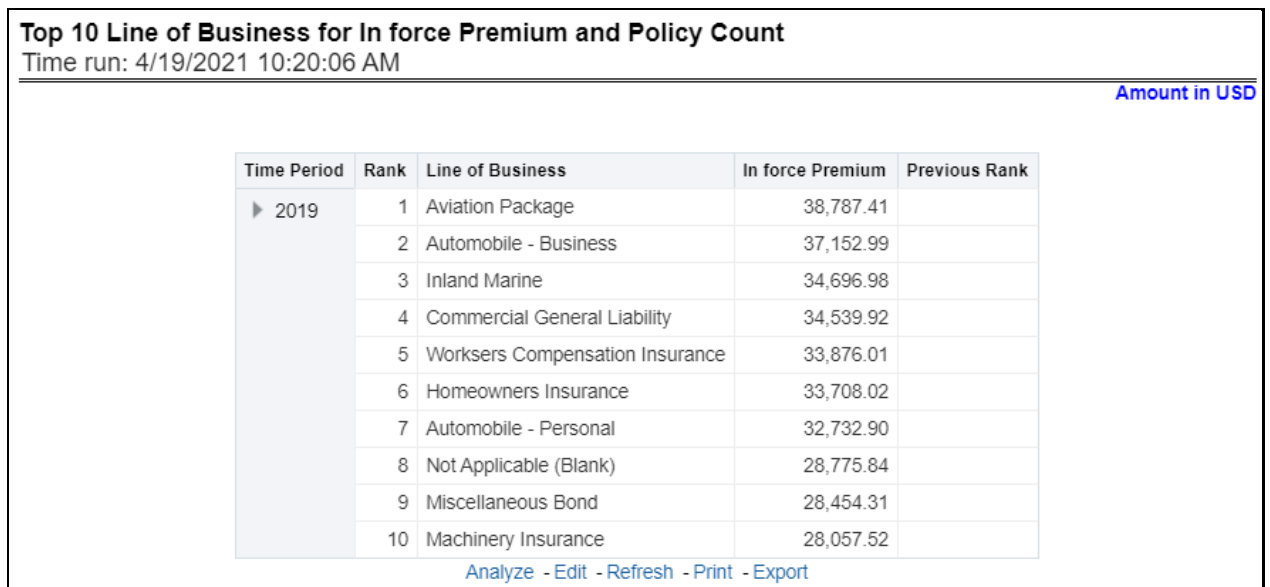

## **5.1.1.3.3 Bottom Ten Lines of business for In-force Premium and Policy Count**

This report provides ranking for the Bottom 10 lines of businesses in terms of in-force, written premium, and policy count with previous period ranking.

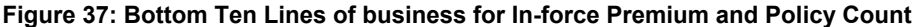

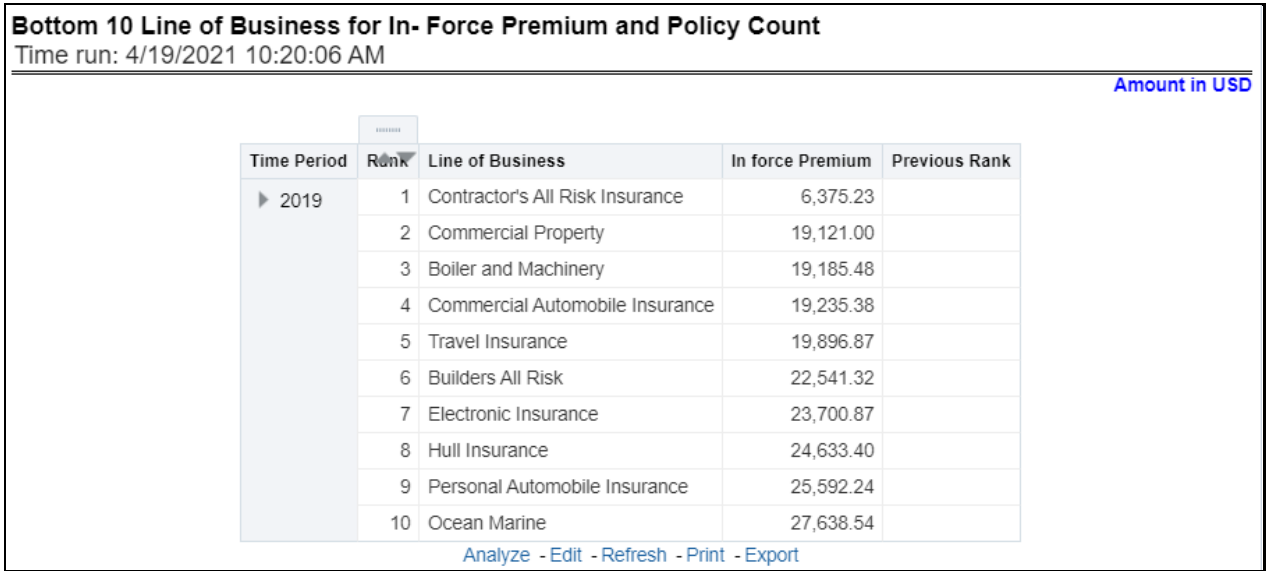

## **5.1.1.3.4 New Business Policy Distribution**

This report provides Policy Count or Written Premium for all new business policies, as selected from the report level view option, during the reporting period across Lines of business through time series.

#### **Figure 38: New Business Policy Distribution**

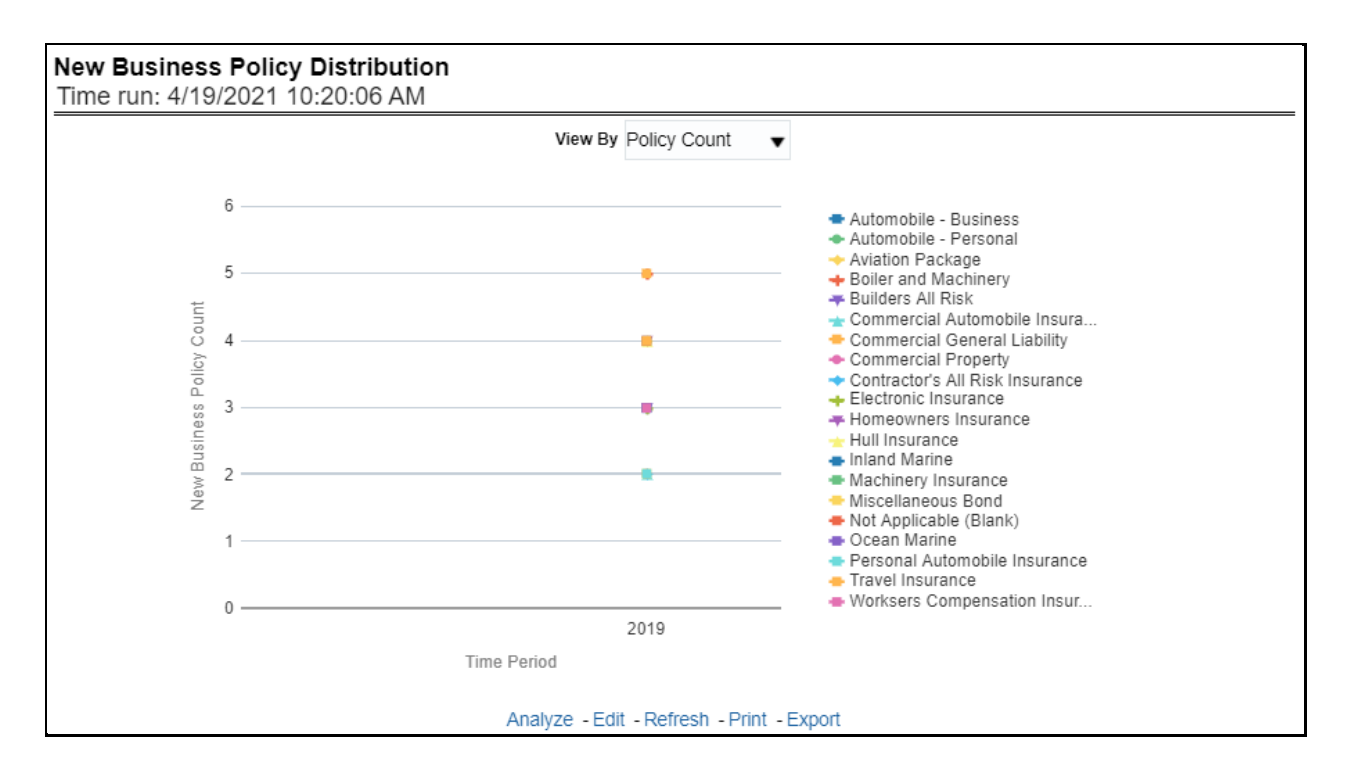

### **5.1.1.3.5 Policy Distribution**

This report provides a policy count of all active policies through a time series.

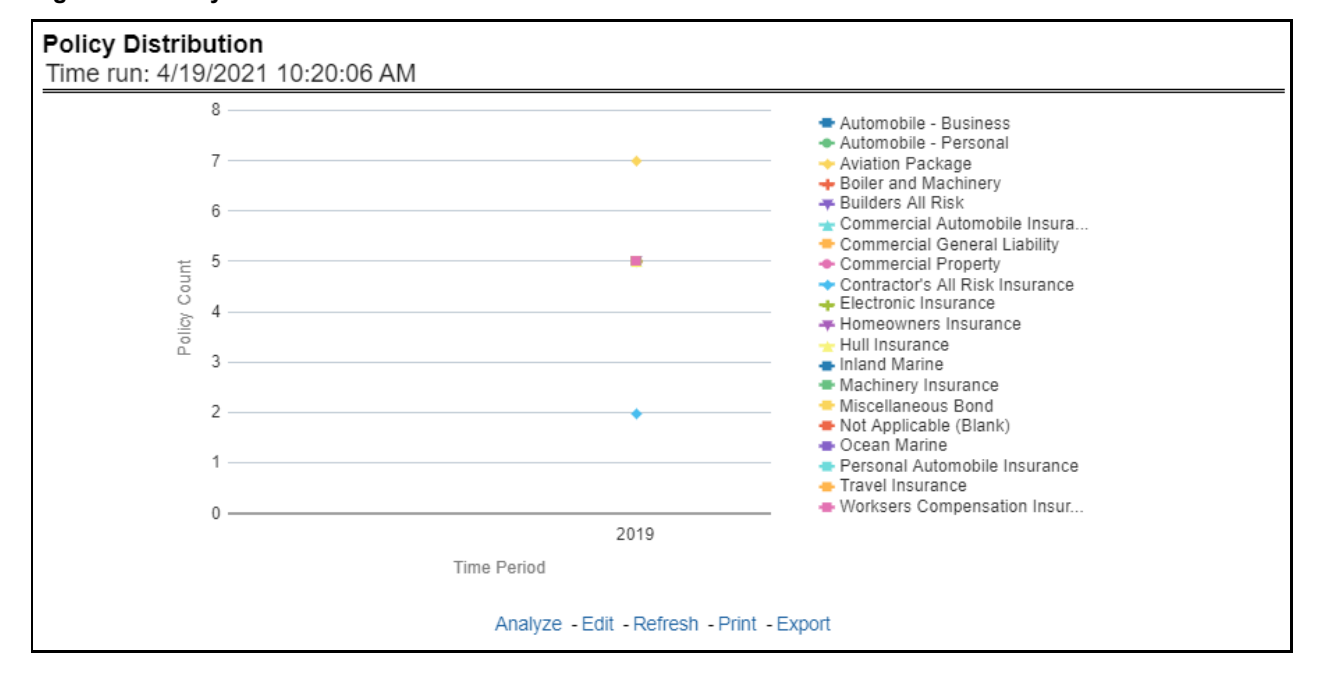

#### **Figure 39: Policy Distribution**

## **5.1.1.3.6 Policy Attrition by Lines of Business**

The objective of the report is to show Attrition Policy Count and Attrition Written Premium across Lines of businesses over a period. The Attrition Policy count and attrition written premium values can be filtered

and analyzed through report level filters on various attrition types, for example, Cancellation, nonrenewal, and expiration.

#### **Figure 40: Policy Attrition by Lines of Business**

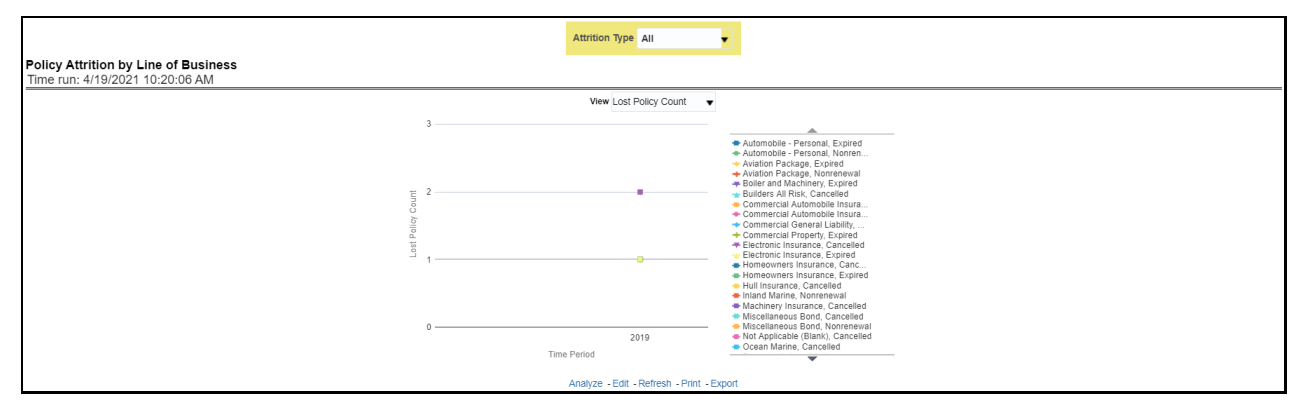

## **5.1.1.3.7 Quote Declines by Lines of Business**

The objective of the report is to show the count of quote declines across lines of businesses. This report displays declines by various quote types through a time series. The report can be analyzed by all declined quotes as well as by various quote types, that is, New Business Quotes, Endorsement Quotes, Renewal Quotes, Reinstatement Quotes, and Cancellation Quotes.

#### **Figure 41: Quote Declines by Lines of Business**

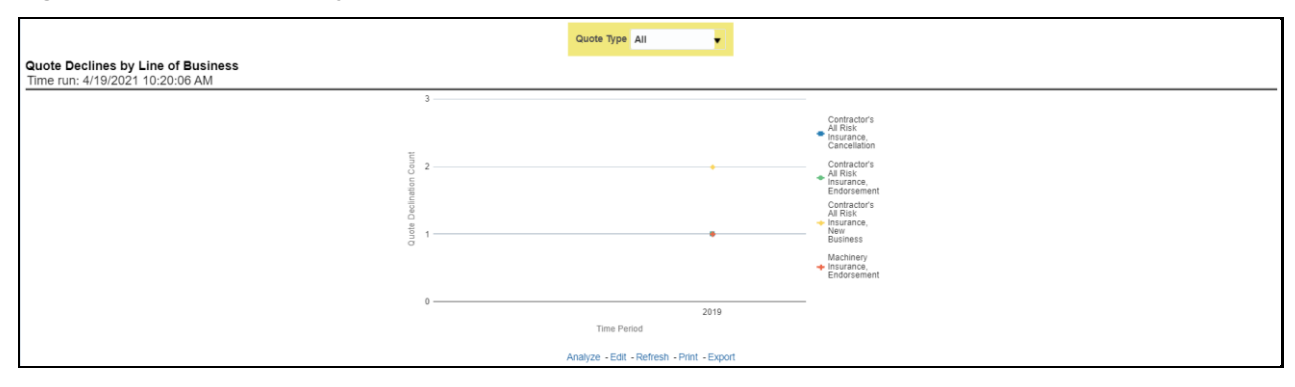

#### **5.1.1.3.8 Top Attrition Reason by Lines of Business**

The objective of the report is to show the top three attrition reasons for each attrition type, that is, Cancellation, Nonrenewal, and Expiration in terms of percentage contribution to total attrition across Lines of businesses. These are reported for all lines of businesses in which the insurer writes business.

#### **Figure 42: Top Attrition Reason by Lines of Business**

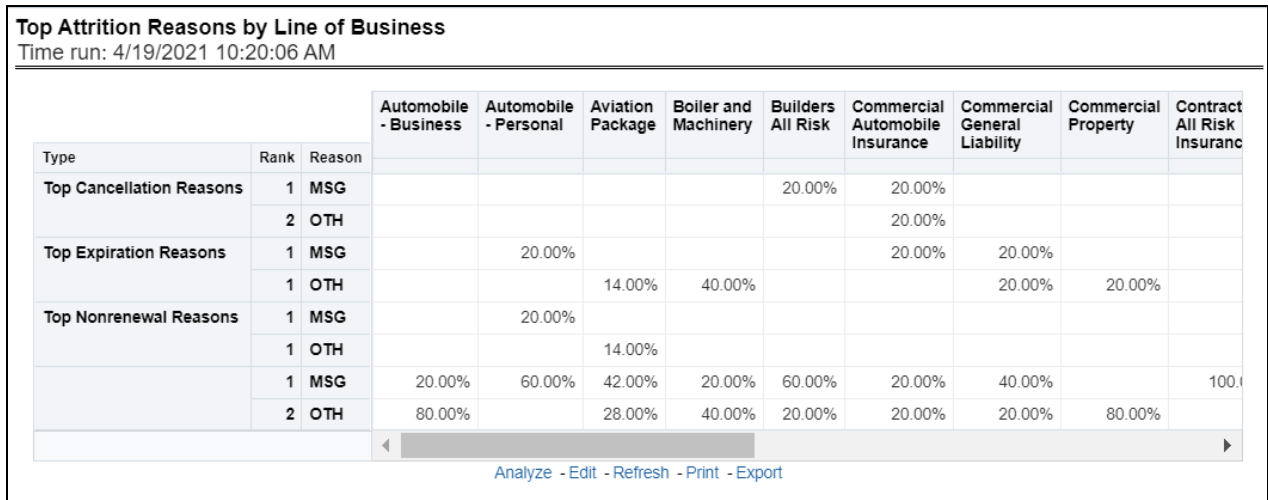

## **5.1.1.3.9 Lines of Business Loss Ratio Trend**

This report shows Combined Ratio or Incurred Loss Ratio, as selected from the view option, across all lines of businesses through a time series.

#### **Figure 43: Lines of Business Loss Ratio Trend**

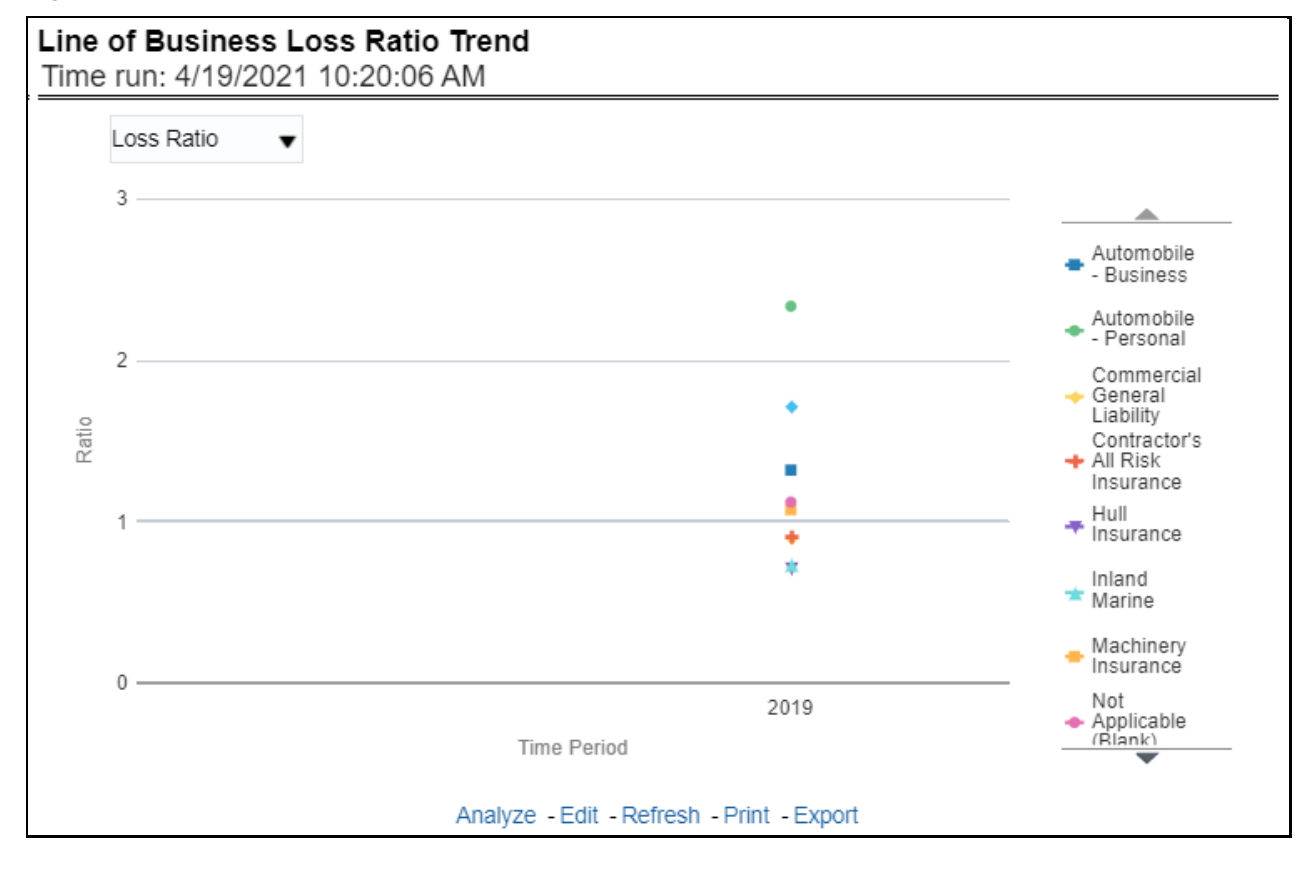

## **5.1.1.3.10 Claim Counts Trend by Lines of business**

This report displays the count of claims through a time series for all or the selected lines of businesses.

#### **Figure 44: Claim Counts Trend by Lines of business**

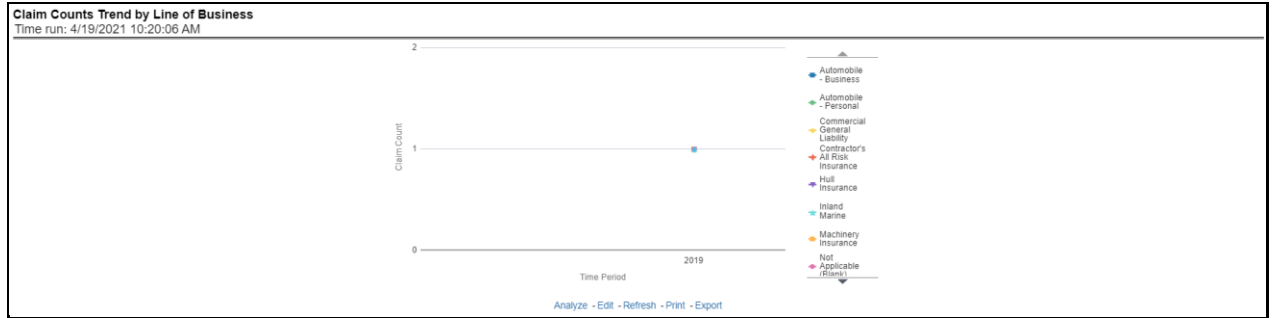

## **5.1.1.4 Lines of Business Performance Tab**

The Lines of business performance tab includes reports that focus on the Performance of each Line of business. The filters for this tab allow the report results to be focused on selected lines of business for comparison and targeted analysis. The filters include:

- Time
- Company
- Geography
- Lines of business

The various reports available under this tab are discussed in the following sections.

## **5.1.1.4.1 Lines of Business Profit and Loss**

This tabular report provides a snapshot of financial profitability by all or specific lines of business selected for the period. The financial performance window displays net income through premium, expenses through claims, and benefits paid with overall profitability. This report also shows the previous period figures along with a variance between the current and the previous period.

### **Figure 45: Lines of Business Profit and Loss**

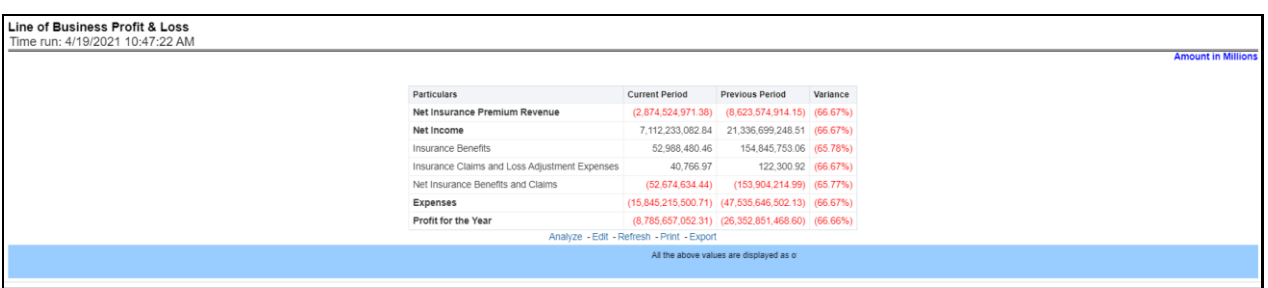

## **5.1.1.4.2 Combined Ratio**

This report shows the combined ratio for all or selected lines of business through a time series. This report can be viewed over various periods, entities, and geographies selected from page-level prompts.

#### **Figure 46: Combined Ratio**

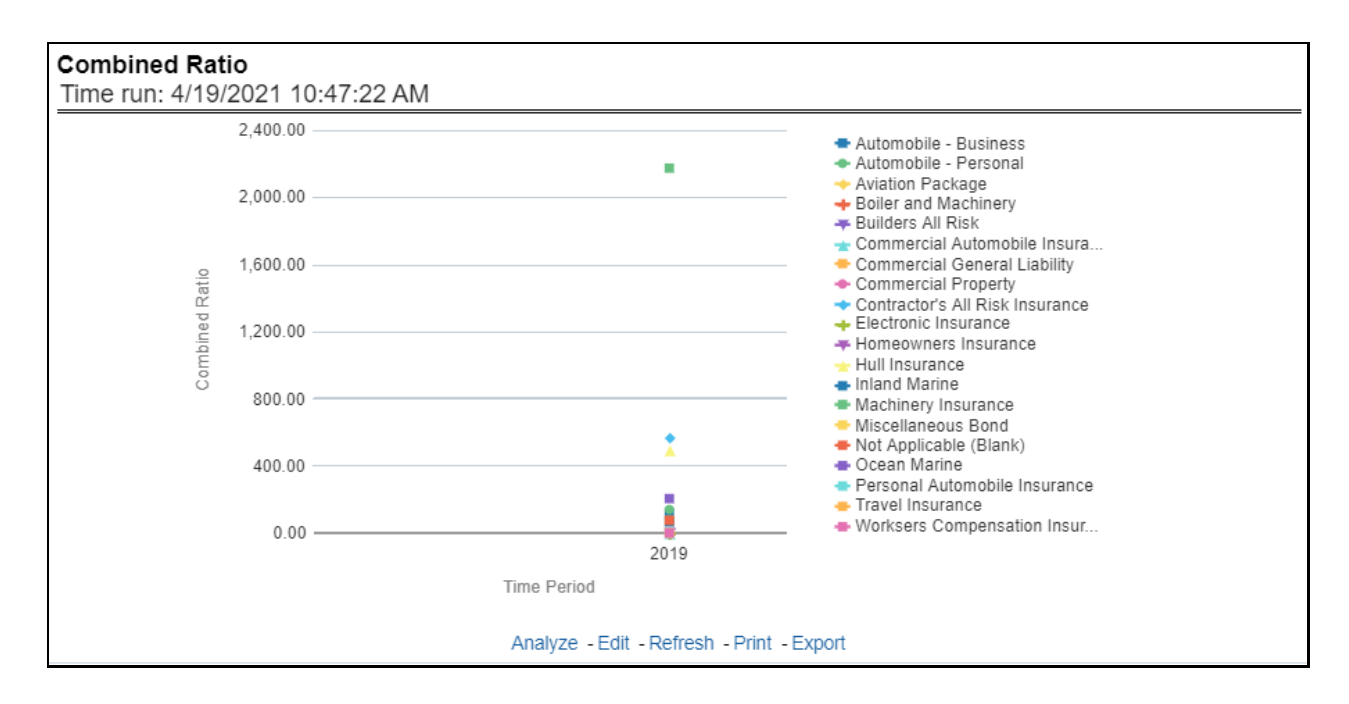

#### **5.1.1.4.3 Operating Ratio**

This report shows the operating ratio for all or selected lines of business through a time series. This report can be viewed over various periods, entities, and geographies selected from page-level prompts.

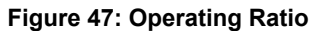

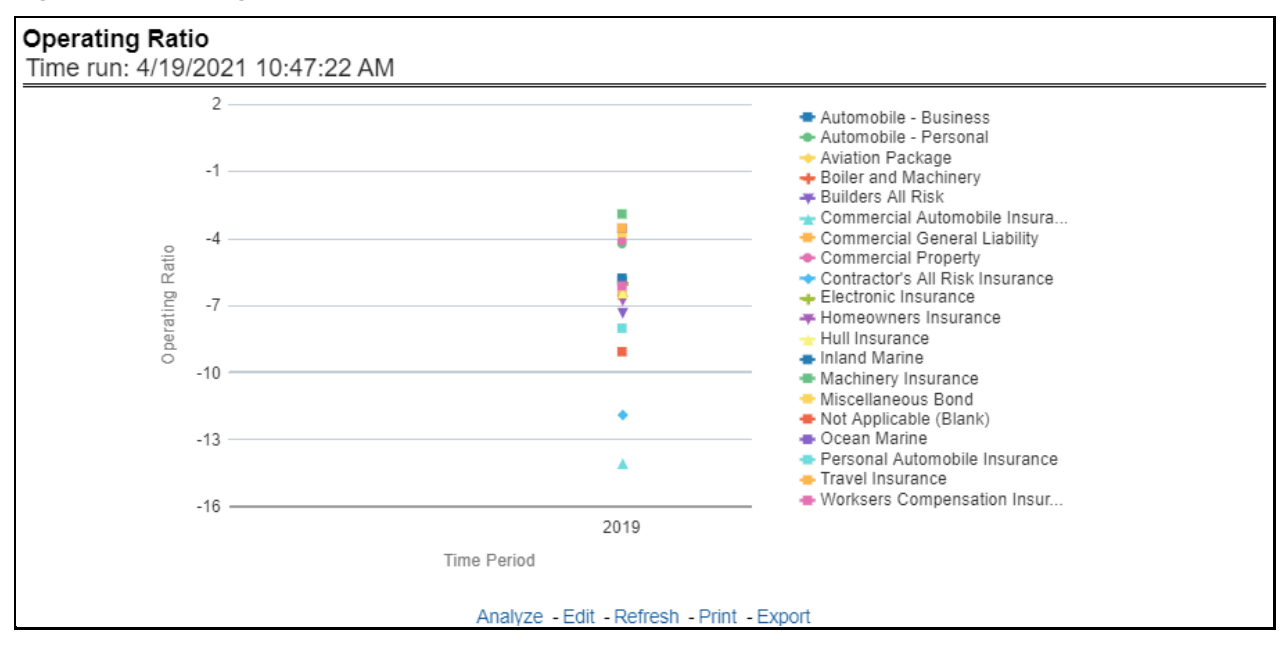

#### **5.1.1.4.4 Expense Ratio**

This report shows the expense ratio for all or selected lines of business through a time series. This report can be viewed over various periods, entities, and geographies selected from page-level prompts.

#### **Figure 48: Expense Ratio**

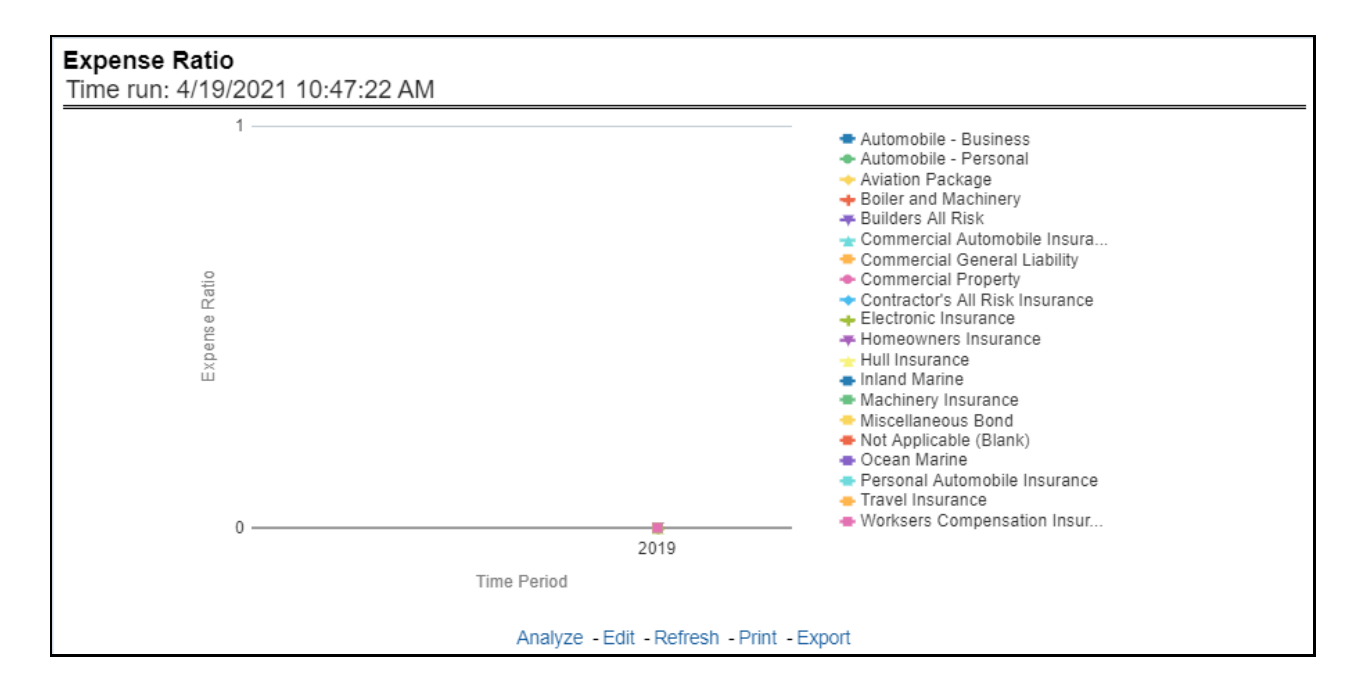

### **5.1.1.4.5 Loss Ratio**

This report shows the loss ratio for all or selected lines of business through a time series. This report can be viewed over various periods, entities, and geographies selected from page-level prompts.

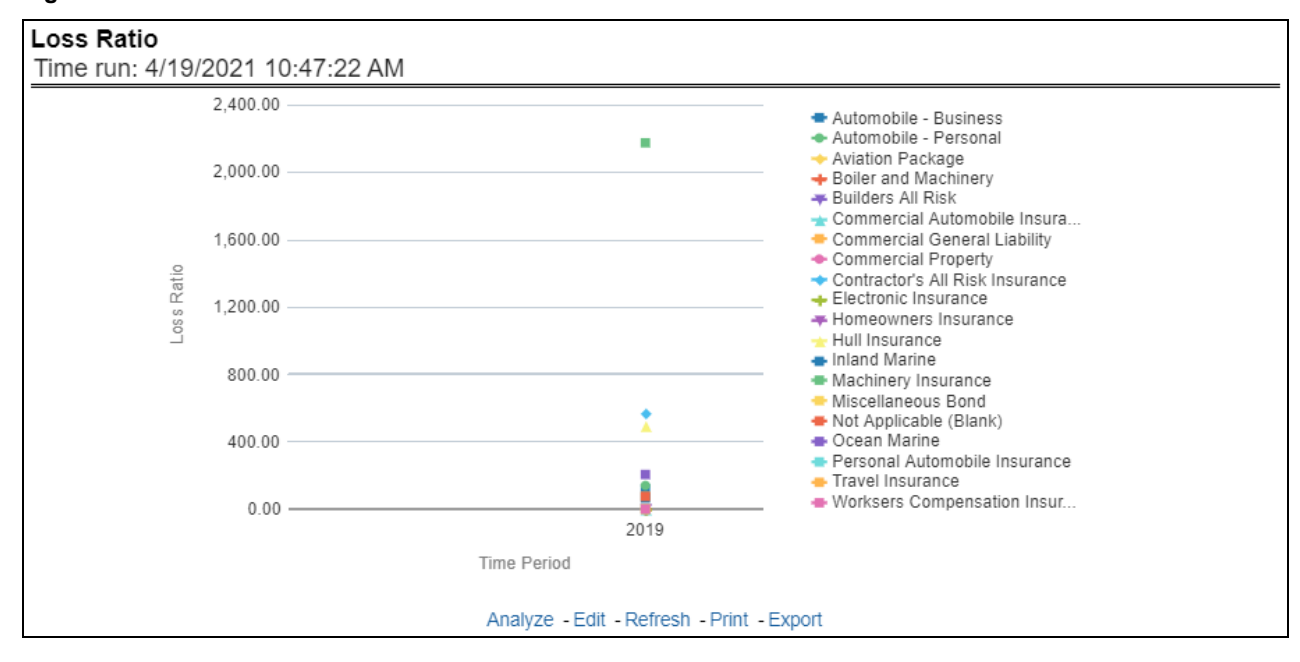

#### **Figure 49: Loss Ratio**

## **5.1.1.4.6 Net Retention Ratio**

This report shows the net retention ratio for all or selected lines of business through a time series. This report can be viewed over various periods, entities, and geographies selected from page-level prompts.

## **Figure 50: Net Retention Ratio**

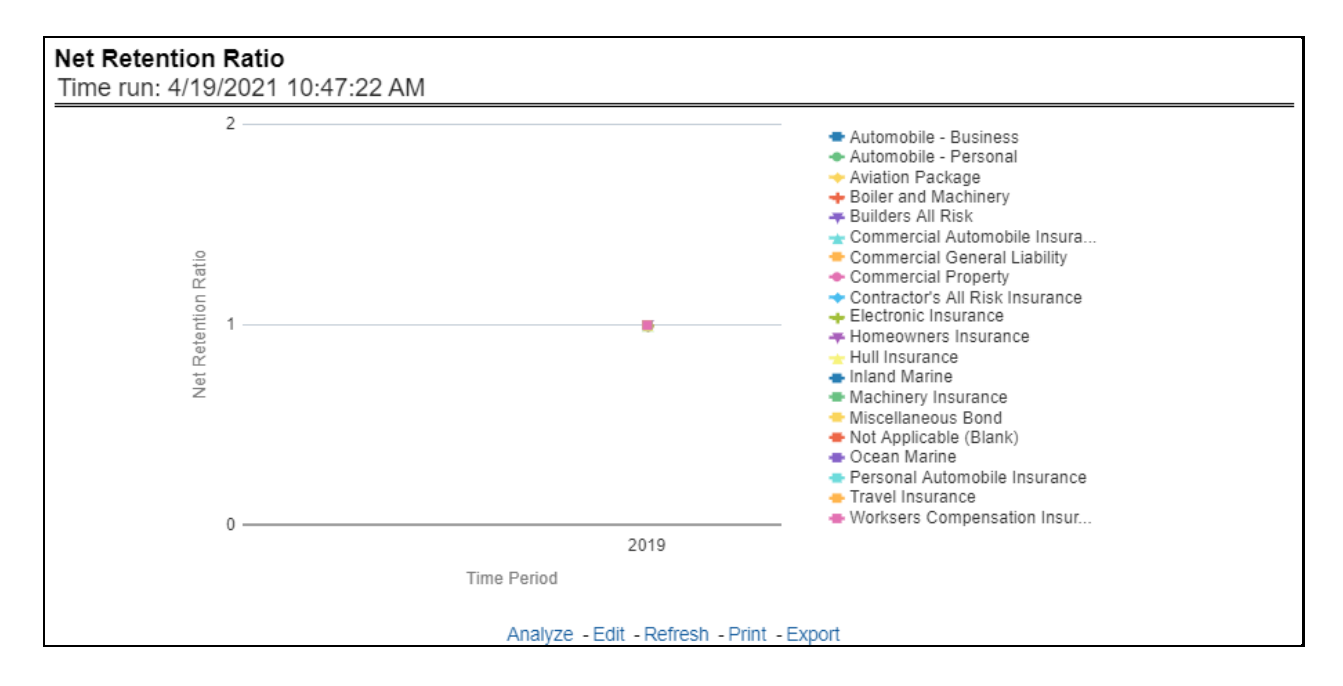

## **5.1.1.4.7 Commission Ratio**

This report shows the commission ratio for all or selected lines of business through a time series. This report can be viewed over various periods, entities, and geographies selected from page-level prompts.

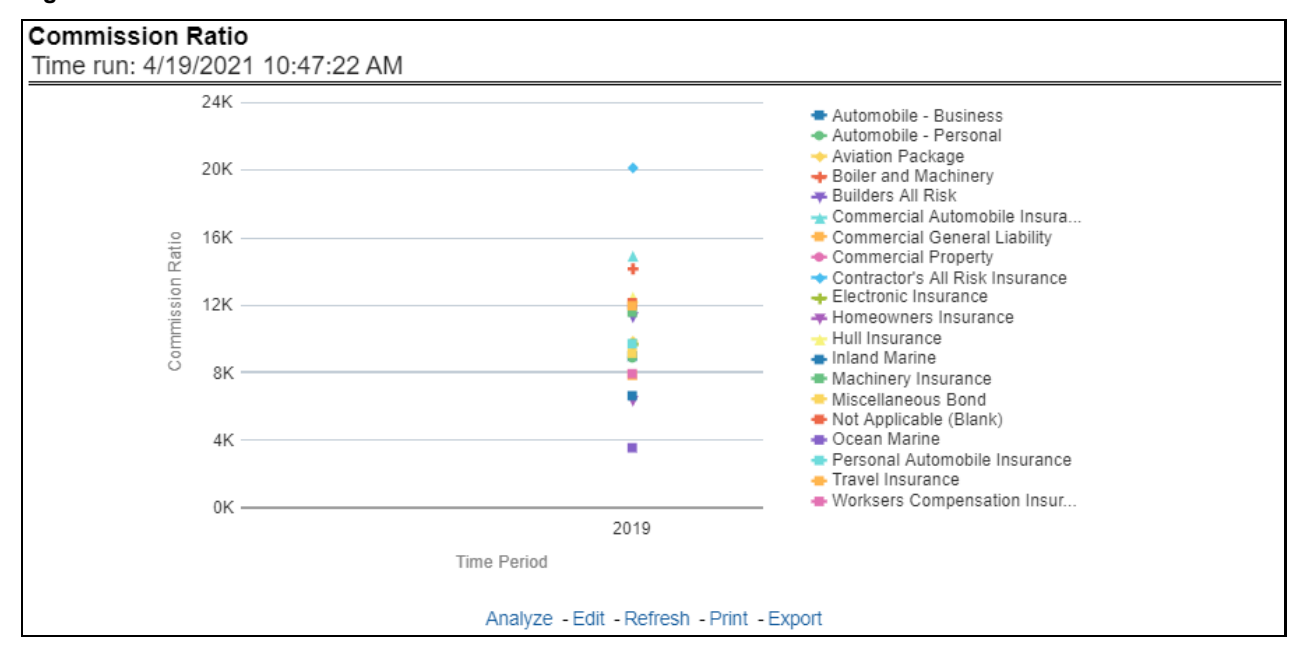

#### **Figure 51: Commission Ratio**

## **5.1.1.4.8 Average Earned Premium Growth**

This report shows the growth in average earned premium for all or selected lines of business through a time series. This report can be viewed over various periods, entities, and geographies selected from pagelevel prompts.

## **Figure 52: Average Earned Premium Growth**

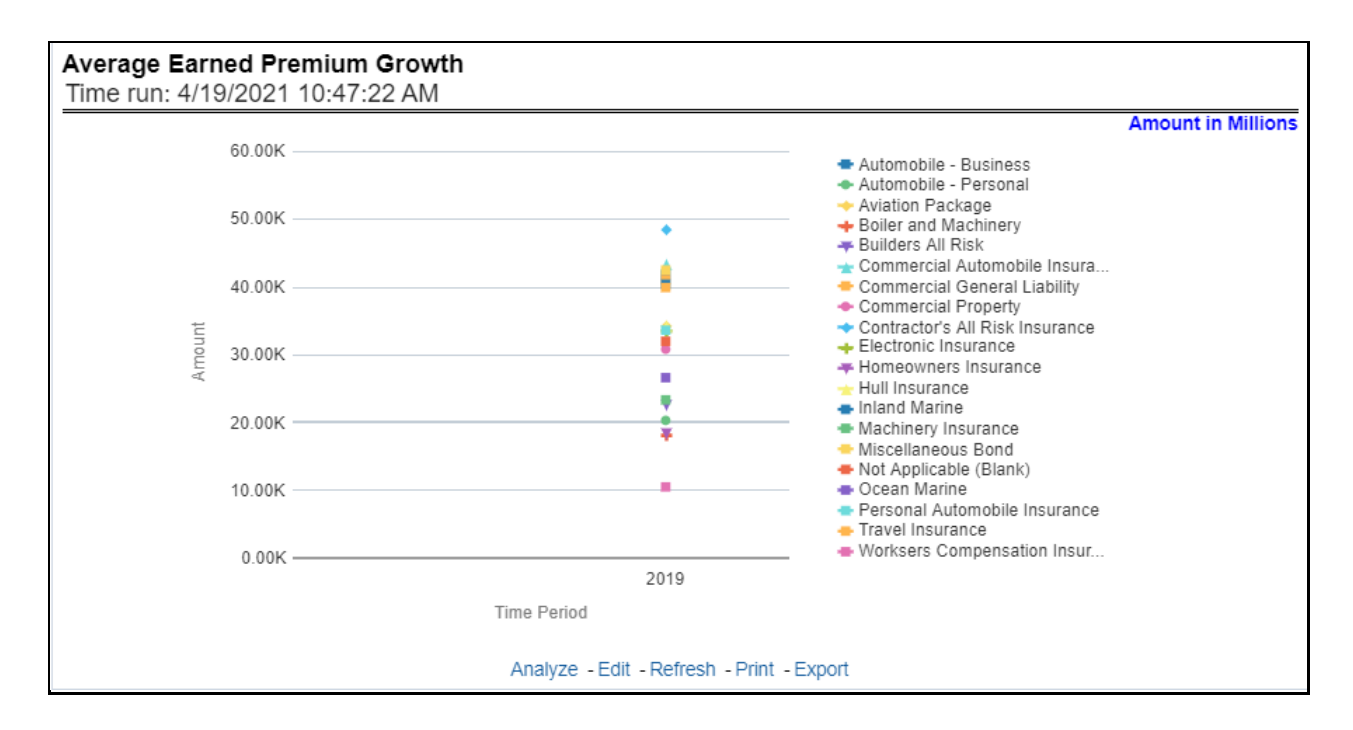

## **5.1.1.4.9 Average Policy Growth**

This report shows growth in policy counts for all or selected lines of business through a time series. This report can be viewed over various periods, entities, and geographies selected from page-level prompts.

#### **Figure 53: Average Policy Growth**

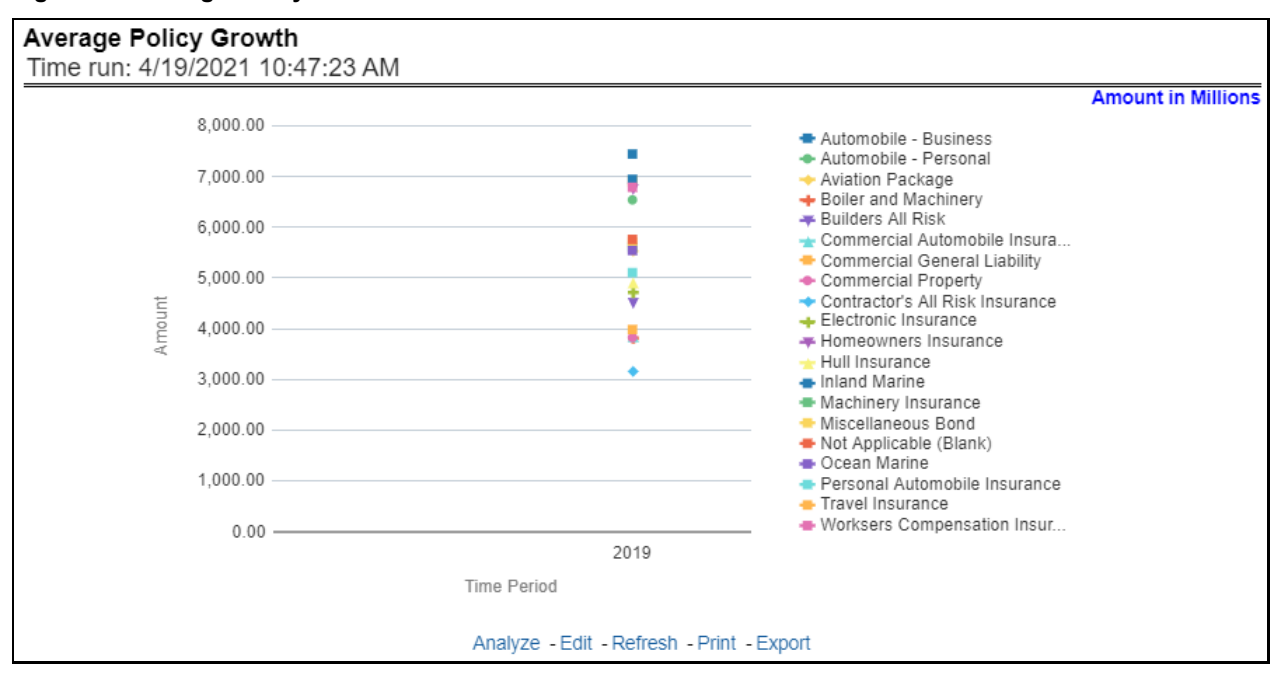

## **5.1.1.4.10 Average Claim Frequency**

This report shows the average number or frequency of reported claims for all or selected lines of business through a time series. This report can be viewed over various periods, entities, and geographies selected from page-level prompts.

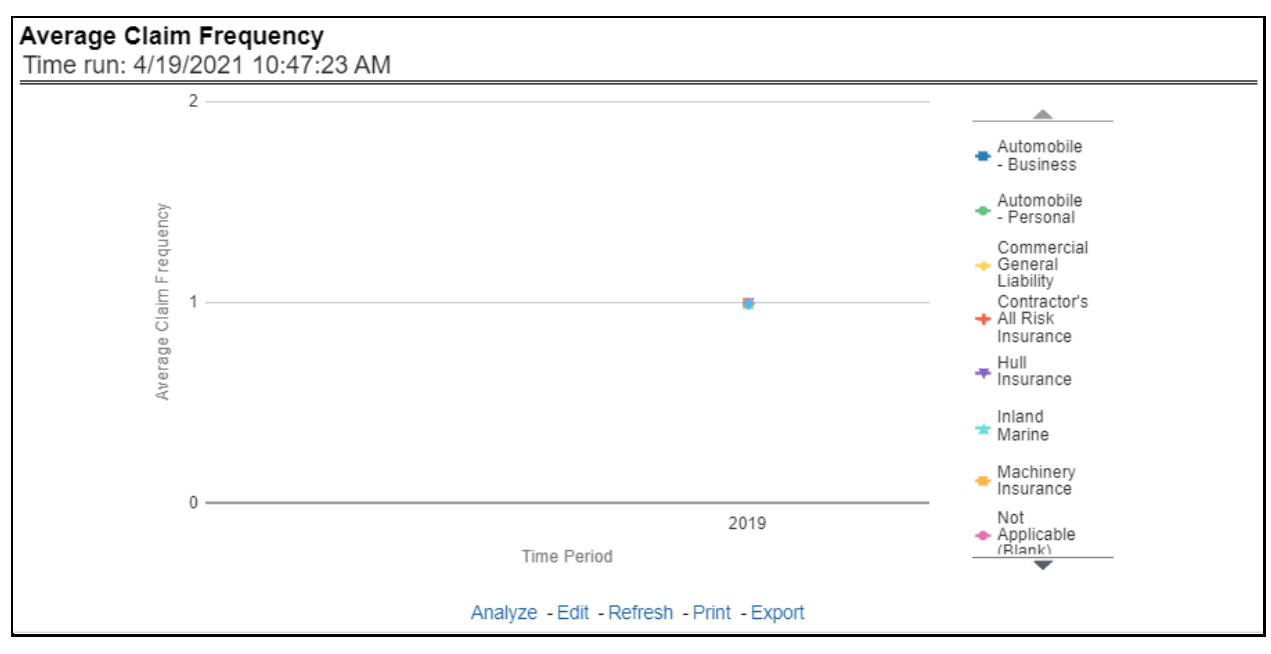

**Figure 54: Average Claim Frequency**

## **5.1.1.4.11 Average Claim Severity**

This report shows the average size or severity of reported claims for all or selected lines of business through a time series. This report can be viewed over various periods, entities, and geographies selected from page-level prompts.

### **Figure 55: Average Claim Severity**

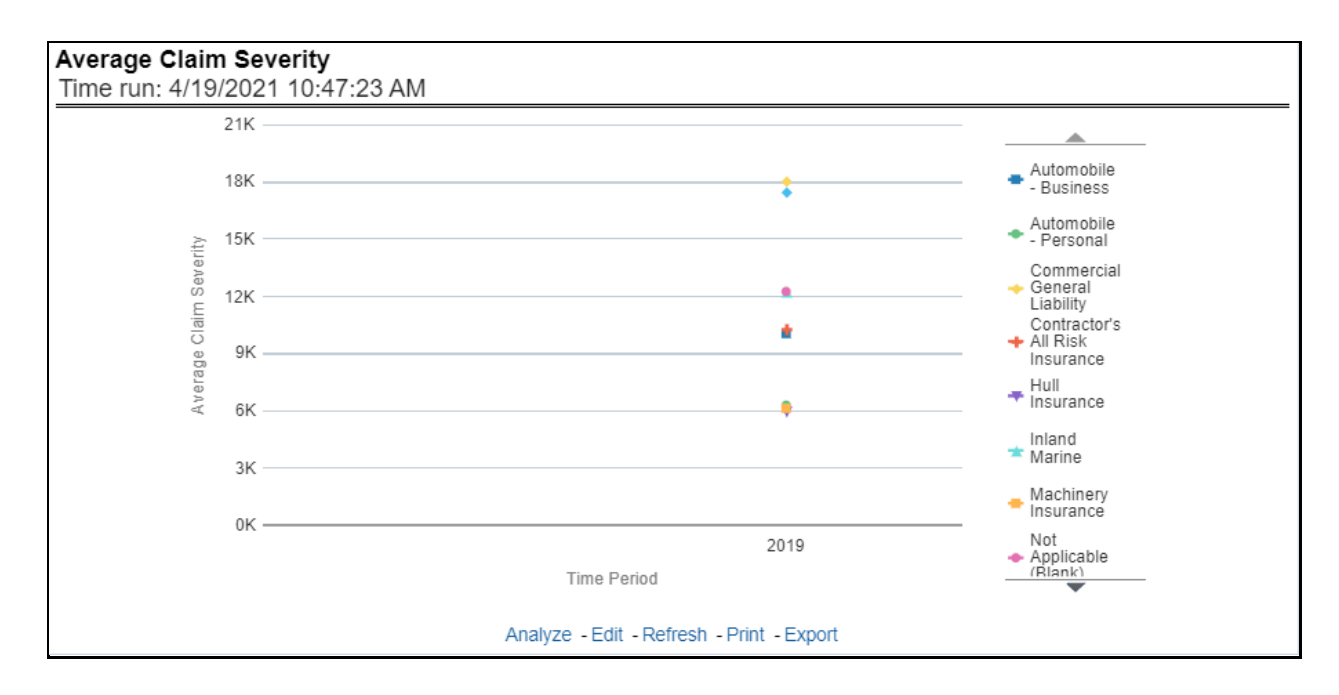

## **5.1.1.4.12 Top 10 Lines of Business Attrition**

This report ranks the top ten lines of business in terms of various key attrition measures like loss policy count, lost written premium, and corresponding attrition ratio.

**Figure 56: Top 10 Lines of Business Attrition**

| Top 10 Line of Business Attrition<br>Time run: 4/19/2021 10:47:23 AM |                                     |                |                                                                           |                |        |  |
|----------------------------------------------------------------------|-------------------------------------|----------------|---------------------------------------------------------------------------|----------------|--------|--|
|                                                                      | Time Hierarchy Line of Business     |                | Rank Lost Written Premium Lost Policy Count Attrition Ratio Previous Rank |                |        |  |
| 2019                                                                 | Homeowners Insurance                |                | 24.323                                                                    | Δ              | 80.00% |  |
|                                                                      | Hull Insurance                      | $\overline{2}$ | 23.587                                                                    | $\Delta$       | 80.00% |  |
|                                                                      | Automobile - Personal               | 3              | 19,840                                                                    | 3 <sup>1</sup> | 60.00% |  |
|                                                                      | Not Applicable (Blank)              |                | 17,120                                                                    | 3              | 60.00% |  |
|                                                                      | <b>Commercial General Liability</b> | 5              | 16.891                                                                    | 3              | 60.00% |  |
|                                                                      | <b>Inland Marine</b>                | 6              | 16.042                                                                    | $\overline{2}$ | 40.00% |  |
|                                                                      | Aviation Package                    |                | 15.128                                                                    | 3              | 42.86% |  |
|                                                                      | <b>Travel Insurance</b>             | 8              | 14,473                                                                    |                | 80.00% |  |
|                                                                      | <b>Boiler and Machinery</b>         | 9              | 13,912                                                                    |                | 80.00% |  |
|                                                                      | <b>Miscellaneous Bond</b>           | 10             | 13.525                                                                    | $\overline{2}$ | 40.00% |  |
|                                                                      |                                     |                | Analyze - Edit - Refresh - Print - Export                                 |                |        |  |

## **5.1.1.4.13 Top 10 Claim Paying Lines of Business**

This report ranks the top ten lines of business in terms of claim payments.

#### **Figure 57: Top 10 Claim Paying Lines of Business**

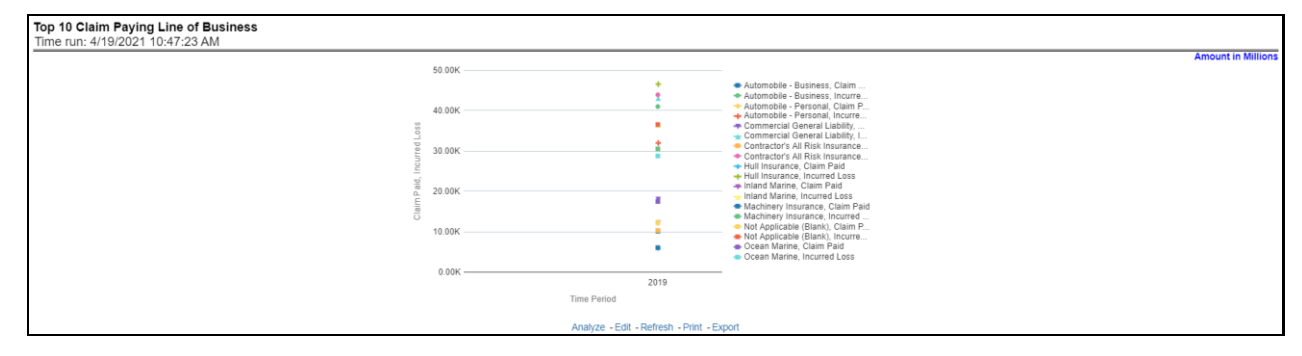

# **5.1.1.5 Product Overview Tab**

The Product tab includes reports that focus on the overview of Performances for Products. The filters for this tab allow the report results to be focused on selected products for comparison and targeted analysis. The filters include:

- Time
- Company
- Geography
- Lines of business
- Products

The various reports available under this tab are discussed in the following sections.

## **5.1.1.5.1 Customer Distribution by Policy Status**

This report provides customer and policy information through time series. Various performance metricsbased measures, for example, the Number of New Customers, Number of Closed Customers, and so on for the reporting period selected, are displayed on a year-on-year basis. This report can be analyzed over various periods, entities, geographies, products, and lines of business selected from page-level prompts.

## **Figure 58: Customer Distribution by Policy Status**

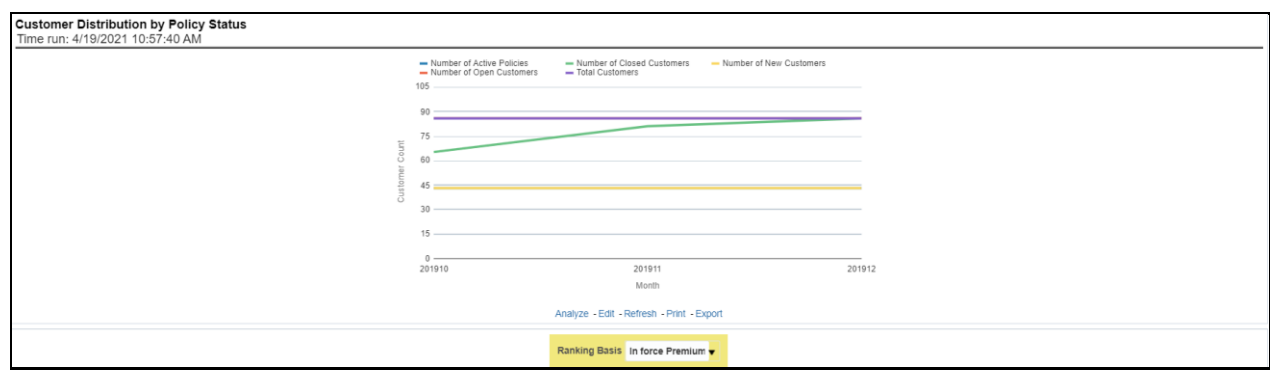

## **5.1.1.5.2 Top 10 Products for In-force Premium and Policy Count**

This report provides ranking for Top 10 products in terms of in-force written premium and policy count with previous period ranking.

### **Figure 59: Top 10 Products for In-force Premium and Policy Count**

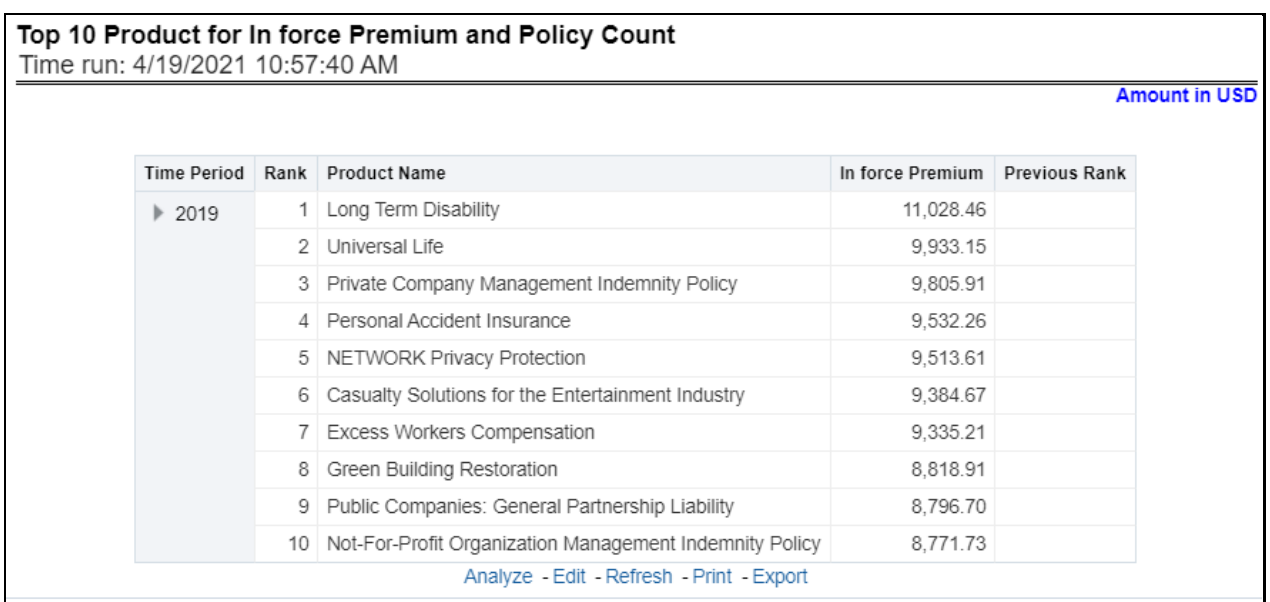

## **5.1.1.5.3 Bottom 10 Products for In-force Premium and Policy Count**

This report provides ranking for the Bottom 10 products in terms of in-force written premium and policy count with previous period ranking.

#### **Figure 60: Bottom 10 Products for In-force Premium and Policy Count**

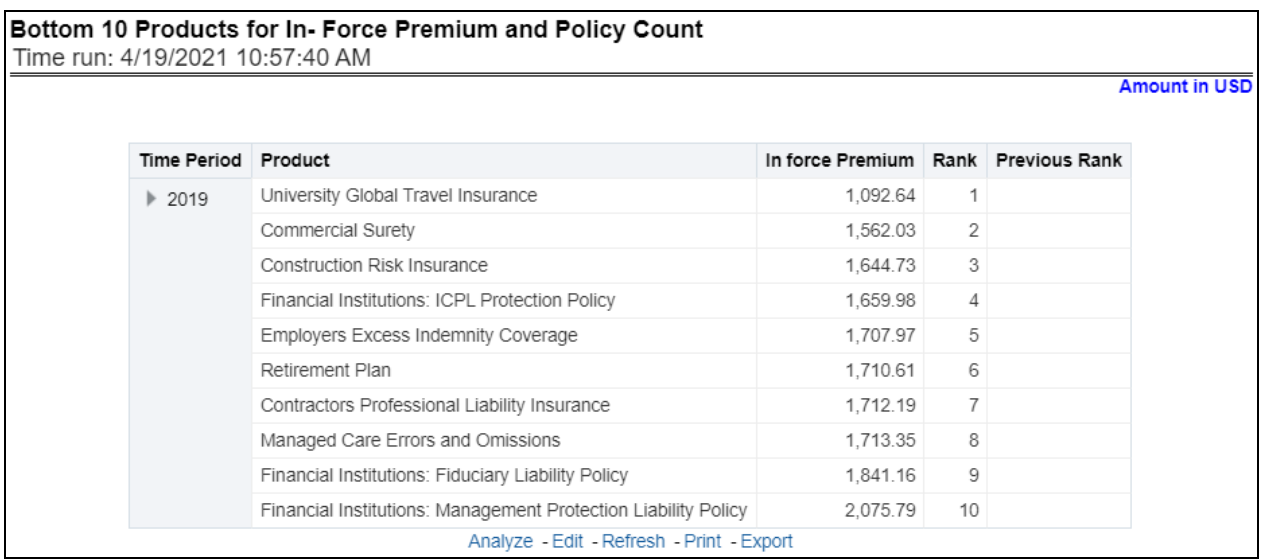

## **5.1.1.5.4 New Business Policy Distribution**

This report provides Policy Count or Written Premium for all new business policies (as selected from the report level view option) during the reporting period across products through time series.

## **Figure 61: New Business Policy Distribution**

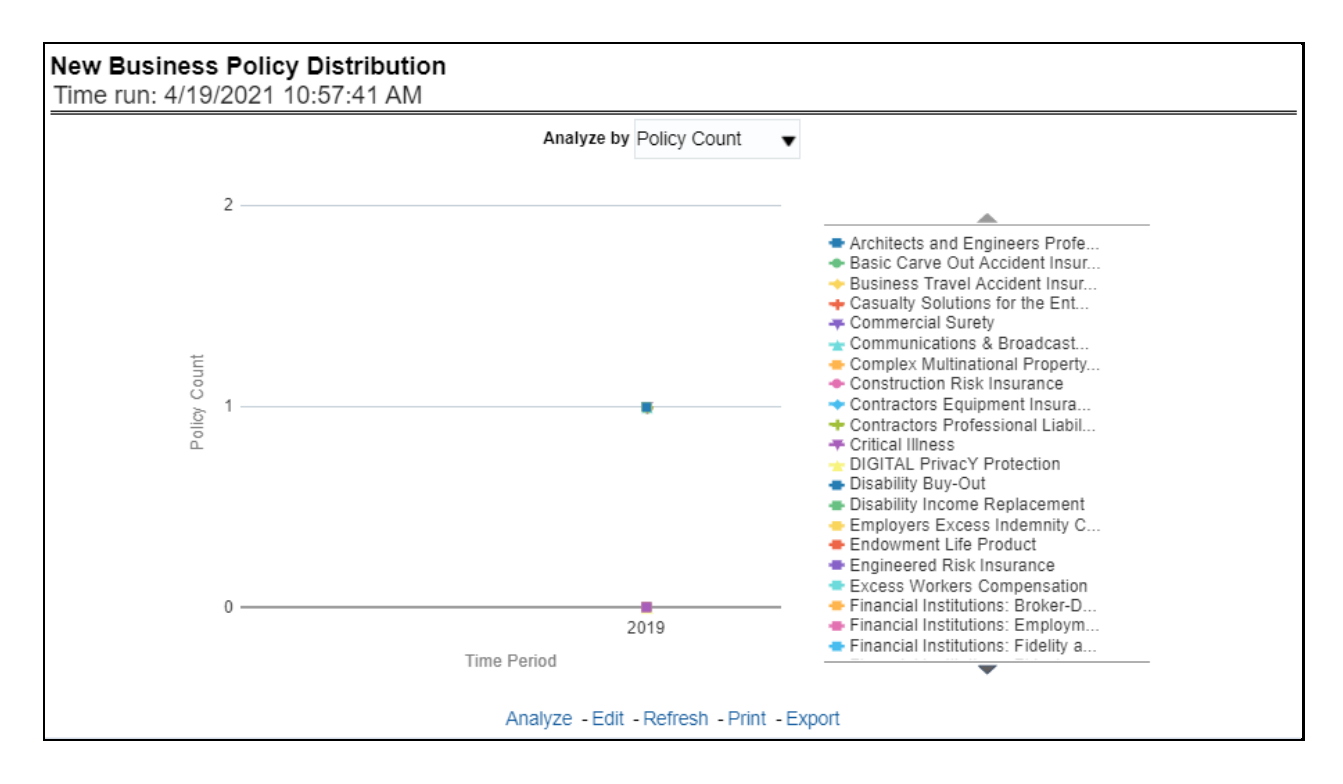

### **5.1.1.5.5 Policy Distribution**

This report provides a policy count of all active policies through a time series.

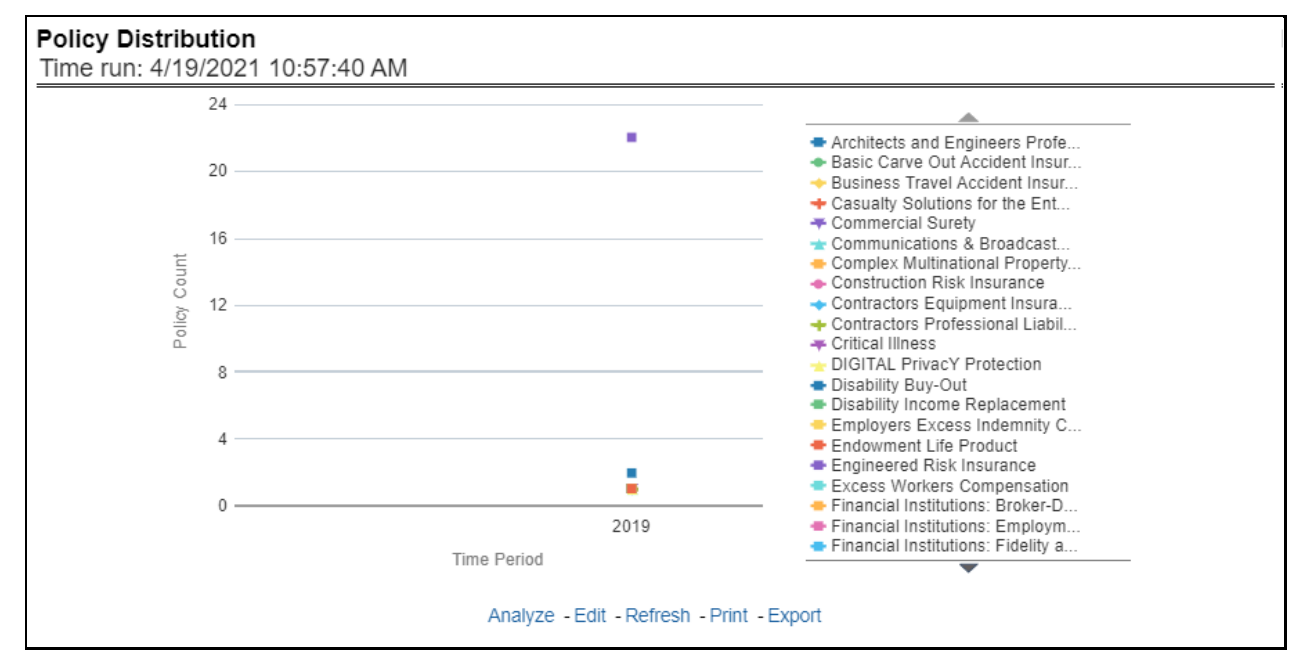

#### **Figure 62: Policy Distribution**

# **5.1.1.5.6 Policy Attrition by Product**

The objective of the report is to show the Attrition Policy Count and Attrition Written Premium across products over a period. The Attrition Policy count and attrition written premium values can be filtered and analyzed through report level filters on various attrition types, that is, Cancellation, nonrenewal, and expiration.

#### **Figure 63: Policy Attrition by Product**

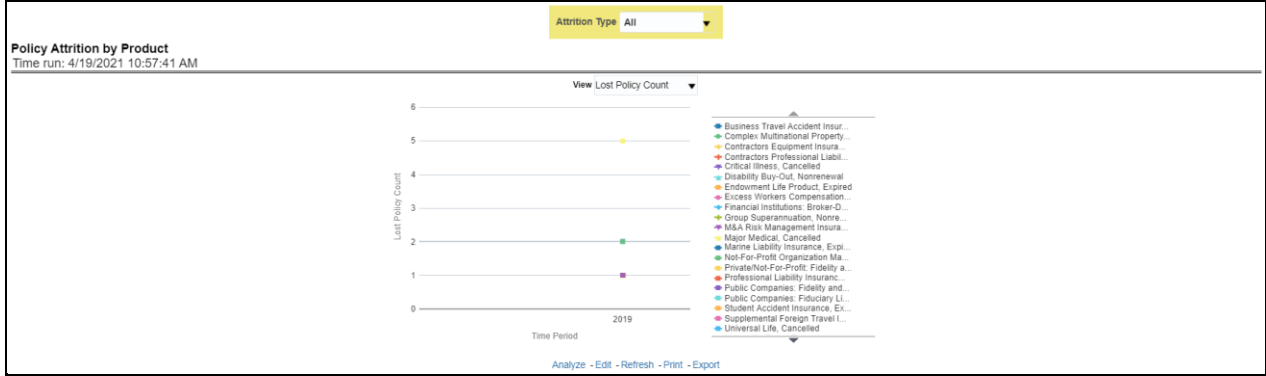

## **5.1.1.5.7 Quote Declines by Product**

The objective of the report is to show the count of quote declines across products. This report displays declines by various quote types; through a time series. The report can be analyzed by all declined quotes as well as by various quote types:

- New Business Quotes
- Endorsement Quotes
- Renewal Quotes
- Reinstatement Quotes
- Cancellation Quotes

#### **Figure 64: Quote Declines by Product**

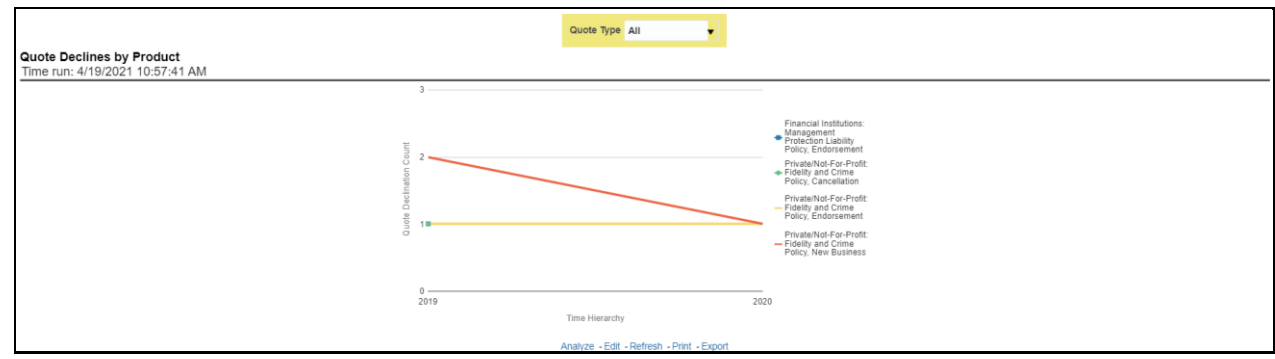

### **5.1.1.5.8 Top Attrition Reasons by Product**

The objective of the report is to show the top three attrition reasons for each attrition type, that is, Cancellation, Non-renewal, and Expiration in terms of percentage contribution to total attrition products. These are reported for all products and lines of businesses in which the insurer writes business.

#### **Figure 65: Top Attrition Reasons by Product**

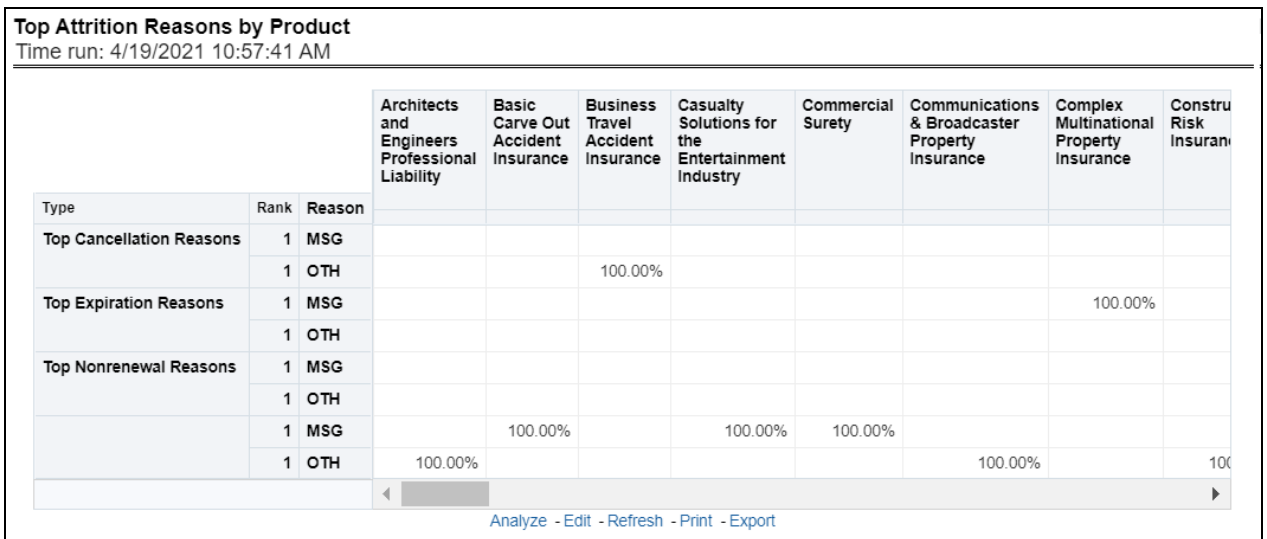

#### **5.1.1.5.9 Loss Ratio Trend by Product**

This report shows Combined Ratio or Incurred Loss Ratio, as selected from the view option, across products and lines of businesses through a time series.

#### **Figure 66: Loss Ratio Trend by Product**

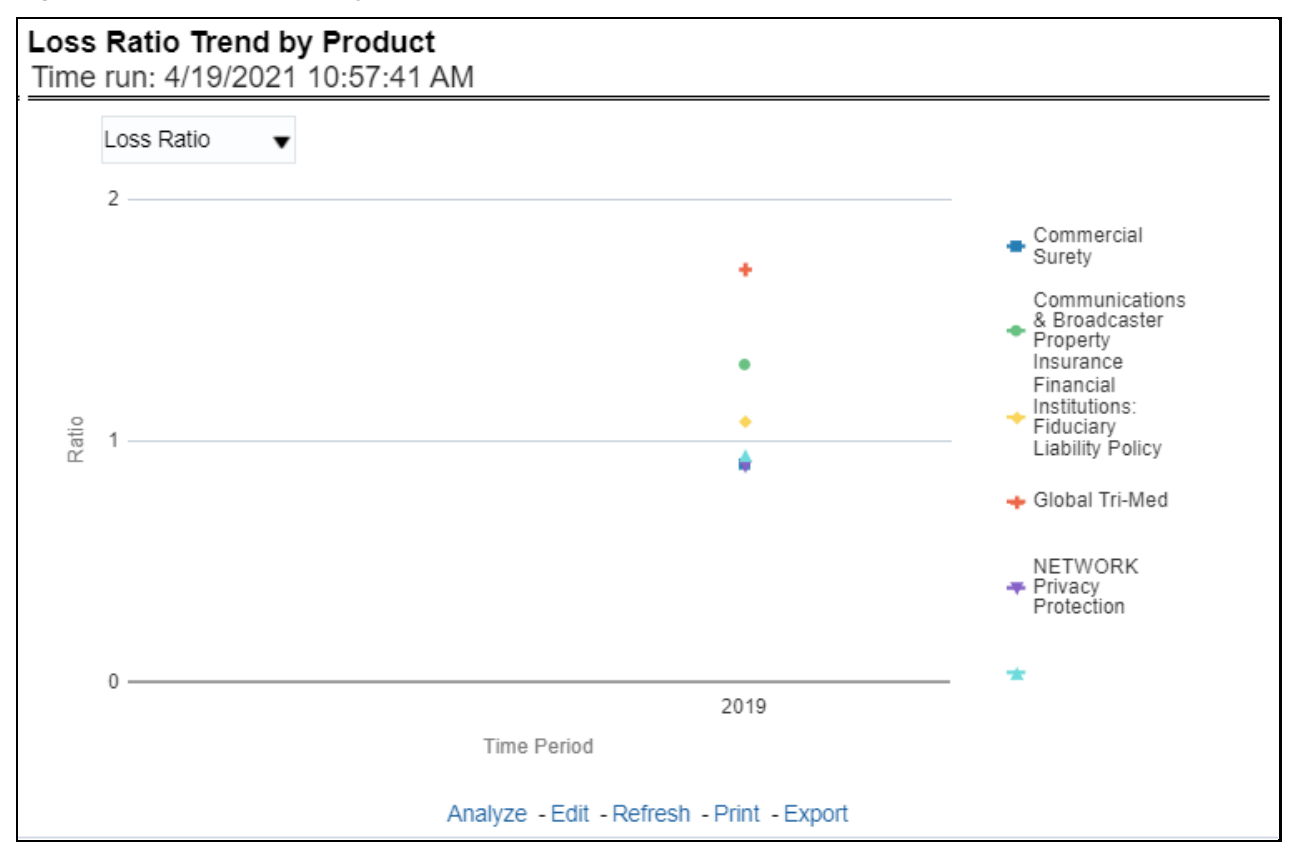

## **5.1.1.5.10 Claim Counts Trend by Product**

This report displays the count of claims through a time series for all products and lines of businesses selected.

### **Figure 67: Claim Counts Trend by Product**

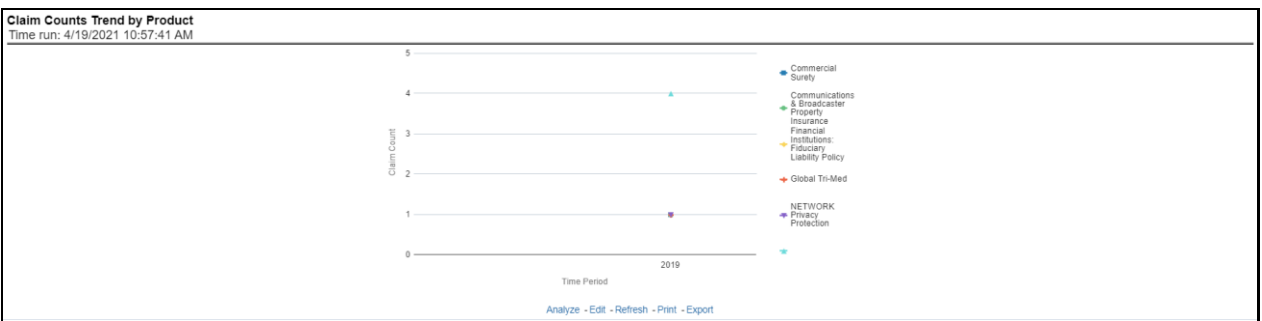

# **5.1.1.6 Product Performance Tab**

The Product performance tab includes reports that focus on the Performance of each product under each Line of business. The filters for this tab allow the report results to be focused on selected products for comparison and targeted analysis. The filters include:

- Time
- Company
- Geography
- Lines of business
- Products

The various reports available under this tab are discussed in the following sections.

## **5.1.1.6.1 Product Profit and Loss**

This tabular report provides a snapshot of financial profitability by all or a specific product for or specific lines of business selected for the period. The financial performance window displays net income through premium, expenses through claims, and benefits paid with overall profitability. This report also shows the previous period figures along with a variance between the current and the previous period.

### **Figure 68: Product Profit and Loss**

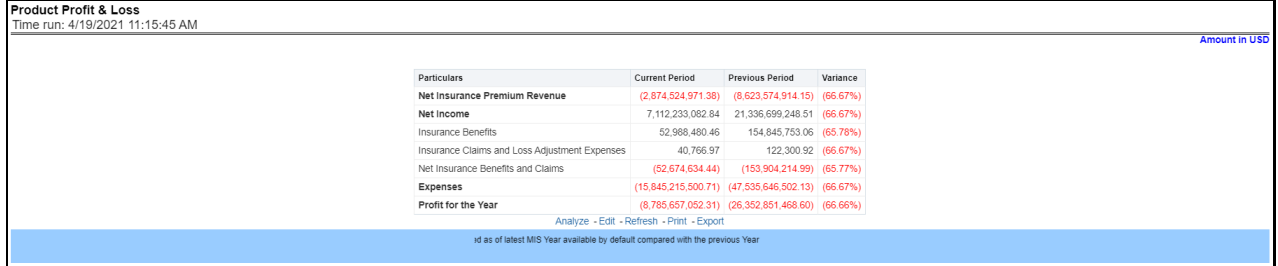

## **5.1.1.6.2 Combined Ratio**

This report shows the combined ratio for all or a specific product for or specific lines of business through a time series. This report can be viewed over various periods, entities, and geographies selected from pagelevel prompts.

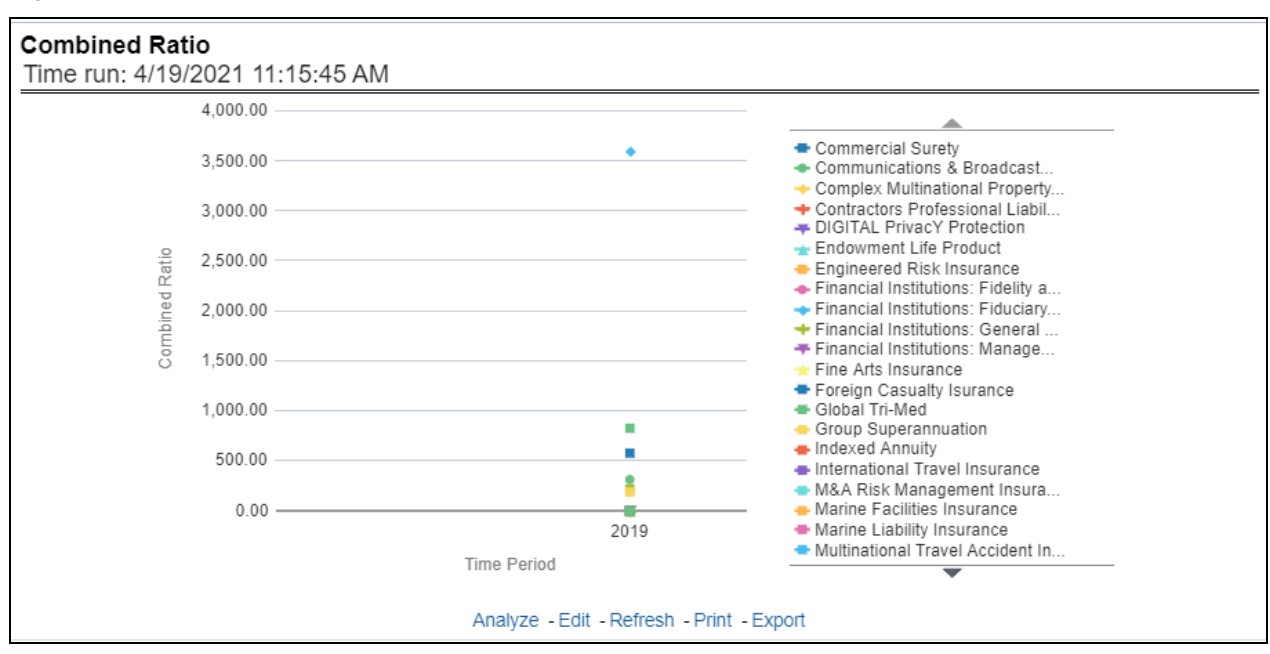

#### **Figure 69: Combined Ratio**

## **5.1.1.6.3 Operating Ratio**

This report shows the operating ratio for all or a specific product for or specific lines of business through a time series. This report can be viewed over various periods, entities, and geographies selected from pagelevel prompts.

## **Figure 70: Operating Ratio**

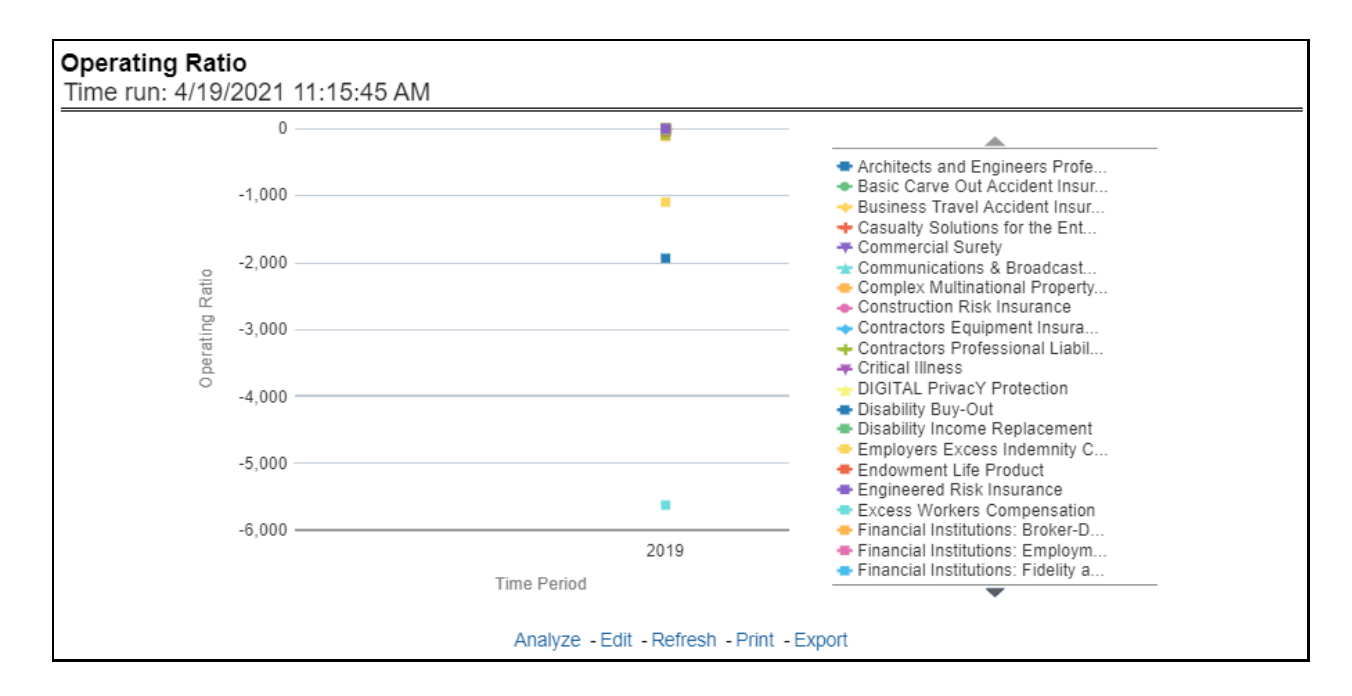

#### **5.1.1.6.4 Expense Ratio**

This report shows the expense ratio for all or a specific product for or specific lines of business through a time series. This report can be viewed over various periods, entities, and geographies selected from pagelevel prompts.

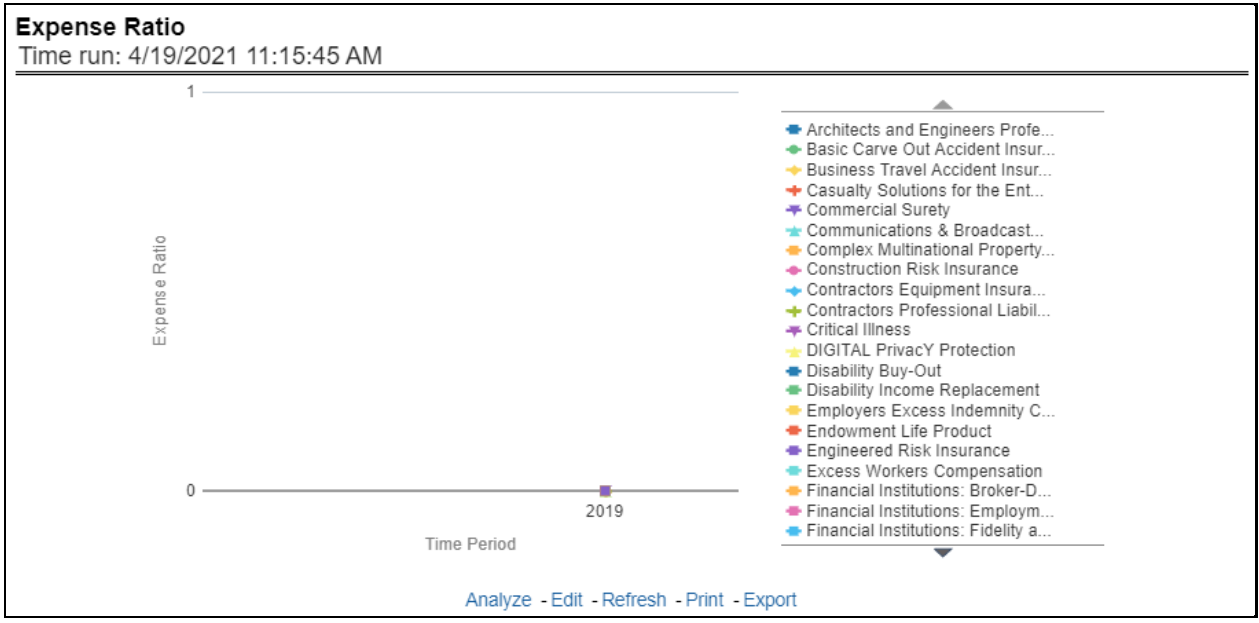

# **Figure 71: Expense Ratio**

## **5.1.1.6.5 Loss Ratio**

This report shows a loss ratio for all or a specific product for or specific lines of business through a time series. This report can be viewed over various periods, entities, and geographies selected from page-level prompts.

**Figure 72: Loss Ratio**

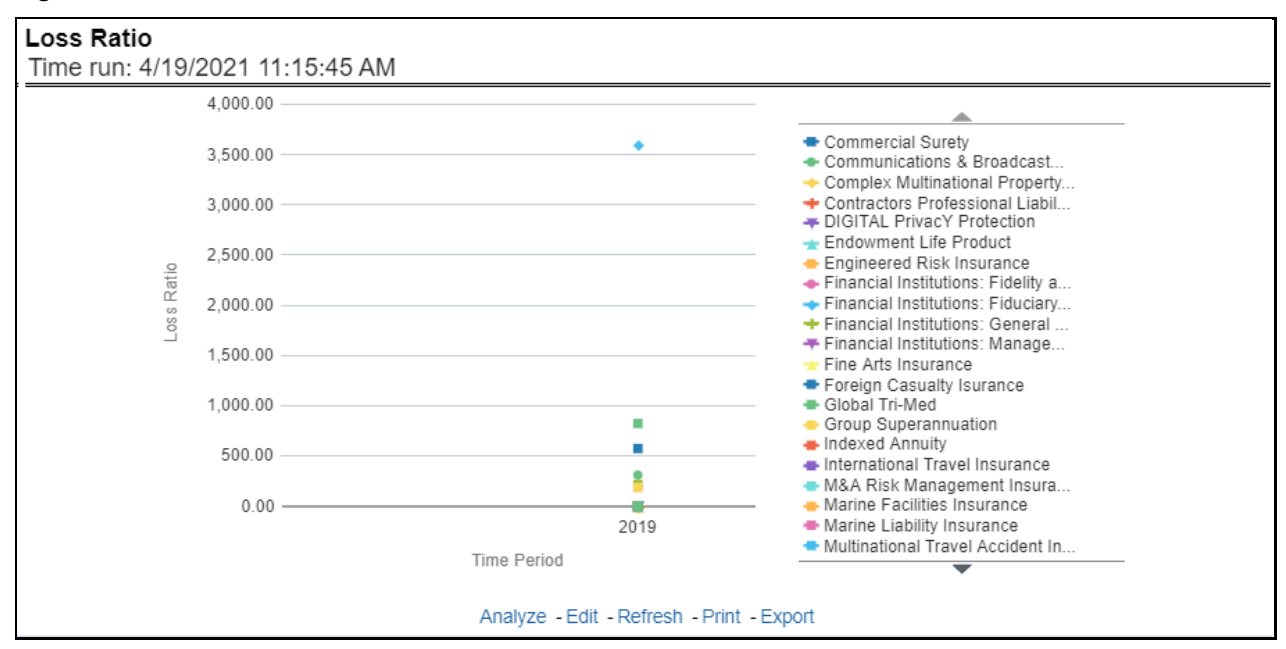

## **5.1.1.6.6 Net Retention Ratio**

This report shows the net retention ratio for all or a specific product for or specific lines of business through a time series. This report can be viewed over various periods, entities, and geographies selected from page-level prompts.

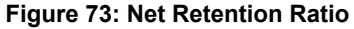

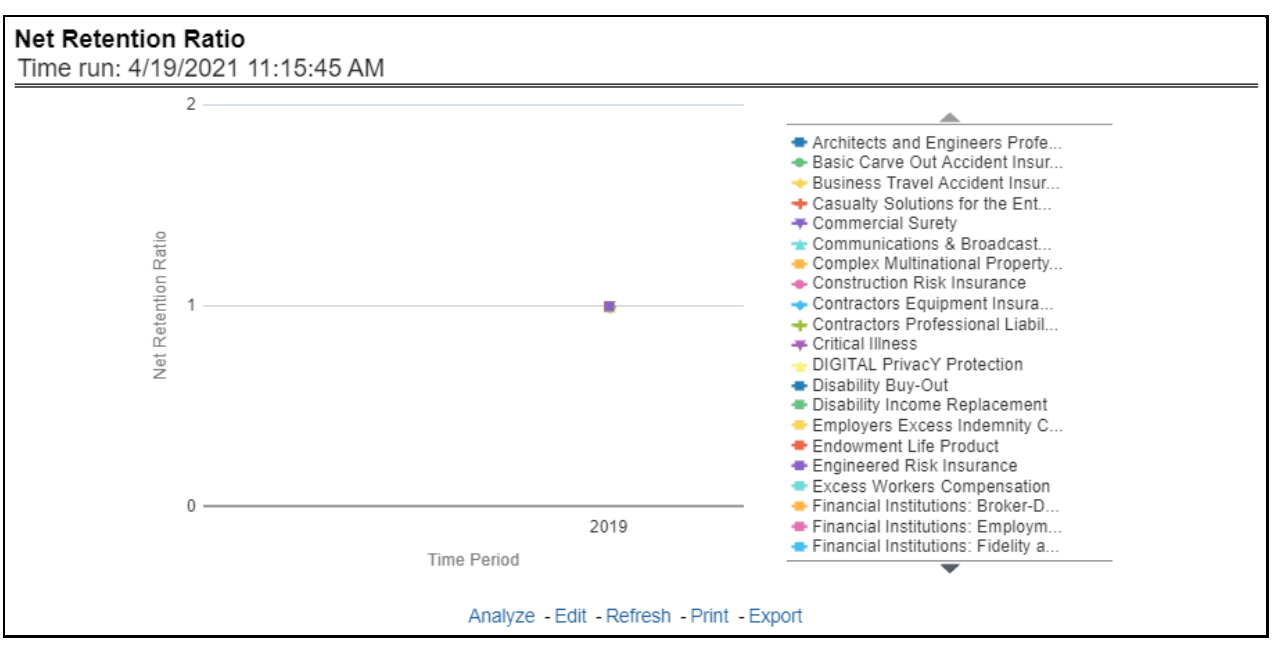

## **5.1.1.6.7 Commission Ratio**

This report shows the commission ratio for all or a specific product for or specific lines of business through a time series. This report can be viewed over various periods, entities, and geographies selected from page-level prompts.

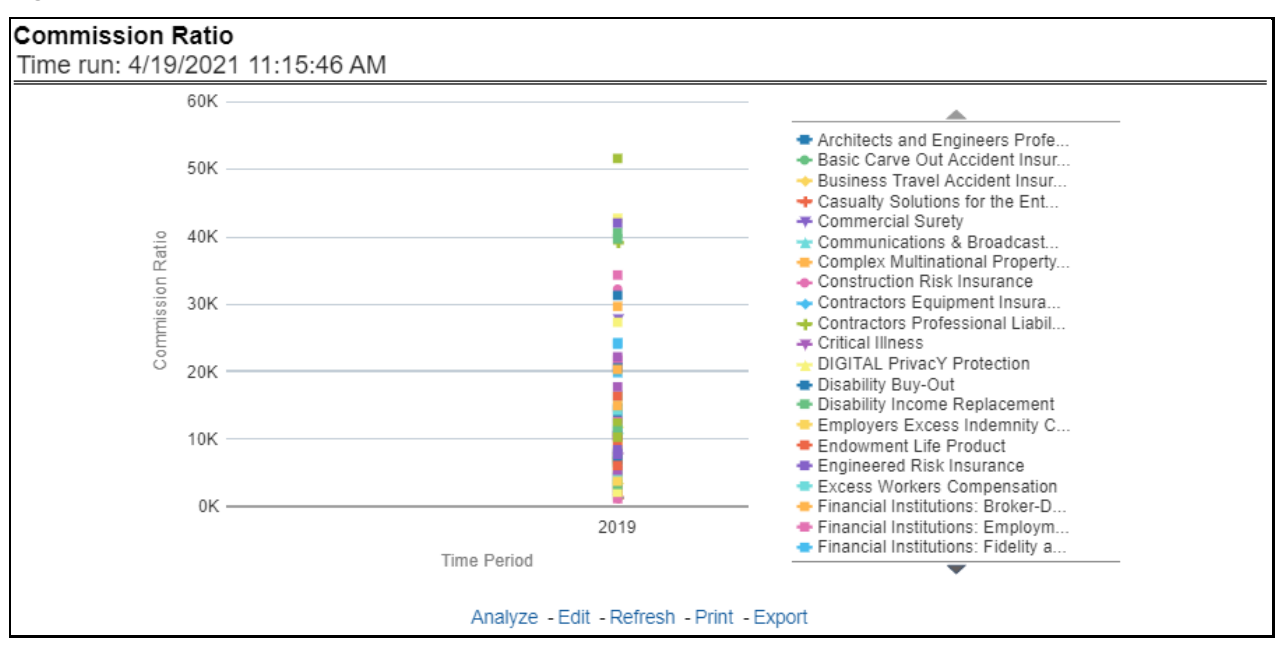

#### **Figure 74: Commission Ratio**

## **5.1.1.6.8 Average Earned Premium Growth**

This report shows growth in average earned premium for all or a specific product for or specific lines of business through a time series. This report can be viewed over various periods, entities, and geographies selected from page-level prompts.

#### **Figure 75: Average Earned Premium Growth**

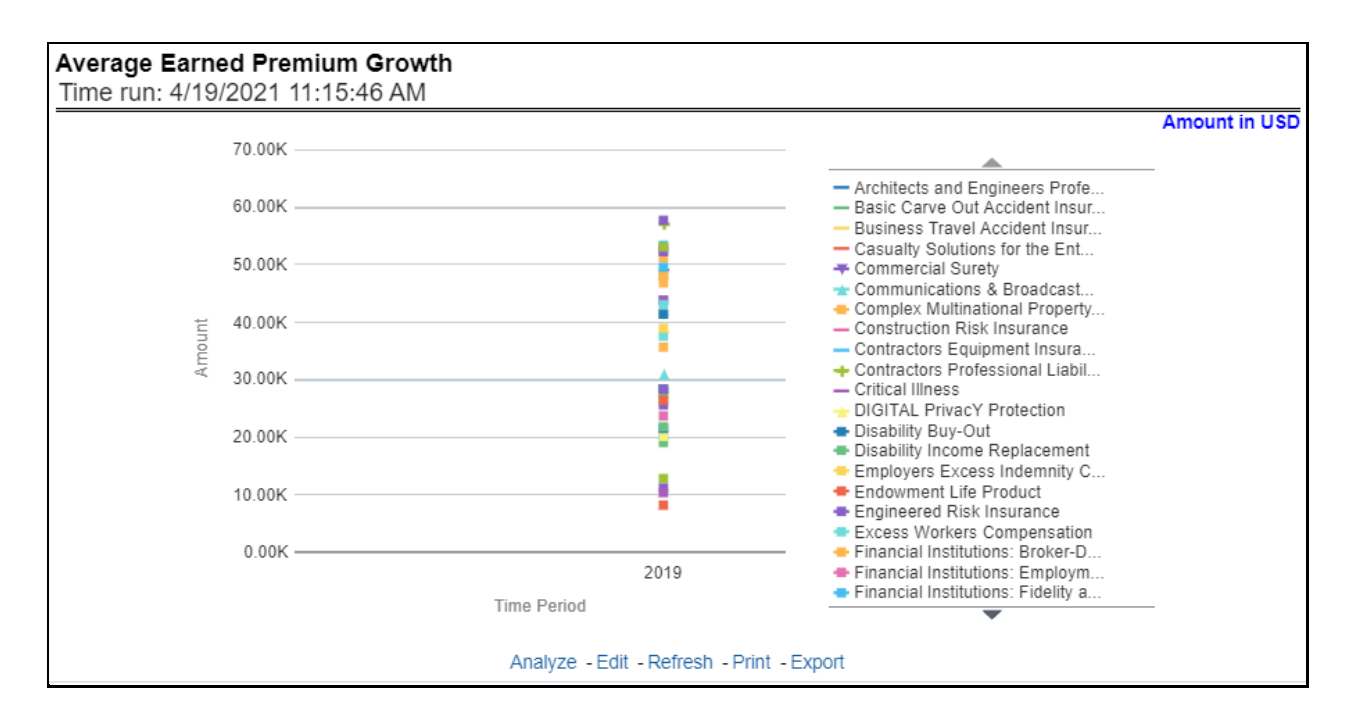

## **5.1.1.6.9 Average Policy Growth**

This report shows growth in policy counts for all or a specific product for or specific lines of business through a time series. This report can be viewed over various periods, entities, and geographies selected from page-level prompts.

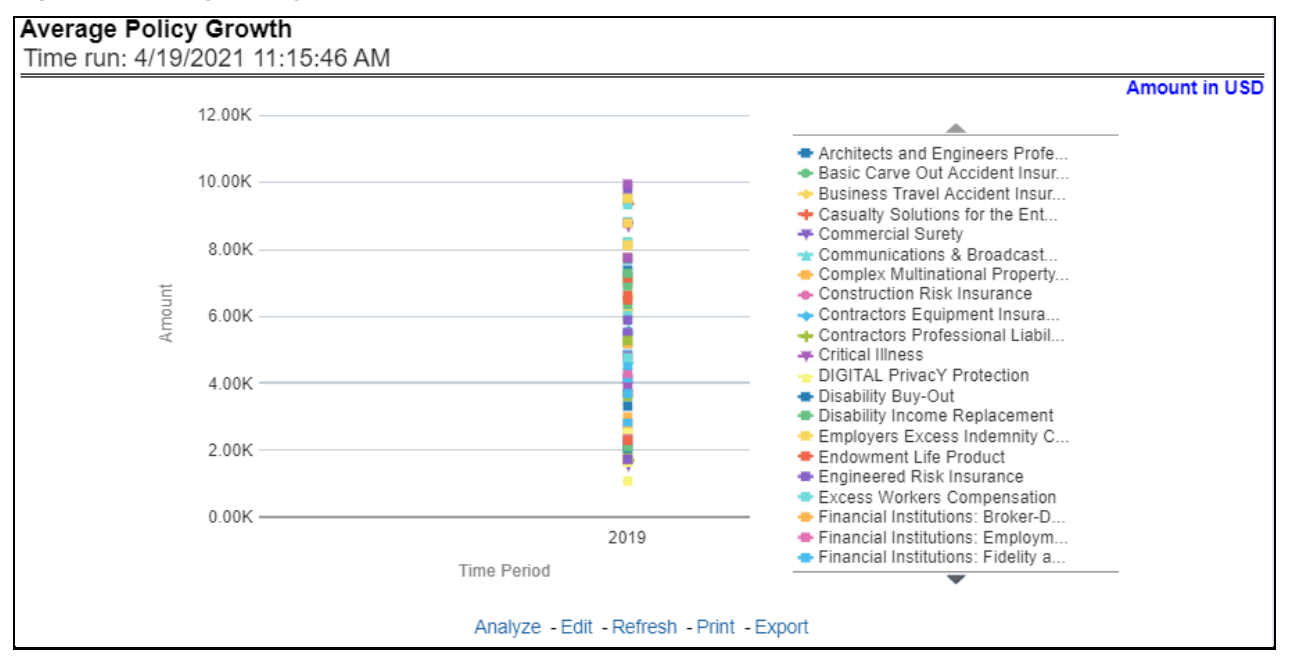

#### **Figure 76: Average Policy Growth**

## **5.1.1.6.10 Average Claim Frequency**

This report shows the average number or frequency of reported claims for all or a specific product for or specific lines of business through a time series. This report can be viewed over various periods, entities, and geographies selected from page-level prompts.

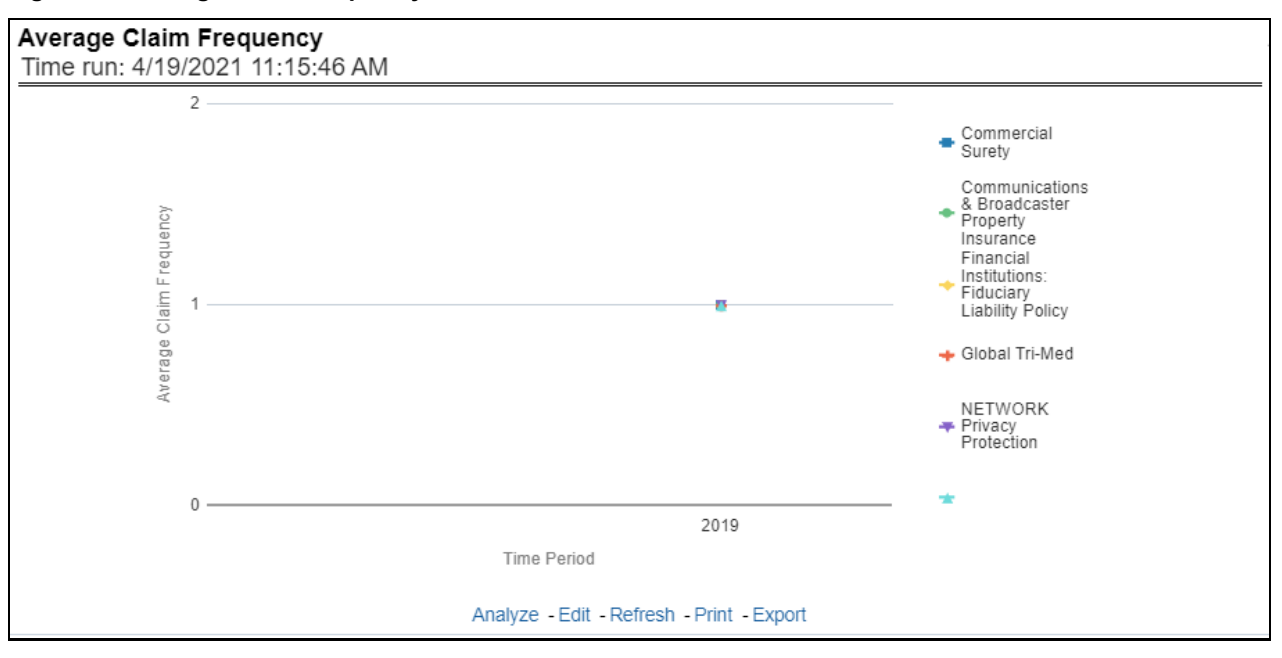

**Figure 77: Average Claim Frequency**

## **5.1.1.6.11 Average Claim Severity**

This report shows the average size or severity of reported claims for all or a specific product for or specific lines of business through a time series. This report can be viewed over various periods, entities, and geographies selected from page-level prompts.

### **Figure 78: Average Claim Severity**

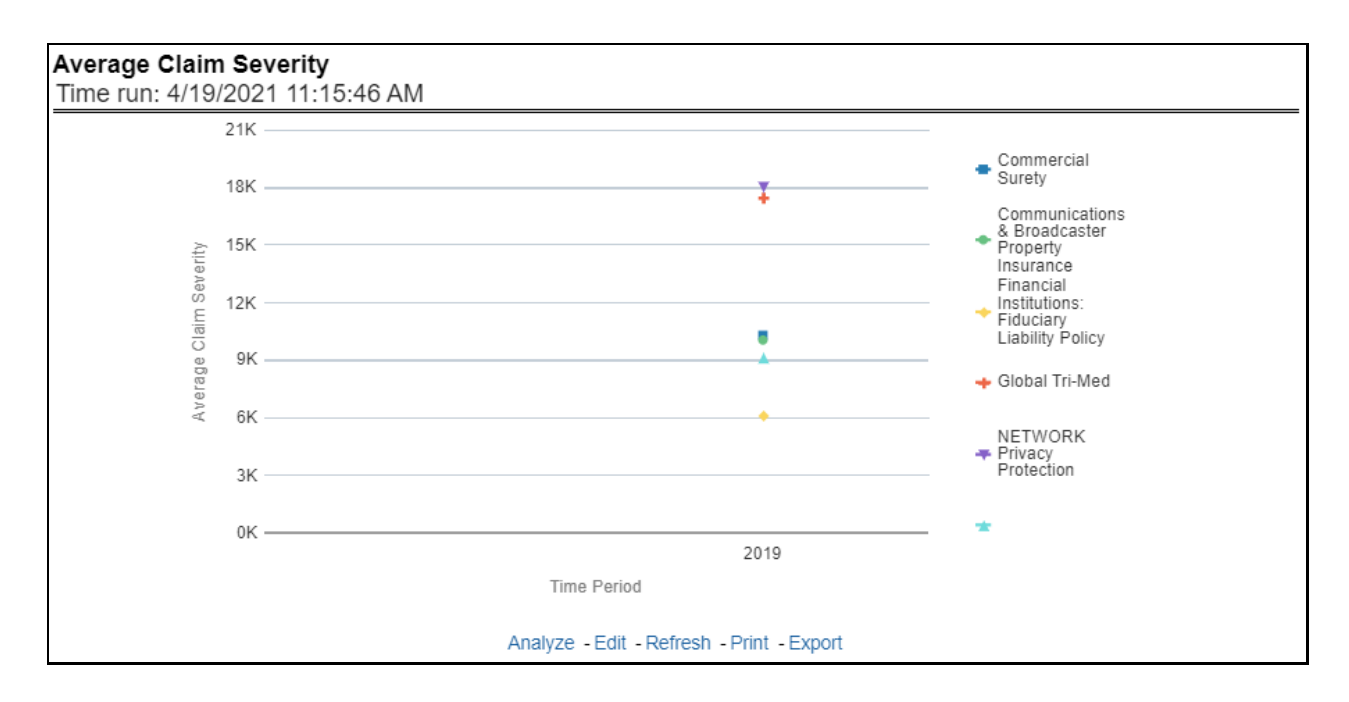

## **5.1.1.6.12 Top 10 Product Attrition**

This report ranks the top ten products in terms of various key attrition measures like loss policy count, lost written premium, and corresponding attrition ratio.

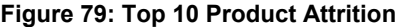

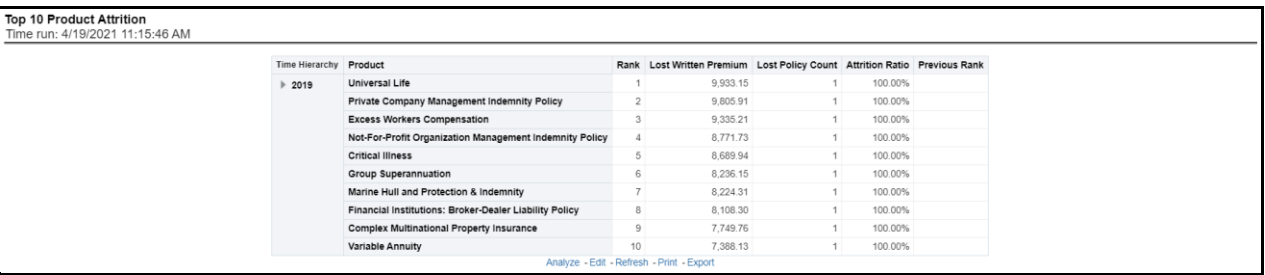

## **5.1.1.6.13 Top 10 Claim Paying Products**

This report ranks the top ten products in terms of claim payments.

#### **Figure 80: Top 10 Claim Paying Products**

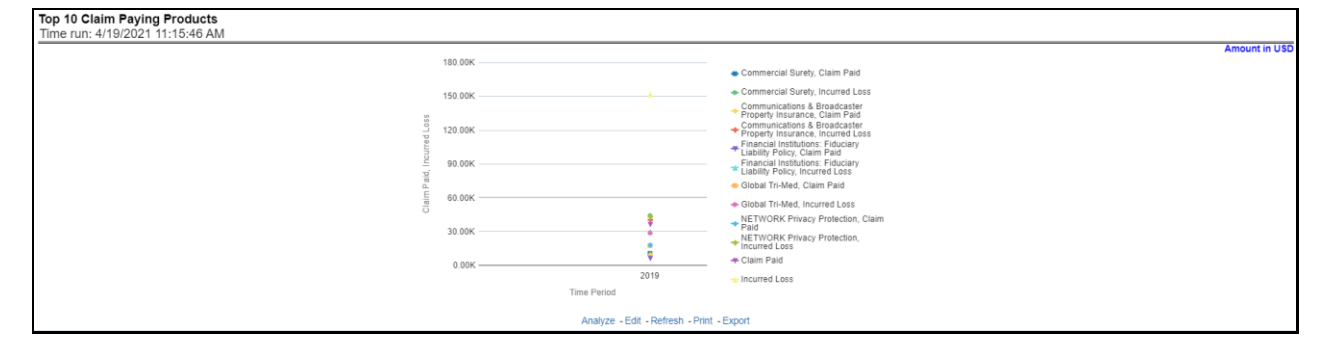

# **5.2 Managing Quote Performance Dashboard**

This chapter explains the reports available under each tab in the Quote Performance Dashboard.

# **5.2.1 Managing Reports**

The following tabs are present in the Quote Performance dashboard:

- [Summary](#page-69-0)
- Key [Facts](#page-76-0)
- [Lines of business](#page-78-0)
- [Product](#page-81-0)
- [Region](#page-84-0)
- [Producer Performance](#page-88-0)

The following screenshots display the essential nature of the available reports as per each tab:

### **Figure 81: Quote Performance Dashboard Tabs**

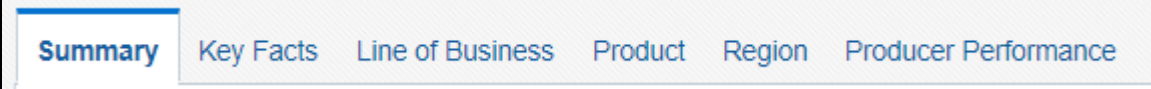

## <span id="page-69-0"></span>**5.2.1.1 Summary Tab**

This tab includes information at the corporate level. The information contained in the reports generated summarizes how the entire organization is performing. Following are the filters available for this tab.

- Time
- Company
- Geography

The various reports available under this tab are detailed in the following sections.

## **5.2.1.1.1 Key Quote Performance Indicators Flash**

This report shows snapshots of key performance indicators represented through flash boxes for the current period.

### **Figure 82: Key Quote Performance Indicators Flash**

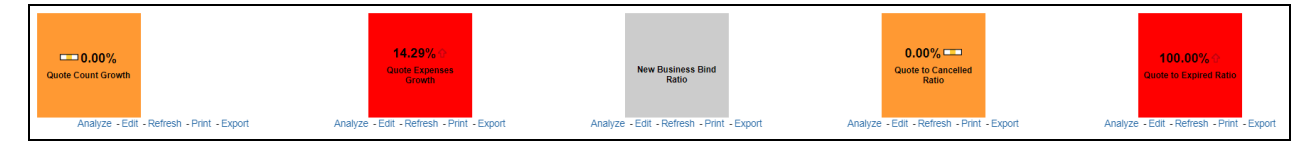

Each of these Flash boxes is drillable to further corresponding detailed report as follows:

 **Flash Box: Quote Count Percentage Change**: Quote Count Trends (Drill-down report): This report summarizes the count and distribution of the types of quotes generated during the reported period and compares those amounts to the previous reporting period. The comparisons available include a previous period or a previous year(s).

- **Flash Box: Quote Expenses Percentage Change**: Quote Expenses Summary Trend (Drill-down report): This report summarizes the total amount of expenses by each type of quote for the reporting period and compares those amounts to the previous reporting period. The comparisons available include a previous period or a previous year(s).
- **Flash Box: New Business Bind ratio Percentage Change**: New Business Quote to Bind Ratio (Drilldown report): This report presents the ratios of Total New Business Quotes that were generated vs. the New Business Quotes that were accepted and generated a new policy. The ratios are presented for the current and previous reporting periods. Also, it isolates and presents the binding ratio for quotes that had reports received for the current reporting period and the previous reporting period.
- **Flash Box: Quote to Canceled Ratio Percentage Change**: Endorsement Quote to Canceled Ratio (Drill-down report): This report summarizes the ratio of policies where an endorsement quote was generated and remained in force until policy expiration and the policies where an endorsement quote was generated and the policy was later canceled. The ratios are presented for the current and previous reporting period and are exhibited in both tabular and graphical displays.
- **Flash Box: Quote to Expired Ratio Percentage Change**: Renewal Quote to Expired Ratio (Drilldown report): This report summarizes the ratio of policies where a renewal quote was generated and the policy renewed and the policies where a renewal quote was generated and the policy later expired. The ratios are presented for the current and previous reporting period and are exhibited in both tabular and graphical displays.

## **5.2.1.1.2 New Business Quote Counts**

This line graph illustrates the total number of New Business quotes generated over time. Each Line of business is represented by a unique line.

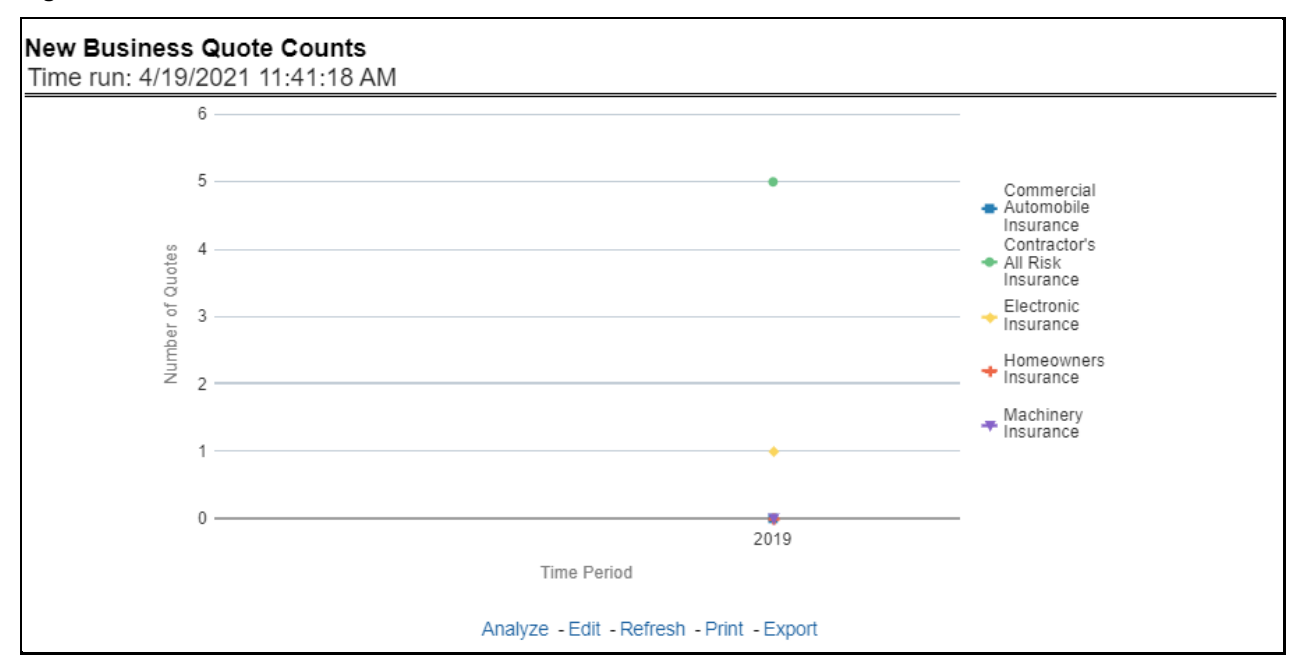

### **Figure 83: New Business Quote Counts**

## **5.2.1.1.3 Quote to Bind Ratio**

This line graph illustrates the Binding ratio, the ratio of total quotes generated to those quotes that resulted in a policy transaction including but not limited to new business policy or endorsement, over time. Each Line of business is represented by a unique line.

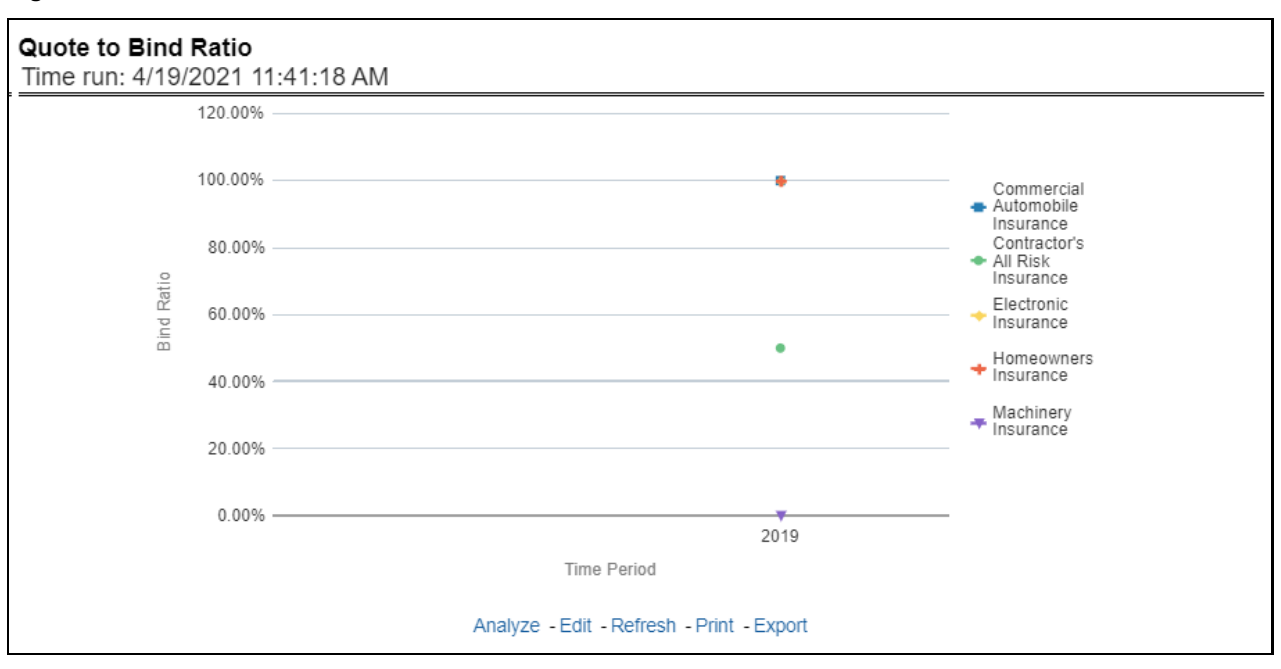

#### **Figure 84: Quote to Bind Ratio**

## **5.2.1.1.4 New Business Bind Ratio**

This line graph illustrates the New Business Bind ratio, the ratio of total New Business quotes generated to those quotes that resulted in a new business policy transaction, over time. Each Line of business is represented by a unique line.

#### **Figure 85: New Business Bind Ratio**
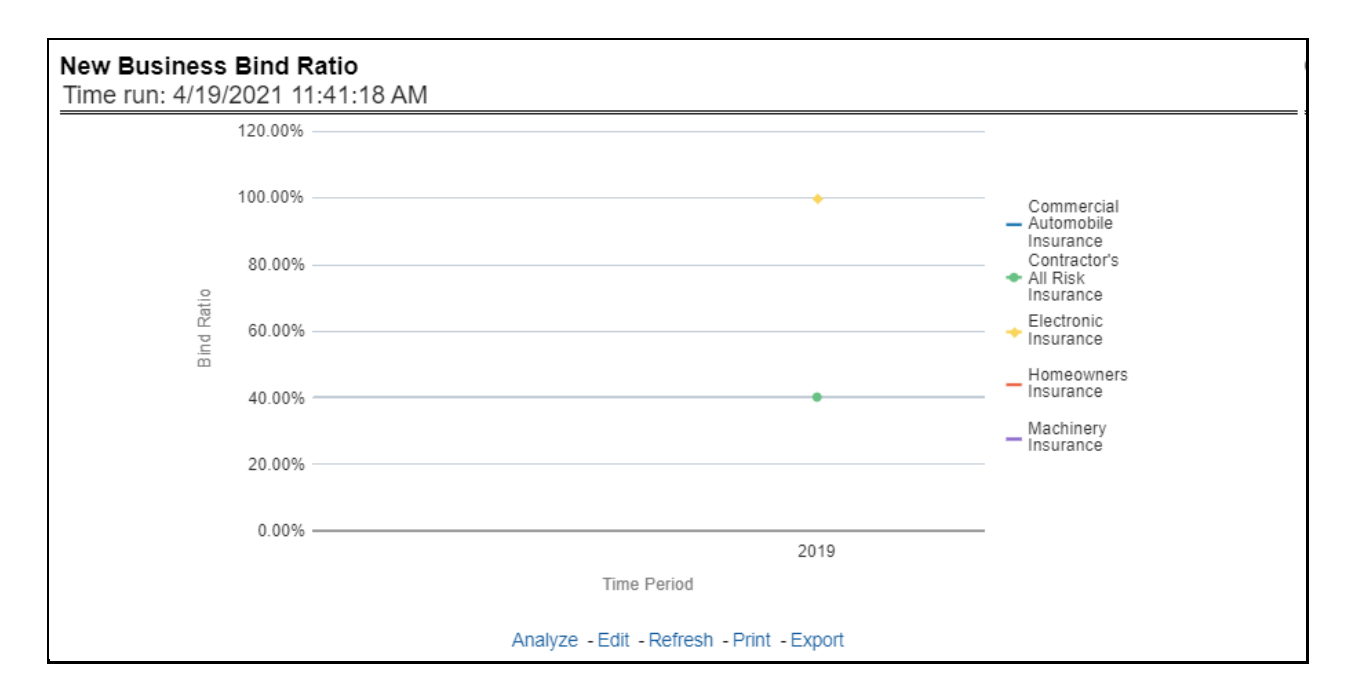

#### **5.2.1.1.5 Quote to Cancelled Ratio**

This line graph illustrates the Quote to Canceled ratio, the ratio of total policies with endorsements quotes generated to those policies with an endorsement quote that eventually canceled, over time. Each Line of business is represented by a unique line.

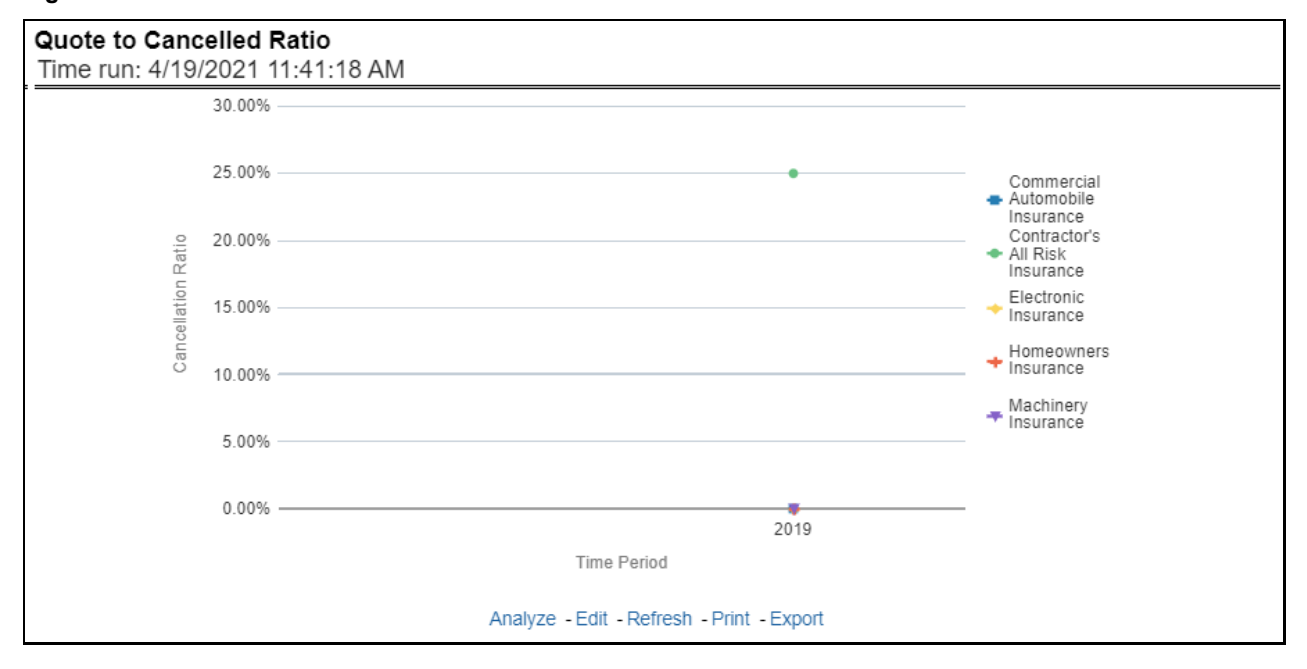

**Figure 86: Quote to Cancelled Ratio**

# **5.2.1.1.6 Quote Counts by Type**

This pie graph illustrates the count of quotes by the type of quote. The types of quotes illustrated include the following:

- New Business
- Endorsement
- Cancellation
- Reinstatement
- Renewal

The corresponding stacked bar graph shows the total quotes stacked by the type of quotes over a time series.

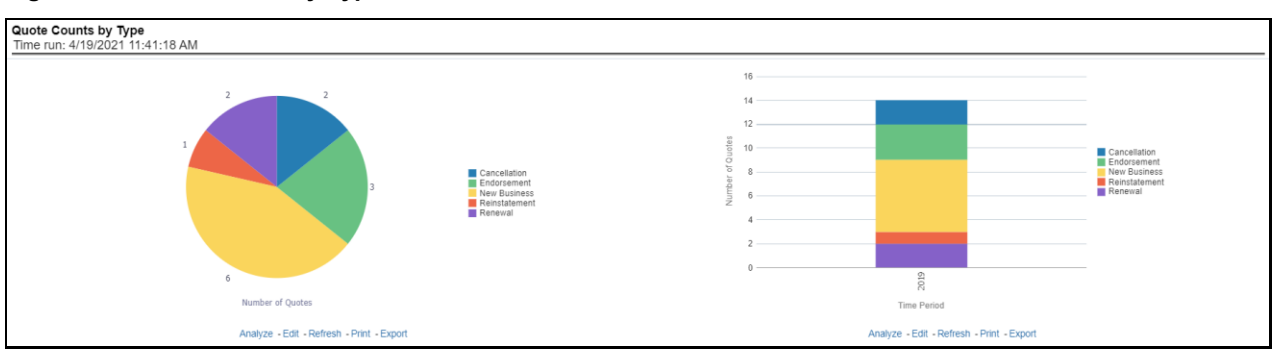

# **Figure 87: Quote Counts by Type**

### **5.2.1.1.7 Top Ten Producing Agency New Business Quote Count**

This chart lists the Producing Agencies with the 10 highest New Business Quote Count for the reporting period. This chart also lists the agencies' prior quote count for reference. The Rank of 1 is for the highest quote count of the top 10, the Rank of 10 is for the lowest quote count for the count of the top 10.

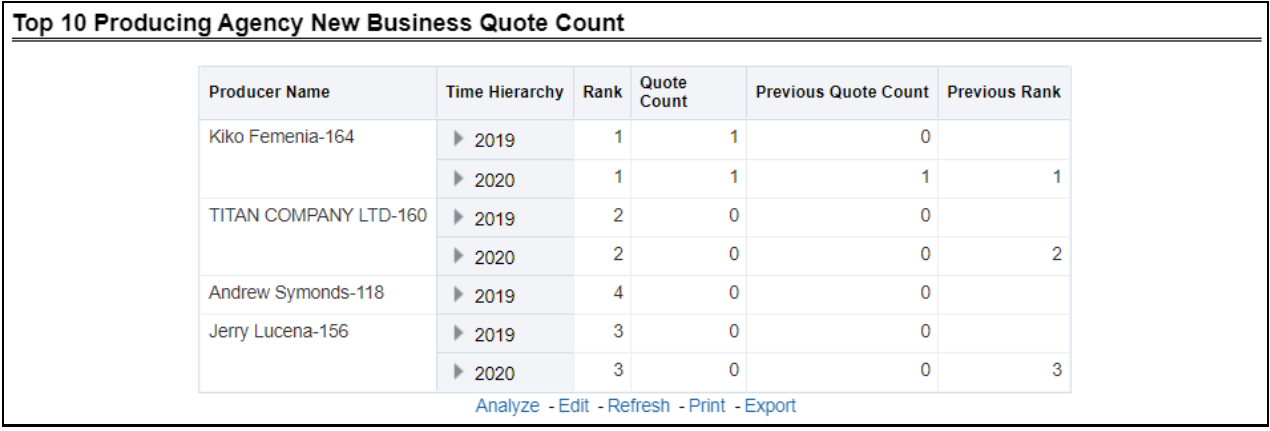

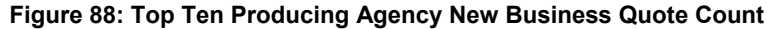

#### **5.2.1.1.8 Top Ten Producing Agents New Business Quote Count**

This chart lists the Producing Agents with the 10 highest New Business Quote Count for the reporting period. This chart also lists the agents' prior quote count for reference. The Rank of 1 is for the highest quote count of the top 10, the Rank of 10 is for the lowest quote count for the count of the top 10.

#### **Figure 89: Top Ten Producing Agents New Business Quote Count**

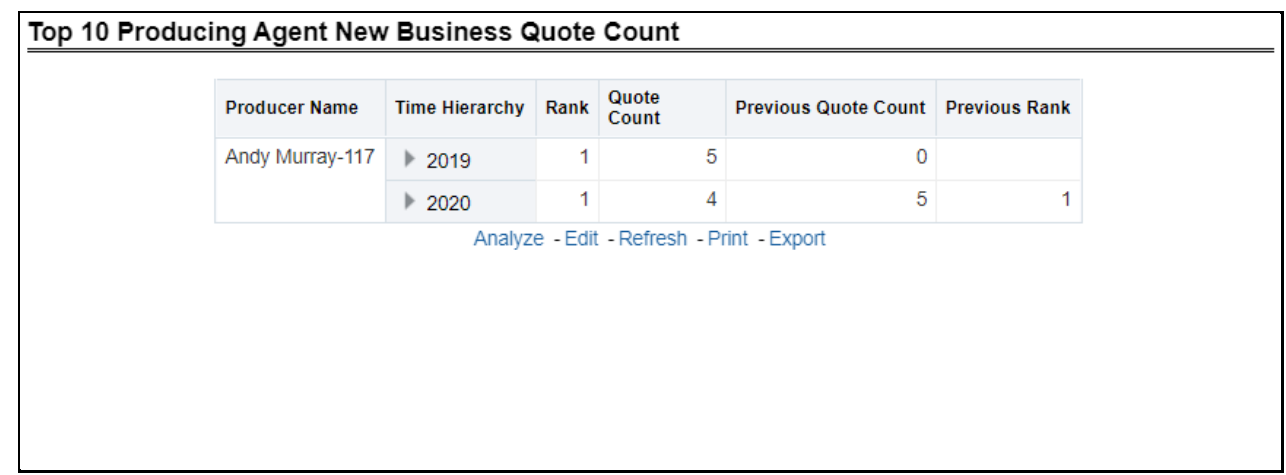

### **5.2.1.1.9 Top 10 Producing Agency Binding Ratio**

This chart lists the Producing Agencies with the 10 highest Binding Ratio, the ratio of total quotes generated to those quotes that resulted in a policy transaction including but not limited to new business policy or endorsement, for the reporting period. This chart also lists the agencies' prior binding ratio for reference. The Rank of 1 is for the highest binding ratio of the top 10, the Rank of 10 is for the lowest binding ratio for the count of the top 10.

#### **Figure 90: Top 10 Producing Agency Binding Ratio**

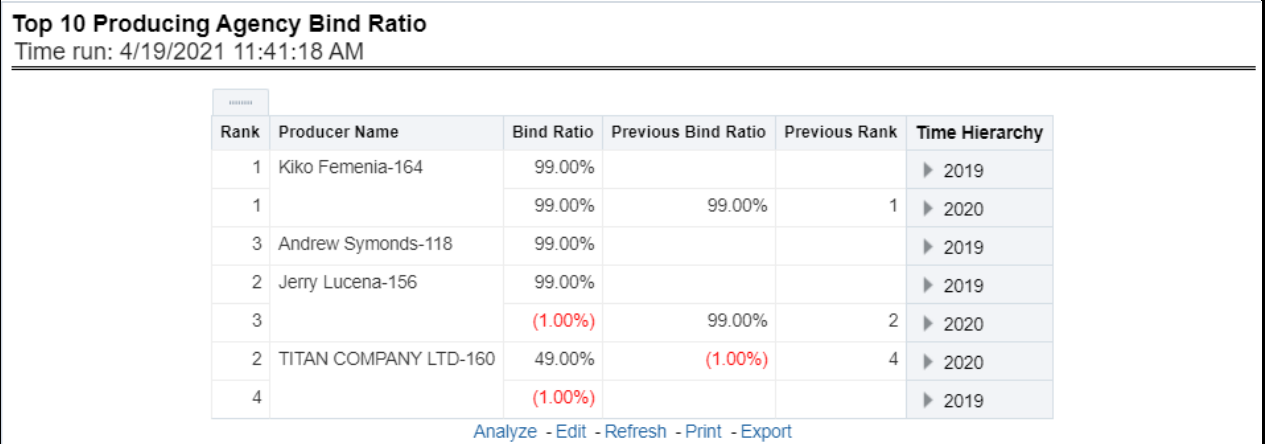

#### **5.2.1.1.10 Top 10 Producing Agents Binding Ratio**

This chart lists the Producing Agents with the 10 highest Binding Ratio, the ratio of total quotes generated to those quotes that resulted in a policy transaction including but not limited to new business policy or endorsement, for the reporting period. This chart also lists the agents' prior binding ratio for reference. The Rank of 1 is for the highest binding ratio of the top 10, the Rank of 10 is for the lowest binding ratio for the count of the top 10.

#### **Figure 91: Top 10 Producing Agents Binding Ratio**

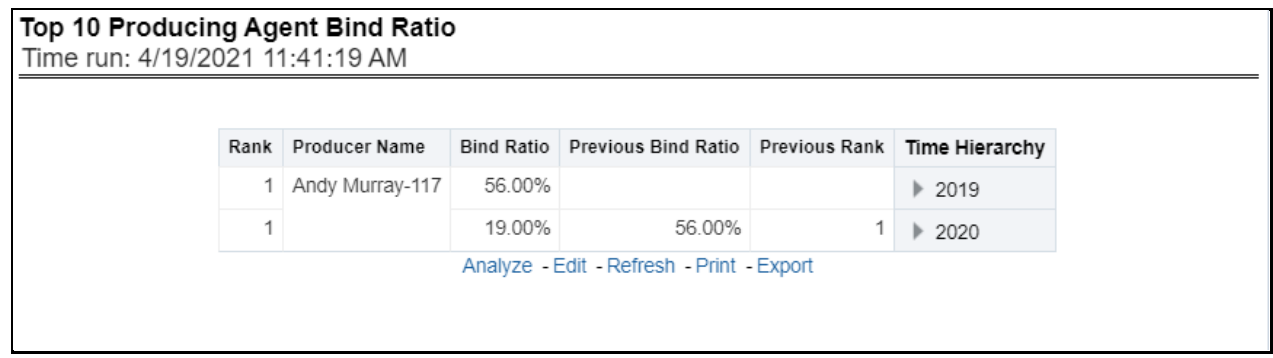

#### **5.2.1.1.11 Top 10 Producing Agency Expense Ratio**

This chart lists the Producing Agencies with the 10 highest Expense Ratio, the ratio of total expenses generated for an agency's policies to the written premium for the same policies, for the reporting period. This chart also the agencies' prior expense ratio for reference. The Rank of 1 is for the highest expense ratio of the top 10 and the Rank of 10 is for the lowest expense ratio for the count of the top 10.

| Top 10 Producing Agency Expense Ratio<br>Time run: 4/19/2021 11:41:19 AM |                       |          |                                                    |   |                       |
|--------------------------------------------------------------------------|-----------------------|----------|----------------------------------------------------|---|-----------------------|
|                                                                          | Rank Producer Name    |          | Expense Ratio Previous Expense Ratio Previous Rank |   | Time Hierarchy        |
| 1.                                                                       | TITAN COMPANY LTD-160 | 0.00%    |                                                    |   | $\triangleright$ 2019 |
| 1                                                                        |                       | $0.00\%$ | 0.00%                                              |   | 2020                  |
| $\mathcal{P}$                                                            | Kiko Femenia-164      | $0.00\%$ |                                                    |   | $\triangleright$ 2019 |
| 2                                                                        |                       | $0.00\%$ | $0.00\%$                                           | 2 | 2020                  |
| 3                                                                        | Jerry Lucena-156      | $0.00\%$ |                                                    |   | $\triangleright$ 2019 |
| 3                                                                        |                       | $0.00\%$ | 0.00%                                              | 3 | $\triangleright$ 2020 |
| 4                                                                        | Andrew Symonds-118    | $0.00\%$ |                                                    |   | $\triangleright$ 2019 |
| 4                                                                        |                       | $0.00\%$ | $0.00\%$                                           | 4 | $\triangleright$ 2020 |
|                                                                          |                       |          | Analyze - Edit - Refresh - Print - Export          |   |                       |

**Figure 92: Top 10 Producing Agency Expense Ratio**

#### **5.2.1.1.12 Top 10 Producing Agents Expense Ratio**

This chart lists the Producing Agents with the 10 highest Expense Ratio, the ratio of total expenses generated for an agent's policies to the written premium for the same policies, for the reporting period. This chart also lists the agents' prior expense ratio for reference. The Rank of 1 is for the highest expense ratio of the top 10 and the Rank of 10 is for the lowest expense ratio for the count of the top 10.

#### **Figure 93: Top 10 Producing Agents Expense Ratio**

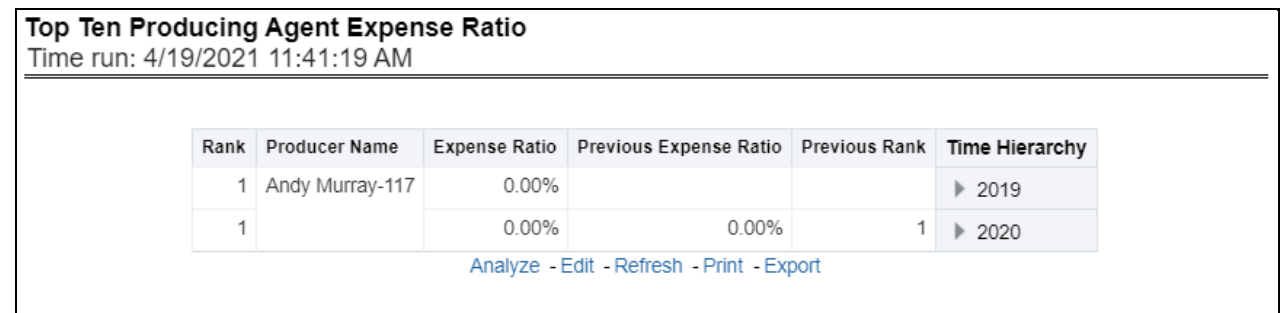

# **5.2.1.2 Key Facts Tab**

The Key Fact tab includes Key Performance Indicator Reports at the corporate level. The filters for this tab allow the report results to be focused on selected combinations for comparison and targeted analysis. The filters include:

- Time
- Company
- Lines of business
- Product

The various reports available under this tab are detailed in the following sections.

#### **5.2.1.2.1 Policy Acquisition by Distribution Channel**

This pie chart illustrates the percentage of policy count or written premium attributed based on the distribution channels for the corporation. The corresponding line graph illustrates the similar value, as selected by the filter, over time with a line for External Agents and Agencies and a line for Company Employees.

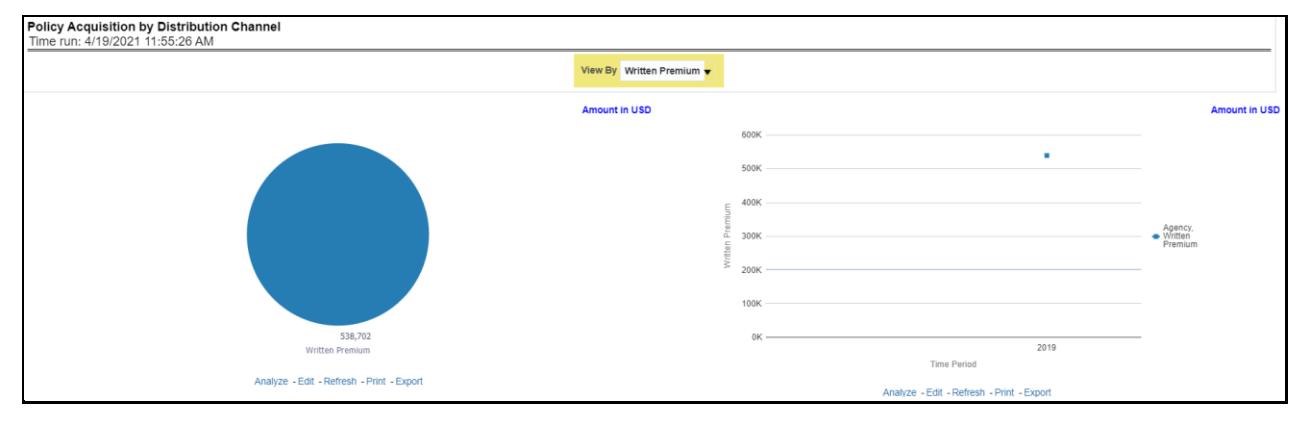

#### **Figure 94: Policy Acquisition by Distribution Channel**

#### **5.2.1.2.2 Quote Counts by Source**

This pie chart illustrates the percentages of quotes for each quote source at the reporting period and can be viewed by the Quote Types. The corresponding line graph illustrates the similar value, as selected by the filter, over time with a line for each source.

#### **Figure 95: Quote Counts by Source**

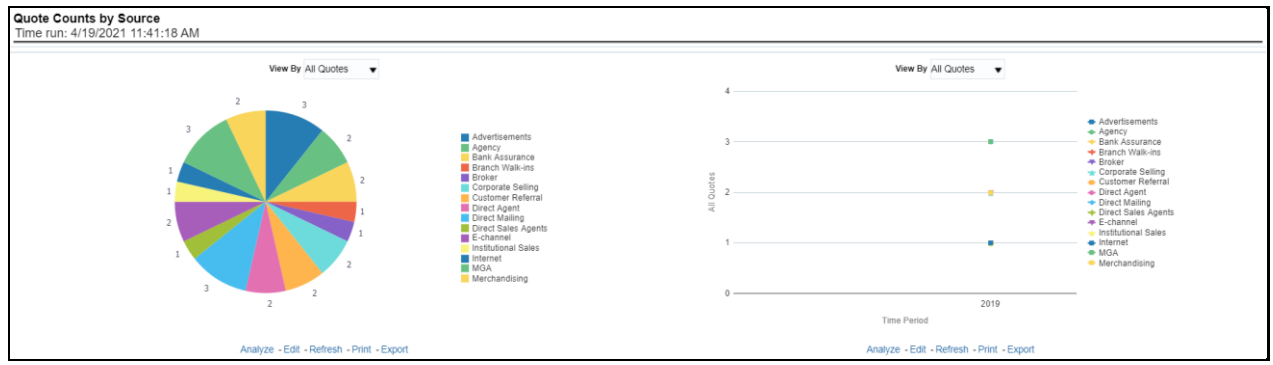

#### **5.2.1.2.3 Quote Counts by Source Method**

This pie chart shows the percentage of quotes for each quote source method at the reporting period and can be viewed by the Quote Types. The corresponding line graph illustrates the similar value, as selected by the filter, over time with a line for each source method.

#### **Figure 96: Quote Counts by Source Method**

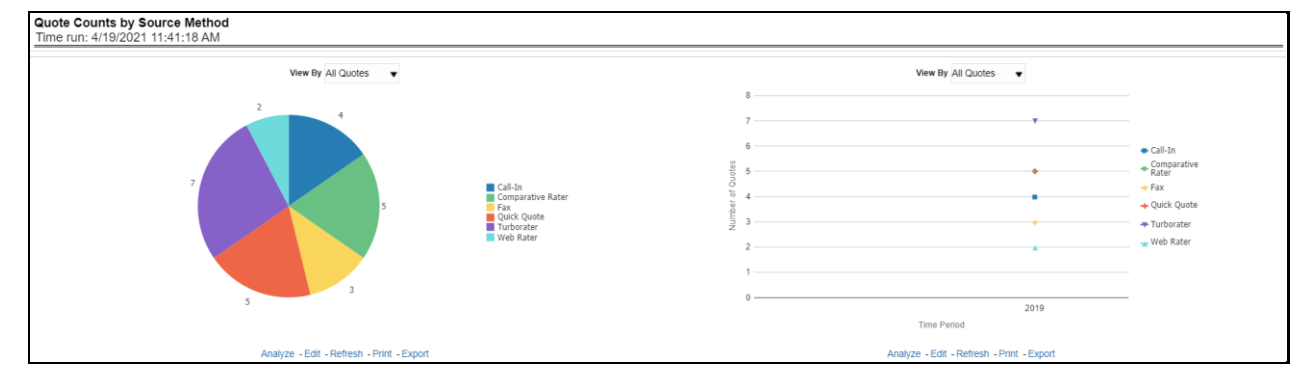

#### **5.2.1.2.4 Average Quote Conversion Age**

This line graph illustrates the number of days from the initiation of the quote to the binding transaction such as new business policy submission, endorsement transaction, and so on over time.

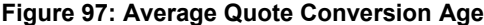

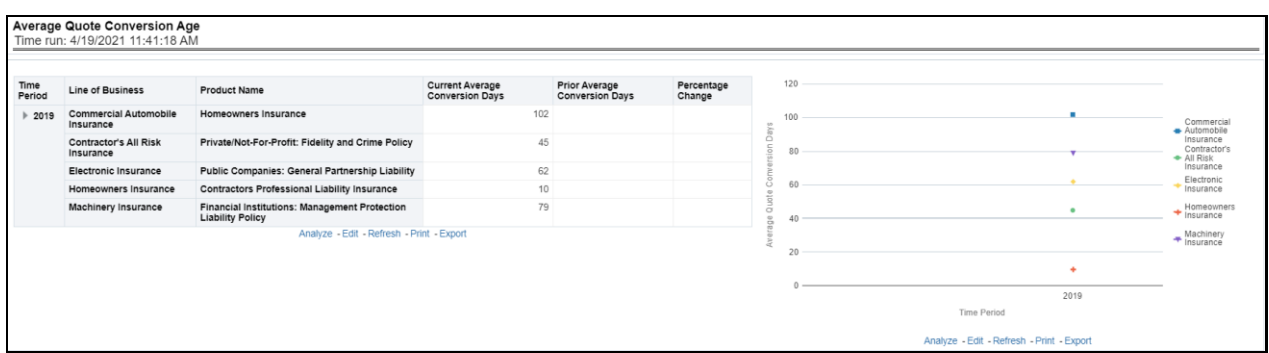

# **5.2.1.3 Lines of Business Tab**

The Lines of business tab includes reports that focus on the Key Performance Indicators for each Line of business. The filters for this tab allow the report results to be focused on selected lines of business for comparison and targeted analysis. The filters include:

- Time
- Company
- Lines of business

The various reports available under this tab are detailed in the following sections.

### **5.2.1.3.1 Quote Counts by Type**

This pie chart illustrates the percentages of quotes for each quote type at the reporting period. The corresponding line graph illustrates the similar value, as selected by the filter, over time with a line for each Line of business. The filter allows the user to select the quote type.

#### **Figure 98: Quote Counts by Type**

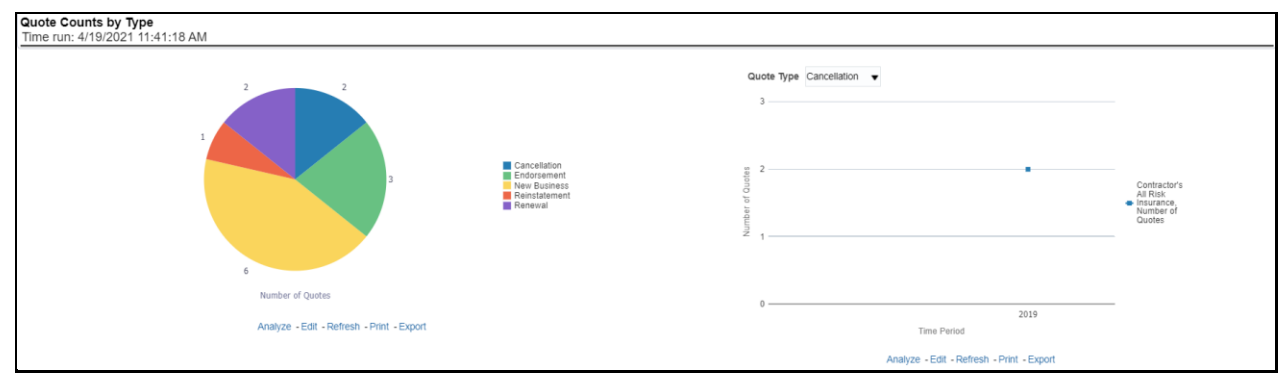

### **5.2.1.3.2 Policy Acquisition by Distribution Channel**

This pie chart illustrates the percentage of policy count or written premium attributed based on the distribution channels for the corporation. The corresponding bar graph has a stacked bar for each Line of business. Each bar is stacked by distribution channel types and is repeated over time.

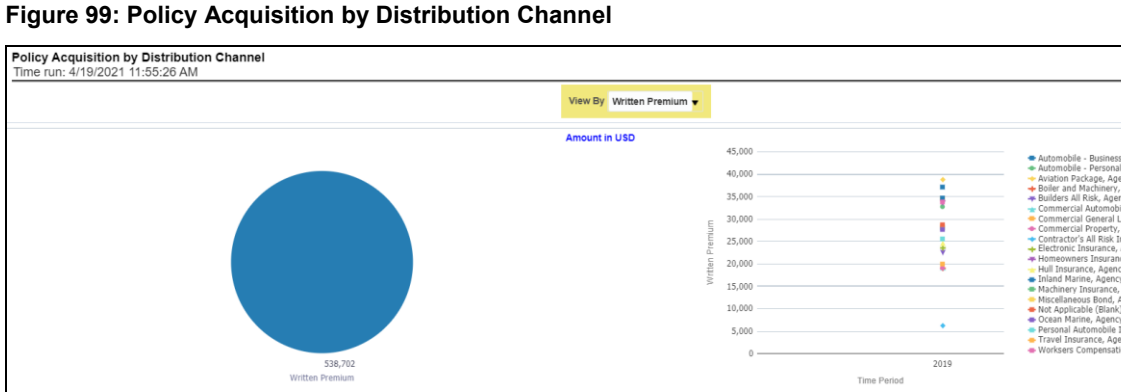

**Carl Corporation** 

### **5.2.1.3.3 Quote Counts by Source**

This pie chart illustrates the percentages of quotes for each quote source at the reporting period and can be viewed by the Quote Types. The corresponding bar graph has a stacked bar for each Line of business over time that is stacked with each quote source.

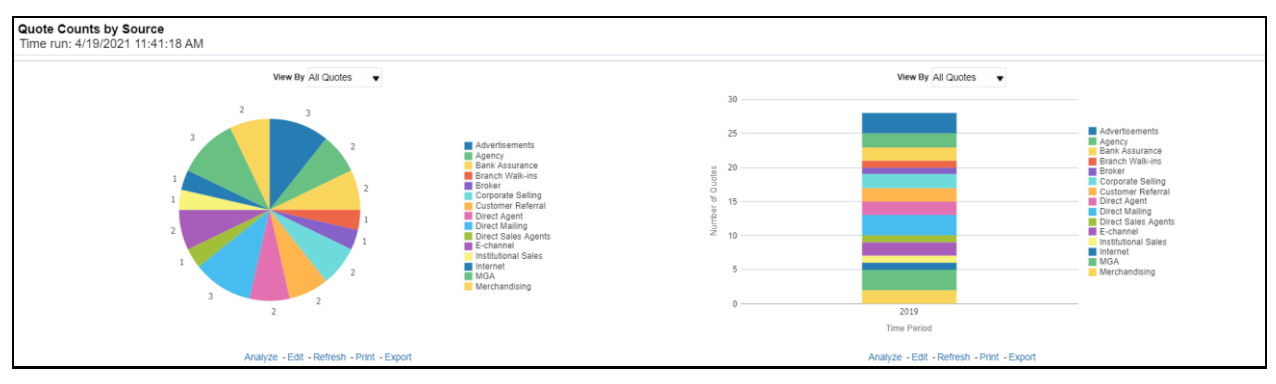

#### **Figure 100: Quote Counts by Source**

#### **5.2.1.3.4 Quote Counts by Source Method**

This pie chart shows the percentage of quotes for each quote source method at the reporting period and can be viewed by the Quote Types. The corresponding bar graph has a stacked bar for each Line of business over time that is stacked with each quote source method.

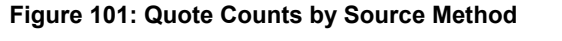

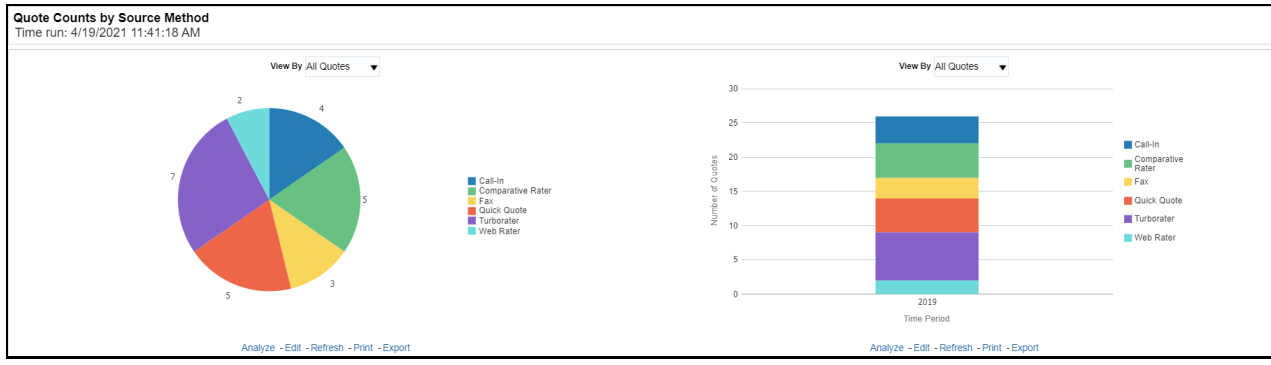

#### **5.2.1.3.5 Average Quote Conversion Days**

This is a time-series graphical trend report where producers' performance is measured by average days required in converting from a quote to a policy. This acts as a performance indicator for producers' efficiency in business conversion.

**Drill Down**: The report can be further analyzed by Lines of business or Product-wise by clicking the Click for Graphical View button.

**Figure 102: Average Quote Conversion Days**

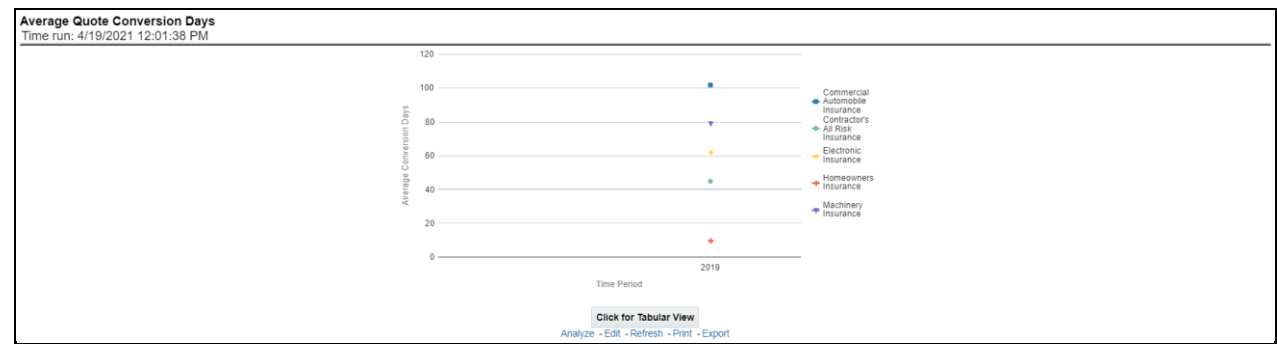

### **5.2.1.3.6 Producer Performance Ranking**

This tabular report displays the top 10 and bottom 10 in performance based on the following View By options:

- Written Premium
- Average Written Premium
- Bind Ratio
- Policy Count
- Quote Count
- Attrition Ratio
- Claim Count
- Loss Ratio Excluding ULAE
- Loss Payments

The table can be populated based on the View options, Producing Agent or Producing Agency. This report shows performance based on the Lines of business focus.

#### **Figure 103: Top 10 and Bottom 10**

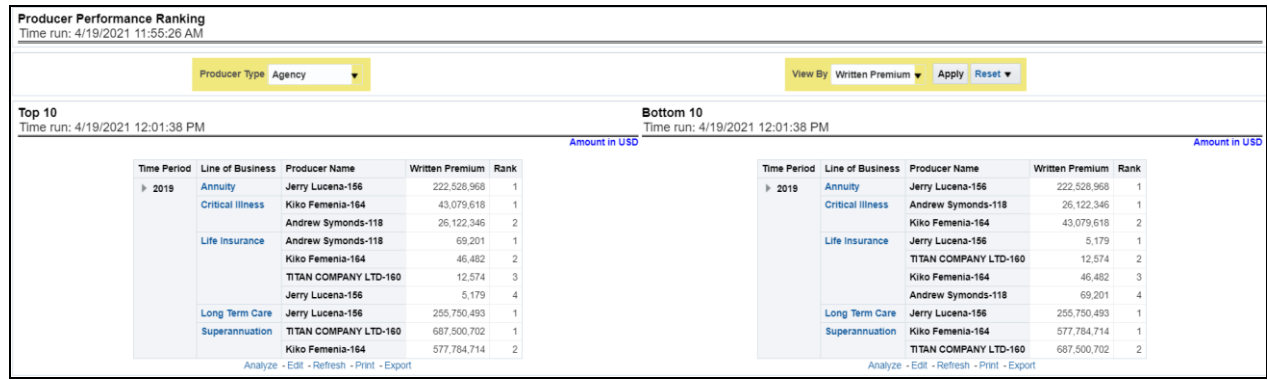

#### **5.2.1.3.7 Lines of Business Ranking**

This is a tabular report where quotes are ranked by Lines of businesses through various performance parameters like the number of quotes, quoted premium, conversion days, expenses, and so on. This report lists the best and least performers.

#### **Figure 104: Lines of Business Ranking**

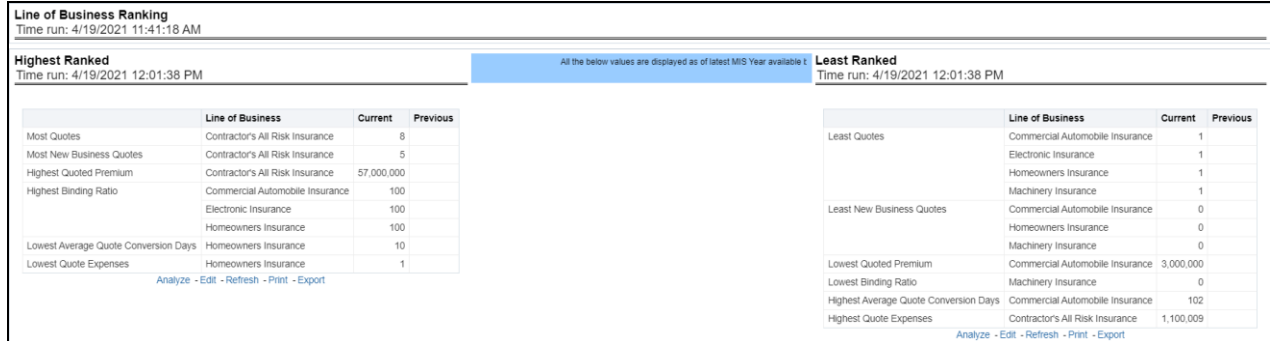

# **5.2.1.4 Product Tab**

The Product tab includes reports that focus on the Key Performance Indicators for each Product. The filters for this tab allow the report results to be focused on selected products for comparison and targeted analysis. The filters include:

- Time
- Company
- Product

The various reports available under this tab are detailed in the following sections.

#### **5.2.1.4.1 Quote Counts by Type**

This pie chart illustrates the percentages of quotes for each quote type at the reporting period. The corresponding line graph illustrates the similar value, as selected by the filter, over time with a line for each Product. The filter allows the user to select the quote type.

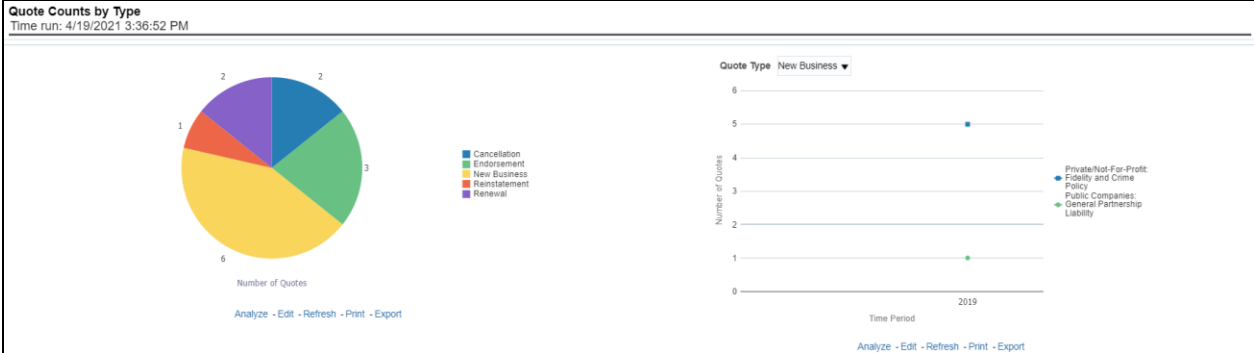

#### **Figure 105: Quote Counts by Type**

### **5.2.1.4.2 Policy Acquisition by Distribution Channel**

This pie chart illustrates the percentage of policy count or written premium attributed based on the distribution channels for the corporation. The corresponding bar graph has a stacked bar for each product. Each bar is stacked by distribution channel type and is repeated over time.

#### **Figure 106: Policy Acquisition by Distribution Channel**

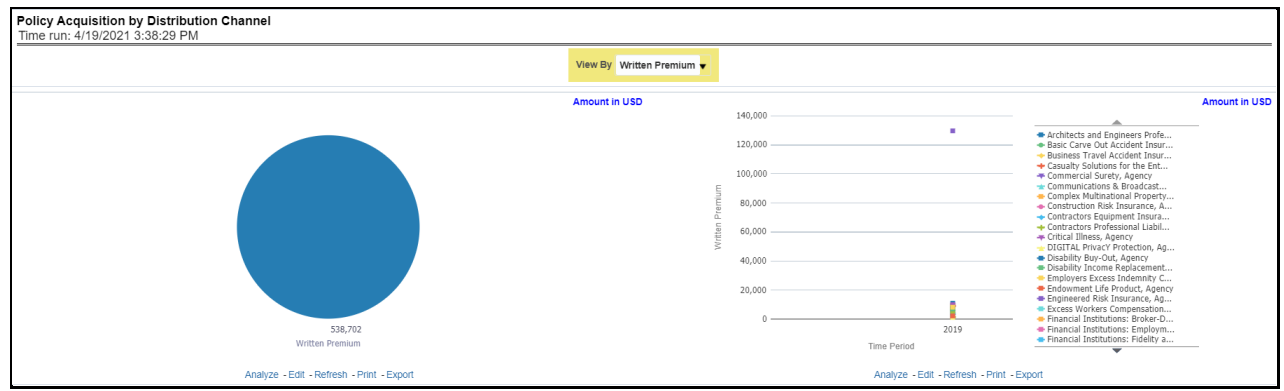

#### **5.2.1.4.3 Quote Counts by Source**

This pie chart illustrates the percentages of quotes for each quote source at the reporting period and can be viewed by the Quote Types. The corresponding bar graph has a stacked bar for each Line of business over time that is stacked with each quote source.

#### **Figure 107: Quote Counts by Source**

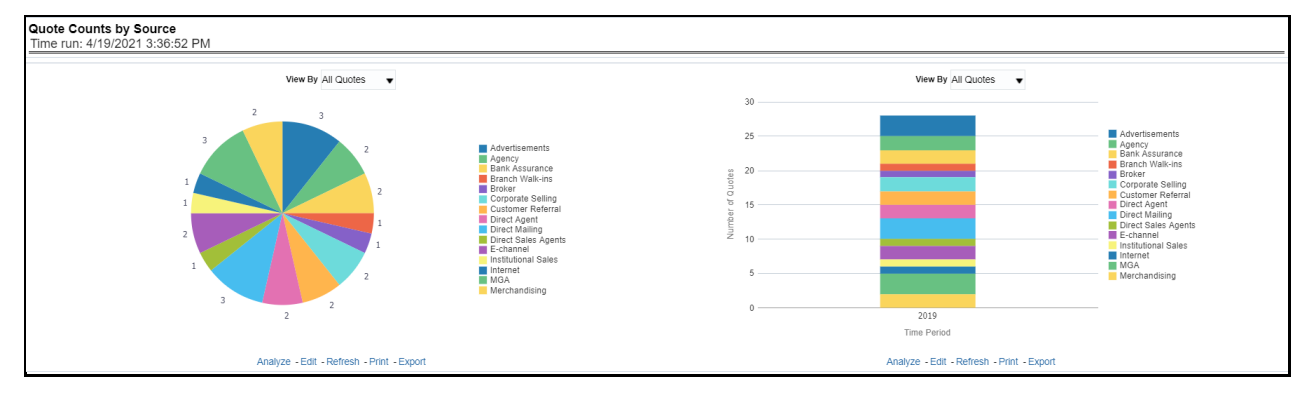

#### **5.2.1.4.4 Quote Counts by Source Method**

This pie chart shows the percentage of quotes for each quote source method at the reporting period and can be viewed by the Quote Types. The corresponding bar graph has a stacked bar for each product over time that is stacked with each quote source method.

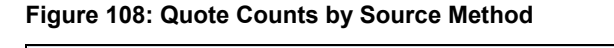

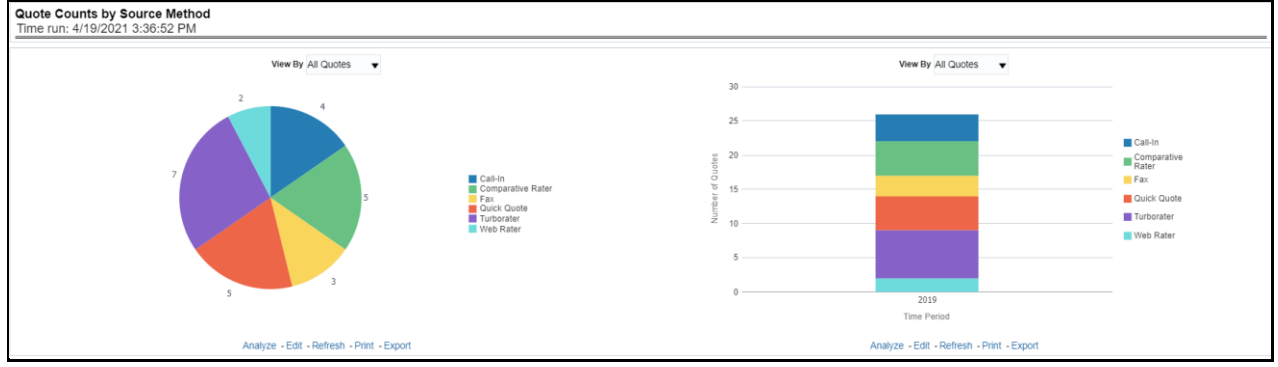

#### **5.2.1.4.5 Average Quote Conversion Days**

This is a time-series graphical trend report where producers' performance is measured by average days required in converting from a quote to a policy. This acts as a performance indicator for producers' efficiency in business conversion.

**Drill Down**: The report can be further analyzed by Lines of business or Product-wise by clicking the Click for Graphical View button.

#### **Figure 109: Average Quote Conversion Days**

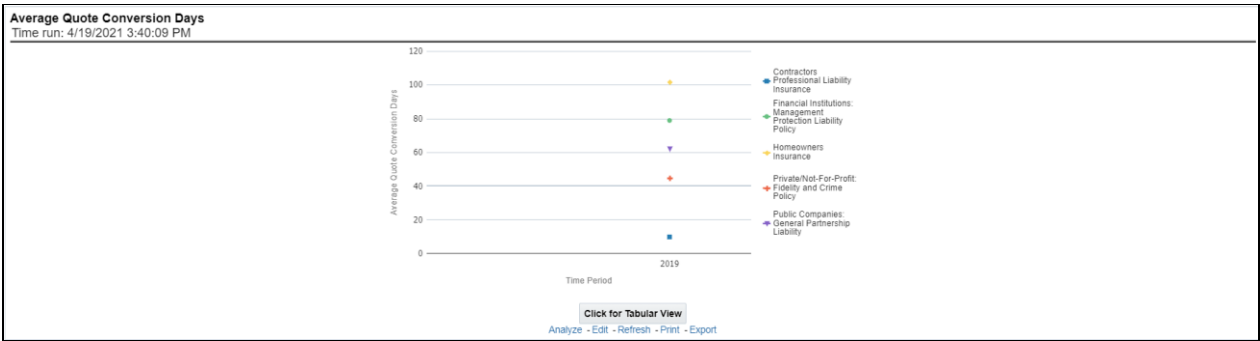

#### **5.2.1.4.6 Producer Performance Ranking**

This tabular report displays the top 10 and bottom 10 in performance based on the following View By options:

- Written Premium
- Average Written Premium
- Bind Ratio
- Policy Count
- Quote Count
- Attrition Ratio
- Claim Count
- Loss Ratio Excluding ULAE
- Loss Payments

The table can be populated based on the View options, Producing Agent or Producing Agency. This report shows performance based on the Product focus.

#### **Figure 110: Producer Performance Ranking**

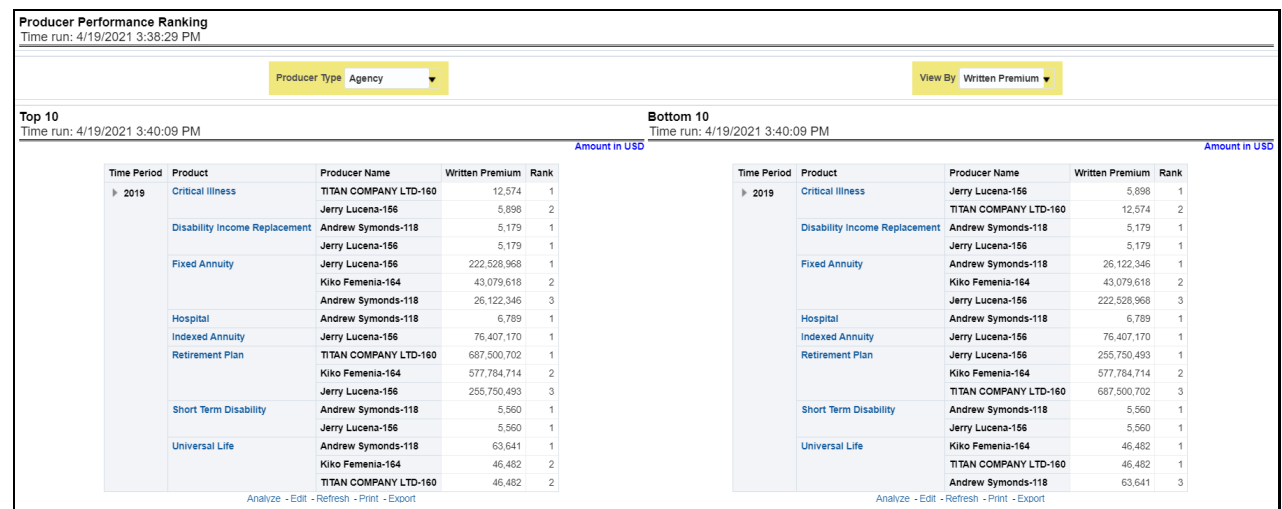

#### **5.2.1.4.7 Product Ranking**

This is a tabular report where quotes are ranked by Lines of businesses through various performance parameters like the number of quotes, quoted premium, conversion days, expenses, and so on. This report lists the best and least performers.

#### **Figure 111: Product Ranking**

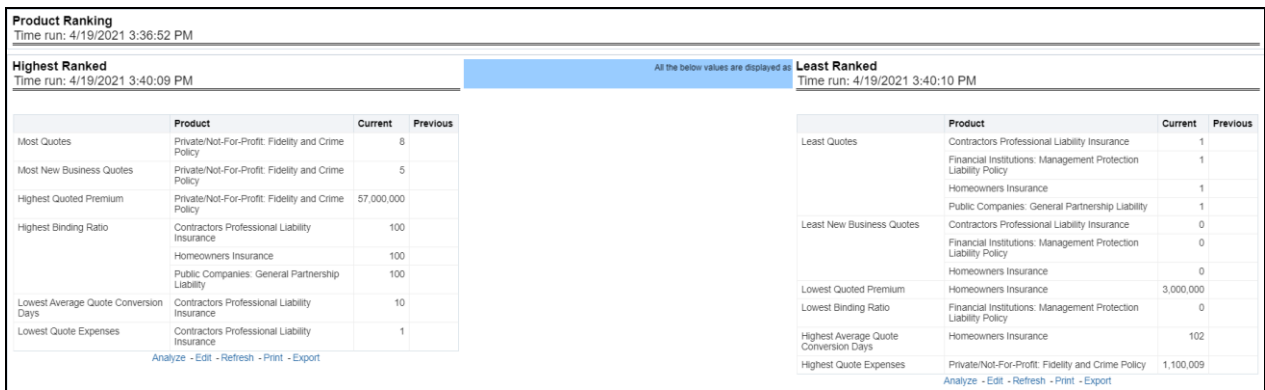

# **5.2.1.5 Region Tab**

The Region tab includes reports represented in tabular and map format that summarizes results for geographical regions. The filters for this tab allow the report results to be focused on selected combinations for geographical comparison. The filters include:

- Time
- Company
- Lines of business
- Product
- Geography

The various reports available under this tab are detailed in the following sections.

#### **5.2.1.5.1 Quote Growth Distribution**

This is a geographic heat map that illustrates the count of quotes over geographic regions with areas of similar amounts colored similarly.

#### **Figure 112: Quote Growth Distribution**

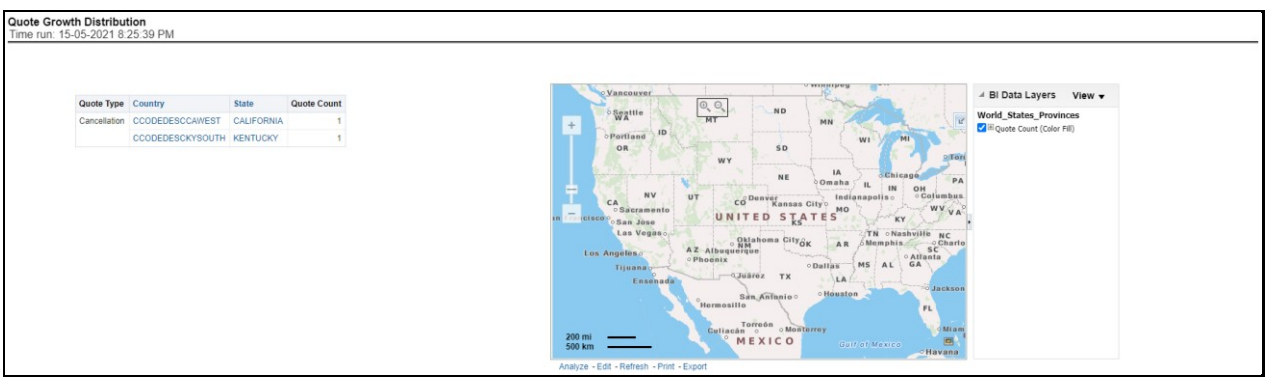

### **5.2.1.5.2 Quoted Amount**

This is a geographic heat map that illustrates the quoted amount over geographic regions with areas of similar amounts colored similarly. The following quoted amount type can be viewed by selecting the specific types from the quoted amount type selection field:

- Policy Total
- Written Fee
- Written Taxes
- Written Premium

#### **Figure 113: Quoted Amount**

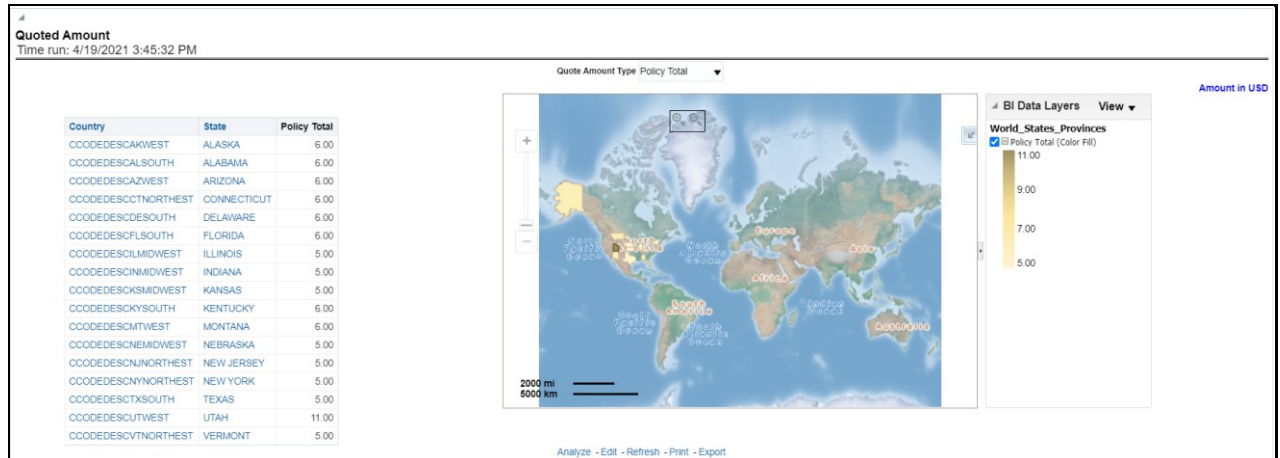

#### **5.2.1.5.3 New Business Binding Ratio**

This is a geographic heat map that shows the new business quote to bind ratio performance over geographic regions with areas of similar areas colored similarly.

#### **Figure 114: New Business Binding Ratio**

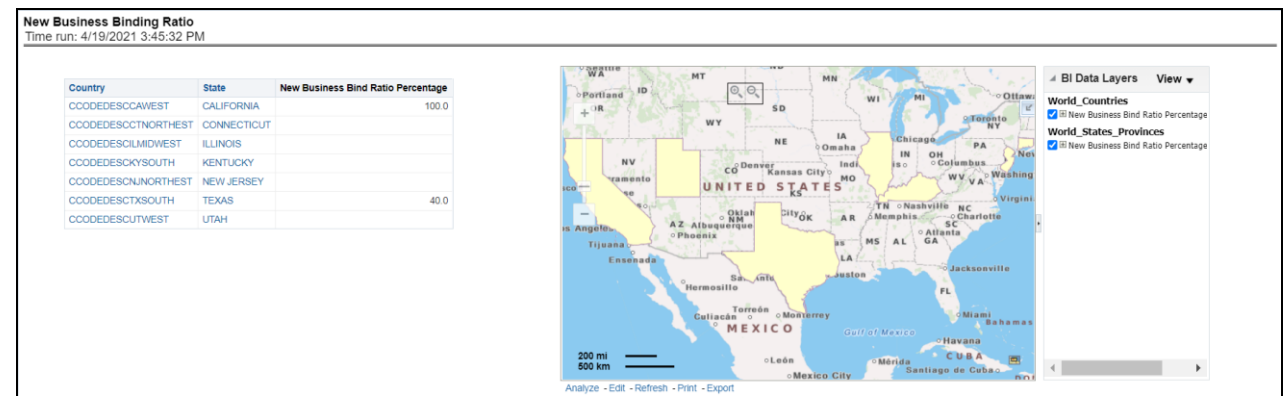

#### **5.2.1.5.4 New Business Bound Quotes Written Premium**

This is a geographic heat map that illustrates the new business performance in terms of the written premium over geographic regions with areas of similar areas colored similarly.

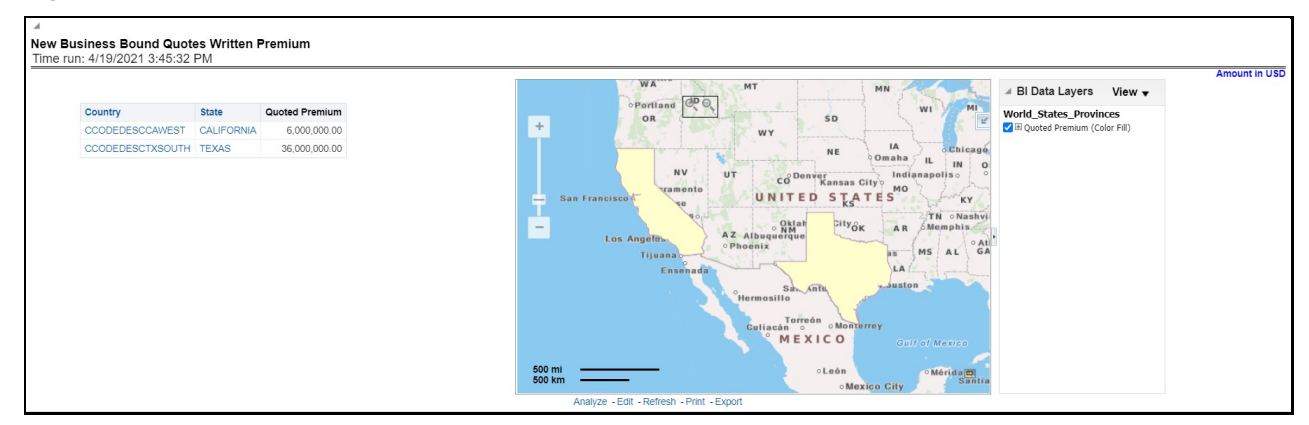

#### **Figure 115: New Business Bound Quotes Written Premium**

#### **5.2.1.5.5 Endorsement Quote to Cancellation Ratio**

This is a geographic heat map that summarizes the ratio of policies where an endorsement quote was generated and remained in force until policy expiration and the policies where an endorsement quote was generated and the policy was later canceled. The ratios are distributed over geographic regions with areas of similar areas colored similarly.

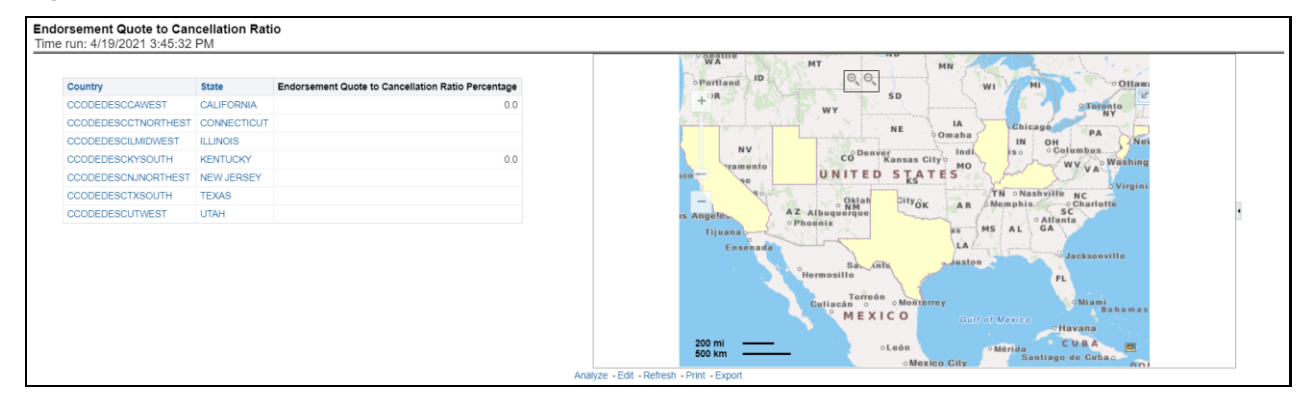

#### **Figure 116: Endorsement Quote to Cancellation Ratio**

#### **5.2.1.5.6 Renewal Quote to Expired Ratio**

This is a geographic heat map that summarizes the ratio of policies where a renewal quote was generated and the policy renewed and the policies where a renewal quote was generated and the policy later expired. The ratios are distributed over geographic regions with areas of similar areas colored similarly.

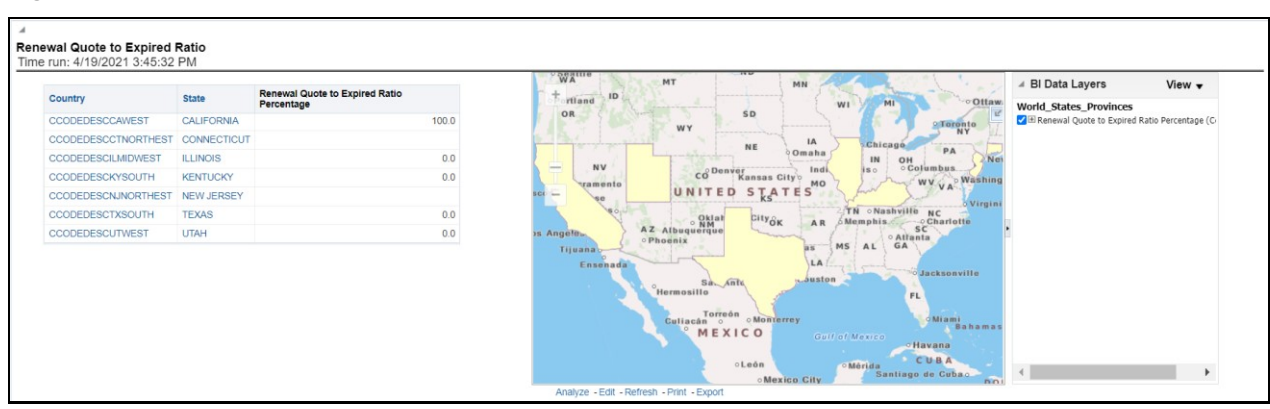

**Figure 117: Renewal Quote to Expired Ratio**

#### **5.2.1.5.7 Producer Performance Ranking**

This tabular report displays the top 10 and bottom 10 in performance based on the following View By options:

- Written Premium
- Average Written Premium
- Bind Ratio
- Policy Count
- Quote Count
- Attrition Ratio
- Claim Count
- Loss Ratio Excluding ULAE
- Loss Payments

The performance is based on each region producer's performance in the region for the selected view. The table can be populated based on the View options, Producing Agent or Producing Agency.

#### **Figure 118: Producer Performance Ranking**

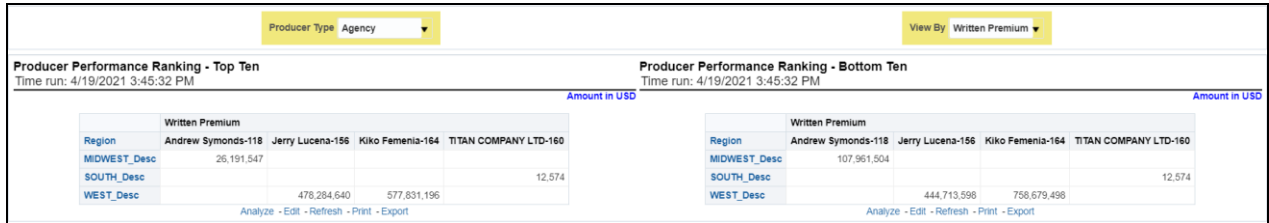

# **5.2.1.6 Producer Performance Tab**

The Producer Performance tab focuses on the results of the Producing Agents and Producing Agencies. The filters for this tab allow the report results to be focused on selected combinations for comparison or more targeted analysis. The filters include:

- Time
- Company
- Lines of business
- Product
- Geography

The various reports available under this tab are detailed in the following sections.

#### **5.2.1.6.1 Producer Performance Ranking**

This tabular report displays the top 10 and bottom 10 in performance based on the following View By options:

- Written Premium
- Average Written Premium
- Bind Ratio
- Policy Count
- Ouote Count
- Attrition Ratio
- Claim Count
- Loss Ratio Excluding ULAE
- Loss Payments

The View determines whether Producing Agent or Producing Agency is illustrated in the tabular report.

#### **Figure 119: Producer Performance Ranking – Top 10 and Bottom 10**

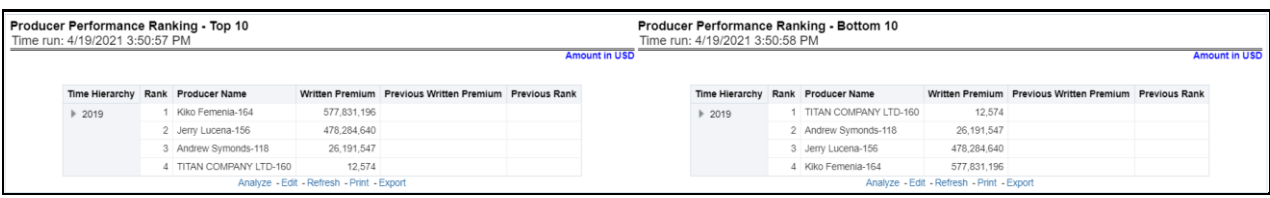

#### **5.2.1.6.2 Active Producer Appointments**

This map plots the count of agents or agencies with active appointments to write new business. The agent or agency address is the basis for the location of the agent.

#### **Figure 120: Active Producer Appointments**

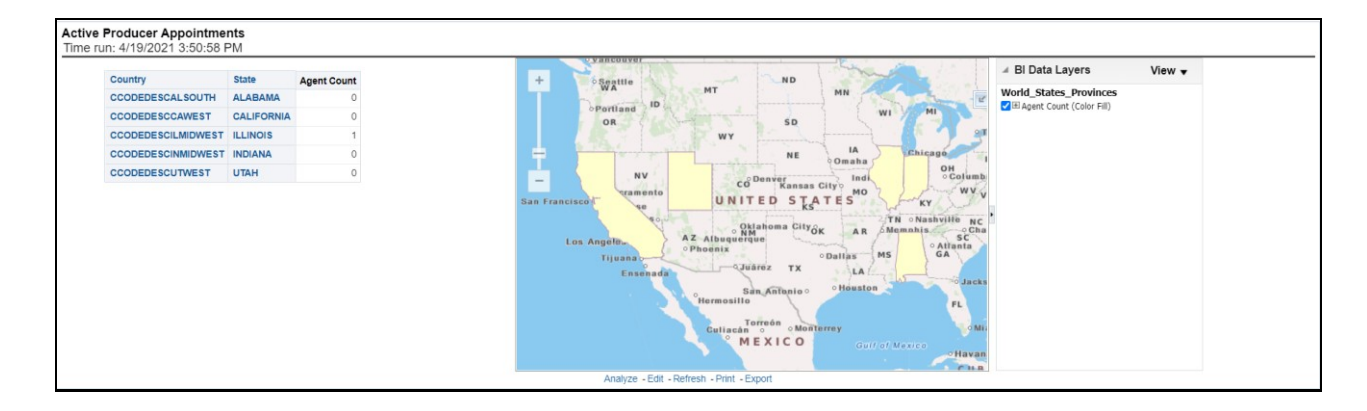

#### **5.2.1.6.3 Producer Performance Analysis**

This tabular report provides a summary of Key Performance Metrics for the agents and agencies and averages the results for each of the respective classifications. This provides the basis for comparison when looking at individual producer performances.

#### **Figure 121: Producer Performance Analysis**

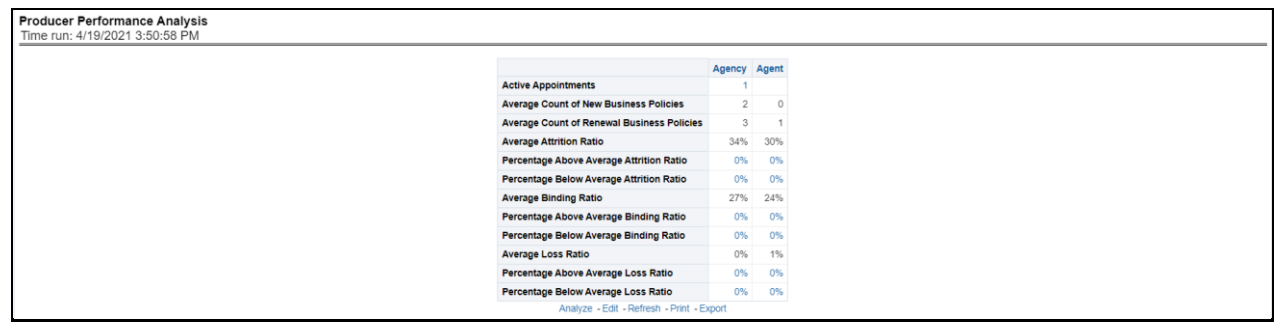

#### **5.2.1.6.4 Active Producer Counts**

This line graph illustrates the different segmentations of agents with active agent appointments over time. Each segment line represents the count of agents that have an active appointment to write business at that point in time.

#### **Figure 122: Active Producer Counts**

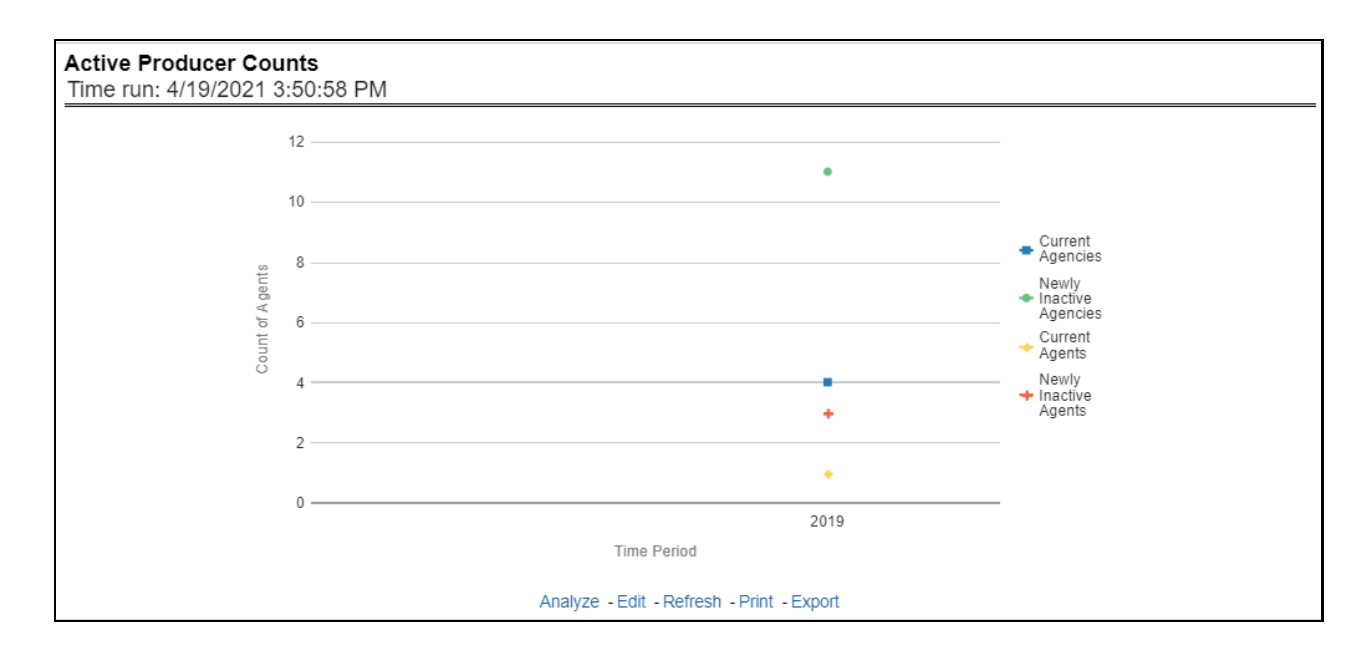

#### **5.2.1.6.5 Inactive Producers Summary**

This line graph illustrates the count of agents or agencies over time that have not written a new business policy within either 30, 60, or 90 days since the reporting period start date. These producers have current appointments but are not currently placing new policies with the organization.

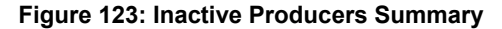

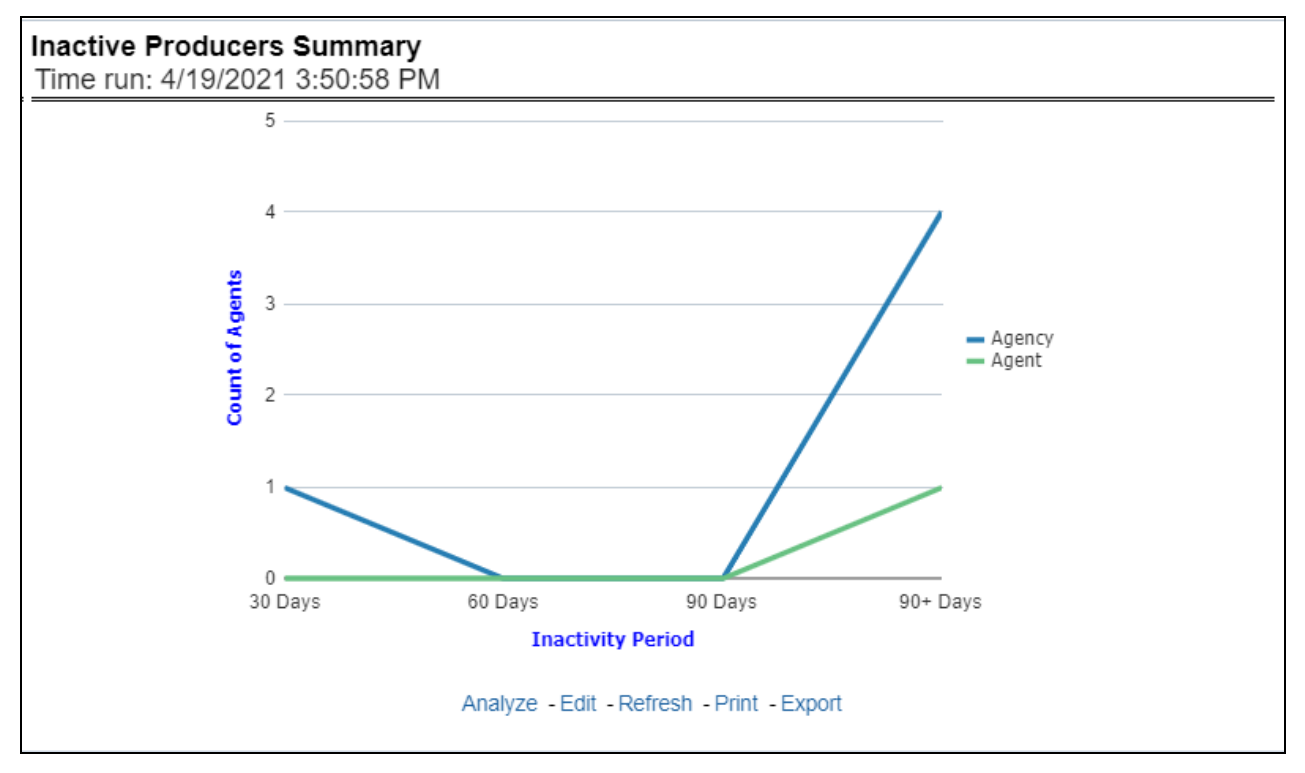

#### **5.2.1.6.6 Individual Producer Performance Analysis**

This tabular report illustrates the performance in key performance areas. The results are populated based on the values selected in the agency and producing agent filters. This allows multiple columns to present for multiple view selections.

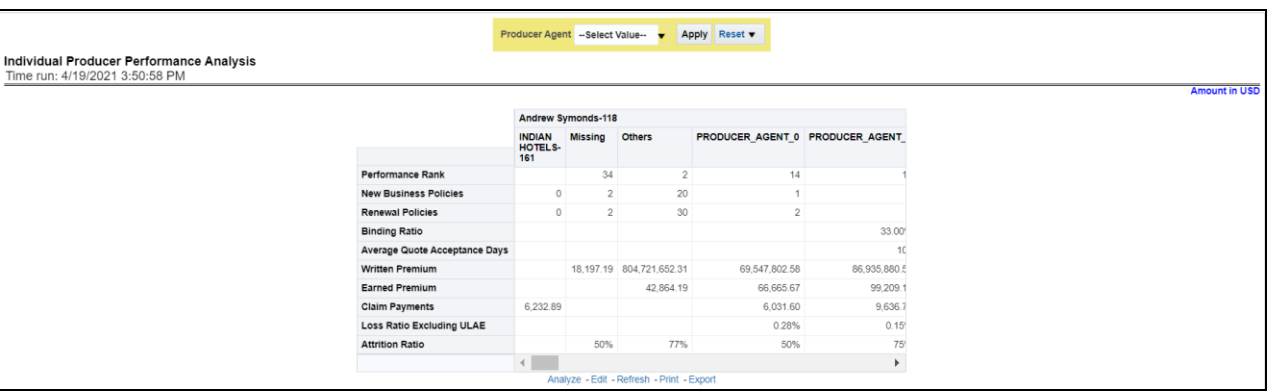

#### **Figure 124: Individual Producer Performance Analysis**

# **5.3 Managing Policy Performance Dashboard**

This chapter explains the report available under each tab in the Policy Performance Dashboard.

# **5.3.1 Managing Reports**

The following tabs are present in the policy performance dashboard:

- **[Summary](#page-206-0)**
- [Key Facts](#page-206-0)
- **[Lines of business](#page-206-0)**
- **[Product](#page-206-0)**
- [Region](#page-206-0)
- [Producer](#page-206-0)

The following screenshots display the essential nature of the available reports as per each tab:

**Figure 125: Policy Performance Tabs**

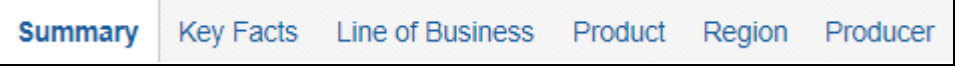

# **5.3.1.1 Summary Tab**

The Summary tab includes information for lines of businesses at the corporate level. The information contained in the reports generated summarizes how the entire organization is performing for all the lines of businesses. Following are the filters available for this tab.

• Time

- Company
- Geography
- Lines of business

The various reports available under this tab are detailed in the following sections.

#### **5.3.1.1.1 Key Policy Performance Indicators Flash**

This report shows snapshots of key performance indicators represented through flash boxes for the current period.

#### **Figure 126: Key Policy Performance Indicators Flash**

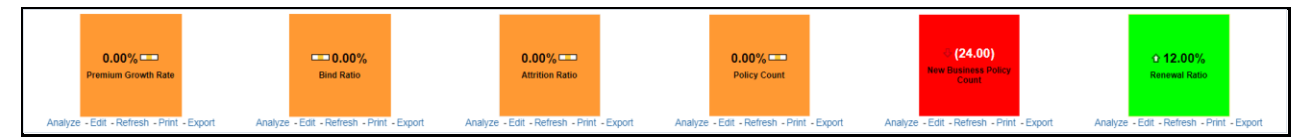

#### **5.3.1.1.2 In-force Policy Count**

This report shows active in-force policy counts across all lines of businesses and underlying products through a time series. This report can be viewed over various periods, company, geography, and lines of business selected from page-level prompts.

#### **Figure 127: In-force Policy Count**

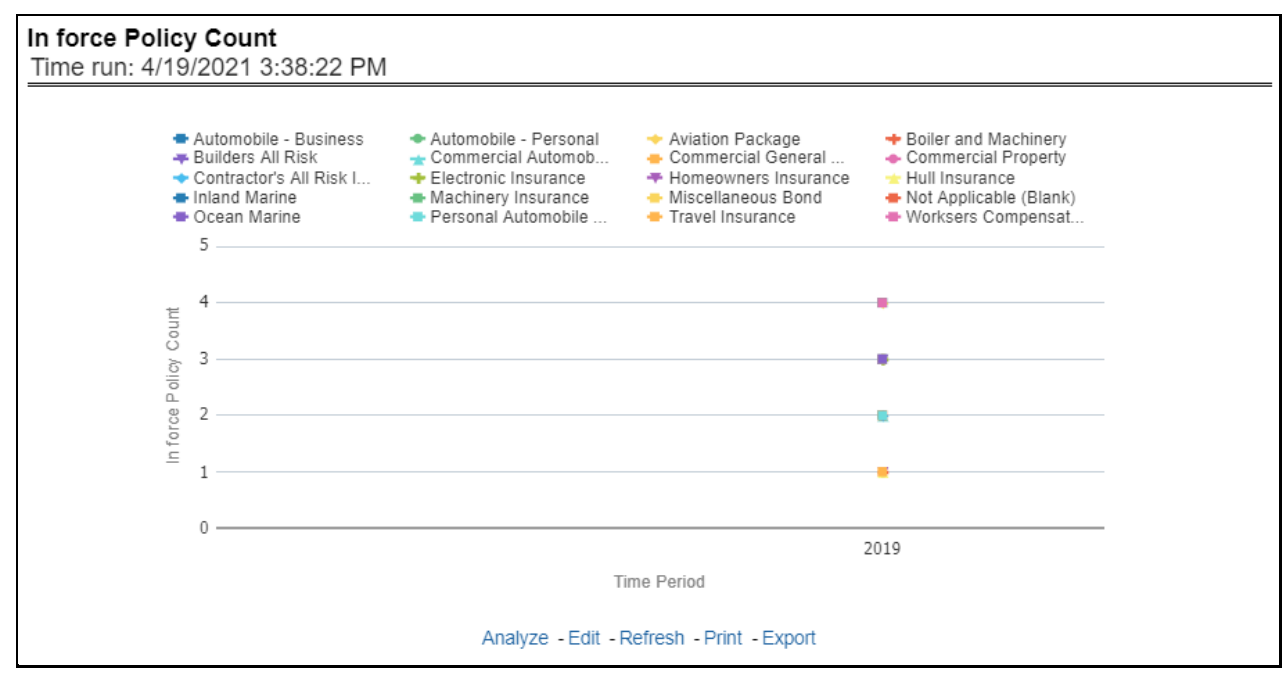

## **5.3.1.1.3 New Business Bind Ratio**

This report shows a new business quote to bind ratio performance across lines of business through a time series. This report can be viewed over various periods, company, geography, and lines of business selected from page-level prompts.

#### **Figure 128: New Business Bind Ratio**

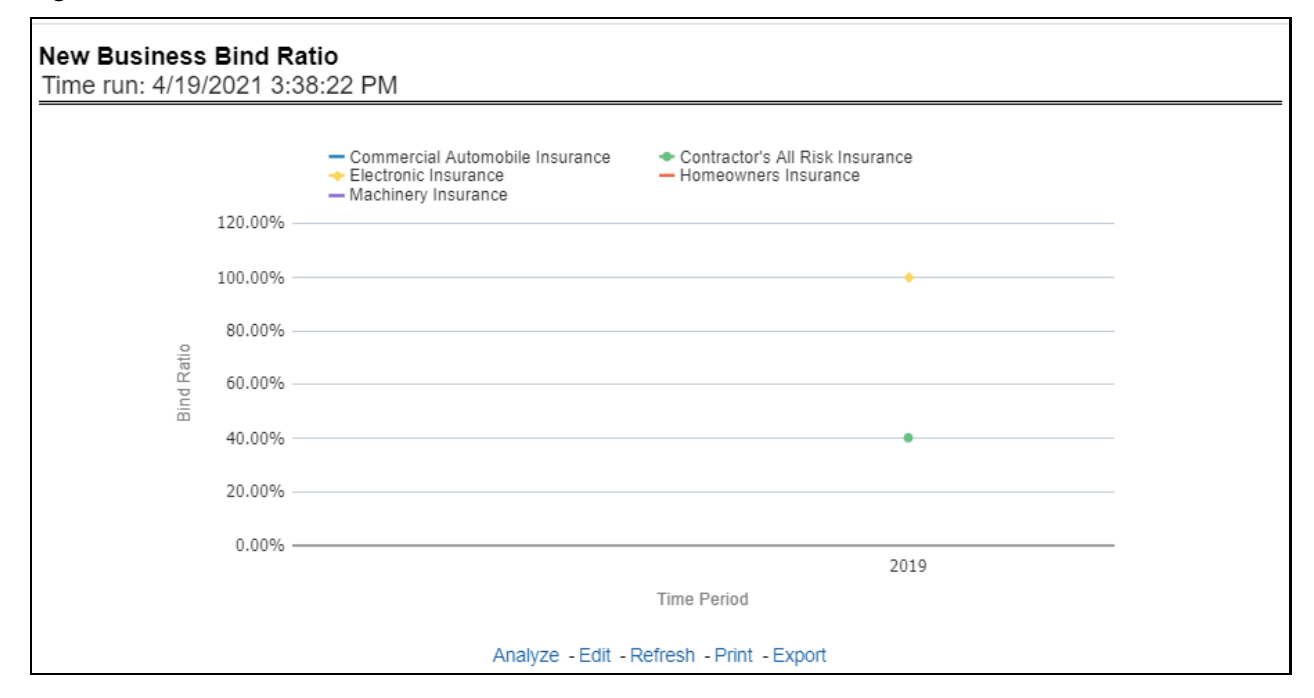

#### **5.3.1.1.4 New Business Written Premium**

This report shows new business performance in terms of written premium across all lines of business and underlying products through a time series. This report can be viewed over various periods, company, geography, and lines of business selected from page-level prompts.

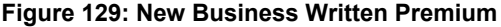

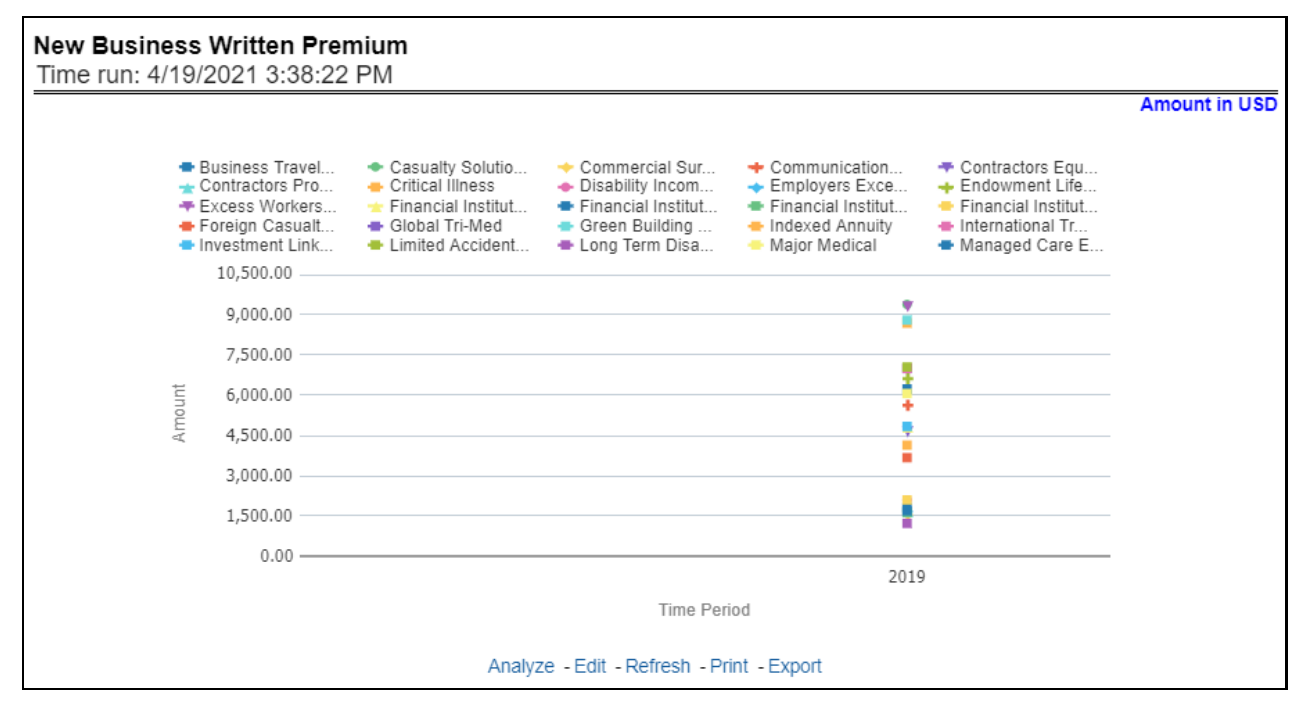

#### **5.3.1.1.5 Policy Acquisition by Distribution Channel**

This report shows policy performance in terms of new business acquisition through different distribution channels through a time series. This report can be viewed over various periods, company, geography, and lines of business selected from page-level prompts.

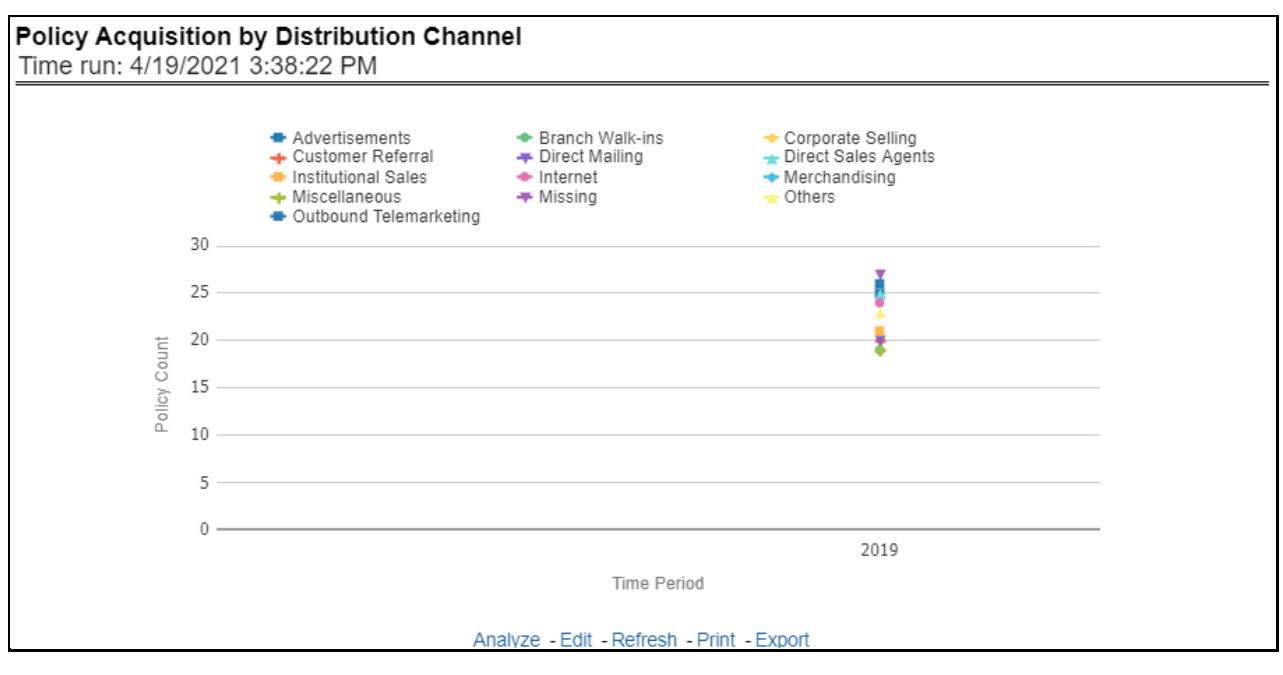

**Figure 130: Policy Acquisition by Distribution Channel**

#### **5.3.1.1.6 New Business Cancellation Ratio**

This report shows policy performance in terms of loss of new business through cancellation over a time series. This report can be viewed over various periods, company, geography, and lines of business selected from page-level prompts.

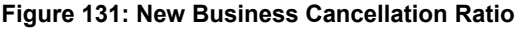

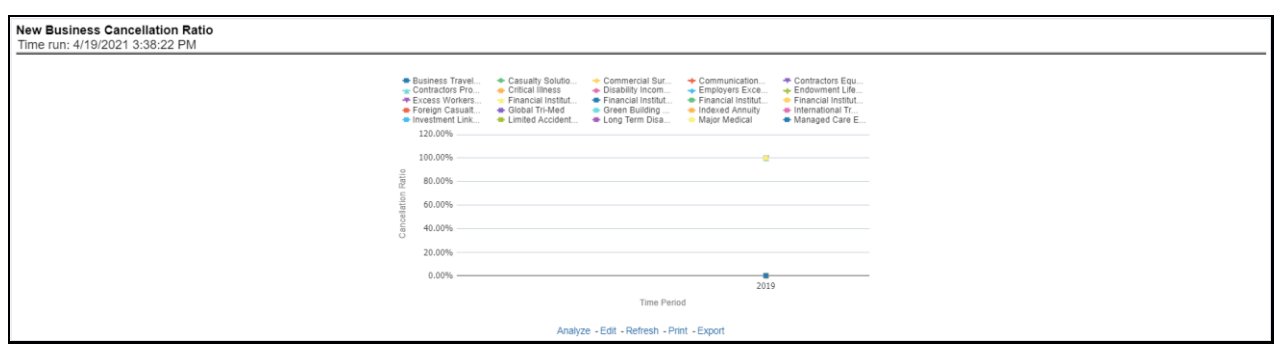

#### **5.3.1.1.7 Top 10 Products by New Business Policies**

This report shows policy performance by ranking top selling ten products acquiring new business policies. This report shows policy counts and can be analyzed by report level filters, product name, and product category. This report can be viewed over various periods, company, geography, and lines of business selected from page-level prompts.

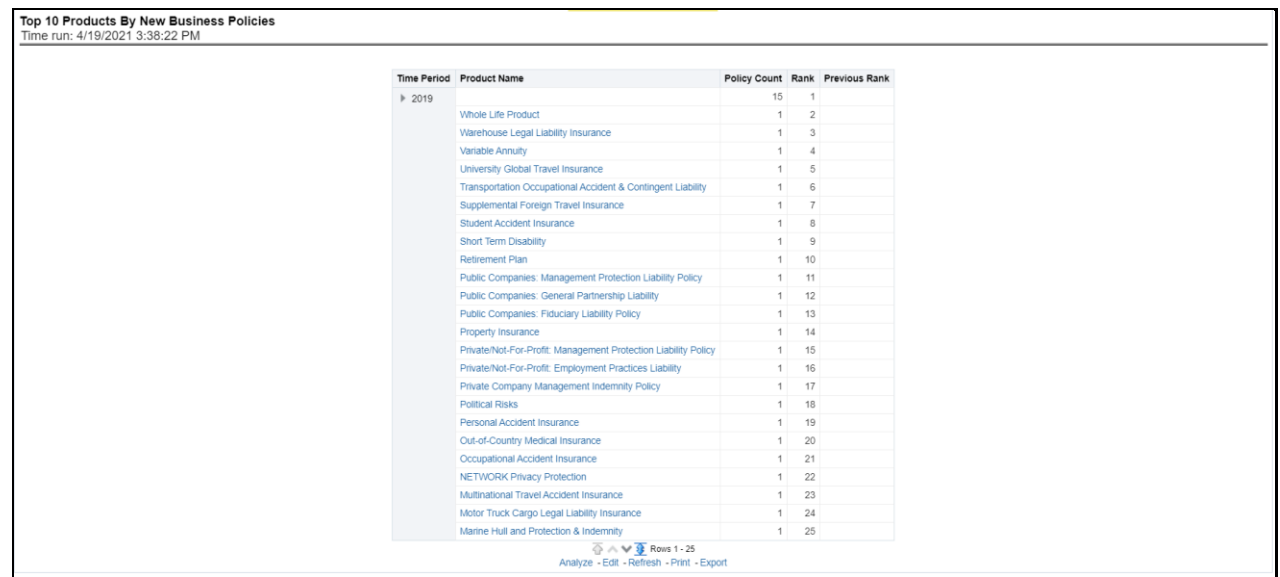

**Figure 132: Top 10 Products by New Business Policies**

#### **5.3.1.1.8 Average Premium by Lines of Business**

This report shows policy performance in terms of the average premium generated by lines of business through a time series. This report can be viewed over various periods, company, geography, and lines of business selected from page-level prompts.

**Figure 133: Average Premium by Lines of Business**

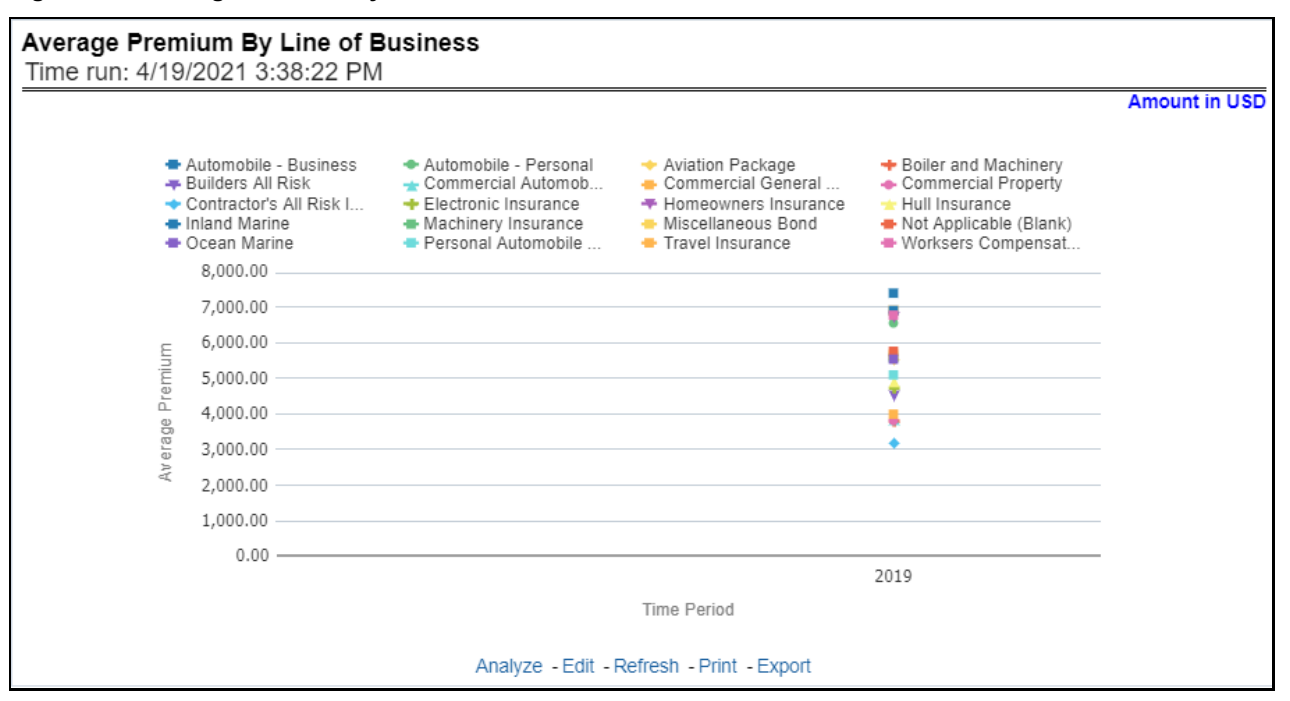

#### **5.3.1.1.9 Average Premium by Product**

This report shows policy performance in terms of the average premium generated by-products through a time series. This report can be viewed over various periods, company, geography, and lines of business selected from page-level prompts.

**Figure 134: Average Premium by Product**

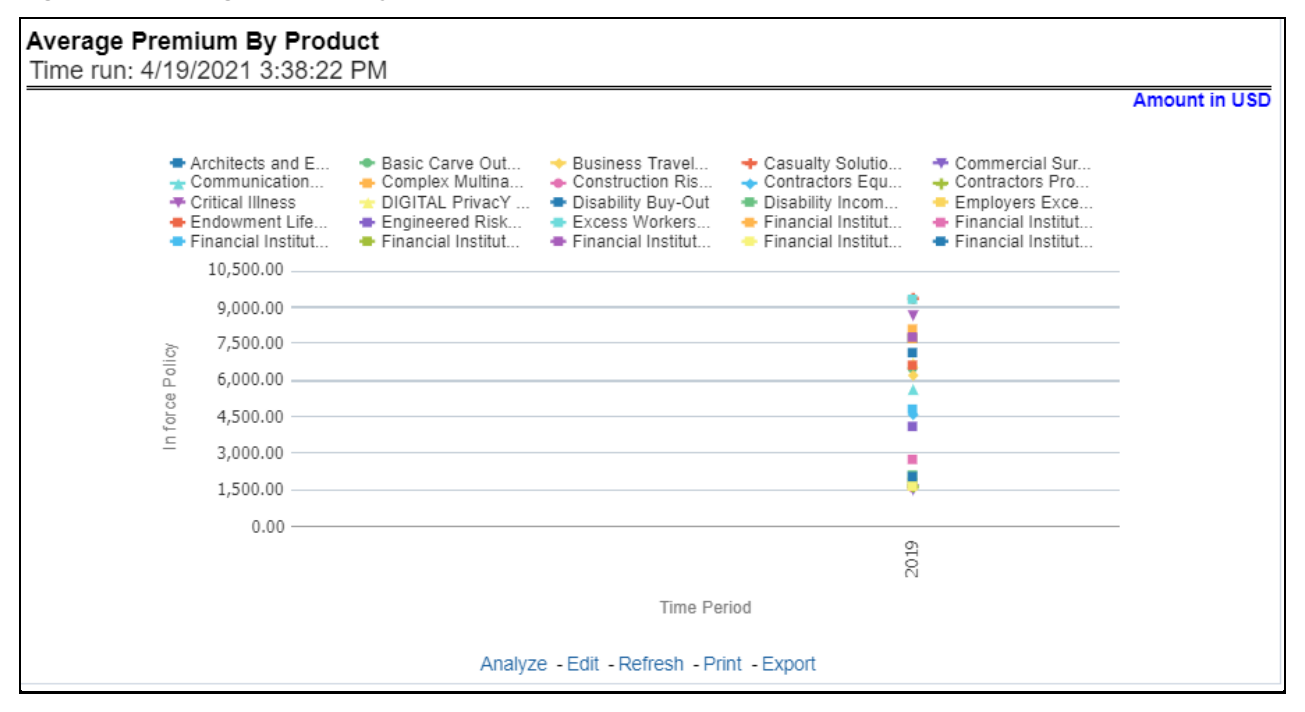

# **5.3.1.2 Key Facts Tab**

The Key Fact tab includes Key Performance Indicator Reports for lines of businesses at the corporate level. The filters for this tab allow the report results to be focused on selected combinations for comparison and targeted analysis. The filters include:

- Time
- Company
- Geography
- Lines of business

The various reports available under this tab are detailed in the following sections.

#### **5.3.1.2.1 Key Policy Performance Indicators**

This report shows snapshots of current key performance areas against a target.

**Figure 135: Key Policy Performance Indicators**

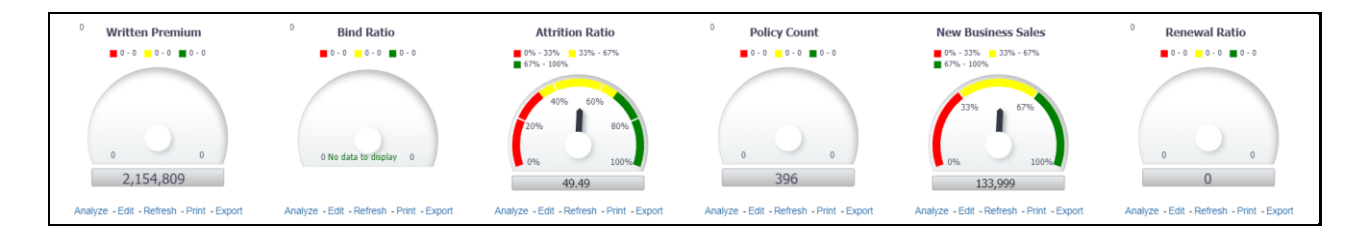

#### **5.3.1.2.2 Policy Premium by Premium Type**

This report shows business revenue in terms of premium generated through different premium types over a time series. Various types of premium options such as written, earned, ceded, retained, earned uncollected, and refunded are available as report-level filters. This report can be viewed over various periods, company, geography, and lines of business selected from page-level prompts.

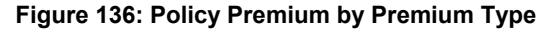

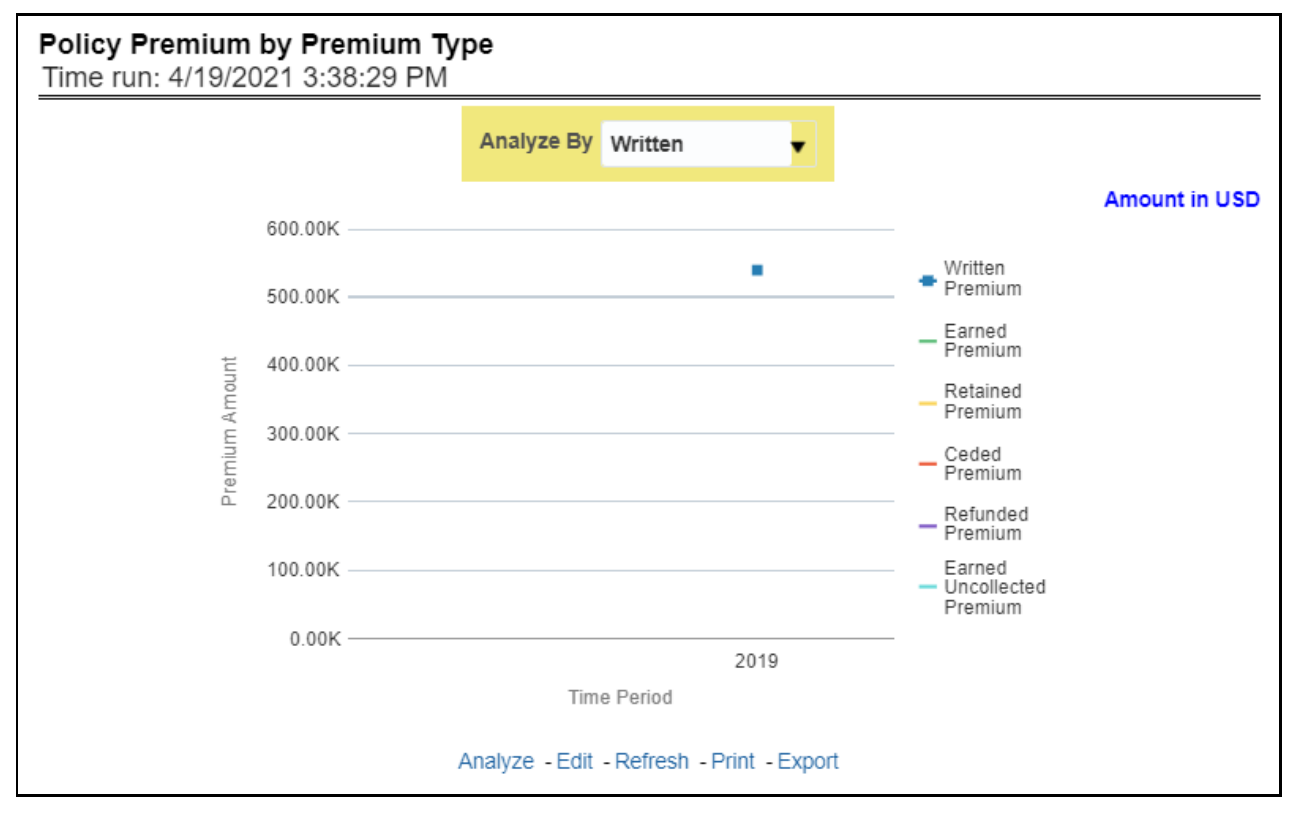

#### **5.3.1.2.3 Policy Expense Summary**

This report shows different policy-related expenses incurred over the period. The report can be analyzed by report level filters for different expense types. This report can be viewed over various periods, company, geography, and lines of business selected from page-level prompts.

**Figure 137: Policy Expense Summary**

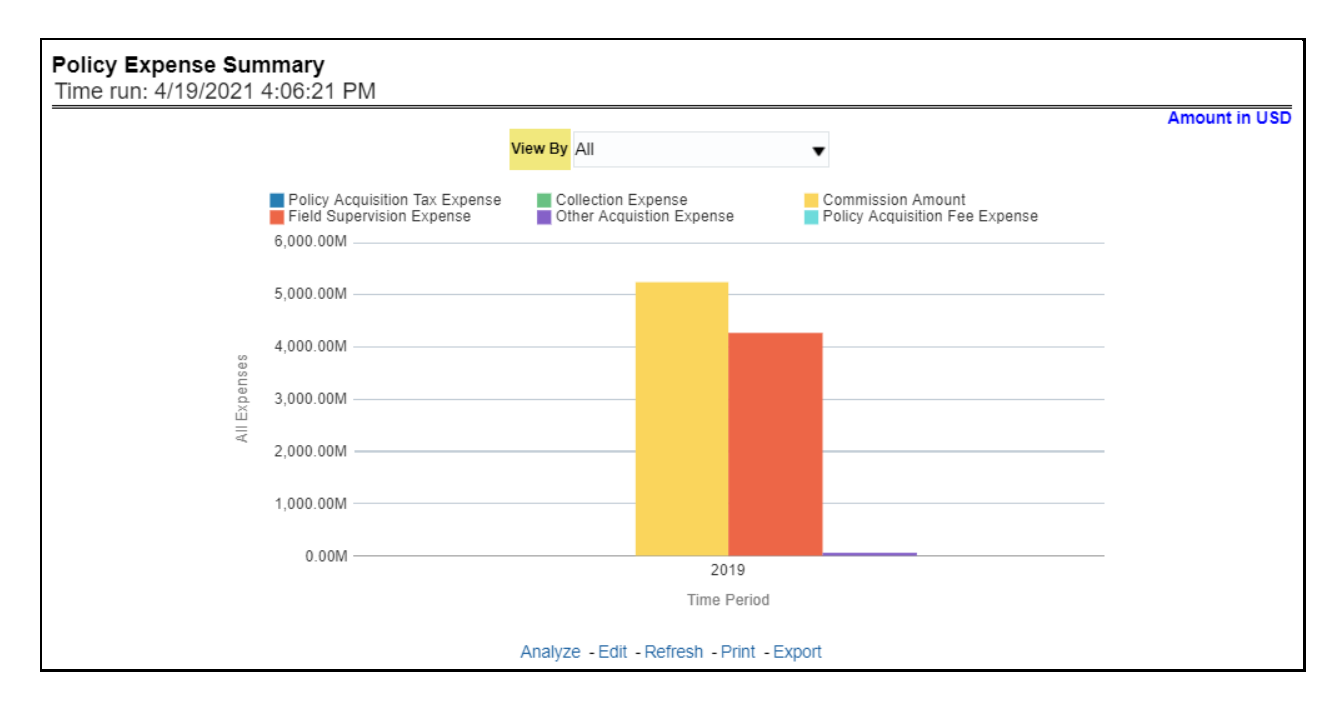

#### **5.3.1.2.4 Policy Count by Policy Type**

This report shows the count of policies through different policy types, that is, active in-force, reissue, rewritten, canceled, and non-renewed policies through a time series. This report can be viewed over various periods, company, geography, and lines of business selected from page-level prompts. The pie chart shows policy count by current in-time values whereas the line graph represents the values through a time series.

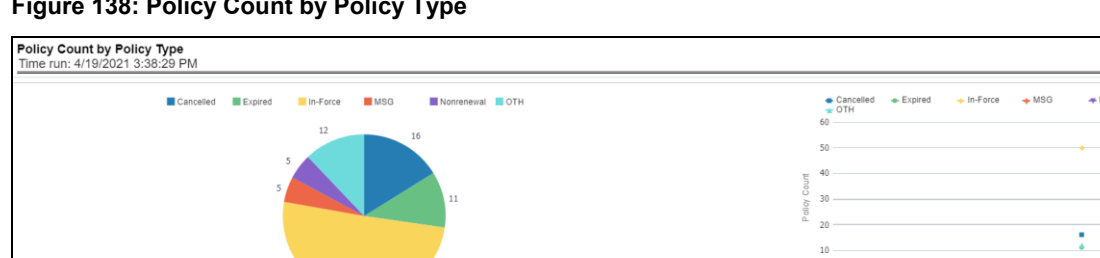

#### **Figure 138: Policy Count by Policy Type**

#### **5.3.1.2.5 Policy Acquisition by Distribution Channel**

This report shows the percentage of policies acquired through different sales and distribution channels maintained by the company and can be analyzed by report level filters, policy count, and premium amount. This report can be viewed over various periods, company, geography, and lines of business selected from page-level prompts.

#### **Figure 139: Policy Acquisition by Distribution Channel**

 $2010$ 

alyze - Edit - Refresh - Print - Expor

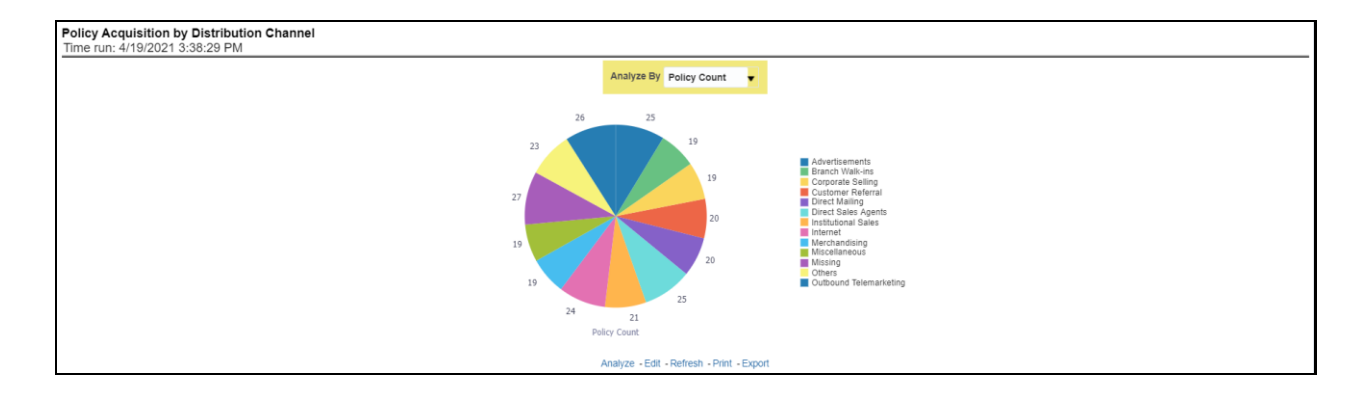

#### **5.3.1.2.6 Policy Attrition - Company versus Insured**

This report shows a loss of business through policy attrition through a time series. Attrition analysis can be done by percentage between company initiated and insured initiated attrition through the attrition types such as cancellation, non-renewal, and expiry, as well as attrition policy premium amount and attrition policy count. This report can be viewed over various periods, company, geography, and lines of business selected from page-level prompts. The pie chart shows policy count by current in-time values whereas the line graph represents the values through a time series.

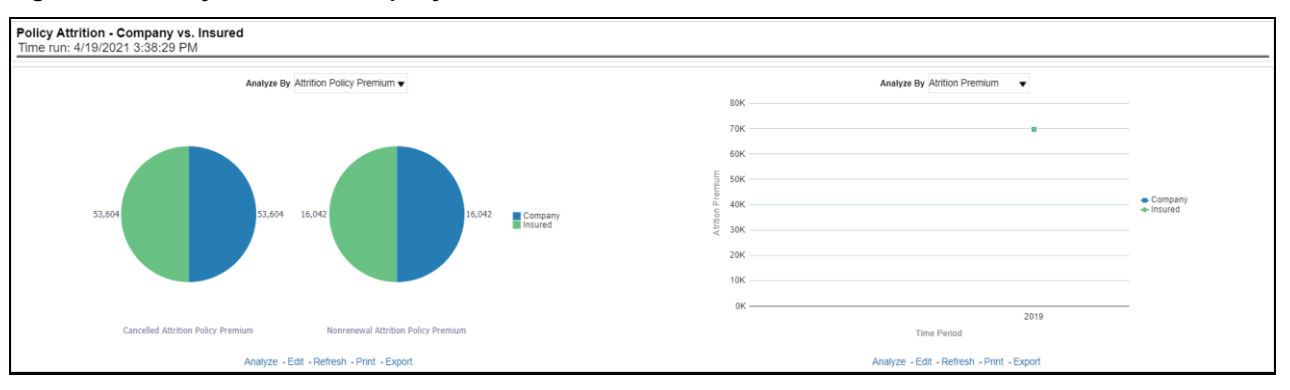

#### **Figure 140: Policy Attrition - Company versus Insured**

#### **5.3.1.2.7 Policy Attrition by Reason**

This report shows policy attrition occurred due to various attrition reasons. Attrition reason analysis can be done by percentage between company initiated and insured initiated attrition through the attrition types such as cancellation, non-renewal, and expiry as well by attrition reasons. This report can be viewed over various periods, company, geography, and lines of business selected from page-level prompts. The pie chart shows policy count by current in-time values whereas the line graph represents the values through a time series.

#### **Figure 141: Policy Attrition by Reason**

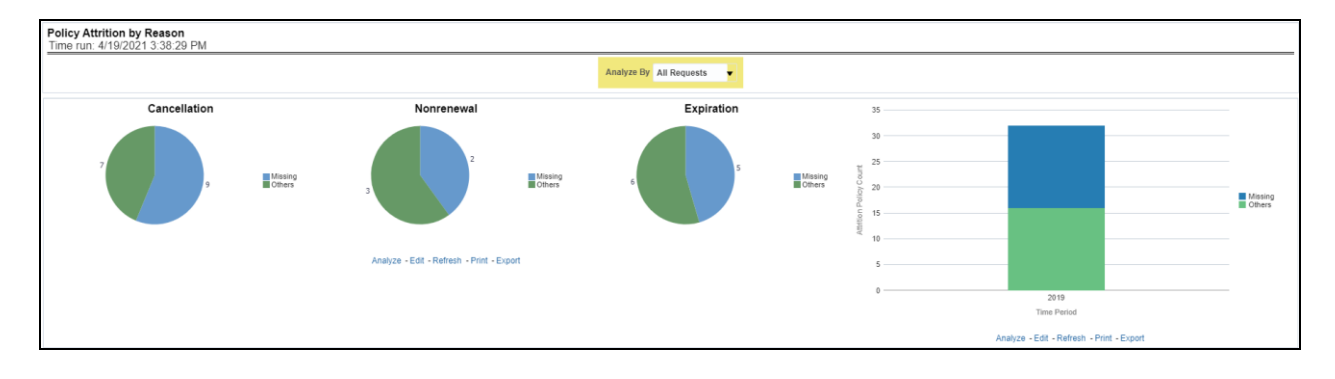

### **5.3.1.2.8 Policy Attrition By Distribution Channel**

This report shows policy attrition by various distribution channels. Attrition analysis can be done by percentage between company initiated and insured initiated attrition through the attrition types such as cancellation, non-renewal, and expiry as well by distribution channels. This report can be viewed over various periods, company, geography, and lines of business selected from page-level prompts. The pie chart shows policy count by current in-time values whereas the line graph represents the values through a time series.

#### **Figure 142: Policy Attrition By Distribution Channel**

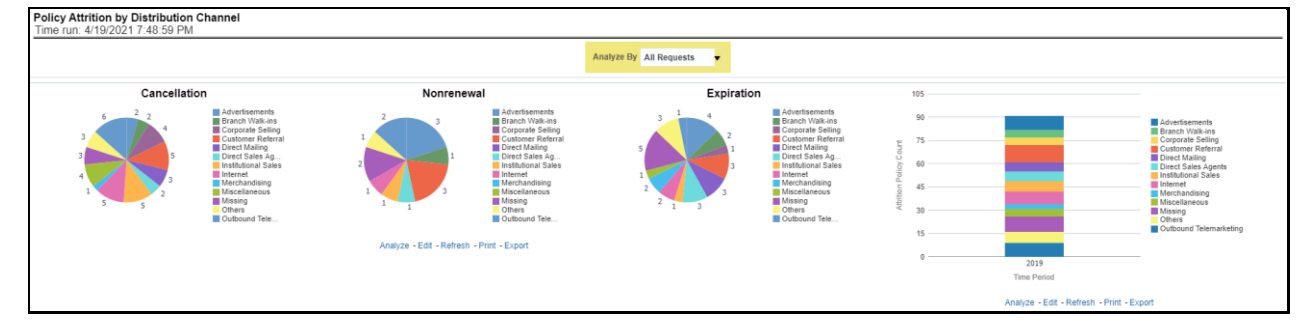

### **5.3.1.2.9 Policy Attrition By Billing Plan**

This report shows policy attrition by various distribution channels. Attrition analysis can be done by percentage between company initiated and insured initiated attrition through the attrition types such as cancellation, non-renewal, and expiry as well by billing plan type. This report can be viewed over various periods, company, geography, and lines of business selected from page-level prompts. The pie chart shows policy count by current in-time values whereas the line graph represents the values through a time series.

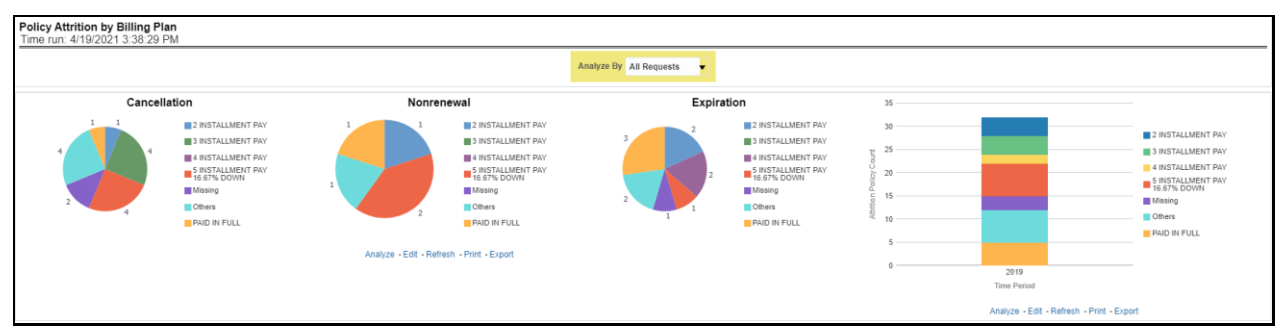

#### **Figure 143: Policy Attrition By Billing Plan**

#### **5.3.1.2.10 Cancellation Attrition Timing**

This report shows policy attrition by cancellation timings. Attrition analysis can be done by percentage between company initiated and insured initiated attrition through the attrition types such as cancellation, non-renewal, and expiry as well by cancellation attrition periods, for example, "First 30 days" and "First 45 days". This report can be viewed over various periods, company, geography, and lines of business selected from page-level prompts. The pie chart shows policy count by current in-time values whereas the line graph represents the values through a time series.

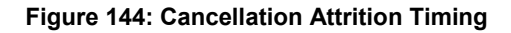

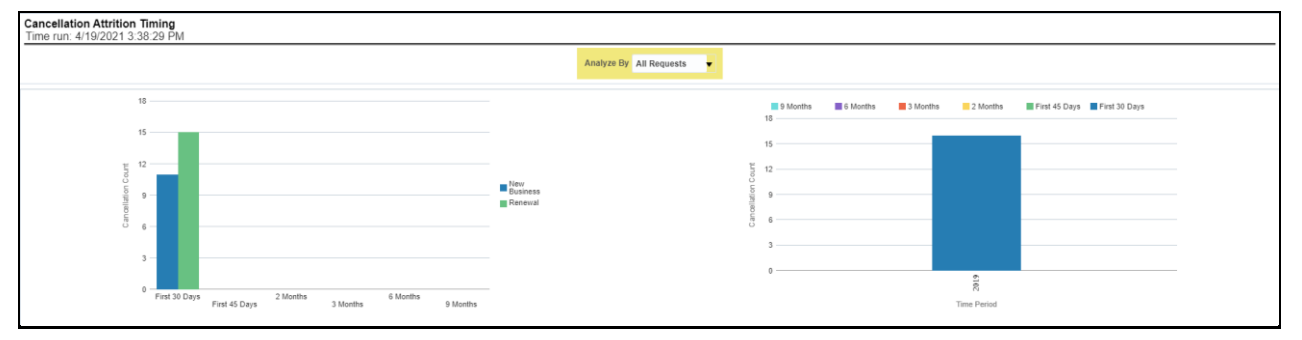

# **5.3.1.3 Lines of Business Tab**

The Lines of business tab includes reports that focus on the Key Performance Indicators for each Line of business. The filters for this tab allow the report results to be focused on selected lines of business for comparison and targeted analysis. The filters include:

- Time
- Company
- Geography
- Lines of business

The various reports available under this tab are detailed in the following sections.

### **5.3.1.3.1 Key Lines of Business Performance Indicators Flash**

This report shows snapshots of current key performance areas against the target.

#### **Figure 145: Key Lines of Business Performance Indicators Flash**

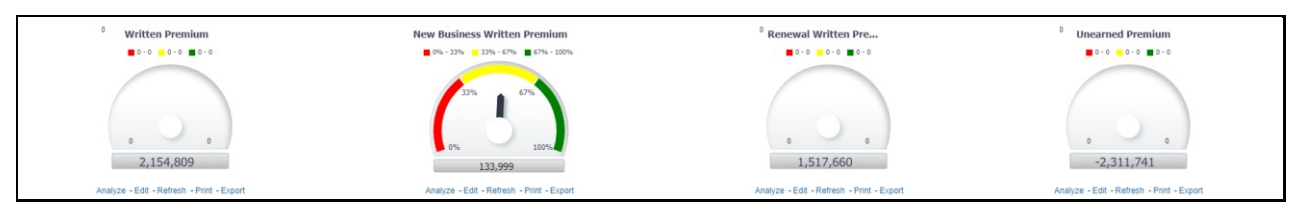

### **5.3.1.3.2 Top 10 Lines of business by Written Premium**

This report ranks the top ten lines of business in terms of written premium and their previous ranking. This report can be viewed over various periods, company, geography, and lines of business selected from page-level prompts.

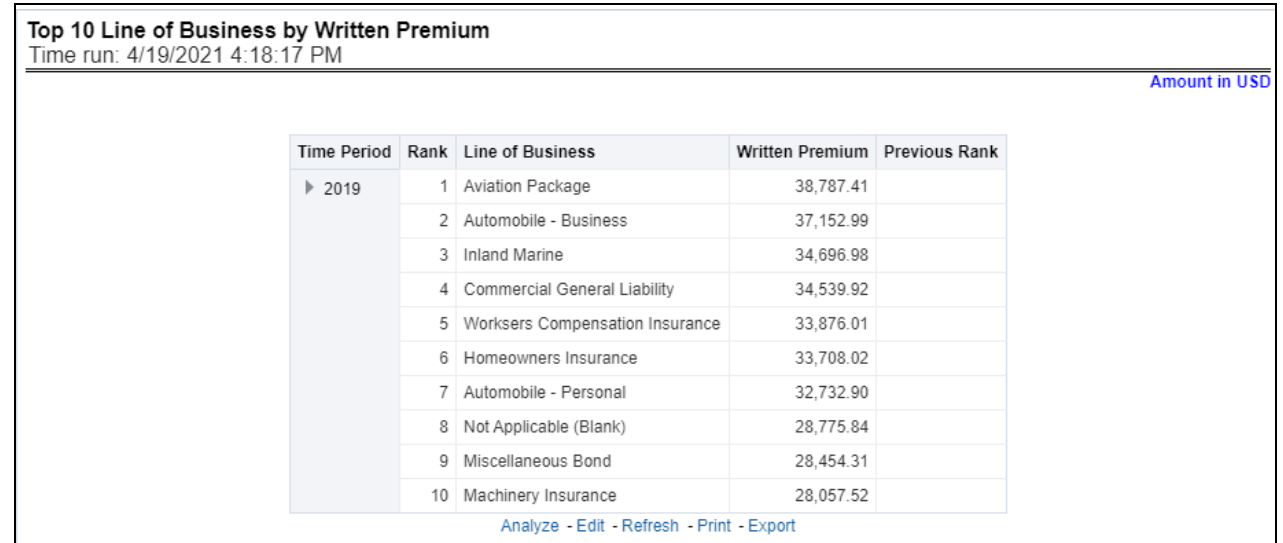

#### **Figure 146: Top 10 Lines of Business by Written Premium**

#### **5.3.1.3.3 Bottom 10 Lines of business by Written Premium**

This report ranks the lowest-performing bottom ten lines of business in terms of written premium and their previous ranking. This report can be viewed over various periods, company, geography, and lines of business selected from page-level prompts.

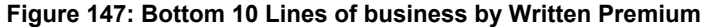

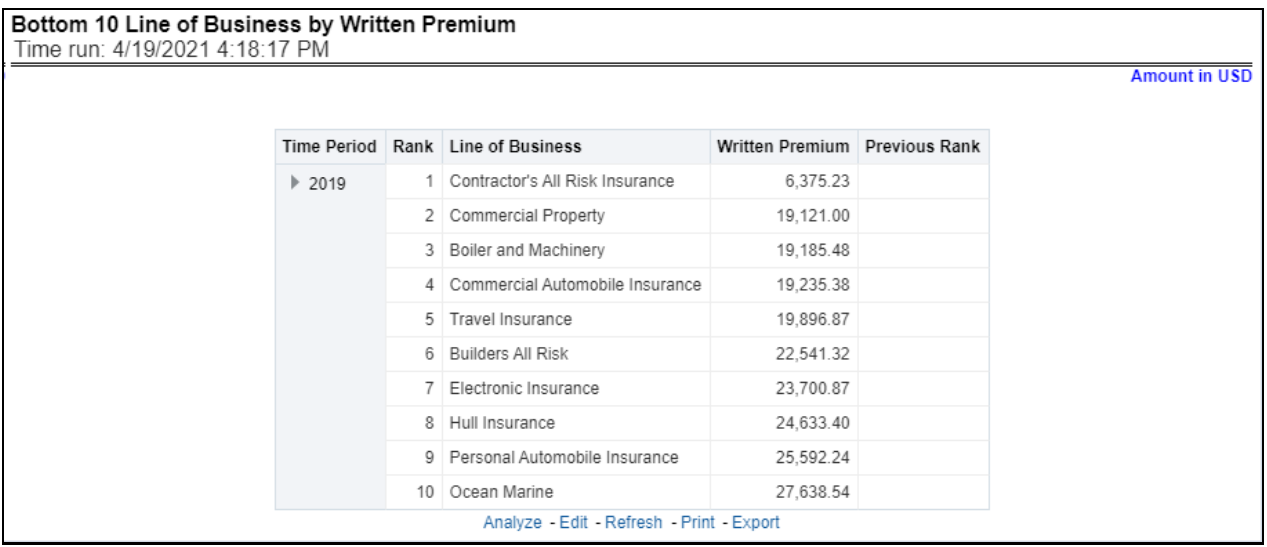

#### **5.3.1.3.4 Top 10 Lines of Business by Policy Count**

This report ranks the best performing top ten lines of business in terms of policy counts and their previous ranking. This report can be viewed over various periods, company, geography, and lines of business selected from page-level prompts.

#### **Figure 148: Top 10 Lines of Business by Policy Count**

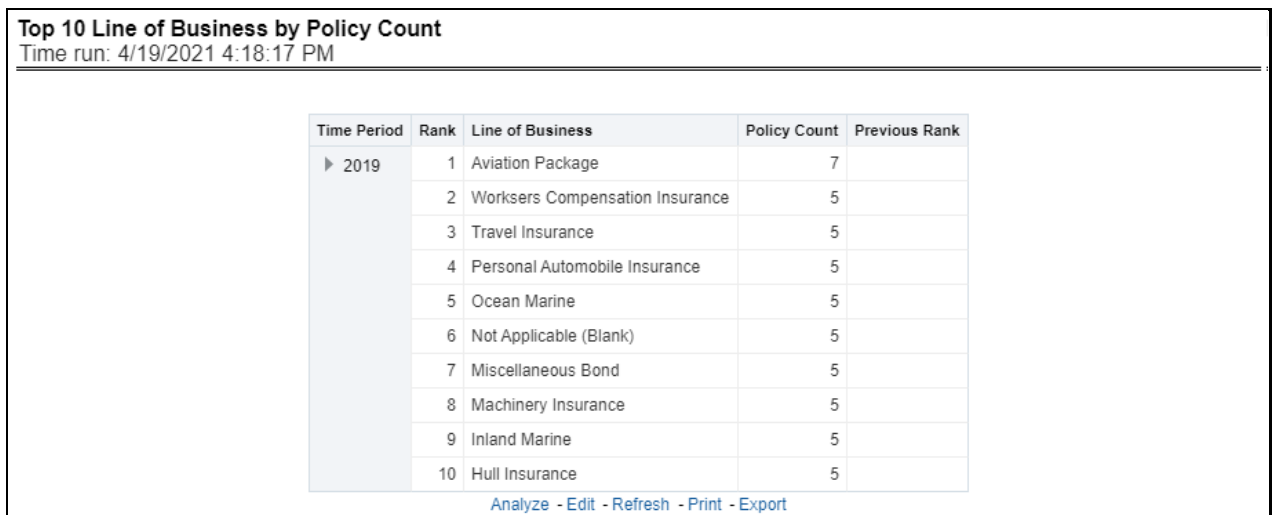

#### **5.3.1.3.5 Bottom 10 Lines of Business by Policy Count**

This report ranks the lowest-performing bottom ten lines of business in terms of policy counts and their previous ranking. This report can be viewed over various periods, company, geography, and lines of business selected from page-level prompts.

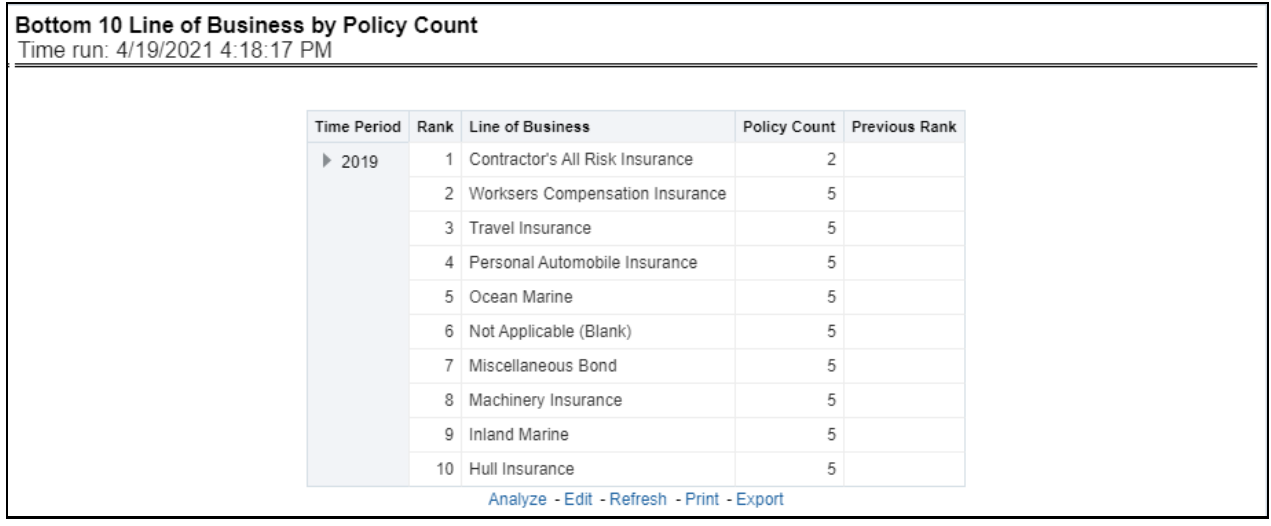

#### **Figure 149: Bottom 10 Lines of Business by Policy Count**

#### **5.3.1.3.6 Top 10 Lines of Business by Earned Premium**

This report ranks best performing top ten lines of business in terms of earned premium and their previous ranking. This report can be viewed over various periods, company, geography, and lines of business selected from page-level prompts.

#### **Figure 150: Top 10 Lines of Business by Earned Premium**

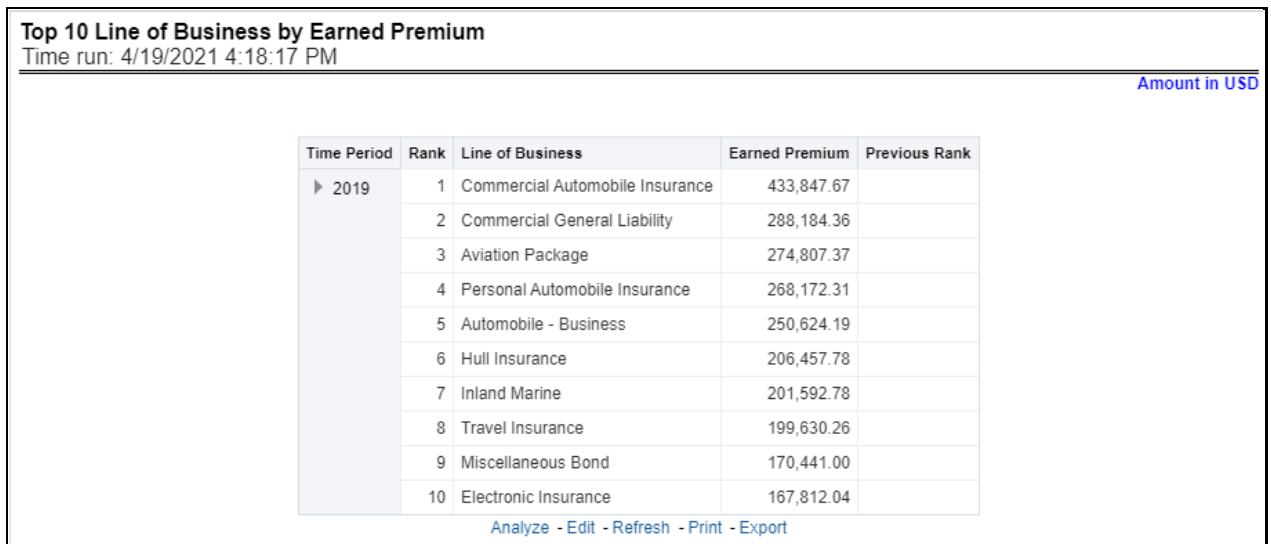

#### **5.3.1.3.7 Bottom 10 Lines of Business by Earned Premium**

This report ranks the lowest-performing bottom ten lines of business in terms of earned premium and their previous ranking. This report can be viewed over various periods, company, geography, and lines of business selected from page-level prompts.

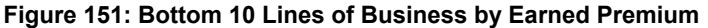

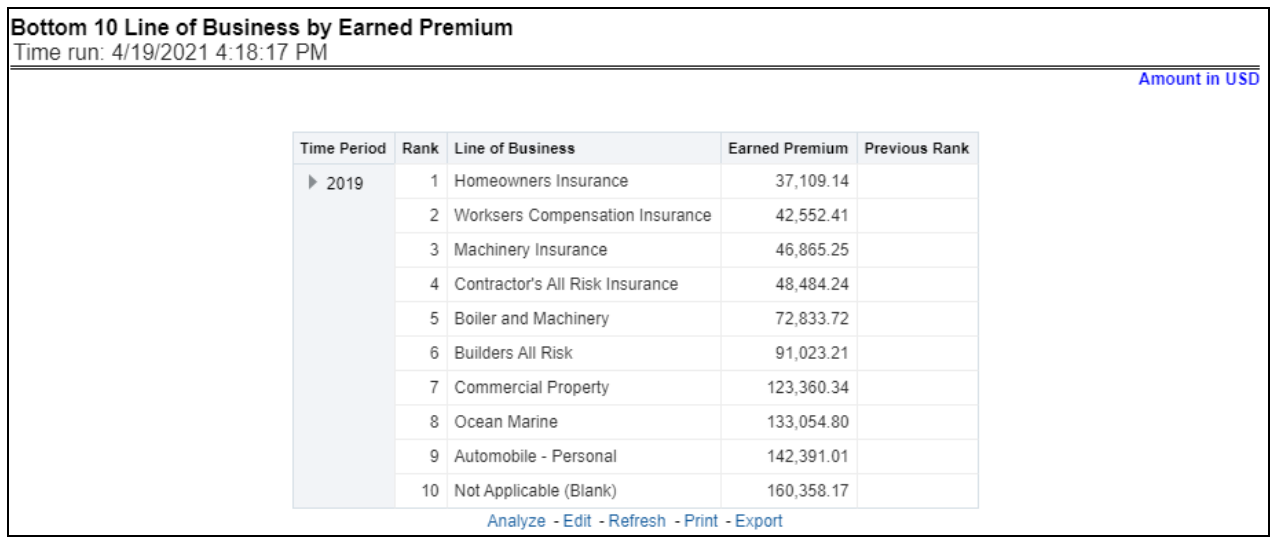

#### **5.3.1.3.8 Claim Payment Analysis by Lines of Business**

This report shows claim payments by lines of business through a comparison between actual and planned values. This report can be viewed over various periods, company, geography, and lines of business selected from page-level prompts. The pie chart shows policy count by current in-time values whereas the line graph represents the values through a time series.

#### **Figure 152: Claim Payment Analysis by Lines of Business**

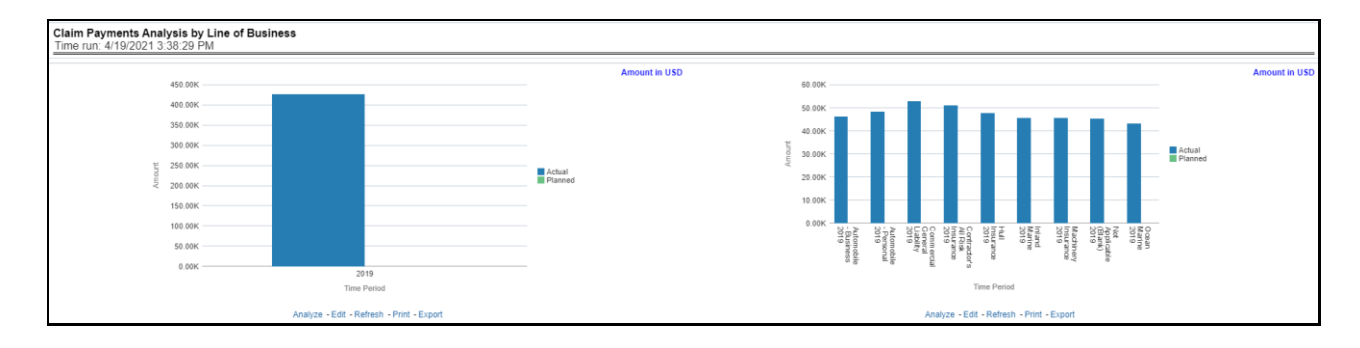

#### **5.3.1.3.9 Loss Expense Analysis by Lines of Business**

This report shows loss expenses by lines of business through a comparison between actual and planned values. This report can be viewed over various periods, company, geography, and lines of business selected from page-level prompts. The pie chart shows policy count by current in-time values whereas the line graph represents the values through a time series.

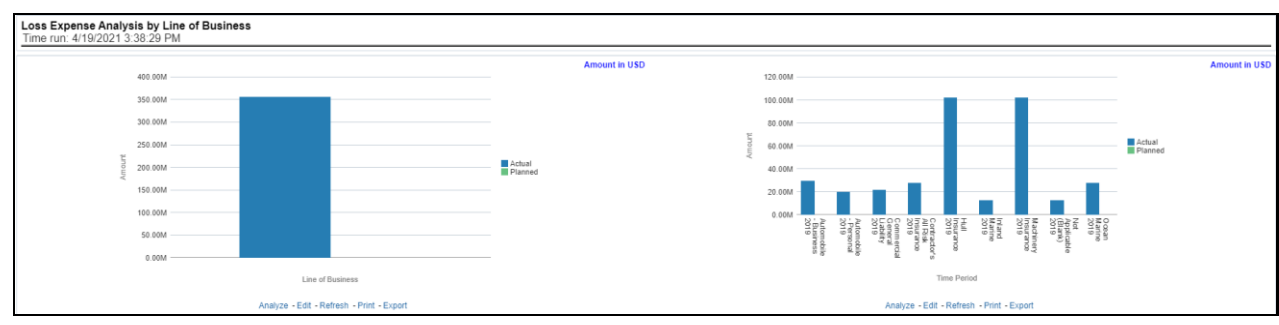

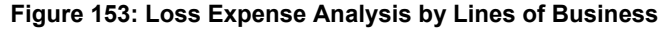

#### **5.3.1.3.10 Loss Recovery Analysis by Lines of Business**

This report shows loss recovery by lines of business through a comparison between actual and planned values. This report can be viewed over various periods, company, geography, and lines of business selected from page-level prompts. The pie chart shows policy count by current in-time values whereas the line graph represents the values through a time series.

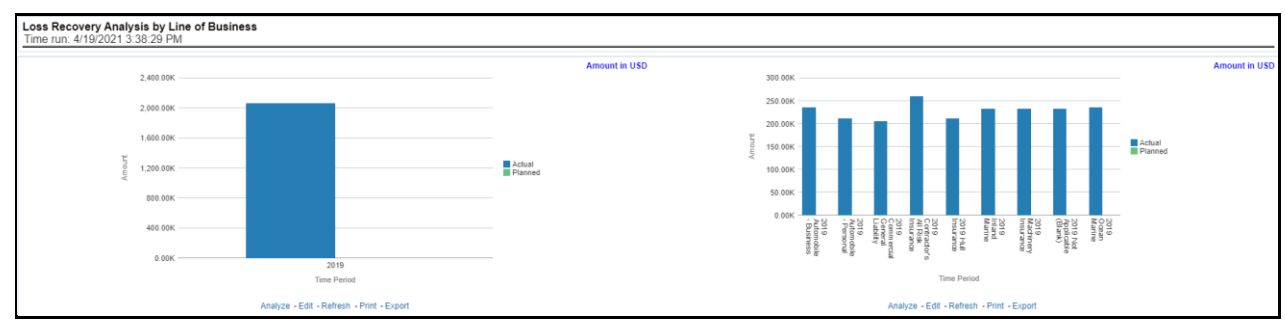

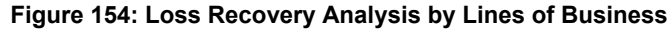

#### **5.3.1.3.11 Policy Attrition by Lines of Business**

This report shows policy attritions by lines of business. This report can be viewed for current performance by different attrition types such as cancellation, expiry, and non-renewals. This report can also be analyzed both in terms of lost policy counts and lost written premium. This report can be viewed over

various periods, company, geography, and lines of business selected from page-level prompts. The pie chart shows policy counts by current in-time values wherein the line graph represents the values through a time series.

#### **Figure 155: Policy Attrition by Lines of Business**

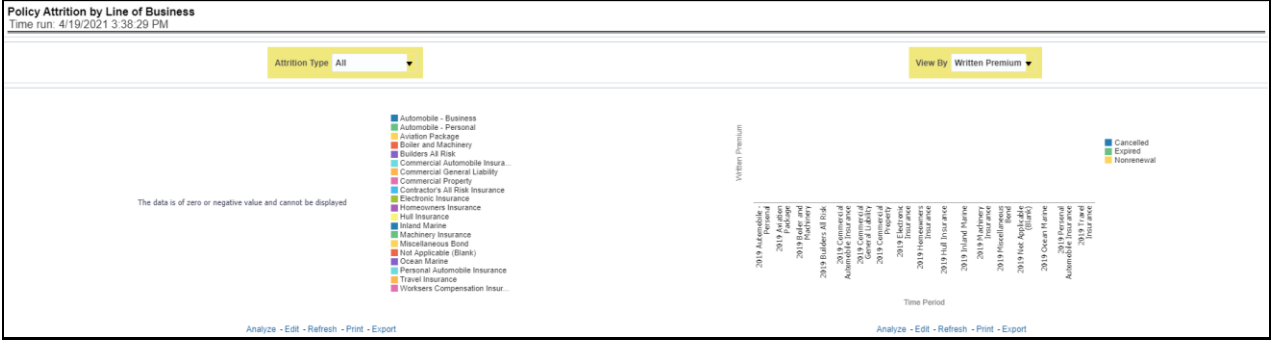

#### **5.3.1.3.12 Top Attrition Reasons by Lines of Business**

This report analyzes policy attrition reasons and ranks them by each attrition reason and by lines of business.

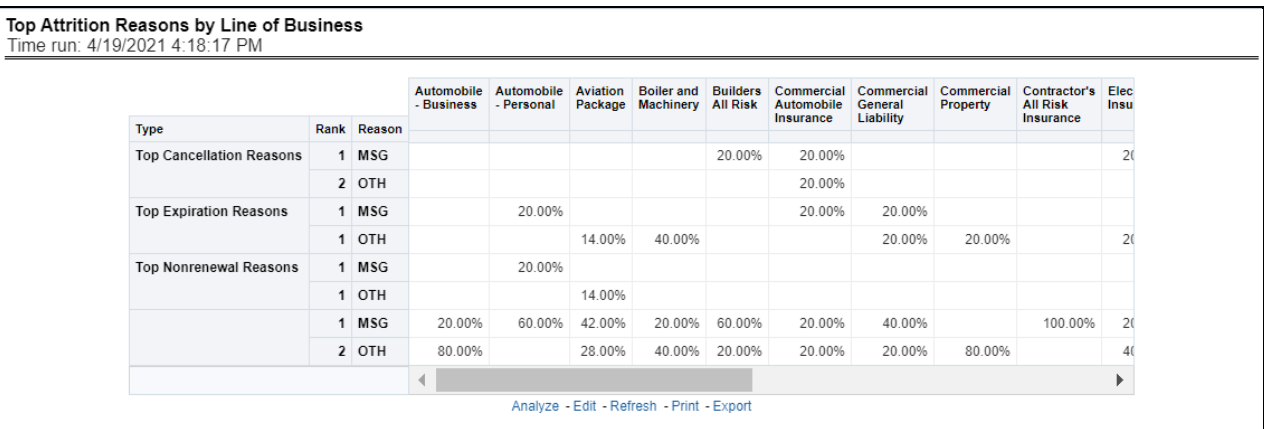

#### **Figure 156: Top Attrition Reasons by Lines of Business**

#### **5.3.1.3.13 Attrition Analysis by Lines of Business**

This report analyzes policy attrition reasons by lines of business and shows attritions through the three key parameters such as lost policy count, lost premium count, and attrition ratio.

#### **Figure 157: Attrition Analysis by Lines of Business**

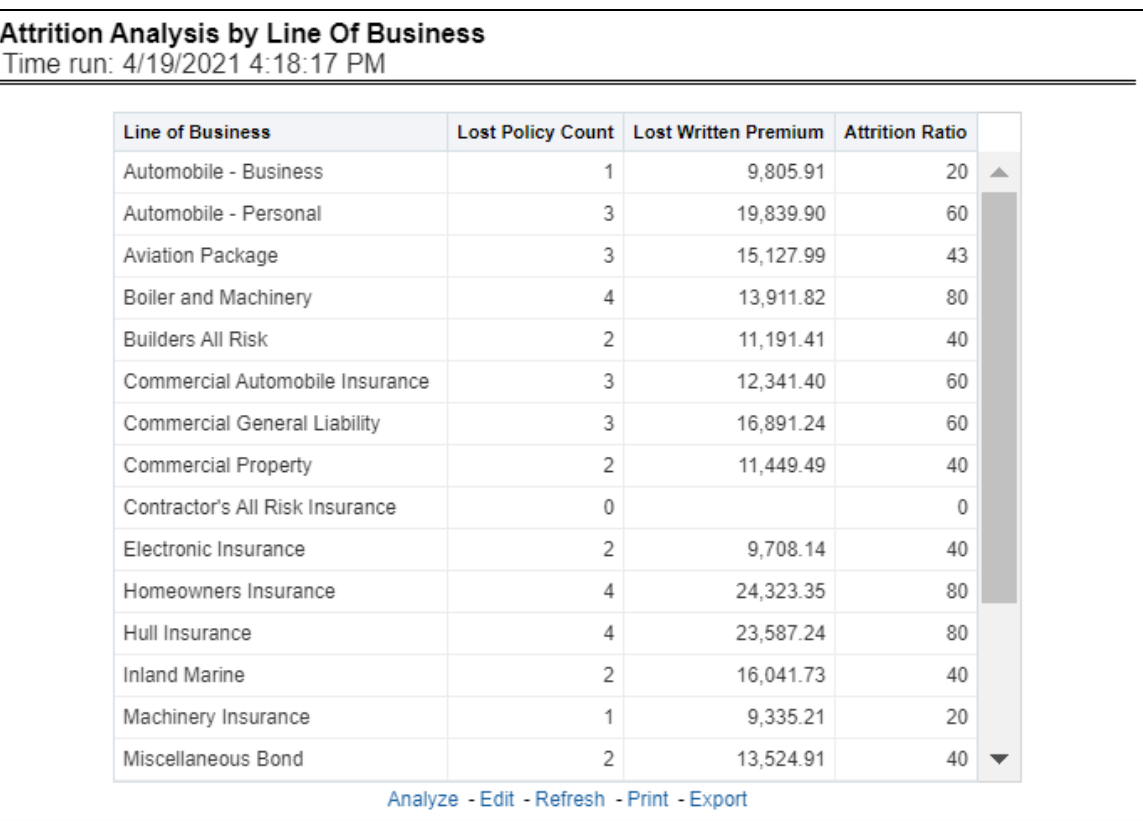

# **5.3.1.3.14 Top Ten Regions Analysis**

This report analyzes policy business at a regional level and displays top-performing Lines of business and regions. The lines of business and region-wise ranking can be further analyzed through the following performance indicators:

- Written Premium
- Average Written Premium
- Bind Ratio
- Policy Count
- Quote Count
- Attrition Ratio
- Loss Ratio

**Figure 158: Top Ten Regions Analysis**
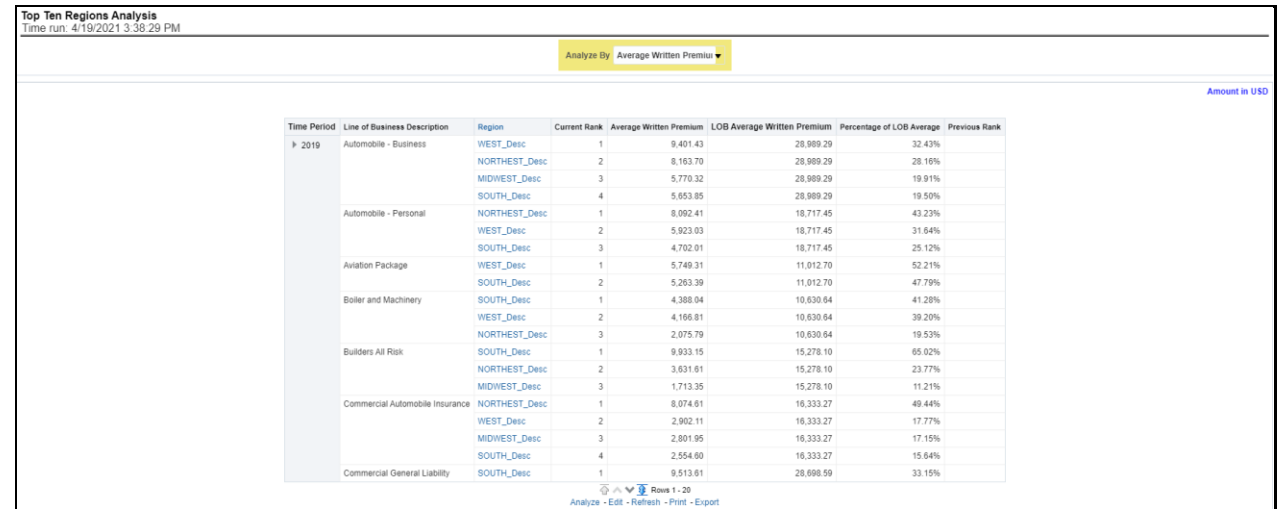

# **5.3.1.4 Product Tab**

The Product tab includes reports that focus on the Key Performance Indicators for each Product. The filters for this tab allow the report results to be focused on selected products for comparison and targeted analysis. The filters include:

- Time
- Company
- Geography
- Lines of business

The various reports available under this tab are detailed in the following sections.

### **5.3.1.4.1 Key Product Performance Indicators Flash**

This report shows snapshots of current key performance areas against the target.

### **Figure 159: Key Product Performance Indicators Flash**

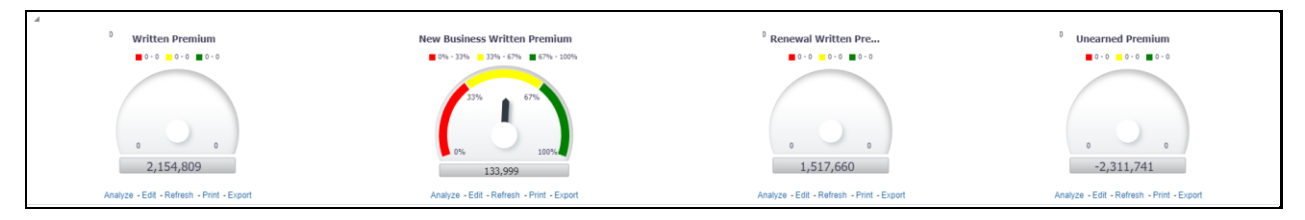

### **5.3.1.4.2 Top 10 Products by Written Premium**

This report ranks the top ten products in terms of written premium and their previous ranking. This report can be viewed over various periods, company, geography products, and lines of business selected from page-level prompts.

**Figure 160: Top 10 Products by Written Premium**

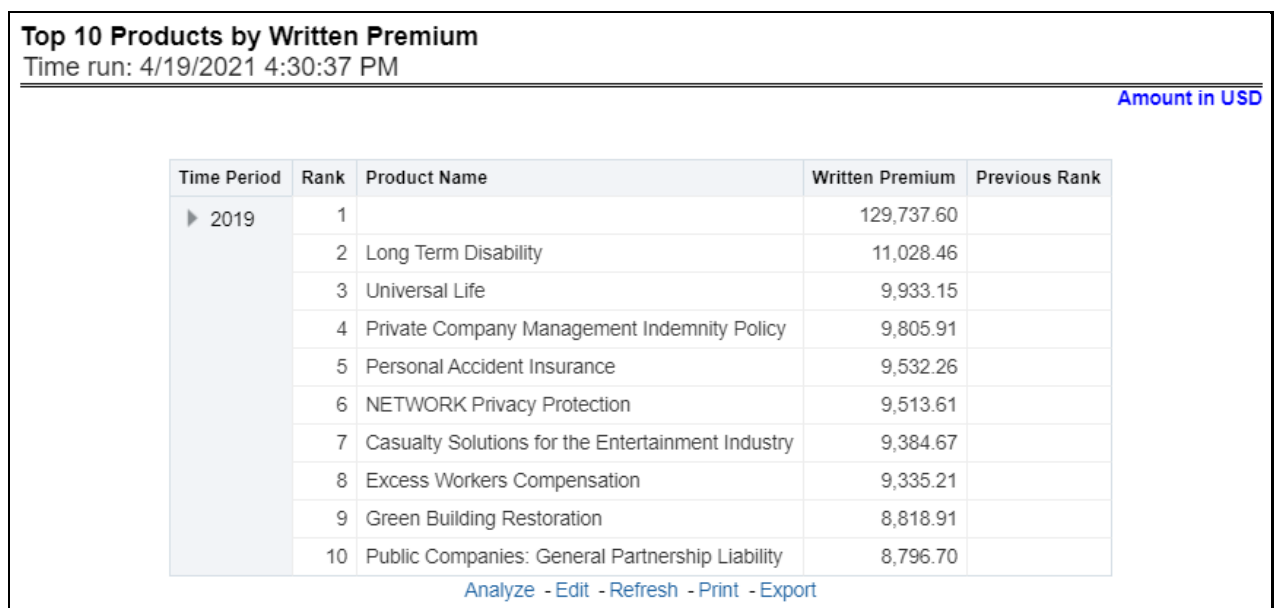

### **5.3.1.4.3 Bottom 10 Products by Written Premium**

This report ranks the lowest-performing bottom ten products in terms of written premium and their previous ranking. This report can be viewed over various periods, company, geography, product, and lines of business selected from page-level prompts.

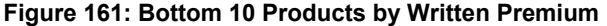

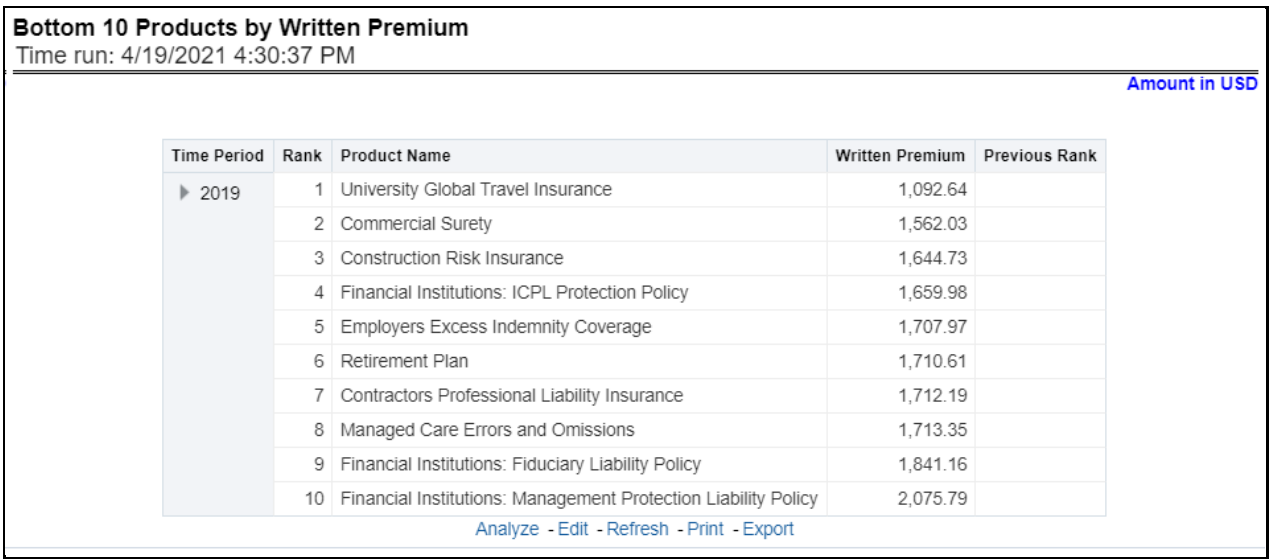

### **5.3.1.4.4 Top 10 Products by Policy Count**

This report ranks the best performing top ten products in terms of policy counts and their previous ranking. This report can be viewed over various periods, company, geography, product, and lines of business selected from page-level prompts.

### **Figure 162: Top 10 Products by Policy Count**

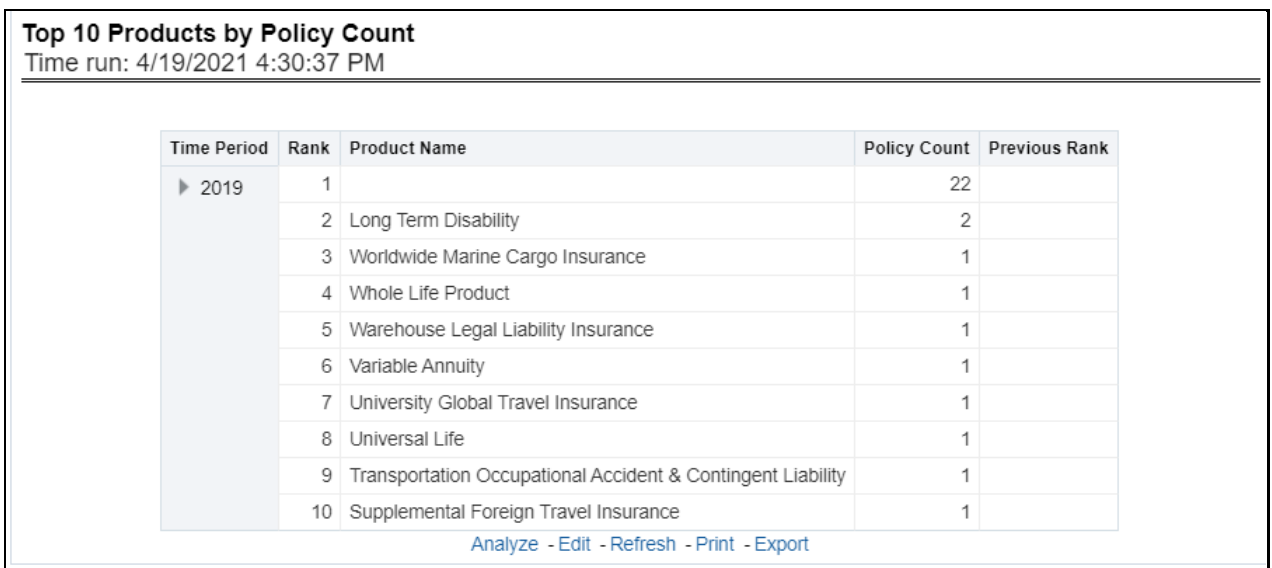

#### **5.3.1.4.5 Bottom 10 Products by Policy Count**

This report ranks the lowest-performing bottom ten products in terms of policy counts and their previous ranking. This report can be viewed over various periods, company, geography, products, and lines of business selected from page-level prompts.

#### **Figure 163: Bottom 10 Products by Policy Count**

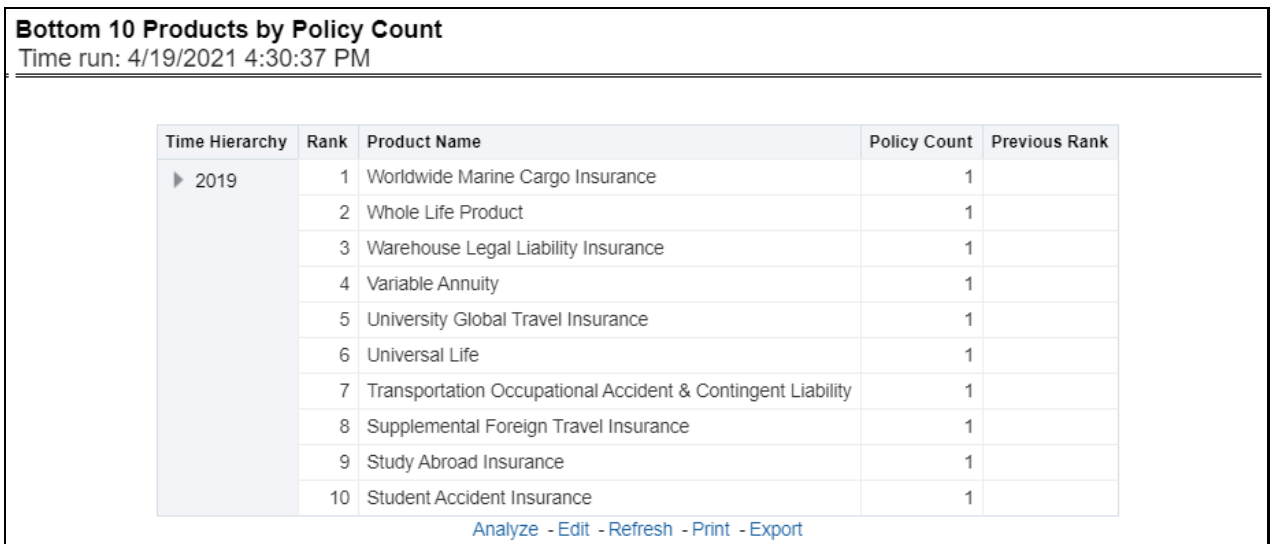

### **5.3.1.4.6 Top 10 Products by Earned Premium**

This report ranks the best performing top ten products in terms of earned premium and their previous ranking. This report can be viewed over various periods, company, geography, products, and lines of business selected from page-level prompts.

#### **Figure 164: Top 10 Products by Earned Premium**

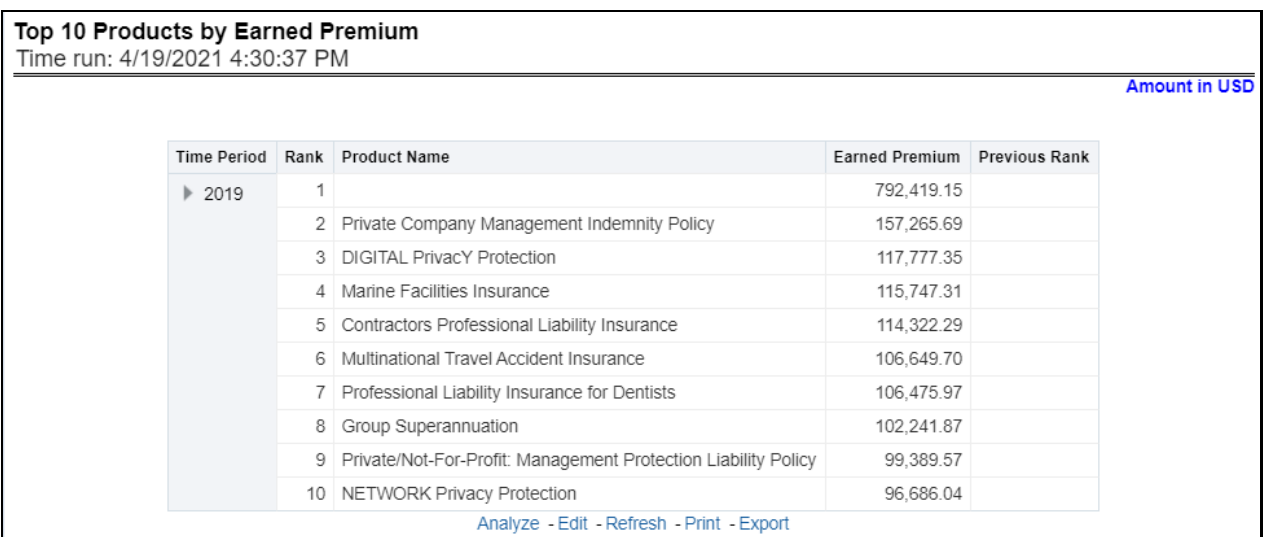

#### **5.3.1.4.7 Bottom 10 Products by Earned Premium**

This report ranks the lowest-performing bottom ten products in terms of earned premium and their previous ranking. This report can be viewed over various periods, company, geography, products, and lines of business selected from page-level prompts.

#### **Figure 165: Bottom 10 Products by Earned Premium**

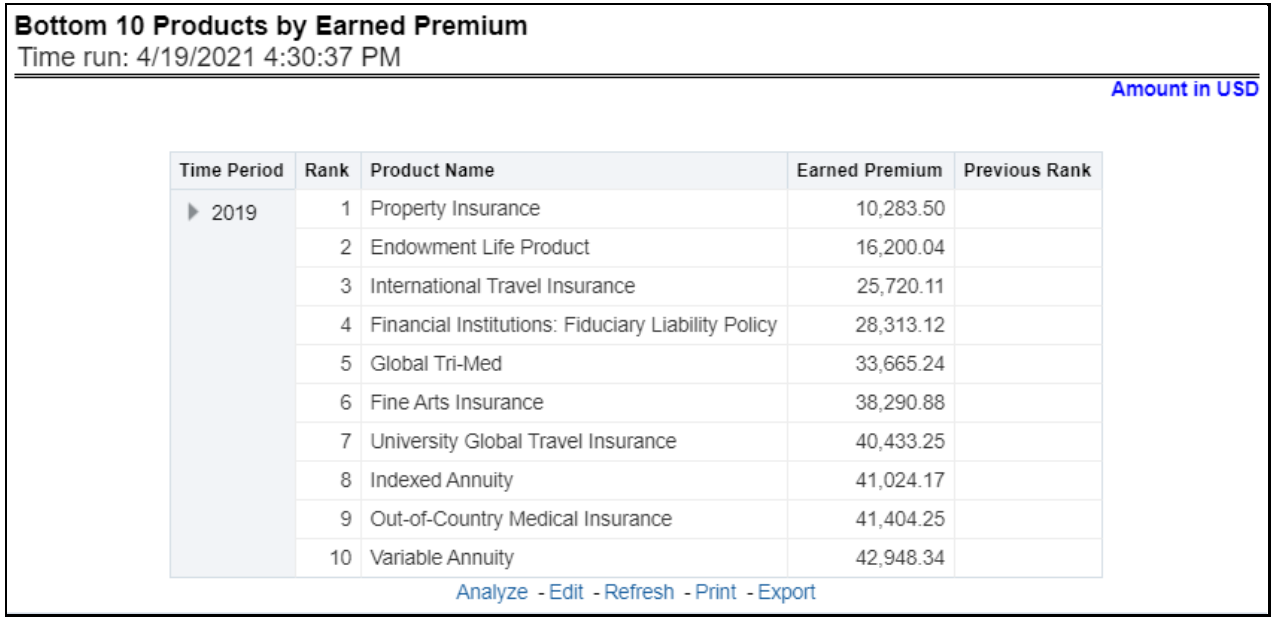

### **5.3.1.4.8 Claim Payment Analysis by Product**

This report shows claim payments by-products through a comparison between actual and planned values. This report can be viewed over various periods, company, geography, product, and lines of business selected from page-level prompts. The pie chart shows policy count by current in-time values whereas the line graph represents the values through a time series.

#### **Figure 166: Claim Payment Analysis by Product**

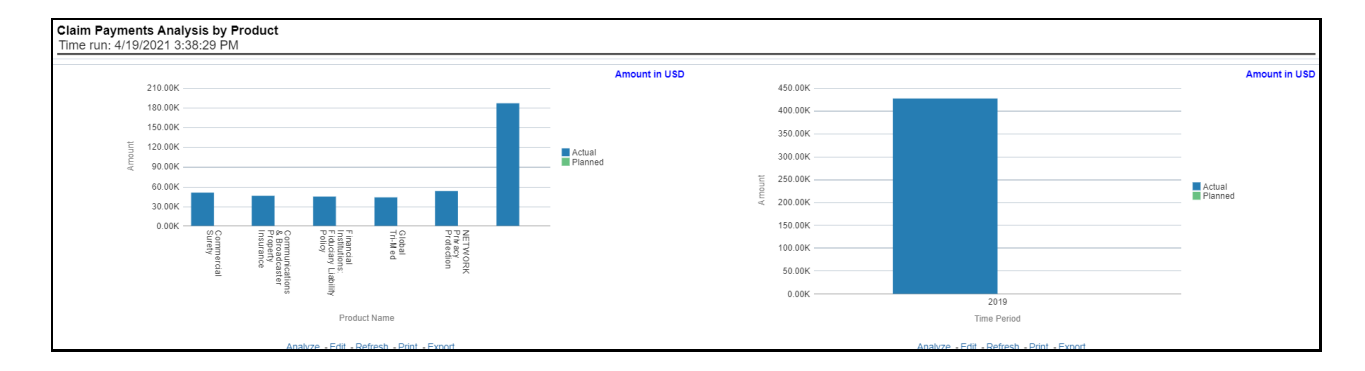

### **5.3.1.4.9 Loss Expense Analysis by Products**

This report shows the loss of expenses products through a comparison between actual and planned values. This report can be viewed over various periods, company, geography, products, and lines of business selected from page-level prompts. The pie chart shows policy count by current in-time values whereas the line graph represents the values through a time series.

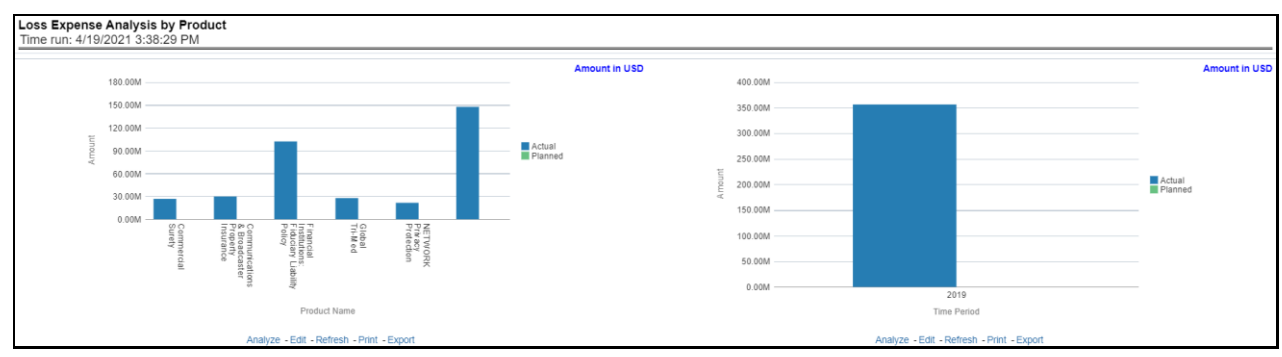

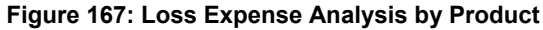

### **5.3.1.4.10 Loss Recovery Analysis by Products**

This report shows loss recovery by-products through a comparison between actual and planned values. This report can be viewed over various periods, company, geography, product, and lines of business selected from page-level prompts. The pie chart shows policy count by current in-time values whereas the line graph represents the values through a time series.

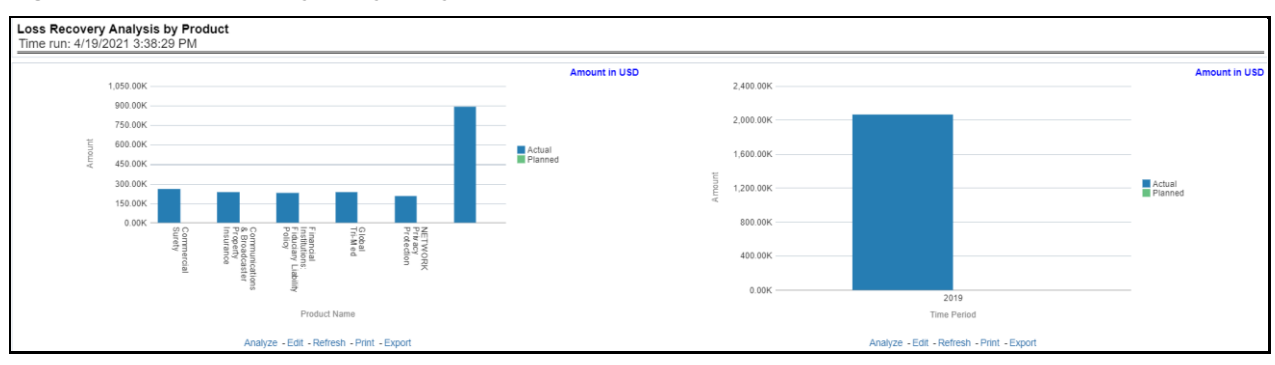

#### **Figure 168: Loss Recovery Analysis by Products**

### **5.3.1.4.11 Policy Attrition by Product**

This report shows policy attritions by Products. This report can be viewed for current performance by different attrition types like cancellation, expiry, and non-renewals. This report can also be analyzed both in terms of lost policy counts and lost written premium. This report can be viewed over various periods, company, geography, Product, and lines of business selected from page-level prompts. The pie chart shows policy counts by current in-time values wherein the line graph represents the values through a time series.

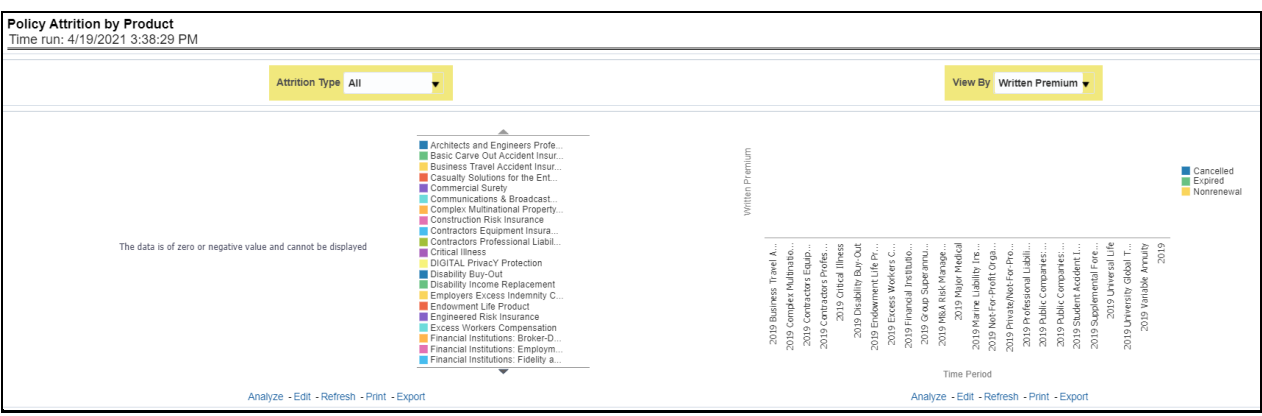

#### **Figure 169: Policy Attrition by Product**

### **5.3.1.4.12 Top Attrition Reasons by Product**

This report analyzes policy attrition reasons and ranks them by each attrition reason and by lines of business.

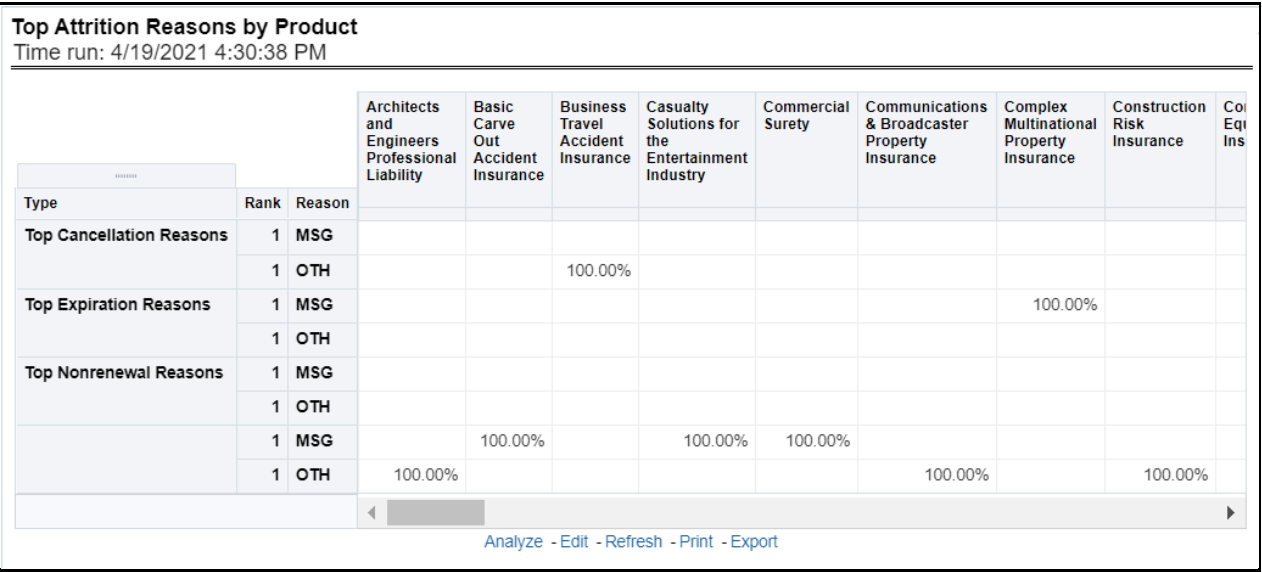

#### **Figure 170: Top Attrition Reasons by Product**

### **5.3.1.4.13 Attrition Analysis by Product**

This report analyzes policy attrition reasons by-products and shows attritions through the three key parameters lost policy count, lost premium count, and attrition ratio.

### **Figure 171: Attrition Analysis by Product**

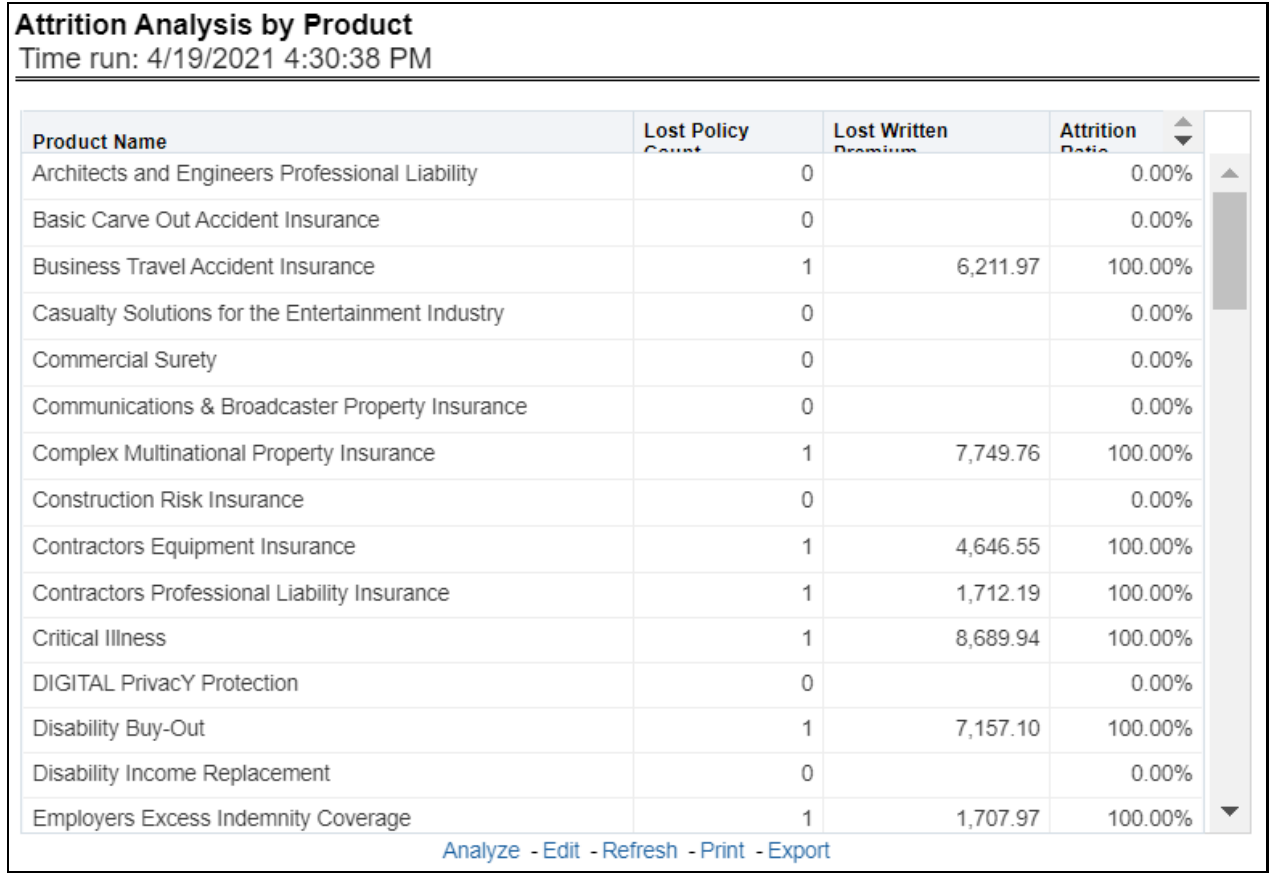

### **5.3.1.4.14 Top Ten Regions Analysis**

This report analyzes policy business at a regional level and displays top-performing Products and regions. The product and region wise ranking can be further analyzed through the following performance indicators:

- Written Premium
- Average Written Premium
- Bind Ratio
- Policy Count
- Quote Count
- **•** Attrition Ratio
- Loss Ratio

#### **Figure 172: Top Ten Regions Analysis**

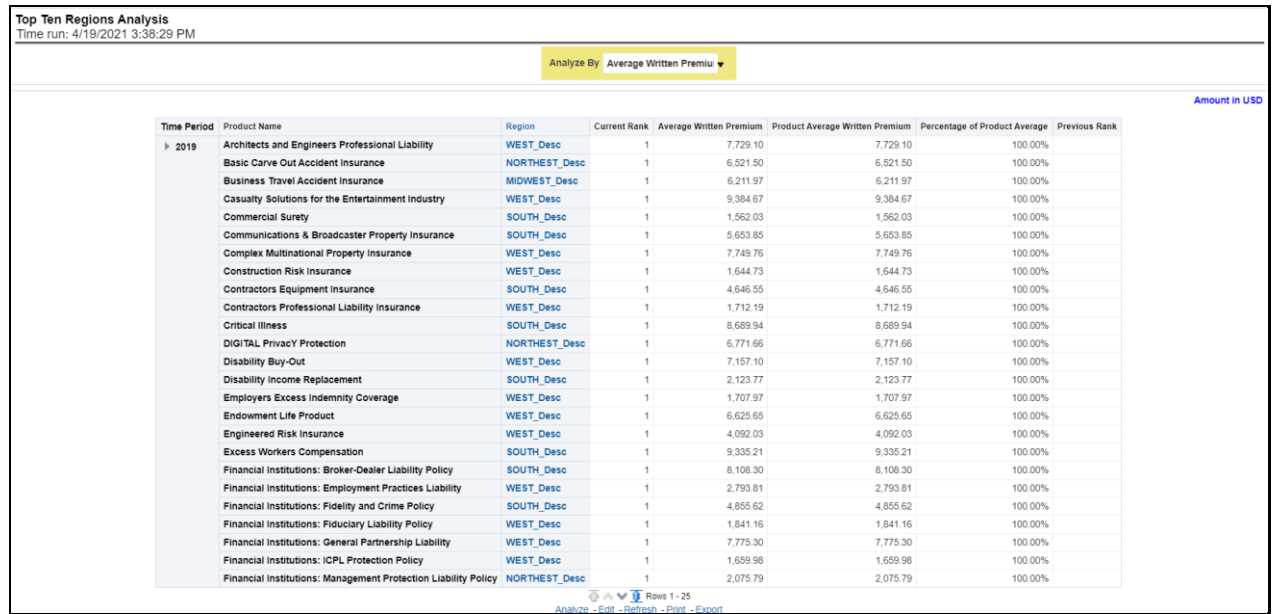

# **5.3.1.5 Region Tab**

The Region tab includes reports represented in tabular and map format that summarizes results for geographical regions. The filters for this tab allow the report results to be focused on selected combinations for geographical comparison. The filters include:

- Time
- Company
- Geography
- Lines of business
- Product

The various reports available for this tab are discussed in the following sections.

### **5.3.1.5.1 Premium By Region**

This report shows different types of premium revenue by various geographical regions. This report can be viewed over various periods, company, geography, product, and lines of business selected from the pagelevel prompts. This report shows premium income through the following premiums.

- Written premium
- Earned premium
- Ceded premium
- Retained premium
- Refund premium
- Uncollected earned premiums

**Drill Down**: The report Premium By Region can be further analyzed by regions, period, and premium types, for example, written premium, earned premium, ceded premium, retained premium, refund

premium, and uncollected Earned Premium. Click any premium type to view the report in the drill-down mode.

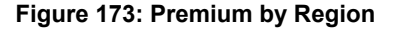

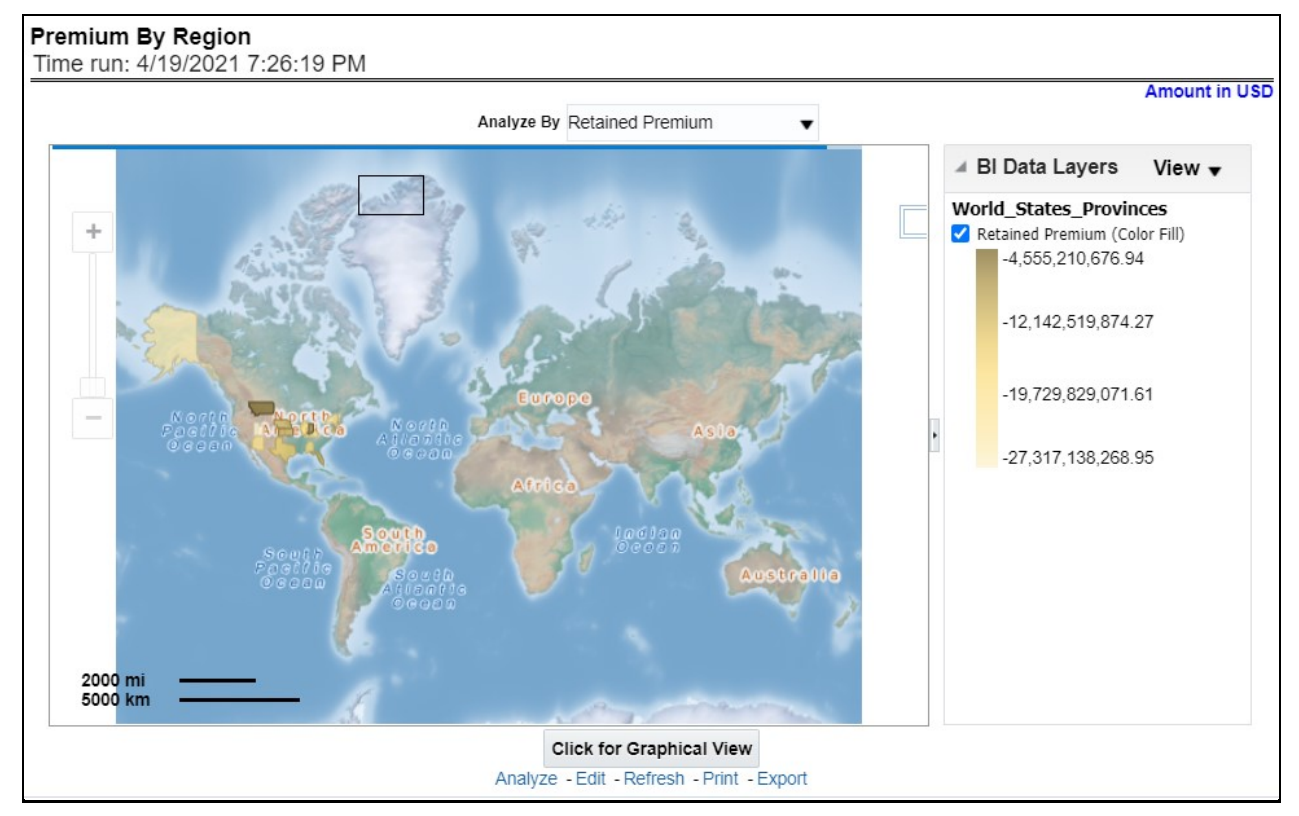

### **5.3.1.5.2 Active Policy Counts By Region**

This report shows the count of policies written by different policy types, that is, total policy count, new business policy count, and renewal policy count. This report can be viewed over various periods, company, geography, product, and lines of business selected from the page-level prompts.

**Drill Down**: The report can be further analyzed by regions, period, and policy counts of different policy statuses, for example, policy count, new business policy count, and renewal policy count. Click any policy status to view the report in the drill-down mode.

### **Figure 174: Active Policy Counts By Region**

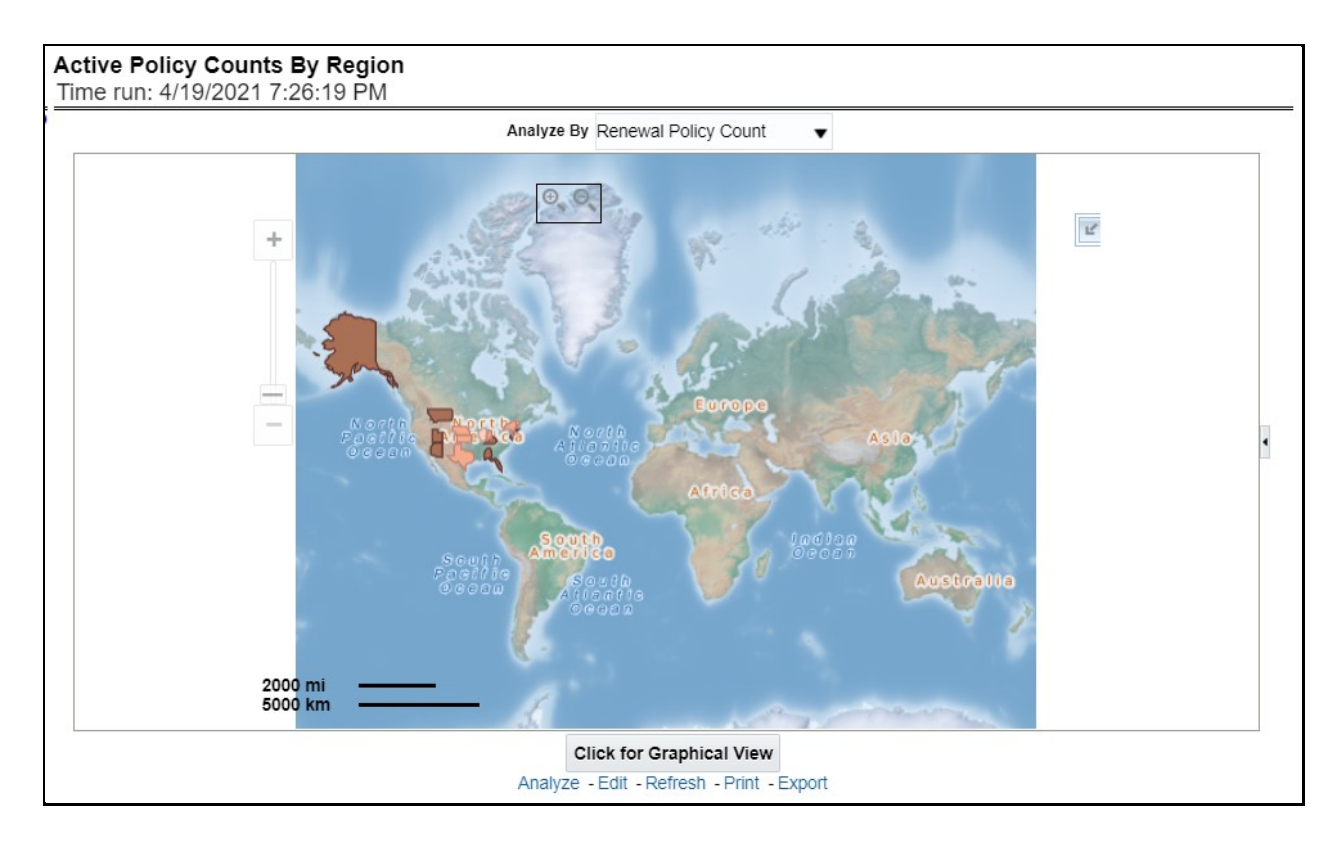

### **5.3.1.5.3 Attrition Policy Counts By Region**

This report illustrates the count of attrition policies by different attrition types type, that is, canceled policy, expired, and non-renewal policies. This report can be viewed over various periods, company, geography, product, and lines of business selected from page-level prompts.

**Drill Down**: The report can be further analyzed by regions, period, and counts by different attrition policy types, for example, canceled, non-renewed, and expired policies. Click any attrition policy type to view the report in the drill-down mode.

**Figure 175: Attrition Policy Counts By Region**

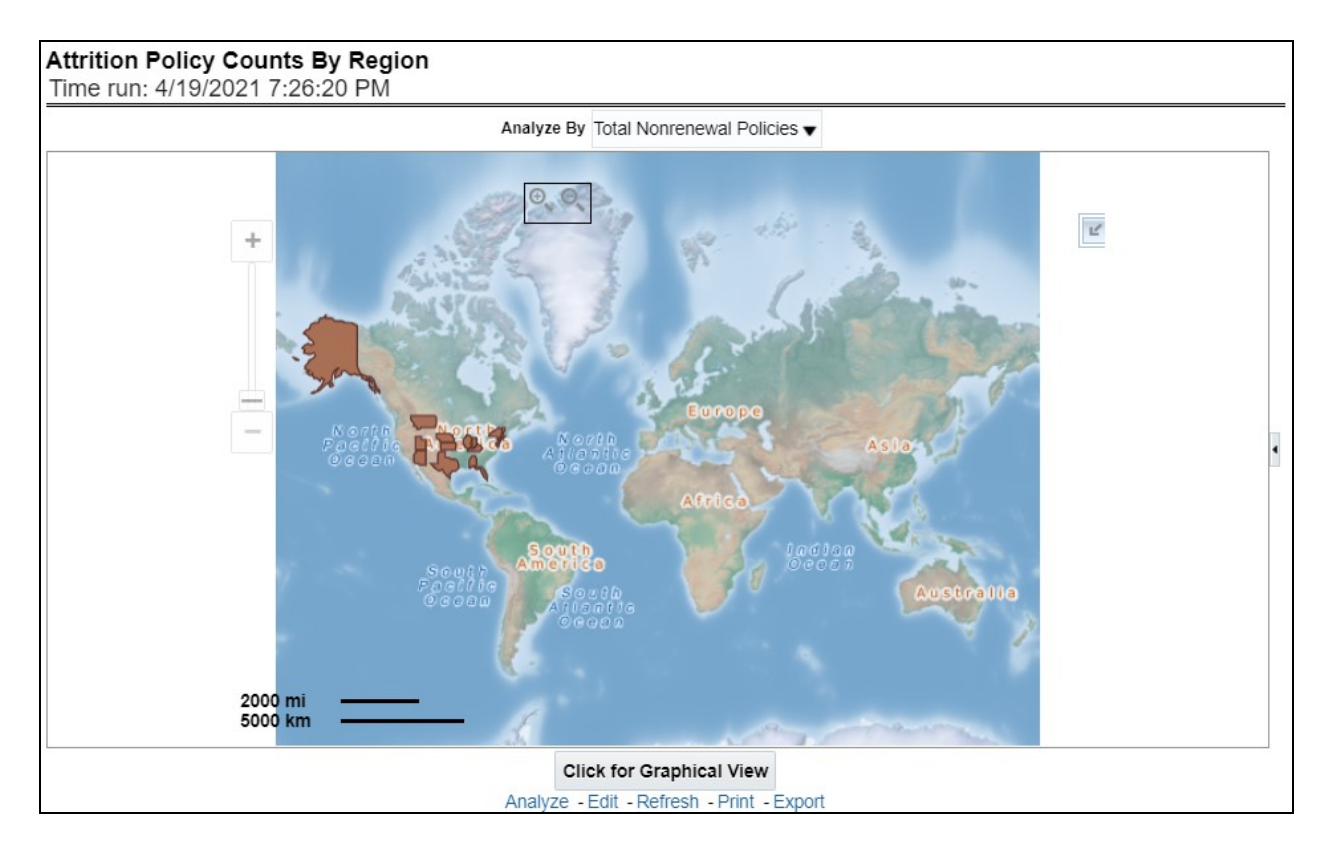

### **5.3.1.5.4 Claim Status By Region**

This report illustrates the count of claims by claims in a different status, for example, claims reported, claims settled, and claims in litigation. This report can be viewed over various periods, company, geography, product, and lines of business selected from page-level prompts.

**Drill Down**: The report can be further analyzed by regions, period, claim status, and counts, for example, Number of Claims Reported, Number of Claims Settled, and Litigation Claims. Click any claim status to view the report in the drill-down mode.

### **Figure 176: Claim Status By Region**

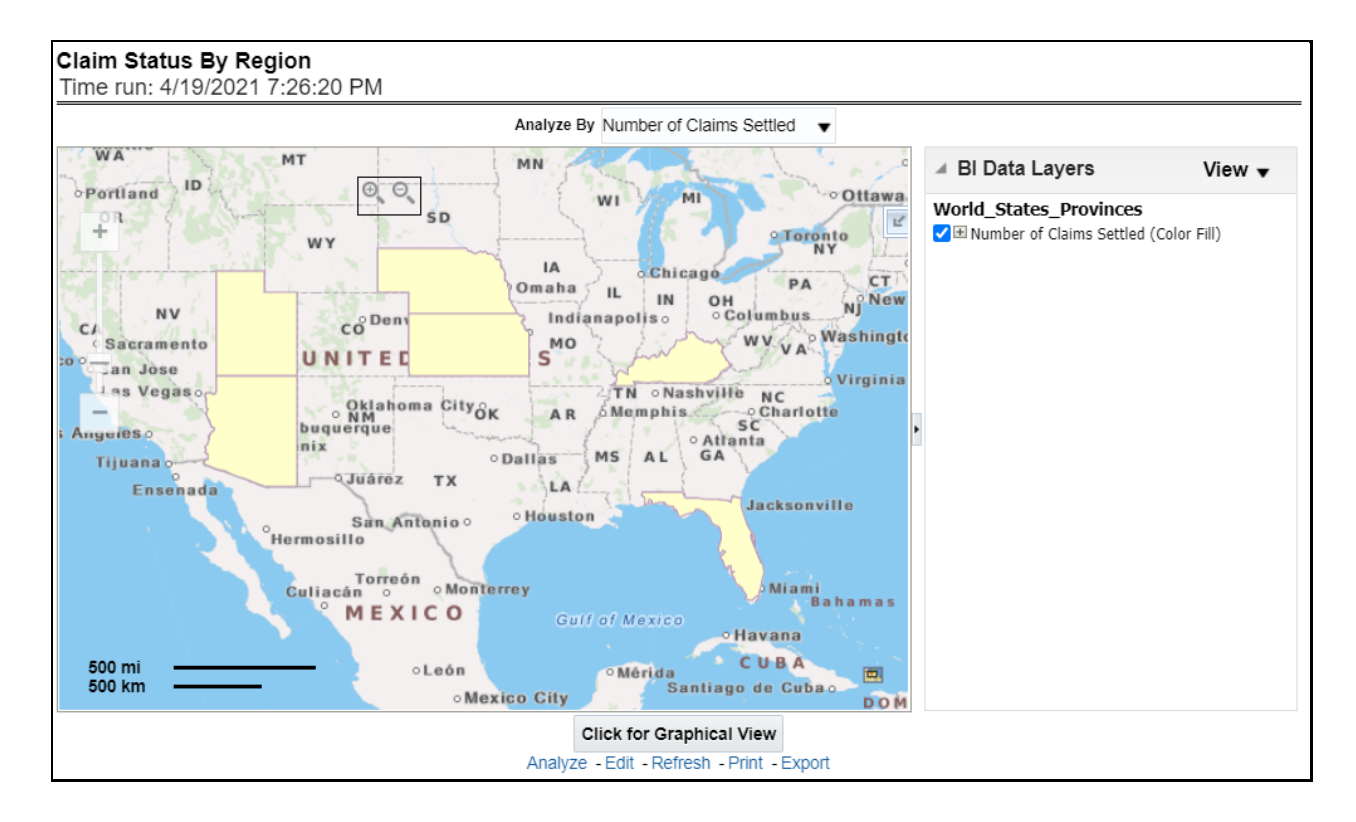

### **5.3.1.5.5 Claim Payments by Region**

This report illustrates the claim payment like loss payments, catastrophic claim payments, and litigation claim payments through the geographical map and a drill through time series. This report can be viewed over various periods, company, geography, product, and lines of business selected from page-level prompts.

**Drill Down**: The report can be further analyzed by regions, period, and claims, for example, Number of loss payments, catastrophic claim payments, and litigation claim payments. Click any claim payment to view the report in the drill-down mode.

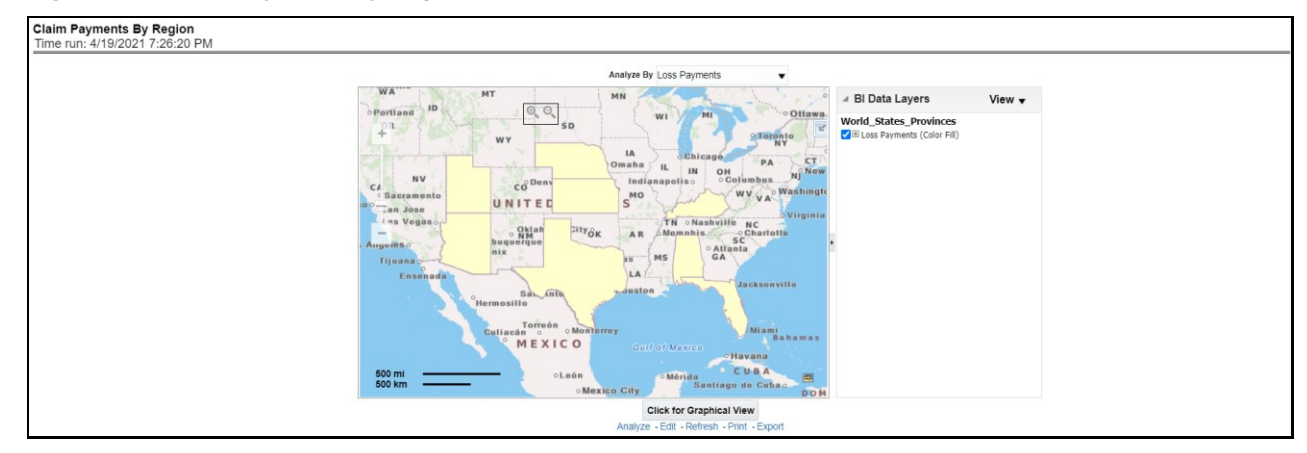

**Figure 177: Claim Payments by Region**

### **5.3.1.5.6 Producer Ranking By Region**

This report shows the ranking for the top ten best performing and least performing producers. This also shows the region-wise ranking.

**Drill Down**: This report can be further analyzed by clicking each region where top or bottom 10 producers are ranked for each region and their performance measurement for each ranked producer through the following performance key indicators:

- Policy Count
- Written Premium
- Bind Ratio
- **•** Conversion Aging
- Claim Count
- Claims Payments
- Loss Ratio

### **Figure 178: Producer Ranking By Region**

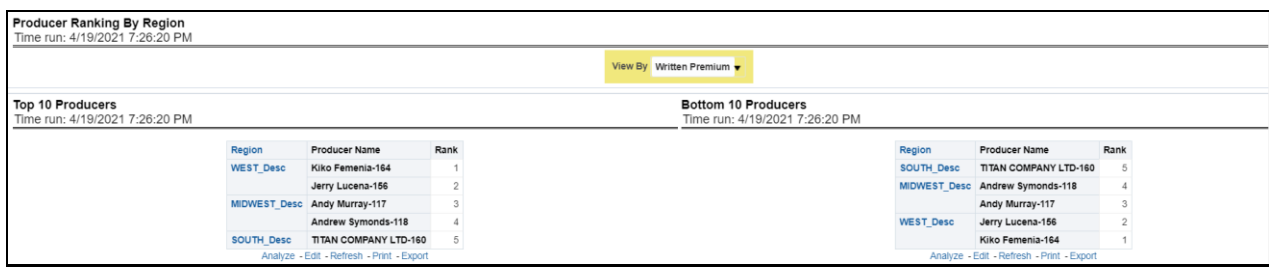

### **5.3.1.5.7 Customers by Region**

This report shows the customer by the region. This also shows the region-wise customers count.

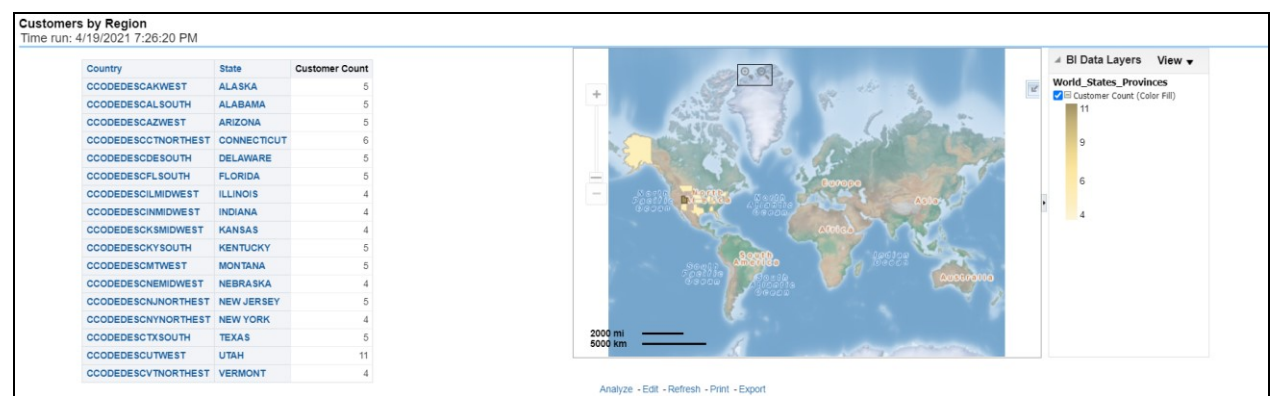

### **Figure 179: Customers by Region**

### **5.3.1.6 Producer Tab**

The Producer Performance tab focuses on the results of the Producing Agents and Producing Agencies. The filters for this tab allow the report results to be focused on selected combinations for comparison or more targeted analysis. The filters include:

- Time
- Company
- Geography
- Lines of business
- Product
- Producer

The various reports available for this tab are discussed in the following sections.

### **5.3.1.6.1 New Business**

This is a tabular report where the status of a new business can be monitored through a new business in comparison with the business for the previous period for each region. This report can be viewed by policy count and written premium.

#### **Figure 180: New Business**

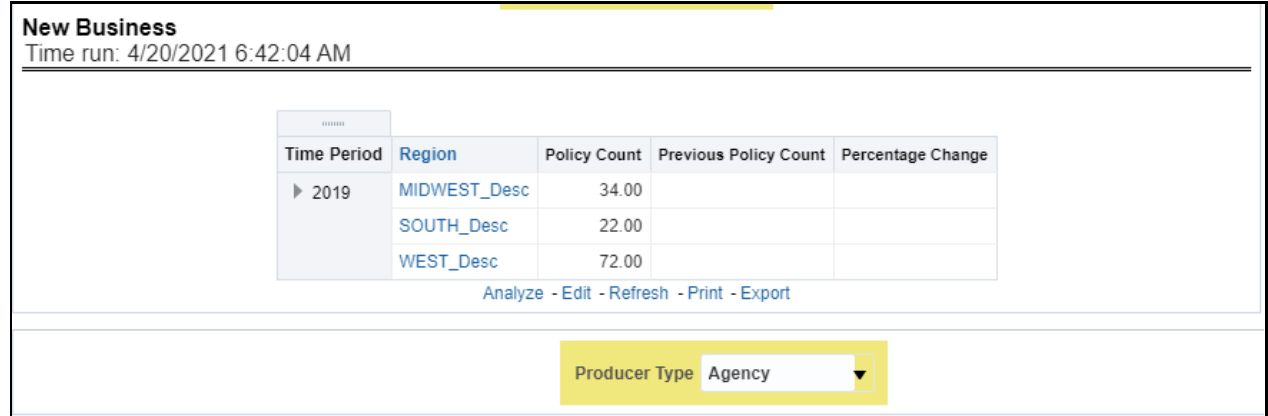

### **5.3.1.6.2 Producer Distribution**

This is a tabular report where the count of producers can be monitored in comparison with the number of producers for the previous period for each region.

**Figure 181: Producer Distribution**

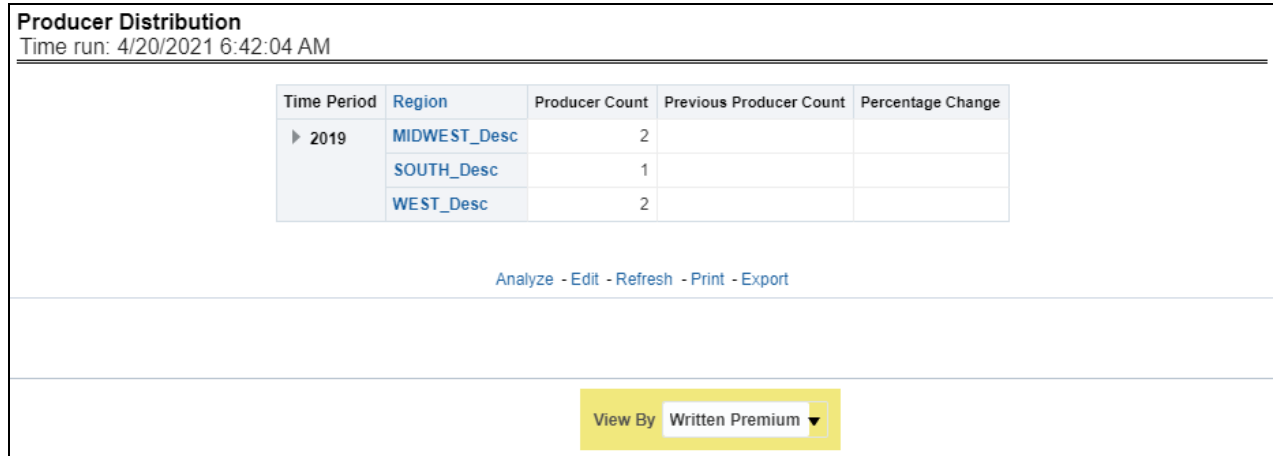

### **5.3.1.6.3 Top Ten Producers**

This is a tabular report where the top-performing producers are ranked through business measures generated by each of them in comparison with the previous period business measures and previous rank. This report also records the upward and downward movement of the producer's rank compared between current and previous ranking. This ranking can be viewed by the following business measures and each of these options can be selected from report level drop-down filters.

- Written Premium
- Bind Ratio
- Policy Count
- Attrition Ratio
- Claim Count
- Loss Ratio
- Loss Payments

#### **Figure 182: Top Ten Producers**

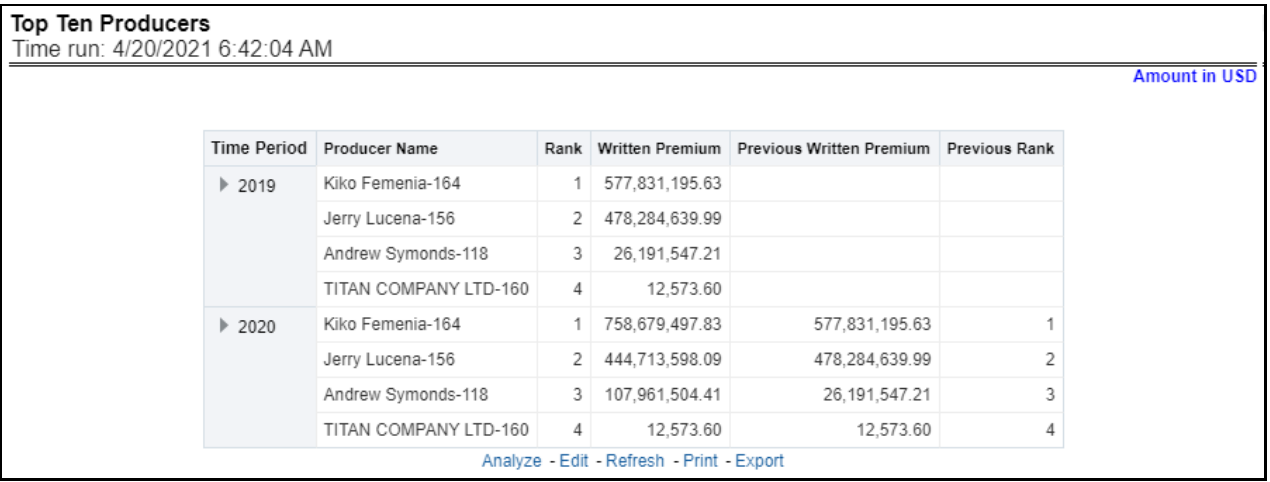

#### **5.3.1.6.4 Bottom Ten Producers**

This is a tabular report where the least performing producers are ranked through business measures generated by each of them in comparison with the previous period business measures and previous rank. This report also records the upward and downward movement of the producer's rank compared between current and previous ranking. This ranking can be viewed by the following business measures and each of these options can be selected from report level drop-down filters.

- Written Premium
- Bind Ratio
- Policy Count
- Attrition Ratio
- Claim Count
- Loss Ratio

Loss Payments

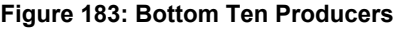

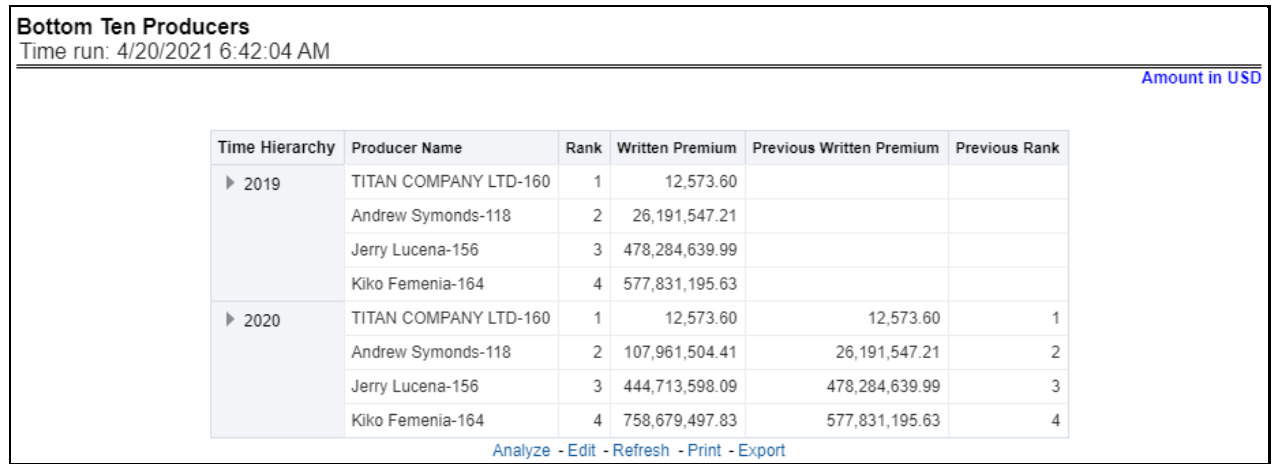

### **5.3.1.6.5 Active Producer Appointments**

This tabular report records and shows the region-wise count for all producers, the number of producers with active appointments, the active percentage in comparison with previous counts, and previous period active appointments for each region.

#### **Figure 184: Active Producer Appointments**

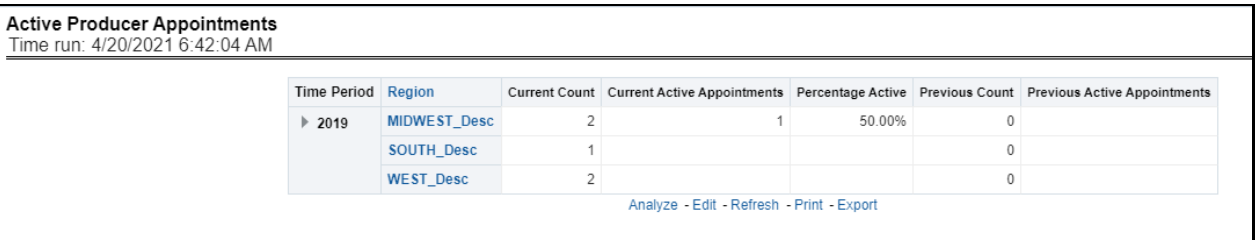

### **5.3.1.6.6 Producer Performance Analysis**

This tabular report shows the producers' performance through the following performance measures.

- Average New Business Policy Count
- Average Renewal Policy Count
- **•** Average Attrition Ratio
- Percentage Above Average Attrition Ratio
- **•** Percentage Below Average Attrition Ratio
- Average Loss Ratio
- Percentage Above Average Loss Ratio
- Percentage Below Average Loss Ratio

**Drill Down**: Each of the performance measures numbered from 4..8 can be further analyzed individually where a comparison is done between the current performance measure and previous business measure selected for further analysis.

### **Figure 185: Producer Performance Analysis**

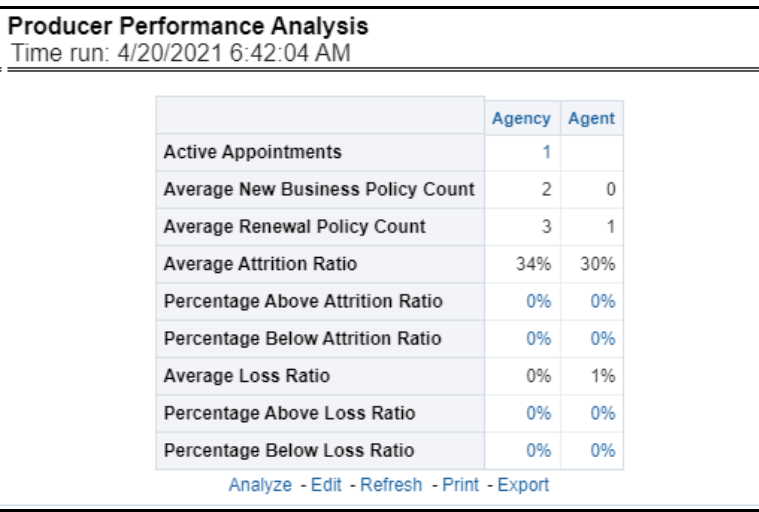

### **5.3.1.6.7 Inactive Producer Summary**

This line graph report illustrates the inactivity period in terms of days ranging from 30-90 days for agents and agencies.

#### **Figure 186: Inactive Producer Summary**

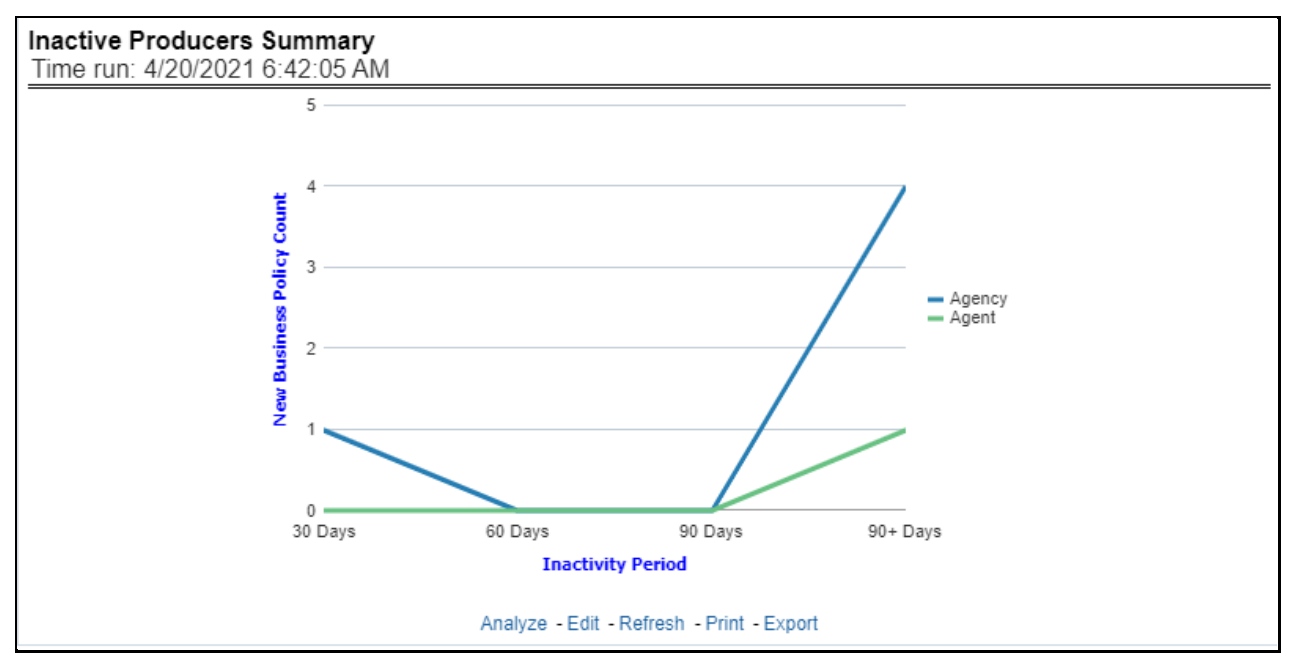

### **5.3.1.6.8 Premium and Claim**

This report shows the business through premium revenue with regards to claims payments for the business over a time series. This report illustrates and shows the periodic analysis for written premium and earned premium revenue with claim payments made for the periods.

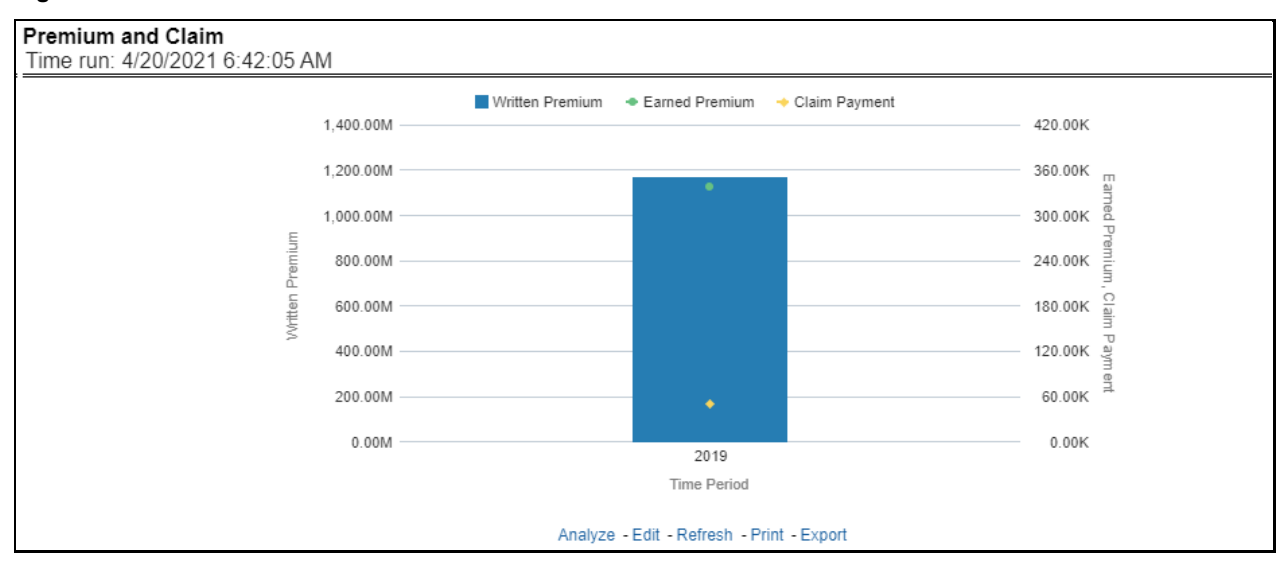

#### **Figure 187: Premium and Claim**

#### **5.3.1.6.9 New Business**

This is a map report where New Business volume is measured across regions. This report can be viewed over various periods, company, geography, product, and lines of business selected from page-level prompts.

**Drill Down**: The report can be further analyzed by Lines of business or Product-wise by clicking the Click for Graphical View button and the areas of the map.

#### **Figure 188: New Business**

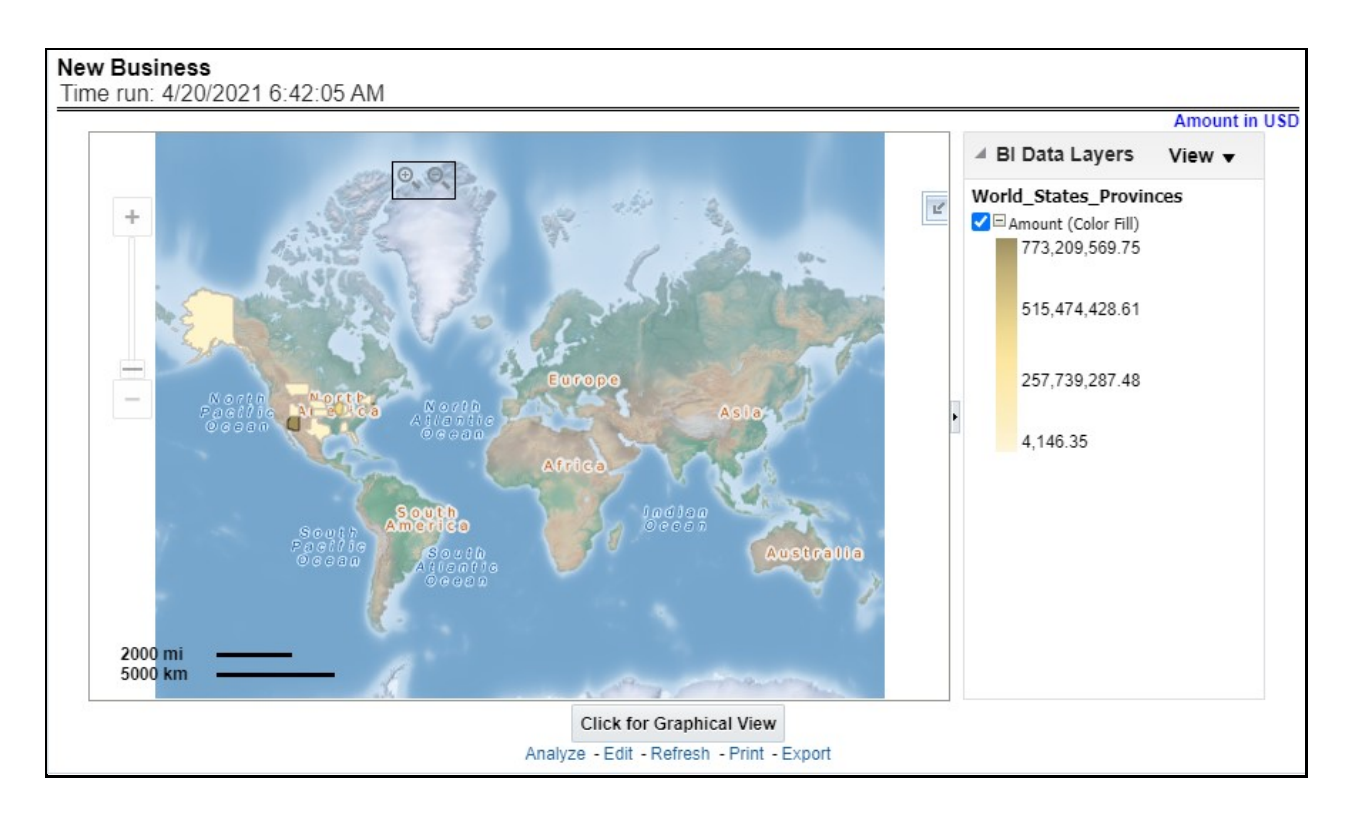

### **5.3.1.6.10 Producer Distribution**

This is a map report where Producer Distribution is measured across regions. This report can be viewed over various periods, company, geography, product, and lines of business selected from page-level prompts.

**Drill Down**: The report can be further analyzed by Lines of business or Product-wise by clicking the Click for Graphical View Mode button and the areas of the map.

**Figure 189: Producer Distribution**

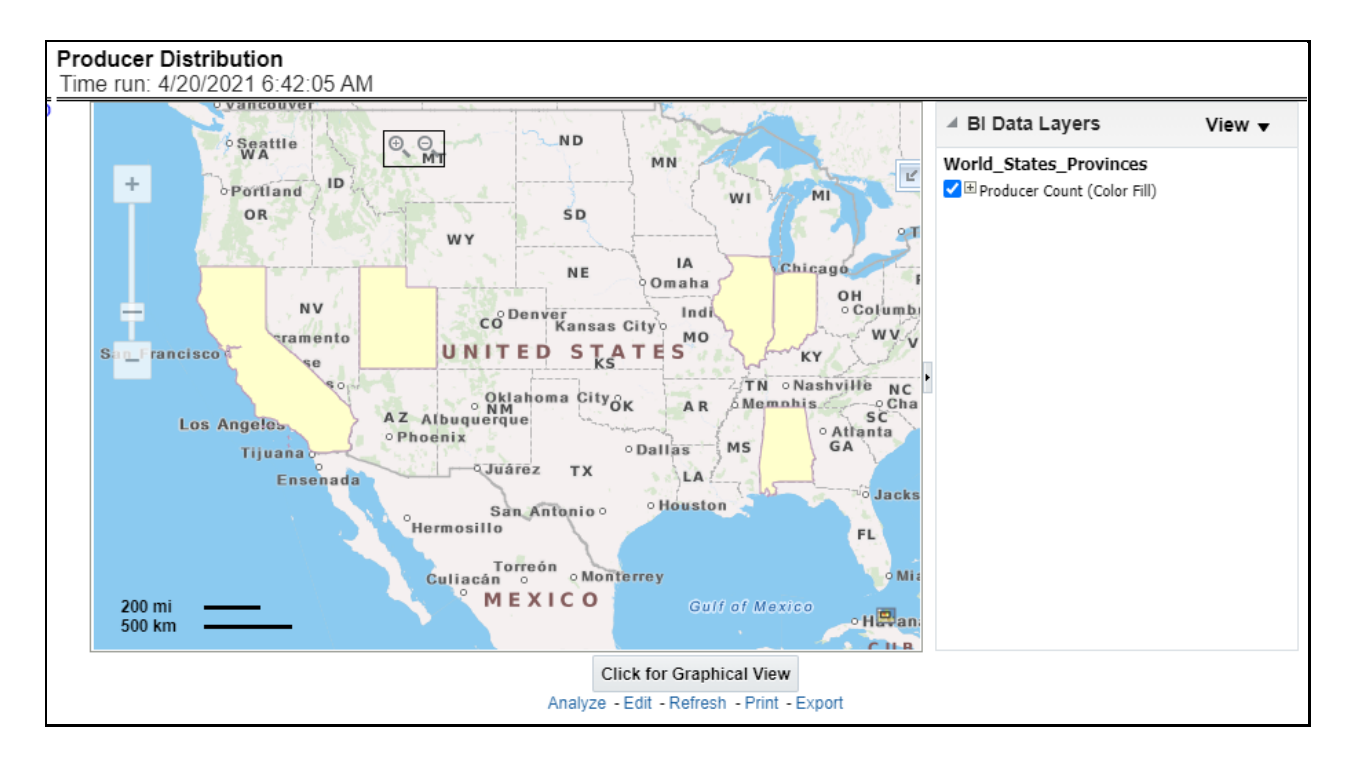

### **5.3.1.6.11 Active Producer Appointments**

This is a map report where the active producer availability by appointment status (Active Status) is measured across regions. This report can be viewed over various periods, company, geography, product, and lines of business selected from page-level prompts.

**Drill Down**: The report can be further analyzed by Lines of business or Product-wise by clicking the Click for Tabular View button and the areas of the map.

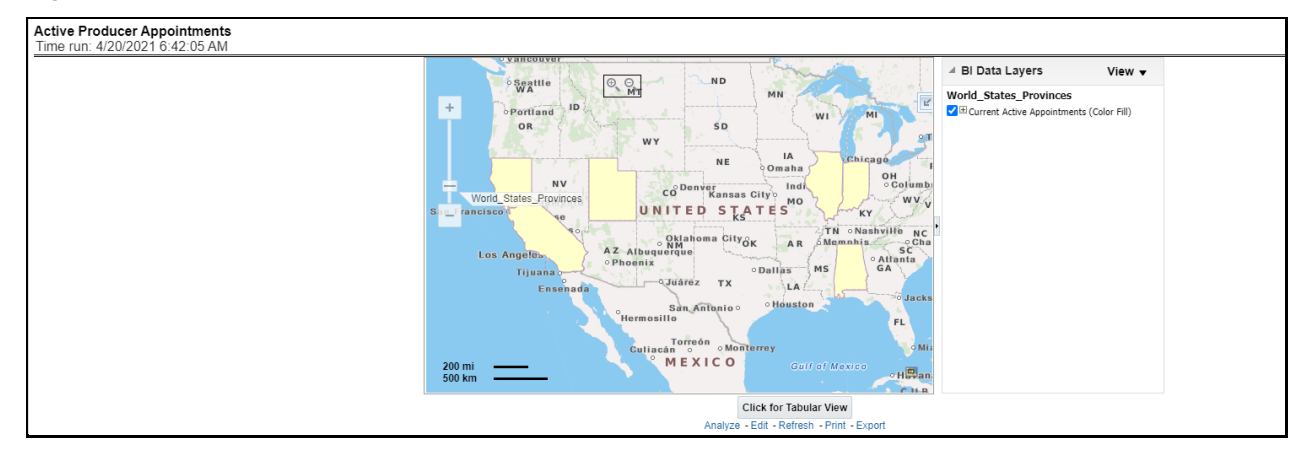

#### **Figure 190: Active Producer Appointments**

# **5.4 Managing Claim Performance Dashboard**

This chapter explains the report available under each tab in the Claim Performance Dashboard.

# **5.4.1 Managing Reports**

The following tabs are present in the Claim Performance Dashboard.

- [Summary](#page-206-0)
- [Claim Handling](#page-206-0)
- [Lines of business](#page-206-0)
- [Product](#page-206-0)
- **[Catastrophe](#page-206-0)**

The following screenshots display the essential nature of the available reports as per each tab:

### **Figure 191: Claim Performance Tabs**

**Summary Claim Handling Line of Business** Product Catastrophe

# **5.4.1.1 Summary Tab**

The Summary tab includes information at the corporate level. The information contained in the reports generated summarizes how the entire organization is performing. The filters for this tab include:

- Time
- Company
- Catastrophe
- Geography

The various reports available for this tab are discussed in the following sections.

### **5.4.1.1.1 Key Claim Performance Indicators Flash**

This report shows snapshots of key performance indicators represented through flash boxes for the current period.

### **Figure 192: Key Claim Performance Indicators Flash**

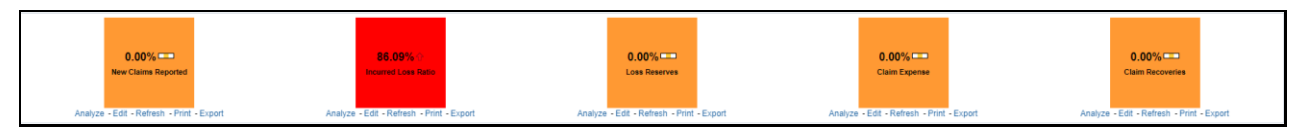

### **5.4.1.1.2 Claim Expenses Ratio**

Claim Expense is a line graph that displays the Claim Expense Ratio, the ratio of the amount of expenses to the total amount of the claim paid, at the point in time of the reporting period and over a time series. Each insurance company is represented by its own line.

#### **Figure 193: Claim Expenses Ratio**

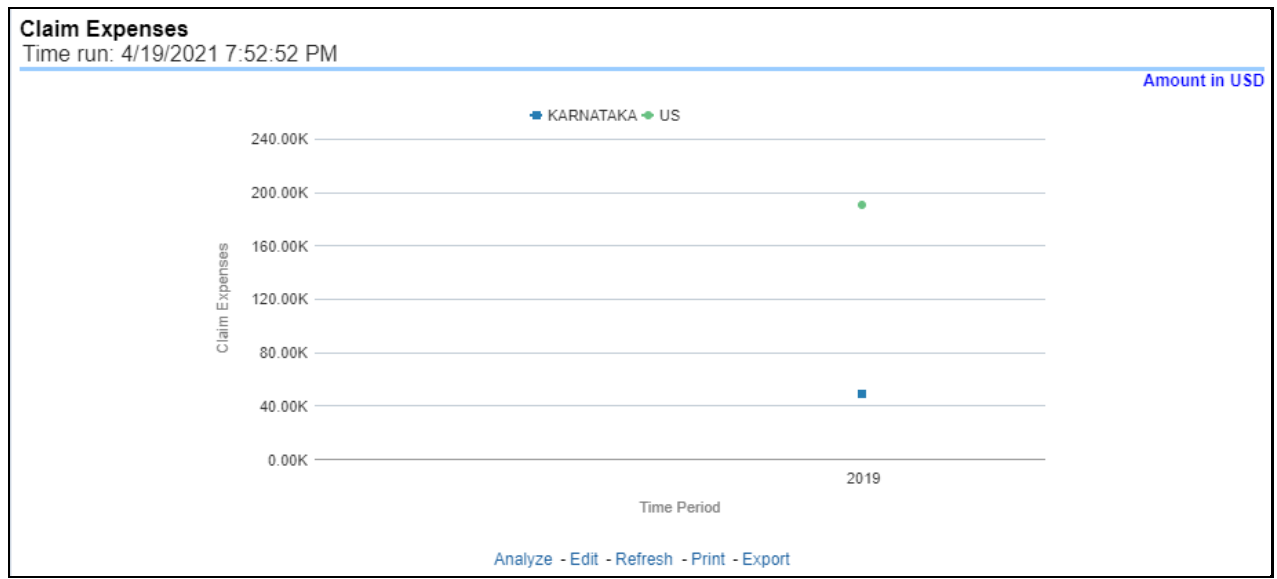

#### **5.4.1.1.3 Claim Recoveries**

This is a line graph that displays the monetary amount of claim recovery payments received by a company at the point in time of the reporting period and over a time series. Each insurance company is represented by its own line.

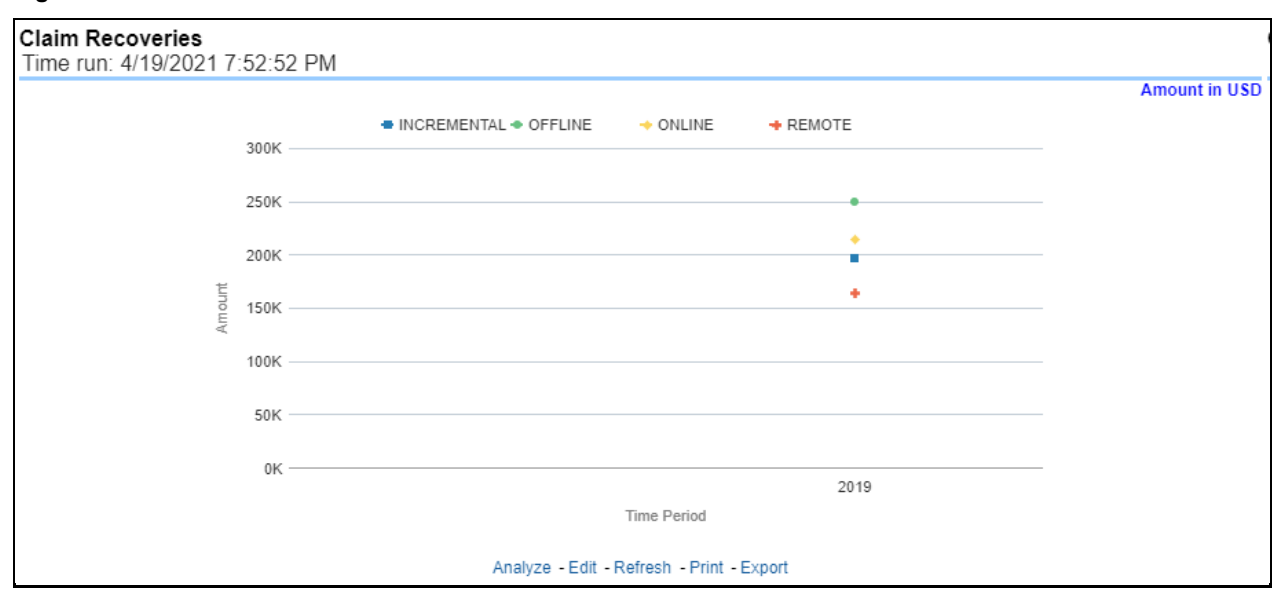

#### **Figure 194: Claim Recoveries**

### **5.4.1.1.4 Claim Net Losses Map**

Claim Net Losses Map is a geographic heat map that illustrates the monetary amount of Net Losses, that is, paid Losses exclusive of Expenses, over geographic regions with areas of similar amounts colored similarly. The Location of Loss provides the basis for geographical mapping.

### **Figure 195: Claim Net Losses Map**

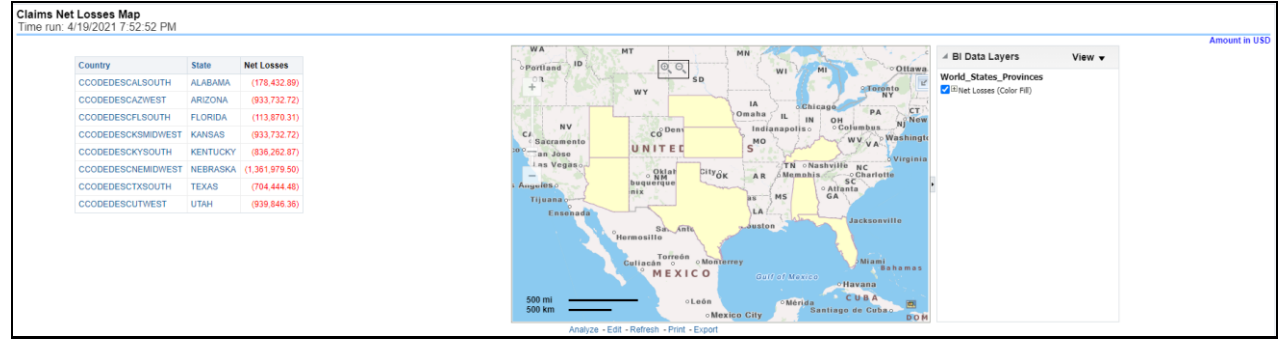

### **5.4.1.1.5 Claim Count Map**

This is a geographic heat map that illustrates the count of claim occurrences over geographic regions with areas of similar amounts colored similarly. The Location of Loss provides the basis for geographical mapping.

#### **Figure 196: Claim Count Map**

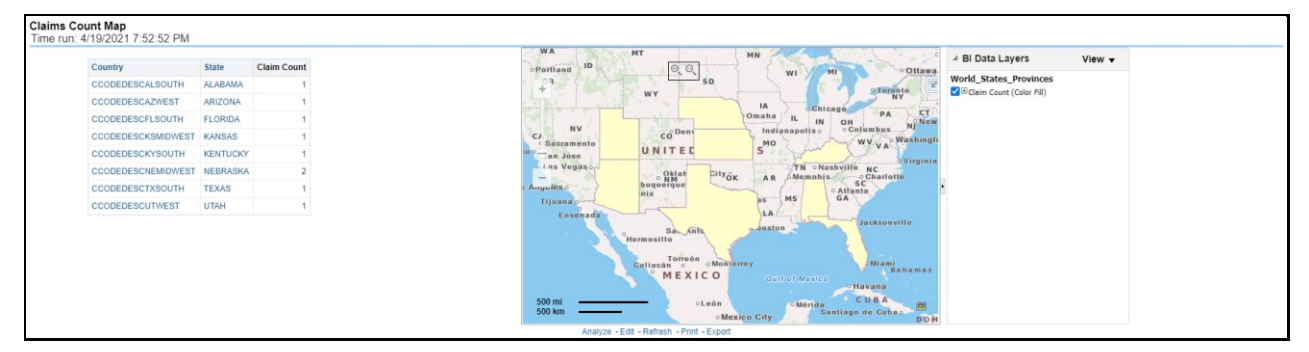

### **5.4.1.1.6 Top Ten Geographical Regions for Claim Payments**

This is a table that ranks the geographical regions with the highest monetary amount total claim payments for a given reporting period. The percentage of all payments represents the amount of all claim payments generated during the same reporting period in comparison to those only for the given region.

**Figure 197: Top Ten Geographical Regions for Claim Payments**

| Top Ten Geographical Regions for Claims Payments<br>Time run: 4/19/2021 7:52:52 PM |                     |           |                                                   |  |
|------------------------------------------------------------------------------------|---------------------|-----------|---------------------------------------------------|--|
| <b>Amount in USD</b>                                                               |                     |           |                                                   |  |
|                                                                                    | Region              |           | Total Claim Payments   Percentage of all Payments |  |
|                                                                                    | <b>SOUTH Desc</b>   | 44,836.46 | 45.4%                                             |  |
|                                                                                    | <b>MIDWEST Desc</b> | 35,683.78 | 36.1%                                             |  |
|                                                                                    | <b>WEST Desc</b>    | 18.340.92 | 18.6%                                             |  |
| Analyze - Edit - Refresh - Print - Export                                          |                     |           |                                                   |  |

### **5.4.1.1.7 Top Ten Geographical Regions for Claims Reported**

This is a table that ranks the geographical regions with the highest claim counts for a given reporting period. The percentage of all occurrences represents the amount of all claim counts generated during the same reporting period in comparison to those only for the given region.

**Figure 198: Top Ten Geographical Regions for Claims Reported**

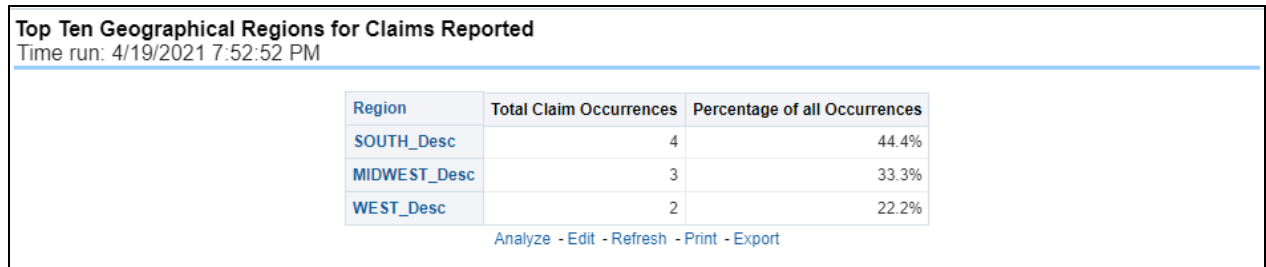

### **5.4.1.1.8 Claim Count**

This report is a line graph that illustrates the count of claims added to the system over a time series and has a line for each Line of business.

### **Figure 199: Claim Count**

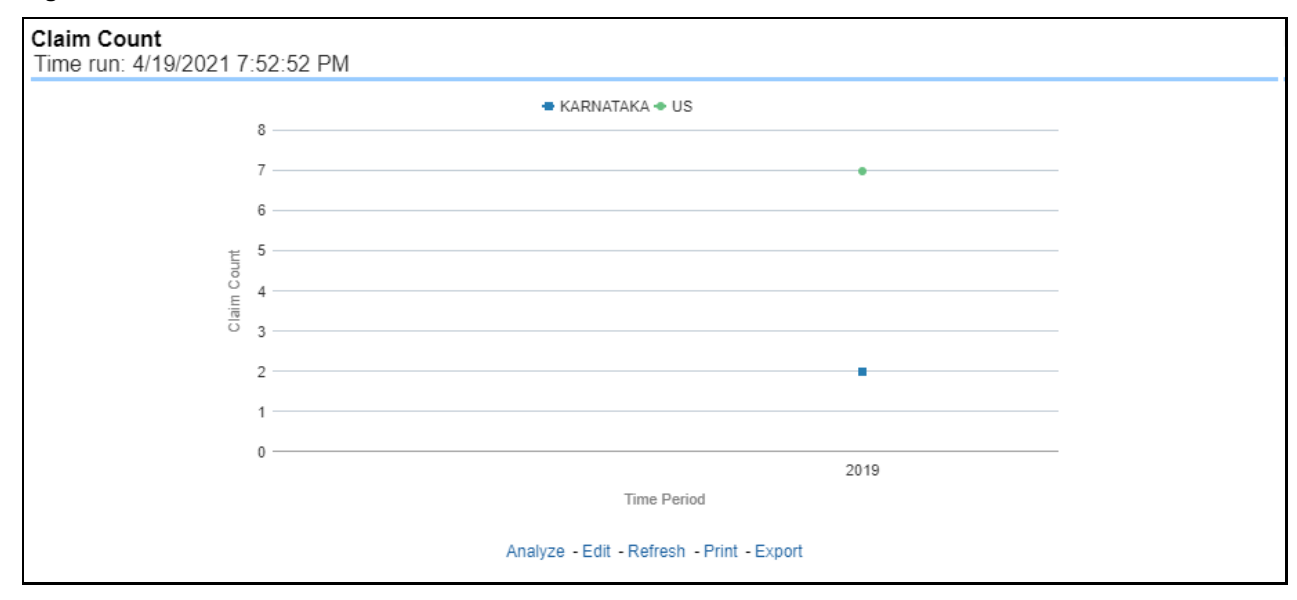

#### **5.4.1.1.9 Incurred Losses**

This represents the incurred losses, the total amount of paid claims, and loss reserves associated with a reporting period over a time series. This report is generated for the corporation as a whole and illustrates each Line of business with its own line.

#### **Figure 200: Incurred Losses**

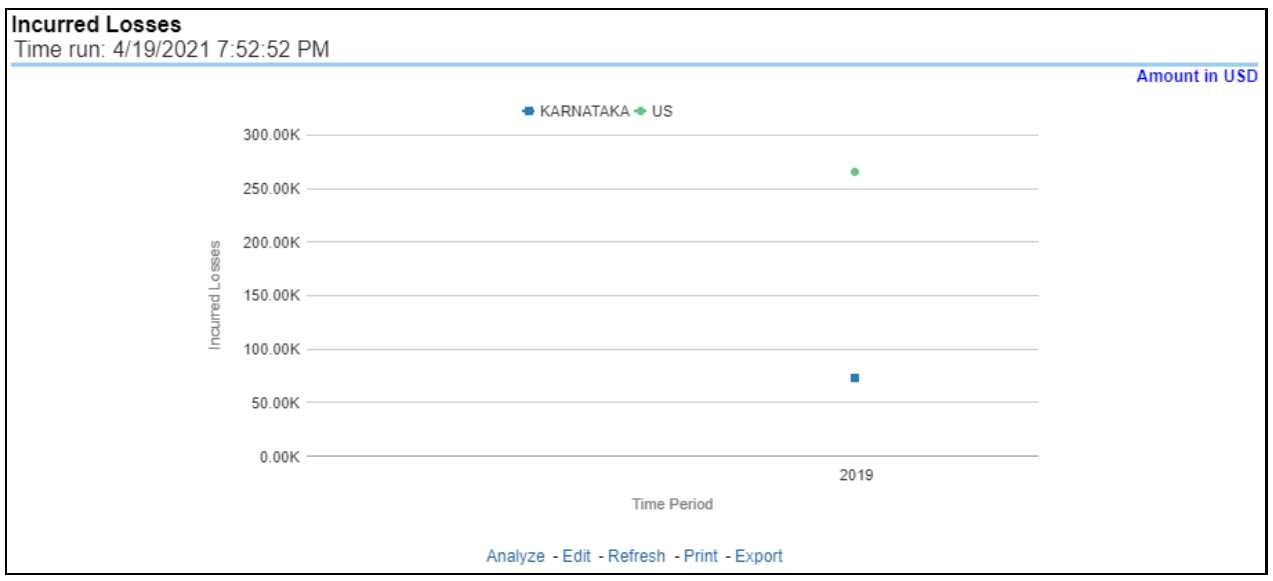

#### **5.4.1.1.10 Claim Expenses**

This report is a line graph that illustrates the monetary amount of claim expenses, payments made for services, and other non-loss-related costs, issued over a time series. Each insurance company is represented by its own line.

#### **Figure 201: Claim Expenses**

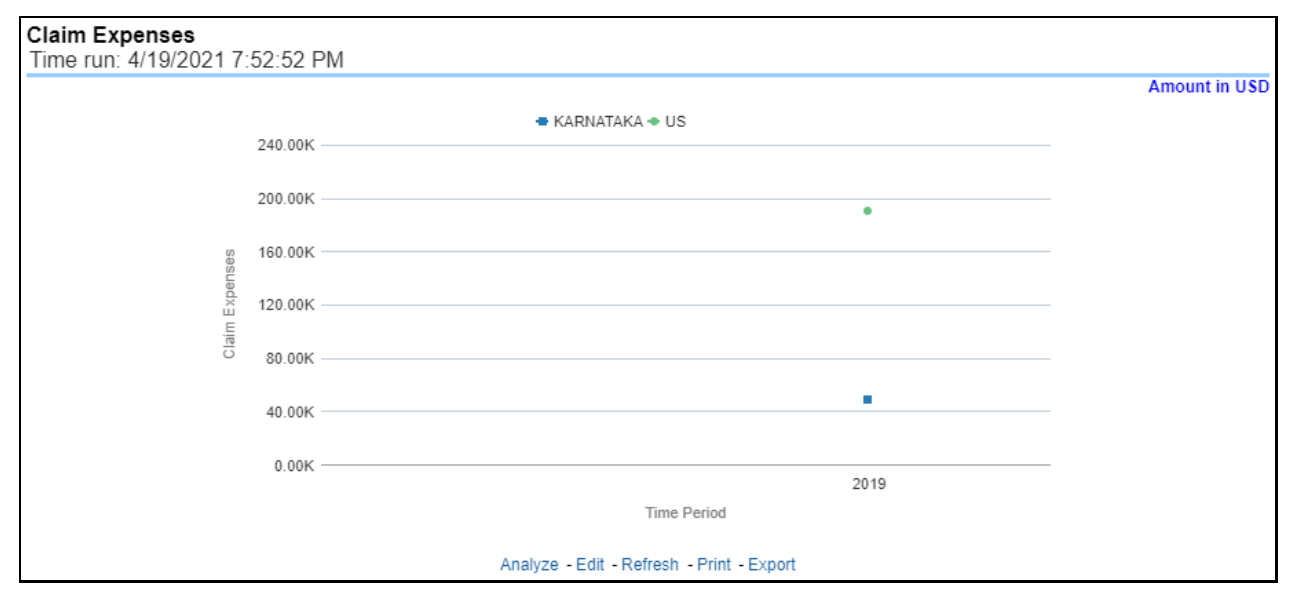

### **5.4.1.1.11 Loss Reserve on Open Claims**

This is a line graph that displays the monetary amount in claim reserves at the point in time of the reporting period and over a time series. Each insurance company is represented by its own line.

#### **Figure 202: Loss Reserve on Open Claims**

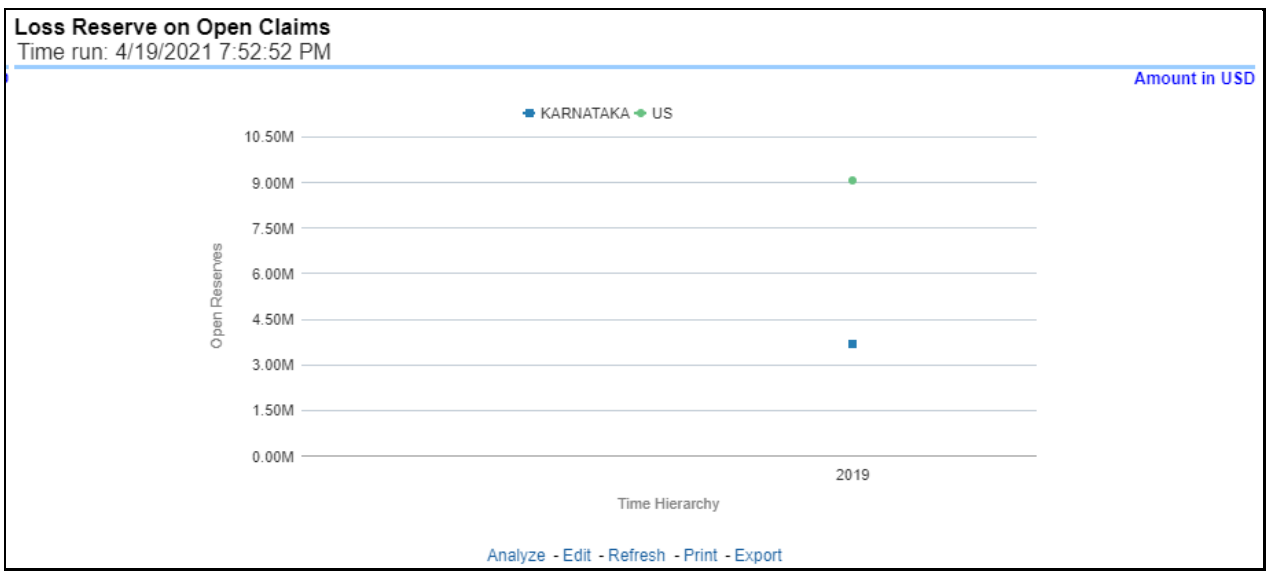

### **5.4.1.1.12 Combined Ratio**

This report is a line graph that illustrates the Combined Ratio, that is, the sum of two ratios, one calculated by dividing incurred losses plus loss adjustment expense (LAE) by earned premiums, and the other calculated by dividing all other expenses by either earned premiums, over time. Each Insurance Company is represented by its own line.

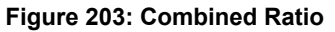

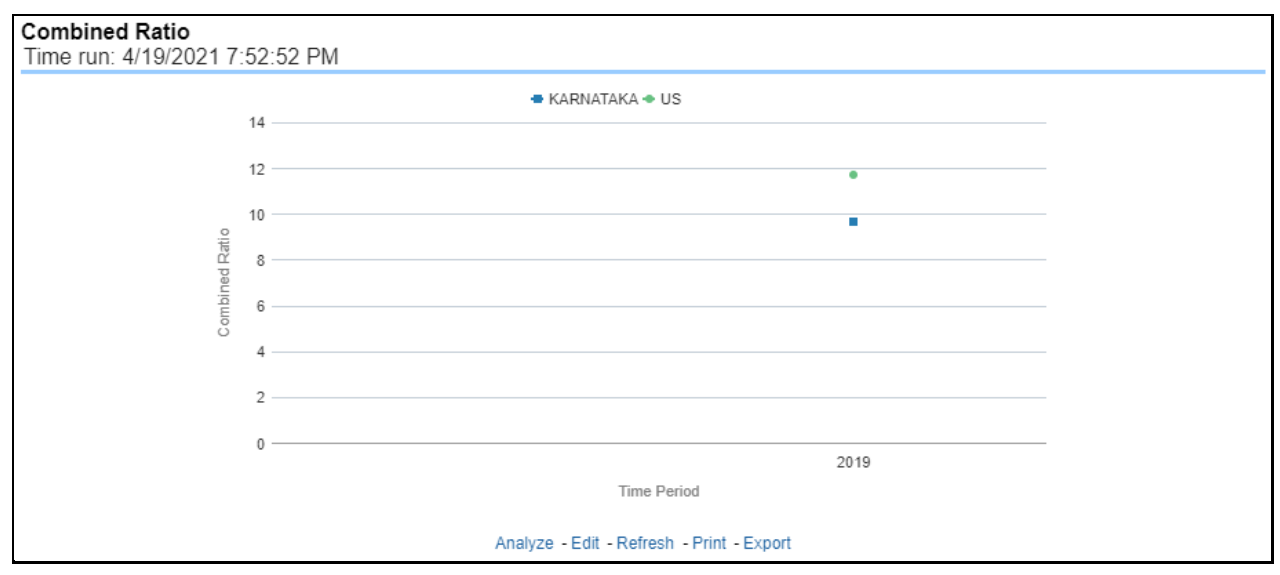

### **5.4.1.1.13 Loss Ratio**

This report is a line graph that illustrates the Loss Ratio, the ratio of incurred losses to earned premiums, over a time series. In this report, each insurance company is represented by its own line.

#### **Figure 204: Loss Ratio**

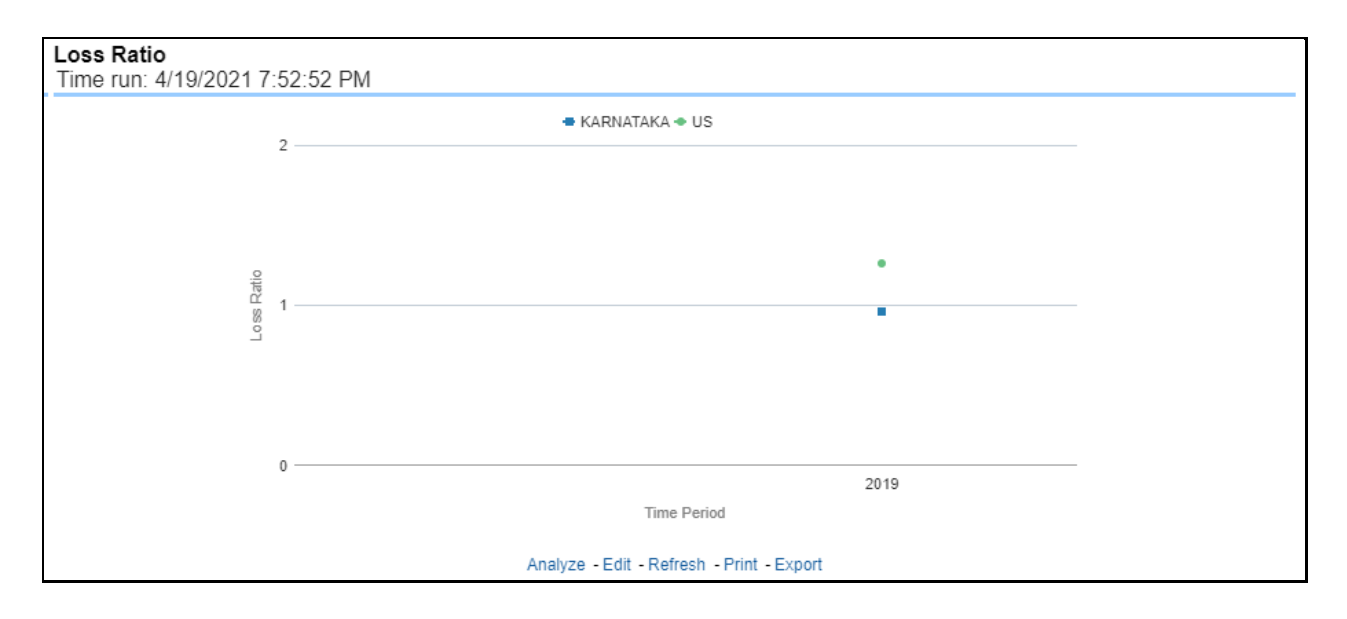

### **5.4.1.1.14 Claims Closed without Payment**

This report is a line graph that illustrates the count of claims that were closed during the reporting period without any loss payments generated for the claim.

Expenses may have been paid for these claims. Each insurance company is represented by its own line.

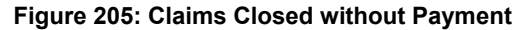

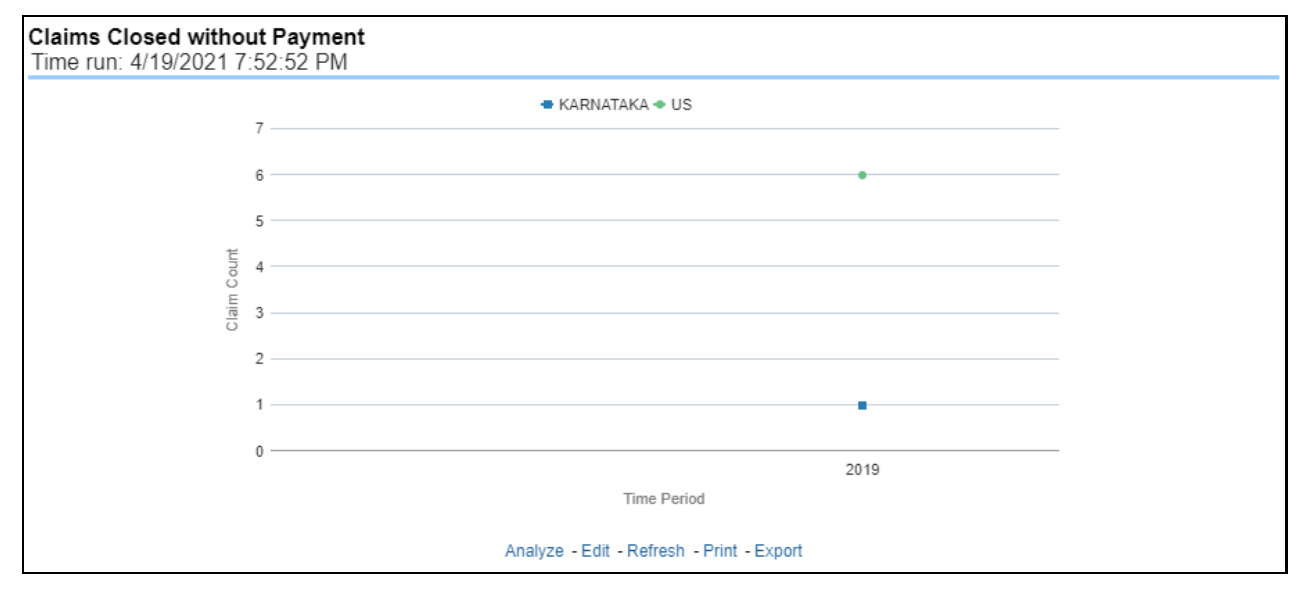

### **5.4.1.1.15 Referrals for Specialized Claim Handling**

This report is a line graph that illustrates the count of claims that were referred for specialized handling during a reporting period and are shown over a time series. Each referral reason is represented by its own line.

### **Figure 206: Referrals for Specialized Claim Handling**

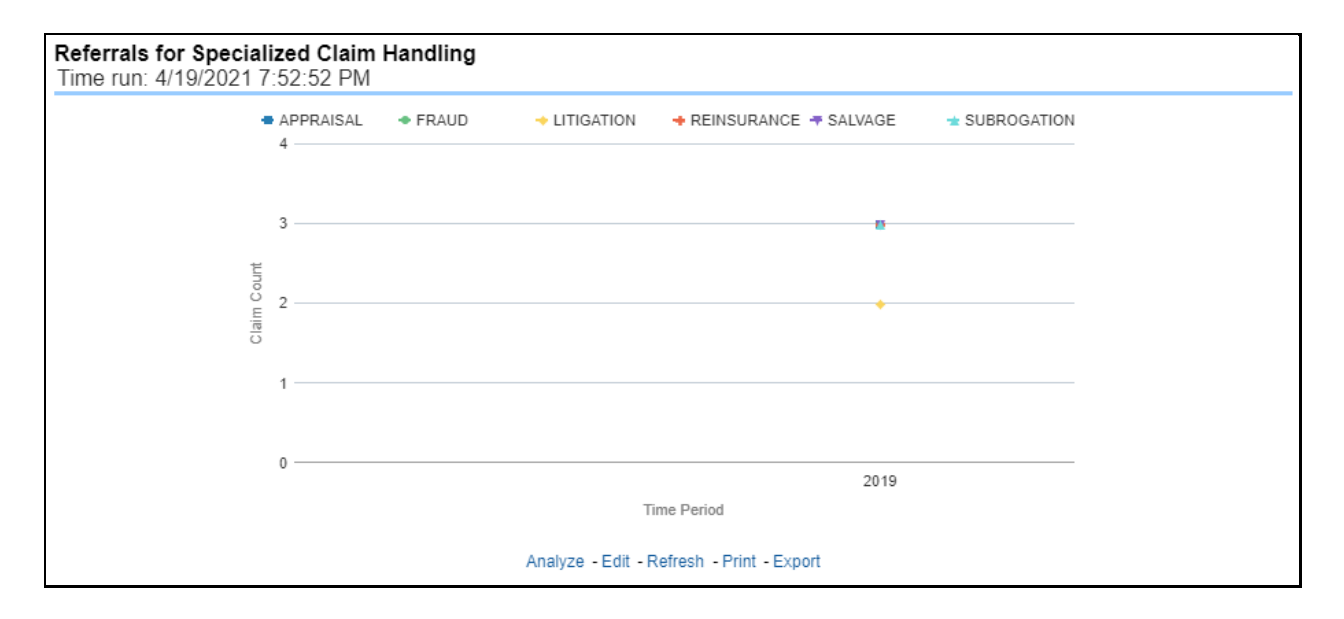

### **5.4.1.1.16 Specialized Claim Handling Recoveries**

This report is a line graph that illustrates Claim Recovery Payments. Claim Recovery Payments is the monetary amount of payments received to reimburse the insurance company for payments it generated for losses and claims that were handled in a specialized manner. These manners include fraud investigation, litigation, subrogation, and so on. Each specialized claim handling method is represented by its own line and amounts are shown over a time series.

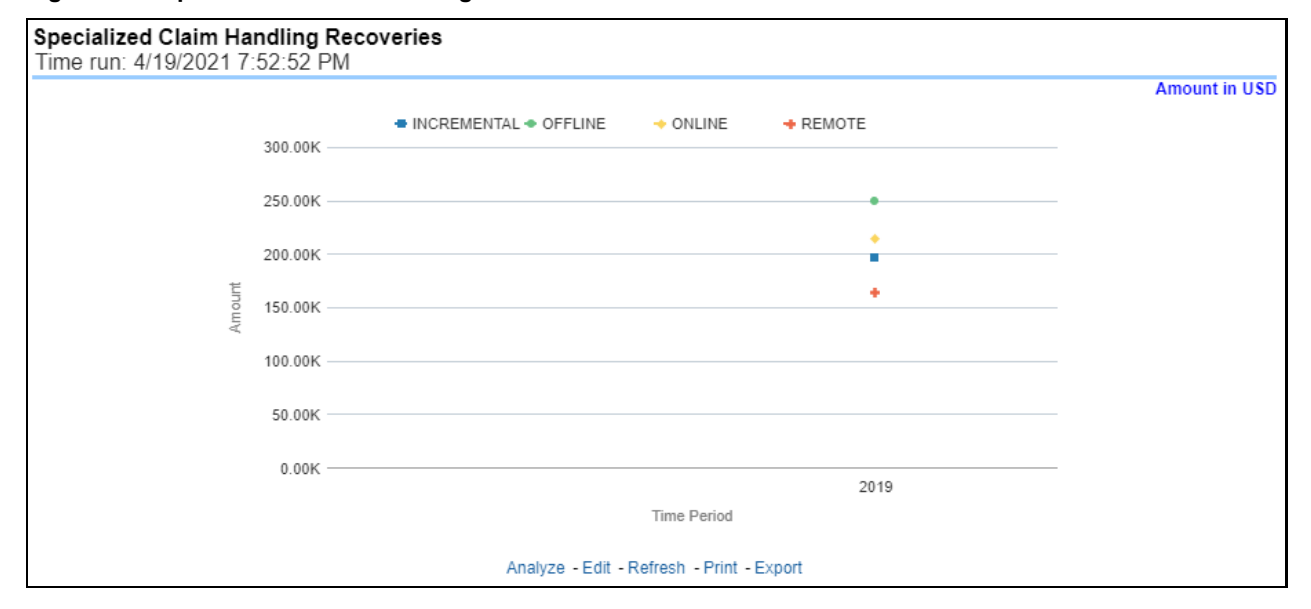

**Figure 207: Specialized Claim Handling Recoveries**

# **5.4.1.2 Claim Handling Tab**

The Claim Handling tab includes information at the corporate level and focuses on the manner and quality by which the handling of a claim is measured. The filters for this tab include:

• Time

- Company
- Geography

The various reports available for this tab are discussed in the following sections.

### **5.4.1.2.1 Average Days until Closed**

This report is a line graph that illustrates the average number of days between the day a claim is opened in the system and the date that the status of the same claim is changed to "Closed". This average is shown over a time series for each insurance company.

### **Figure 208: Average Days until Closed**

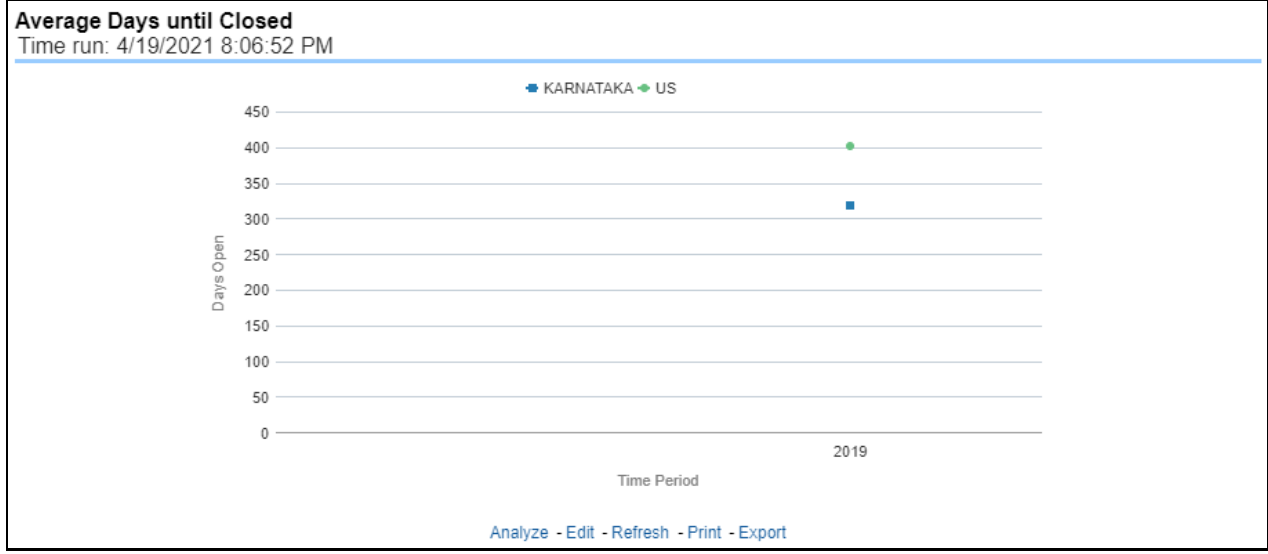

### **5.4.1.2.2 Closed Without Payment**

This report is a line graph that illustrates the count of claims that were closed during the reporting period without any loss payments generated for the claim.

Expenses may have been paid for these claims. Each Insurance Company is represented by its own line.

### **Figure 209: Closed Without Payment**

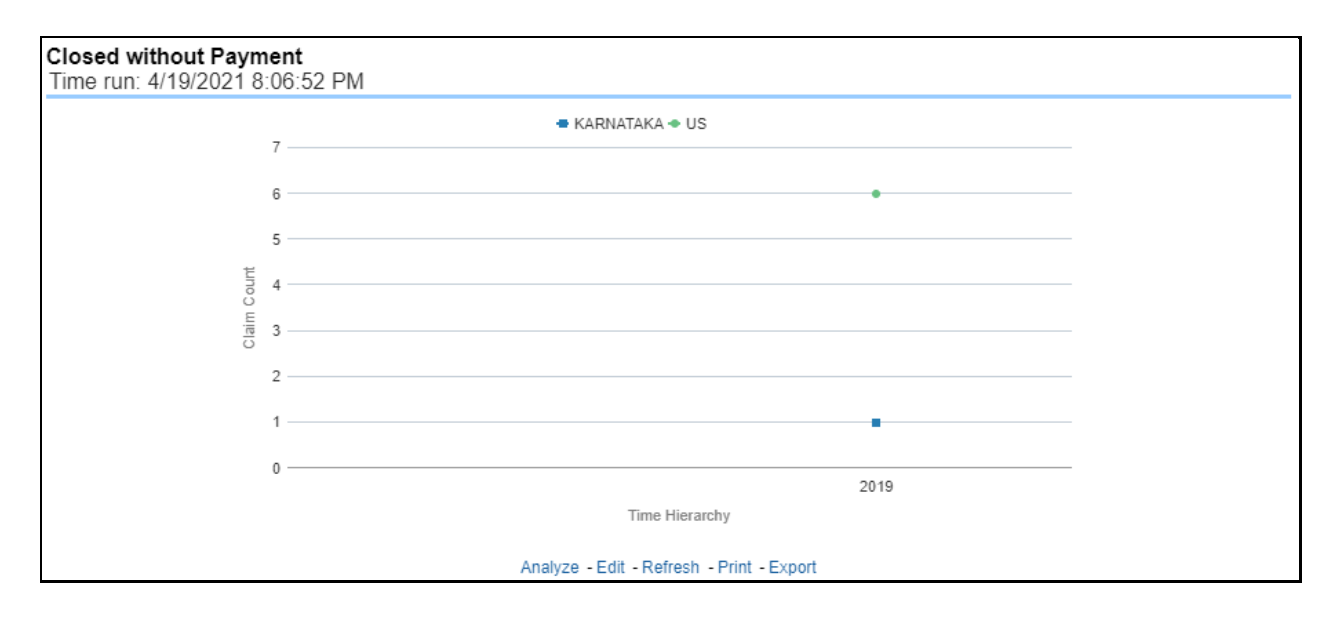

### **5.4.1.2.3 Claims Closed Due to Fraud**

This report is a line graph that illustrates the count of claims that, after an investigation, were deemed to be fraudulent. In this report, the count is exhibited over a time series with each insurance company represented by its own line.

#### **Figure 210: Claims Closed Due to Fraud**

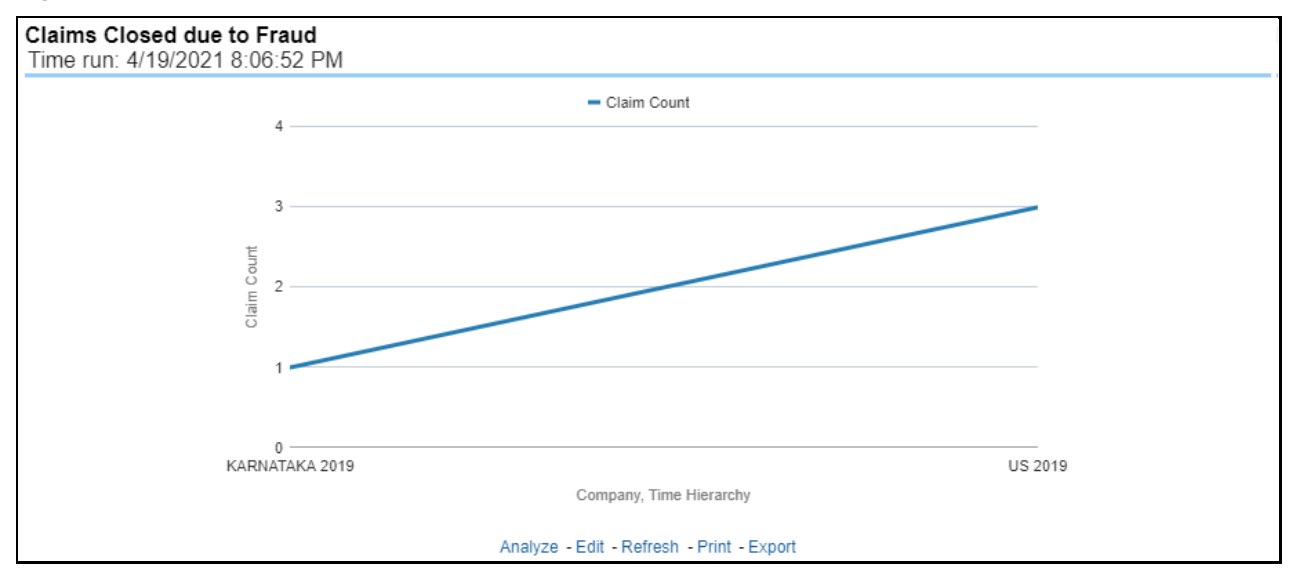

### **5.4.1.2.4 Reopened Claims**

This report is a line graph that illustrates the count of claims that were changed back to an "Opened" status after it was previously closed. This report shows affected claims during the reporting periods over a time series with each insurance company represented with its own line.

#### **Figure 211: Reopened Claims**

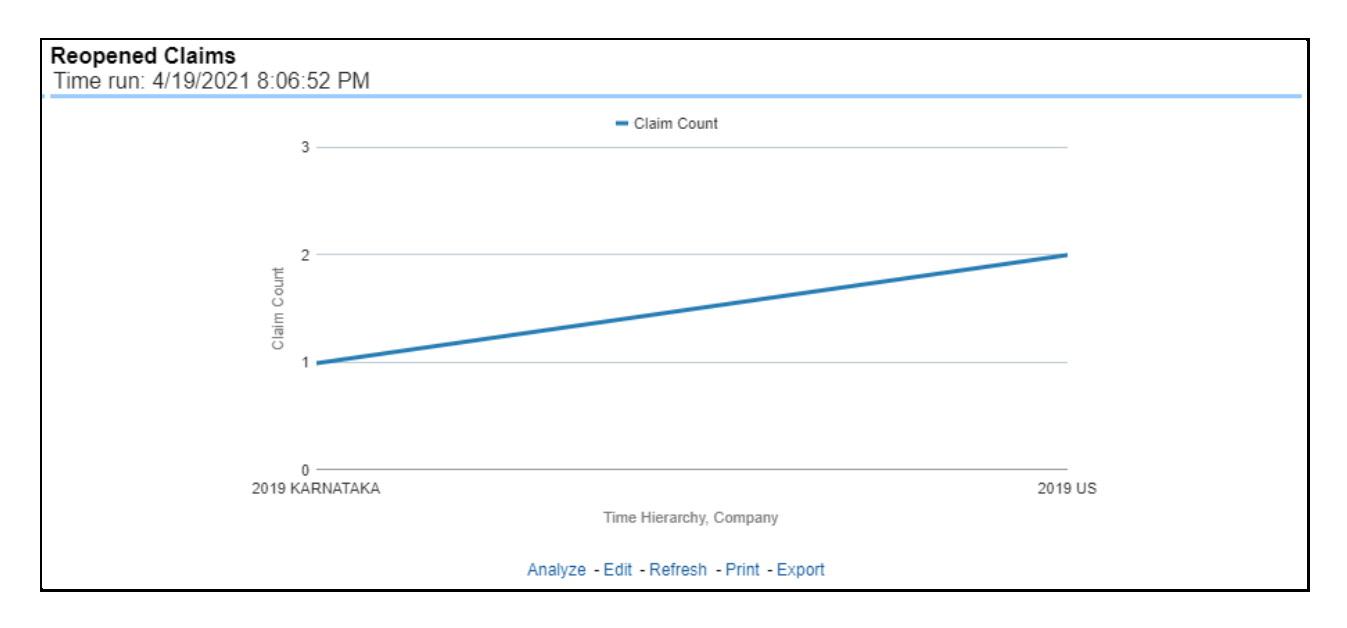

#### **5.4.1.2.5 Litigation Claims**

This report is a line graph that displays the count of claims that resulted in a judicial litigation case being initiated. This shows the count of claims per Line of business where this process occurred over time.

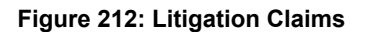

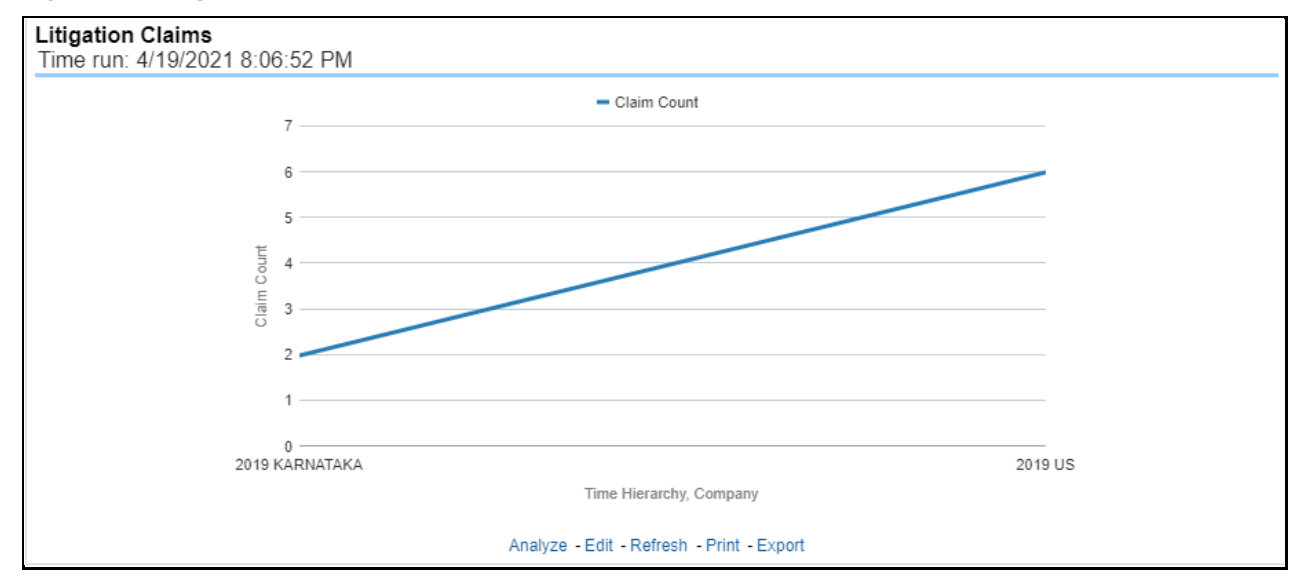

### **5.4.1.2.6 Subrogation Claims**

This report is a line graph that represents the count of claims where subrogation, a process by which a payment arrangement has been agreed where a non-insured at-fault party agrees to reimburse the insurer for payments it made for damages an insured suffered due to the actions of the at-fault party, was initiated for the claim during the reporting period. This report illustrates the count of the affected claims over a time series with each insurance company being represented by its own line.

#### **Figure 213: Subrogation Claims**

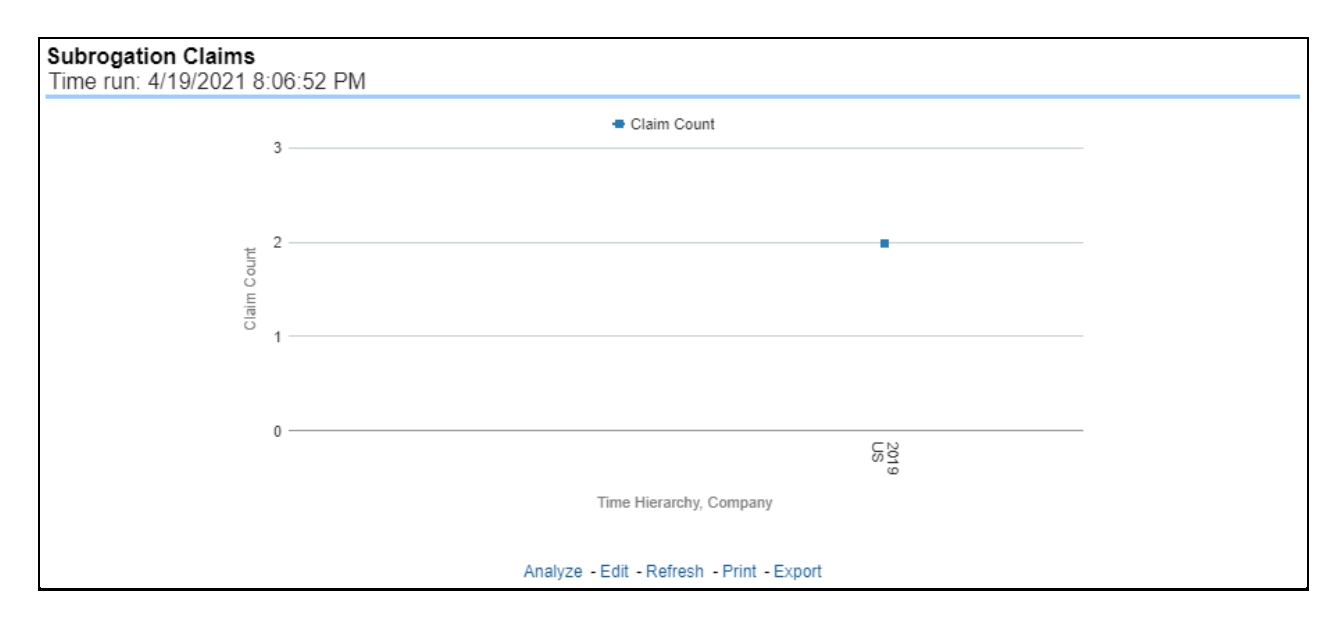

# **5.4.1.3 Lines of Business Tab**

The Lines of business tab includes reports that focus on the Key Performance Indicators for each Line of business. The filters for this tab allow the report results to be focused on selected combinations for comparison and targeted analysis.

- Time
- Company
- Lines of business
- Geography

The various reports available under this tab are detailed in the following sections.

### **5.4.1.3.1 Claim Ranking by Lines of Business**

This is a tabular report that lists the Lines of Business in the order of greatest value to least value based on the Grade Basis selected. The information provided includes Key Performance Indicators for Claim Performance.

**Figure 214: Claim Ranking by Lines of Business**

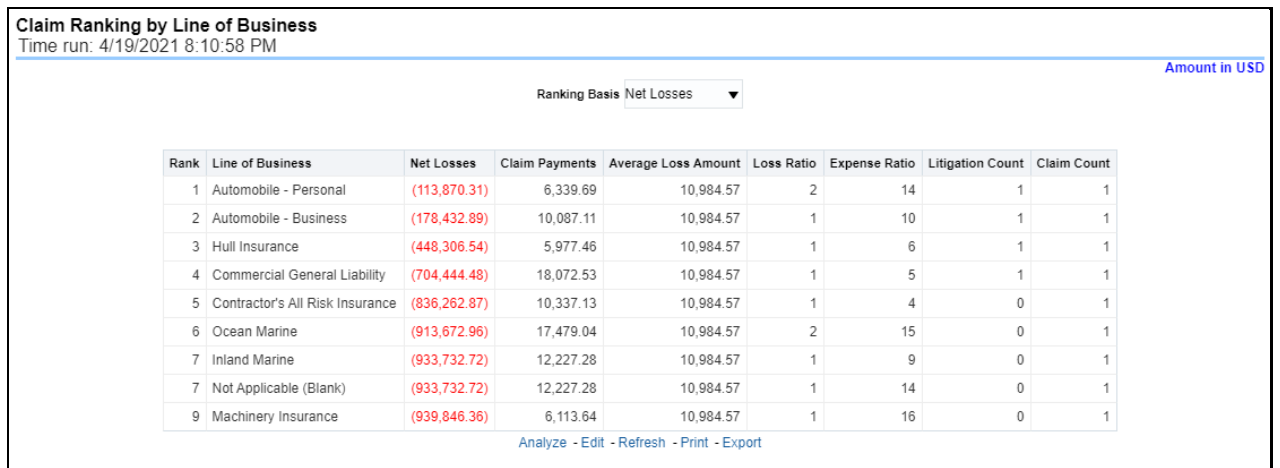

# **5.4.1.3.2 Catastrophe Claim by Lines of Business**

This is a tabular report that provides a summary of the effects of a Catastrophe on the Claims Performance for the Lines of business. The total Claim Payments, Net Losses, and Claim Count are presented for each Line of business for each Catastrophic Event.

#### **Figure 215: Catastrophe Claim by Lines of Business**

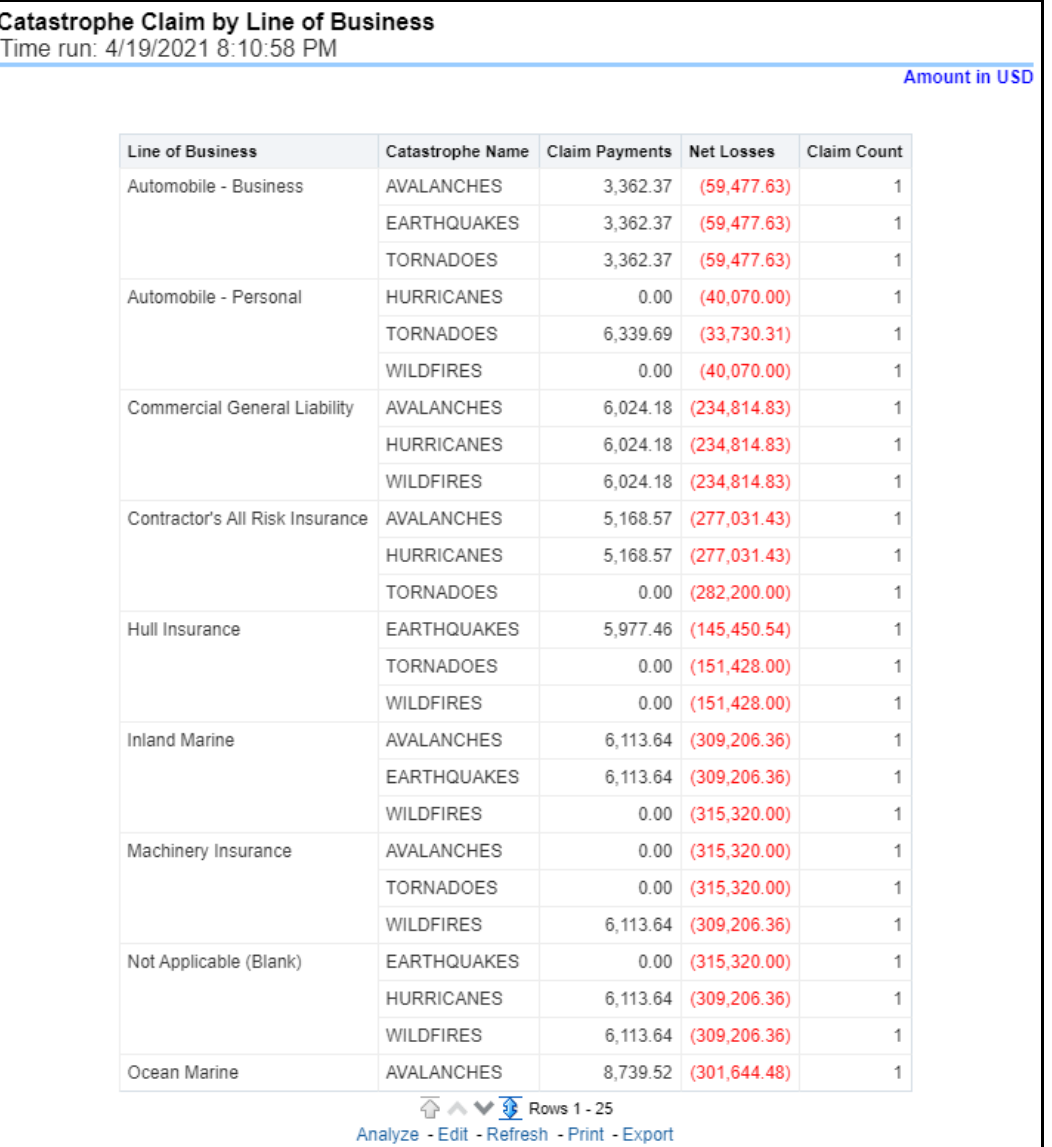

### **5.4.1.3.3 Lines of Business Loss Ratio**

This report is a line graph that illustrates the Loss Ratio, the ratio of incurred losses to earned premiums, over a time series. In this report, each Line of business is represented by its own line.

### **Figure 216: Lines of Business Loss Ratio**

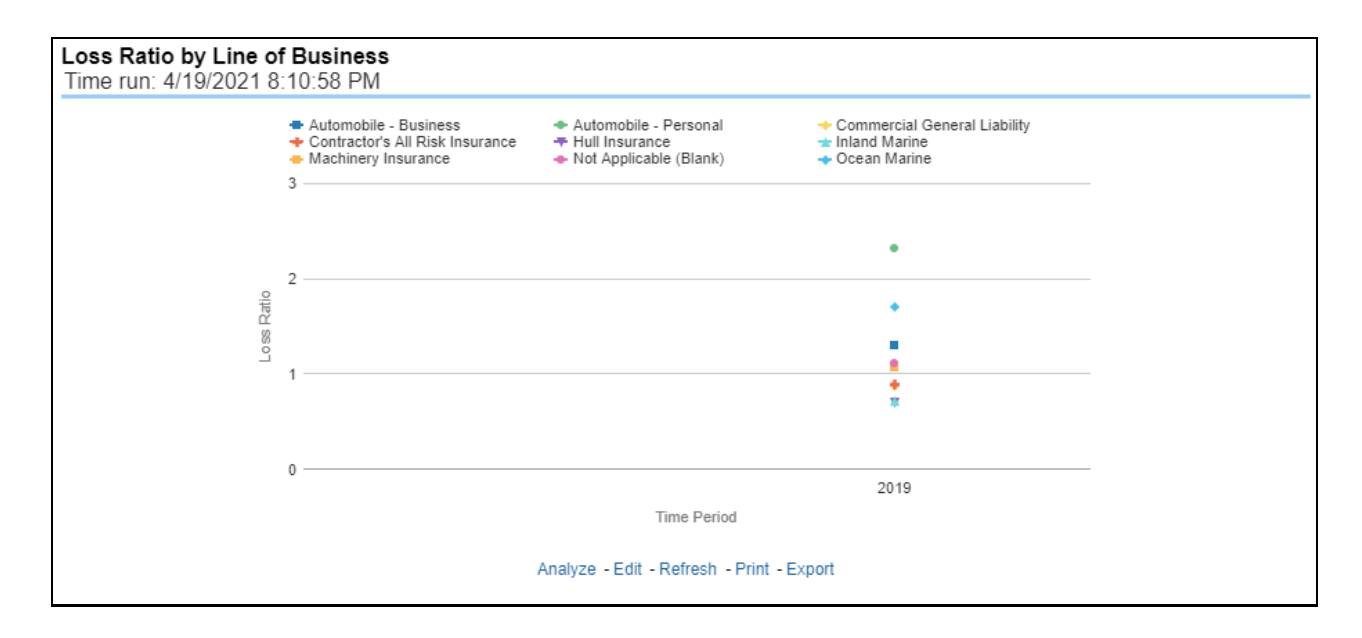

#### **5.4.1.3.4 Lines of Business Incurred Loss**

This report is a line graph that represents the Incurred Losses, total amount of paid claims, and loss reserves associated with a reporting period, over a time series. This also illustrates each Line of business with its own line.

### **Figure 217: Lines of Business Incurred Loss**

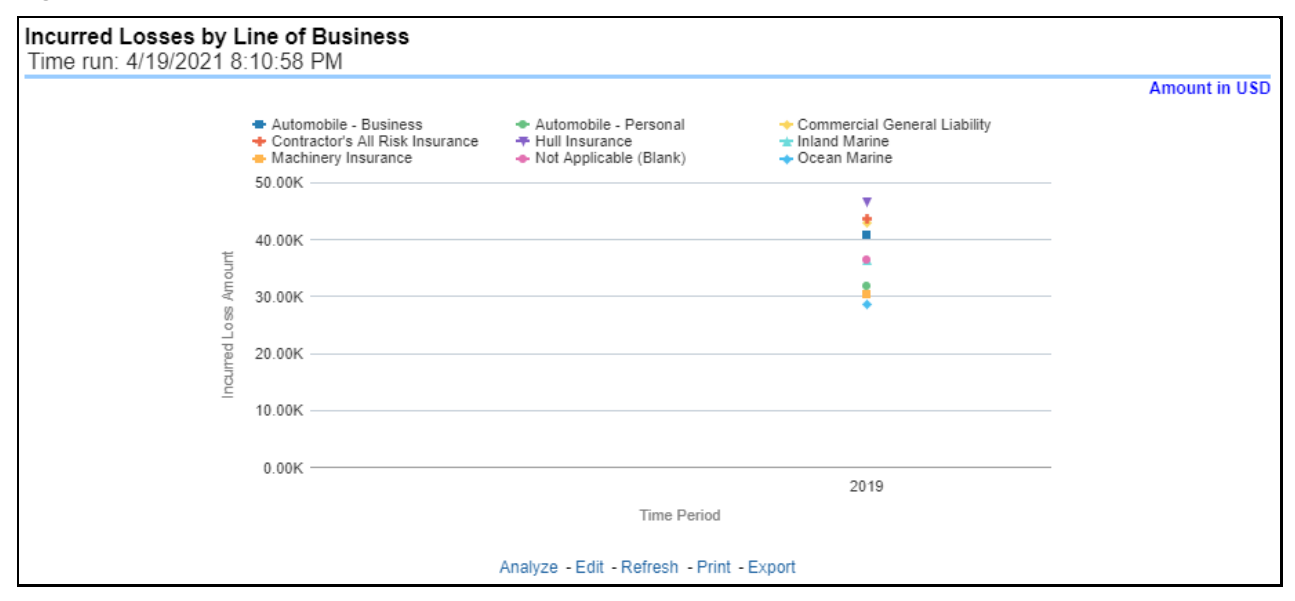

### **5.4.1.3.5 Claim Payments by Loss Type**

This report is a line graph that summarizes the monetary amount of payments that have been made for losses reported for each Line of business. The loss types can be further filtered to see the specific loss type details. Each Line of business is represented by its own line.

#### **Figure 218: Claim Payments by Loss Type**

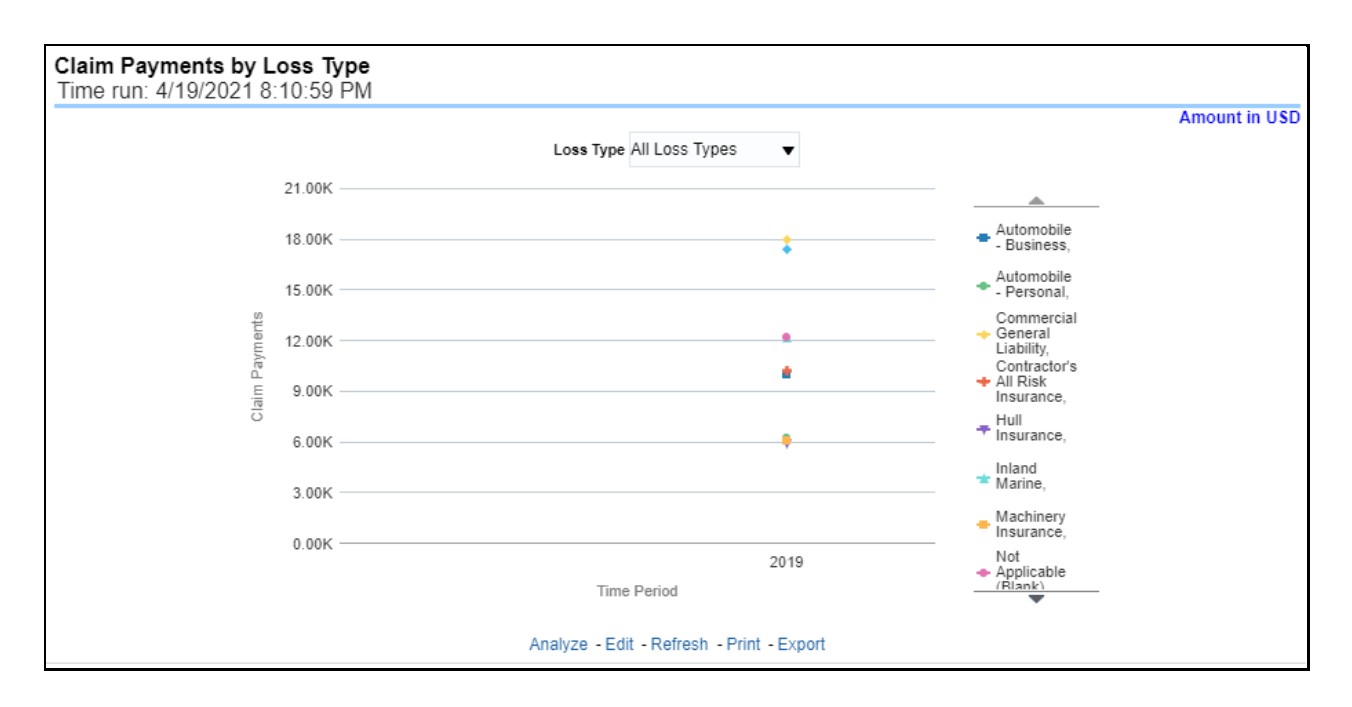

### **5.4.1.3.6 Payments by Reinsurance Company**

This report is a Bar/Line graph that illustrates the relationship between the amount of payments made by the insurer and those that were received by the reinsurers.

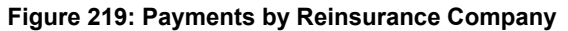

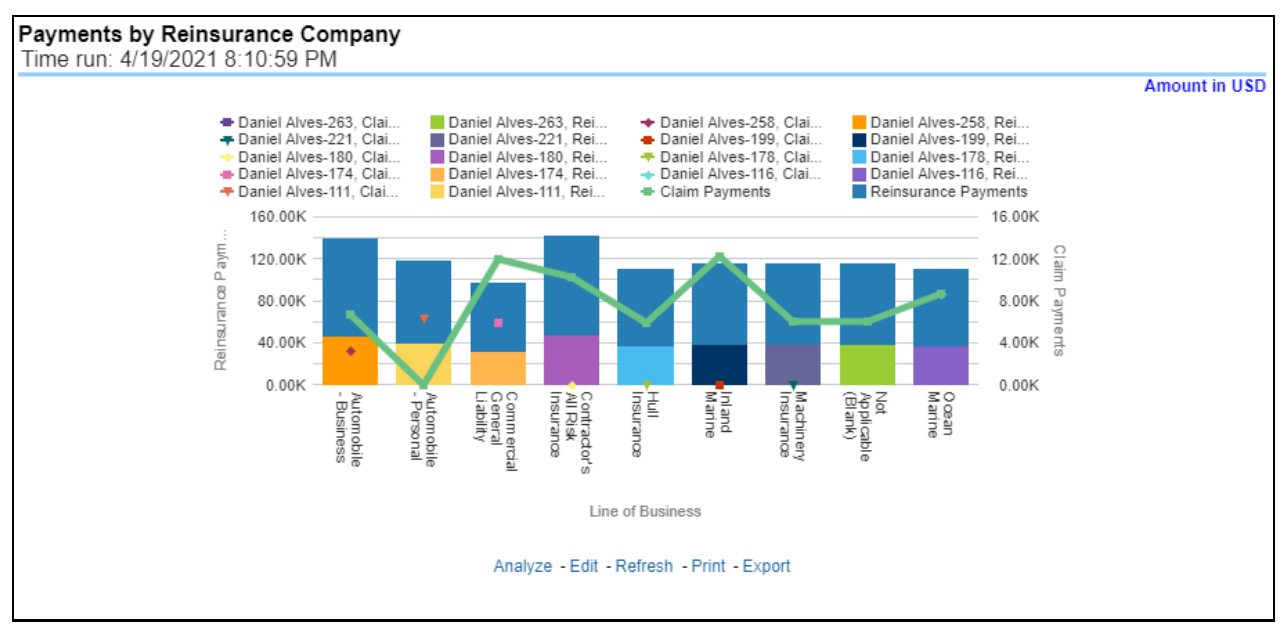

### **5.4.1.3.7 Expenses by Loss Type**

This report is a line graph that illustrates the monetary payment totals generated for Expenses on claims based on the cause of the loss. Each Expense amount is categorized by Lines of business and type of Loss. Additional Details can be reviewed by selecting a specific Loss Type from the Loss Type selection field.

#### **Figure 220: Expenses by Loss Type**
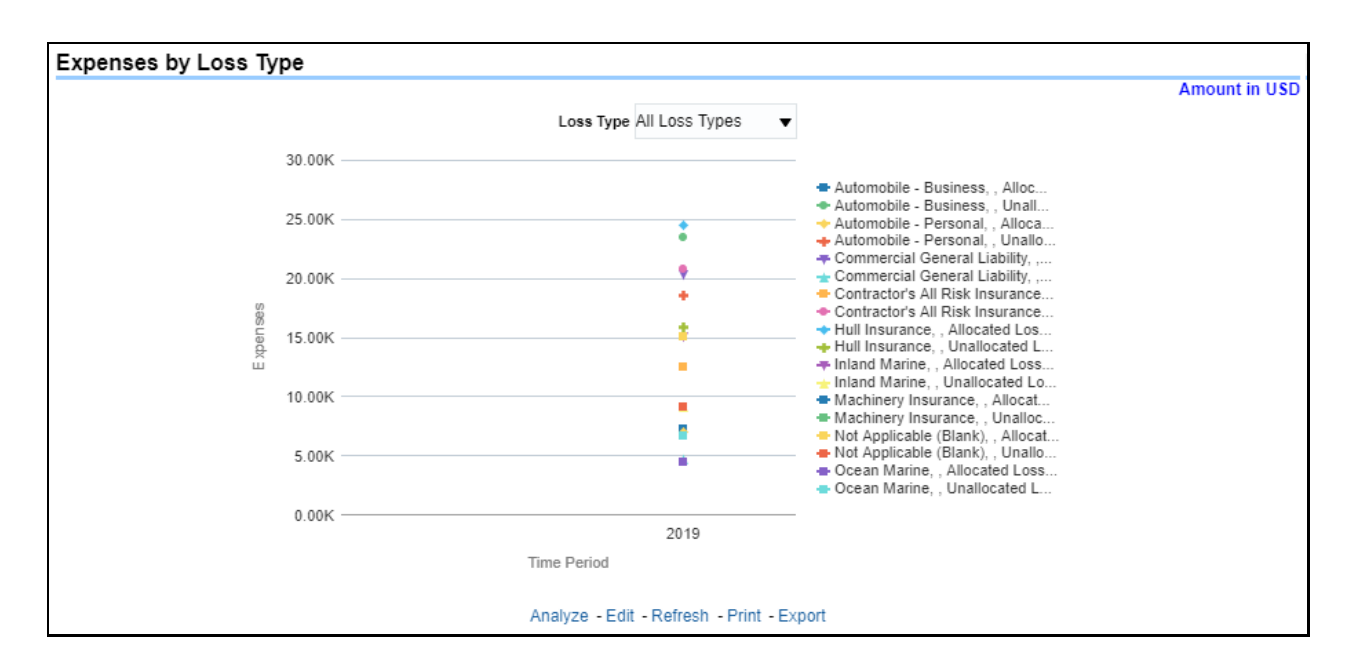

#### **5.4.1.3.8 Expenses by Expense Type**

This report is a line graph that illustrates the monetary payment totals generated for Expenses on claims based on the categorization of the expense. Each expense amount is categorized by the Lines of business and type of Expense. Additional Details can be reviewed by selecting a specific Expense Type from the Expense Type selection field.

**Figure 221: Expenses by Expense Type**

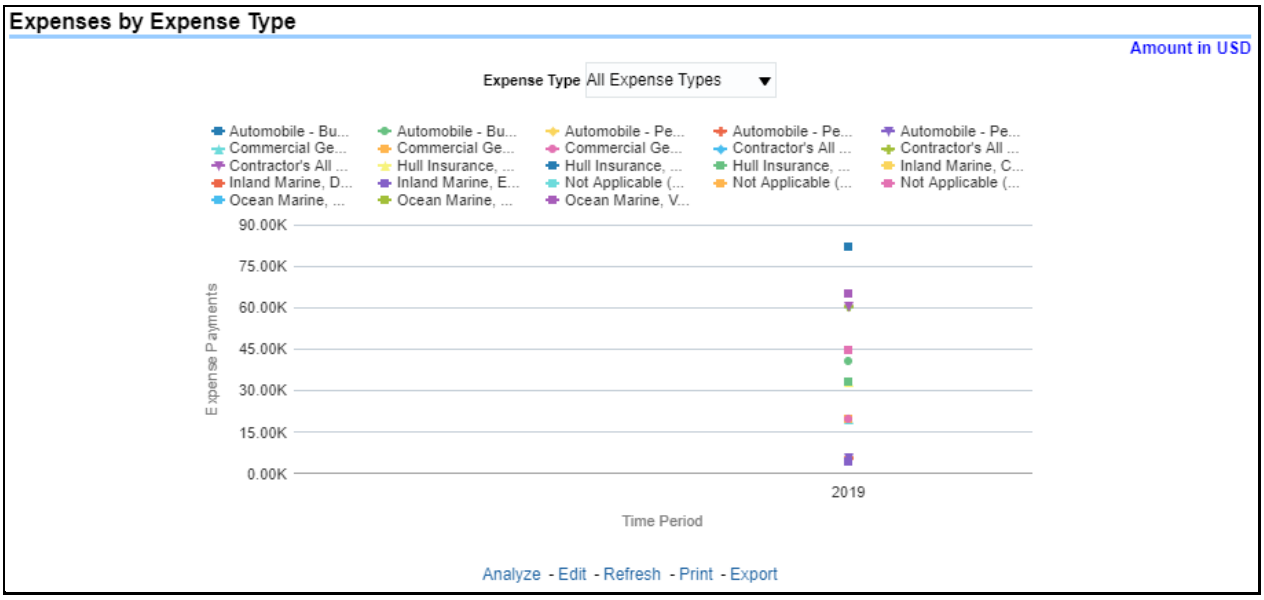

#### **5.4.1.3.9 Recovery Overview by Lines of Business**

This report is a tabular representation illustrating the performance of Recovery Referral for each Line of business and the performance of those efforts.

#### **Figure 222: Recovery Overview by Lines of Business**

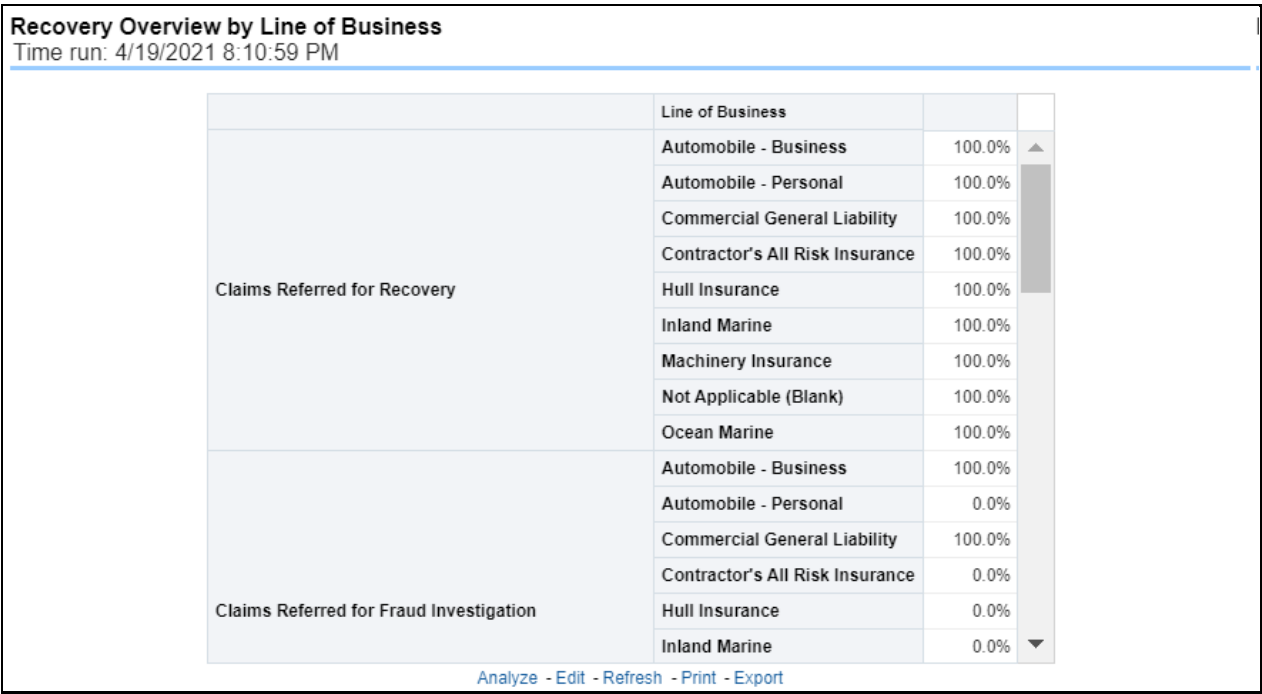

## **5.4.1.3.10 Recovery Payments by Lines of Business**

This report is a line graph that illustrates the total monetary amount of Recovery Payments, payments received by an insurer that reimburse it for losses it paid, received during a reporting period and shown over a period for each Line of business. Each Line of business is represented by its own line.

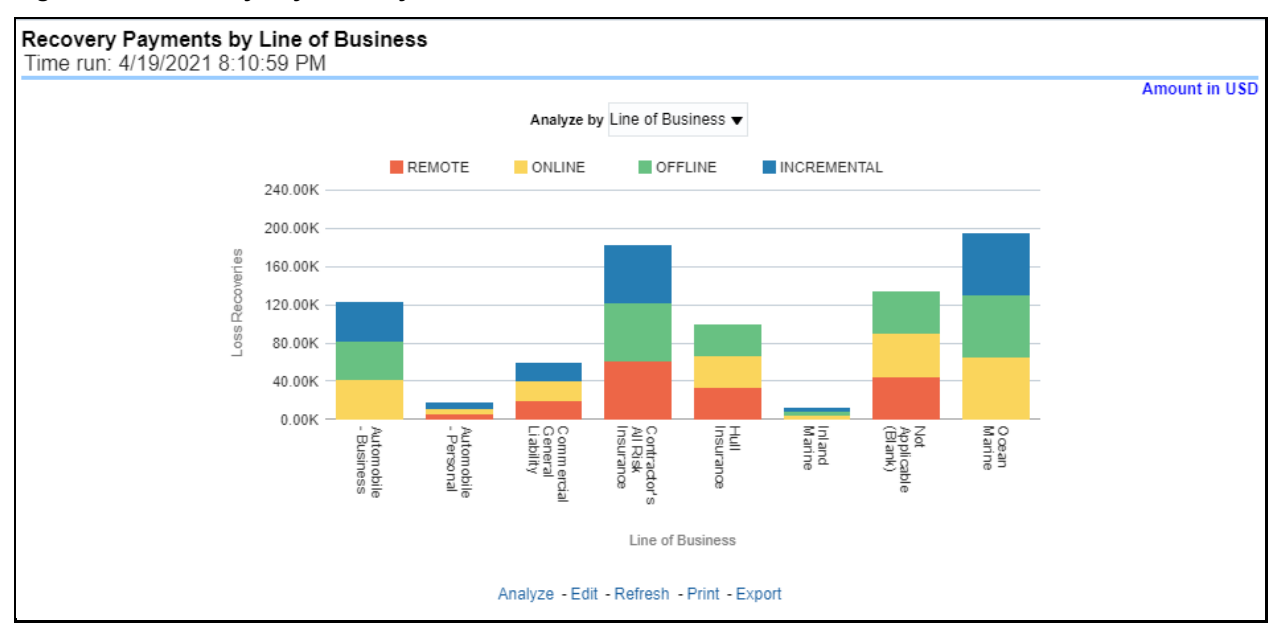

**Figure 223: Recovery Payments by Lines of Business**

#### **5.4.1.3.11 Average Days until Closed**

This report is a line graph that illustrates the average number of days between the day a claim is opened in the system and the date that the status of the same claim is changed to "Closed". This average is shown over a time series for each Line of business.

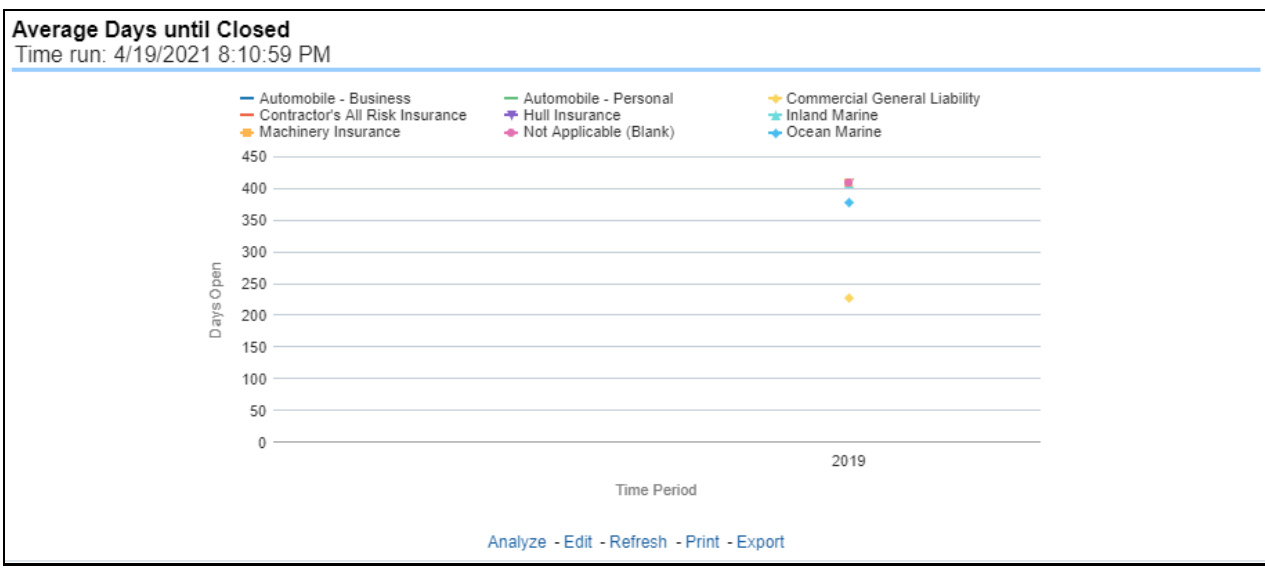

**Figure 224: Average Days until Closed**

#### **5.4.1.3.12 Claims Closed without Payment**

This report is a line graph that illustrates the count of claims that were closed during the reporting period without any loss payments generated for the claim.

Expenses may have been paid for these claims. Each Line of business is represented by its own line.

**Figure 225: Claims Closed without Payment**

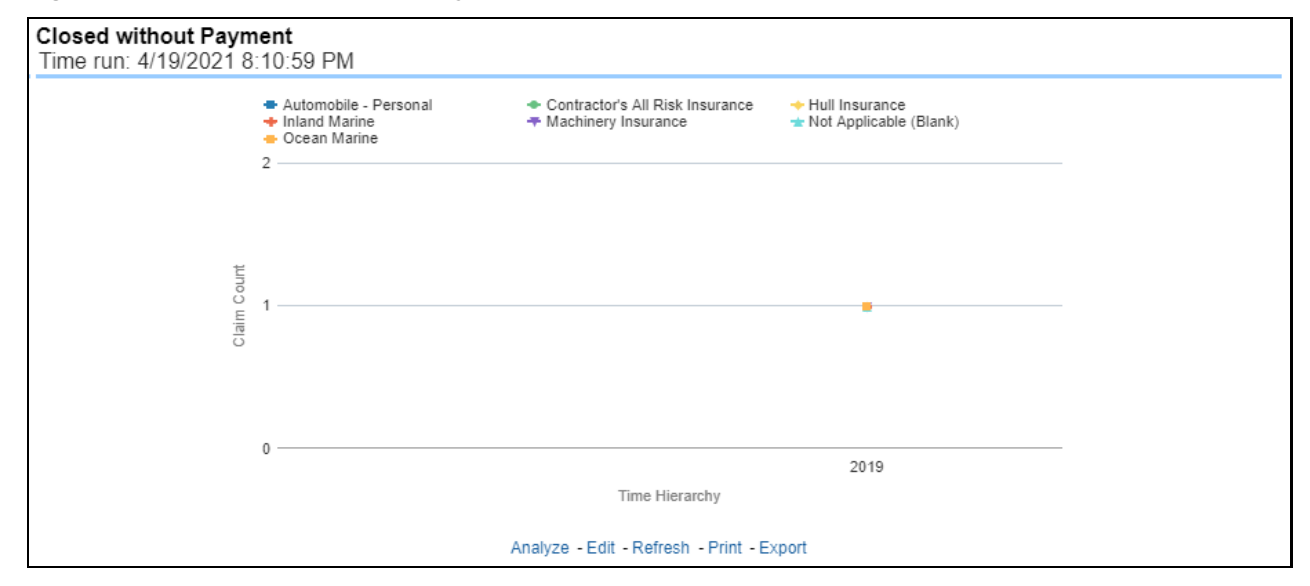

#### **5.4.1.3.13 Claims Closed Due to Fraud**

This report is a line graph that illustrates the count of claims that, after an investigation, were deemed to be fraudulent. In this report, the count is exhibited over a time series with each Line of business represented by its own line.

**Figure 226: Claims Closed Due to Fraud**

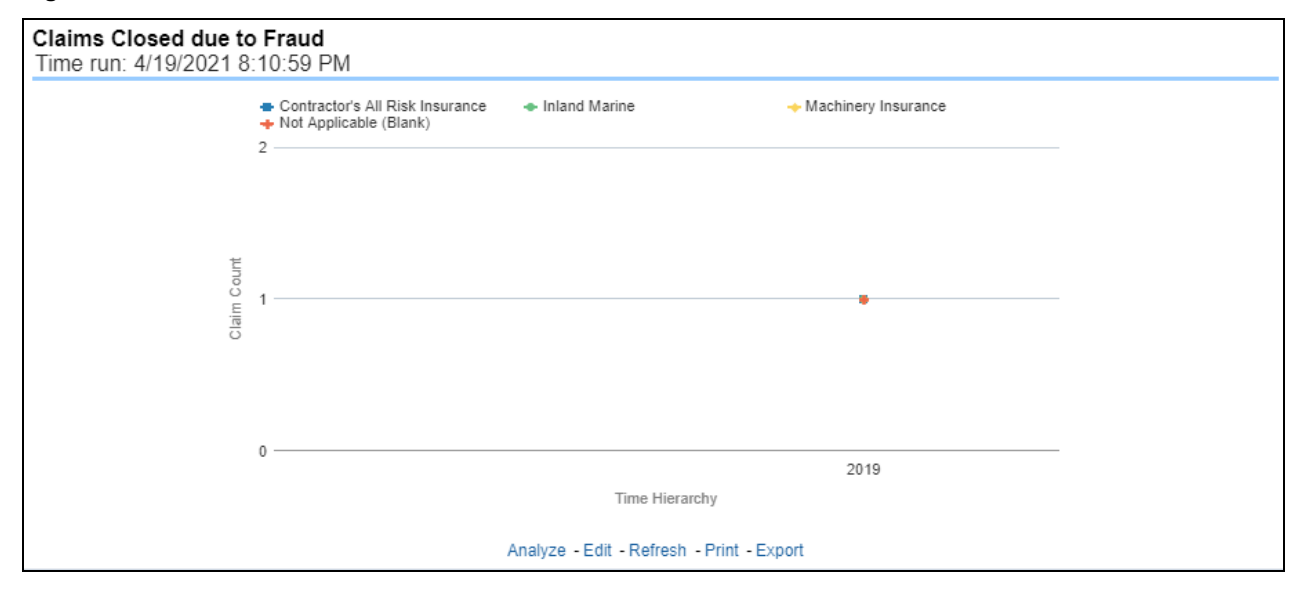

#### **5.4.1.3.14 Reopened Claims**

This report is a line graph that illustrates the count of claims that were changed back to an "Opened" status after it was previously closed. This report shows affected claims during the reporting periods over a time series with each Line of business represented with its own line.

#### **Figure 227: Reopened Claims**

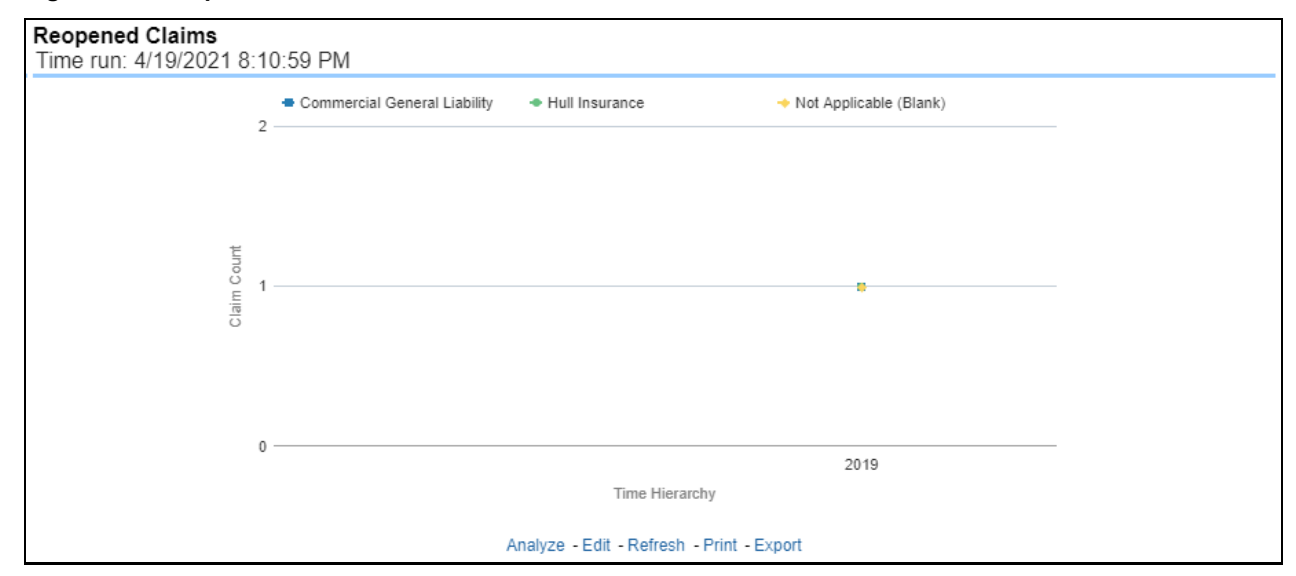

#### **5.4.1.3.15 Litigation Claims**

This report is a line graph that represents the count of claims where a judicial litigation case was initiated for the claim during the reporting period. This report illustrates the count of the affected claims for over a time series with each Line of business being represented by its own line.

#### **Figure 228: Litigation Claims**

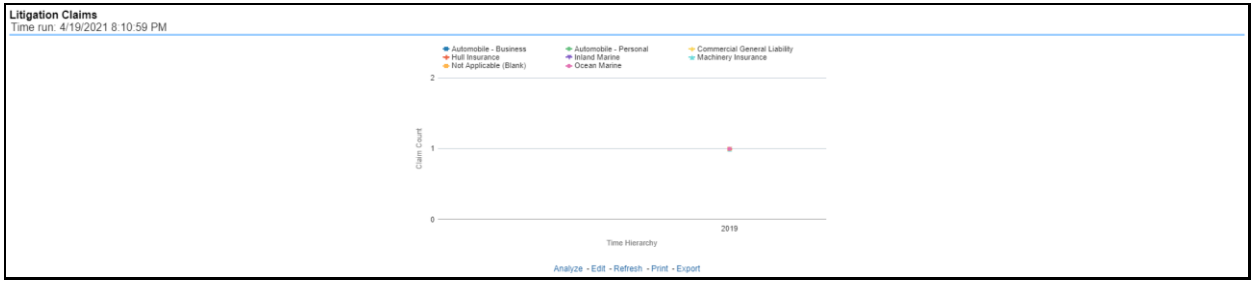

# **5.4.1.4 Product Tab**

The Product tab includes reports that focus on the Key Performance Indicators for each Product. The filters for this tab allow the report results to be focused on selected combinations for comparison and targeted analysis. The filters include:

- Time
- Company
- Product
- Geography

The various reports available under this tab are detailed in the following sections.

#### **5.4.1.4.1 Claim Ranking by Product**

This is a tabular report that lists the Product in the order of greatest value to least value based on the Grade Basis selected. The information provided includes Key Performance Indicators for Claim Performance.

#### **Figure 229: Claim Ranking by Product**

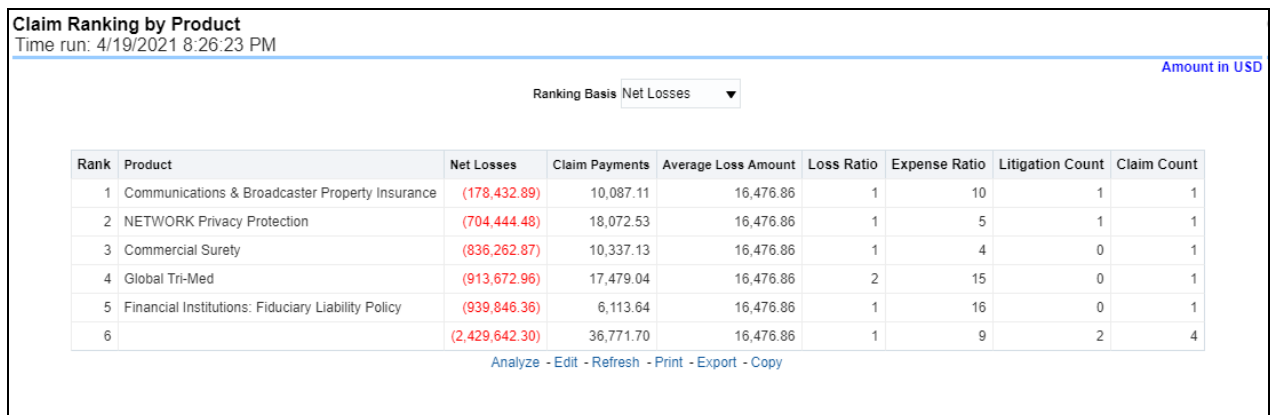

### **5.4.1.4.2 Catastrophe Claim by Product**

This is a tabular report that provides a summary of the effects of a Catastrophe on the Claims Performance for the Product. The total Claim Payments, Net Losses, and Claim Count are presented for each Product for each Catastrophic Event.

|                                                    | <b>Amount in USD</b> |                       |                         |             |
|----------------------------------------------------|----------------------|-----------------------|-------------------------|-------------|
| Product                                            | Catastrophe Name     | <b>Claim Payments</b> | Net Losses              | Claim Count |
| Commercial Surety                                  | AVALANCHES           | 5.168.57              | (277.031.43)            | 1           |
|                                                    | <b>HURRICANES</b>    | 5,168.57              | (277, 031.43)           | 1           |
|                                                    | TORNADOES            |                       | $0.00$ (282,200.00)     | 1           |
| Communications & Broadcaster Property Insurance    | AVALANCHES           | 3,362.37              | (59, 477, 63)           | 1           |
|                                                    | EARTHOUAKES          | 3,362.37              | (59, 477.63)            | 1           |
|                                                    | TORNADOES            | 3,362.37              | (59, 477.63)            | 1           |
| Financial Institutions: Fiduciary Liability Policy | AVALANCHES           | 0.00                  | (315, 320.00)           | 1           |
|                                                    | TORNADOES            |                       | $0.00$ (315,320.00)     | 1           |
|                                                    | <b>WILDFIRES</b>     | 6.113.64              | (309, 206.36)           | 1           |
| Global Tri-Med                                     | AVALANCHES           | 8.739.52              | (301, 644.48)           | 1           |
|                                                    | <b>HURRICANES</b>    | 8,739.52              | (301.644.48)            | 1           |
|                                                    | <b>WILDFIRES</b>     |                       | $0.00$ (310,384.00)     | 1           |
| NETWORK Privacy Protection                         | AVALANCHES           |                       | 6,024.18 (234,814.83)   | 1           |
|                                                    | <b>HURRICANES</b>    |                       | $6,024.18$ (234,814.83) | 1           |
|                                                    | <b>WILDFIRES</b>     |                       | $6.024.18$ (234.814.83) | 1           |
|                                                    | AVALANCHES           |                       | $6,113.64$ (309,206.36) | 1           |
|                                                    | <b>EARTHOUAKES</b>   |                       | 12,091.10 (769,976.90)  | 3           |
|                                                    | <b>HURRICANES</b>    | 6.113.64              | (349, 276.36)           | 2           |
|                                                    | TORNADOES            |                       | $6.339.69$ (185.158.31) | 2           |
|                                                    | <b>WILDFIRES</b>     |                       | $6,113.64$ (816,024.36) | 4           |

**Figure 230: Catastrophe Claim by Product**

#### **5.4.1.4.3 Loss Ratio by Product**

This is a line graph that illustrates the Loss Ratio, the ratio of incurred losses to earned premiums, over a time series. In this report, each Product is represented by its own line.

## **Figure 231: Loss Ratio by Product**

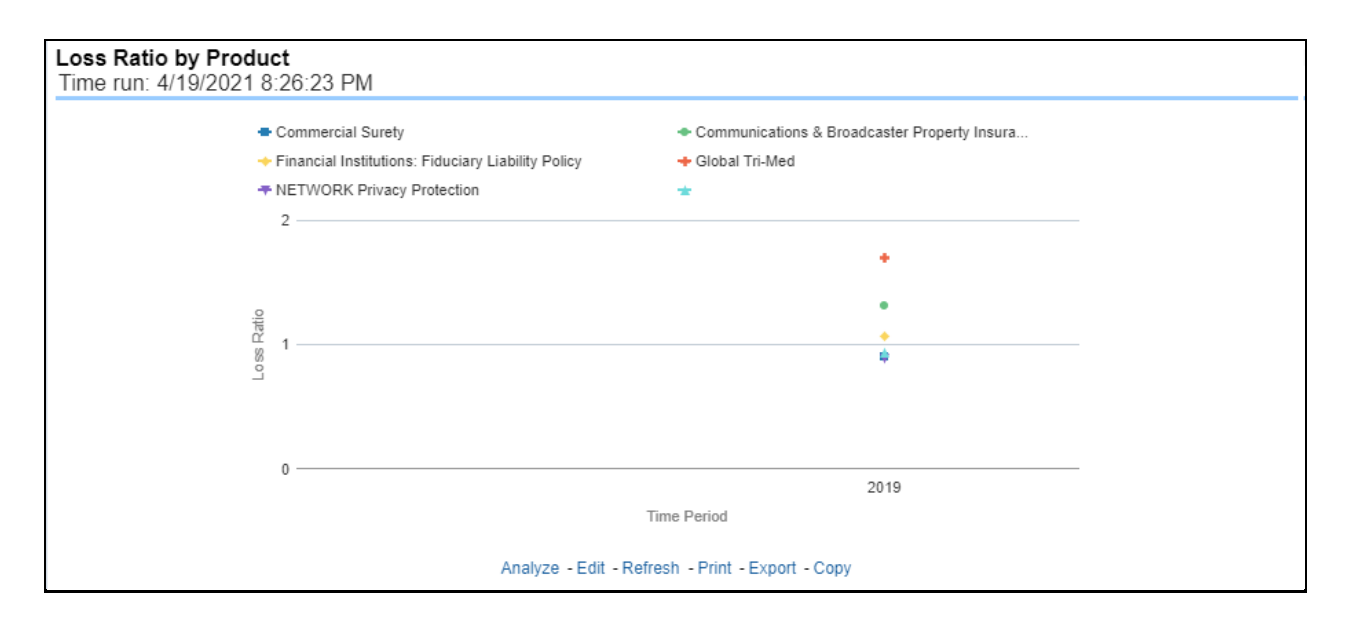

#### **5.4.1.4.4 Incurred Losses by Product**

This report represents the Incurred Losses, the total amount of paid claims, and loss reserves associated with a reporting period, over a time series. This report is generated for the corporation as a whole and illustrates each product with its own line.

#### **Figure 232: Incurred Losses by Product**

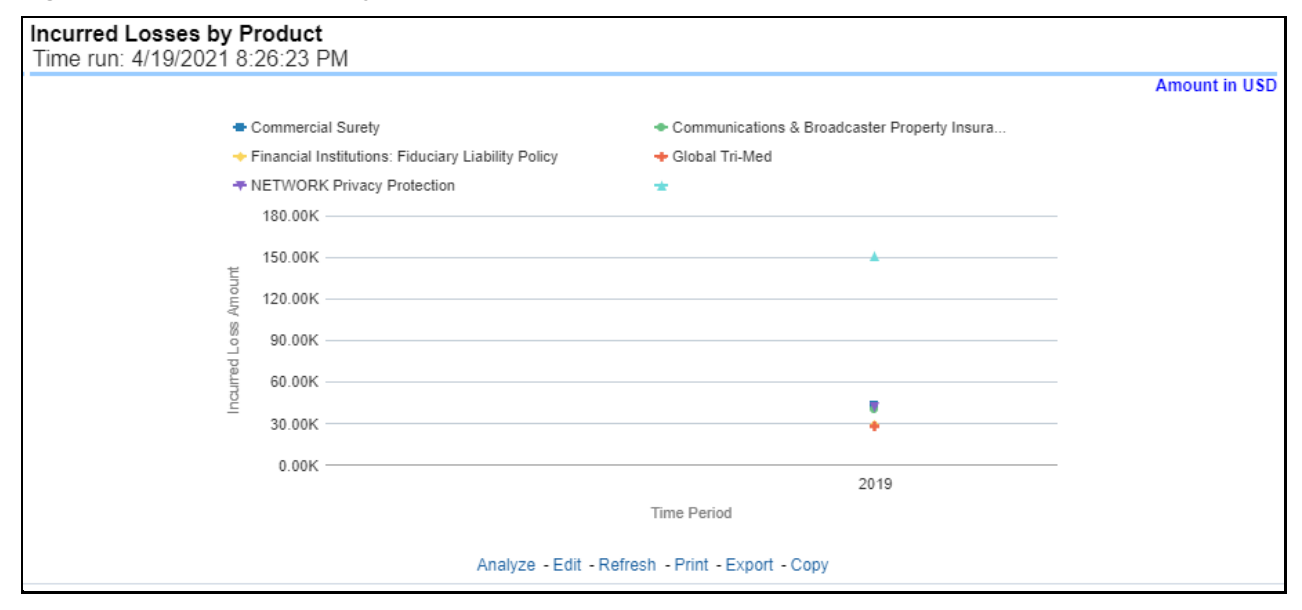

#### **5.4.1.4.5 Claim Payments by Loss Type**

This report is a line graph that summarizes the monetary amount of payments that have been made for losses reported for each product. The loss types may be further filtered to see specific loss type detail. Each Product is represented by its own line.

#### **Figure 233: Claim Payments by Loss Type**

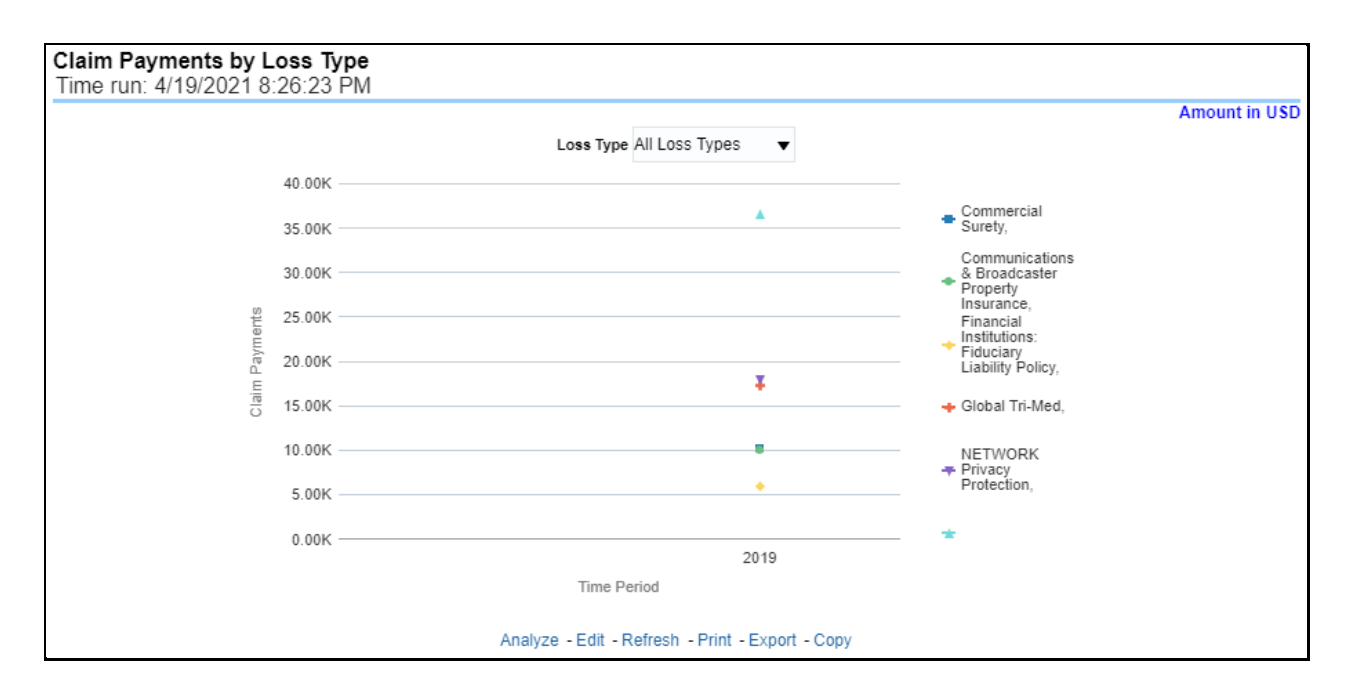

#### **5.4.1.4.6 Payments by Reinsurance Company**

This report is a bar/line graph that illustrates the relationship between the amount of payments made by the insurer and those that were received by the reinsurers.

#### **Figure 234: Payments by Reinsurance Company**

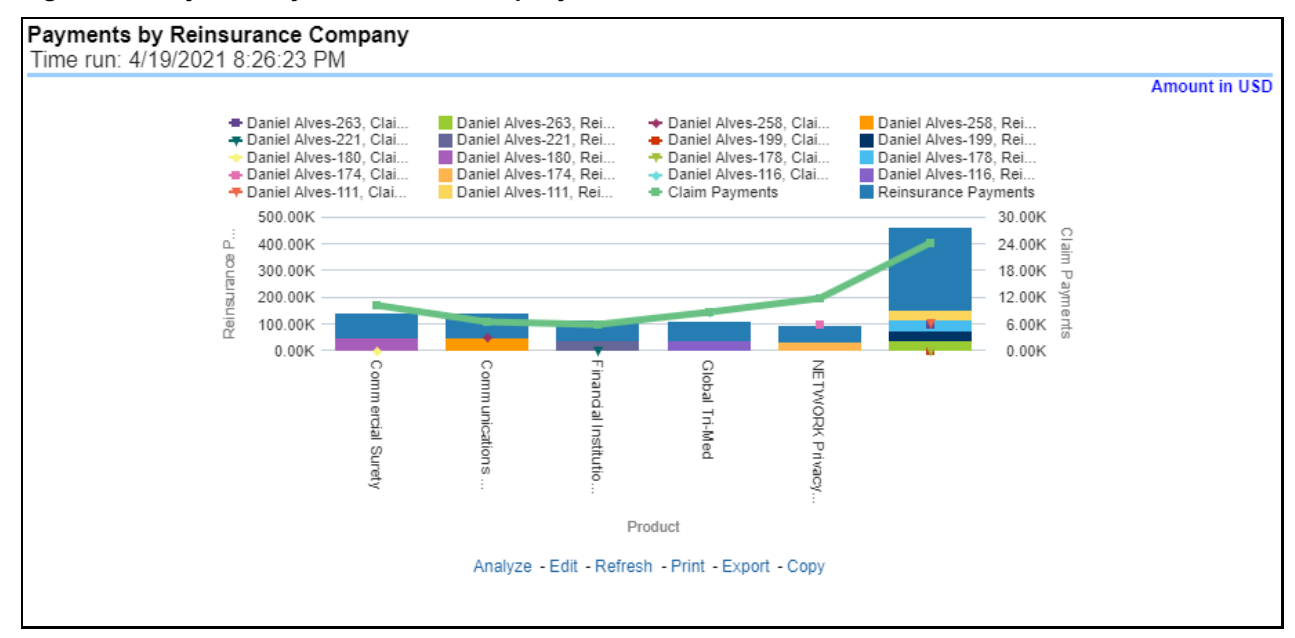

### **5.4.1.4.7 Expenses by Loss Type**

This report is a line graph that illustrates the monetary payment totals generated for Expenses on claims based on the cause of the loss. Each Expense amount is categorized by the Product and type of Expense Allocation. Additional Details can be reviewed by selecting a specific Loss Type from the Loss Type selection field.

**Figure 235: Expenses by Loss Type**

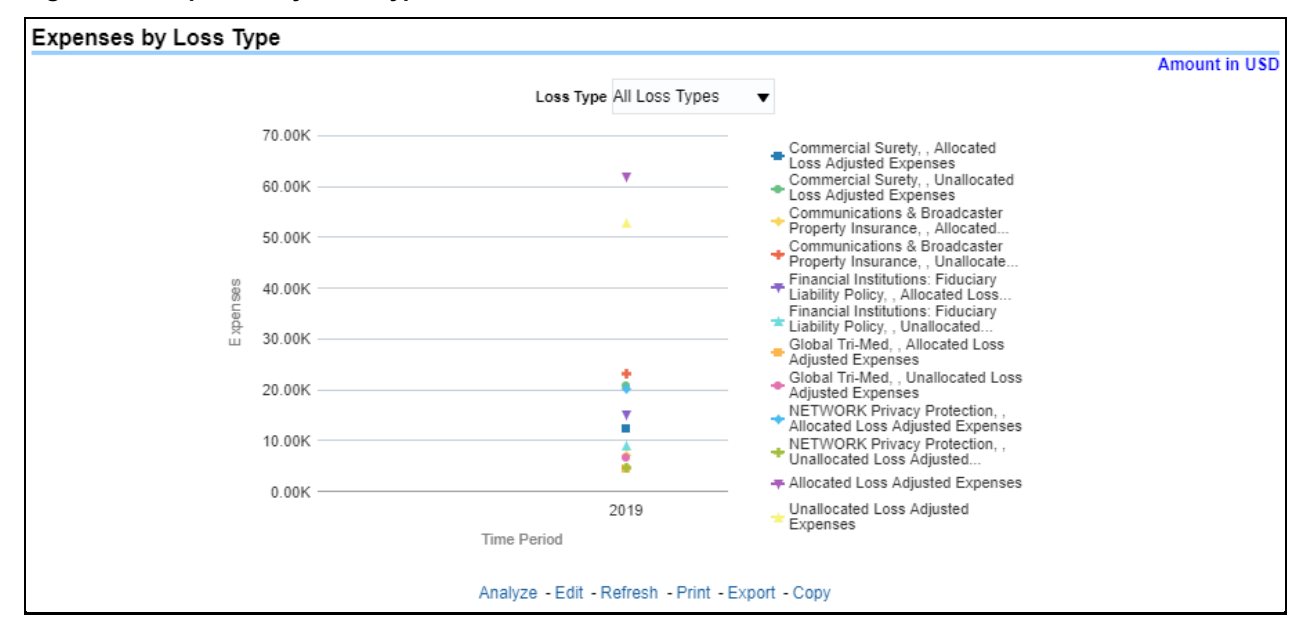

#### **5.4.1.4.8 Expenses by Expense Type**

This report is a line graph that illustrates the monetary payment totals generated for Expenses on claims based on the categorization of the expense. Each Expense amount is categorized by the Product and type of Expense. Additional Details can be reviewed by selecting a specific Expense Type from the Expense Type selection field.

**Figure 236: Expenses by Expense Type**

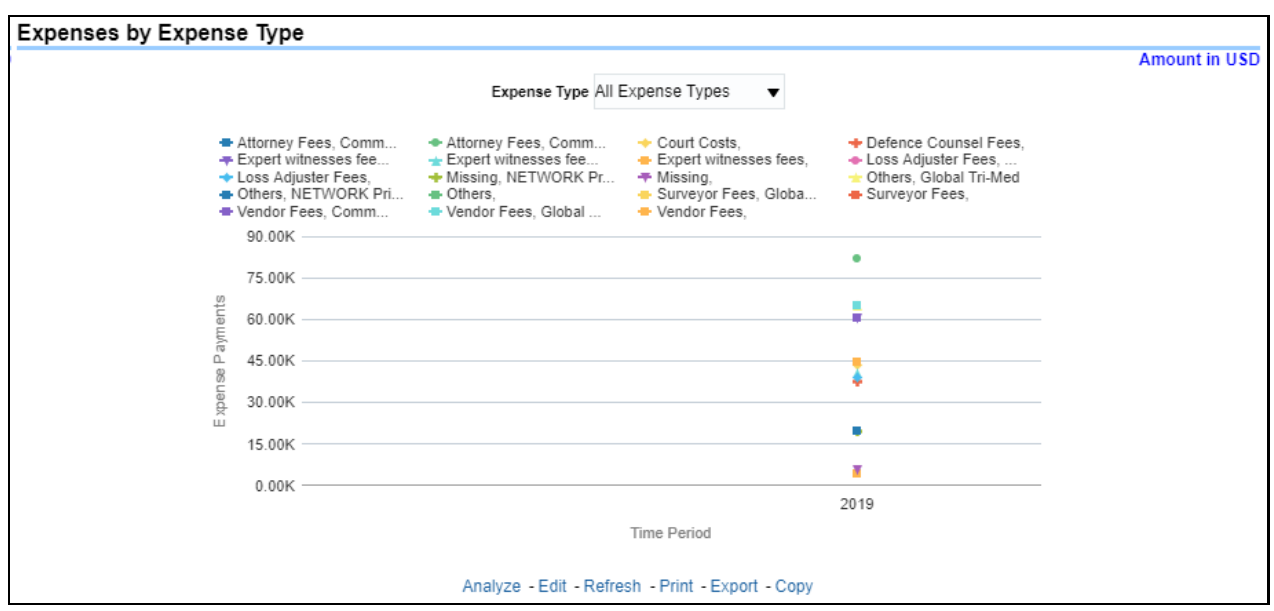

#### **5.4.1.4.9 Recovery Overview by Product**

This report is a tabular representation illustrating the performance of Recovery Referral for each Product and the performance of those efforts.

**Figure 237: Recovery Overview by Product**

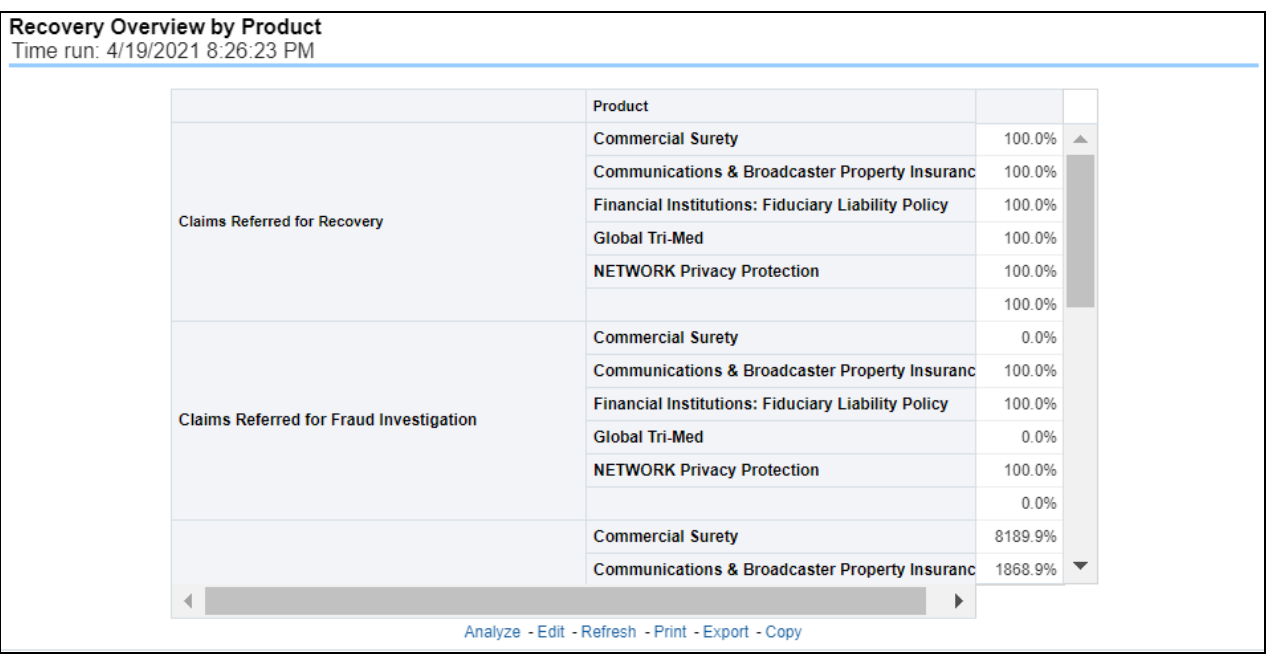

#### **5.4.1.4.10 Recovery Payments by Product**

This report is a line graph that illustrates the total monetary amount of Recovery Payments, payments received by an insurer that reimburse it for losses it paid, received during a reporting period and shown over a period for each Product. Each Product is represented by its own line.

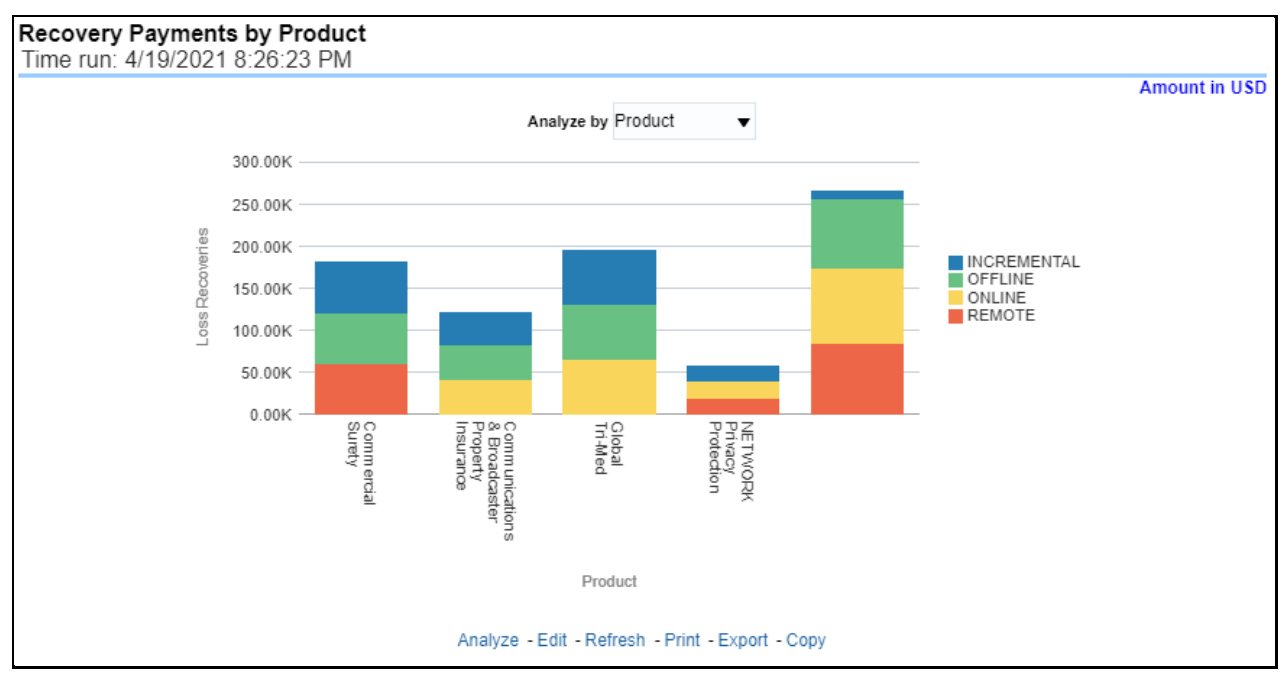

**Figure 238: Recovery Payments by Product**

#### **5.4.1.4.11 Average Days until Closed**

This report is a line graph that illustrates the average number of days between the day a claim is opened in the system and the date that the status of the same claim is changed to "Closed". This average is shown over a time series for each Product.

**Figure 239: Average Days until Closed**

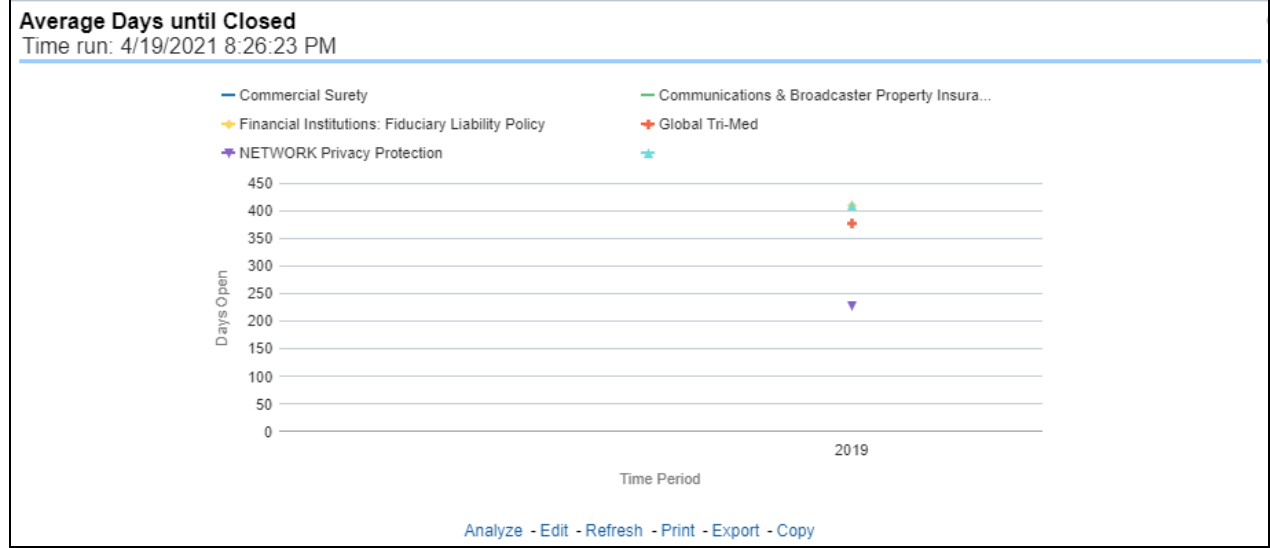

#### **5.4.1.4.12 Claims Closed without Payment**

This report is a line graph that illustrates the count of claims that were closed during the reporting period without any loss payments generated for the claim.

Expenses may have been paid for these claims. Each Product is represented by its own line.

**Figure 240: Claims Closed without Payment**

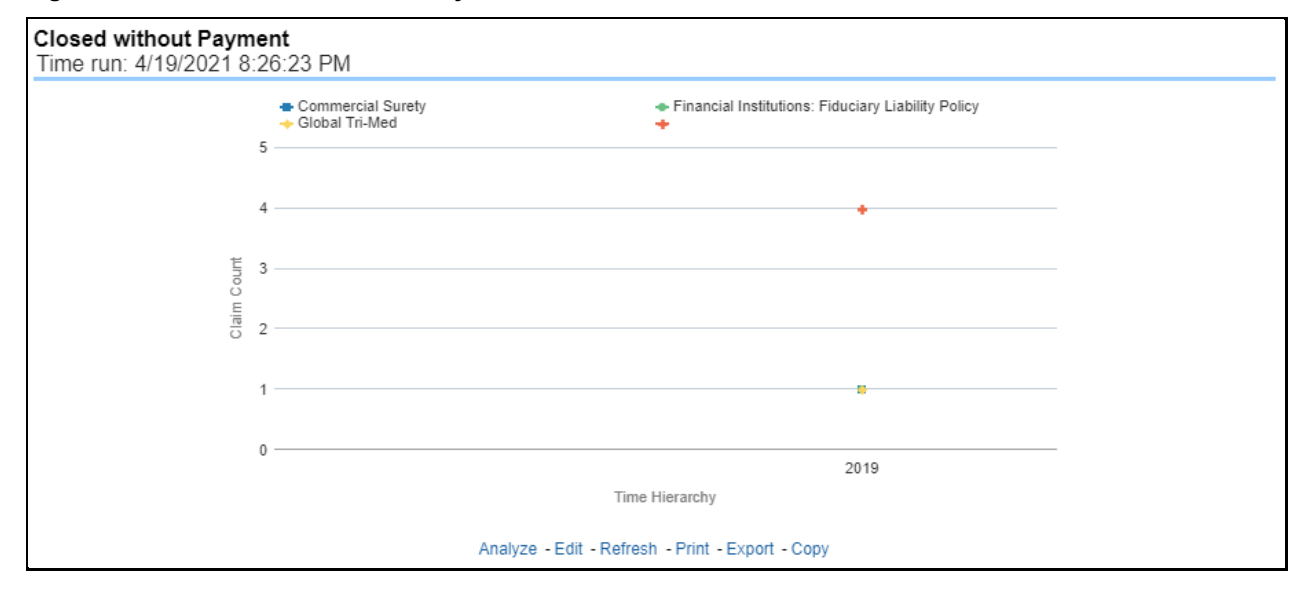

#### **5.4.1.4.13 Claims Closed Due to Fraud**

This report is a line graph that illustrates the count of claims that, after an investigation, were deemed to be fraudulent. In this report, the count is exhibited over a time series with each Product represented by its own line.

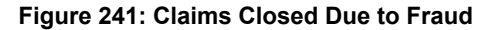

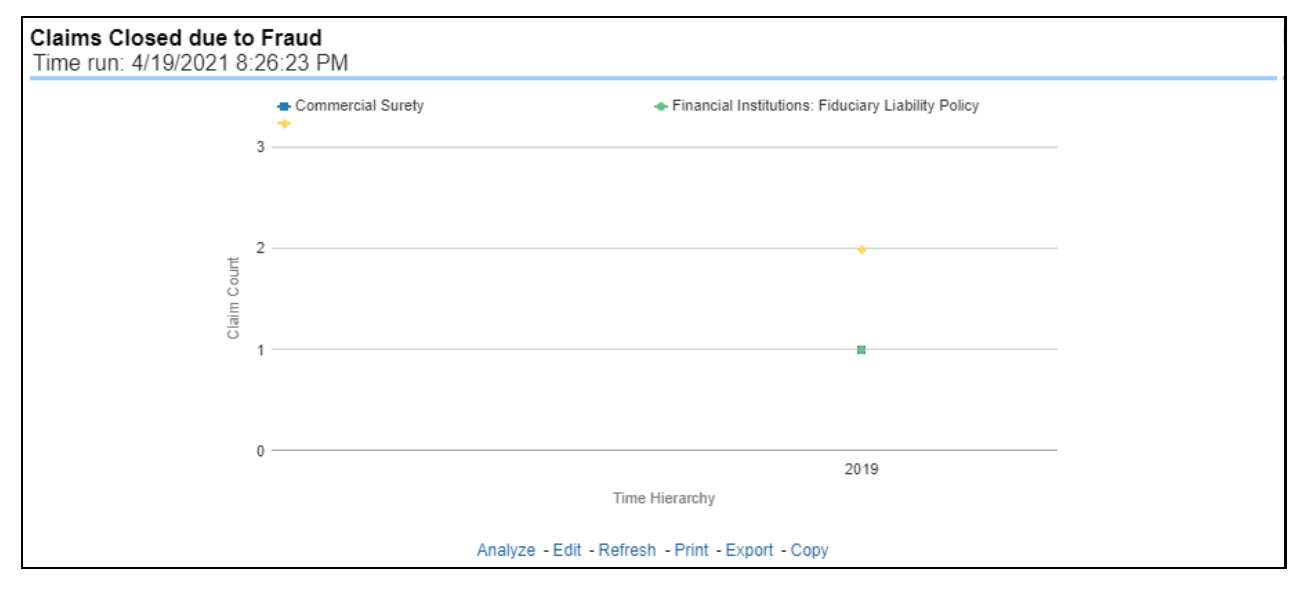

#### **5.4.1.4.14 Reopened Claims**

This report is a line graph that illustrates the count of claims that were changed back to an "Opened" status after it was previously closed. This report shows affected claims during the reporting periods over a time series with each Product represented with its own line.

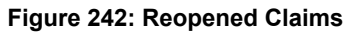

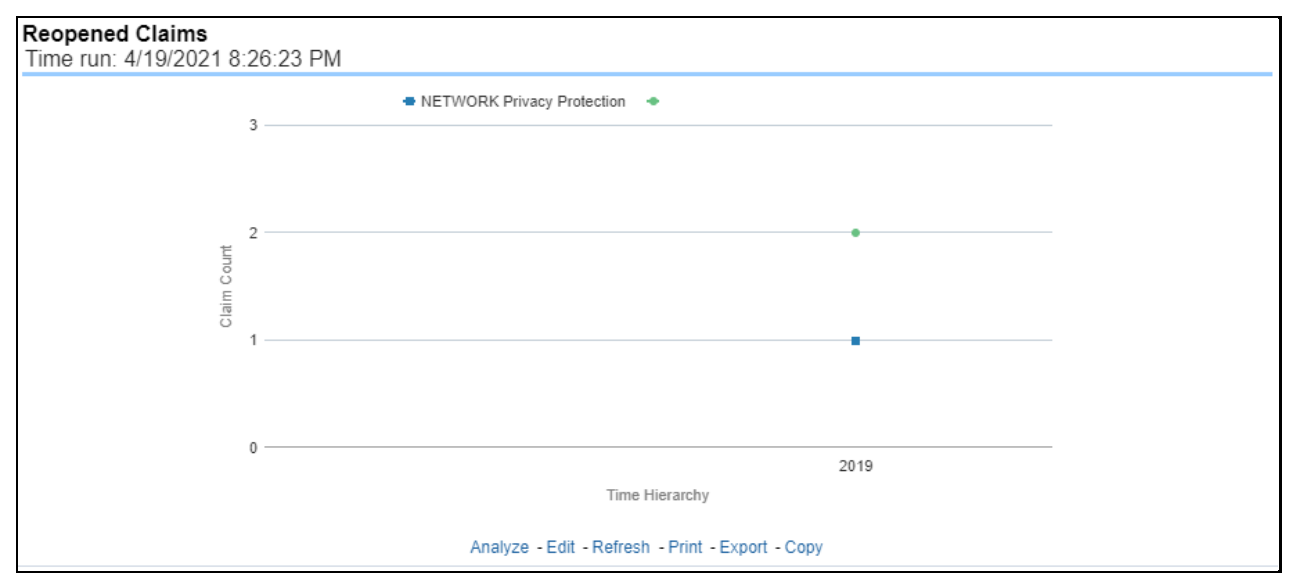

#### **5.4.1.4.15 Litigation Claims**

This report is a line graph that represents the count of claims where a judicial litigation case was initiated for the claim during the reporting period. This report illustrates the count of the affected claims for over a time series with each Product being represented by its own line.

#### **Figure 243: Litigation Claims**

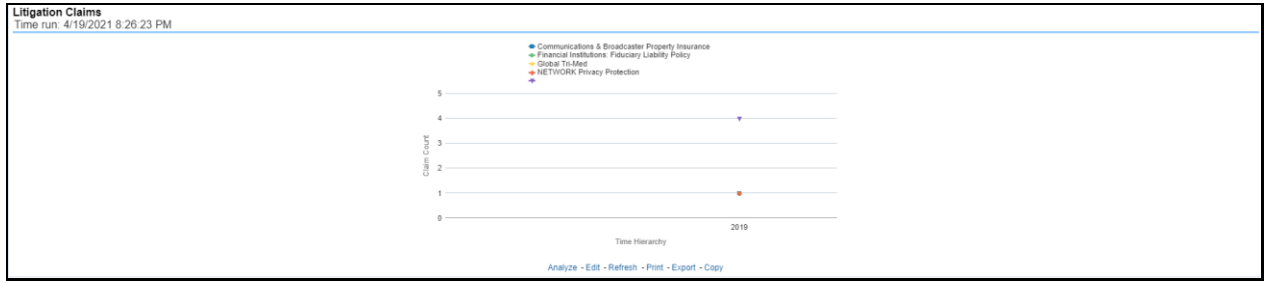

# **5.4.1.5 Catastrophe Tab**

The Catastrophe tab includes reports that focus on the Key Performance Indicators for declared Catastrophe. The filters for this tab allow the report results to be focused on selected combinations for comparison and targeted analysis. The filters include:

- Time
- Company
- Catastrophe
- Geography

The various reports available under this tab are detailed in the following sections.

#### **5.4.1.5.1 Catastrophe Net Losses Map**

This report is a Geographic Heat Map that illustrates the monetary amount of Net Losses, that is, Paid Losses exclusive of Expenses, for Catastrophe Claims over geographic regions with areas of similar amounts colored similarly. The Location of Loss provides the basis for geographical mapping.

**Figure 244: Catastrophe Net Losses Map**

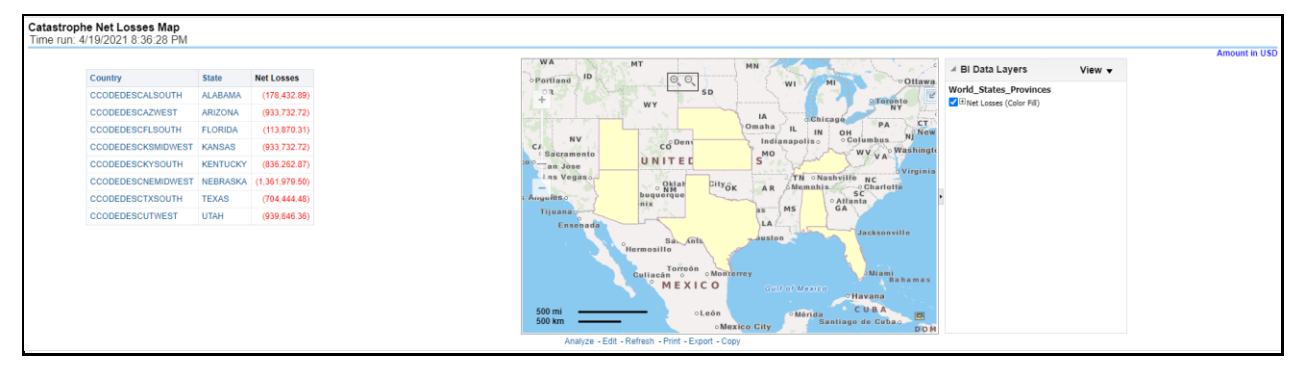

#### **5.4.1.5.2 Catastrophe Claim Ranking**

An assessment and ranking of catastrophe losses can be measured by various performance measures like net losses, claim payments, and through the number of claims across regions and catastrophes. This report contains both tabular and geographical map that lists the catastrophe in the order of greatest value to the least value based on the grade basis selected.

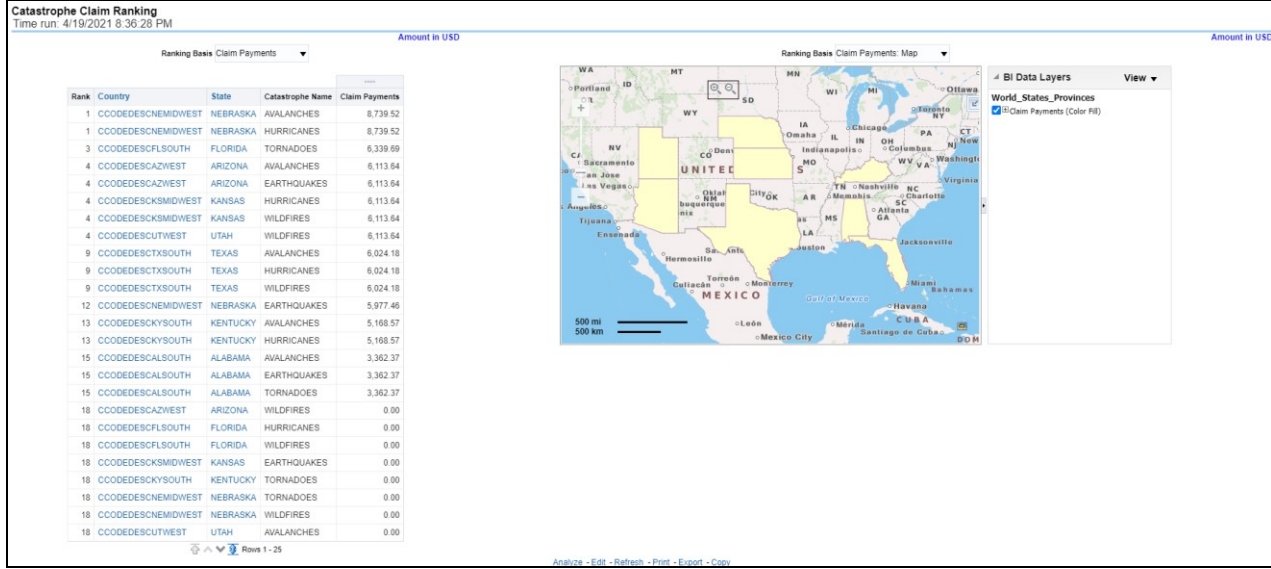

#### **Figure 245: Catastrophe Claim Ranking**

#### **5.4.1.5.3 Catastrophe Lines of Business Impact**

This is a tabular report that provides a summary of the effects of a catastrophe on the claim performance for the lines of business. The total claim payments, net losses, and claim count are presented for each Line of business for each catastrophic event.

#### **Figure 246: Catastrophe Lines of Business Impact**

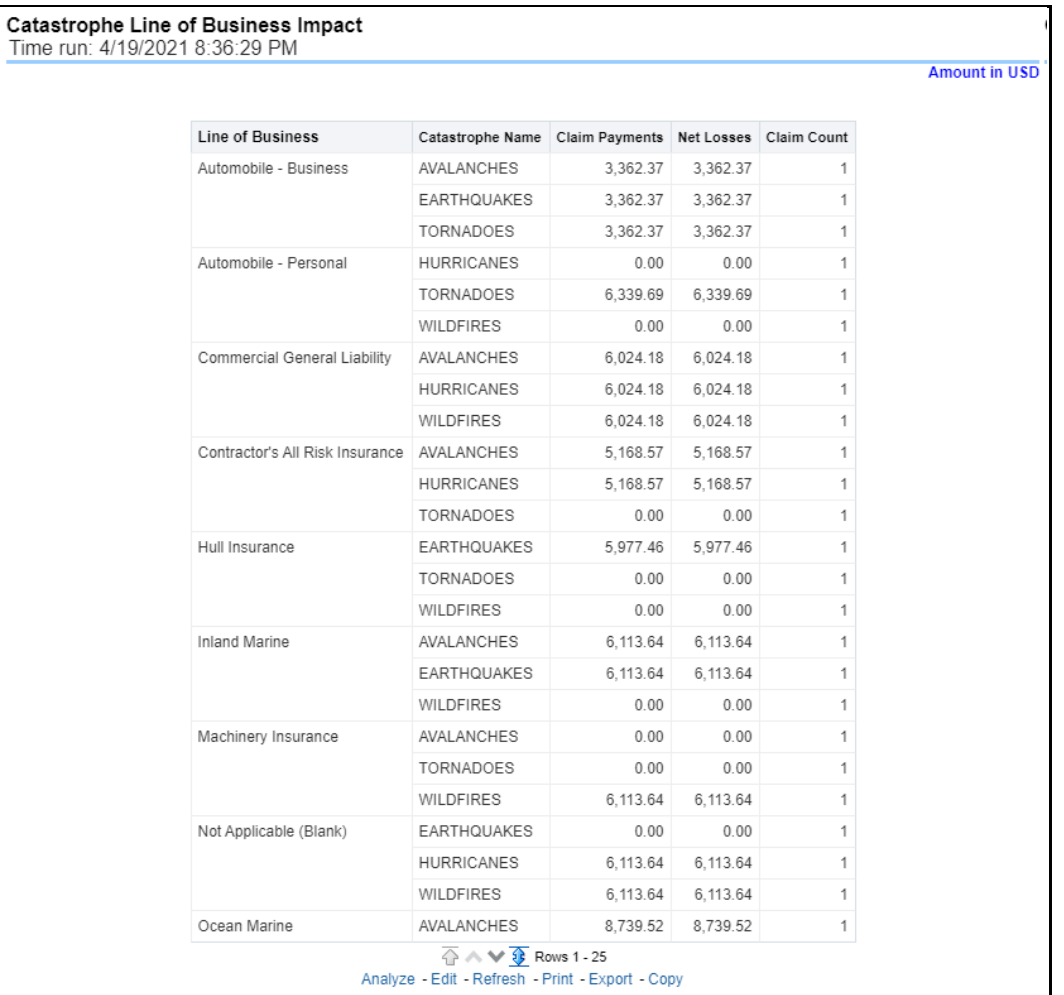

# **5.4.1.5.4 Catastrophe Product Impact**

This is a tabular report that provides a summary of the effects of a catastrophe on the claim performance of the product. The total claim payments, net losses, and claim count are presented for each Line of business for each catastrophic event.

**Figure 247: Catastrophe Product Impact**

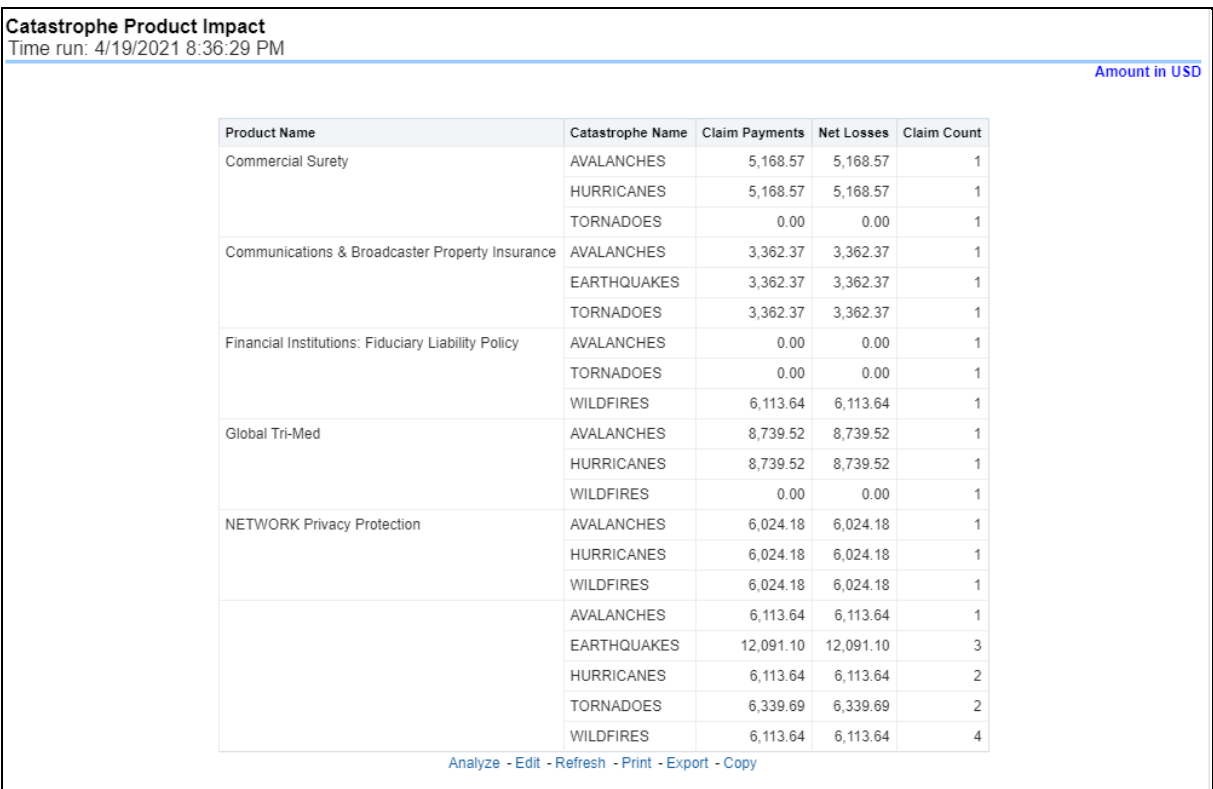

## **5.4.1.5.5 Catastrophe Overview**

This is a tabular report that summarizes the key performance factors for Claims performance for each Catastrophe.

#### **Figure 248: Catastrophe Overview**

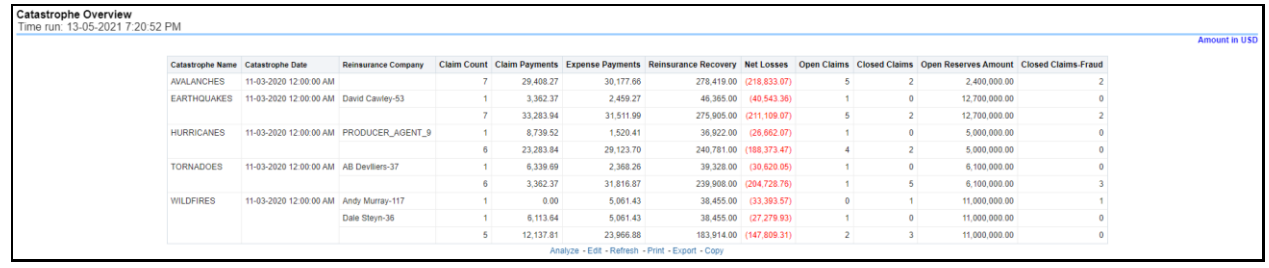

#### **5.4.1.5.6 Catastrophe Claim Payments by Loss Type**

This report is a line graph that displays the monetary amount of payments that have been made for losses reported for each catastrophe. The loss types can be further filtered to see the specific loss type details. Each catastrophe is represented by its own line.

**Figure 249: Catastrophe Claim Payments by Loss Type**

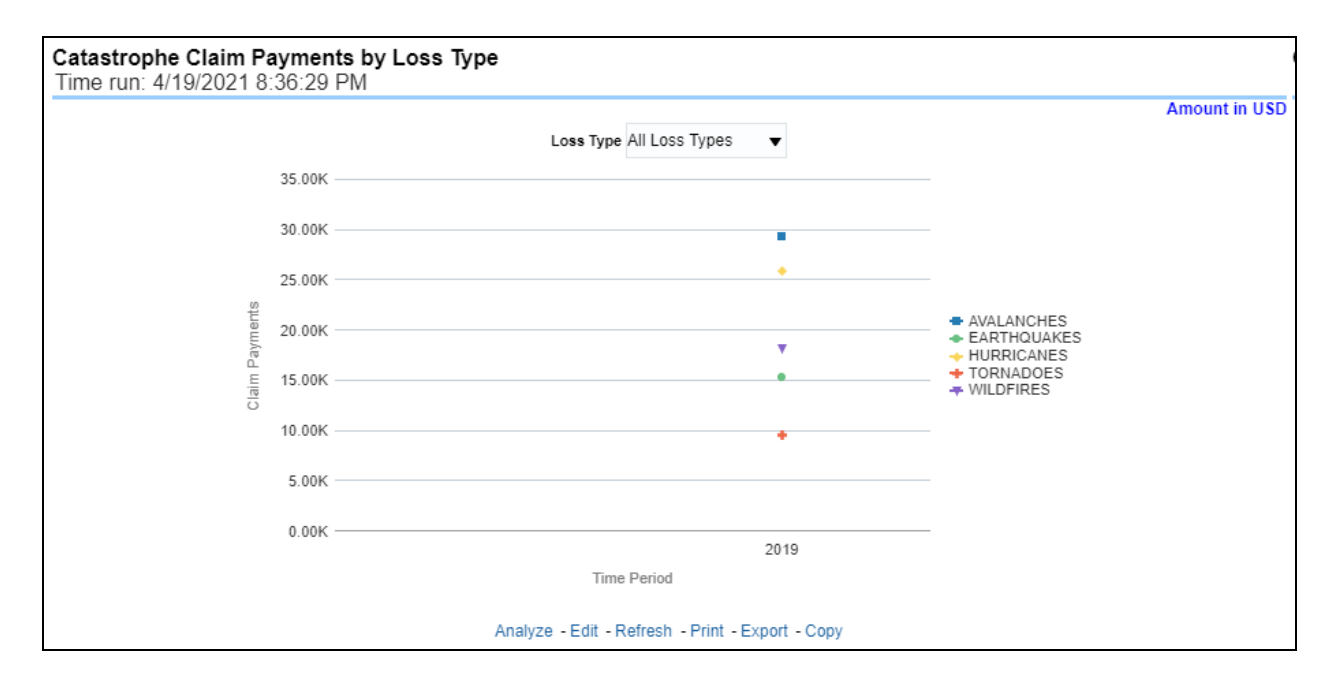

#### **5.4.1.5.7 Catastrophe Payments by Reinsurance Company**

This report is a bar/line graph that illustrates the relationship between the amount of payments made by the insurer and those that were received by the reinsurers for each Catastrophe.

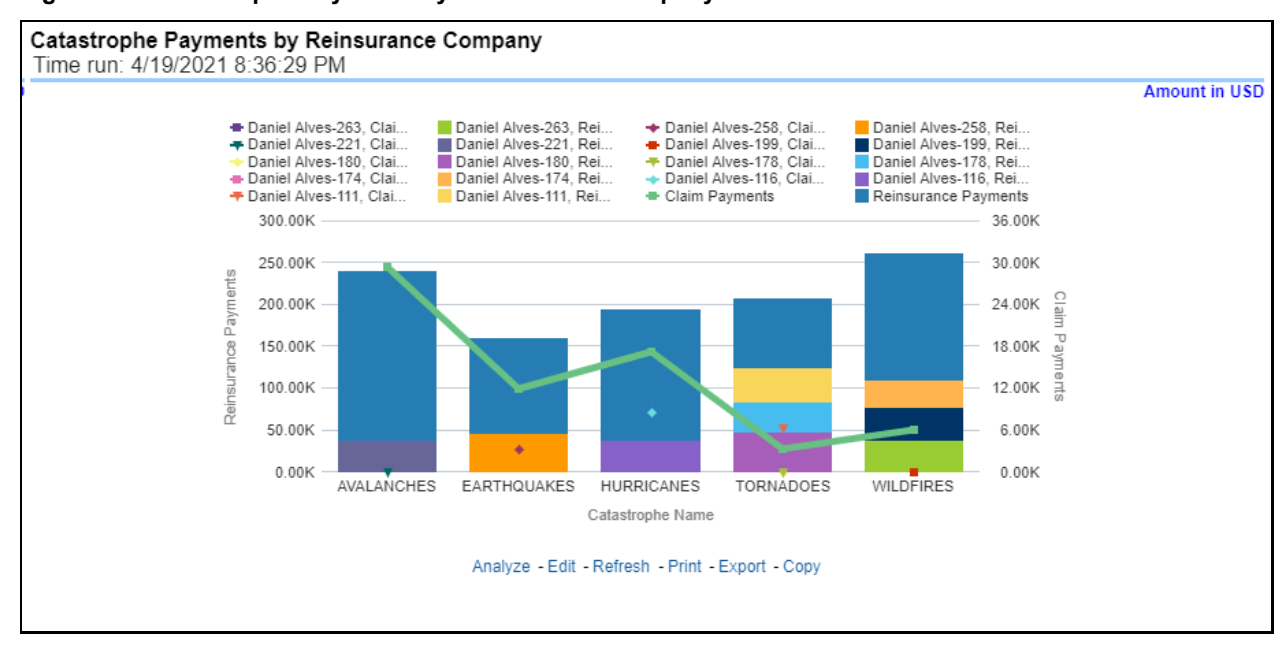

**Figure 250: Catastrophe Payments by Reinsurance Company**

# **5.4.1.5.8 Catastrophe Expenses by Loss Type**

This report is a line graph that illustrates the monetary payment totals generated for Expenses on claims based on the cause of the loss. Each Expense amount is categorized by the Catastrophe and type of Loss. Additional Details can be reviewed by selecting a specific Loss Type from the Loss Type selection field.

#### **Figure 251: Catastrophe Expenses by Loss Type**

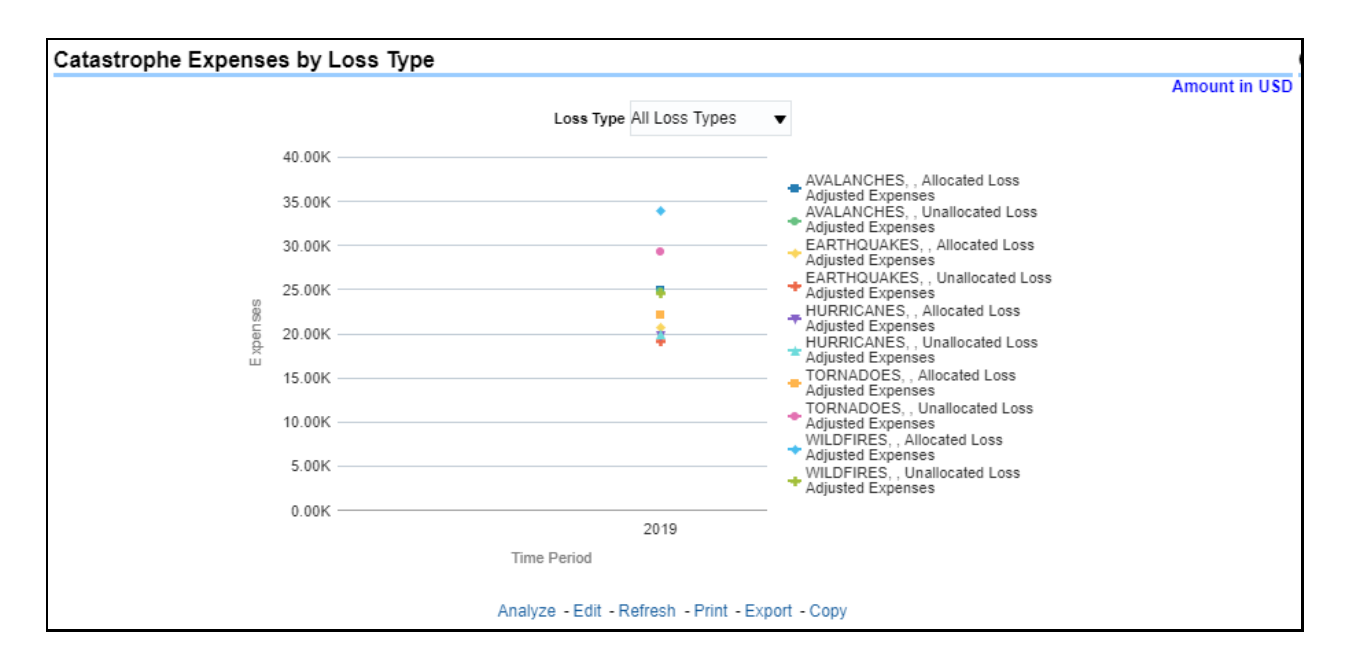

#### **5.4.1.5.9 Catastrophe Expenses by Expense Type**

This report is a line graph that illustrates the monetary payment totals generated for expenses on claims based on the categorization of the expense. Each expense amount is categorized by the catastrophe and type of expense. Additional details can be reviewed by a specific expense type from the expense type selection field.

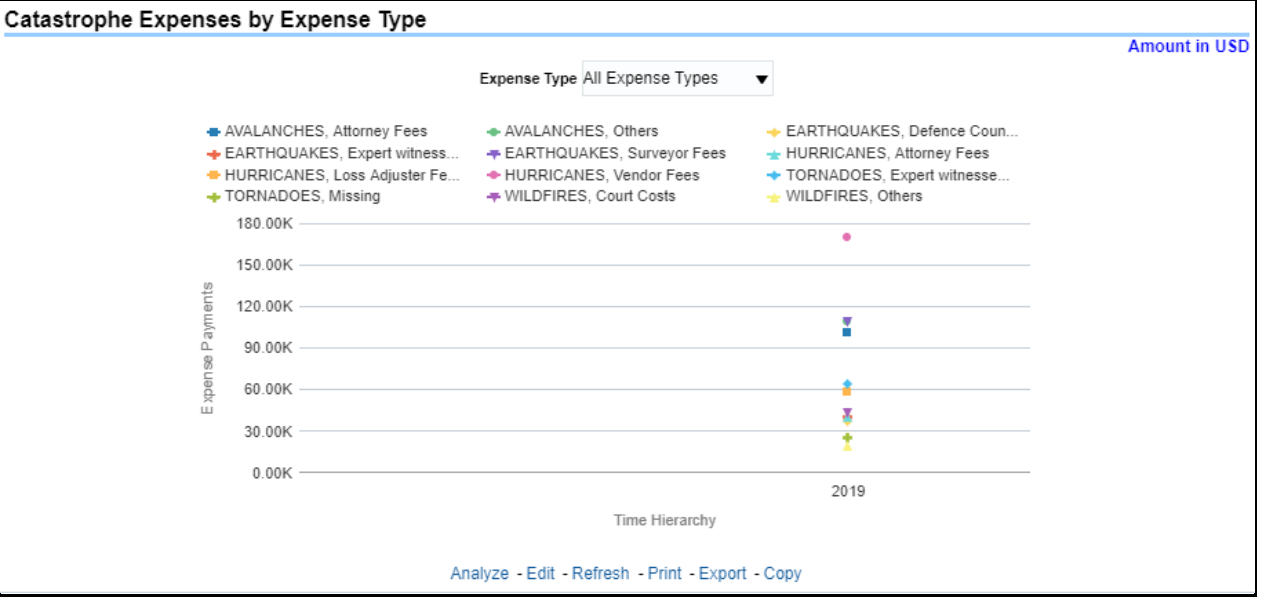

**Figure 252: Catastrophe Expenses by Expense Type**

## **5.4.1.5.10 Catastrophe Recovery Overview by Catastrophe**

This report is a tabular representation illustrating the performance of Recovery Referral for each Catastrophe and the performance of those efforts.

## **Figure 253: Catastrophe Recovery Overview by Catastrophe**

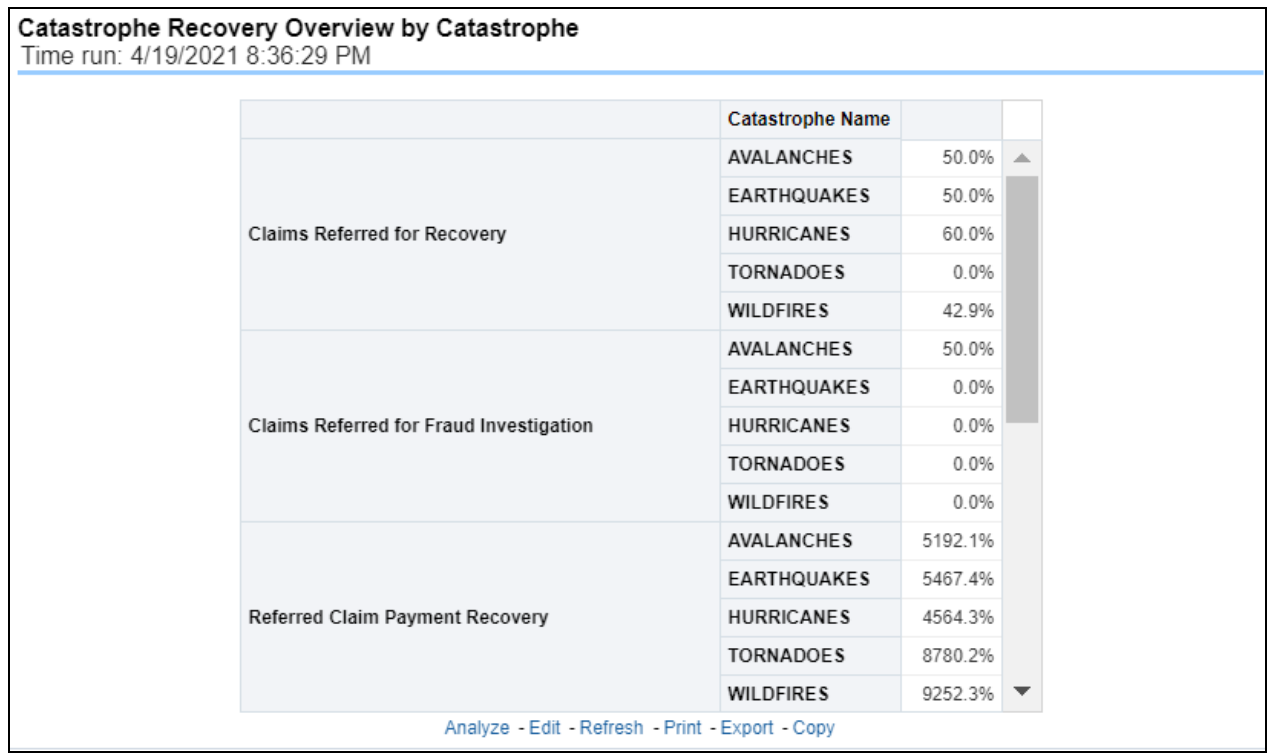

#### **5.4.1.5.11 Catastrophe Recovery Payments**

This report is a line graph that illustrates the total monetary amount of Recovery Payments, payments received by an insurer that reimburses it for losses it paid, received for Catastrophe Claims during a reporting period and shown over a period for each Catastrophe. Each Catastrophe is represented by its own line.

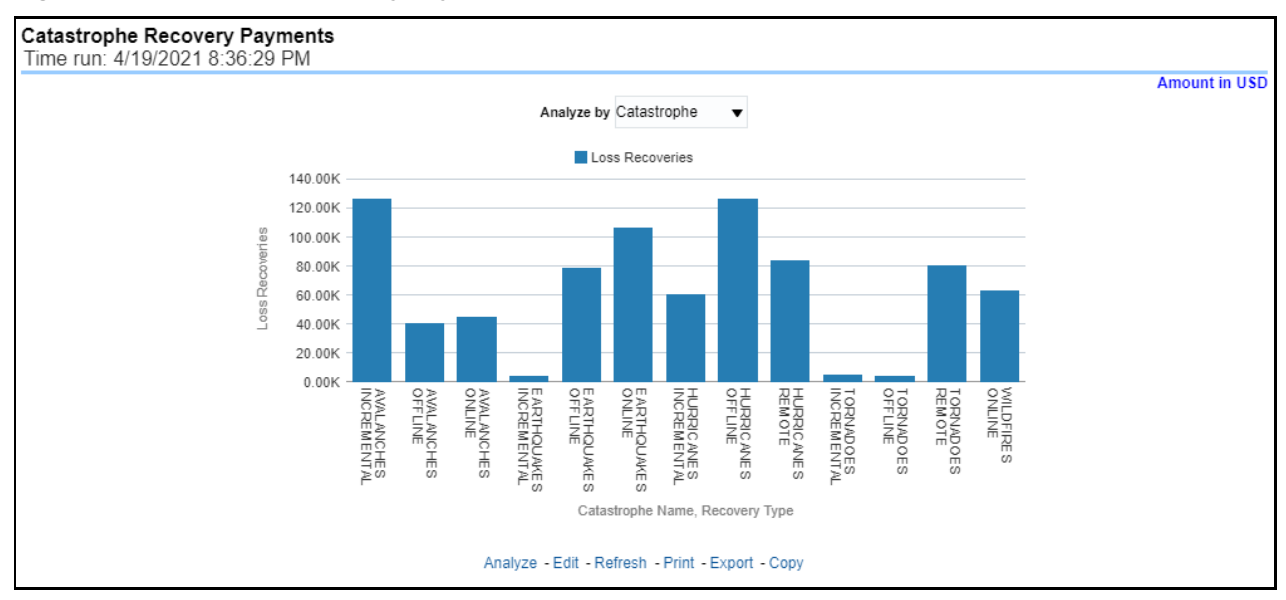

#### **Figure 254: Catastrophe Recovery Payments**

#### **5.4.1.5.12 Average Days until Closed**

This report is a line graph that illustrates the average number of days between the day a catastrophe claim is opened in the system and the date that the status of the same claim is changed to "Closed". This average is shown over a time series for each catastrophe.

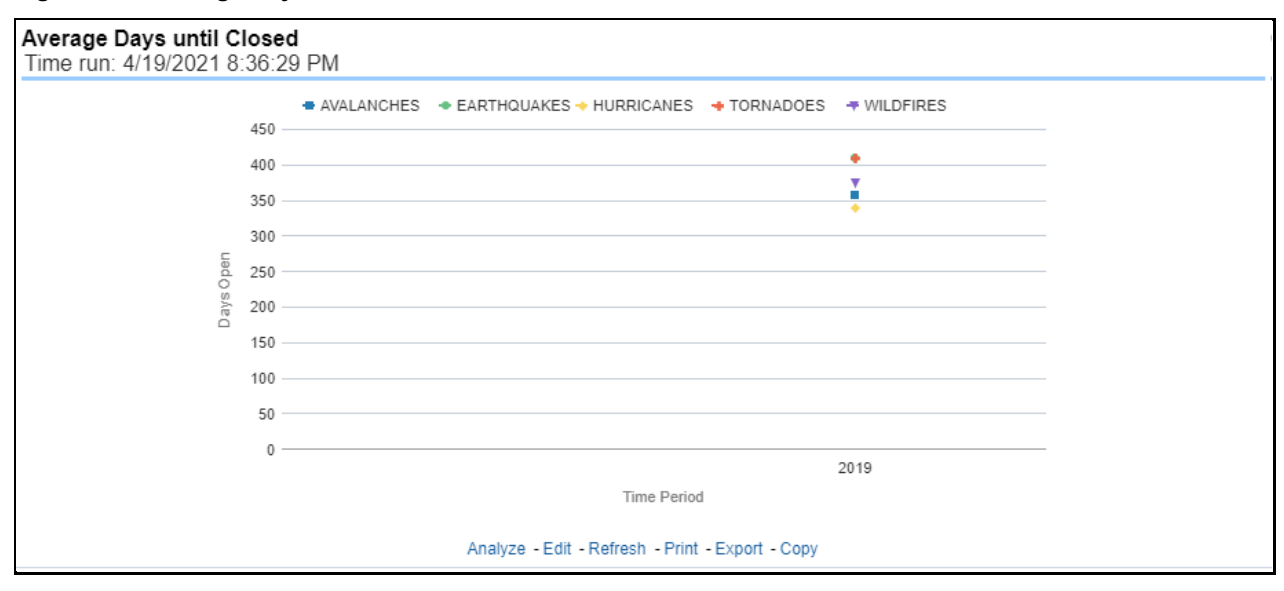

**Figure 255: Average Days until Closed**

#### **5.4.1.5.13 Closed Without Payment**

This report displays the count of catastrophe claims that were closed without any payments for losses being issued to claimants. The graph shows the average count of days for these claims per catastrophe over time.

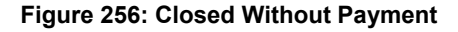

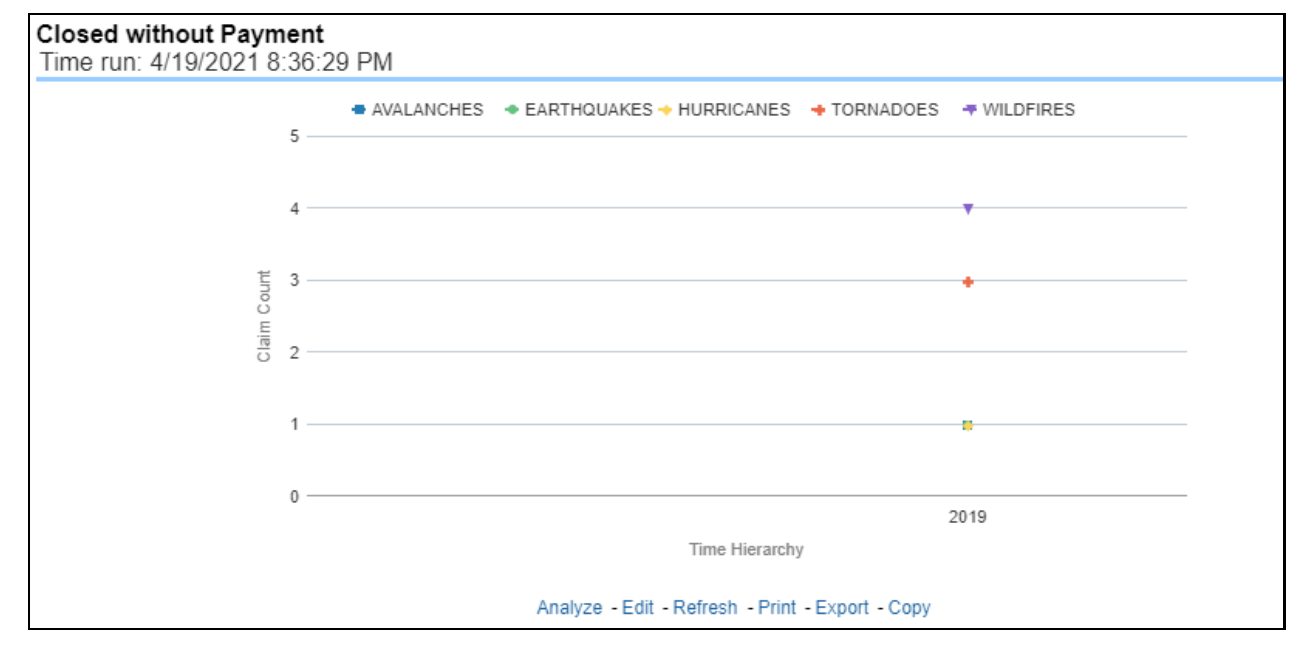

#### **5.4.1.5.14 Claims Closed Due to Fraud**

This report is a line graph that displays the count of catastrophe claims that were closed after an investigation determined that fraudulent activity occurred and no losses were paid to the claimant due to the fraud activity. The graph shows the count of these claims per catastrophe over time.

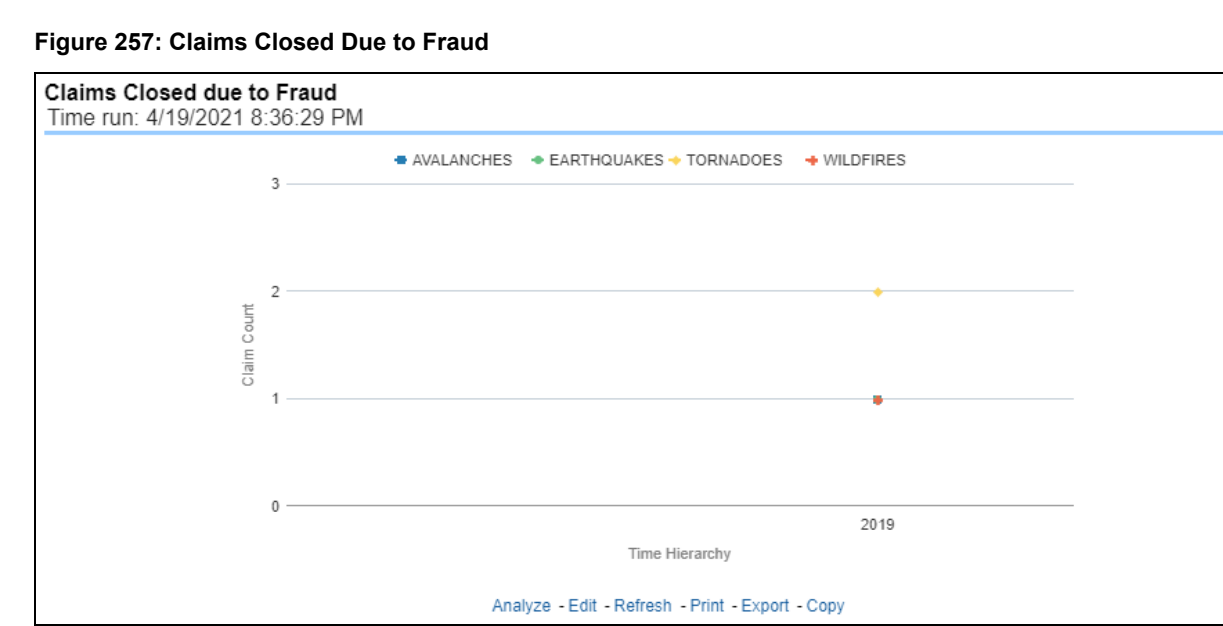

#### **5.4.1.5.15 Reopened Claims**

This report displays the count of catastrophe claims that were initially closed and then opened again for further processing. This shows the count of claims per catastrophe where this process occurred over time.

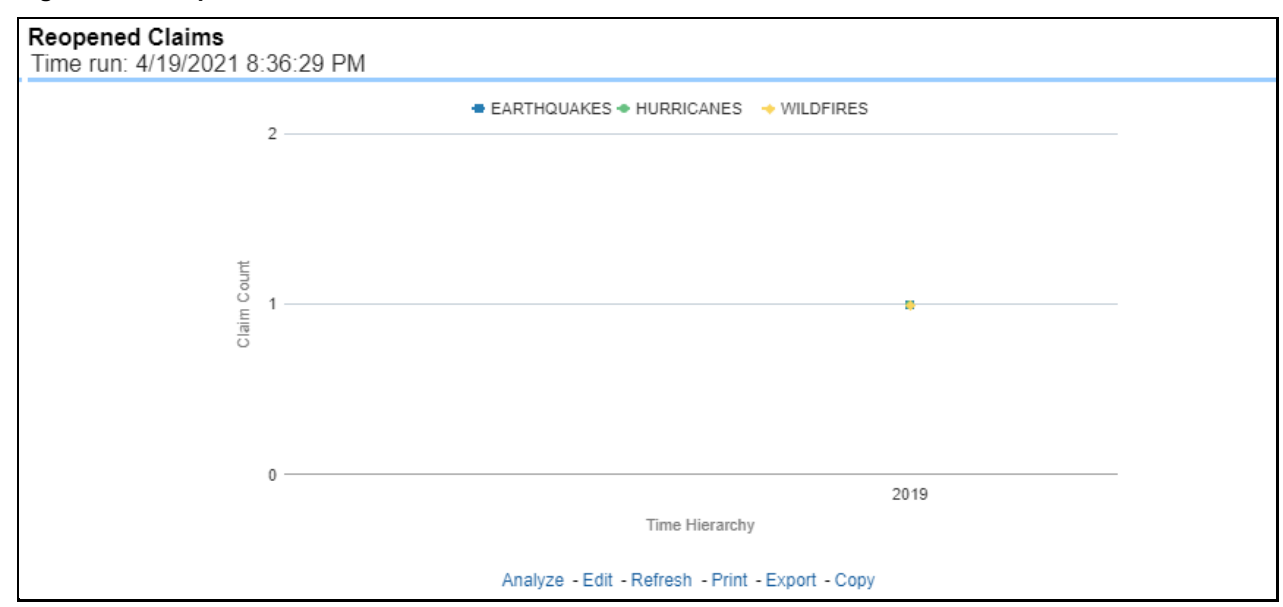

#### **Figure 258: Reopened Claims**

# **5.4.1.5.16 Litigation Claims**

This report is a line graph that displays the count of catastrophe claims that resulted in a judicial litigation case being initiated. This shows the count of claims per catastrophe where this process occurred over time.

## **Figure 259: Litigation Claims**

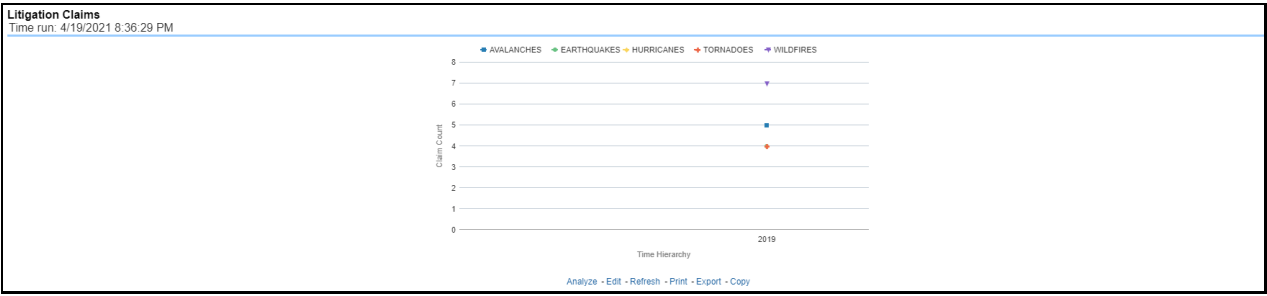

# **6 Life and Annuity Reports**

# **6.1 Managing Corporate Performance Dashboard**

This chapter explains the reports available under each tab in the Corporate Performance Dashboard.

# **6.1.1 Managing Reports**

The following tabs are present in the Corporate Performance Dashboard:

- [Corporate Performance Summary](#page-166-0)
- [Performance Overview](#page-170-0)
- **.** [Lines of business](#page-182-0) Overview
- [Lines of Business Performance](#page-187-0)
- [Product Overview](#page-193-0)
- [Product Performance](#page-198-0)

The following screenshots display the essential nature of the available reports as per each tab:

#### **Figure 260: Corporate Performance Dashboard Tabs**

**Summary** Performance Overview Line of Business Overview Line of Business Performance Product Overview **Product Performance** 

# <span id="page-166-0"></span>**6.1.1.1 Corporate Performance Summary Tab**

The Corporate Performance Summary tab includes information at the corporate level. The information contained in the reports generated summarizes how the entire organization is performing. The filters for this tab include:

- Time
- Company

Line of BusinessesThe various reports available under this tab is discussed in the following sections.

## **6.1.1.1.1 Key Performance Indicators Flash**

This report shows snapshots of key performance indicators represented through flash boxes for the current period.

## **Figure 261: Key Performance Indicators Flash**

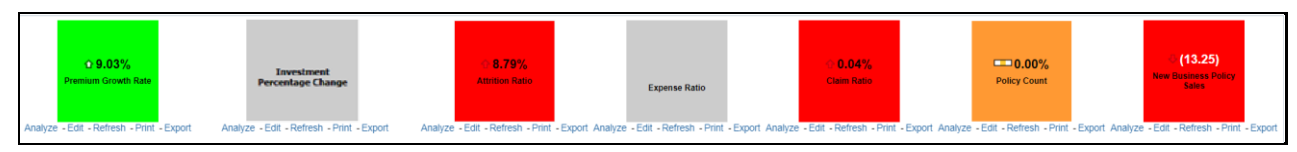

#### **6.1.1.1.2 Premium**

This report shows premium revenue across all lines of businesses and underlying products through a time series. This report can be viewed over various periods, entities, and regions Line of Businesses selected from page-level prompts.

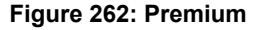

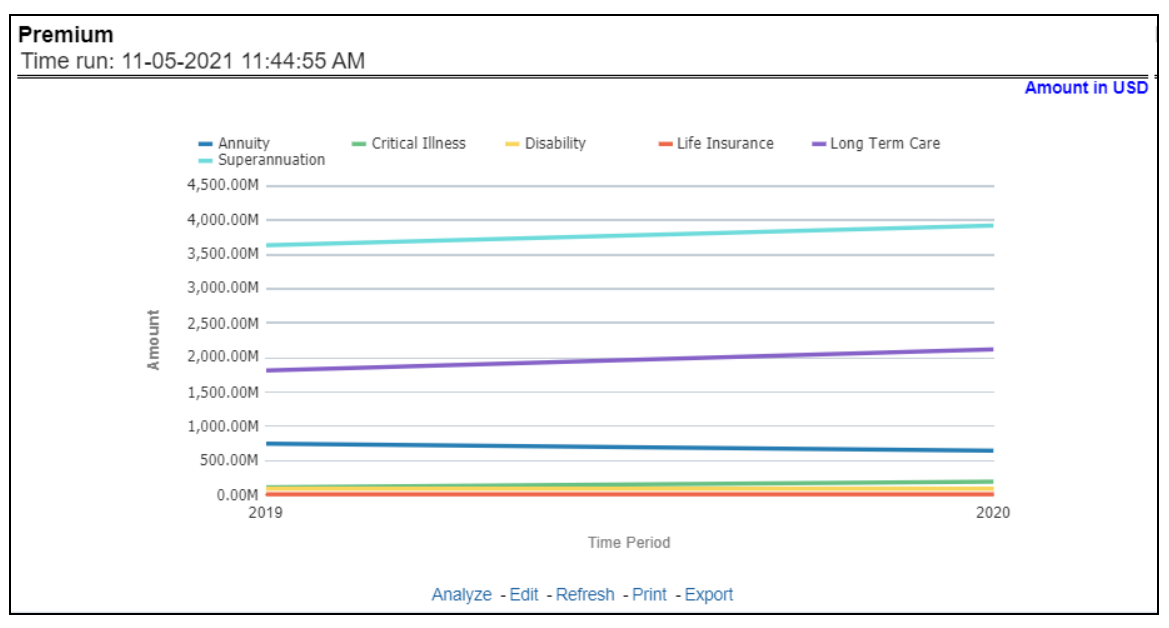

## **6.1.1.1.3 Policy**

This report shows policy-related expenses across all lines of businesses and underlying products through a time series. This report can be viewed over various periods, entities, and regions selected from pagelevel prompts.

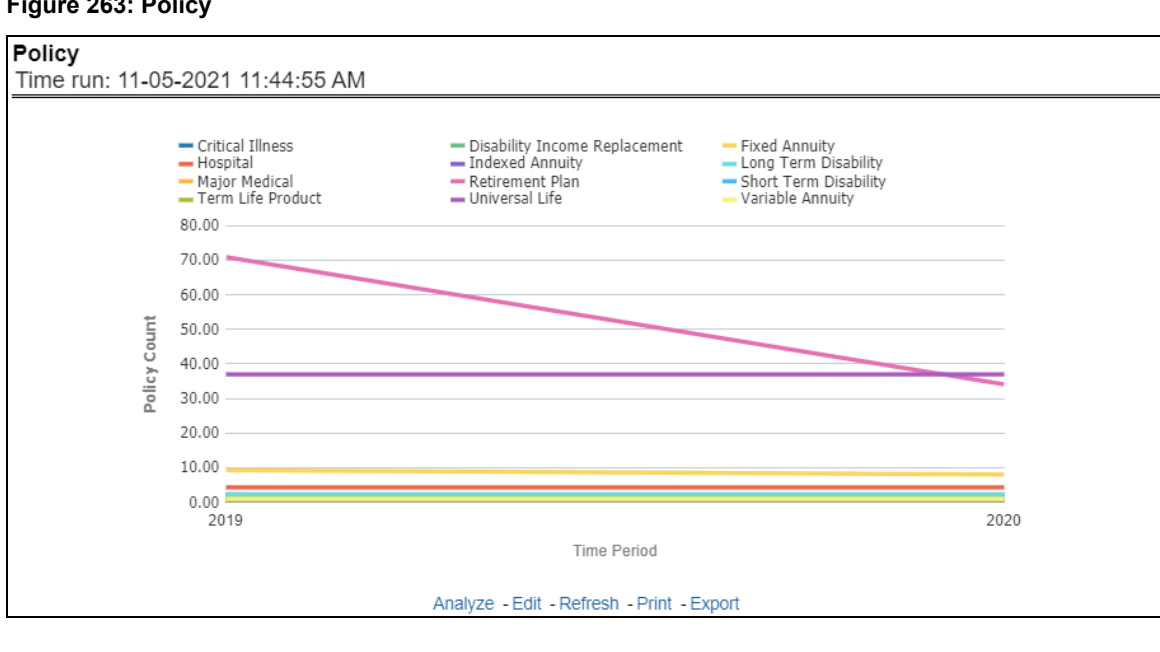

#### **Figure 263: Policy**

#### **6.1.1.1.4 Investment Income**

This report shows investment revenue across all lines of businesses and underlying products through a time-series graph. This report can be viewed over various periods, entities, and regions Line of Businesses selected from page-level prompts.

#### **6.1.1.1.5 Claims**

This report shows expense towards claim payments across all lines of businesses and underlying products through a time series. This report can be viewed over various periods, entities, and region Line of Businesses selected from page-level prompts.

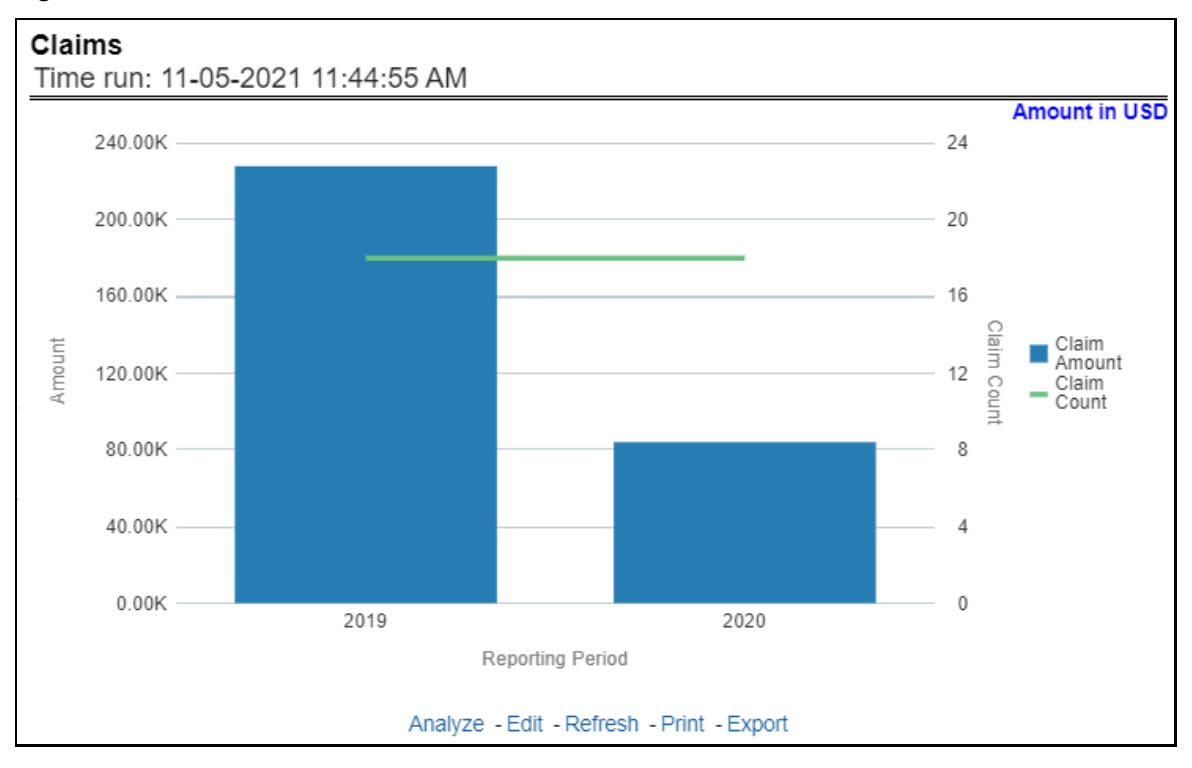

#### **Figure 264: Claims**

#### **6.1.1.1.6 Expenses**

This report shows policy-related expenses across all lines of businesses and underlying products through a time series. This report can be viewed over various periods, entities, and regions Line of Businesses selected from page-level prompts.

#### **Figure 265: Expenses**

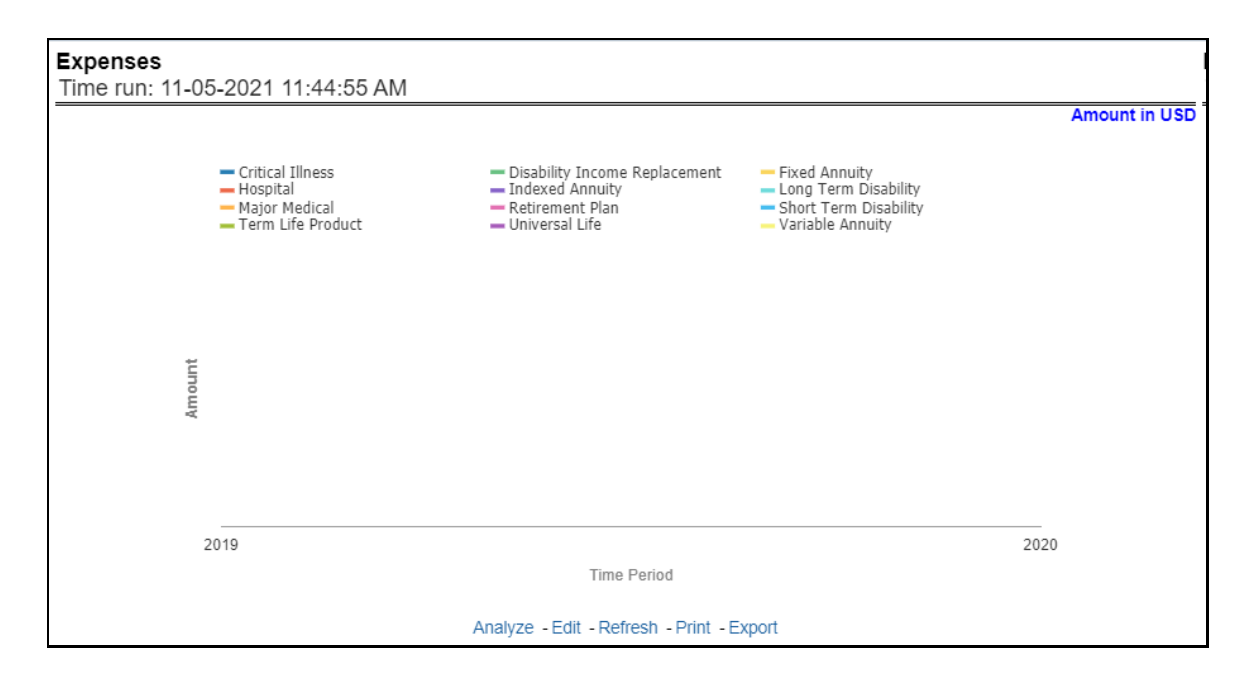

#### **6.1.1.1.7 Ratios**

This report shows key business indicator ratios across all lines of businesses and underlying products through a time series. The key ratio indicator report contains various report level filters such as Claim Ratio, Expense Ratio, Claim Settlement Ratio, and Underwriting Balance Ratio, and can be viewed by individual ratio or all ratios together. This report can be analyzed over various periods, entities, and regions Line of Businesses selected from page-level prompts.

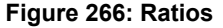

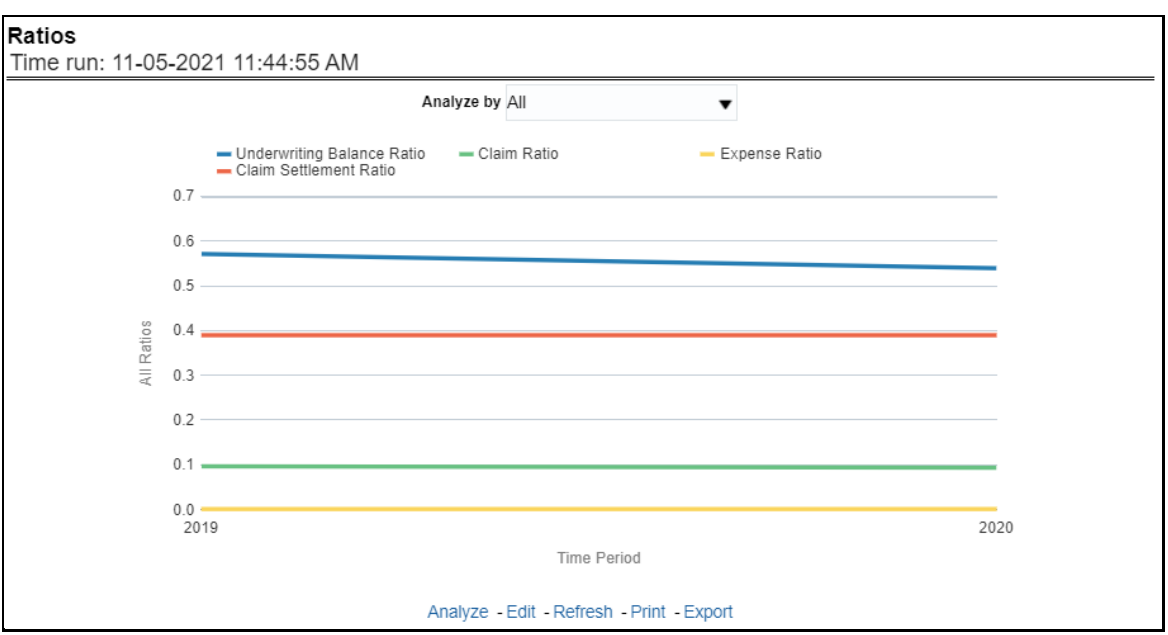

# <span id="page-170-0"></span>**6.1.1.2 Performance Overview Tab**

All reports on this tab focus on the policy performance perspective. The reports represent business performance through a policy performance perspective. The filters of this tab include:

- Time
- Company
- RegionLine of Business
- Product

The various reports available under this tab are discussed in the following sections.

#### **6.1.1.2.1 Customer**

This trend report provides enterprise-wide performance with customer and policy information overtime a period. Various performance metrics-based measures, for example, the Number of New Customers, Number of Closed Customers, and so on for the reporting period selected, are compared with the previous periods and displayed. It shows enterprise performance through customers and policies. This report can be viewed and tracked through control areas like Time, Company, and Region, Line of Business, and Product.

#### **Figure 267: Customer**

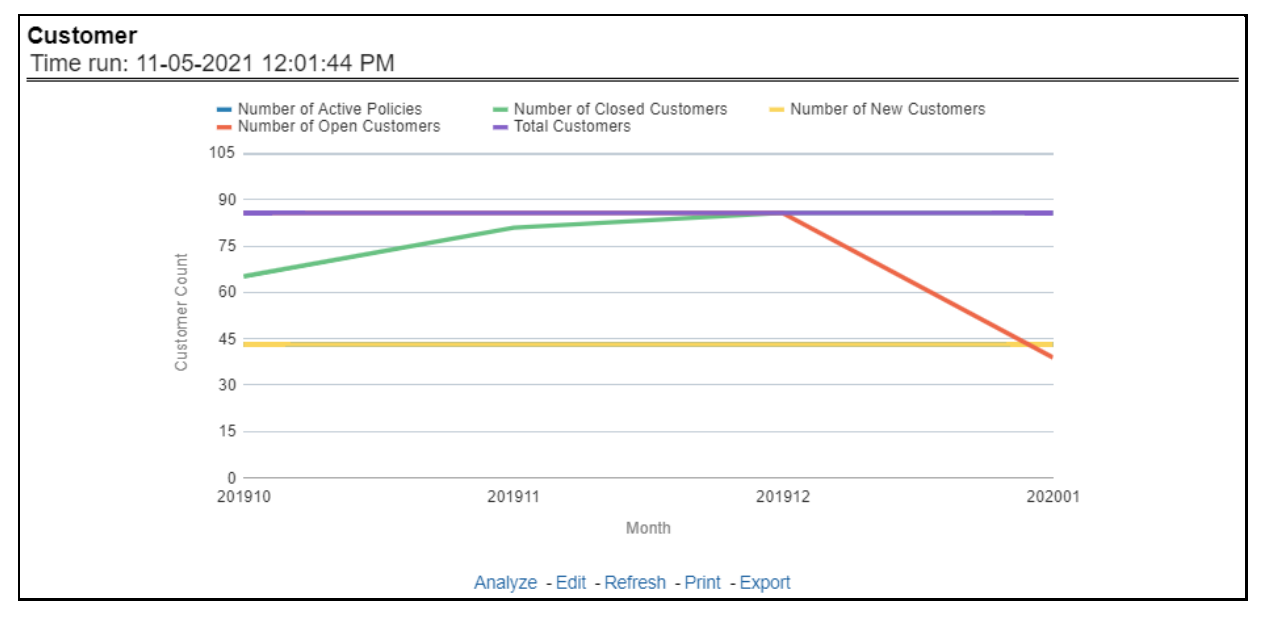

#### **6.1.1.2.2 Income Statement**

At an enterprise level, performance through various financial indicators can be tracked through an Income Statement. This helps to understand the company's financial position at a given point in time. This report can be analyzed over various periods, entities, and Region, LOB, and Products selected from page-level prompts. The values are in a table.

#### **Figure 268: Income Statement**

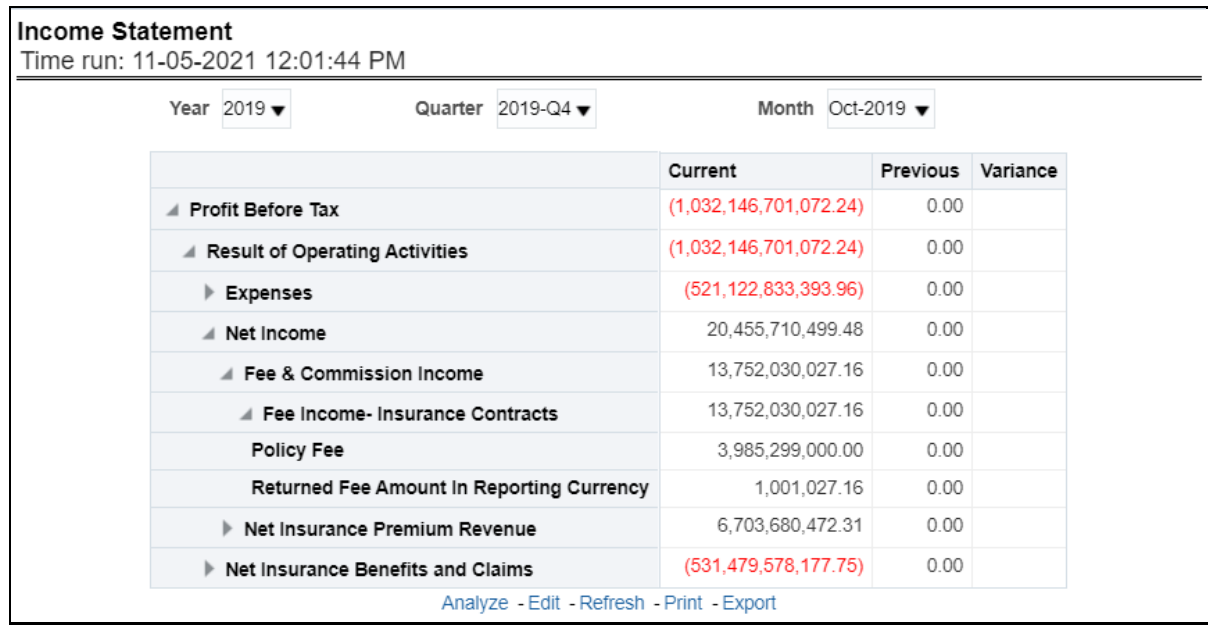

## **6.1.1.2.3 Policy**

This report shows counts of policies and count of new business policies for all lines of businesses and underlying products through a time series. This report can be analyzed over various periods, entities, and regions, LOB, and products selected from page-level prompts.

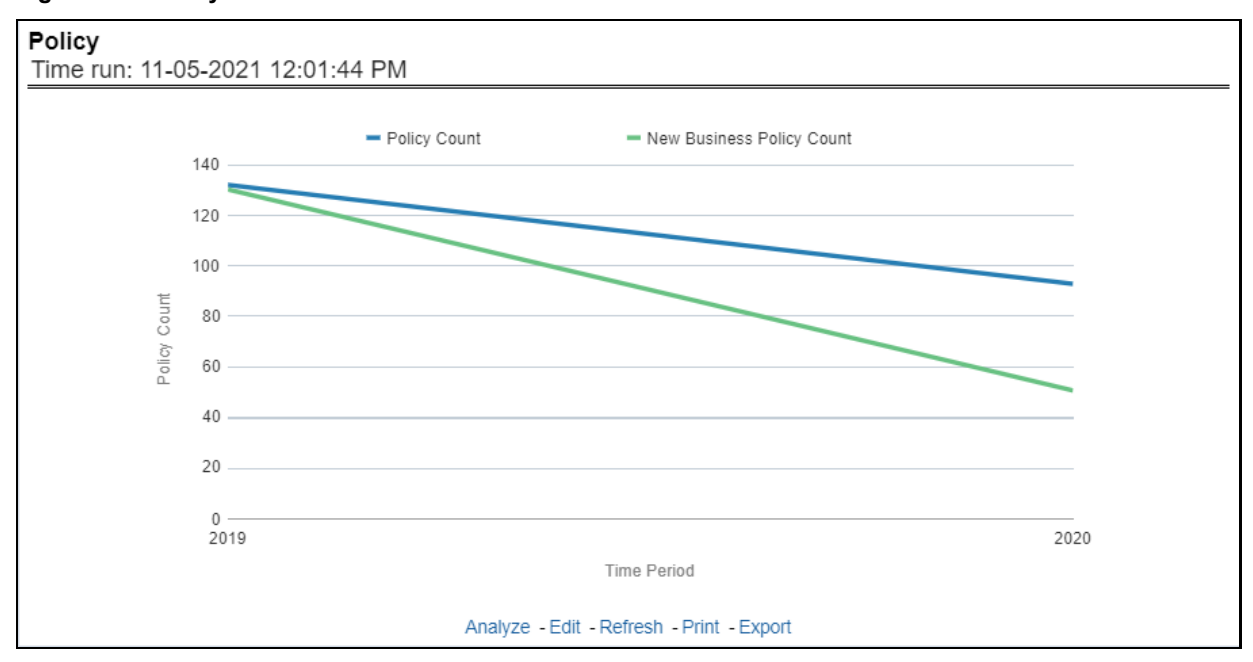

#### **Figure 269: Policy**

# **6.1.1.2.4 Premium Trends**

This report shows a trend in revenue through different types of premium, for example, Written Premium, Earned Premium, and Ceded Premium, at an enterprise level, for all lines of businesses and underlying products through a time series. The Premium Trends report contains the following report level filters:

- Written Premium
- Earned Premium
- Collected Premium
- Uncollected Earned Premium
- Retained Premium
- Ceded Premium

This report can be viewed by individual premium type or all types together through a line graph. This report can be analyzed over various periods, entities, lob, product, and region selected from page-level prompts.

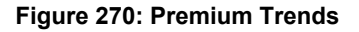

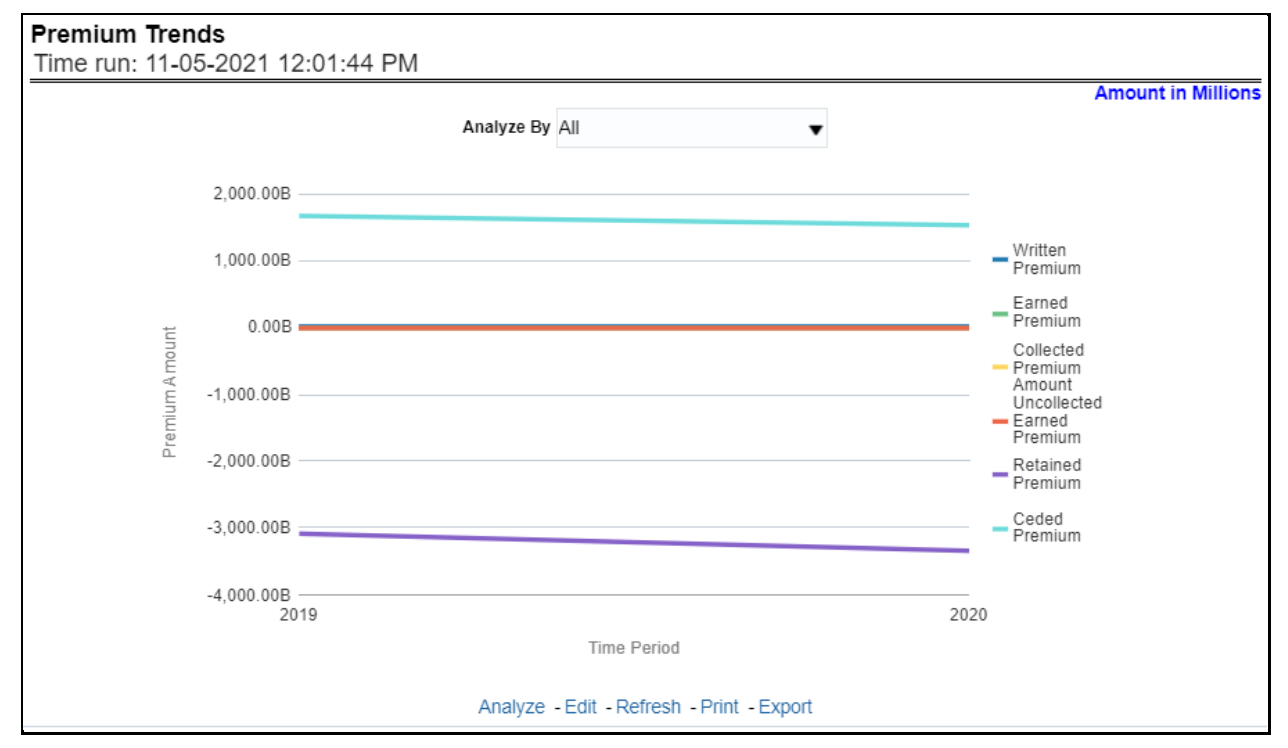

#### **6.1.1.2.5 Written Premium versus Earned Premium Trend**

This report shows the trend in revenue and a comparison between Written Premium and Earned Premium, at an enterprise level, for all lines of businesses and underlying products through a time series. This Trend can further be viewed and analyzed through filters like Lines of business and Products for more granularities, through a stacked bar graph. This report can be analyzed over various periods, entities, and Region, lob, and products selected from page-level prompts.

**Figure 271: Written Premium vs. Earned Premium Trend**

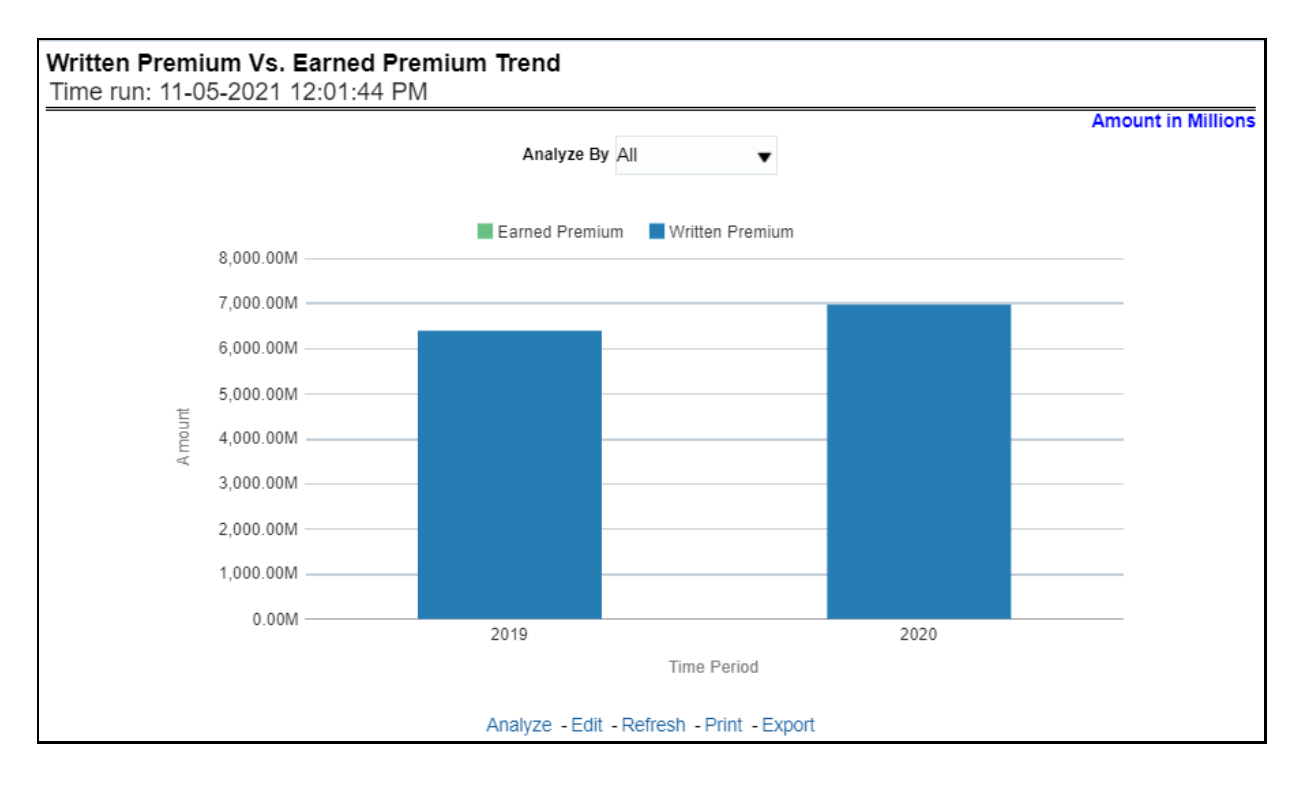

## **6.1.1.2.6 Earned Premium versus Uncollected Earned Premium**

This report shows a trend in the actual collection of earned premium through a comparison between earned premium, collected premium, and uncollected earned premium. This report shows at an enterprise level, for all lines of businesses and underlying products through a time series. This Trend can further be viewed and analyzed through filters like Lines of business and Products for more granularities. The values are in a stacked bar graph. This report can be analyzed over various periods, entities, and regions selected from page-level prompts.

#### **Figure 272: Earned Premium versus Uncollected Earned Premium**

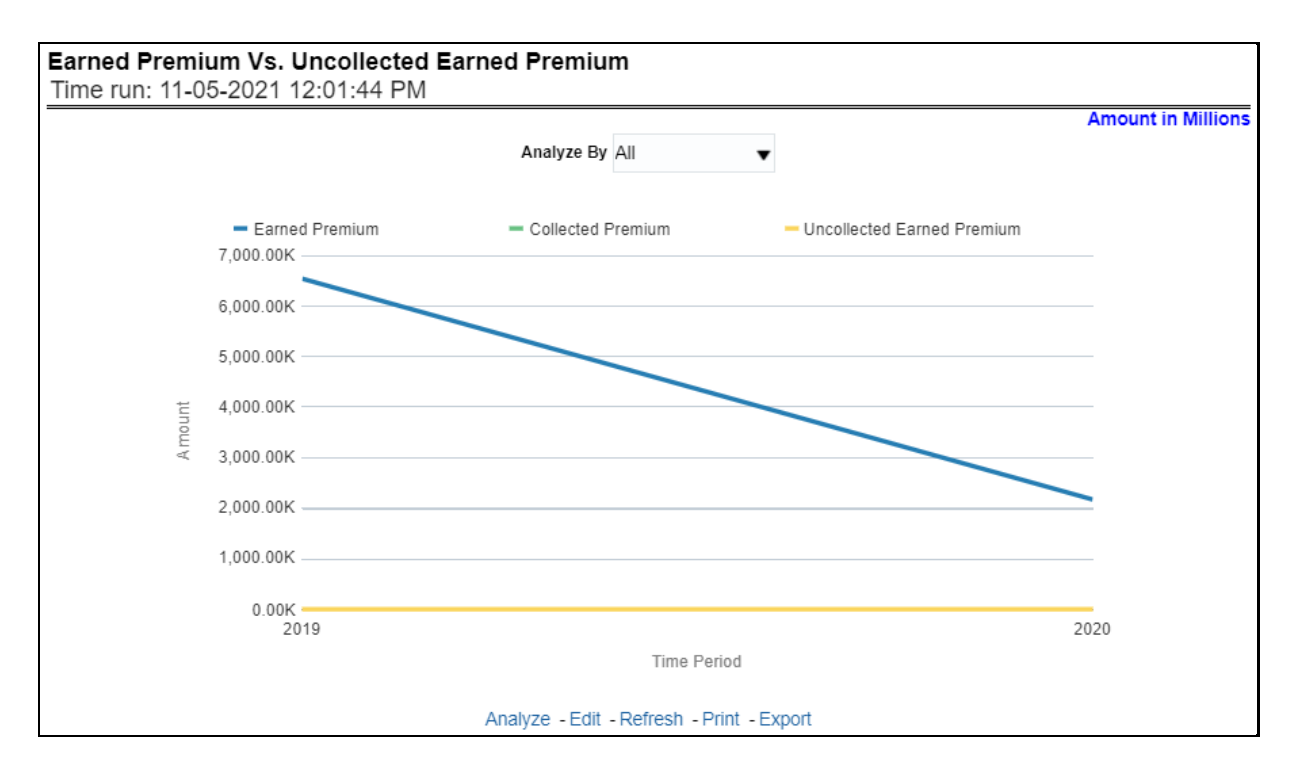

## **6.1.1.2.7 Policy Expense Summary Trend**

This report shows policy-related expenses under different expense heads at an enterprise level, for all lines of businesses and underlying products through a time series. This Trend can further be viewed and analyzed through report level filters like Lines of business and Products for more granularities. The values are in a clustered bar graph. This report can be analyzed over various periods, entities, and regions selected from page-level prompts.

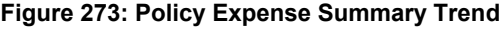

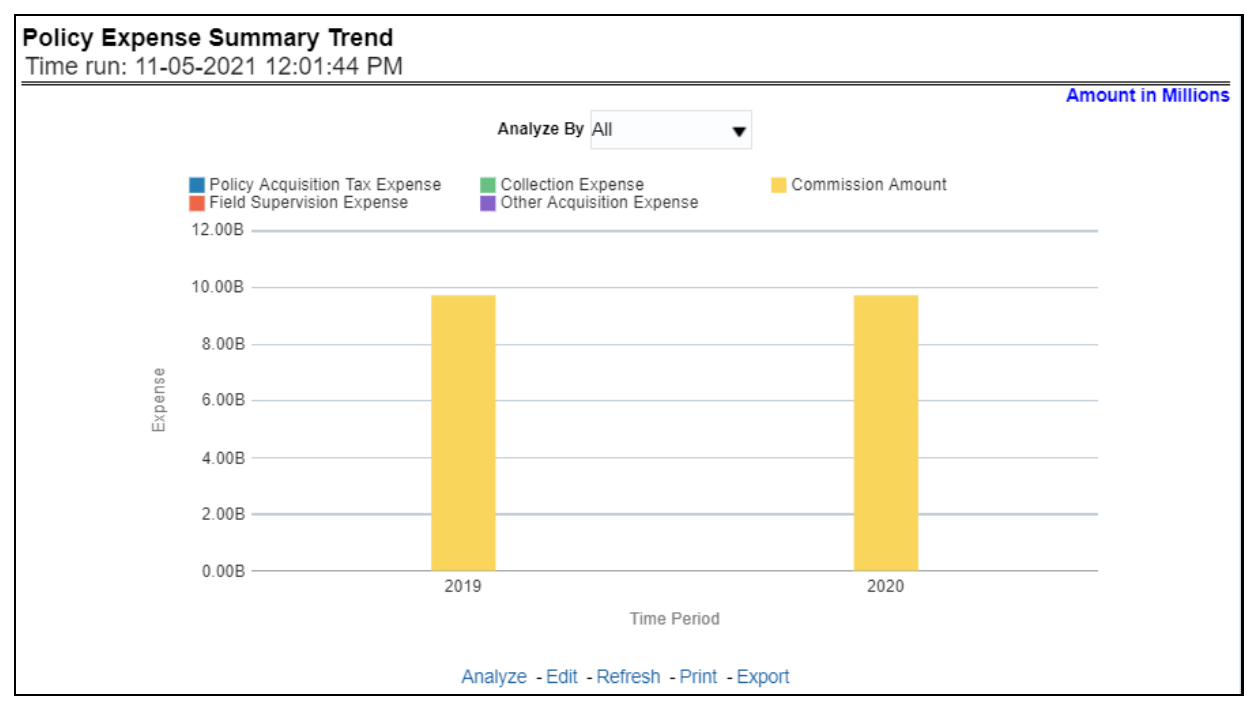

#### **6.1.1.2.8 New Business Quote Count**

This report shows the number of quotes generated for new business, at an enterprise level, for all lines of businesses and underlying products through a time series. This report can be analyzed over various periods, entities, lob, product, and regions selected from page-level prompts.

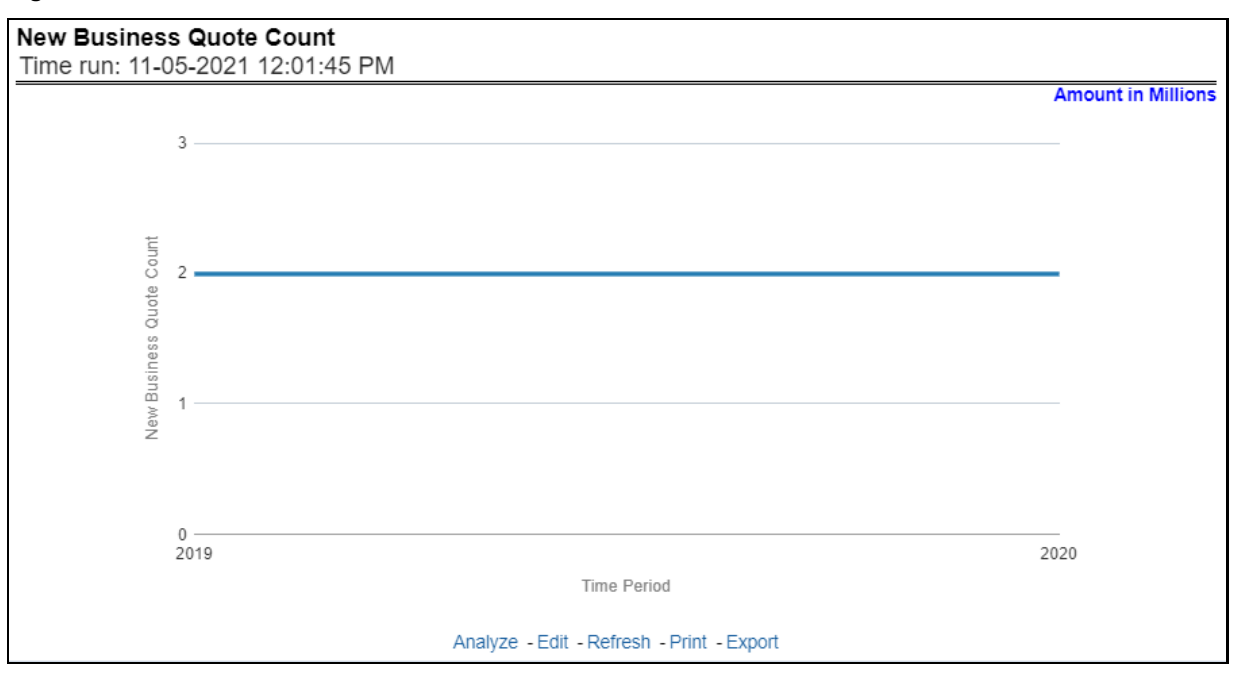

**Figure 274: New Business Quote Count**

#### **6.1.1.2.9 Fee**

This report shows fee income generated, earned, collected, and refunded, at an enterprise level, for all lines of businesses and underlying products through a time series. This report can be analyzed over various periods, entities, Lob, Product, and regions selected from page-level prompts.

#### **Figure 275: Fee**

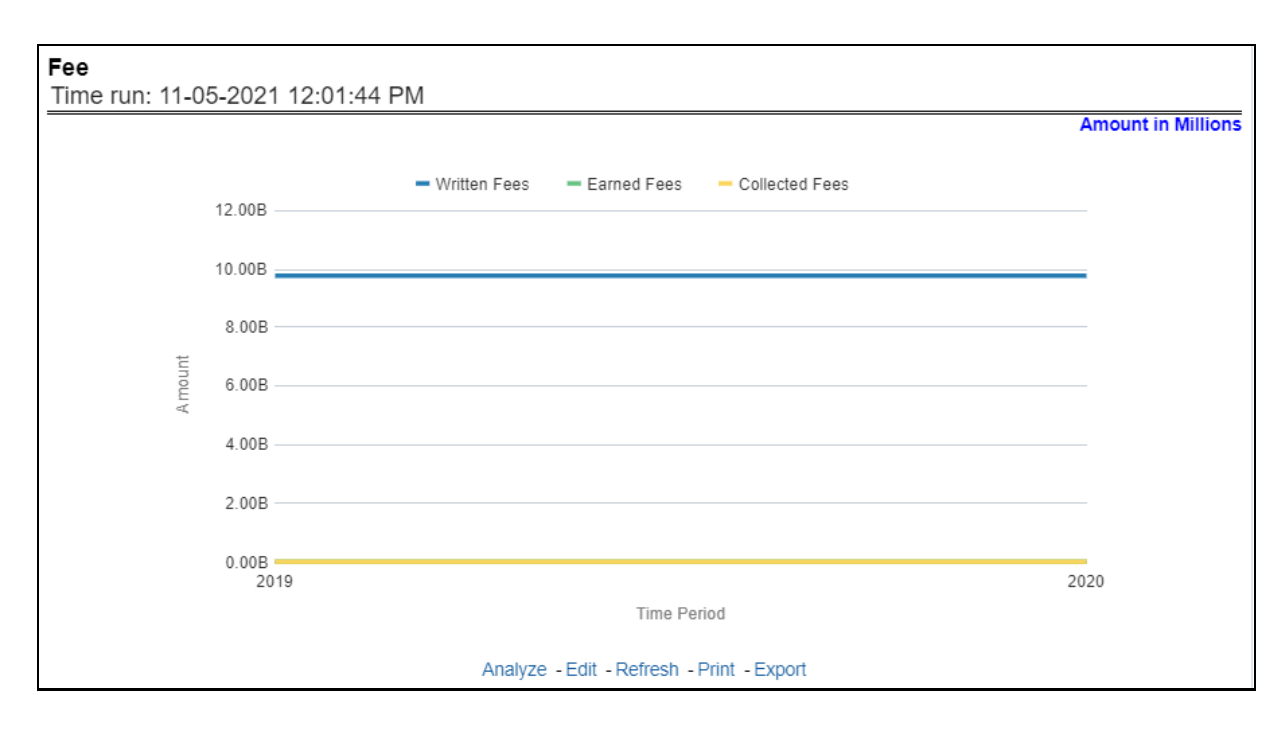

## **6.1.1.2.10 Tax**

This report shows the premium tax trend for tax generated, earned, and collected, at an enterprise level, for all lines of businesses and underlying products through a time series. This report can be analyzed over various periods, entities, Lob, Product, and Regions selected from page-level prompts.

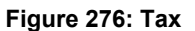

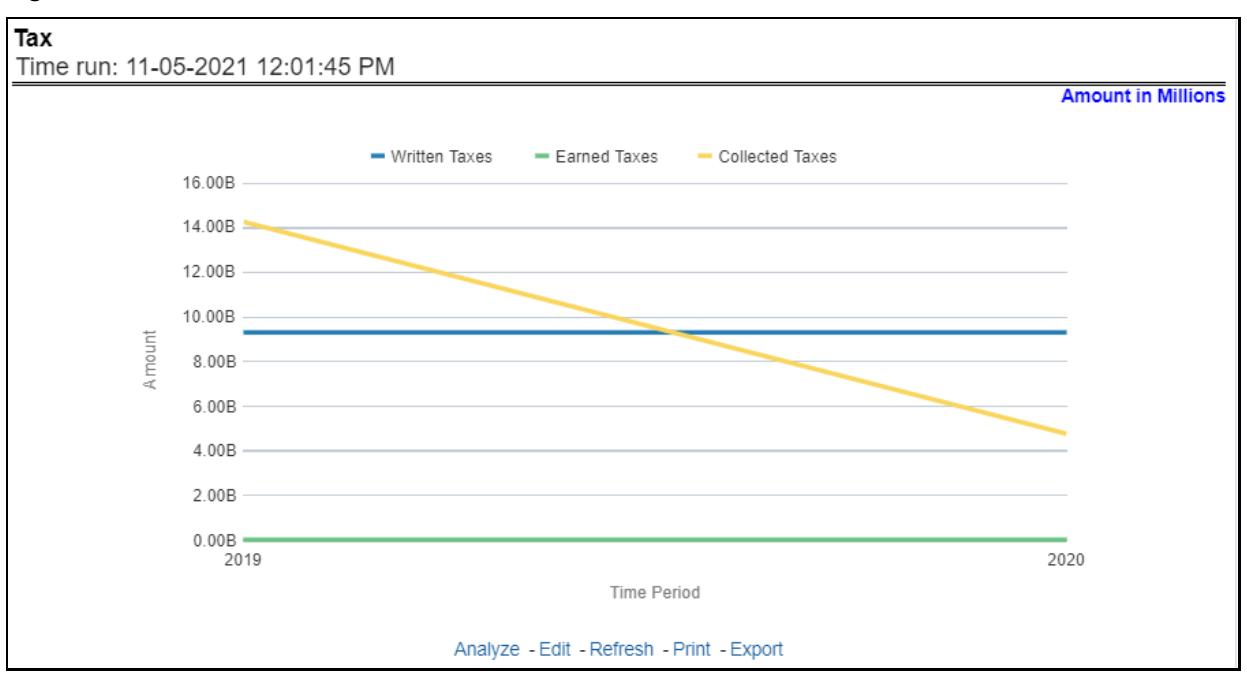

#### **6.1.1.2.11 Policy Expense versus Claim Expense**

This trend report shows a comparison between policy expenses and claim expenses, at an enterprise level, for all lines of businesses and underlying products through a time series. This report can be analyzed over various periods, entities, Lob, Product, and regions selected from page-level prompts.

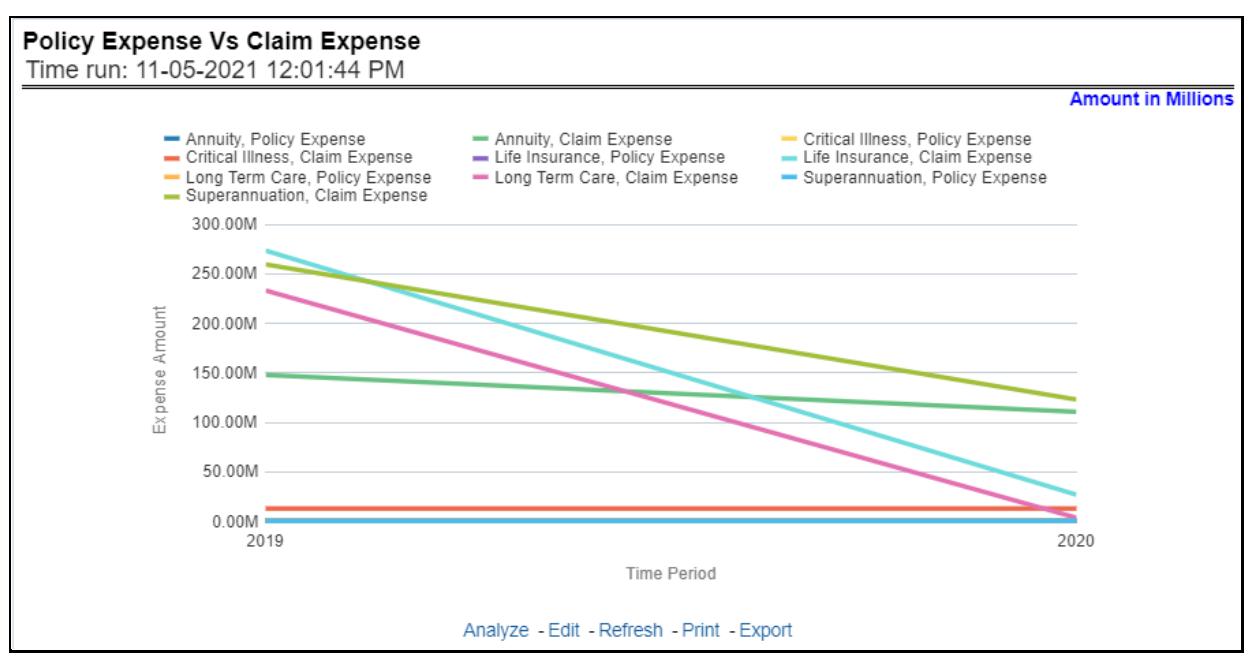

**Figure 277: Policy Expense versus. Claim Expense**

#### **6.1.1.2.12 Claim Payment versus Recovery Trends**

This report shows a comparison between claim payments and recoveries made as well as the trend in various types of recoveries at an enterprise level, for all lines of businesses and underlying products through a time series. This Trend can further be viewed and analyzed through the following report level filters for more granularities:

- Claim Payments
- All recovery Payments
- Fraud Recovery
- Litigation Recovery
- Reinsurance Recovery

The values are in a line graph. This report can also be analyzed over various periods, entities, Lob, Product, and regions selected from page-level prompts

#### **Figure 278: Claim Payment versus Recovery Trends**

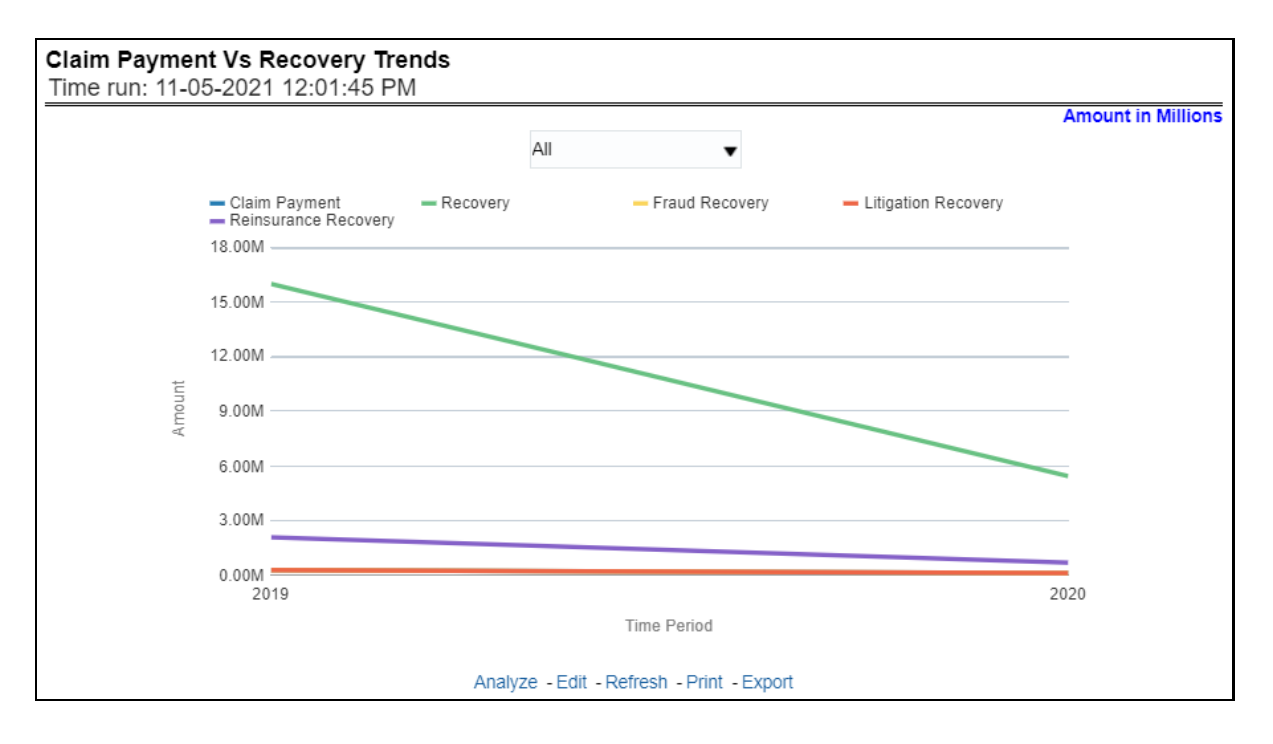

#### **6.1.1.2.13 Claim Expense Summary Trend**

This report shows a trend and comparison between various types of claim expenses at an enterprise level, for all lines of businesses and underlying products through a time series. This Trend can further be viewed and analyzed through the report level filters, Lines of business and products, for more granularities. The values are in a clustered bar graph. This report can also be analyzed over various periods, entities, Lob, Product, and regions selected from page-level prompts.

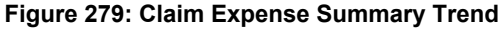

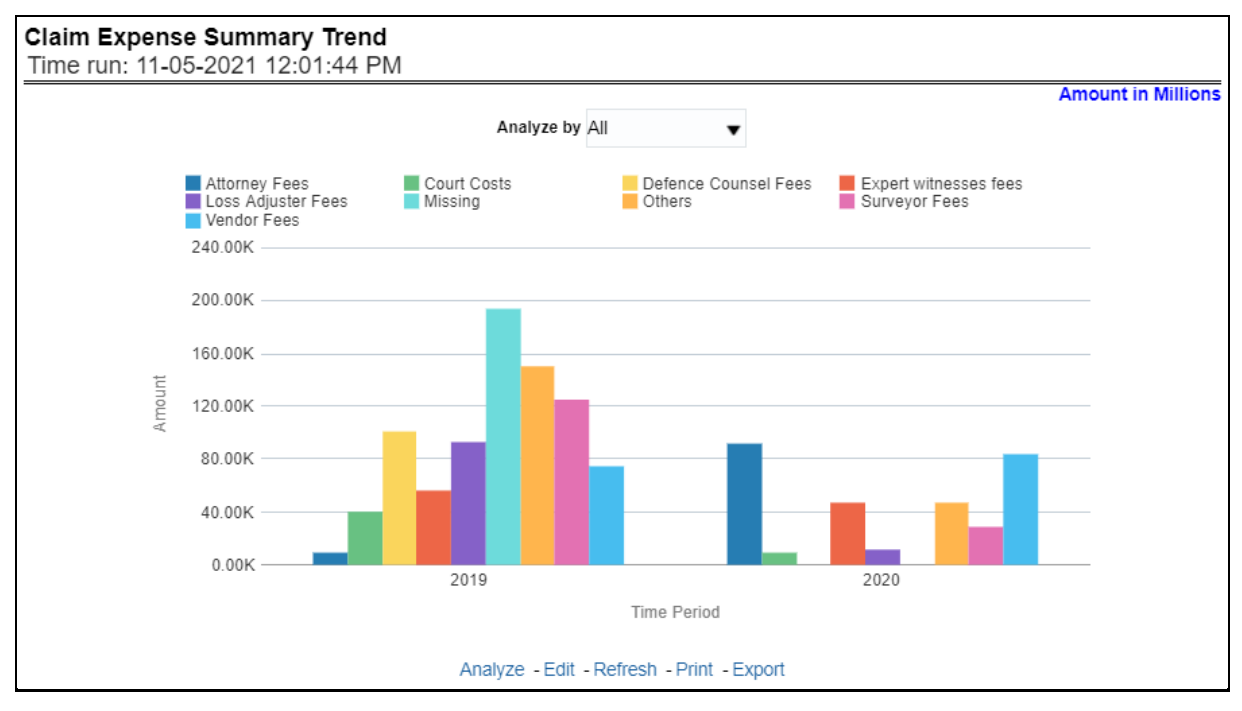

#### **6.1.1.2.14 Claim and Expense**

This report shows a trend and comparison between underwriting expense and various types of claim expenses along with actual claim payments, claim ratio, expense ratio, and litigation expenses at an enterprise level, for all lines of businesses and underlying products through a time series. The values are in a line graph. This report can also be analyzed over various periods, entities, and regions selected from page-level prompts.

#### **Figure 280: Claim and Expense**

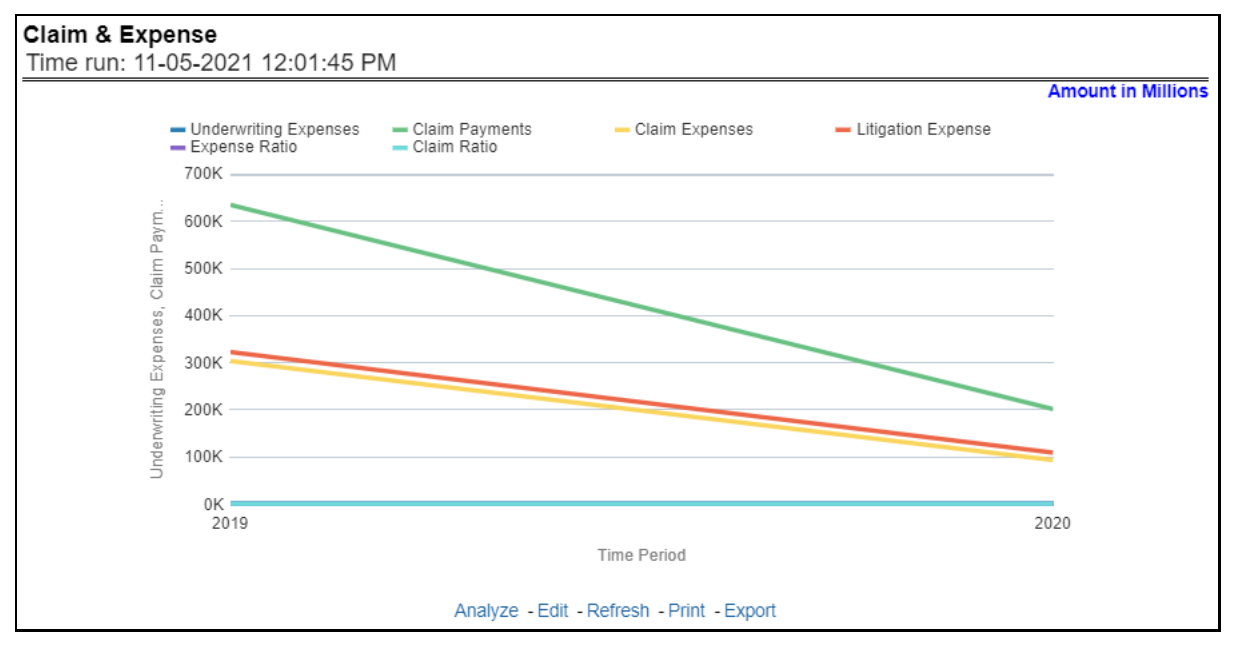

#### **6.1.1.2.15 Claim Recovery**

This report shows a trend in various types of recoveries as well as the extent of recoveries against paid losses, at an enterprise level, for all lines of businesses and underlying products through a time series. The values are in a line graph. This report can also be analyzed over various periods, entities, lob, products, and regions selected from page-level prompts.

#### **Figure 281: Claim Recovery**
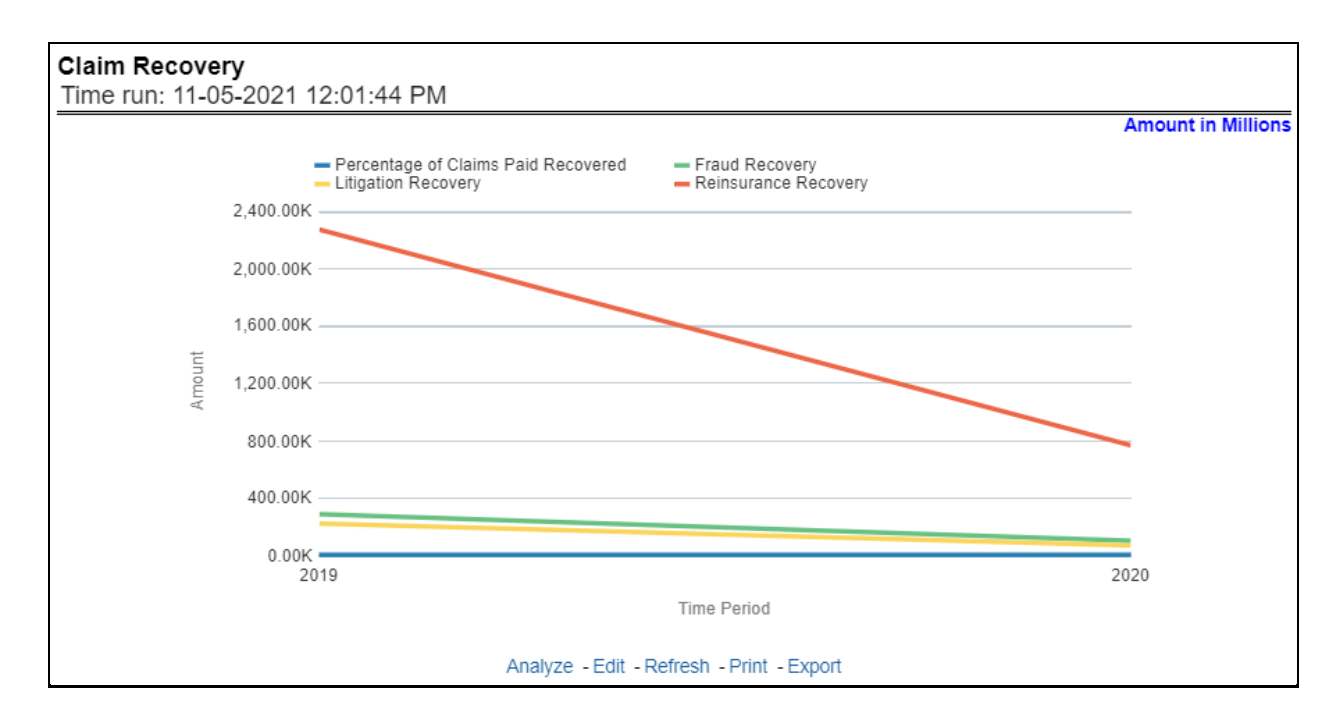

# **6.1.1.2.16 Key Performance Ratios**

This report shows the trend in various key performance metrics, that is, operating ratio, commission ratio, net retention ratio, claim ratio, and so on for all lines of businesses and underlying products over a selected period. Values are in a line graph. This report can also be analyzed over various periods, entities, lob, products, and regions selected from page-level prompts.

**Figure 282: Key Performance Ratios**

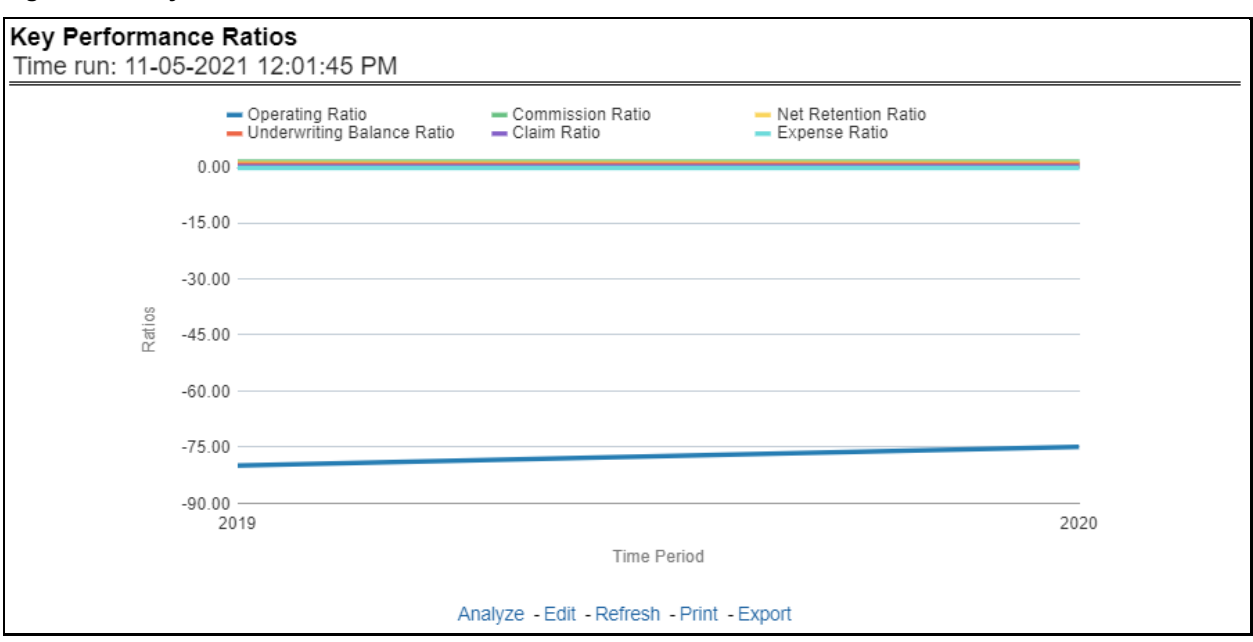

# **6.1.1.2.17 Key Performance Indicators for Policy**

This report shows the trend in two key policy performance indicators that is the gross premium growth rate and attrition ratio, for all lines of businesses and underlying products through a time series. The values are in a line graph. This report can also be analyzed over various periods, entities, lob, products, and regions selected from page-level prompts.

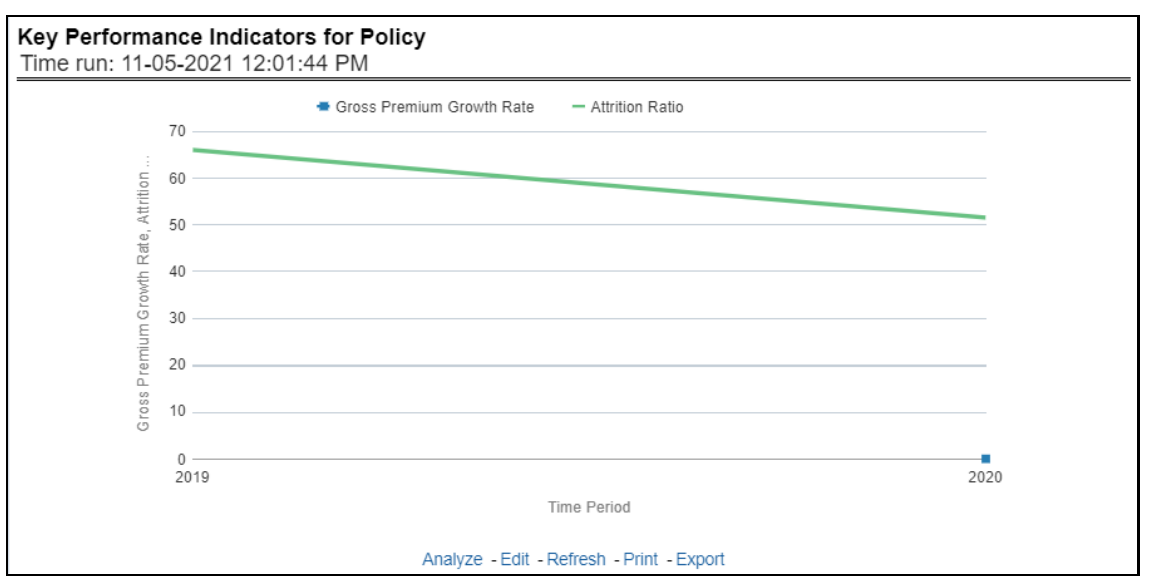

**Figure 283: Key Performance Indicators for Policy**

# **6.1.1.2.18 Key Performance Indicators for Claims**

This report shows a trend in two key claim performance indicators, average values of claim frequency and claim severity, for all lines of businesses, and underlying products through a time series. The values are in a line graph. This report can also be analyzed over various periods, entities, lob, products, and regions selected from page-level prompts.

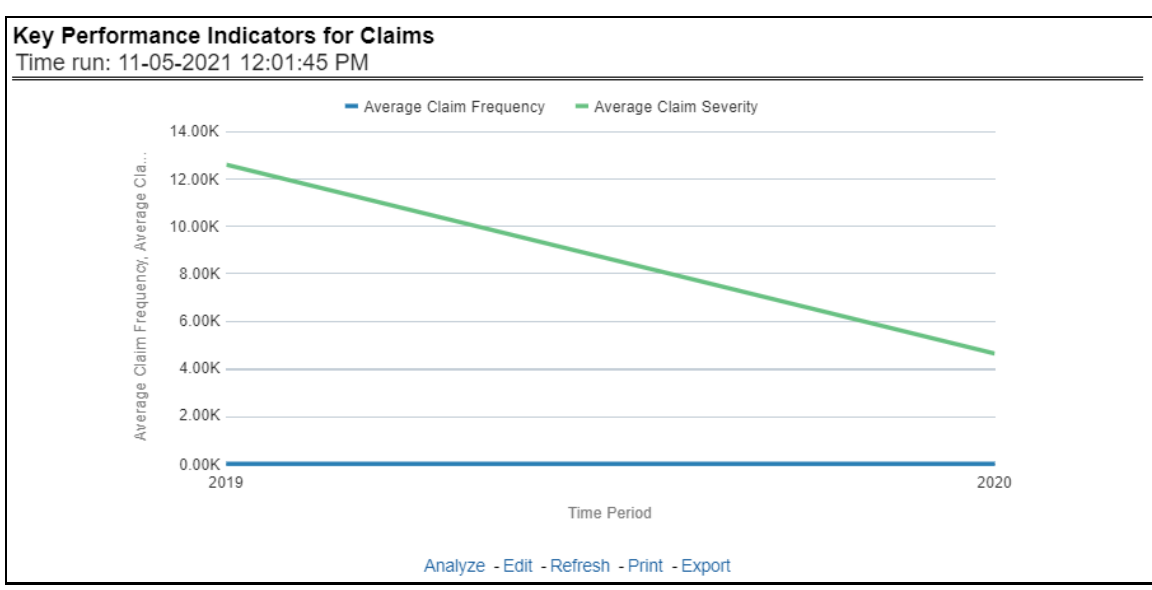

**Figure 284: Key Performance Indicators for Claims**

# **6.1.1.3 Lines of Business Overview Tab**

The Lines of business overview tab includes reports that focus on an overview of Key Performance Indicators for Lines of businesses. The filters for this tab allow the report results to be focused on selected lines of business for comparison and targeted analysis.

Following are the filters available for this tab:

- Time
- Company
- Lines of business
- Region

The various reports available under this tab are discussed in the following sections.

# **6.1.1.3.1 Customer Distribution by Policy Status**

This report provides customer and policy information through time series. Various performance metricsbased measures, for example, the Number of New Customers, Number of Closed Customers, and so on for the reporting period selected, are displayed on a year-on-year basis. This report can be analyzed over various periods, entities, regions, and lines of business selected from page-level prompts.

# **Figure 285: Customer Distribution by Policy Status**

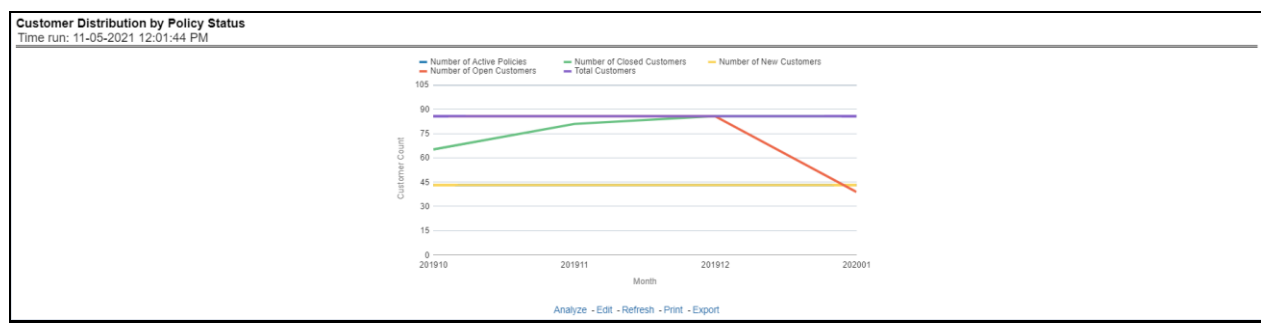

# **6.1.1.3.2 Top 10 Lines of Business for In-force Premium and Policy Count**

This report provides ranking for the Top 10 lines of businesses in terms of in-force written premium and policy count with previous period ranking.

**Figure 286: Top 10 Lines of Business for In-force Premium and Policy Count**

#### Top 10 Line of Business for In force Premium and Policy Count Time run: 11-05-2021 12:20:40 PM **Amount in USD** Time Period | Rank | Line of Business | In force Premium | Previous Rank 1 Superannuation 3,641,286,059.10  $\triangleright$  2019 2 Long Term Care 1,800,775,423.80 3 Annuity 732,277,203.60 4 Critical Illness 112,128,878.70 95,067,868.50 5 Disability 6 Life Insurance 535,256.74 1 Superannuation 3,926,687,817.60 1 ▶ 2020 2 Long Term Care 2,125,453,222.50  $\sqrt{2}$ 3 Annuity 639,865,926.00 3 4 Critical Illness 180,879,199.80  $\overline{4}$ 5 5 Disability 85,198,496.10 6 Life Insurance 535,256.74 6 Analyze - Edit - Refresh - Print - Export

# **6.1.1.3.3 Bottom 10 Lines of Business for In-force Premium and Policy Count**

This report provides ranking for the Bottom 10 lines of businesses in terms of in-force, written premium, and policy count with previous period ranking.

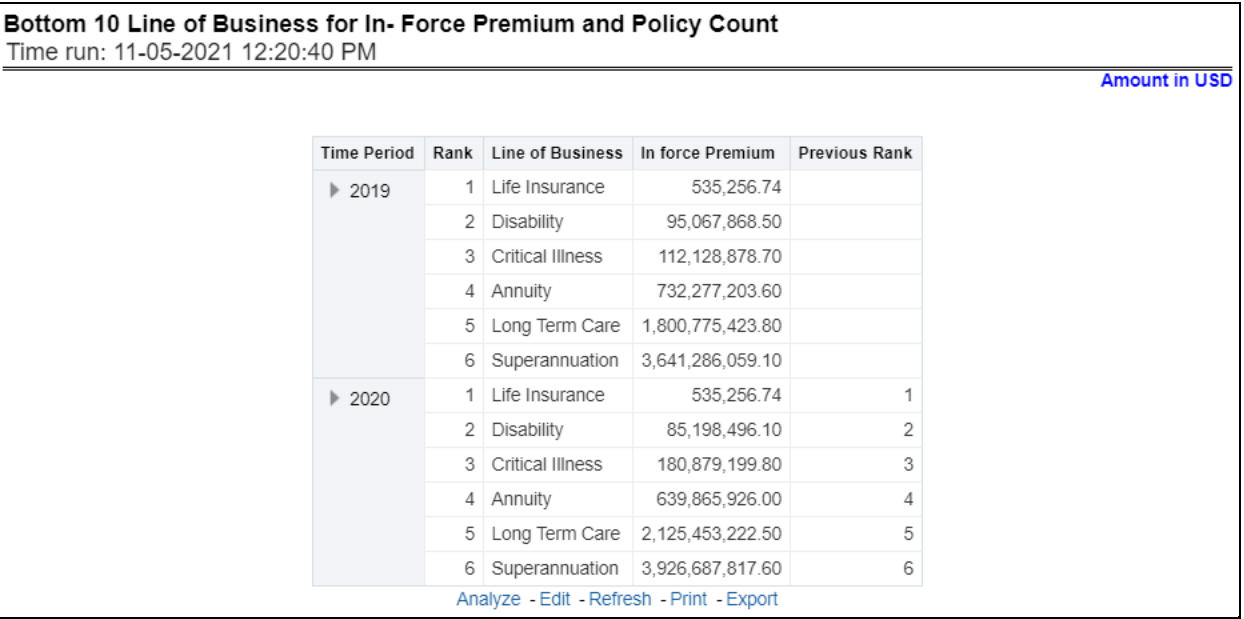

**Figure 287: Bottom 10 Lines of Business for In-force Premium and Policy Count**

# **6.1.1.3.4 Policy Distribution**

This report provides a policy count of all active policies through a time series.

# **Figure 288: Policy Distribution**

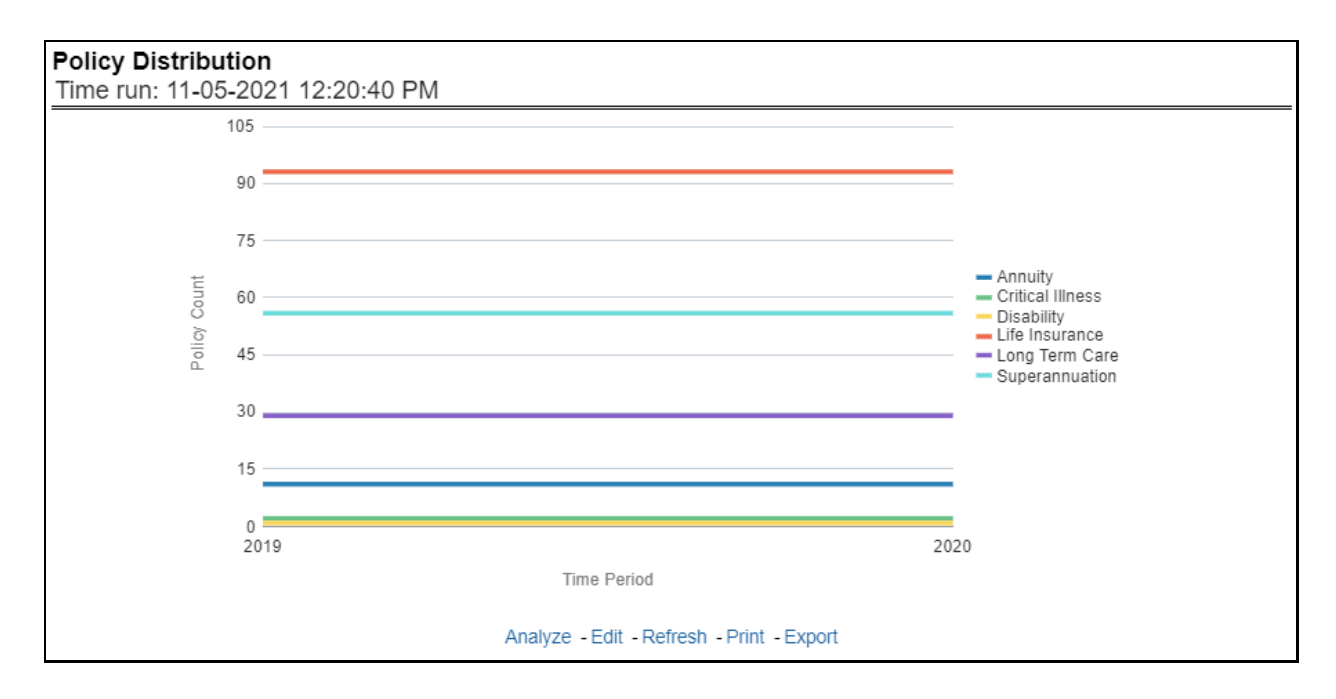

# **6.1.1.3.5 New Business Policy Distribution**

This report provides Policy Count or Written Premium for all new business policies, as selected from the report level view option, during the reporting period across Lines of business through time series.

**Figure 289: New Business Policy Distribution**

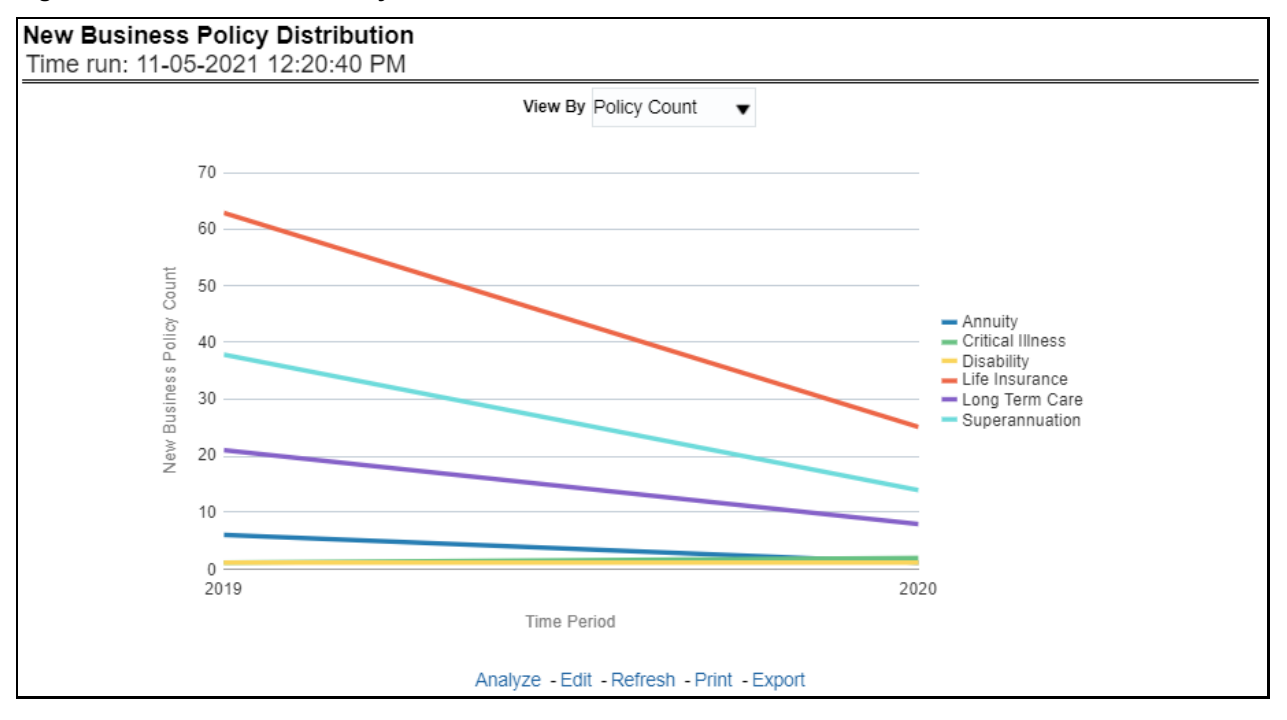

# **6.1.1.3.6 Policy Attrition**

The objective of the report is to show Attrition Policy Count (Lost) and Attrition Written Premium (lost business across Lines of businesses over a period. The Attrition Policy count and attrition written premium values can be filtered and analyzed through report level filters on various attrition types, for example, Cancellation, nonrenewal, and expiration.

#### **Figure 290: Policy Attrition**

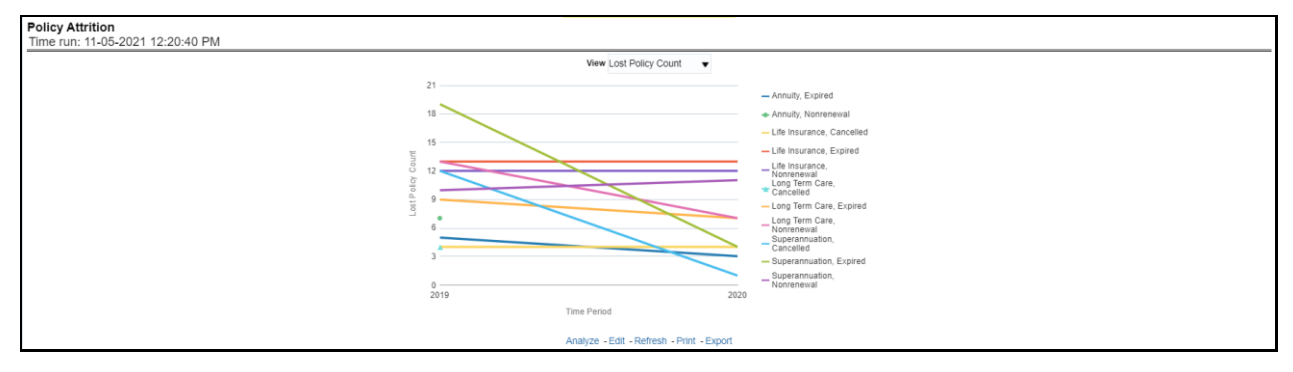

#### **6.1.1.3.7 Quote Declines**

The objective of the report is to show the count of quote declines across lines of businesses. This report displays declines by various quote types through a time series. The report can be analyzed by all declined quotes as well as by various quote types, that is, New Business Quotes, Endorsement Quotes, Renewal Quotes, Reinstatement Quotes, and Cancellation Quotes.

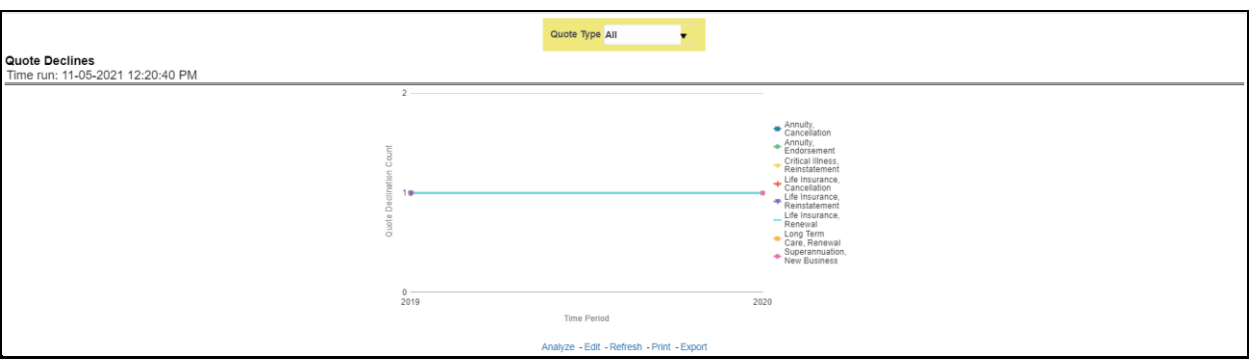

#### **Figure 291: Quote Declines**

#### **6.1.1.3.8 Top Policy Attrition Reasons**

The objective of the report is to show the top three attrition reasons for each attrition type, that is, Cancellation, Nonrenewal, and Expiration in terms of percentage contribution to total attrition across Lines of businesses. These are reported for all lines of businesses in which the insurer writes business.

#### **Figure 292: Top Policy Attrition Reasons**

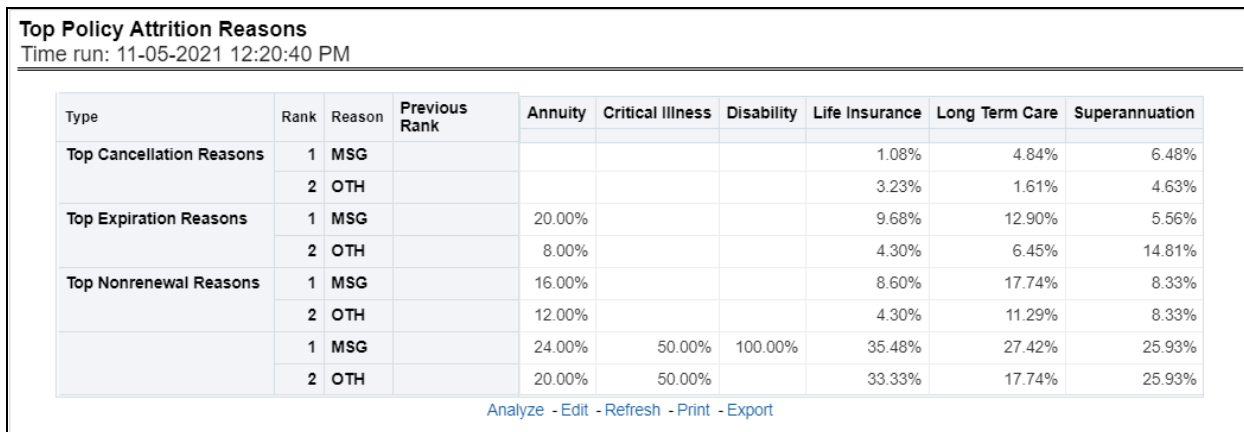

# **6.1.1.3.9 Lines of Business Claim Ratio Trend**

This Report shows the Claim Ratio Trend across all or selected lines of businesses through a time series trend graph.

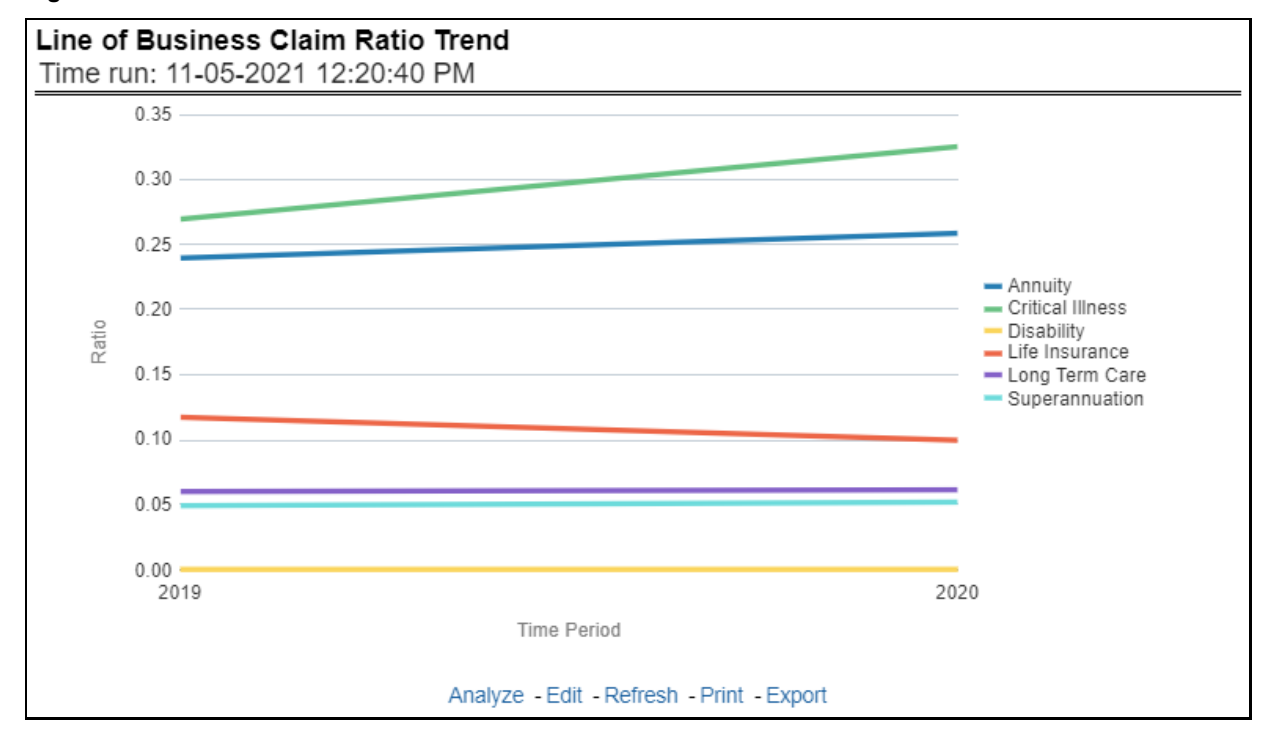

#### **Figure 293: Lines of Business Claim Ratio Trend**

#### **6.1.1.3.10 Claim Counts Trend by Lines of Business**

This report displays the count of claims through a time series for all of the selected lines of businesses.

**Figure 294: Claim Counts Trend by Lines of Business**

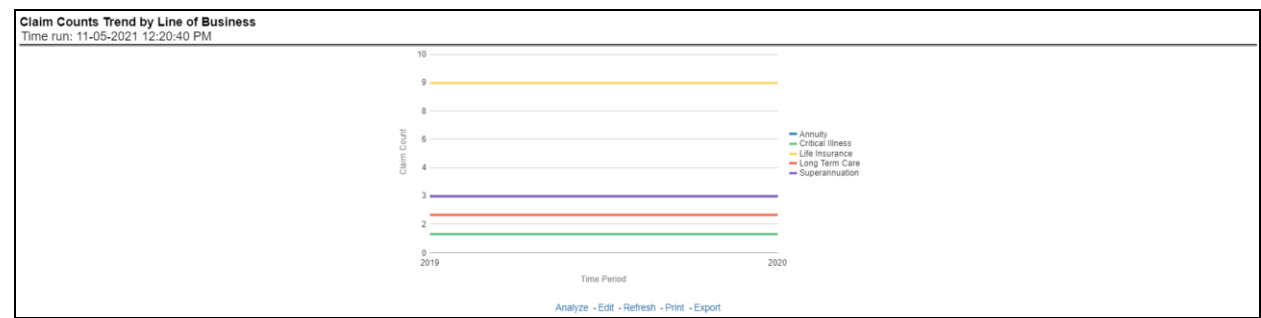

# **6.1.1.4 Lines of Business Performance Tab**

The Lines of business performance tab includes reports that focus on the Performance of each Line of business. The filters for this tab allow the report results to be focused on selected lines of business for comparison and targeted analysis. The filters include:

- Time
- Company
- Lines of business
- Region

The various reports available under this tab are discussed in the following sections.

# **6.1.1.4.1 Line of Business Profit and Loss**

This tabular report provides a snapshot of financial profitability by all or specific lines of business selected for the period. The financial performance window displays net income through premium, expenses through claims, and benefits paid with overall profitability. This report also shows the previous period figures along with a variance between the current and the previous period.

# **Figure 295: Line of Business Profit and Loss**

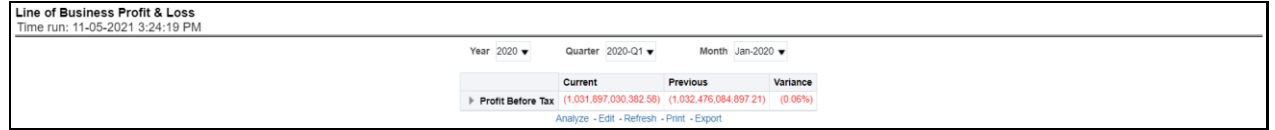

# **6.1.1.4.2 Claim Settlement Ratio**

This Report shows the claim settlement ratio for all selected lines of business for all or selected regions through a time series line graph. The purpose of this report is to analyze efficiency in claim settlement. The report can be viewed over various periods selected from the page level prompt.

#### **Figure 296: Claim Settlement Ratio**

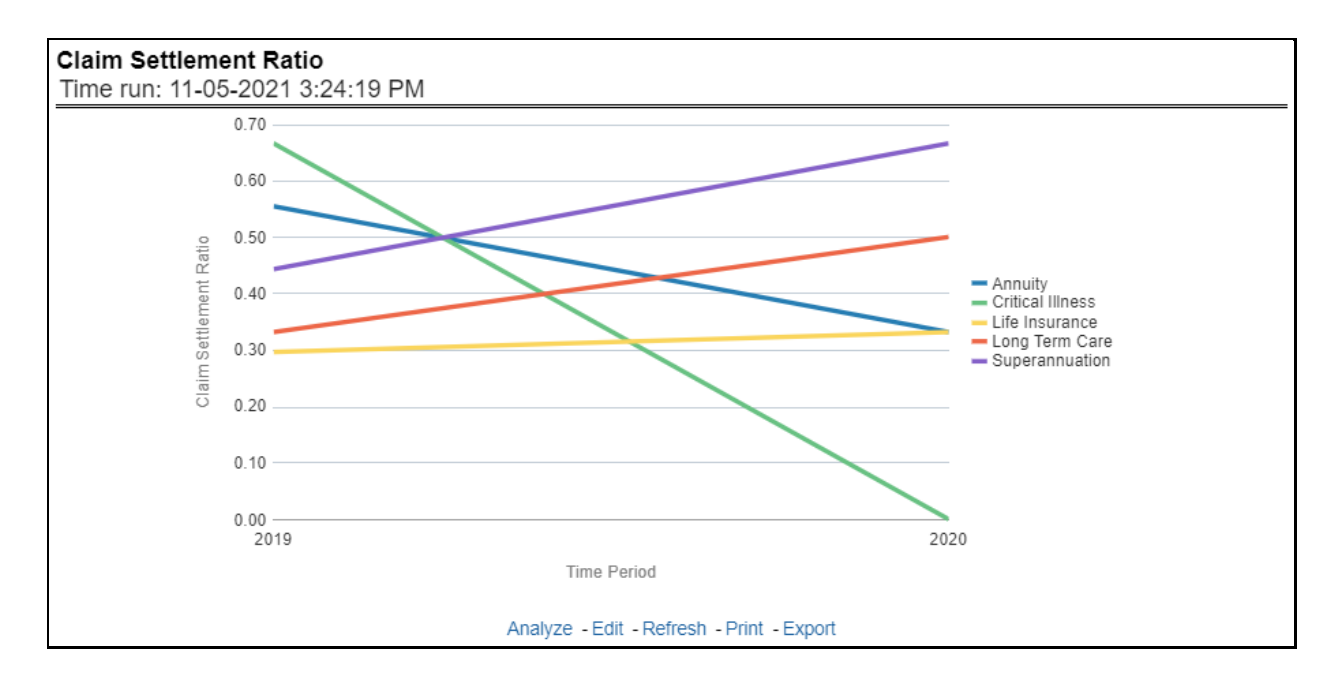

# **6.1.1.4.3 Operating Ratio**

This report shows the operating ratio for all or selected lines of business through a time series. This report can be viewed over various periods, entities, Lobs, and regions selected from page-level prompts.

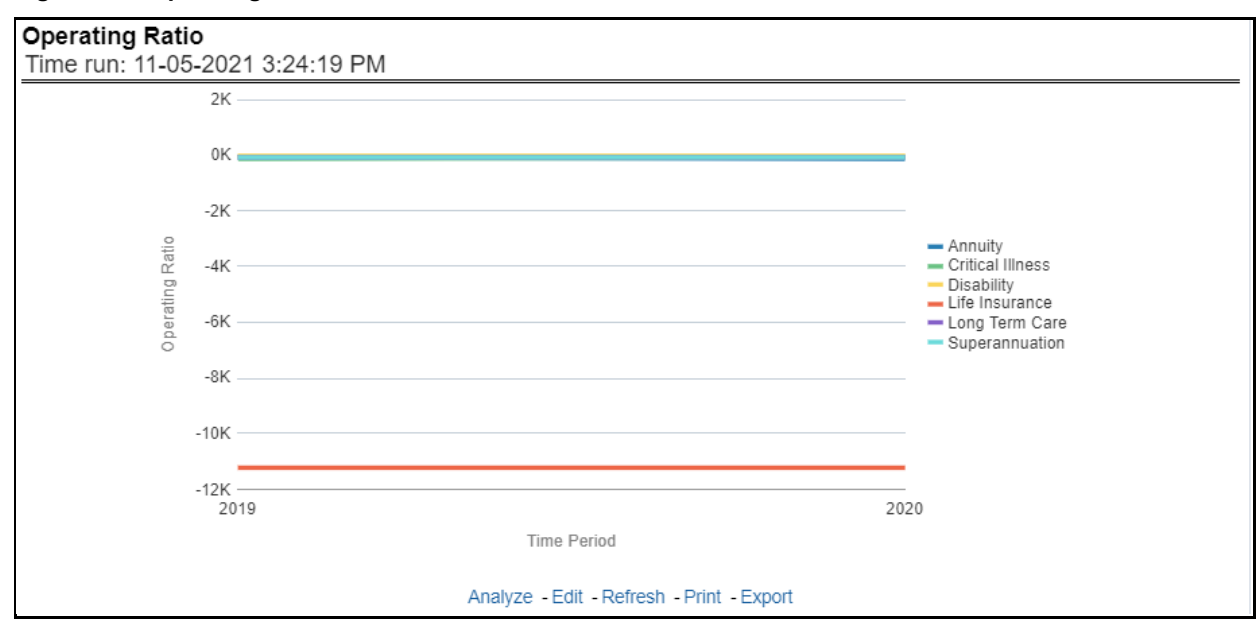

# **Figure 297: Operating Ratio**

# **6.1.1.4.4 Expense Ratio**

This report shows the expense ratio for all or selected lines of business through a time series. This report can be viewed over various periods, entities, lobs, and regions selected from page-level prompts.

#### **Figure 298: Expense Ratio**

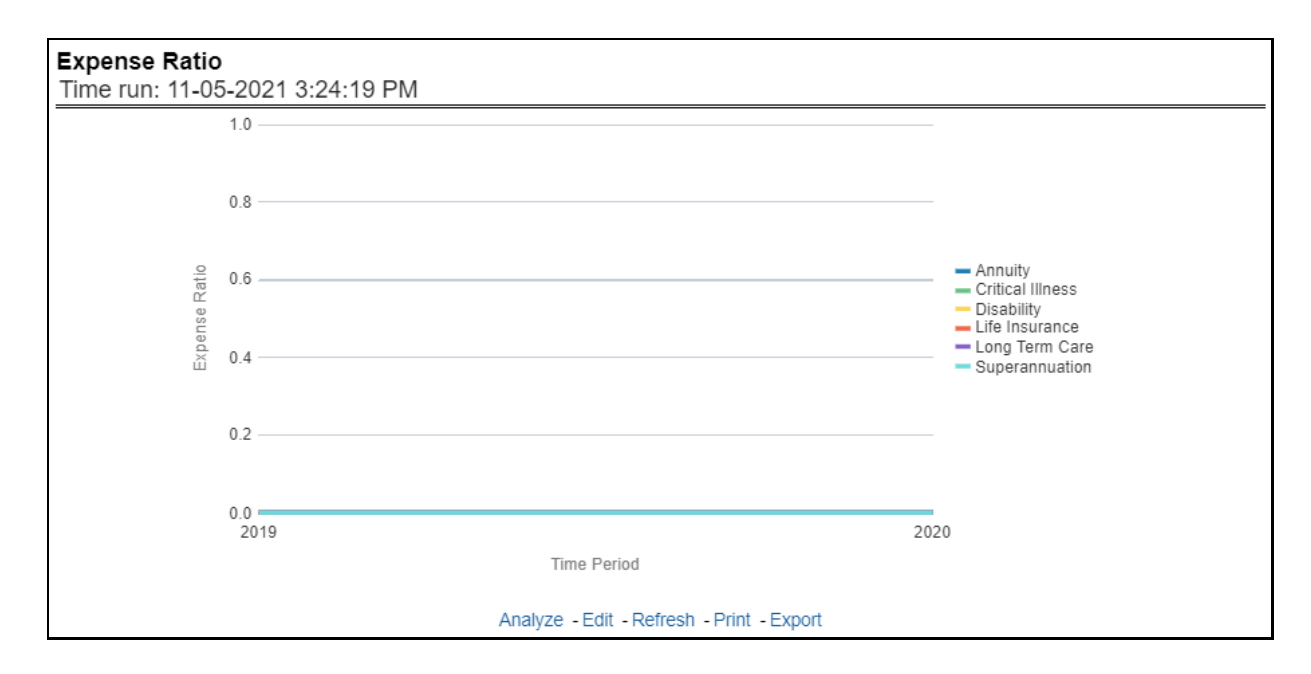

# **6.1.1.4.5 Claim Ratio**

This Report shows the claim ratio for all selected lines of business for all or selected regions through a time series line graph. The purpose of this report is to analyze claims profitability and efficiency. The report can be viewed over various periods selected from the page level prompt.

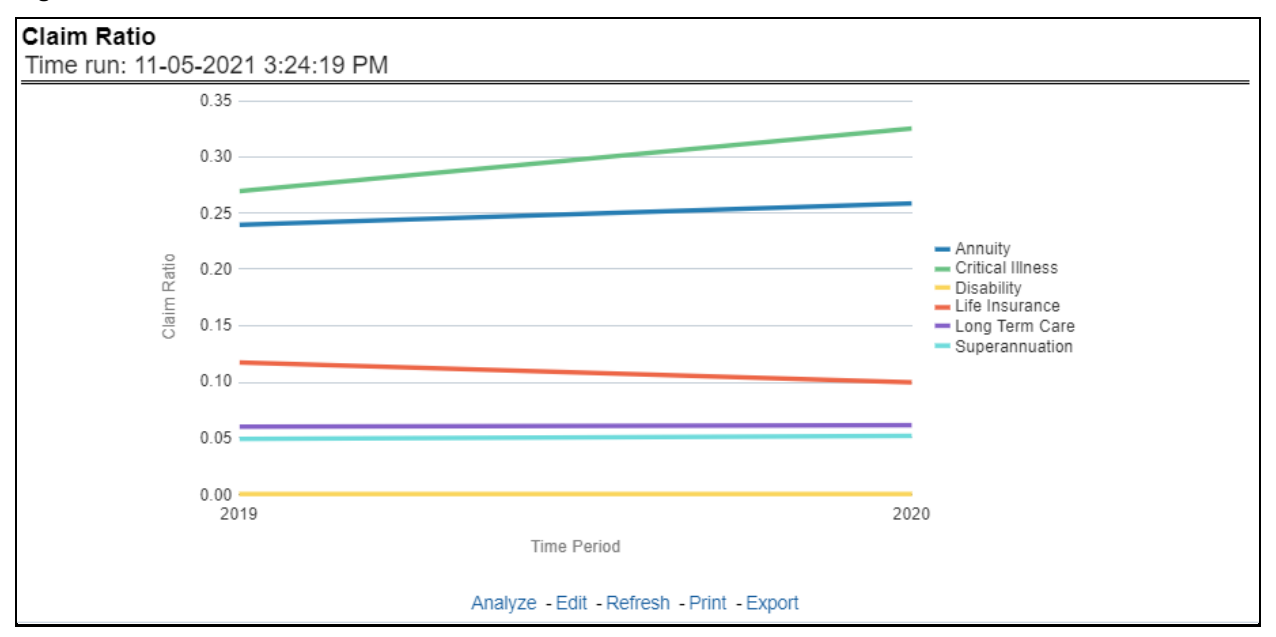

#### **Figure 299: Claim Ratio**

# **6.1.1.4.6 Net Retention Ratio**

This report shows the net retention ratio for all or selected lines of business through a time series. This report can be viewed over various periods, entities, Lobs, and regions selected from page-level prompts.

### **Figure 300: Net Retention Ratio**

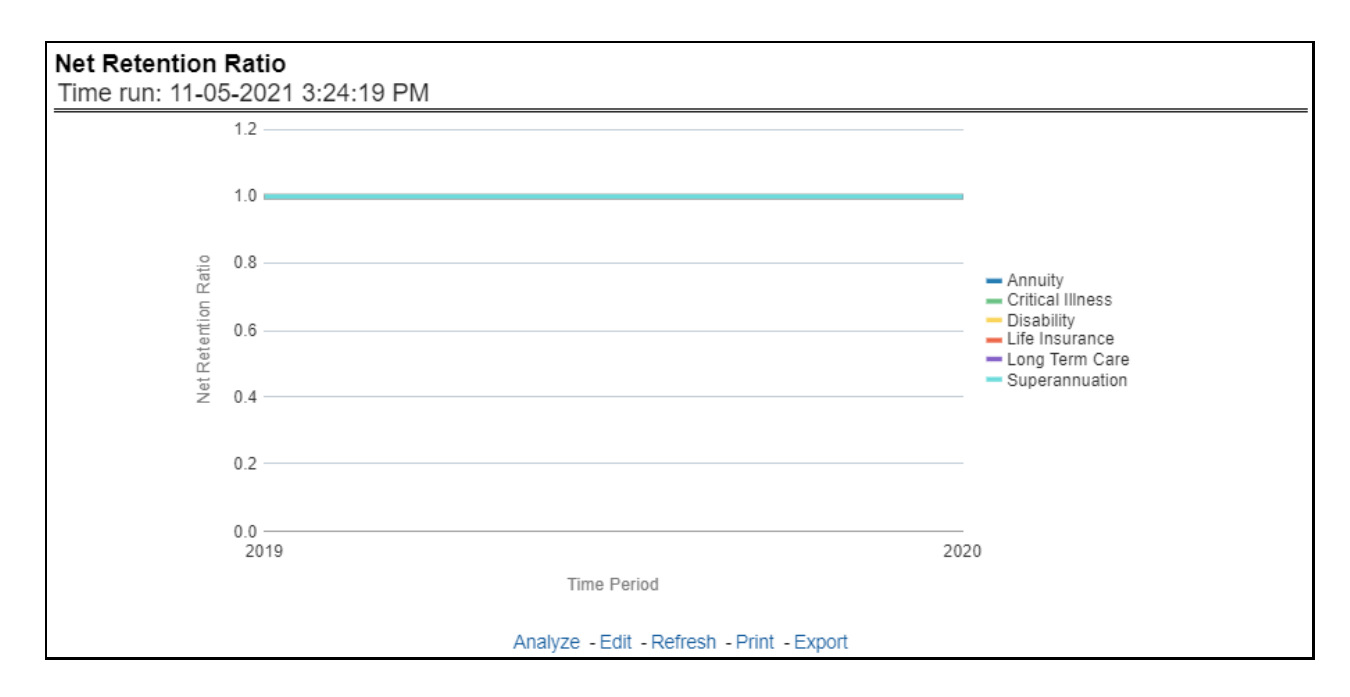

# **6.1.1.4.7 Commission Ratio**

This report shows the commission ratio for all or selected lines of business through a time series. This report can be viewed over various periods, entities, Lobs, and regions selected from page-level prompts.

**Figure 301: Commission Ratio**

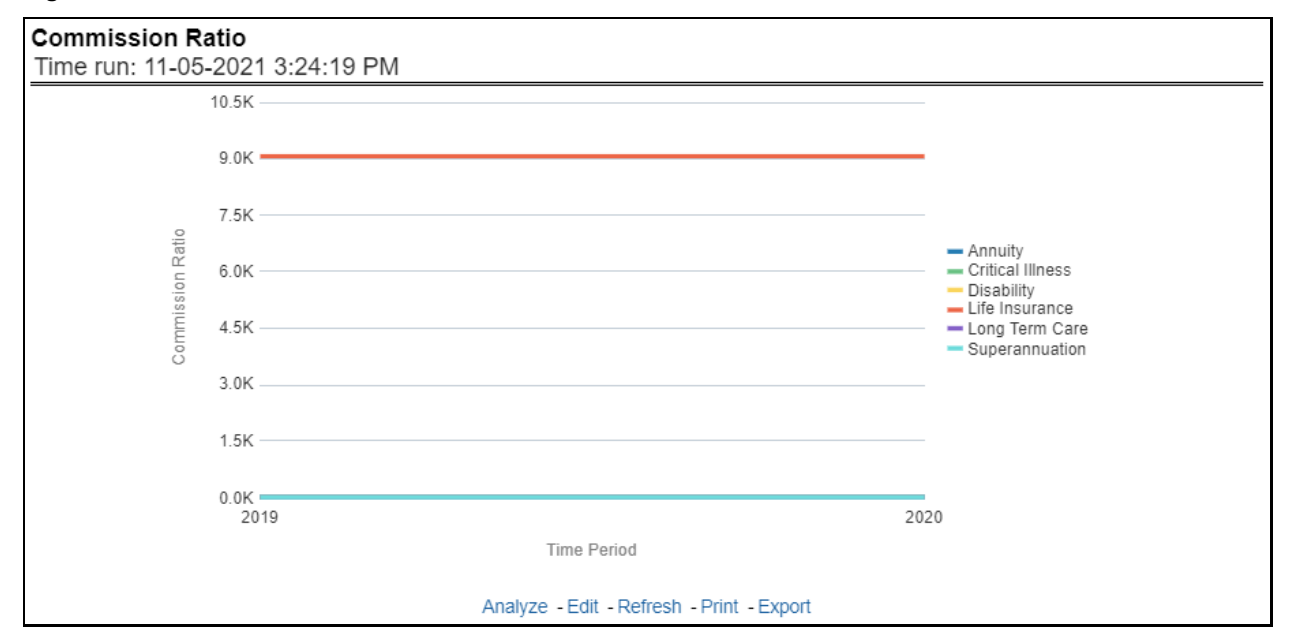

# **6.1.1.4.8 Average Earned Premium Growth**

This report shows the growth in average earned premium for all or selected lines of business through a time series. This report can be viewed over various periods, entities, Lobs, and regions selected from page-level prompts.

# **Figure 302: Average Earned Premium Growth**

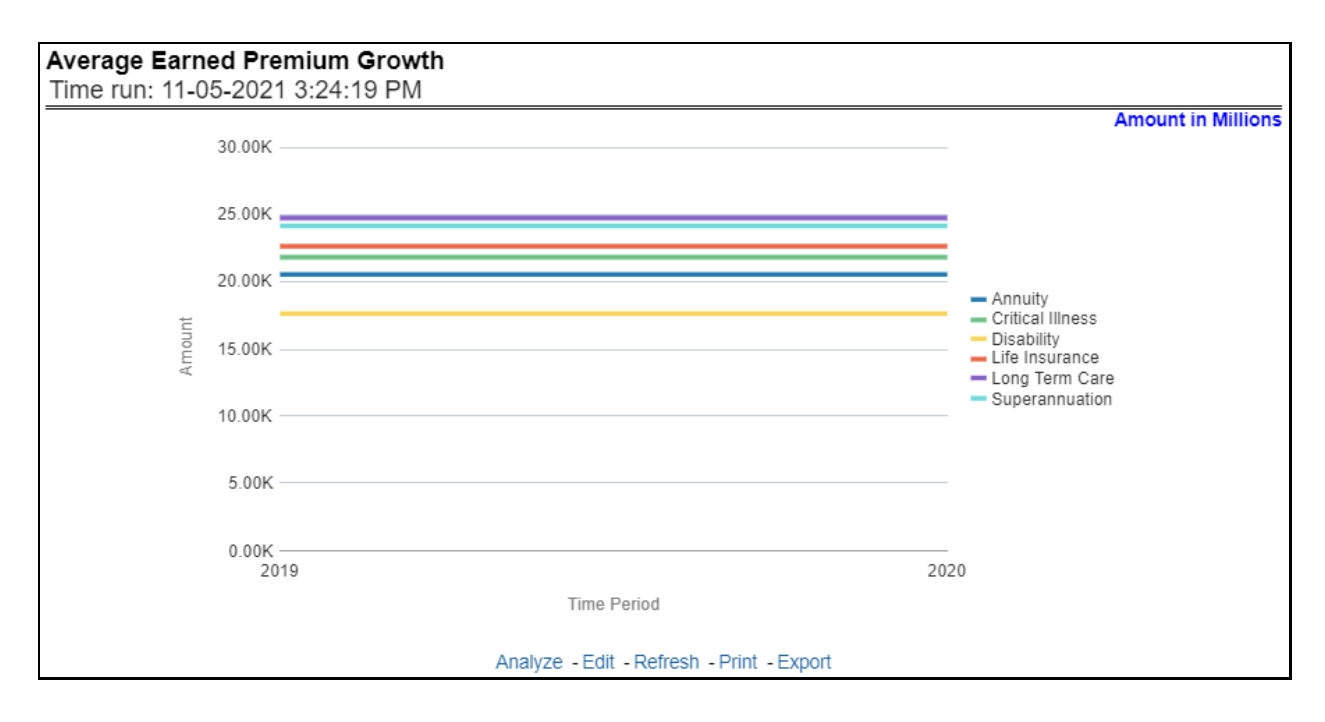

# **6.1.1.4.9 Average Policy Growth**

This report shows growth in policy premium for all or selected lines of business through a time series. This report can be viewed over various periods, entities, and regions selected from page-level prompts.

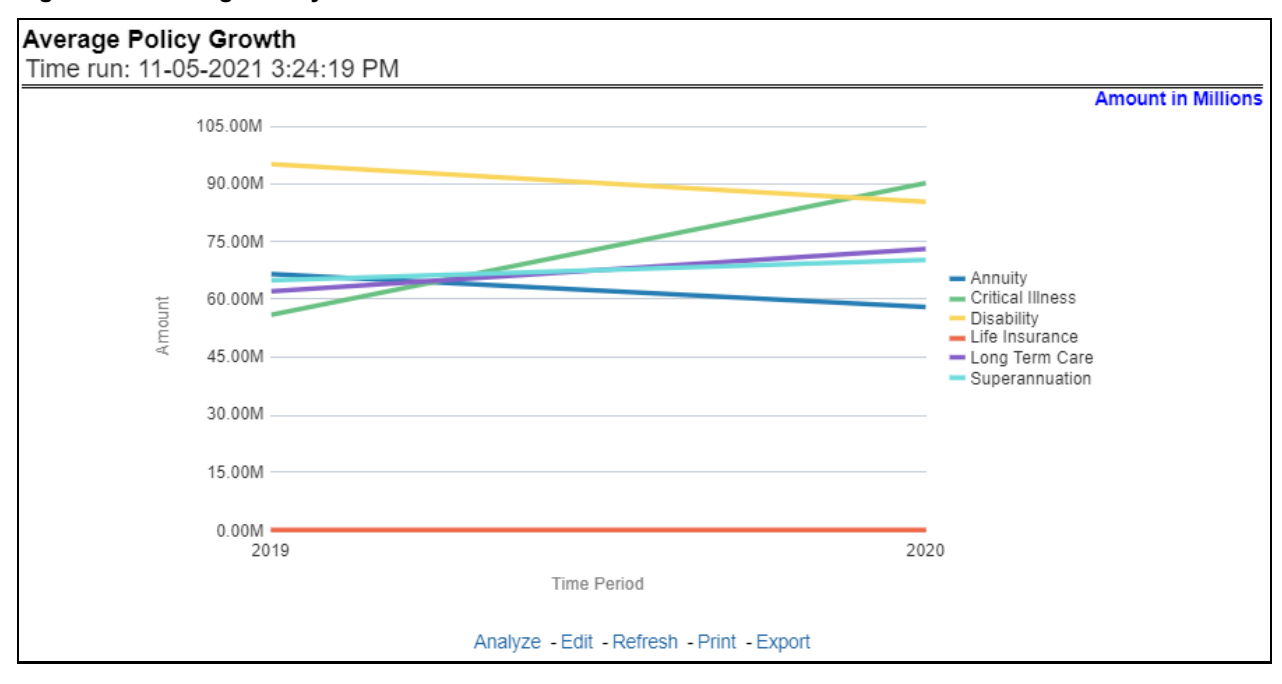

# **Figure 303: Average Policy Growth**

# **6.1.1.4.10 Average Claim Frequency**

This report shows the average number or frequency of reported claims for all or selected lines of business through a time series. This report can be viewed over various periods, entities, lobs, and regions selected from page-level prompts.

# **Figure 304: Average Claim Frequency**

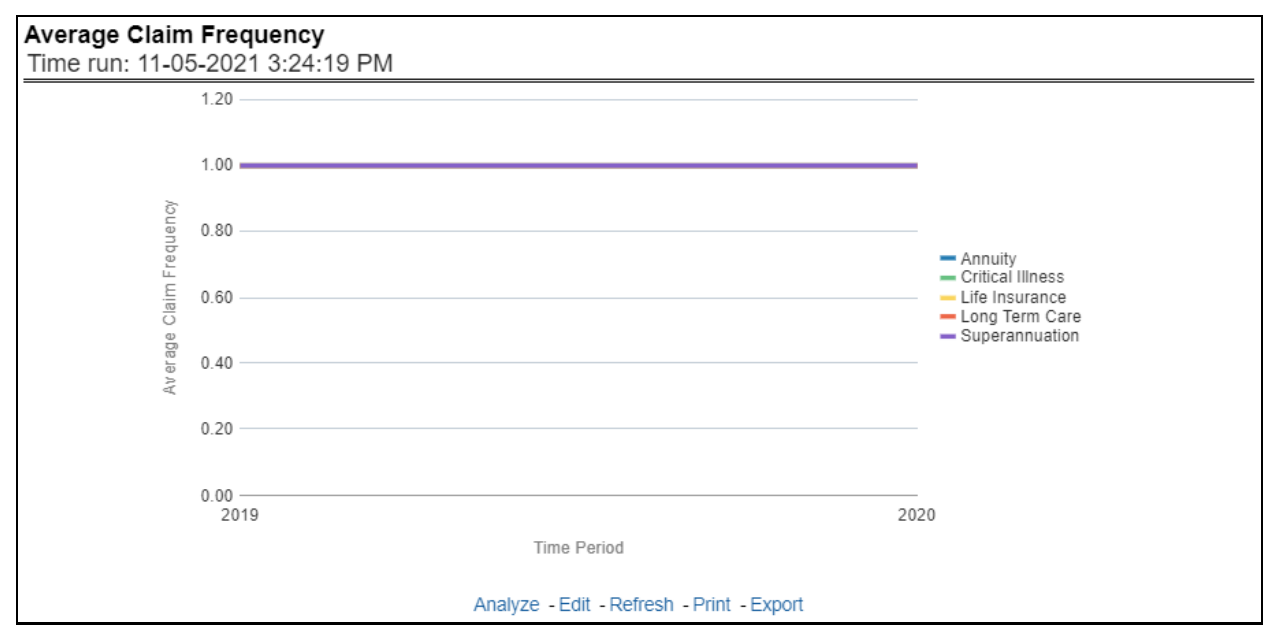

# **6.1.1.4.11 Average Claim Severity**

This report shows the average size or severity of reported claims for all or selected lines of business through a time series. This report can be viewed over various periods, entities, lobs, and regions selected from page-level prompts.

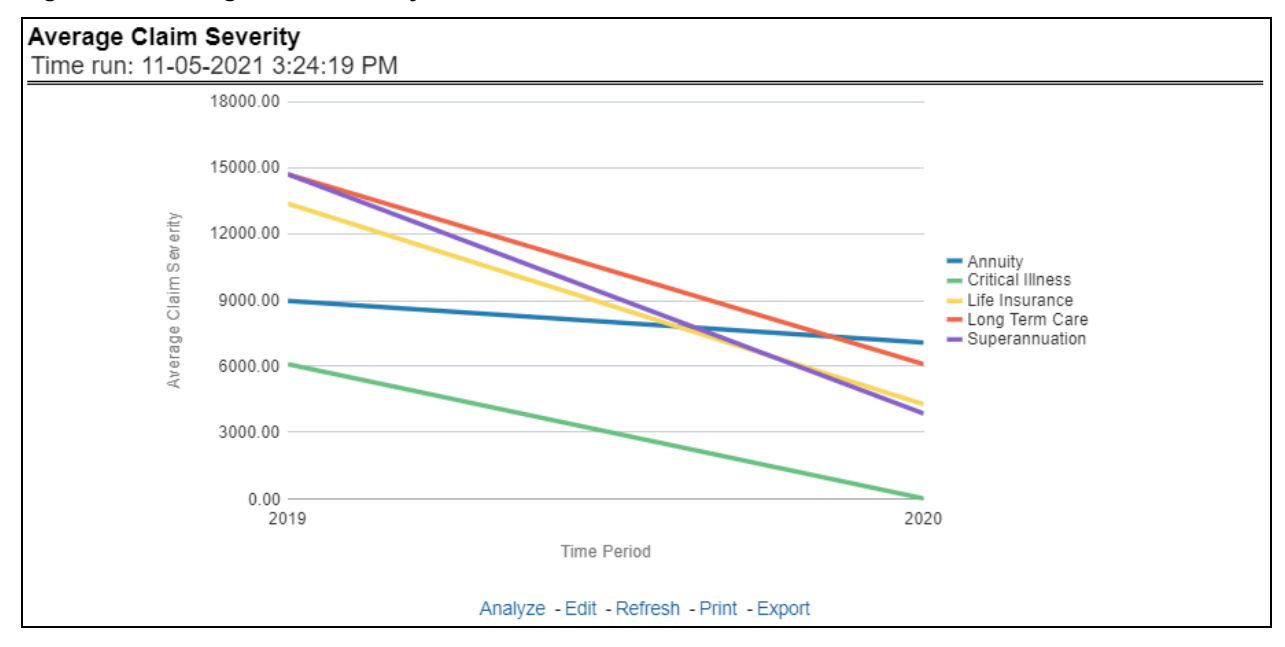

#### **Figure 305: Average Claim Severity**

# **6.1.1.4.12 Top 10 Lines of Business Attrition**

This report ranks the top ten lines of business in terms of various key attrition measures like loss policy count, lost written premium, and corresponding attrition ratio.

#### **Figure 306: Top 10 Lines of Business Attrition**

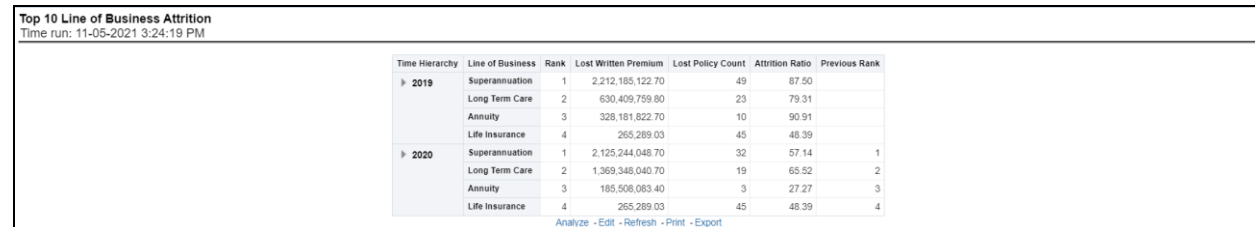

# **6.1.1.4.13 Top 10 Claim Paying Lines of Business**

This report ranks the top ten lines of business in terms of claim payments, Claims paid, and incurred.

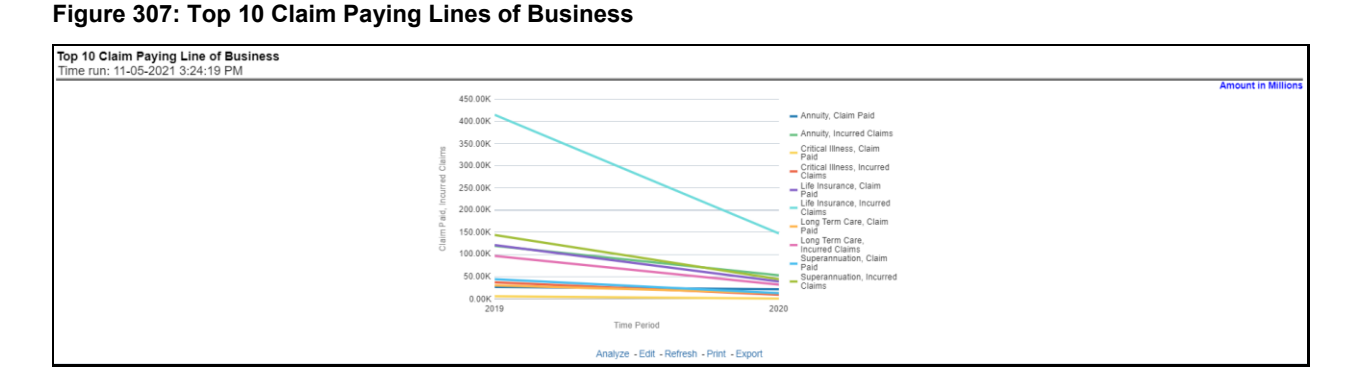

# **6.1.1.5 Product Overview Tab**

The Product tab includes reports that focus on the overview of Performances for Products. The filters for this tab allow the report results to be focused on selected products for comparison and targeted analysis. The filters include:

- Time
- Company
- Lines of business
- Products
- Region

The various reports available under this tab are discussed in the following sections.

# **6.1.1.5.1 Customer Distribution by Policy Status**

This report provides customer and policy information through time series. Various performance metricsbased measures, for example, the Number of New Customers, the Number of Closed Customers, and so on for the reporting period selected, are displayed on a year-on-year basis. This report can be analyzed over various periods, entities, regions, products, and lines of business selected from page-level prompts.

# **Figure 308: Customer Distribution by Policy Status**

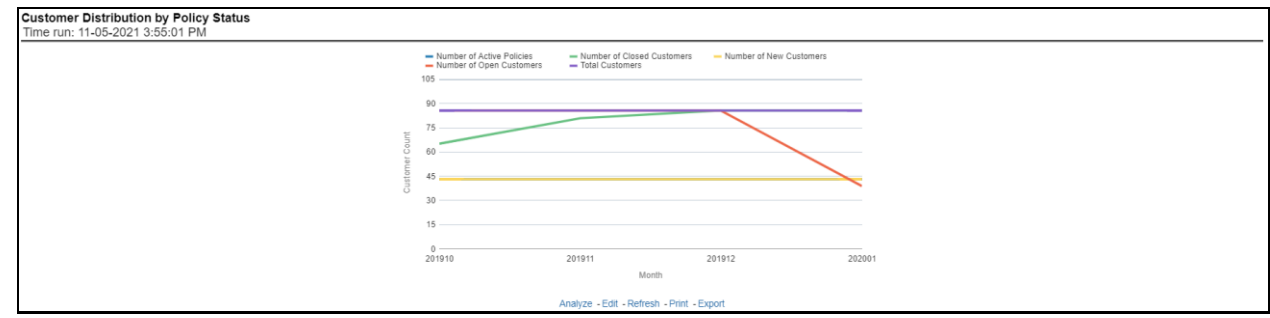

# **6.1.1.5.2 Top 10 Products for In-force Premium and Policy Count**

This report provides ranking for Top 10 products in terms of in-force written premium and policy count with previous period ranking.

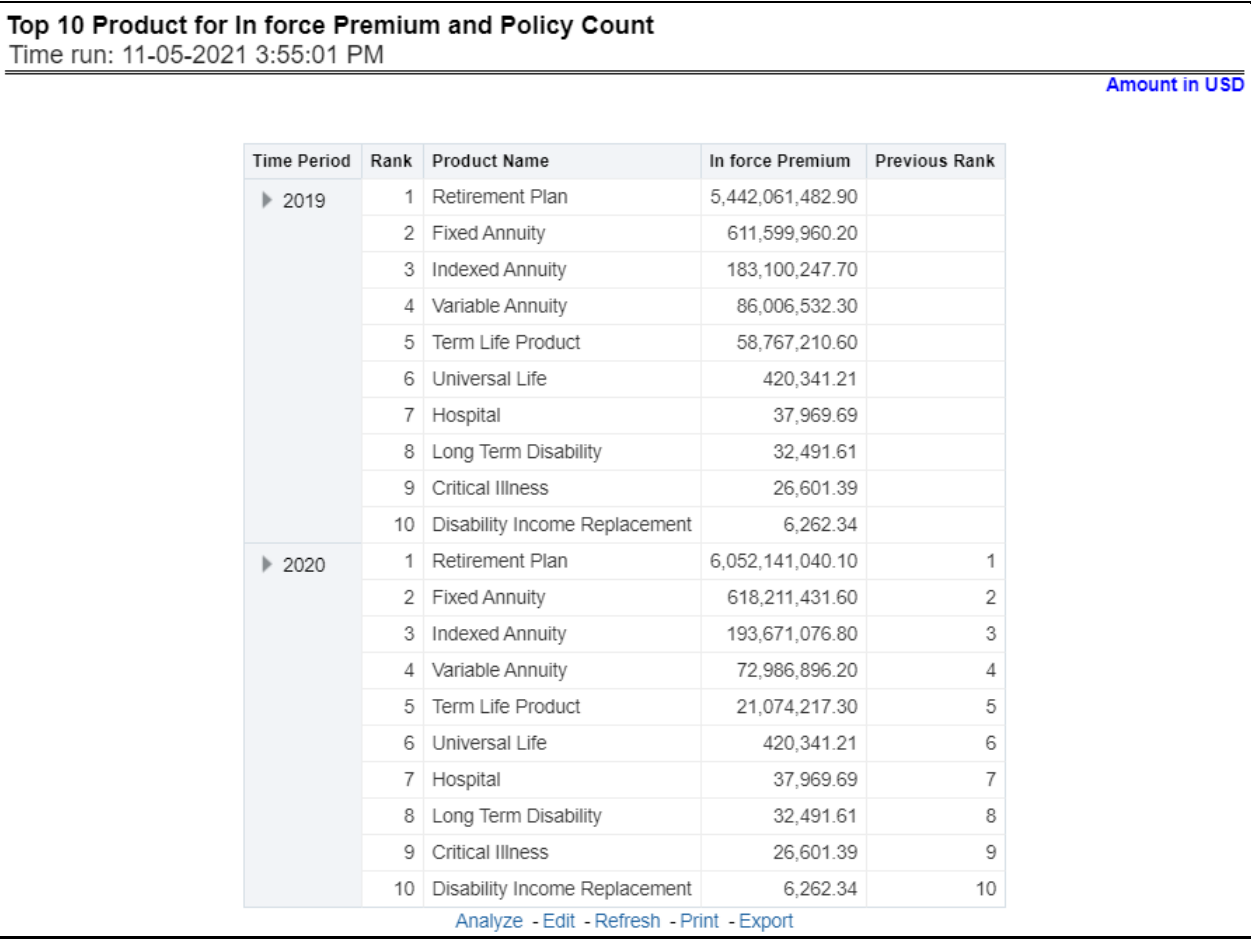

**Figure 309: Top 10 Products for In-force Premium and Policy Count**

# **6.1.1.5.3 Bottom 10 Products for In-force Premium and Policy Count**

This report provides ranking for the Bottom 10 products in terms of in-force written premium and policy count with previous period ranking.

**Figure 310: Bottom 10 Products for In-force Premium and Policy Count**

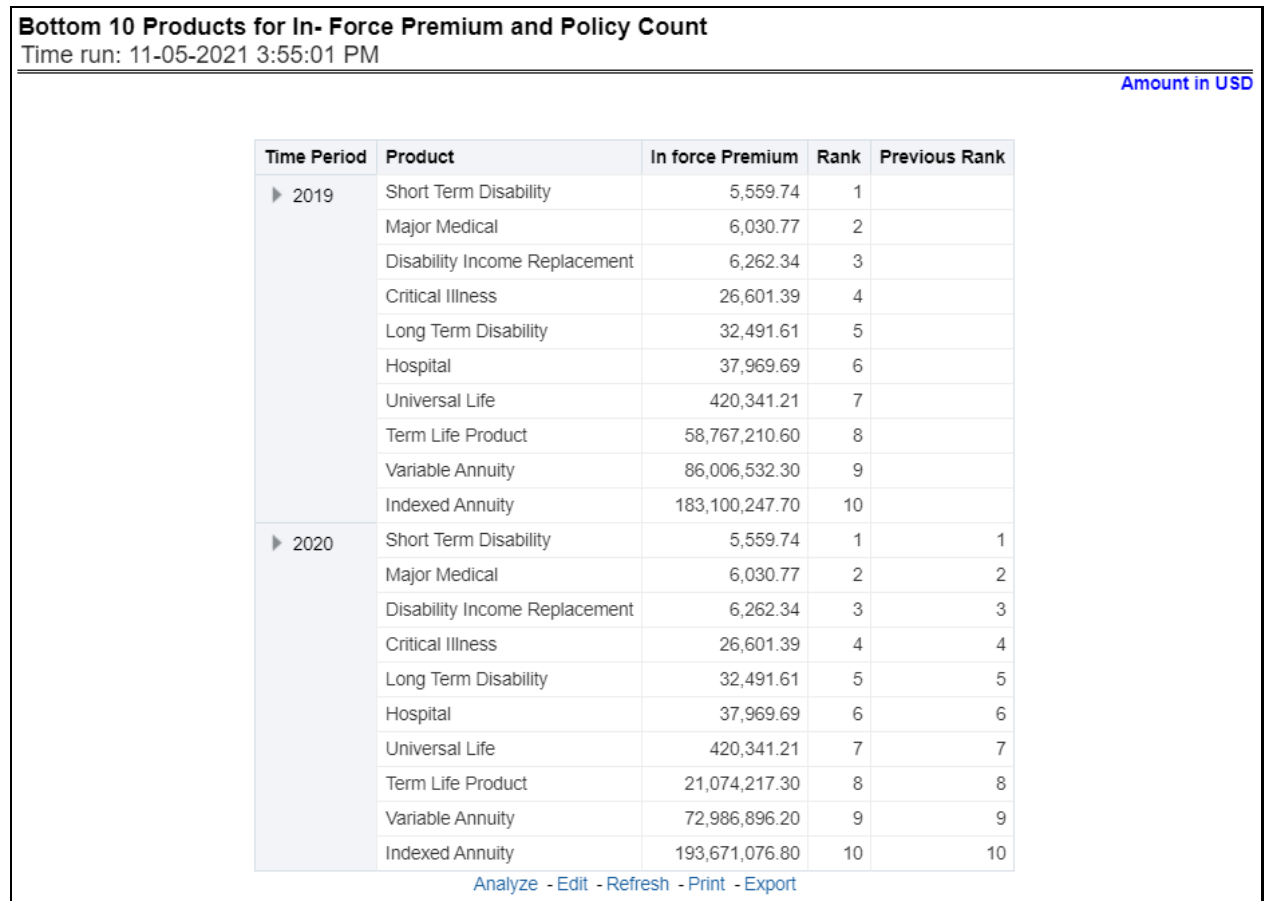

# **6.1.1.5.4 Policy Distribution**

This report provides a policy count of all active policies through a time series.

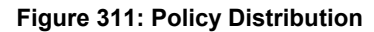

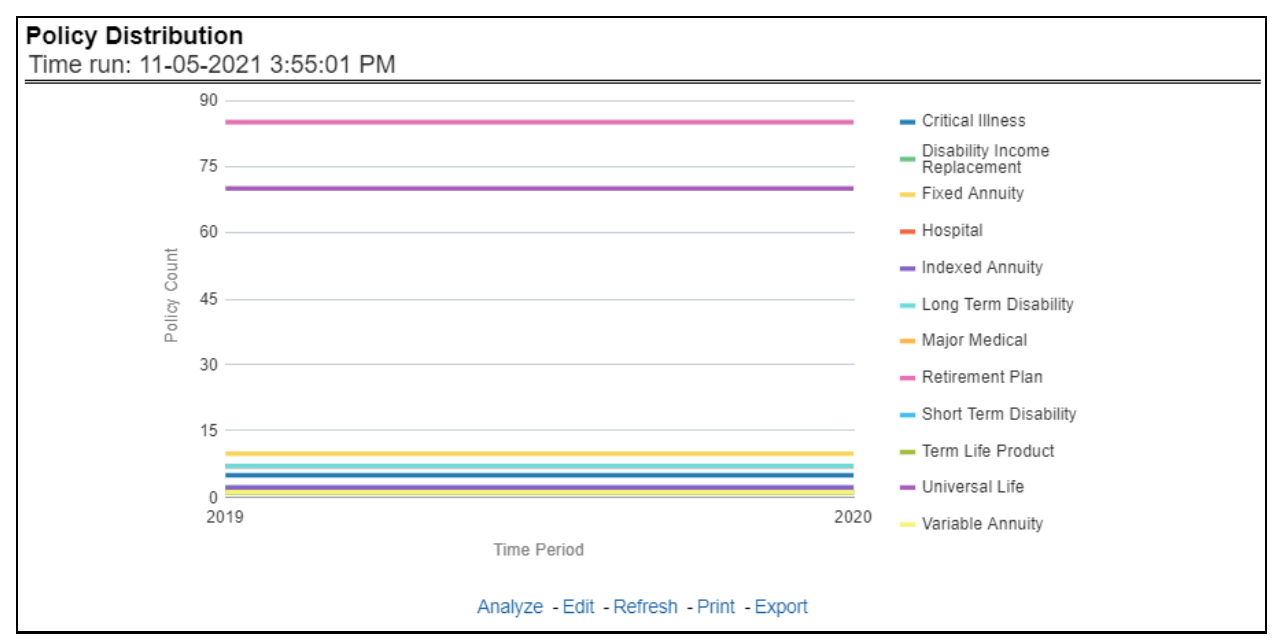

# **6.1.1.5.5 New Business Policy Distribution**

This report provides Policy Count or Written Premium for all new business policies (as selected from the report level view option) during the reporting period across products through time series.

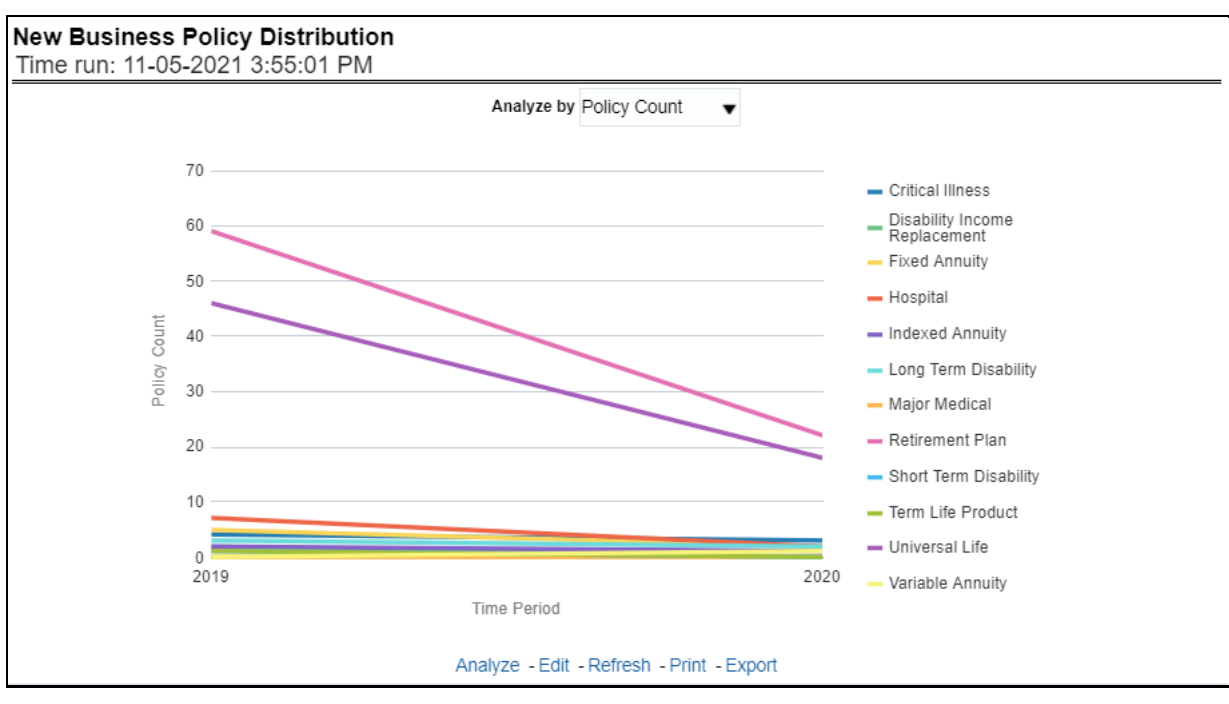

**Figure 312: New Business Policy Distribution**

# **6.1.1.5.6 Policy Attrition**

The objective of the report is to show the Attrition Policy Count and Attrition Written Premium across products over a period. The Attrition Policy count (lost) and attrition written premium (lost business) values can be filtered and analyzed through report level filters on various attrition types, that is, Cancellation, nonrenewal, and expiration.

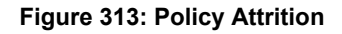

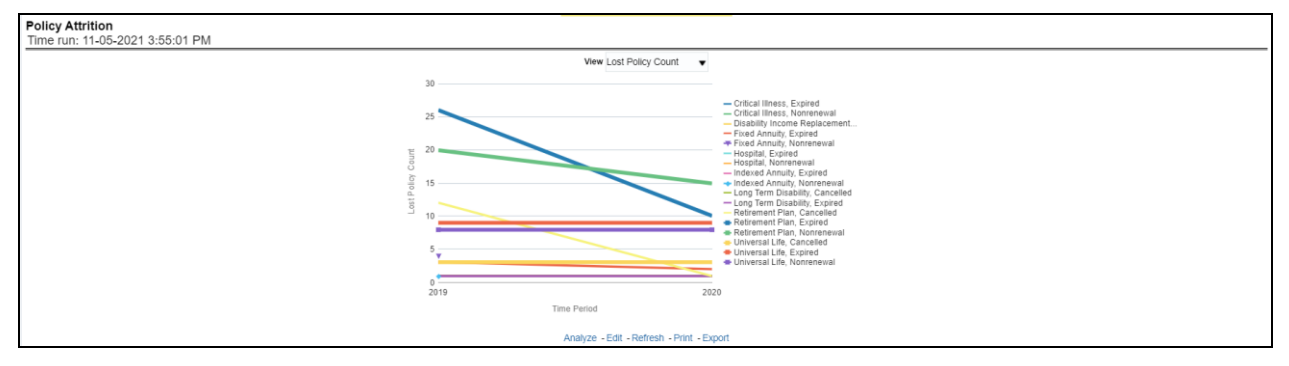

# **6.1.1.5.7 Quote Declines**

The objective of the report is to show the count of quote declines across products. This report displays declines by various quote types; through a time series. The report can be analyzed by all declined quotes as well as by various quote types:

- New Business Quotes
- **•** Endorsement Quotes
- Renewal Quotes
- Reinstatement Quotes
- Cancellation Quotes

#### **Figure 314: Quote Declines**

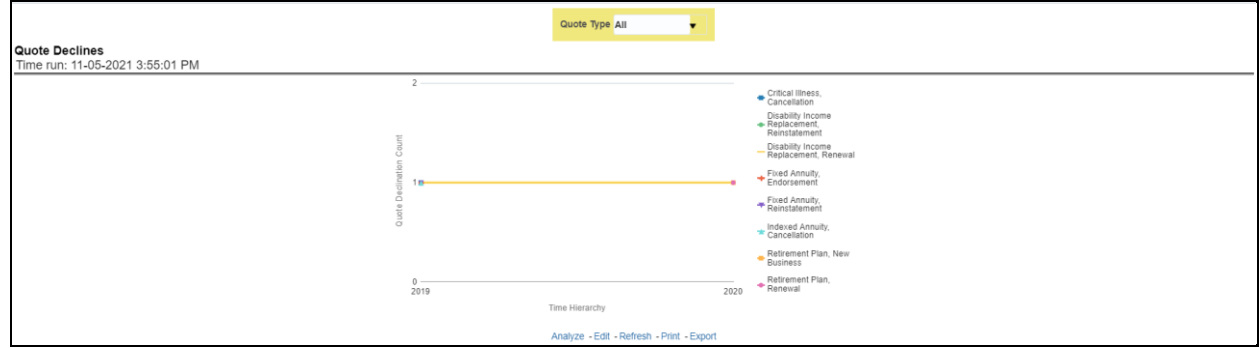

#### **6.1.1.5.8 Top Policy Attrition Reasons**

The objective of the report is to show the top three attrition reasons for each attrition type, that is, Cancellation, Non-renewal, and Expiration in terms of percentage contribution to total attrition products. These are reported for all products and lines of businesses in which the insurer writes business.

|                                 |   |             | Critical<br><b>Illness</b> | Disability Income<br>Replacement | Fixed<br>Annuity | Hospital | Indexed<br>Annuity | Long Term<br><b>Disability</b> | Major<br>Medical | Retirement<br>Plan | Short 1<br><b>Disabil</b> |
|---------------------------------|---|-------------|----------------------------|----------------------------------|------------------|----------|--------------------|--------------------------------|------------------|--------------------|---------------------------|
| Type                            |   | Rank Reason |                            |                                  |                  |          |                    |                                |                  |                    |                           |
| <b>Top Cancellation Reasons</b> |   | 1 MSG       |                            |                                  |                  |          |                    |                                |                  | 5.88%              |                           |
|                                 |   | 1 OTH       |                            |                                  |                  |          |                    | 14.29%                         |                  | 3.53%              |                           |
| <b>Top Expiration Reasons</b>   |   | 1 MSG       | 20.00%                     |                                  | 19.05%           |          | 25.00%             | 28.57%                         |                  | 8.24%              |                           |
|                                 |   | 2 OTH       |                            |                                  | 9.52%            | 14.29%   |                    |                                |                  | 11.76%             |                           |
| Top Nonrenewal Reasons          |   | 1 MSG       | 20.00%                     |                                  | 14.29%           | 14.29%   | 25.00%             |                                |                  | 11.76%             |                           |
|                                 |   | 1 OTH       |                            | 50.00%                           | 9.52%            |          |                    |                                |                  | 9.41%              |                           |
|                                 |   | 1 MSG       | 20.00%                     | 50.00%                           | 23.81%           | 28.57%   | 50.00%             | 28.57%                         | 100.00%          | 26.47%             |                           |
|                                 | 1 | OTH         | 40.00%                     |                                  | 23.81%           | 42.86%   |                    | 28.57%                         |                  | 22.94%             | 10                        |

**Figure 315: Top Policy Attrition Reasons** 

# **6.1.1.5.9 Claim Ratio Trend by Product**

This Report shows the Claim Ratio Trend across all or selected lines of businesses and Products through a time series trend graph.

#### **Figure 316: Claim Ratio Trend by Product**

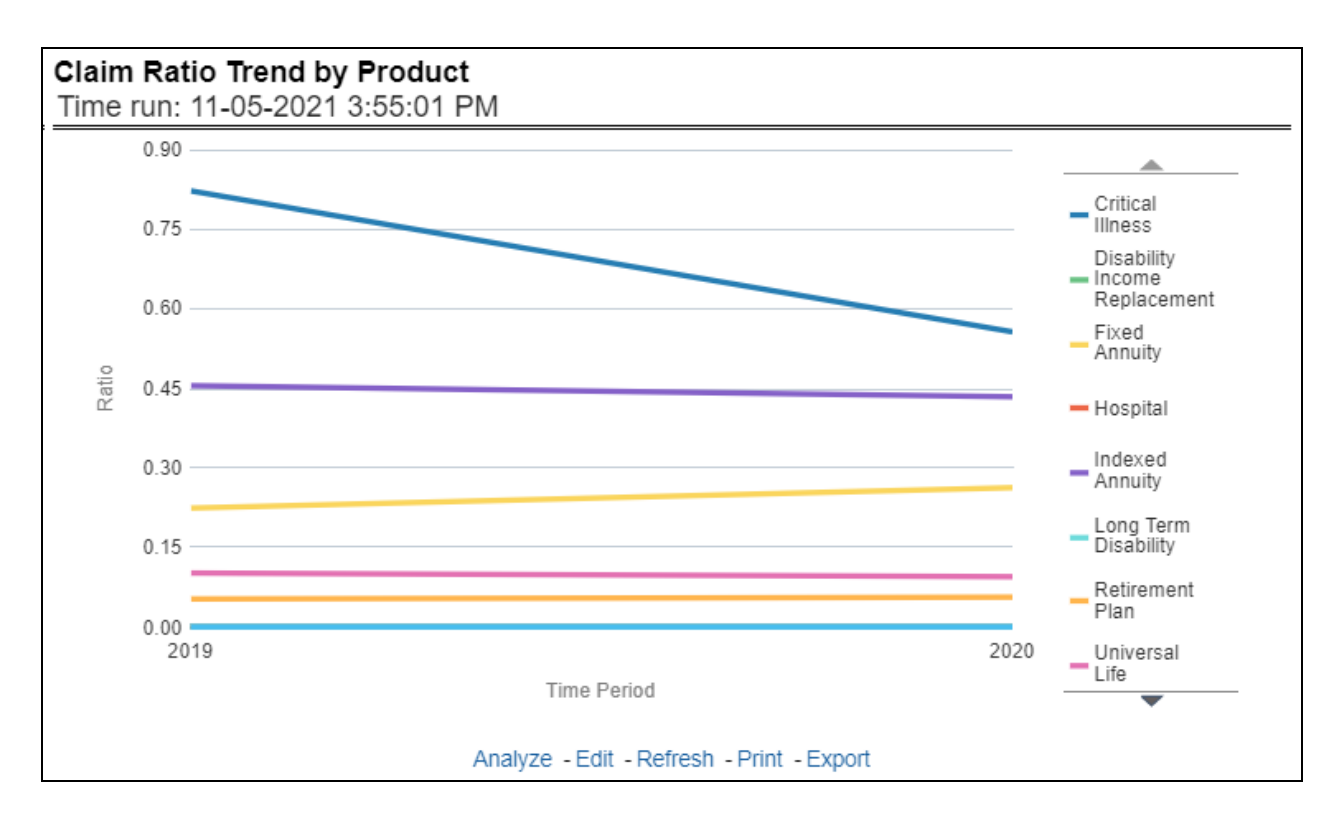

# **6.1.1.5.10 Claim Counts Trend by Product**

This report displays the count of claims through a time series for all products and lines of businesses selected.

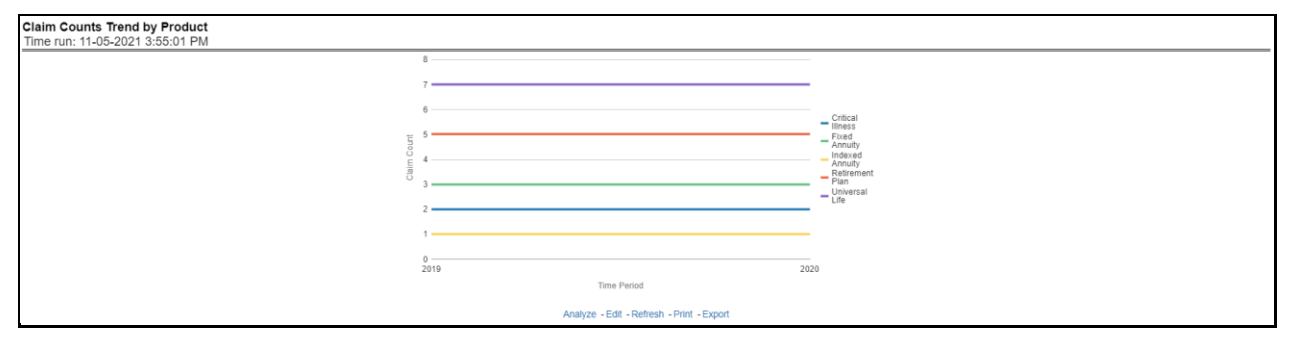

# **Figure 317: Claim Counts Trend by Product**

# **6.1.1.6 Product Performance Tab**

The Product performance tab includes reports that focus on the Performance of each product under each Line of business. The filters for this tab allow the report results to be focused on selected products for comparison and targeted analysis. The filters include:

- Time
- Company
- Lines of business
- Products

• Region

The various reports available under this tab are discussed in the following sections.

### **6.1.1.6.1 Product Profit and Loss**

This tabular report provides a view of financial profitability by all or a specific product for or specific lines of business selected for the period. The financial performance window displays net income through premium, expenses through claims, and benefits paid with overall profitability. This report also shows the previous period figures along with a variance between the current and the previous period.

#### **Figure 318: Product Profit and Loss**

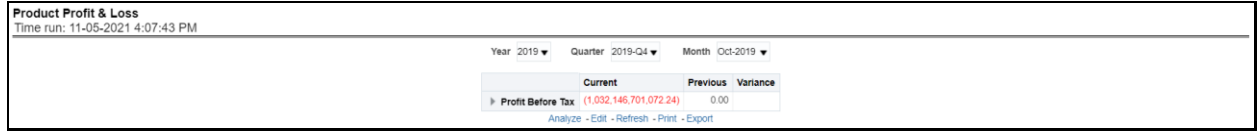

# **6.1.1.6.2 Claim Settlement Ratio**

This Report shows the claim settlement ratio for all selected lines of business and Products for all or selected regions through a time series line graph. The purpose of this report is to analyze efficiency in claim settlement. The report can be viewed over various periods selected from the page level prompt.

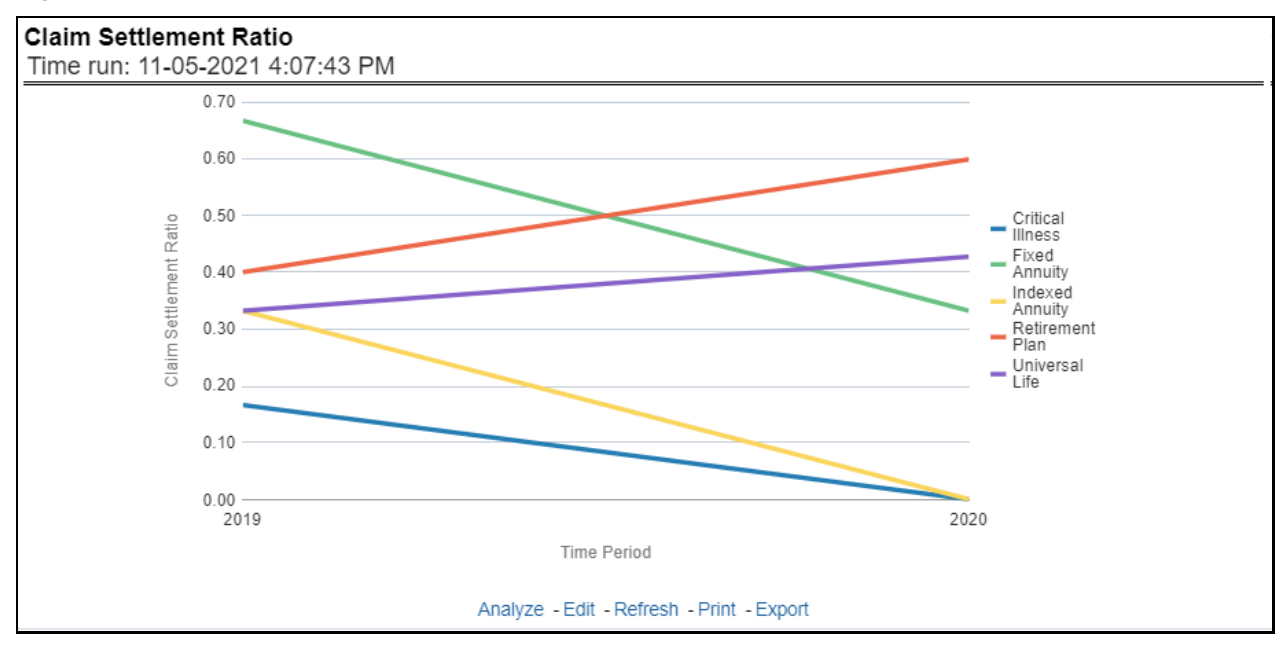

#### **Figure 319: Claim Settlement Ratio**

#### **6.1.1.6.3 Operating Ratio**

This report shows the operating ratio for all or a specific product for or specific lines of business through a time series. This report can be viewed over various periods, entities, and regions selected from page-level prompts.

#### **Figure 320: Operating Ratio**

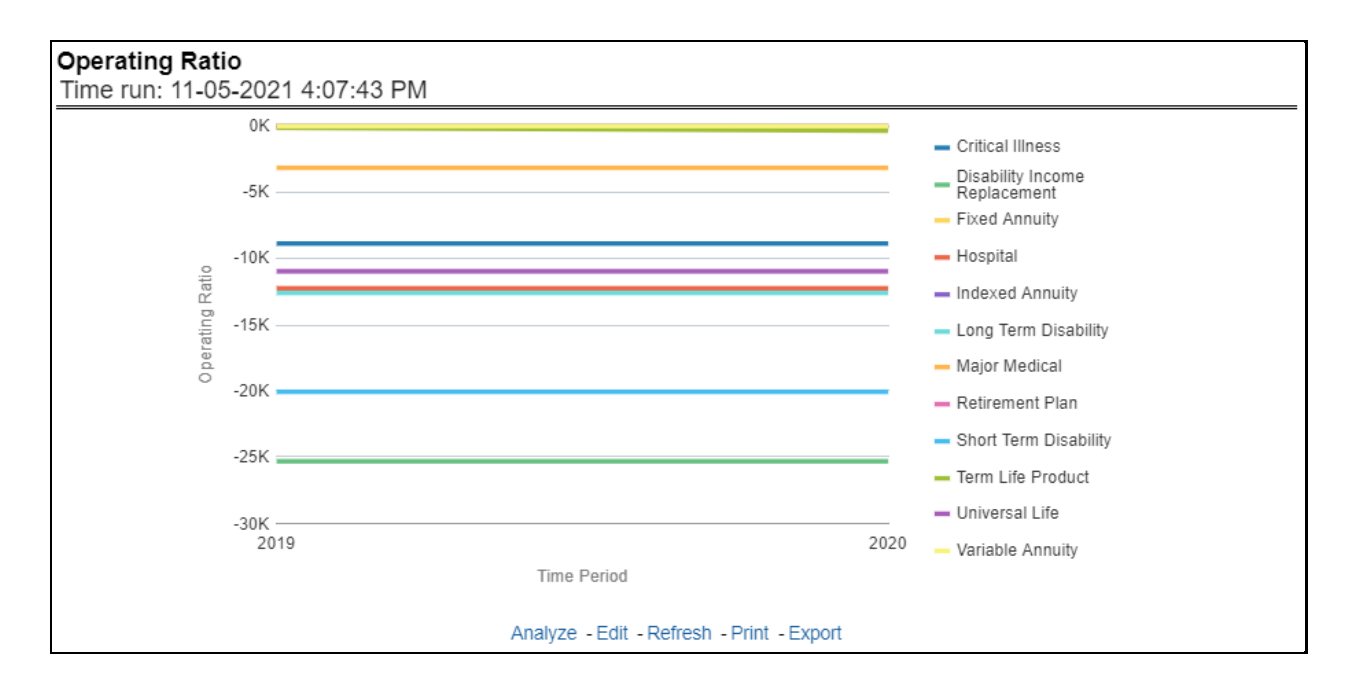

# **6.1.1.6.4 Expense Ratio**

This report shows the expense ratio for all or a specific product for or specific lines of business through a time series. This report can be viewed over various periods, entities, and regions selected from page-level prompts.

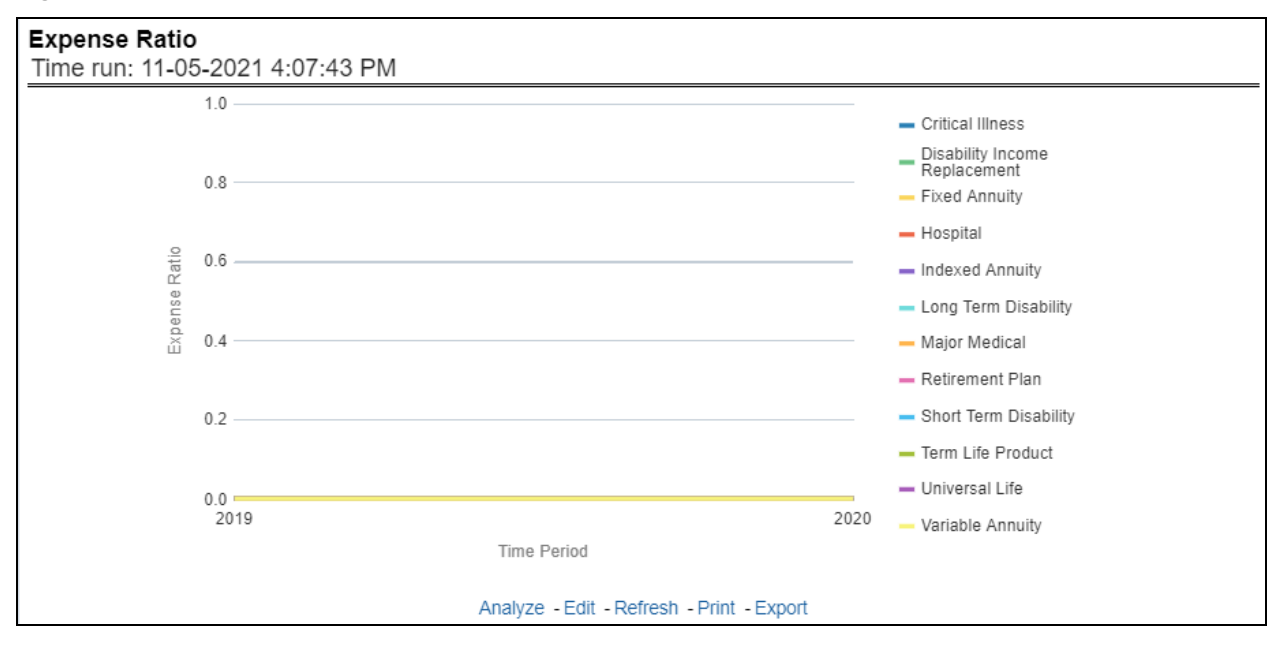

#### **Figure 321: Expense Ratio**

# **6.1.1.6.5 Claim Ratio**

This Report shows the claim ratio for all or a specific product selected for lines of business for all or selected regions through a time series line graph. The purpose of this report is to analyze claims profitability and efficiency at the product level. The report can be viewed over various periods selected from the page level prompt.

#### **Figure 322: Claim Ratio**

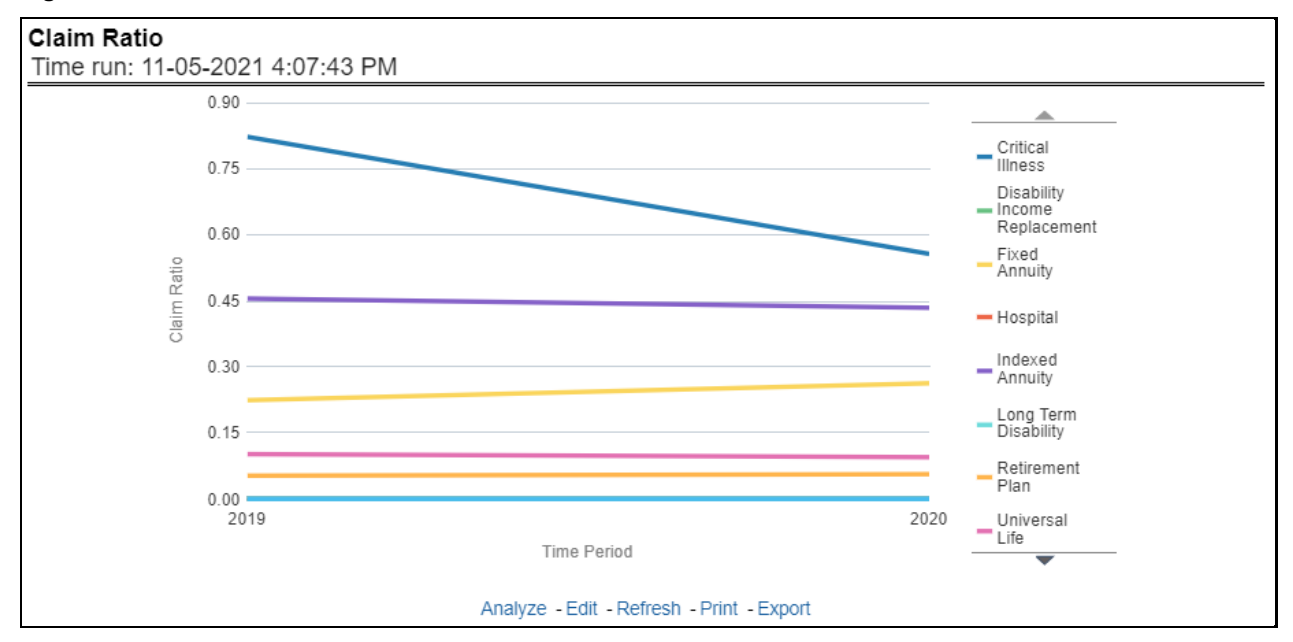

# **6.1.1.6.6 Net Retention Ratio**

This report shows the net retention ratio for all or a specific product for or specific lines of business through a time series. This report can be viewed over various periods, entities, and regions selected from page-level prompts.

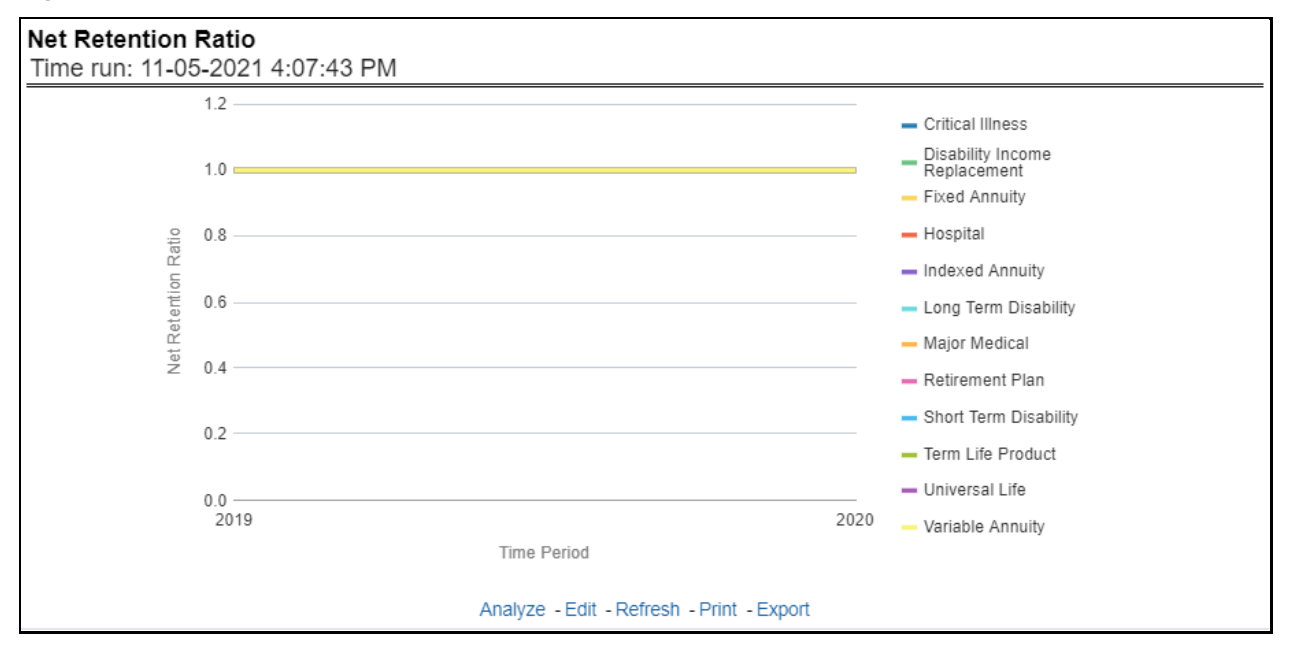

#### **Figure 323: Net Retention Ratio**

# **6.1.1.6.7 Commission Ratio**

This report shows the commission ratio for all or a specific product for or specific lines of business through a time series. This report can be viewed over various periods, entities, and regions selected from page-level prompts.

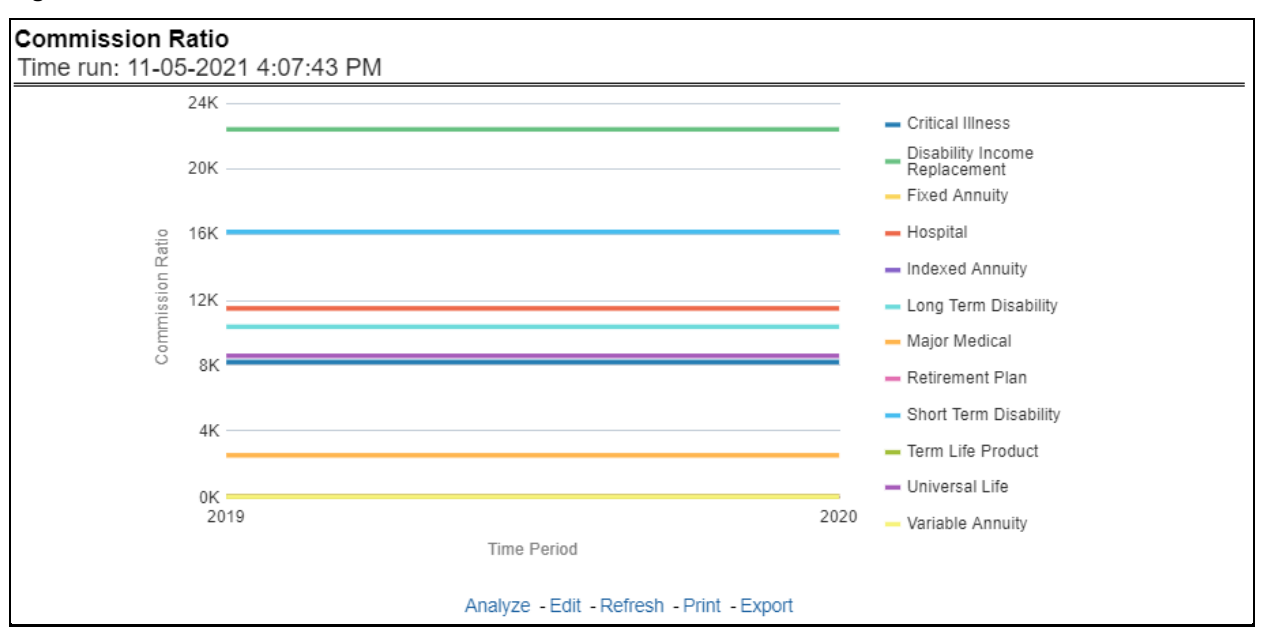

#### **Figure 324: Commission Ratio**

# **6.1.1.6.8 Average Earned Premium Growth**

This report shows growth in average earned premium for all or a specific product for or specific lines of business through a time series. This report can be viewed over various periods, entities, and regions selected from page-level prompts.

### **Figure 325: Average Earned Premium Growth**

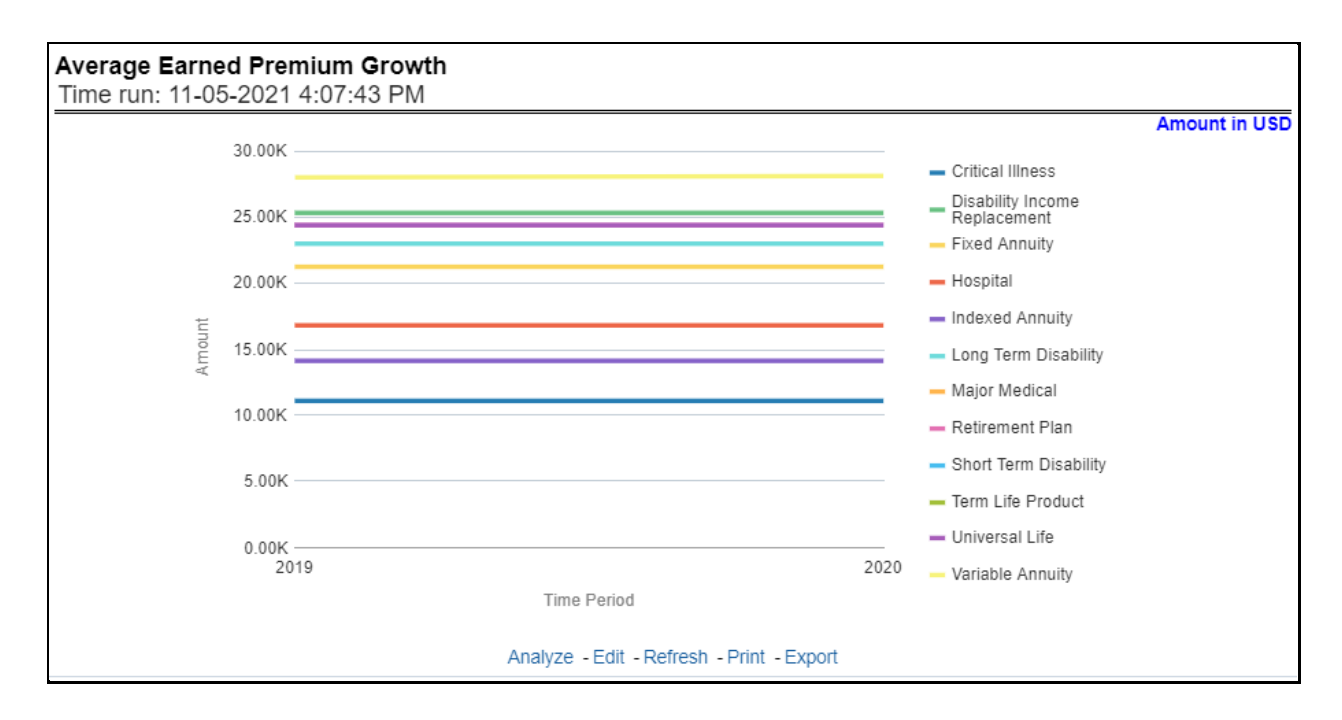

### **6.1.1.6.9 Average Policy Growth**

This report shows growth in policy premium for all or a specific product for or specific lines of business through a time series. This report can be viewed over various periods, entities, and regions selected from page-level prompts.

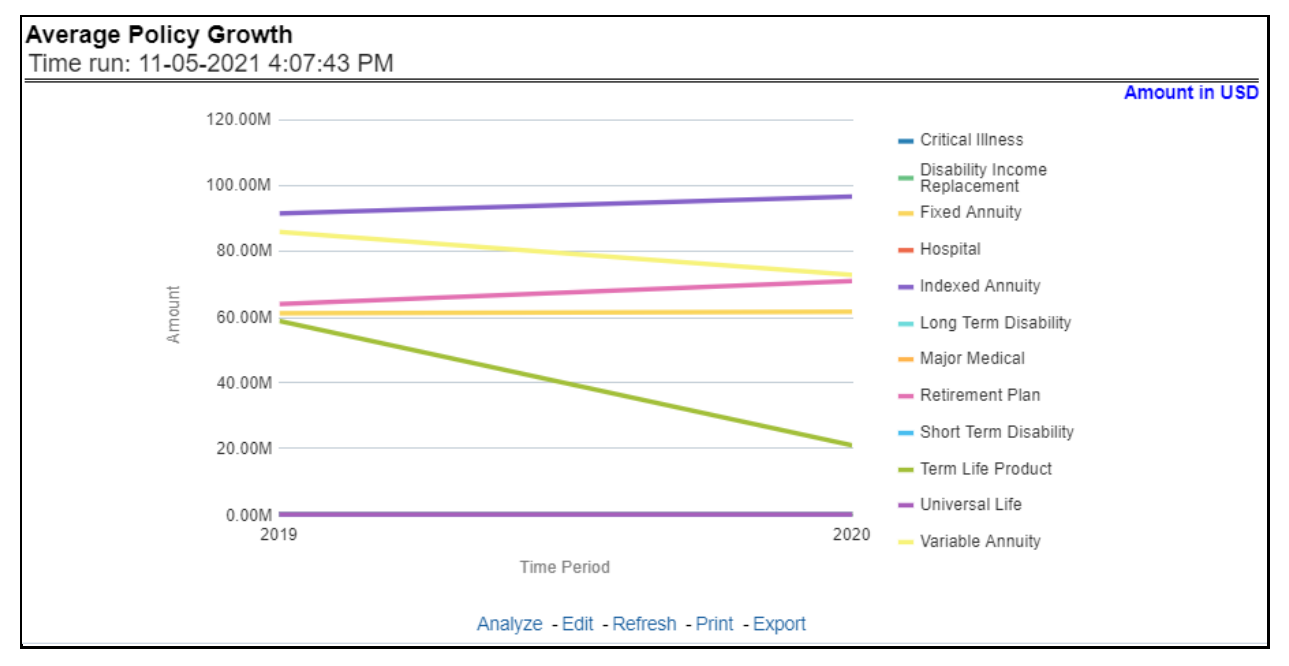

#### **Figure 326: Average Policy Growth**

# **6.1.1.6.10 Average Claim Frequency**

This report shows the average number or frequency of reported claims for all or a specific product for or specific lines of business through a time series. This report can be viewed over various periods, entities, and regions selected from page-level prompts.

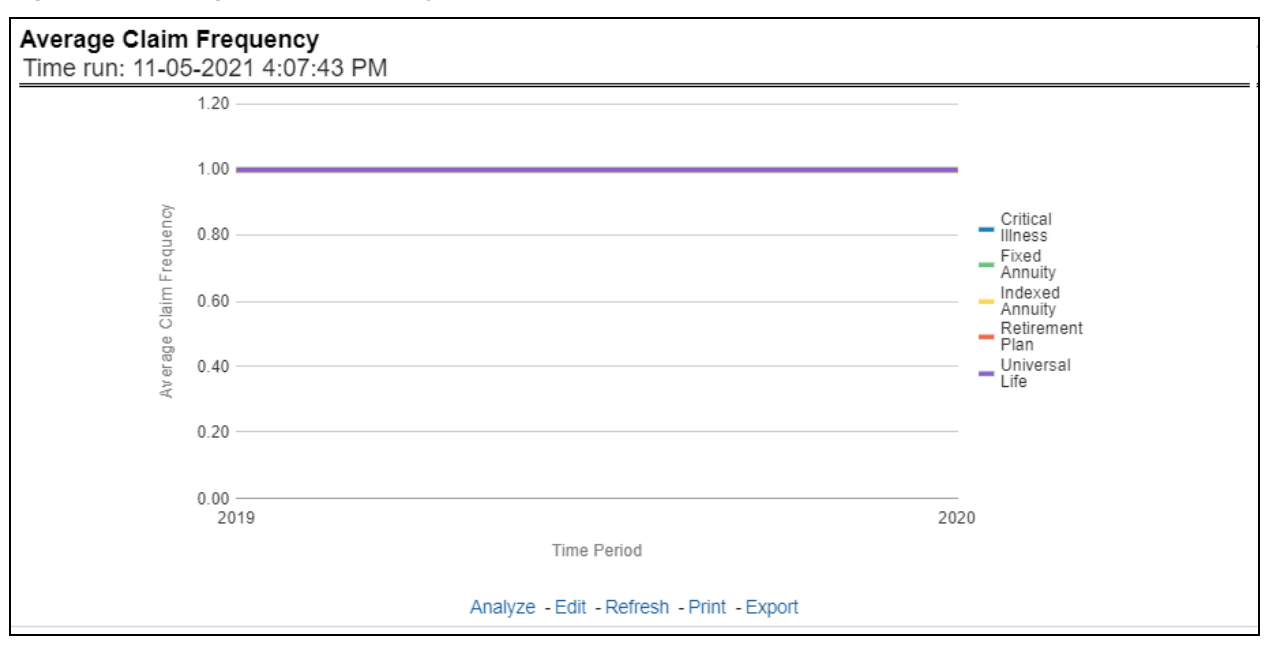

**Figure 327: Average Claim Frequency**

# **6.1.1.6.11 Average Claim Severity**

This report shows the average size or severity of reported claims for all or a specific product for or specific lines of business through a time series. This report can be viewed over various periods, entities, and regions selected from page-level prompts.

# **Figure 328: Average Claim Severity**

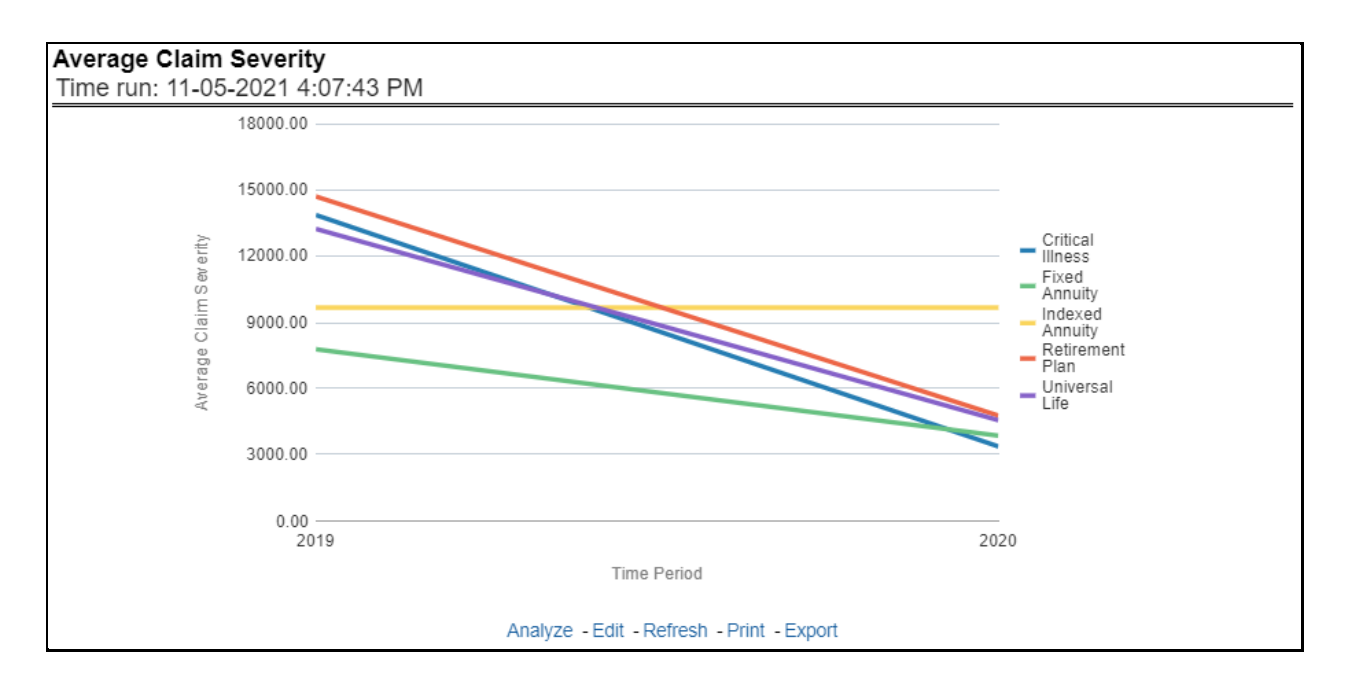

# **6.1.1.6.12 Top 10 Product Attrition**

This report ranks the top ten products in terms of various key attrition measures like loss policy count, lost written premium, and corresponding attrition ratio.

**Figure 329: Top 10 Product Attrition**

| <b>Top 10 Product Attrition</b><br>Time run: 11-05-2021 4:07:43 PM |                                      |                |                                                                           |                |        |   |  |
|--------------------------------------------------------------------|--------------------------------------|----------------|---------------------------------------------------------------------------|----------------|--------|---|--|
| Time Hierarchy                                                     | Product                              |                | Rank Lost Written Premium Lost Policy Count Attrition Ratio Previous Rank |                |        |   |  |
| 2019                                                               | <b>Retirement Plan</b>               |                | 2,842,594,882.50                                                          | 72             | 84.71  |   |  |
|                                                                    | <b>Fixed Annuity</b>                 | $\overline{2}$ | 181,382,232.90                                                            |                | 80.00  |   |  |
|                                                                    | <b>Indexed Annuity</b>               | 3              | 88.032.379.20                                                             |                | 50.00  |   |  |
|                                                                    | <b>Term Life Product</b>             |                | 58,767,210.60                                                             |                | 100.00 |   |  |
|                                                                    | Universal Life                       | 5              | 210,665.17                                                                | 33             | 47.14  |   |  |
|                                                                    | Long Term Disability                 | 6              | 21,951.09                                                                 | 5 <sup>1</sup> | 71.43  |   |  |
|                                                                    | Hospital                             |                | 16,370.41                                                                 |                | 42.86  |   |  |
|                                                                    | <b>Critical Illness</b>              | 8              | 15,219.32                                                                 |                | 60.00  |   |  |
|                                                                    | <b>Disability Income Replacement</b> | 9              | 1,083.05                                                                  |                | 50.00  |   |  |
| ▶ 2020                                                             | <b>Retirement Plan</b>               | $\overline{1}$ | 3,494,592,089.40                                                          | 51             | 60.00  |   |  |
|                                                                    | <b>Indexed Annuity</b>               | $\overline{2}$ | 108,472,580.70                                                            |                | 50.00  |   |  |
|                                                                    | <b>Fixed Annuity</b>                 | 3              | 77,035,502.70                                                             | $\overline{2}$ | 20.00  |   |  |
|                                                                    | Universal Life                       |                | 210,665.17                                                                | 33             | 47.14  |   |  |
|                                                                    | Long Term Disability                 | 5              | 21.951.09                                                                 | 5              | 71.43  |   |  |
|                                                                    | Hospital                             | 6              | 16,370.41                                                                 |                | 42.86  |   |  |
|                                                                    | <b>Critical Illness</b>              |                | 15,219.32                                                                 |                | 60.00  |   |  |
|                                                                    | <b>Disability Income Replacement</b> |                | 1.083.05<br>Analyze - Edit - Refresh - Print - Export                     |                | 50.00  | 9 |  |

# **6.1.1.6.13 Top 10 Claim Paying Products**

This report ranks the top ten products in terms of claim payments, Claims Paid, and Incurred.

**Figure 330: Top 10 Claim Paying Products**

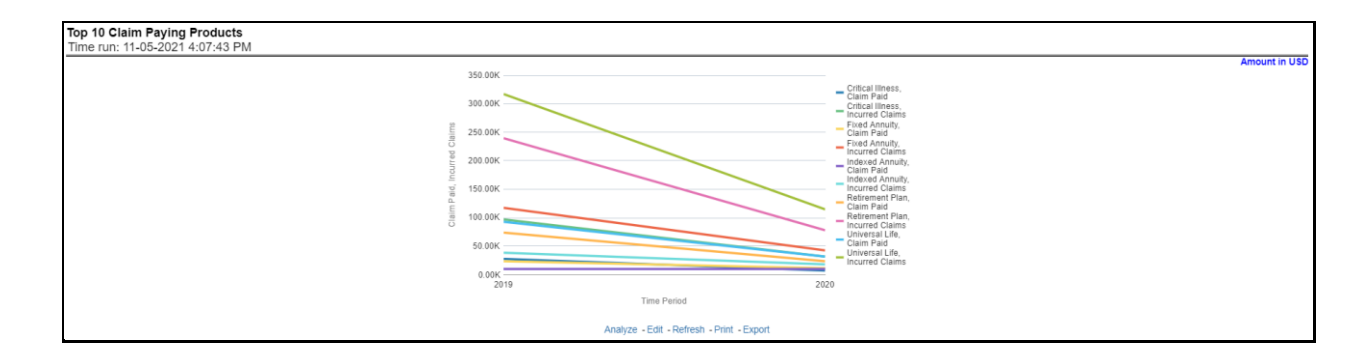

# <span id="page-206-0"></span>**6.2 Managing Policy Performance Dashboard**

This chapter explains the report available under each tab in the Policy Performance Dashboard.

# **6.2.1 Managing Reports**

The following tabs are present in the policy performance dashboard:

- **[Summary](#page-206-0)**
- [Key Facts](#page-206-0)
- [Lines of business](#page-206-0)
- **[Product](#page-206-0)**
- [Region](#page-206-0)
- **[Producer](#page-206-0)**

The following screenshots display the essential nature of the available reports as per each tab:

# **Figure 331: Policy Performance Tabs**

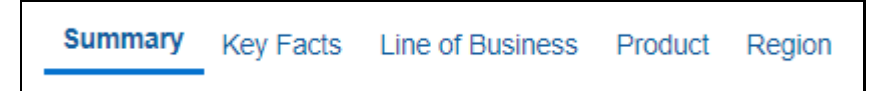

# **6.2.1.1 Summary Tab**

The Summary tab includes information for lines of businesses at the corporate level. The information contained in the reports generated summarizes how the entire organization is performing for all the lines of businesses. Following are the filters available for this tab.

- Time
- Company
- Lines of business
- Region

The various reports available under this tab are detailed in the following sections.

# **6.2.1.1.1 Key Policy Performance Indicators Flash**

This report shows snapshots of key performance indicators represented through flash boxes for the current period.

### **Figure 332: Key Policy Performance Indicators Flash**

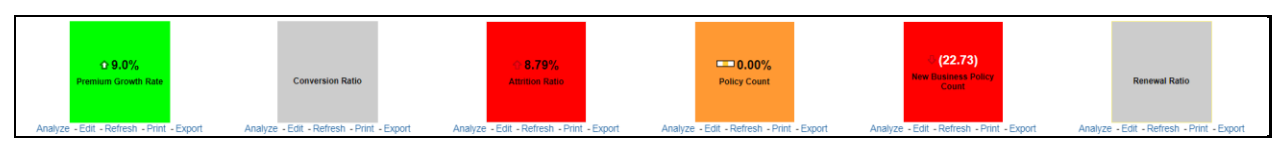

# **6.2.1.1.2 In force Policy Count**

This report shows active in-force policy counts across all lines of businesses and underlying products through a time series. This report can be viewed over various periods, company, region, and lines of business selected from page-level prompts.

#### **Figure 333: In force Policy Count**

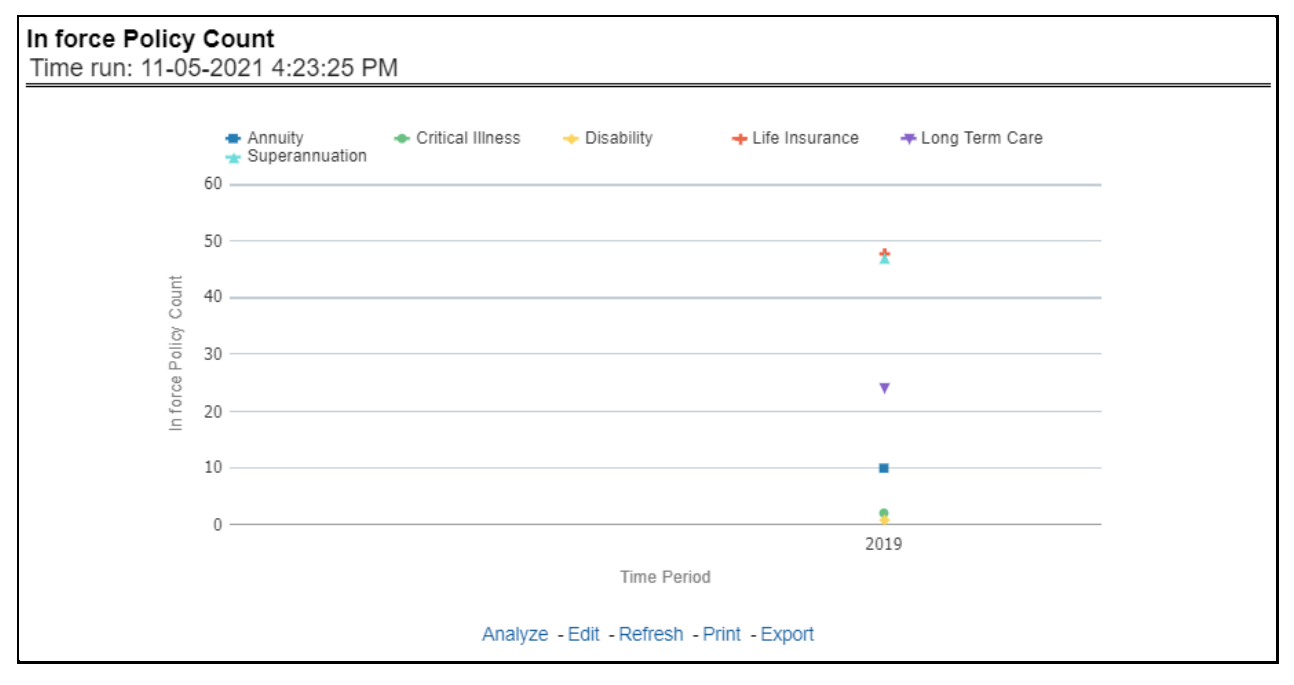

# **6.2.1.1.3 New Business Conversion Ratio**

This report shows new business quote to conversion ratio performance across lines of business through a time series. This report can be viewed over various periods, company, region, and lines of business selected from page-level prompts.

**Figure 334: New Business Conversion Ratio**

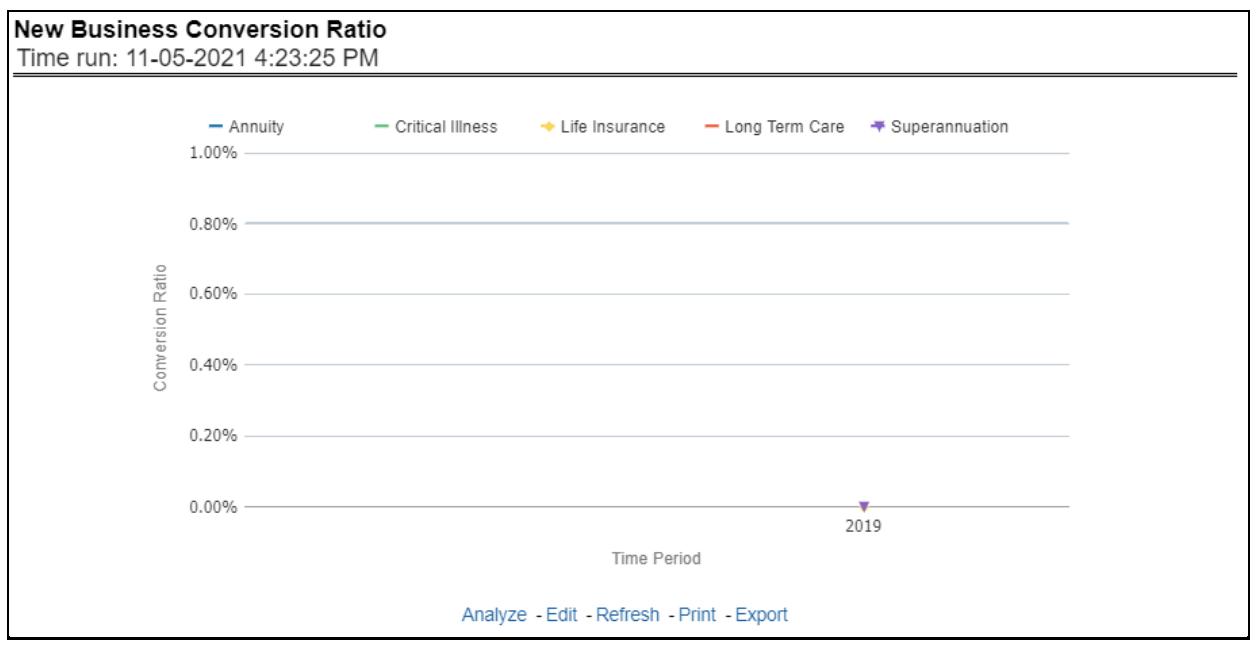

# **6.2.1.1.4 New Business Written Premium**

This report shows new business performance in terms of written premium across all lines of business and underlying products through a time series. This report can be viewed over various periods, company, region, and lines of business selected from page-level prompts.

**Figure 335: New Business Written Premium**

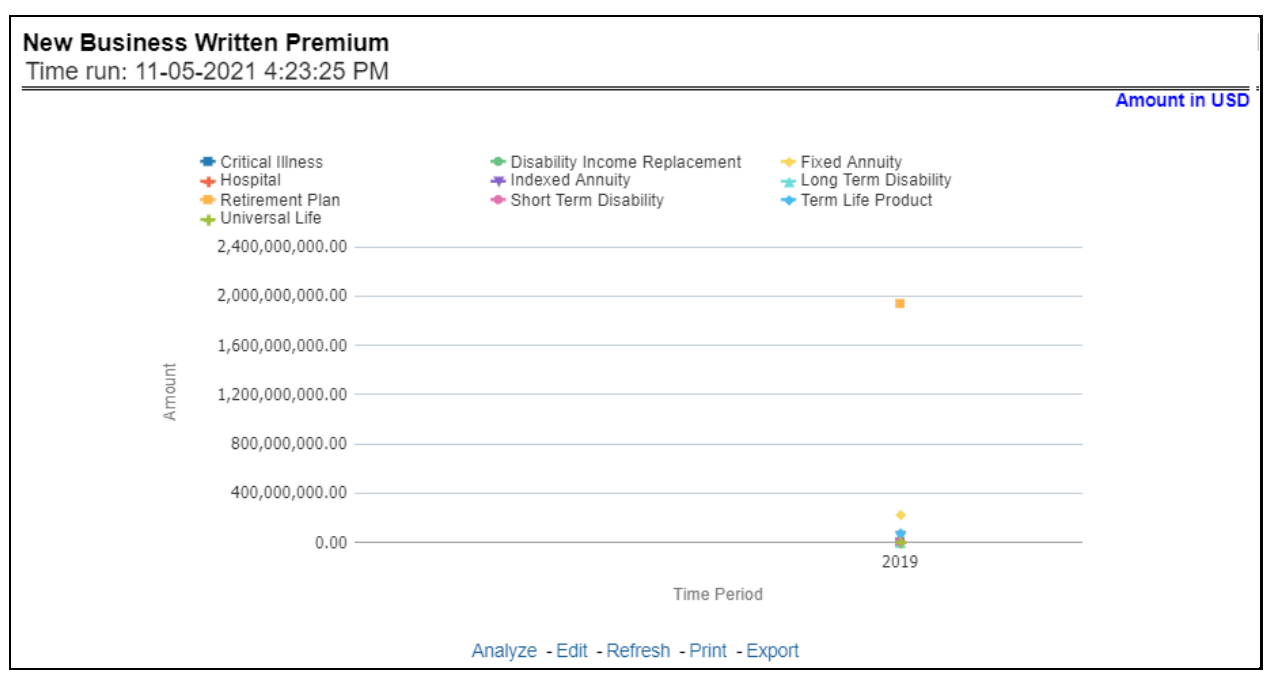

# **6.2.1.1.5 Policy Acquisition by Distribution Channel**

This report shows policy performance in terms of new business acquisition through different distribution channels through a time series. This report can be viewed over various periods, company, region, and lines of business selected from page-level prompts.

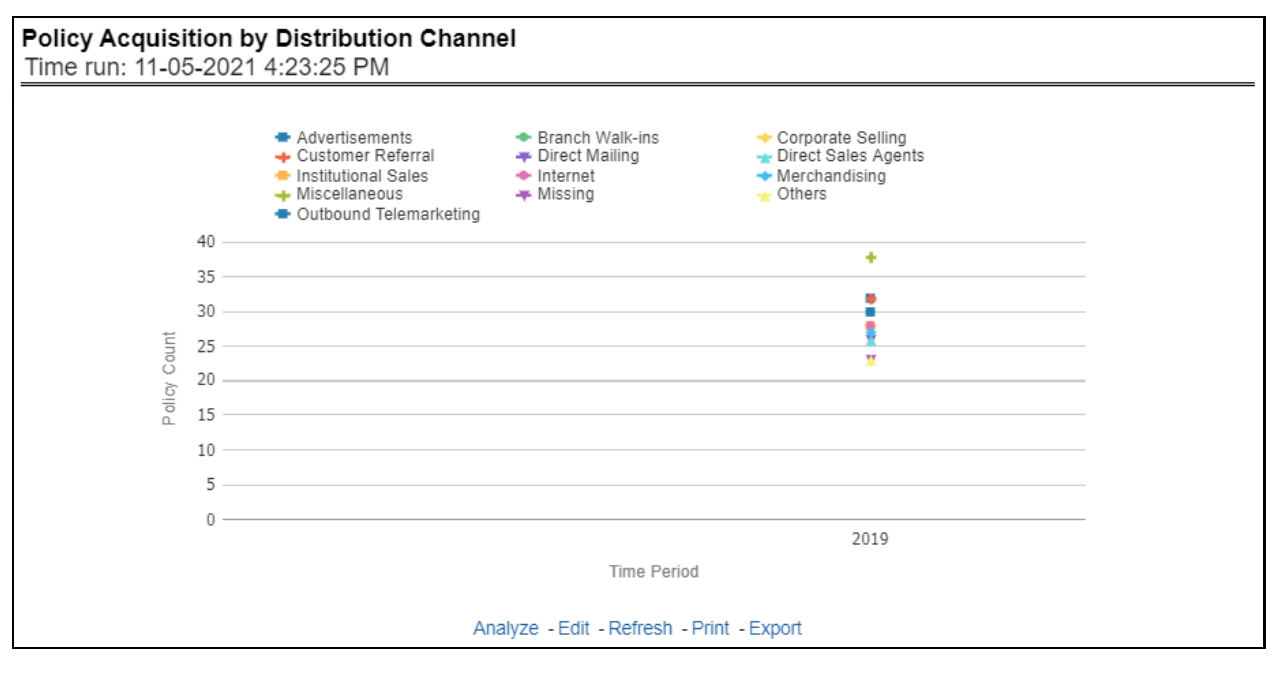

**Figure 336: Policy Acquisition by Distribution Channel**

# **6.2.1.1.6 New Business Cancellation Ratio**

This report shows policy performance in terms of loss of new business through cancellation over a time series. This report can be viewed over various periods, company, geography, and lines of business selected from page-level prompts.

#### **Figure 337: New Business Cancellation Ratio**

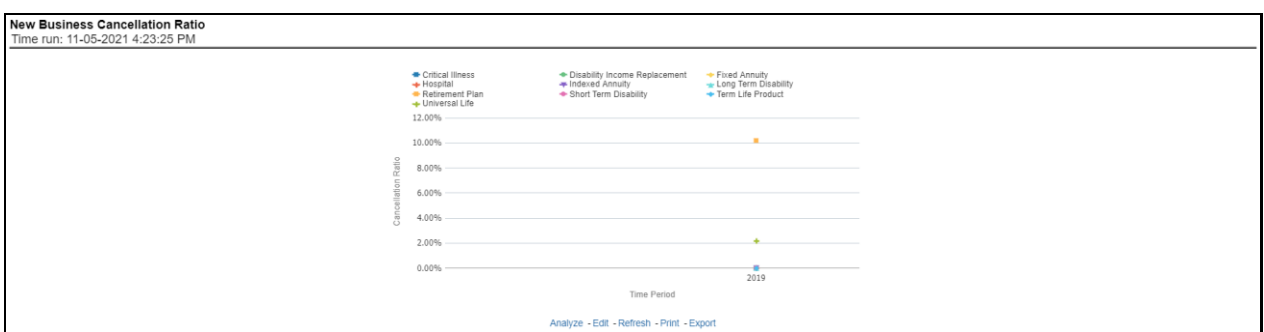

# **6.2.1.1.7 Top 10 Products by New Business Policies**

This report shows policy performance by ranking top selling ten products acquiring new business policies. This report shows policy counts and can be analyzed by report level filters, product name, and product category. This report can be viewed over various periods, company, region, and lines of business selected from page-level prompts.

#### **Figure 338: Top 10 Products by New Business Policies**

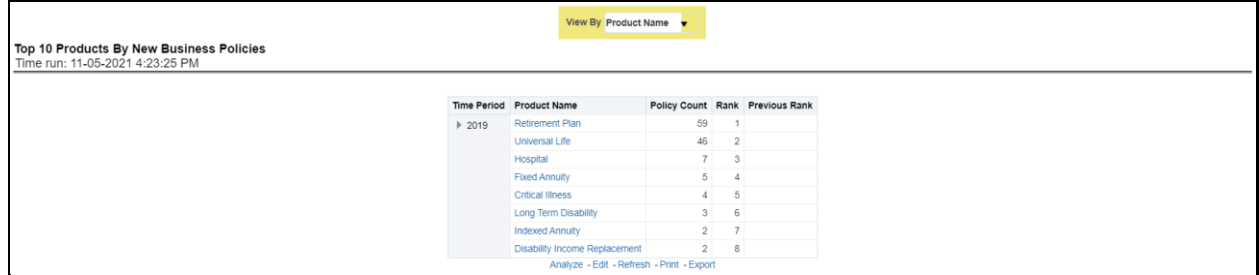

#### **6.2.1.1.8 Average Premium by Lines of Business**

This report shows policy performance in terms of the average premium generated by lines of business through a time series. This report can be viewed over various periods, company, region, and lines of business selected from page-level prompts.

#### **Figure 339: Average Premium by Lines of Business**

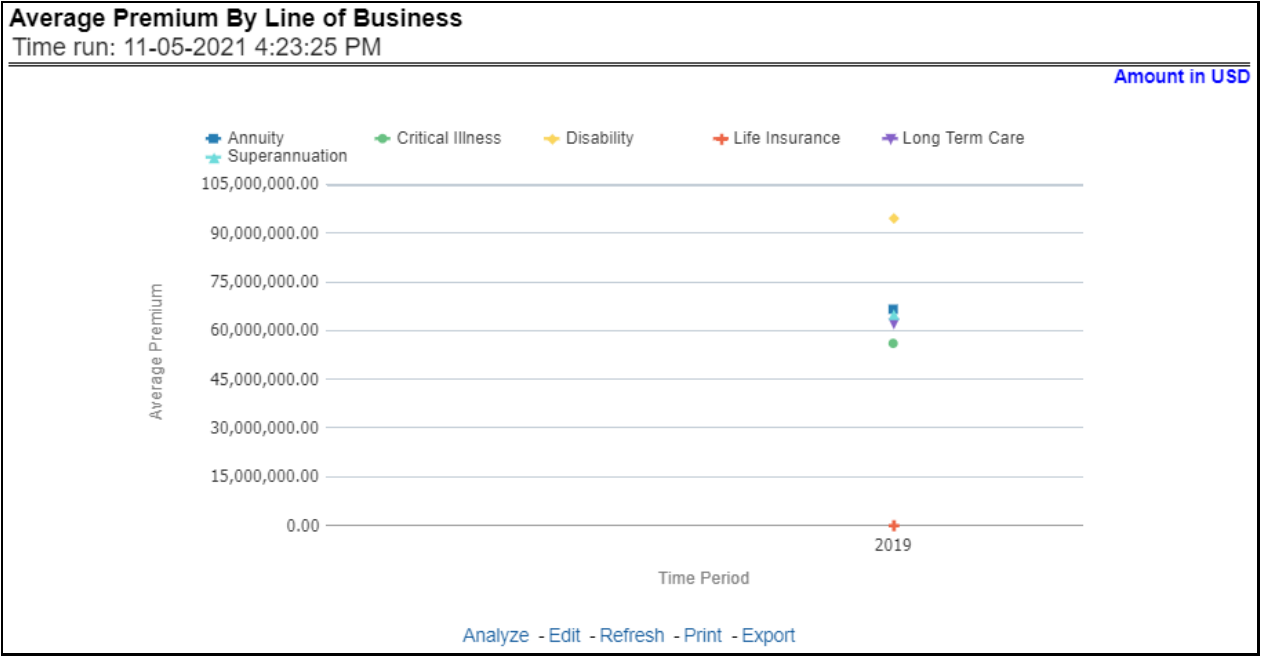

# **6.2.1.1.9 Average Premium by Product**

This report shows policy performance in terms of the average premium generated by-products through a time series. This report can be viewed over various periods, company, region, and lines of business selected from page-level prompts.

**Figure 340: Average Premium by Product**

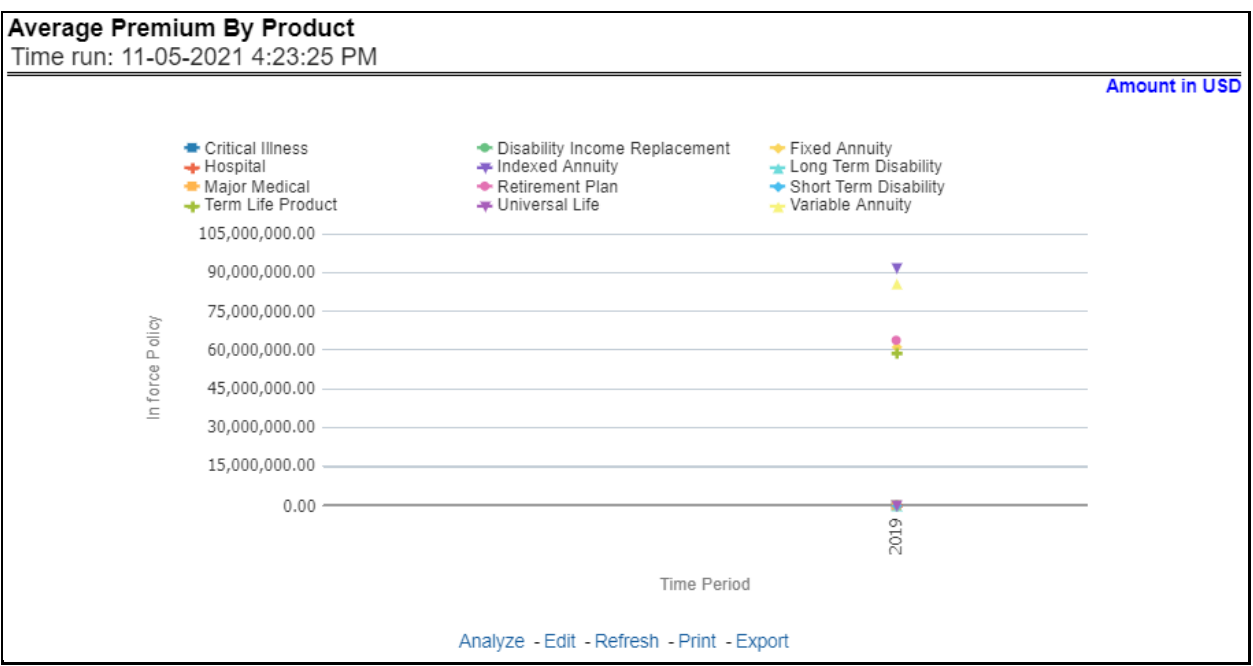

# **6.2.1.2 Key Facts Tab**

The Key Fact tab includes Key Performance Indicator Reports for lines of businesses at the group level. The filters for this tab allow the report results to be focused on selected combinations for comparison and targeted analysis. The filters include:

- Time
- Company
- Lines of business
- Region

The various reports available under this tab are detailed in the following sections.

# **6.2.1.2.1 Key Policy Performance Indicators**

This report shows snapshots of current key performance areas against a target.

# **Figure 341: Key Policy Performance Indicators**

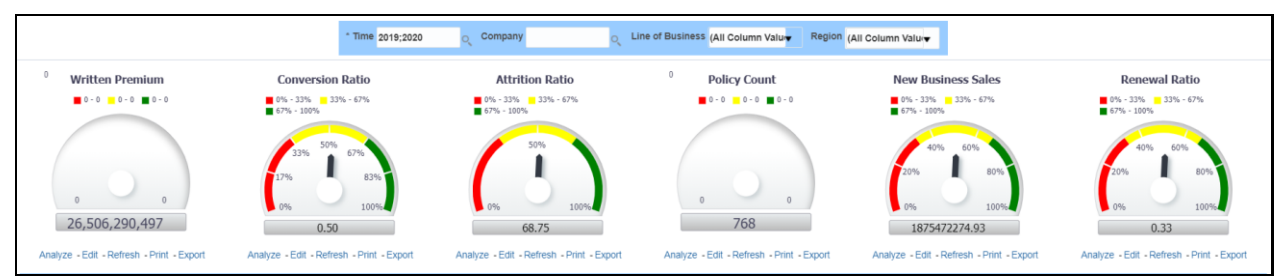

# **6.2.1.2.2 Policy Premium by Premium Type**

This report shows business revenue in terms of premium generated through different premium types over a time series. Various types of premium options such as written, earned, ceded, retained, earned uncollected, and refunded are available as report-level filters. This report can be viewed over various periods, company, region, and lines of business selected from page-level prompts.

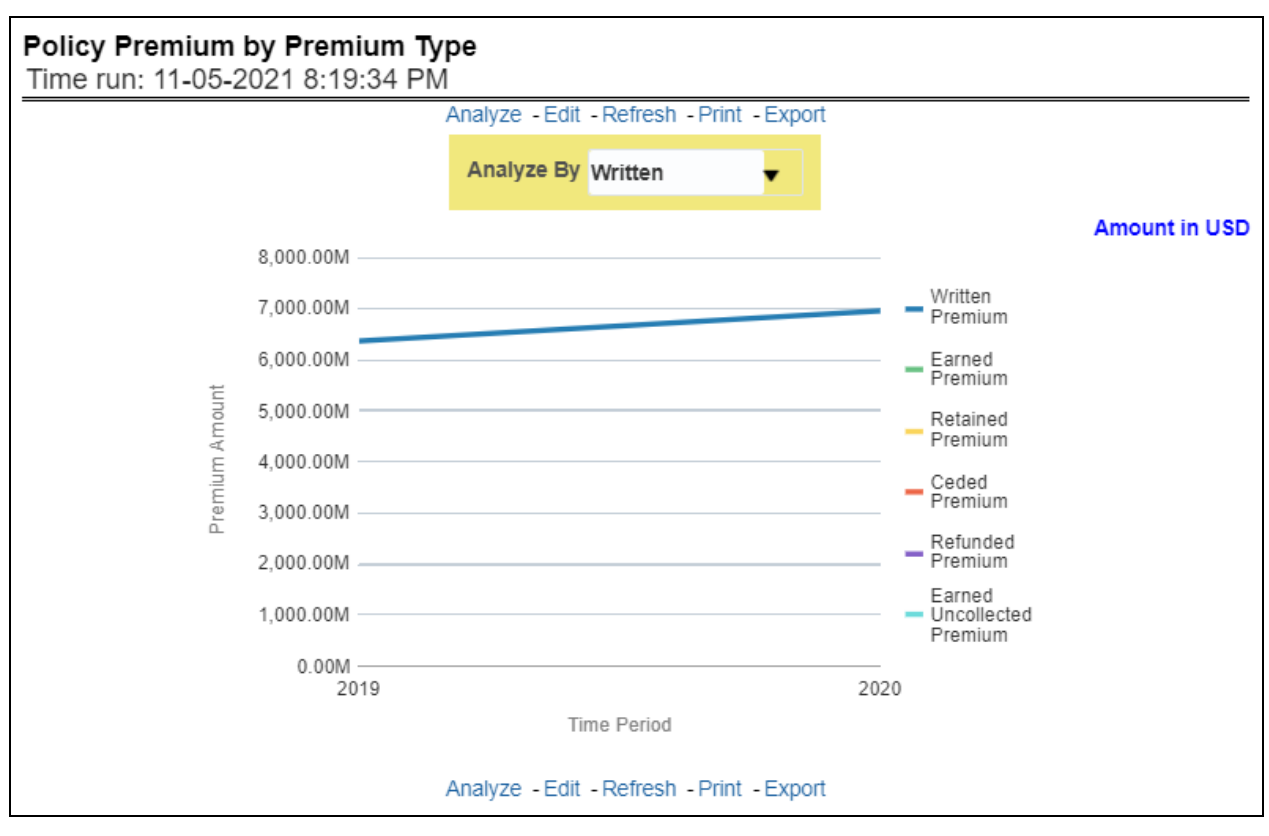

**Figure 342: Policy Premium by Premium Type**

# **6.2.1.2.3 Policy Expense Summary**

This report shows different policy-related expenses incurred over the period like acquisition exp, collection exp, and so on. The report can be analyzed by report level filters for different expense types. This report can be viewed over various periods, company, region, and lines of business selected from page-level prompts.

# **Figure 343: Policy Expense Summary**

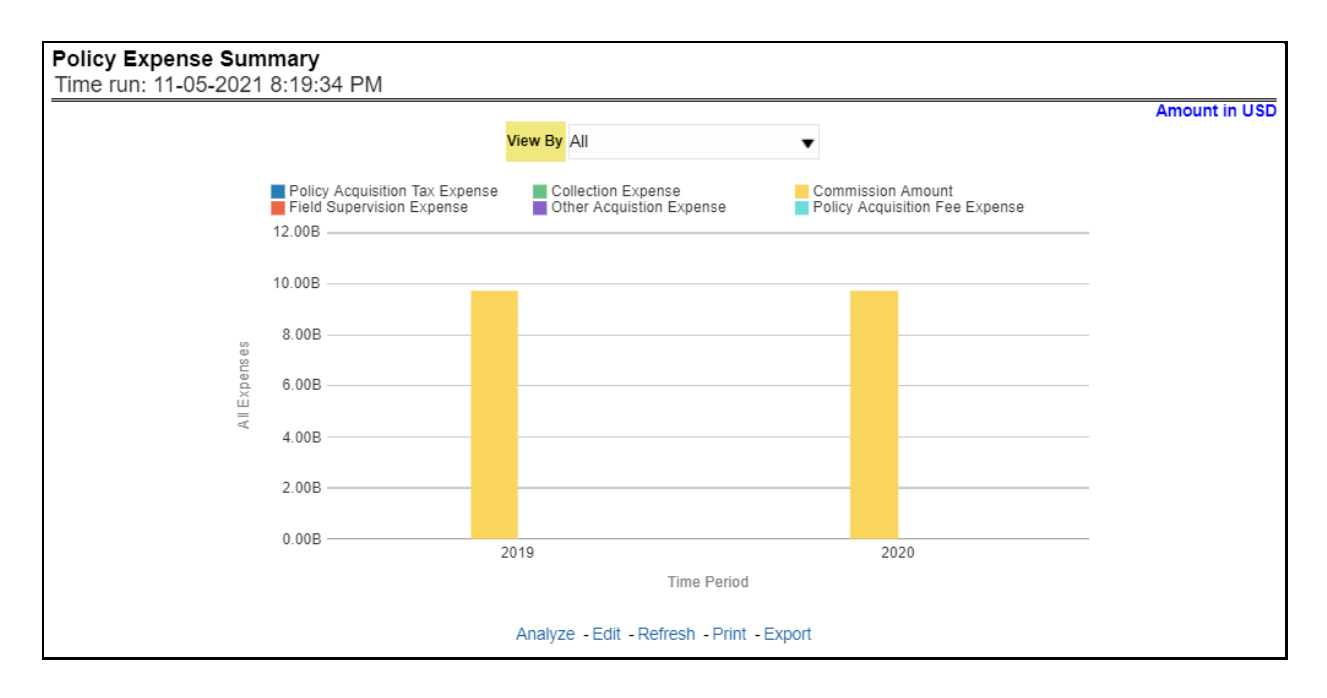

# **6.2.1.2.4 Policy Count by Policy Type**

This report shows the count of policies through different policy types, that is, active in-force, reissue, rewritten, canceled, and non-renewed policies through a time series. This report can be viewed over various periods, company, region, and lines of business selected from page-level prompts. The pie chart shows policy count by current in-time values whereas the line graph represents the values through a time series.

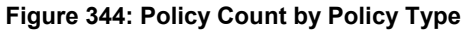

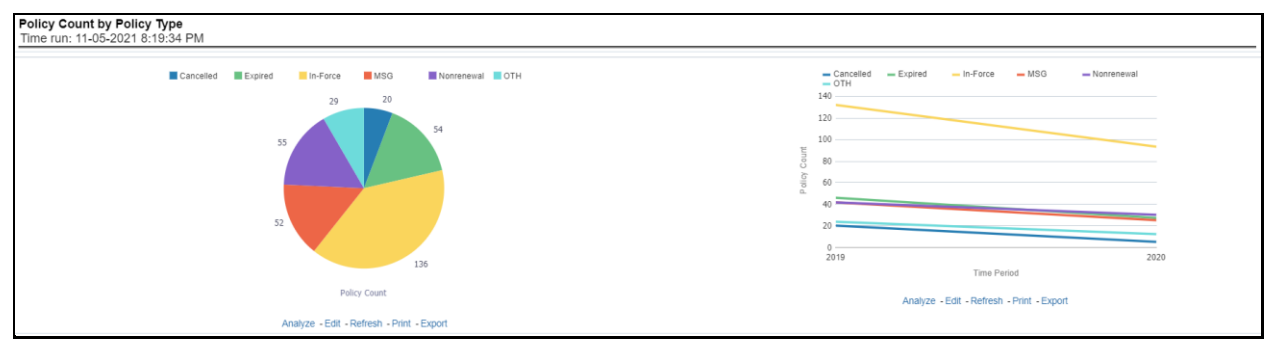

# **6.2.1.2.5 Policy Acquisition by Distribution Channel**

This report shows the percentage of policies acquired through different sales and distribution channels maintained by the company and can be analyzed by report level filters, policy count, and premium amount. This report can be viewed over various periods, company, region, and lines of business selected from page-level prompts.

# **Figure 345: Policy Acquisition by Distribution Channel**

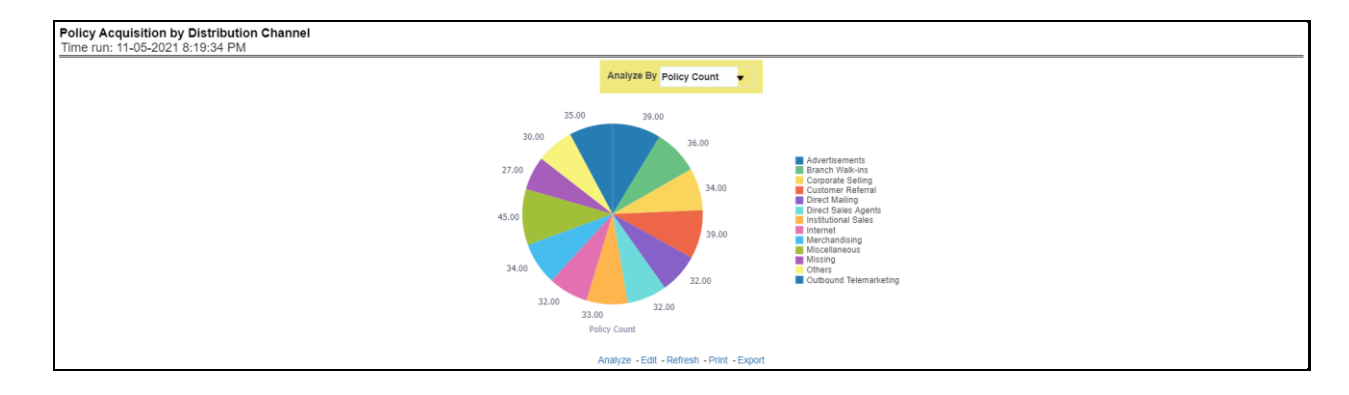

# **6.2.1.2.6 Policy Attrition - Company vs. Insured**

This report shows a loss of business through policy attrition through a time series. Attrition analysis can be done by percentage between company initiated and insured initiated attrition through the attrition types such as cancellation, non-renewal, and expiry, as well as attrition policy premium amount and attrition policy count. This report can be viewed over various periods, company, region, and lines of business selected from page-level prompts. The pie chart shows policy count by current in-time values whereas the line graph represents the values through a time series.

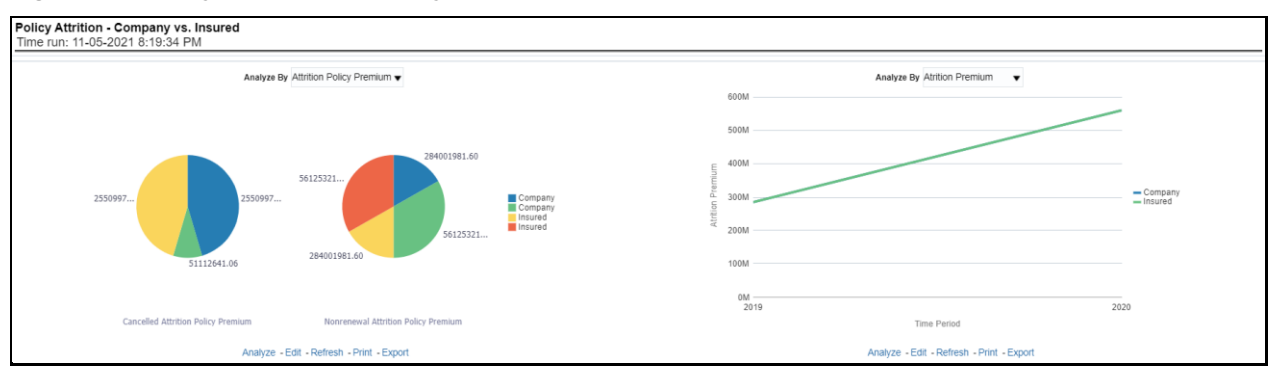

#### **Figure 346: Policy Attrition - Company versus Insured**

# **6.2.1.2.7 Policy Attrition by Reason**

This report shows policy attrition occurred due to various attrition reasons. Attrition reason analysis can be done by percentage between company initiated and insured initiated attrition through the attrition types such as cancellation, non-renewal, and expiry as well by attrition reasons which can be selected from report level filter. This report can be viewed over various periods, company, region, and lines of business selected from page-level prompts. The pie chart shows policy count by current in-time values whereas the line graph represents the values through a time series.

# **Figure 347: Policy Attrition by Reason**

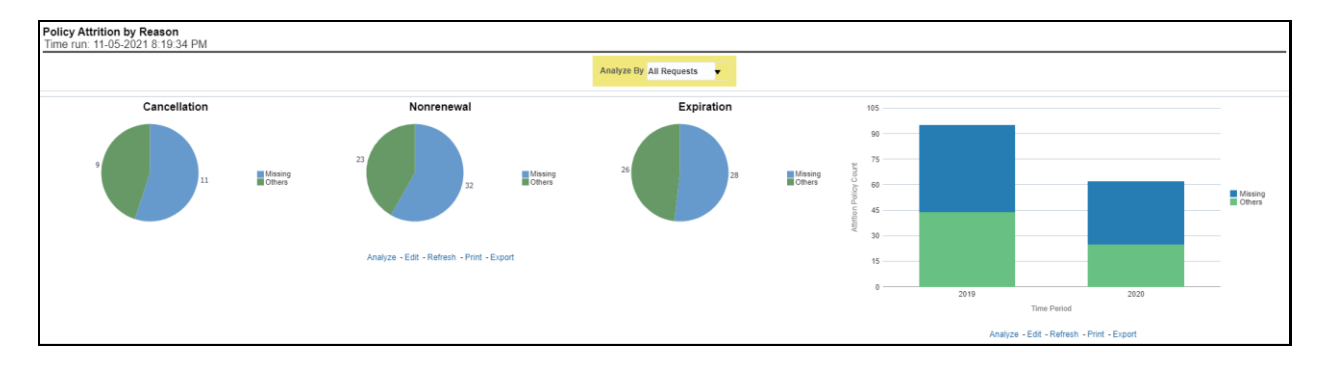

# **6.2.1.2.8 Policy Attrition By Distribution Channel**

This report shows policy attrition by various distribution channels. Attrition analysis can be done by percentage between company initiated and insured initiated attrition through the attrition types such as cancellation, non-renewal, and expiry as well by distribution channels. This report can be viewed over various periods, company, region, and lines of business selected from page-level prompts. The pie chart shows policy count by current in-time values whereas the line graph represents the values through a time series.

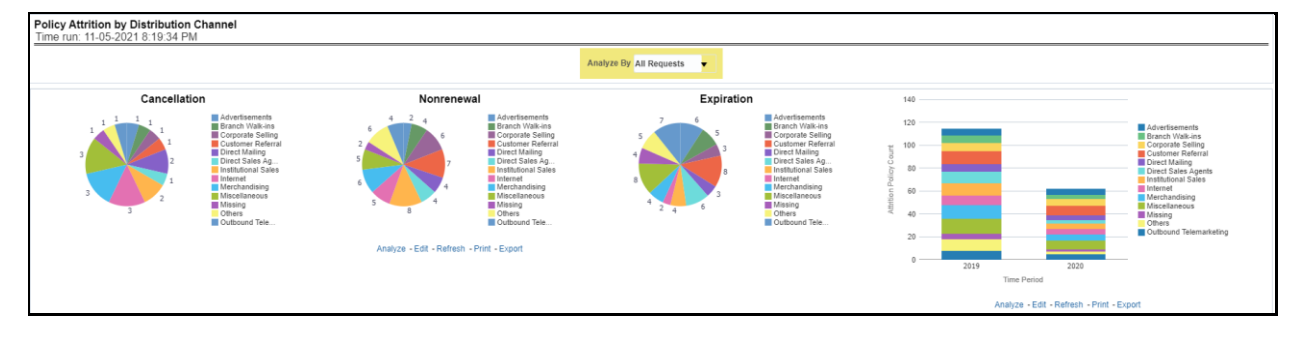

#### **Figure 348: Policy Attrition By Distribution Channel**

# **6.2.1.2.9 Policy Attrition By Billing Plan**

This report shows policy attrition by various distribution channels. Attrition analysis can be done by percentage between company initiated and insured initiated attrition through the attrition types such as cancellation, non-renewal, and expiry as well by billing plan type. This report can be viewed over various periods, company, region, and lines of business selected from page-level prompts. The pie chart shows policy count by current in-time values whereas the line graph represents the values through a time series.

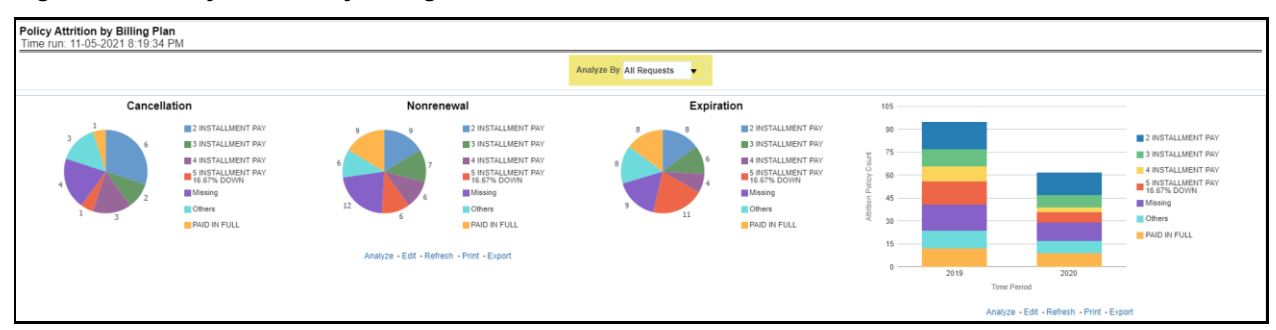

#### **Figure 349: Policy Attrition By Billing Plan**
# **6.2.1.2.10 Attrition by Cancellation Timing**

This report shows policy attrition by cancellation timings. Attrition analysis can be done by percentage between company initiated and insured initiated attrition through the attrition types such as cancellation, non-renewal, and expiry as well by cancellation/lapses attrition periods, for example, "First 30 days" and "First 45 days". This report can be viewed over various periods, company, region, and lines of business selected from page-level prompts. The pie chart shows policy count by current in-time values whereas the line graph represents the values through a time series.

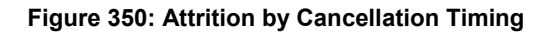

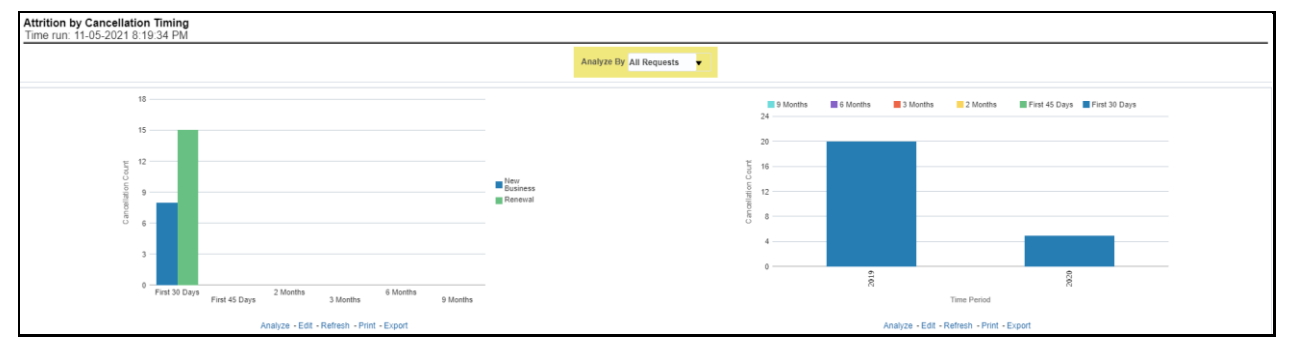

# **6.2.1.3 Line of Business Tab**

The Lines of business tab includes reports that focus on the Key Performance Indicators for each Line of business. The filters for this tab allow the report results to be focused on selected lines of business for comparison and targeted analysis. The filters include:

- Time
- Company
- Region
- Lines of business

The various reports available under this tab are detailed in the following sections.

# **6.2.1.3.1 Key Lines of Business Performance Indicators Flash**

This report shows snapshots of current key performance areas against the target.

## **Figure 351: Key Lines of Business Performance Indicators Flash**

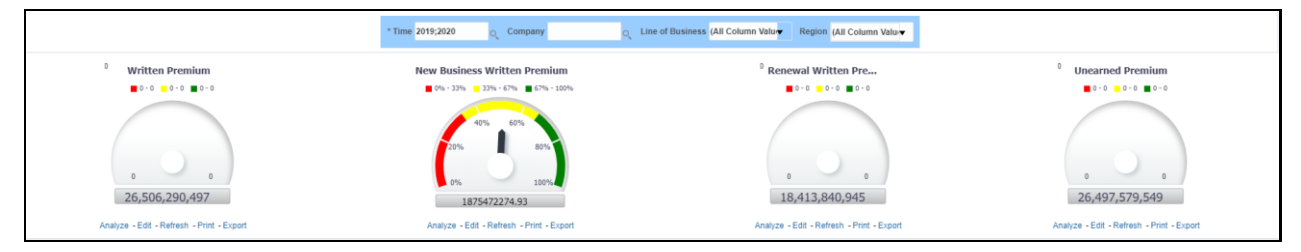

# **6.2.1.3.2 Top 10 Lines of Business by Written Premium**

This report ranks the top ten lines of business in terms of written premium and their previous ranking. This report can be viewed over various periods, company, Region, and lines of business selected from page-level prompts.

|                       |   |                       |                               |   | <b>Amount in USD</b> |
|-----------------------|---|-----------------------|-------------------------------|---|----------------------|
| <b>Time Period</b>    |   | Rank Line of Business | Written Premium Previous Rank |   |                      |
| $\triangleright$ 2019 |   | Superannuation        | 3,641,286,059.10              |   |                      |
|                       |   | 2 Long Term Care      | 1,800,775,423.80              |   |                      |
|                       |   | 3 Annuity             | 732,277,203.60                |   |                      |
|                       |   | 4 Critical Illness    | 112, 128, 878.70              |   |                      |
|                       |   | 5 Disability          | 95,067,868.50                 |   |                      |
|                       | 6 | Life Insurance        | 535,256.74                    |   |                      |
| 2020                  |   | Superannuation        | 3,926,687,817.60              |   |                      |
|                       |   | 2 Long Term Care      | 2,125,453,222.50              | 2 |                      |
|                       |   | 3 Annuity             | 639,865,926.00                | 3 |                      |
|                       |   | 4 Critical Illness    | 180,879,199.80                | 4 |                      |
|                       |   | 5 Disability          | 85, 198, 496. 10              | 5 |                      |
|                       |   | 6 Life Insurance      | 535,256.74                    | 6 |                      |

**Figure 352: Top 10 Lines of Business by Written Premium**

# **6.2.1.3.3 Bottom 10 Lines of Business by Written Premium**

This report ranks the lowest-performing bottom ten lines of business in terms of written premium and their previous ranking. This report can be viewed over various periods, company, Region, and lines of business selected from page-level prompts.

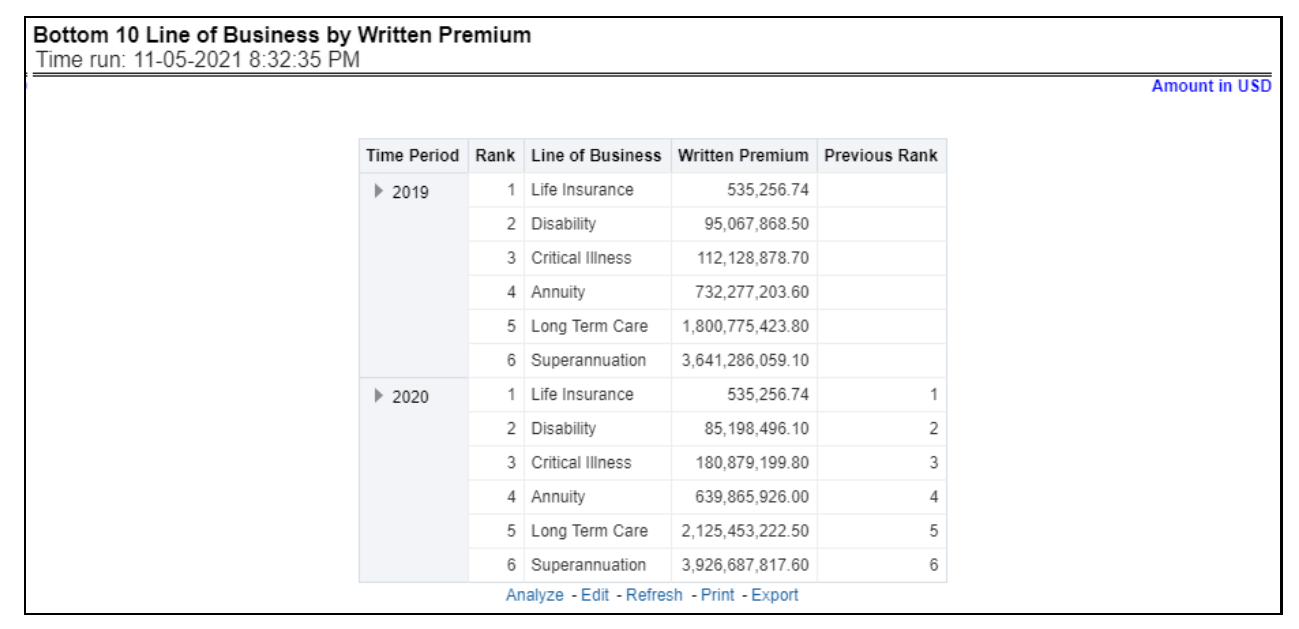

**Figure 353: Bottom 10 Lines of Business by Written Premium**

# **6.2.1.3.4 Top 10 Lines of Business by Policy Count**

This report ranks the best performing top ten lines of business in terms of policy counts and their previous ranking. This report can be viewed over various periods, company, Region, and lines of business selected from page-level prompts.

| Top 10 Line of Business by Policy Count<br>Time run: 11-05-2021 8:32:35 PM |                       |                                                  |                |   |
|----------------------------------------------------------------------------|-----------------------|--------------------------------------------------|----------------|---|
|                                                                            |                       |                                                  |                |   |
|                                                                            | <b>Time Period</b>    | Rank Line of Business Policy Count Previous Rank |                |   |
|                                                                            | 2019                  | 1 Life Insurance                                 | 93             |   |
|                                                                            | $\triangleright$ 2019 | 2 Superannuation                                 | 56             |   |
|                                                                            | $\triangleright$ 2019 | 3 Long Term Care                                 | 29             |   |
|                                                                            | $\triangleright$ 2019 | 4 Annuity                                        | 11             |   |
|                                                                            | 2019                  | 5 Critical Illness                               | $\overline{c}$ |   |
|                                                                            | $\triangleright$ 2019 | 6 Disability                                     | 1              |   |
|                                                                            | ▶ 2020                | 1 Life Insurance                                 | 93             | 1 |
|                                                                            | ▶ 2020                | 2 Superannuation                                 | 56             | 2 |
|                                                                            | ▶ 2020                | 3 Long Term Care                                 | 29             | 3 |
|                                                                            | ▶ 2020                | 4 Annuity                                        | 11             | 4 |
|                                                                            | ▶ 2020                | 5 Critical Illness                               | $\overline{c}$ | 5 |
|                                                                            | ▶ 2020                | 6 Disability                                     | 1              | 6 |
|                                                                            |                       | Analyze - Edit - Refresh - Print - Export        |                |   |

**Figure 354: Top 10 Lines of Business by Policy Count**

## **6.2.1.3.5 Bottom 10 Lines of Business by Policy Count**

This report ranks the lowest-performing bottom ten lines of business in terms of policy counts and their previous ranking. This report can be viewed over various periods, company, Region, and lines of business selected from page-level prompts.

**Figure 355: Bottom 10 Lines of Business by Policy Count**

|                       | Time Period Rank Line of Business Policy Count Previous Rank |    |   |
|-----------------------|--------------------------------------------------------------|----|---|
| $\triangleright$ 2019 | 1 Disability                                                 |    |   |
| $\triangleright$ 2019 | 2 Critical Illness                                           | 2  |   |
| $\triangleright$ 2019 | 3 Annuity                                                    | 11 |   |
| $\triangleright$ 2019 | 4 Long Term Care                                             | 29 |   |
| $\triangleright$ 2019 | 5 Superannuation                                             | 56 |   |
| $\triangleright$ 2019 | 6 Life Insurance                                             | 93 |   |
| $\triangleright$ 2020 | 1 Disability                                                 | 1  | 1 |
| $\triangleright$ 2020 | 2 Critical Illness                                           | 2  | 2 |
| $\triangleright$ 2020 | 3 Annuity                                                    | 11 | 3 |
| $\triangleright$ 2020 | 4 Long Term Care                                             | 29 | 4 |
| $\triangleright$ 2020 | 5 Superannuation                                             | 56 | 5 |
| ▶ 2020                | 6 Life Insurance                                             | 93 | 6 |

## **6.2.1.3.6 Top 10 Line of Business by Earned Premium**

This report ranks best performing top ten lines of business in terms of earned premium and their previous ranking. This report can be viewed over various periods, company, Region, and lines of business selected from page-level prompts.

|                       |   |                                                                |              |   | <b>Amount in USD</b> |
|-----------------------|---|----------------------------------------------------------------|--------------|---|----------------------|
|                       |   | Time Period Rank Line of Business Earned Premium Previous Rank |              |   |                      |
| $\triangleright$ 2019 |   | 1 Life Insurance                                               | 2,846,959.64 |   |                      |
|                       |   | 2 Superannuation                                               | 1,958,257.44 |   |                      |
|                       |   | 3 Long Term Care                                               | 1,111,811.25 |   |                      |
|                       |   | 4 Annuity                                                      | 432, 125.93  |   |                      |
|                       |   | 5 Critical Illness                                             | 130,820.49   |   |                      |
|                       |   | 6 Disability                                                   | 52,915.52    |   |                      |
| 2020                  | 1 | Life Insurance                                                 | 948,991.63   |   |                      |
|                       |   | 2 Superannuation                                               | 652,989.29   | 2 |                      |
|                       |   | 3 Long Term Care                                               | 370,742.77   | 3 |                      |
|                       |   | 4 Annuity                                                      | 144,064.89   | 4 |                      |
|                       |   | 5 Critical Illness                                             | 43,623.75    | 5 |                      |
|                       |   | 6 Disability                                                   | 17,645.35    | 6 |                      |

**Figure 356: Top 10 Lines of Business by Earned Premium**

# **6.2.1.3.7 Bottom 10 Line of Business by Earned Premium**

This report ranks the lowest-performing bottom ten lines of business in terms of earned premium and their previous ranking. This report can be viewed over various periods, company, Region, and lines of business selected from page-level prompts.

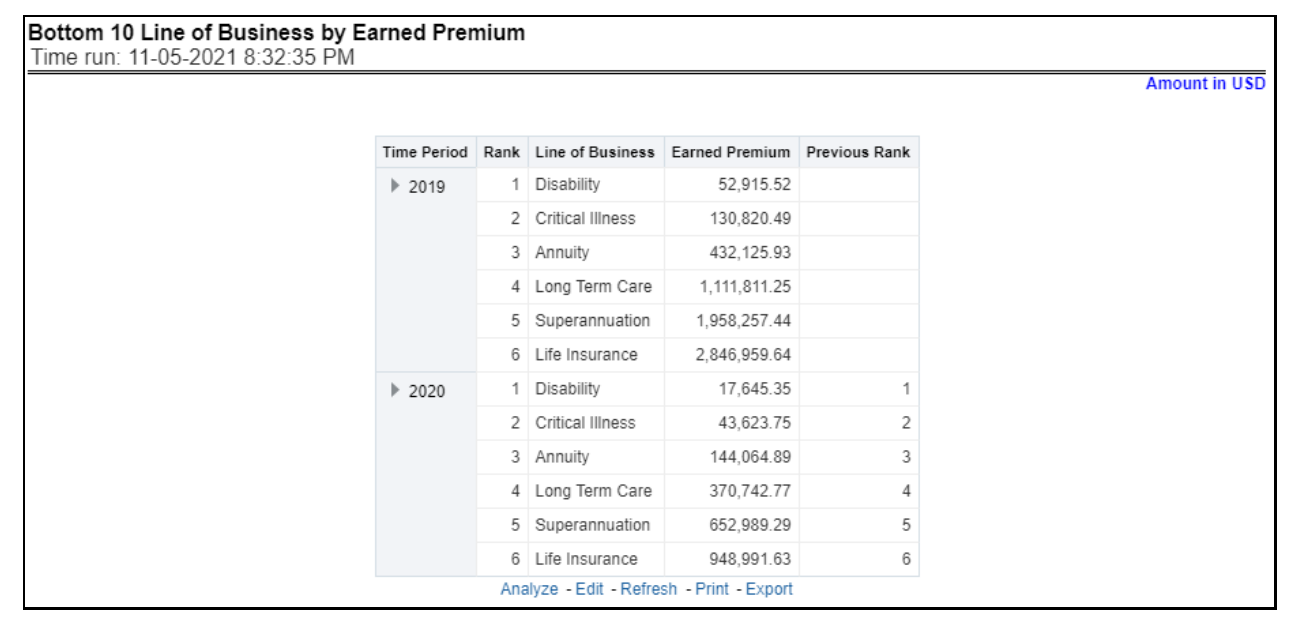

**Figure 357: Bottom 10 Lines of Business by Earned Premium**

# **6.2.1.3.8 Claim Payment Analysis by Line of Business**

This report shows claim payments by lines of business through a comparison between actual and planned values. This report can be viewed over various periods, company, region, and lines of business selected from page-level prompts. The pie chart shows policy count by current in-time values whereas the line graph represents the values through a time series.

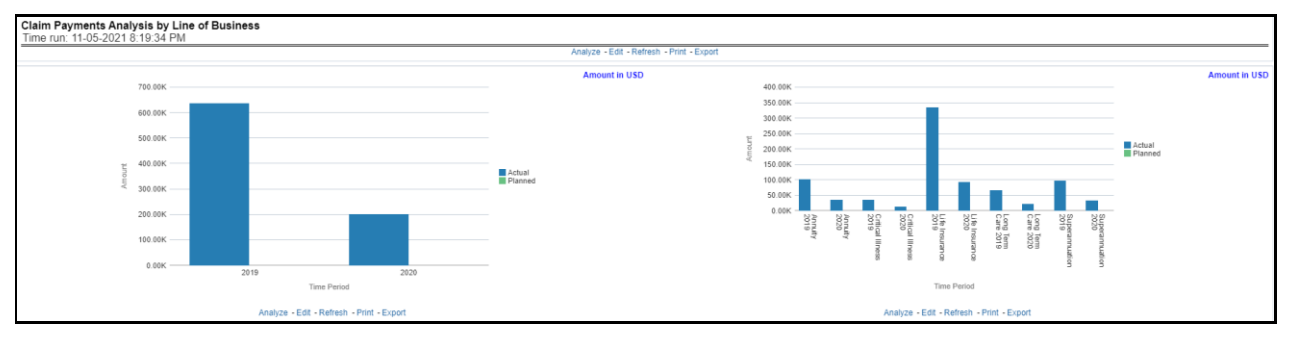

#### **Figure 358: Claim Payment Analysis by Lines of Business**

## **6.2.1.3.9 Claim Expense Analysis by Line of Business**

This report shows claim expenses by lines of business through a comparison between actual and planned values. This report can be viewed over various periods, company, Region, and lines of business selected from page-level prompts. The pie chart shows policy count by current in-time values whereas the line graph represents the values through a time series.

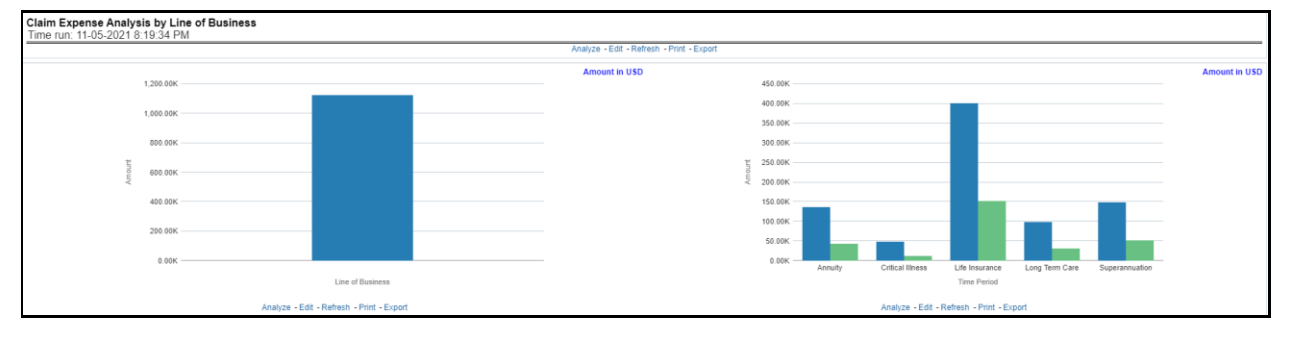

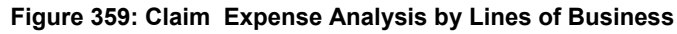

## **6.2.1.3.10 Claim Recovery Analysis by Line of Business**

This report shows claim recovery by lines of business through a comparison between actual and planned values. This report can be viewed over various periods, company, region, and lines of business selected from page-level prompts. The pie chart shows policy count by current in-time values whereas the line graph represents the values through a time series.

## **Figure 360: Claim Recovery Analysis by Lines of Business**

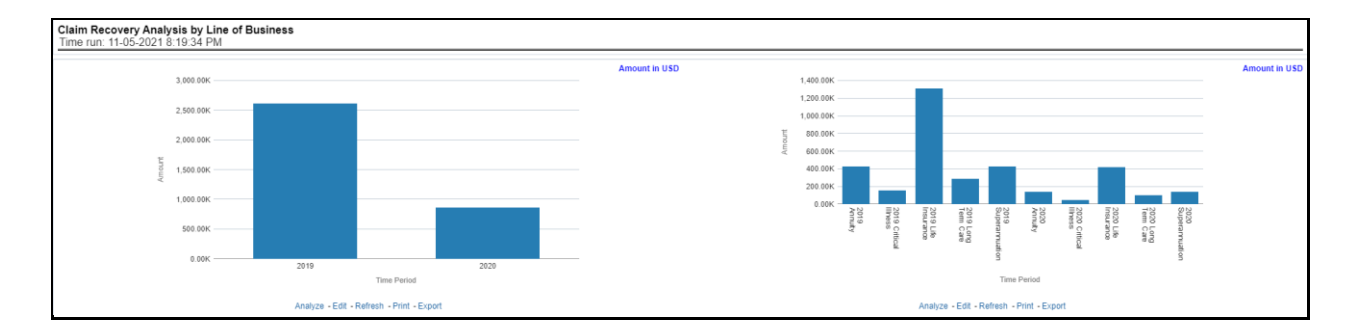

# **6.2.1.3.11 Policy Attrition by Line of Business**

This report shows policy attritions by lines of business. This report can be viewed for current performance by different attrition types such as cancellation, expiry, and non-renewals. This report can also be analyzed both in terms of lost policy counts and lost written premium. This report can be viewed over various periods, company, region, and lines of business selected from page-level prompts. The pie chart shows policy counts by current in-time values wherein the line graph represents the values through a time series.

## **Figure 361: Policy Attrition by Line of Business**

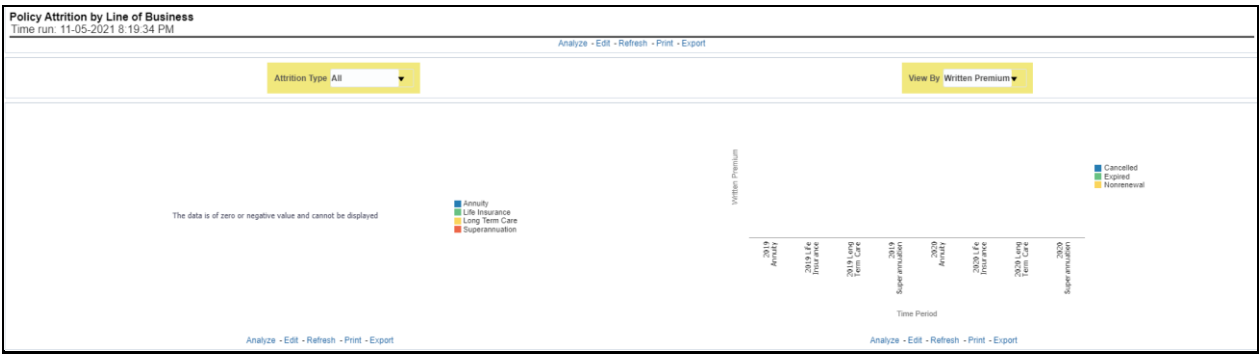

## **6.2.1.3.12 Top Attrition Reasons by Lines of Business**

This report analyzes policy attrition reasons and ranks them by each attrition reason and by lines of business.

**Figure 362: Top Attrition Reasons by Lines of Business**

| <b>Type</b>                     | Rank Reason |        |        |         |        | Annuity Critical Illness Disability Life Insurance Long Term Care Superannuation |        |
|---------------------------------|-------------|--------|--------|---------|--------|----------------------------------------------------------------------------------|--------|
| <b>Top Cancellation Reasons</b> | 1 MSG       |        |        |         | 1.08%  | 4.84%                                                                            | 6.48%  |
|                                 | $2$ OTH     |        |        |         | 3.23%  | 1.61%                                                                            | 4.63%  |
| <b>Top Expiration Reasons</b>   | 1 MSG       | 20.00% |        |         | 9.68%  | 12.90%                                                                           | 5.56%  |
|                                 | $2$ OTH     | 8.00%  |        |         | 4.30%  | 6.45%                                                                            | 14.81% |
| <b>Top Nonrenewal Reasons</b>   | 1 MSG       | 16.00% |        |         | 8.60%  | 17.74%                                                                           | 8.33%  |
|                                 | $2$ OTH     | 12.00% |        |         | 4.30%  | 11.29%                                                                           | 8.33%  |
|                                 | 1 MSG       | 24.00% | 50.00% | 100.00% | 35.48% | 27.42%                                                                           | 25.93% |
|                                 | $2$ OTH     | 20.00% | 50.00% |         | 33.33% | 17.74%                                                                           | 25.93% |

# **6.2.1.3.13 Attrition Analysis by Lines of Business**

This report analyzes policy attrition reasons by lines of business and shows attritions through the three key parameters such as lost policy count, lost premium count, and attrition ratio.

**Figure 363: Attrition Analysis by Lines of Business**

|                   | Line of Business Attrition Analysis<br>Time run: 11-05-2021 8:32:35 PM |    |                                                             |                        |  |  |  |  |  |  |
|-------------------|------------------------------------------------------------------------|----|-------------------------------------------------------------|------------------------|--|--|--|--|--|--|
|                   |                                                                        |    | Line of Business   Lost Policy Count   Lost Written Premium | <b>Attrition Ratio</b> |  |  |  |  |  |  |
| Annuity           |                                                                        | 11 | 185.508.083.40                                              | 100.00                 |  |  |  |  |  |  |
|                   | <b>Critical Illness</b>                                                | 0  |                                                             | 0.00                   |  |  |  |  |  |  |
| <b>Disability</b> |                                                                        | 0  |                                                             | 0.00                   |  |  |  |  |  |  |
|                   | Life Insurance                                                         | 45 | 265,289.03                                                  | 48.39                  |  |  |  |  |  |  |
|                   | Long Term Care                                                         | 24 | 1,369,348,040.70                                            | 82.76                  |  |  |  |  |  |  |
|                   | Superannuation                                                         | 52 | 2.125.244.048.70                                            | 92.86                  |  |  |  |  |  |  |
|                   |                                                                        |    | Analyze - Edit - Refresh - Print - Export                   |                        |  |  |  |  |  |  |

# **6.2.1.3.14 Top Ten Regions Analysis**

This report analyzes policy business at a regional level and displays top-performing Lines of business and regions. The lines of business and region-wise ranking can be further analyzed through the following performance indicators:

- Written Premium
- Average Written Premium
- **•** Conversion Ratio
- Policy Count
- Quote Count
- Attrition Ratio
- Claim Ratio
- Claim Payments
- Claim Count

**Figure 364: Top Ten Regions Analysis**

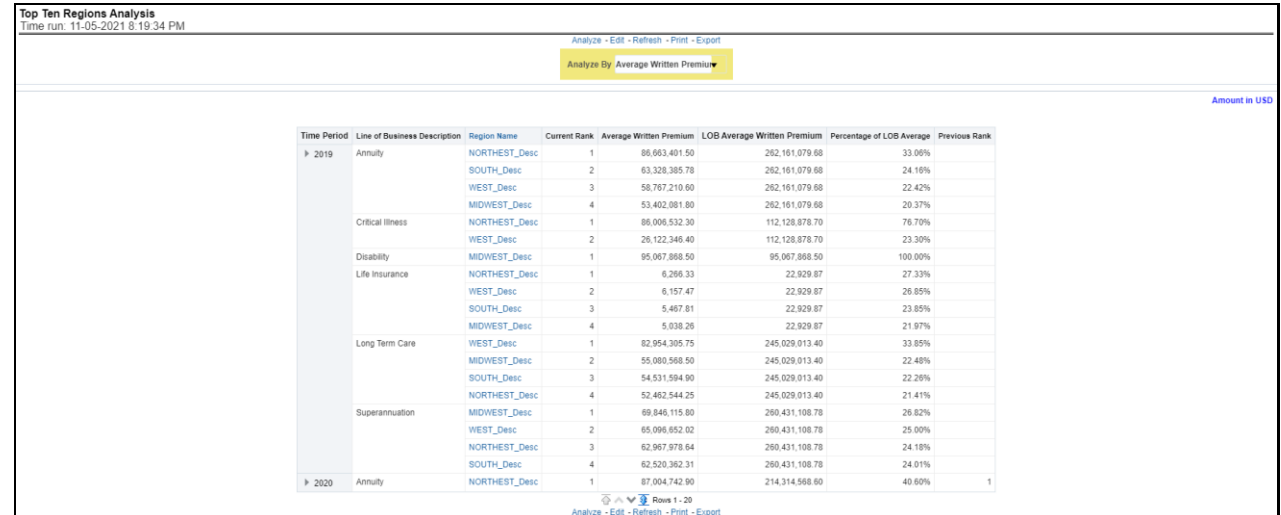

# **6.2.1.4 Product Tab**

The Product tab includes reports that focus on the Key Performance Indicators for each Product. The filters for this tab allow the report results to be focused on selected products for comparison and targeted analysis. The filters include:

- Time
- Company
- Lines of business
- Product
- Region

The various reports available under this tab are detailed in the following sections.

# **6.2.1.4.1 Key Product Performance Indicators Flash**

This report shows snapshots of current key performance areas against the target.

## **Figure 365: Key Product Performance Indicators Flash**

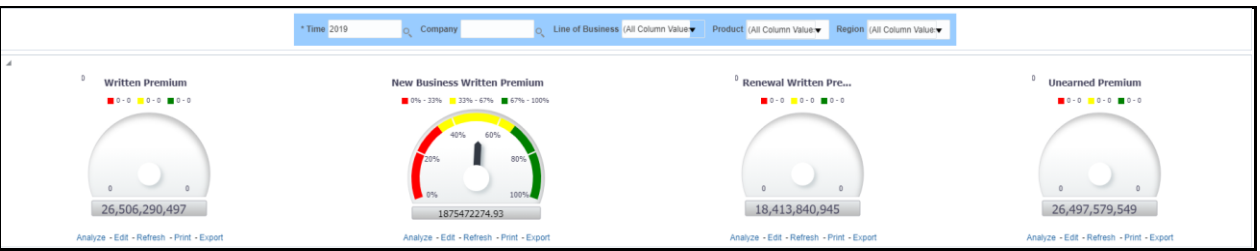

# **6.2.1.4.2 Top 10 Products by Written Premium**

This report ranks the top ten products in terms of written premium and their previous ranking. This report can be viewed over various periods, company, region products, and lines of business selected from pagelevel prompts.

# **Figure 366: Top 10 Products by Written Premium**

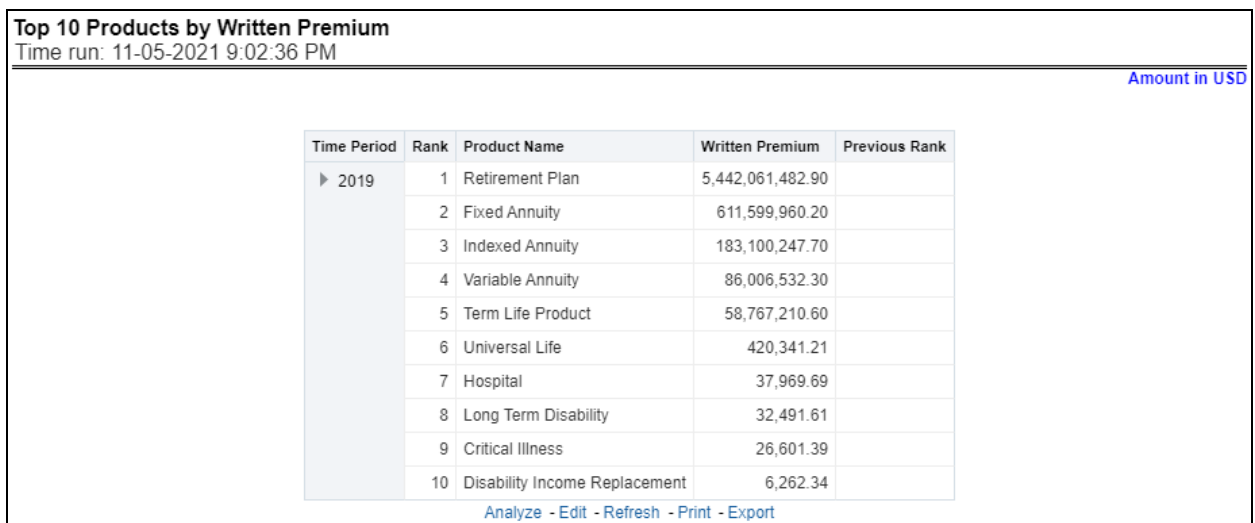

## **6.2.1.4.3 Bottom 10 Products by Written Premium**

This report ranks the lowest-performing bottom ten products in terms of written premium and their previous ranking. This report can be viewed over various periods, company, Region, product, and lines of business selected from page-level prompts.

#### Bottom 10 Products by Written Premium Time run: 11-05-2021 9:02:36 PM **Amount in USD** Time Period Rank Product Name Written Premium Previous Rank 1 Short Term Disability 5,559.74  $\blacktriangleright$  2019 2 Major Medical 6,030.77 3 Disability Income Replacement 6,262.34 4 Critical Illness 26,601.39 5 Long Term Disability 32 491 61 6 Hospital 37,969.69 7 Universal Life 420,341.21 8 Term Life Product 58,767,210.60 9 Variable Annuity 86,006,532.30 10 Indexed Annuity 183,100,247.70 Analyze - Edit - Refresh - Print - Export

#### **Figure 367: Bottom 10 Products by Written Premium**

#### **6.2.1.4.4 Top 10 Products by Policy Count**

This report ranks the best performing top ten products in terms of policy counts and their previous ranking. This report can be viewed over various periods, company, Region, product, and lines of business selected from page-level prompts.

### **Figure 368: Top 10 Products by Policy Count**

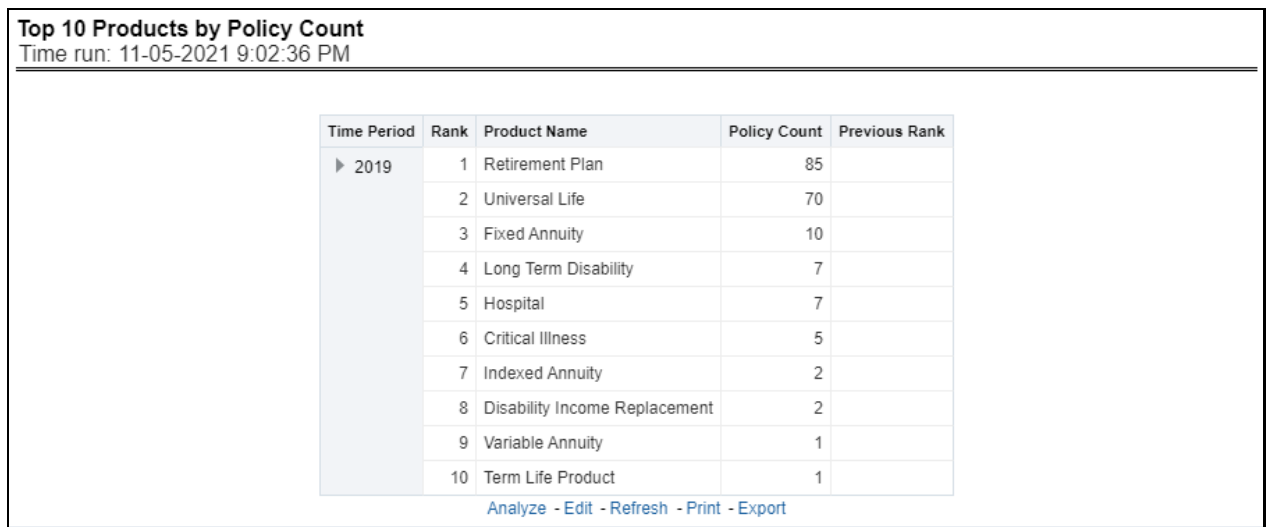

### **6.2.1.4.5 Bottom 10 Products by Policy Count**

This report ranks the lowest-performing bottom ten products in terms of policy counts and their previous ranking. This report can be viewed over various periods, company, Region, products, and lines of business selected from page-level prompts.

#### **Figure 369: Bottom 10 Products by Policy Count**

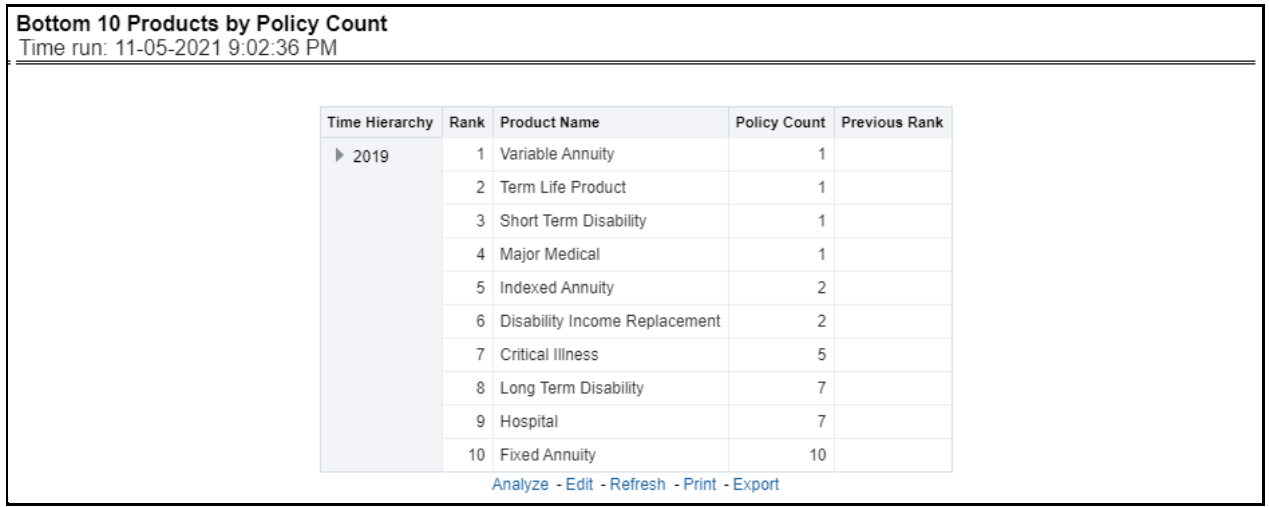

#### **6.2.1.4.6 Top 10 Products by Earned Premium**

This report ranks the best performing top ten products in terms of earned premium and their previous ranking. This report can be viewed over various periods, company, Region, products, and lines of business selected from page-level prompts.

#### **Figure 370: Top 10 Products by Earned Premium**

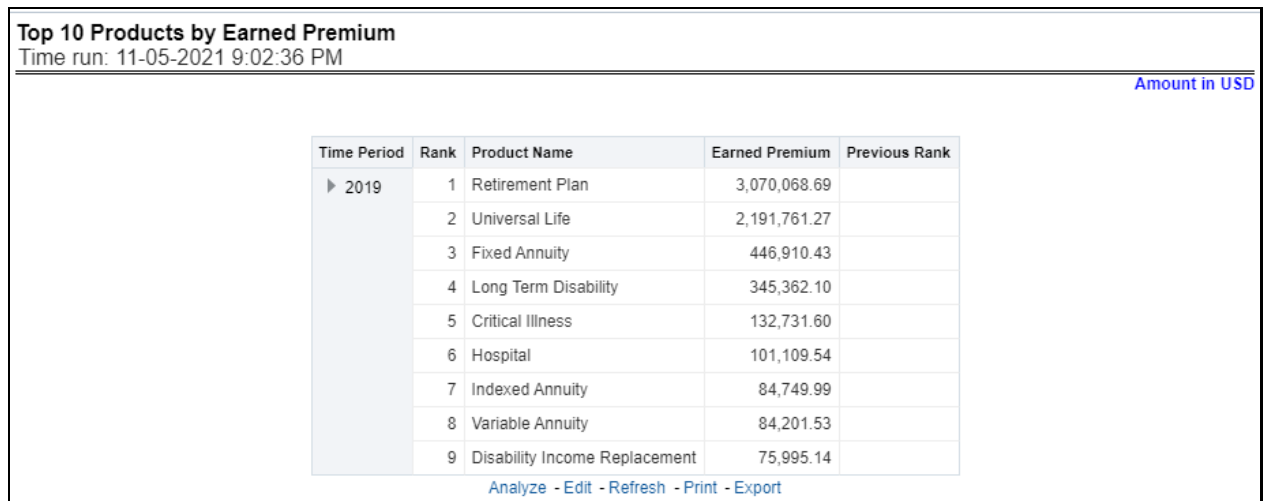

## **6.2.1.4.7 Bottom 10 Products by Earned Premium**

This report ranks the lowest-performing bottom ten products in terms of earned premium and their previous ranking. This report can be viewed over various periods, company, Region, products, and lines of business selected from page-level prompts.

# **Figure 371: Bottom 10 Products by Earned Premium**

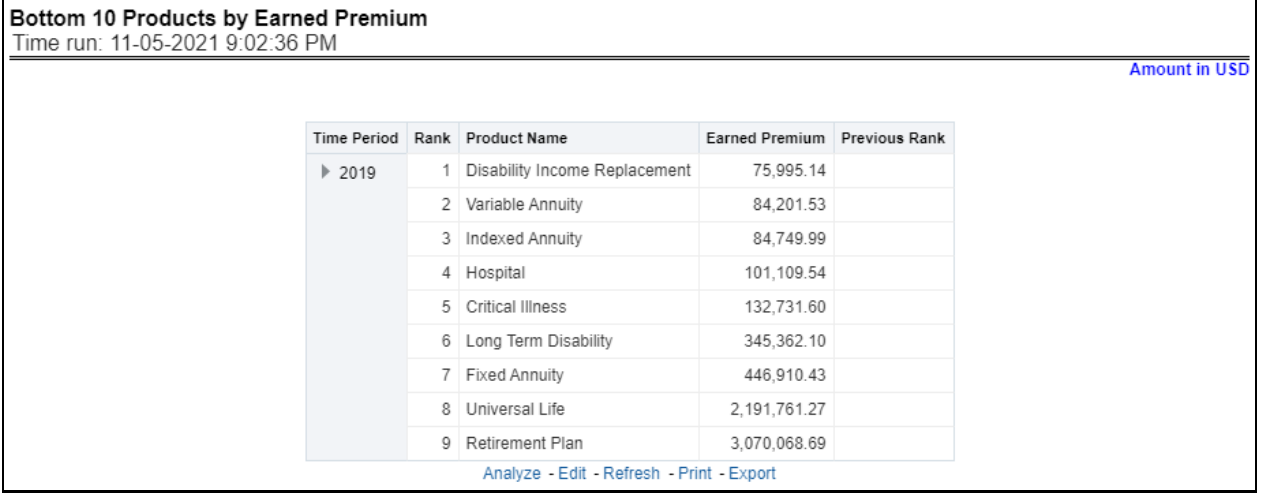

## **6.2.1.4.8 Claim Payment Analysis by Product**

This report shows claim payments by-products through a comparison between actual and planned values. This report can be viewed over various periods, company, Region, product, and lines of business selected from page-level prompts. The pie chart shows policy count by current in-time values whereas the line graph represents the values through a time series.

## **Figure 372: Claim Payment Analysis by Product**

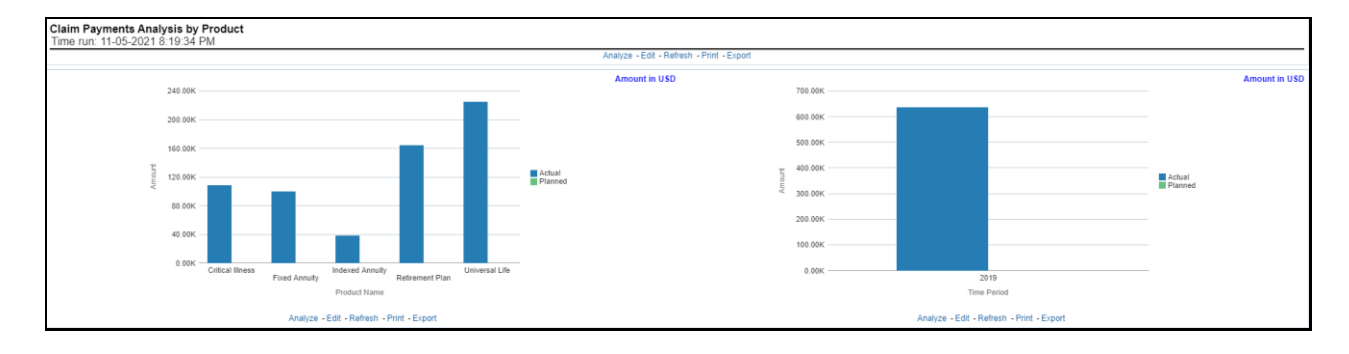

# **6.2.1.4.9 Claim Expense Analysis by Products**

This report shows the claim expenses incurred for products through a comparison between actual and planned values. This report can be viewed over various periods, company, Region, products, and lines of business selected from page-level prompts. The pie chart shows policy count by current in-time values whereas the line graph represents the values through a time series.

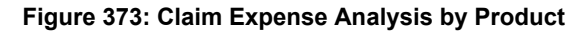

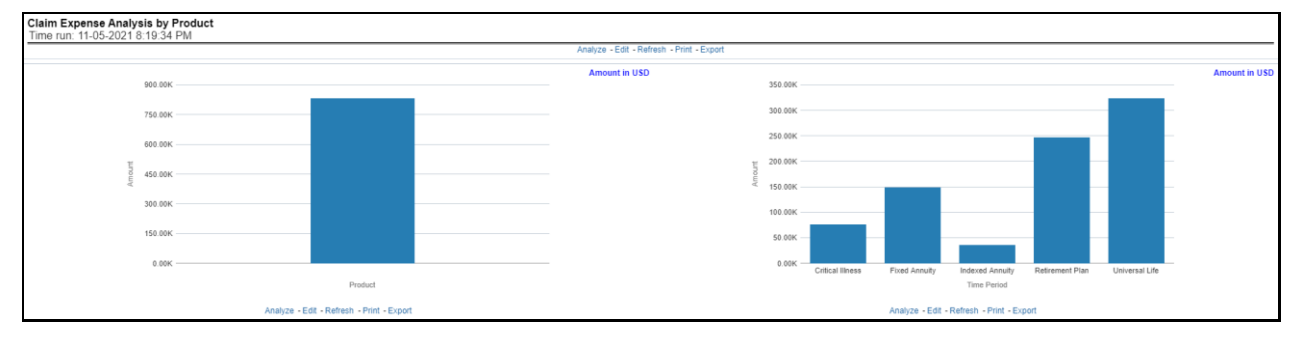

# **6.2.1.4.10 Claim Recovery Analysis by Products**

This report shows claim recoveries by-products through a comparison between actual and planned values. This report can be viewed over various periods, company, Region, product, and lines of business selected from page-level prompts. The pie chart shows policy count by current in-time values whereas the line graph represents the values through a time series.

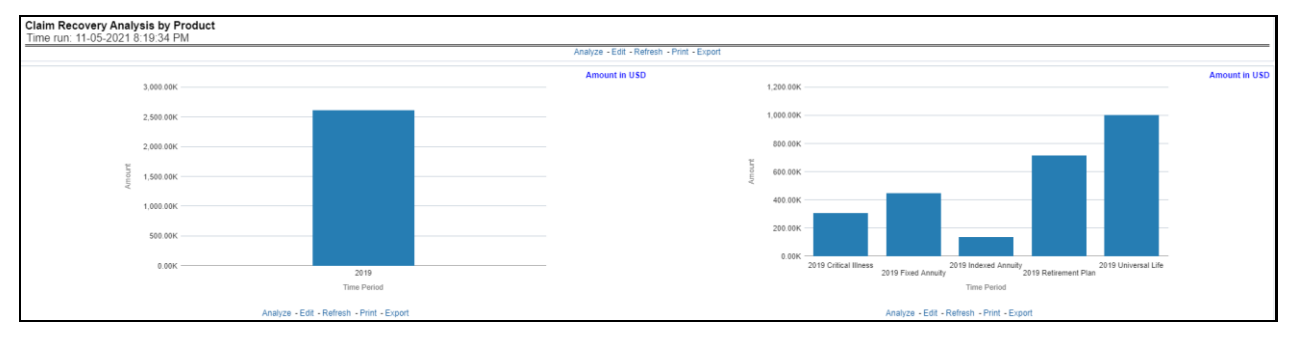

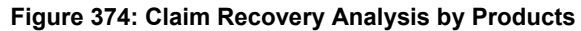

# **6.2.1.4.11 Policy Attrition by Product**

This report shows policy attritions by Products. This report can be viewed for current performance by different attrition types like cancellation, expiry, and non-renewals. This report can also be analyzed both in terms of lost policy counts and lost written premium. This report can be viewed over various periods, company, Region, Product, and lines of business selected from page-level prompts. The pie chart shows policy counts by current in-time values wherein the line graph represents the values through a time series.

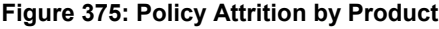

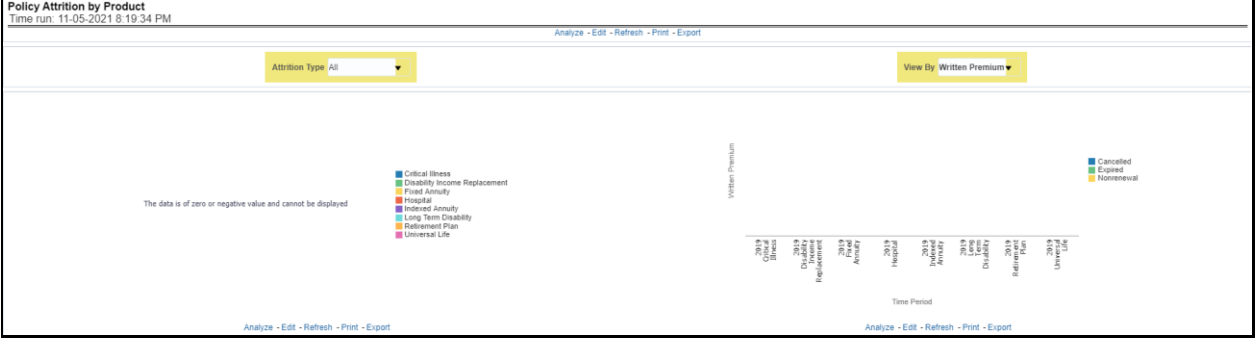

#### **6.2.1.4.12 Top Attrition Reasons by Product**

This report analyzes policy attrition reasons and ranks them by each attrition reason and by lines of business.

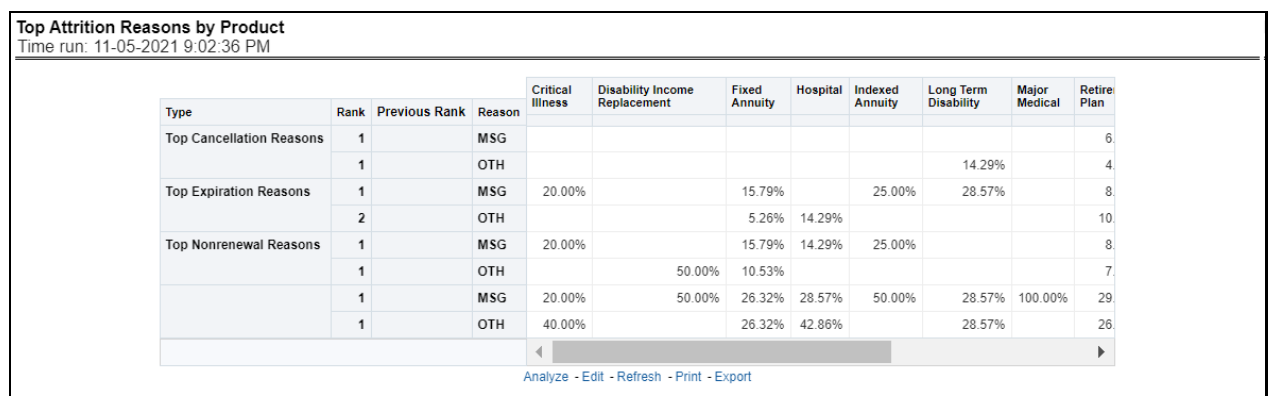

# **Figure 376: Top Attrition Reasons by Product**

#### **6.2.1.4.13 Product Attrition Analysis**

This report analyzes policy attrition reasons by-products and shows attritions through the three key parameters lost policy count, lost premium count, and attrition ratio.

#### **Figure 377: Product Attrition Analysis**

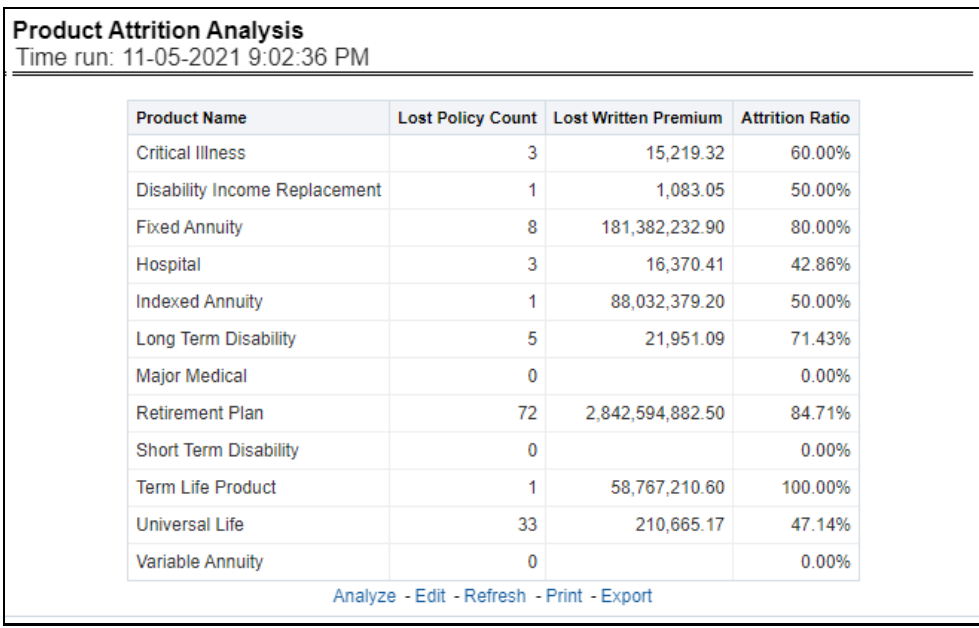

# **6.2.1.4.14 Top Ten Regions Analysis**

This report analyzes policy business at a regional level and displays top-performing Products and regions. The product and region wise ranking can be further analyzed through the following performance indicators:

- Written Premium
- Average Written Premium
- **•** Conversion Ratio
- Policy Count
- Quote Count
- Attrition Ratio
- Claim Ratio
- Claim Payments
- Claim Counts

## **Figure 378: Top Ten Regions Analysis**

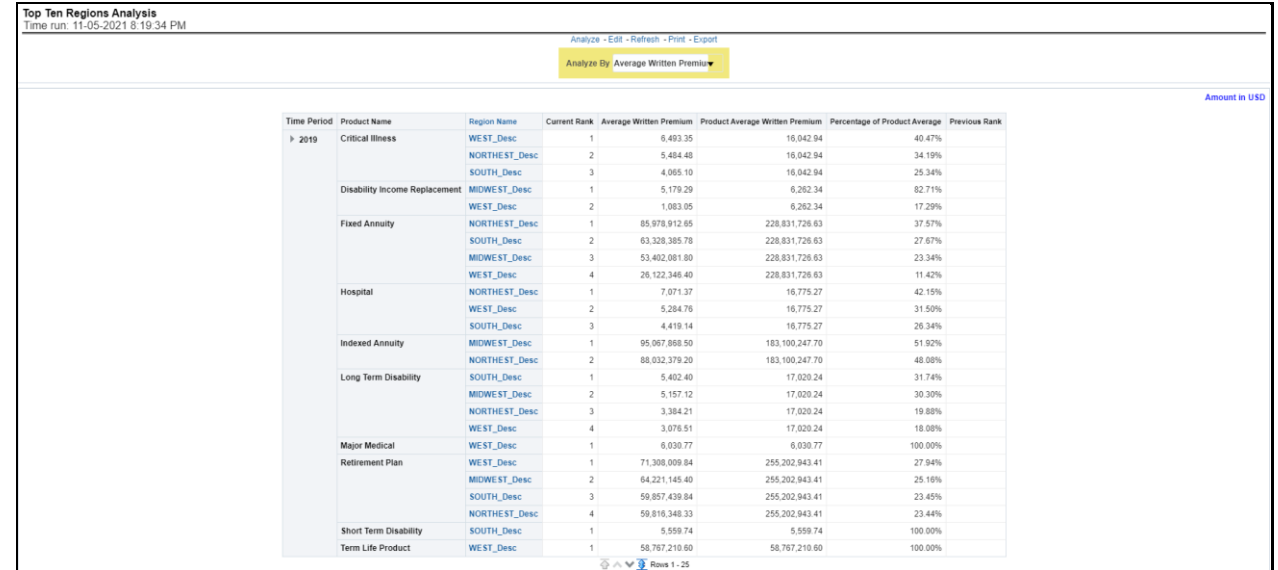

# **6.2.1.5 Region Tab**

The Region tab includes reports represented in tabular and map format that summarizes results for geographical regions. The filters for this tab allow the report results to be focused on selected combinations for geographical comparison. The filters include:

- Time
- Company
- Lines of business
- Product
- Region

The various reports available for this tab are discussed in the following sections.

# **6.2.1.5.1 Premium By Region**

This report shows different types of premium revenue by various geographical regions. This report can be viewed over various periods, company, Region, product, and lines of business selected from the pagelevel prompts. This report shows premium income through the following premiums.

- Written premium
- Earned premium
- Ceded premium
- Retained premium
- Refund premium
- Uncollected earned premiums

**Drill Down**: The report Premium By Region can be further analyzed by regions, period, and premium types, for example, written premium, earned premium, ceded premium, retained premium, refund

premium, and uncollected Earned Premium. Click any premium type to view the report in the drill-down mode.

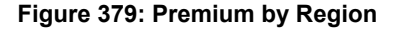

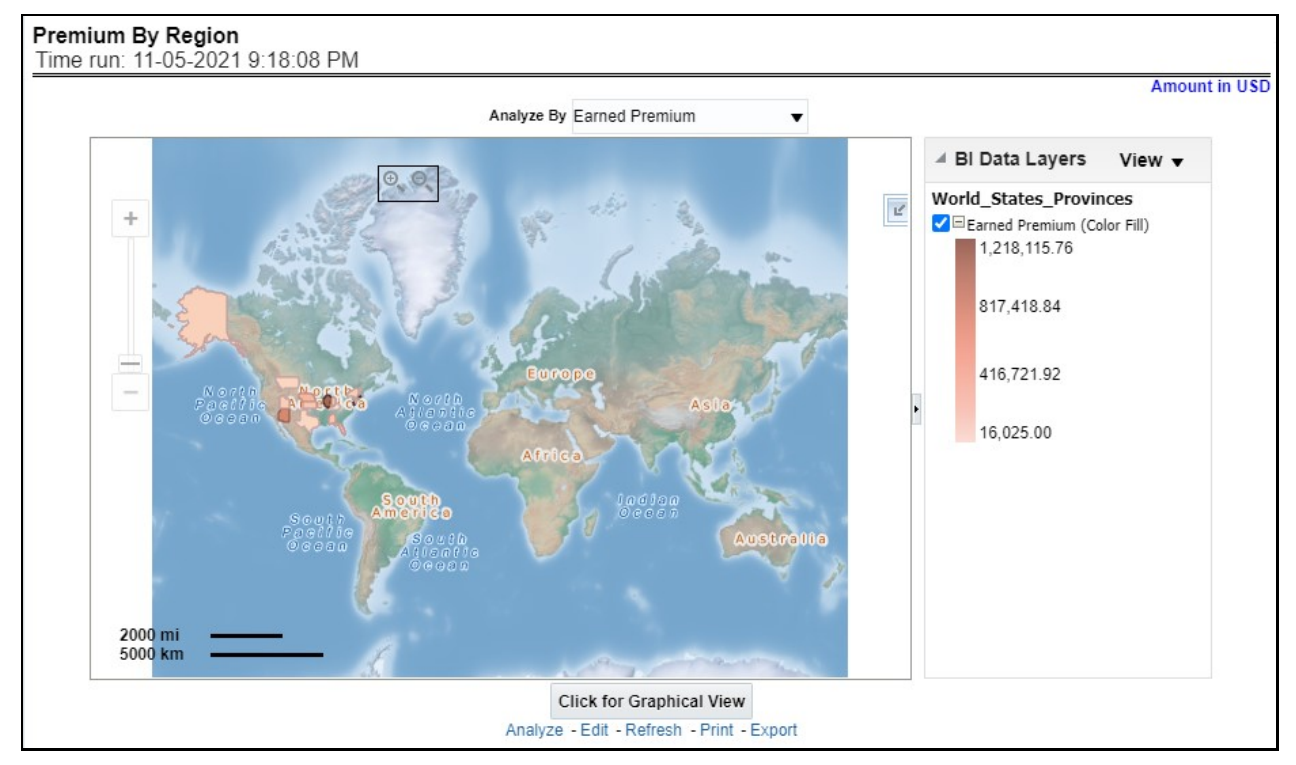

# **6.2.1.5.2 Active Policy Counts By Region**

This report shows the count of policies written by different policy types, that is, total policy count, new business policy count, and renewal policy count. This report can be viewed over various periods, company, Region, product, and lines of business selected from the page-level prompts.

**Drill Down**: The report can be further analyzed by regions, period, and policy counts of different policy statuses, for example, policy count, new business policy count, and renewal policy count. Click any policy status to view the report in the drill-down mode.

#### **Figure 380: Active Policy Counts By Region**

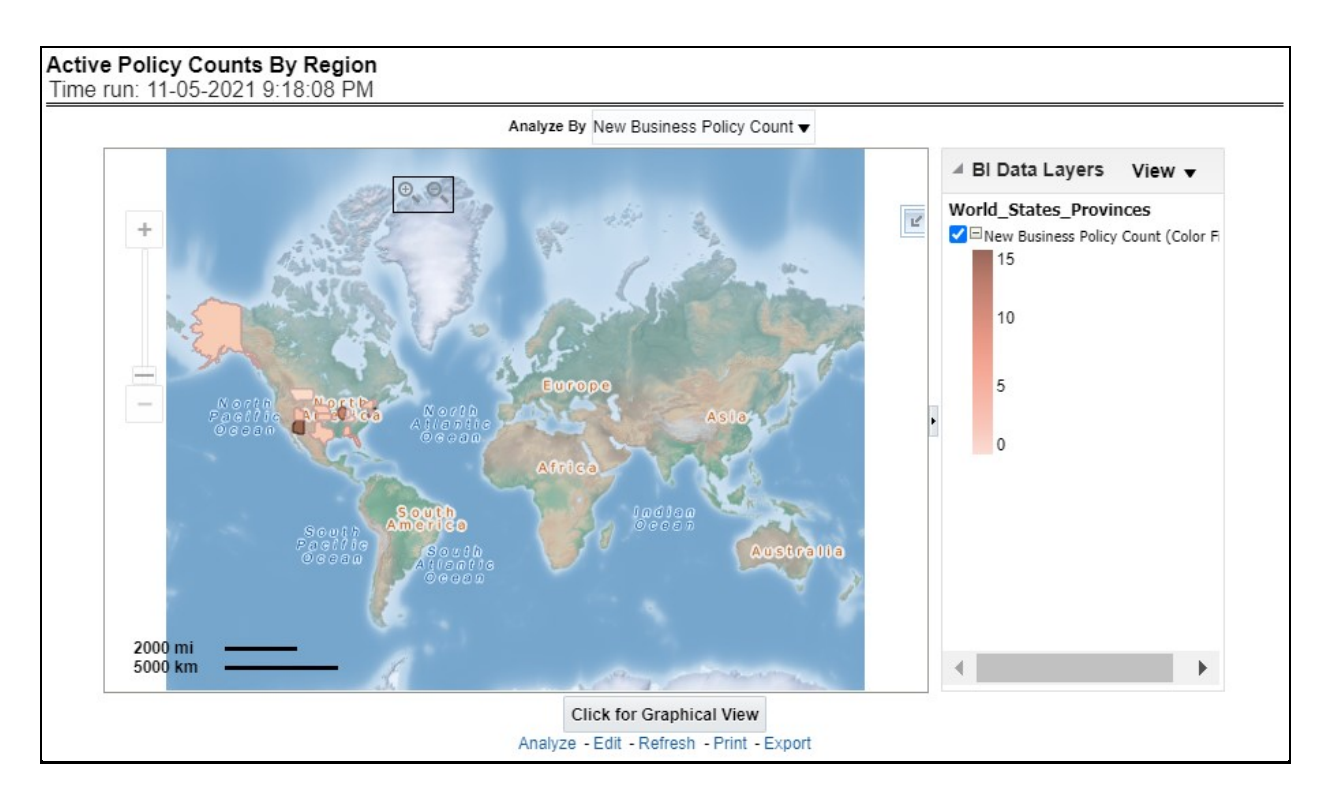

# **6.2.1.5.3 Ratios by Region**

This report shows key indicator ratios like expense ratio, claim ratio, and claim settlement ratio by different regions. This report can be viewed over various periods, company, Region, product, and lines of business selected from page-level prompts.

**Drill Down**: The report can be further analyzed by regions, period, and ratios like new business attrition ratio, and renewal business attrition ratio. Click any ratio to view the report in the drill-down mode.

**Figure 381: Ratios by Region**

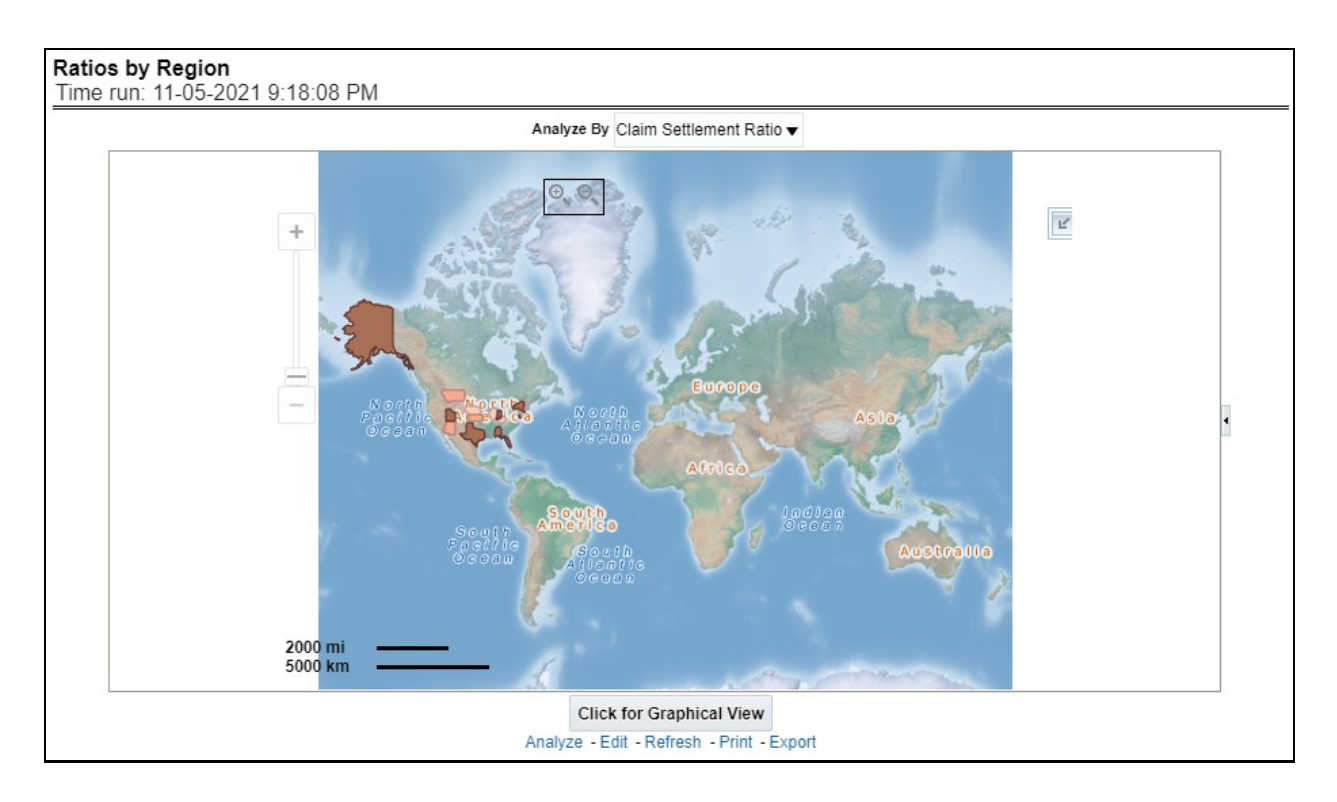

# **6.2.1.5.4 Lapses by Region**

This report shows, lapses and attritions by region represented by new and renewal business attrition ratios as well as written premium lost for new and renewal business attrition policies. This report can be viewed over various periods, company, line of business, and product as selected from page-level prompt.

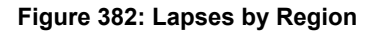

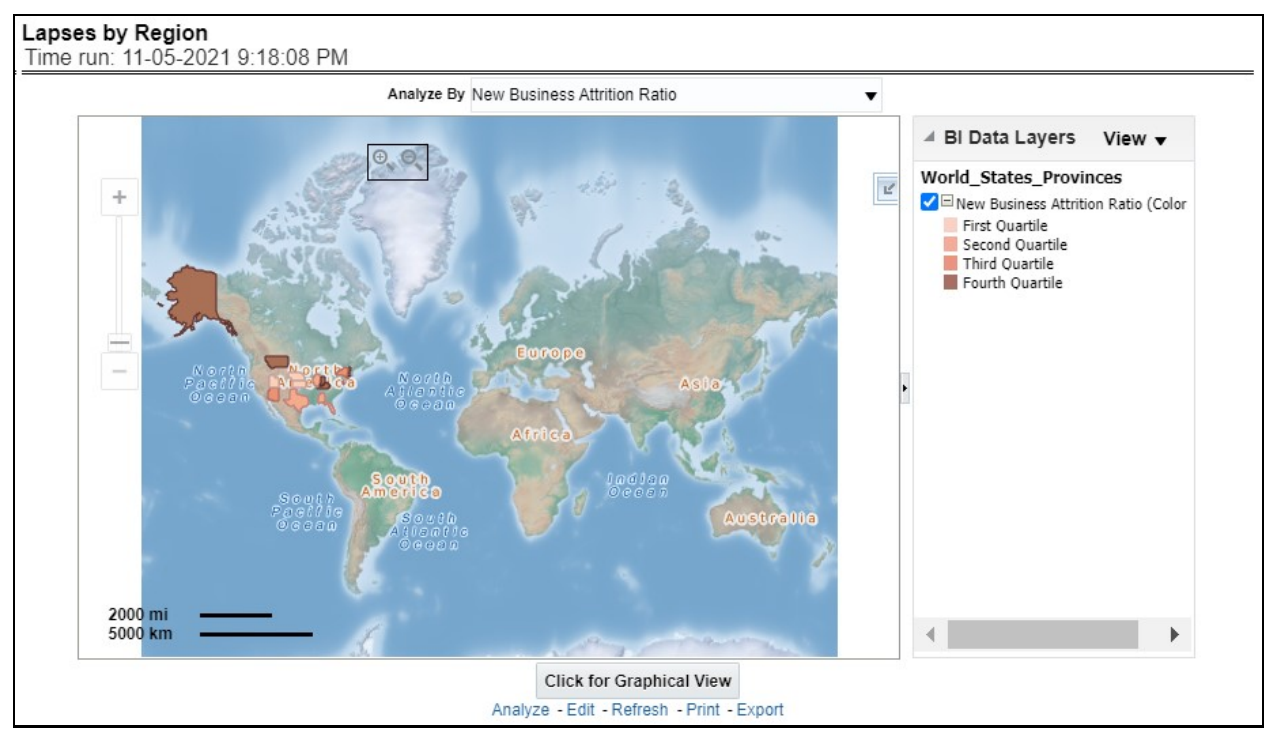

# **6.2.1.5.5 Lapse Policy Counts by Region**

This report shows a count of policies in lapsed status. This can be viewed by cancelled policy counts, total expired policies, non-renewed policies as available at the report level filter. This report can be viewed over different periods, companies, lines of business, and products as selected from page-level prompt.

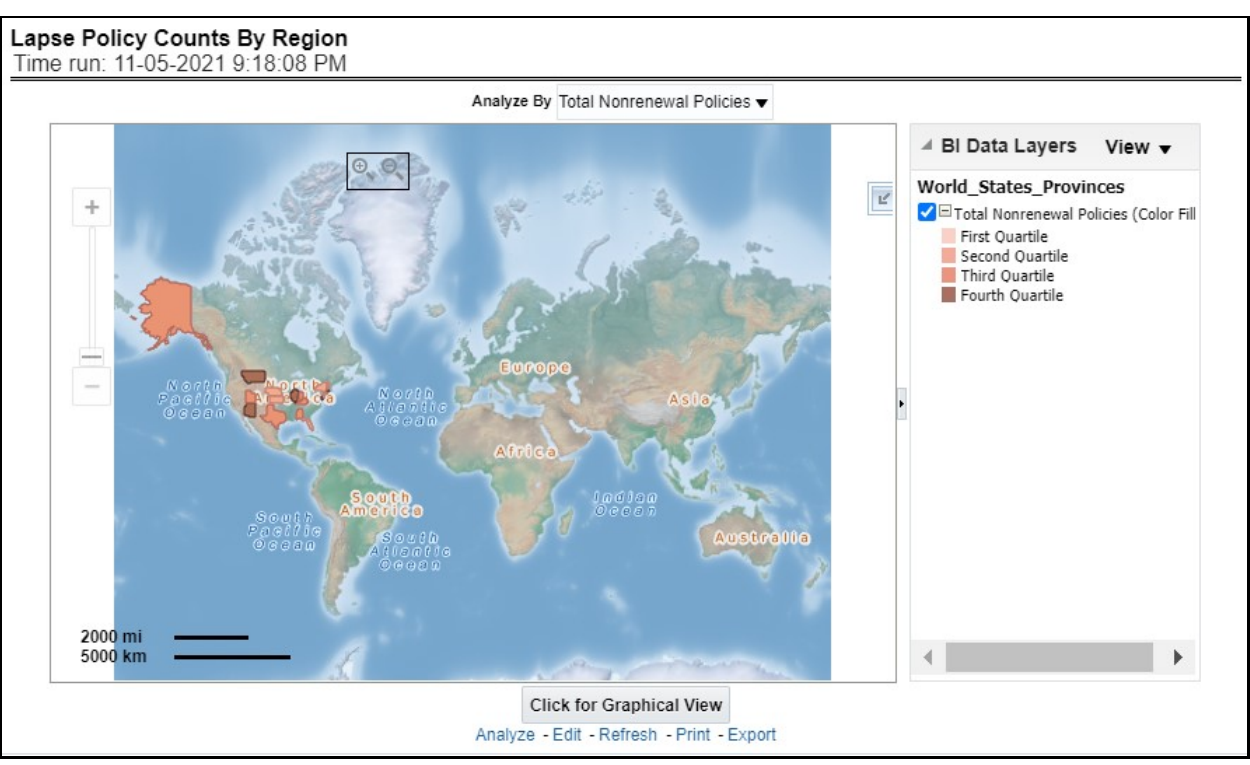

**Figure 383: Lapse Policy Counts for Region**

# **6.2.1.5.6 Claim Status By Region**

This report illustrates the count of claims by claims in a different status, for example, claims reported, claims settled, and claims in litigation. This report can be viewed over various periods, company, Region, product, and lines of business selected from page-level prompts.

**Drill Down**: The report can be further analyzed by regions, period, claim status, and counts, for example, Number of Claims Reported, Number of Claims Settled, and Litigation Claims. Click any claim status to view the report in the drill-down mode.

**Figure 384: Claim Status By Region**

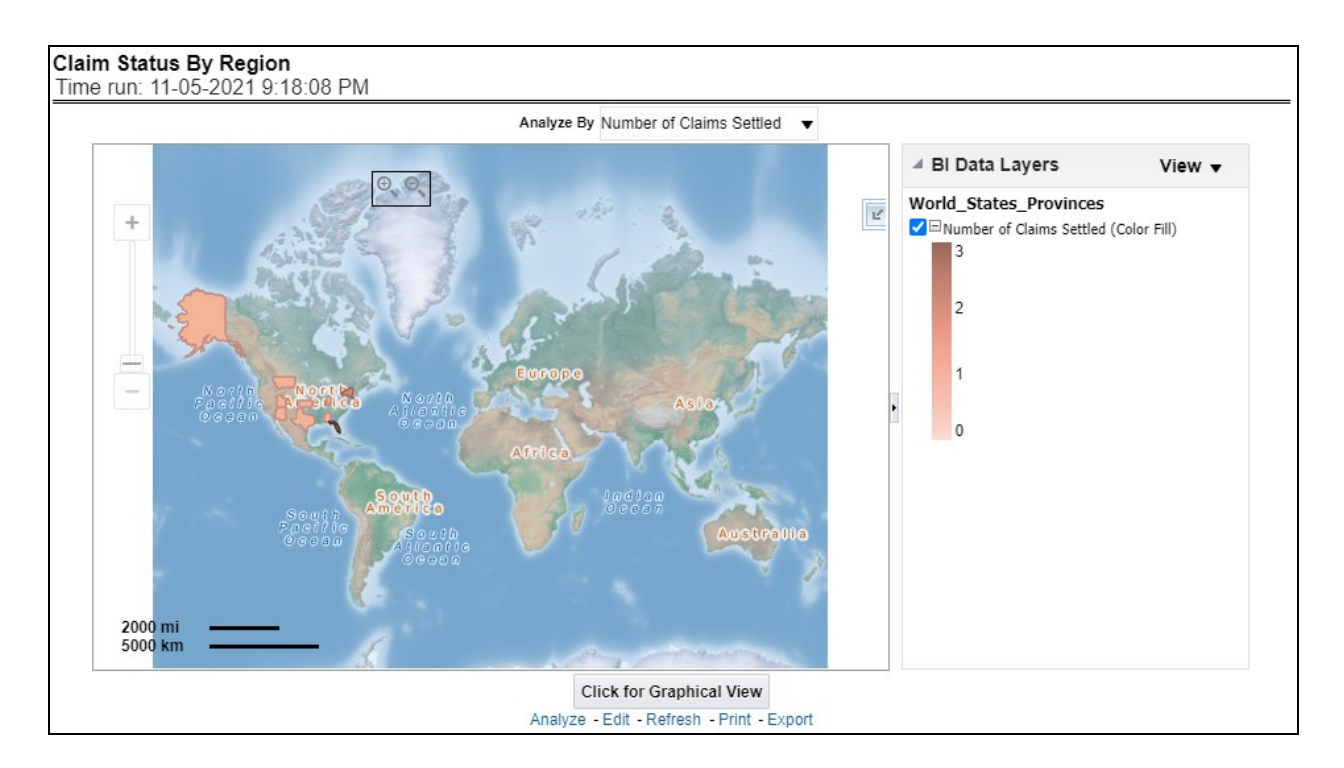

# **6.2.1.5.7 Claim Payments by Region**

This report illustrates the claim payment like loss payments, catastrophic claim payments, and litigation claim payments through the geographical map and a drill through time series. This report can be viewed over various periods, company, Region, product, and lines of business selected from page-level prompts.

**Drill Down**: The report can be further analyzed by regions, period, and claims, for example, Number of loss payments, catastrophic claim payments, and litigation claim payments. Click any claim payment to view the report in the drill-down mode.

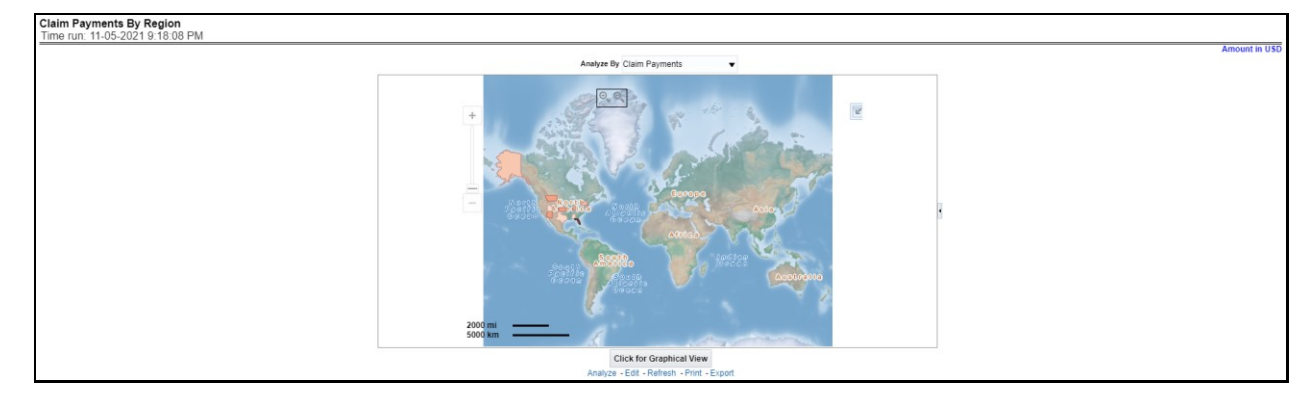

## **Figure 385: Claim Payments by Region**

## **6.2.1.5.8 Producer Ranking By Region**

This report consists of three further reports, which show

- i) the ranking for the top ten best performing and
- ii) bottom ten least performing producers.

iii) This report also shows the region-wise ranking by the number of customers through a map and tabular forms.

**Drill Down**: This report can be further analyzed by clicking each region where top or bottom 10 producers are ranked for each region and their performance measurement for each ranked producer through the following performance key indicators:

- Policy Count
- Written Premium
- Bind (Conversion) Ratio
- Attrition Ratio
- Claim Count

#### **Figure 386: Producer Ranking By Region**

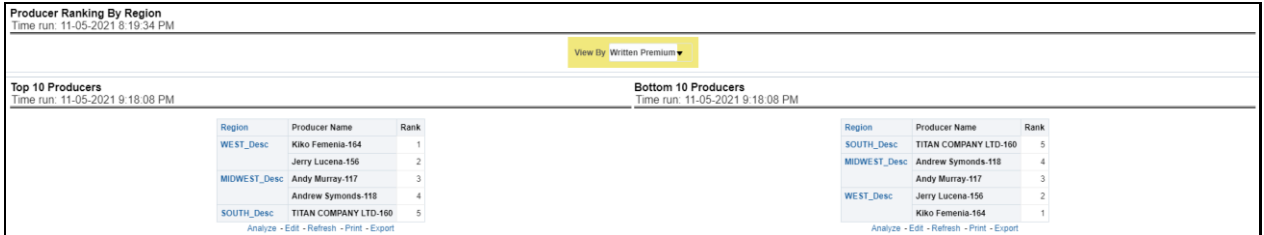

#### **6.2.1.5.9 Top 10 Producers**

This report lists out top-performing producers by region with their previous ranks. The ranking is based on and displayed as per key indicator chosen under the Producer Ranking By Region menu.

#### **Figure 387: 10 Ten Producers**

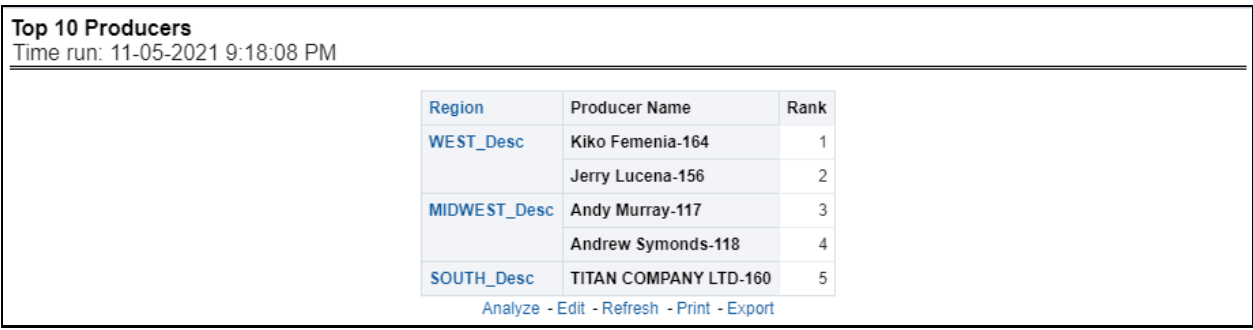

#### **6.2.1.5.10 Bottom 10 Producers**

This report lists out the bottom ten least performing producers by region with their previous ranks. The ranking is based on and displayed as per key indicators chosen under the Producer Ranking By Region menu.

#### **Figure 388: Bottom 10 Producers**

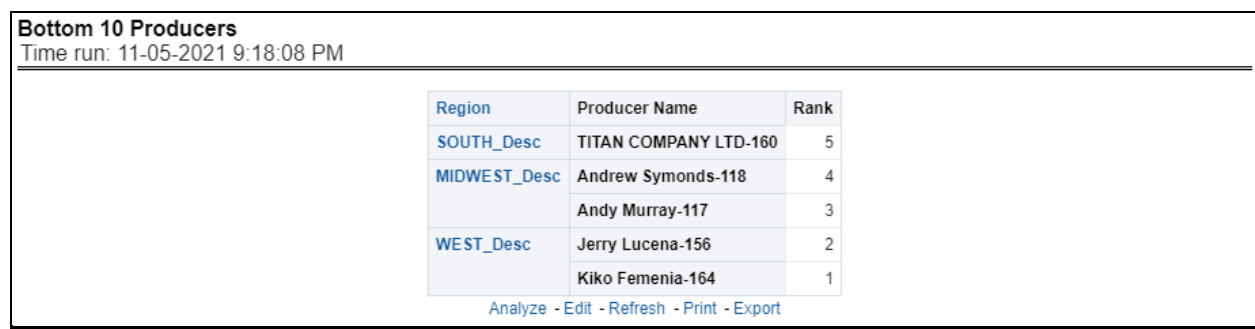

#### **6.2.1.5.11 Customers by Region**

This report shows the number of customers by region and countries including states.

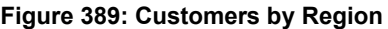

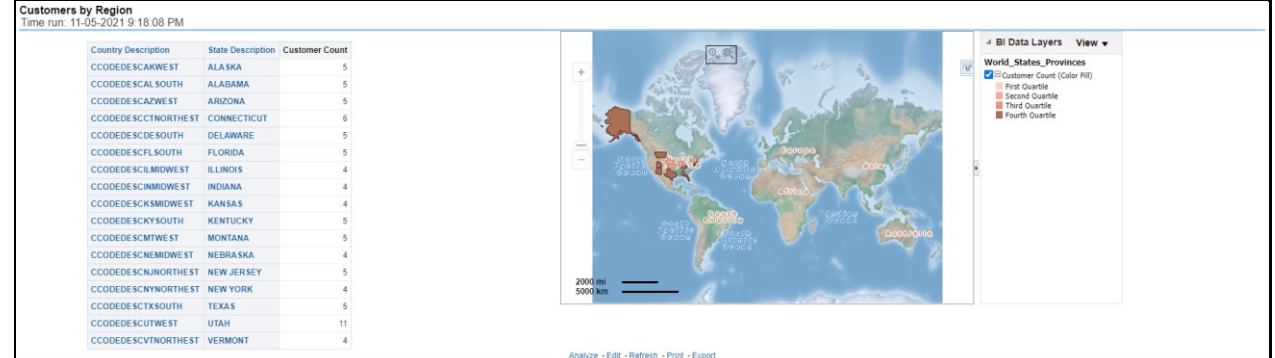

# **6.3 Managing Claim Performance Dashboard**

This chapter explains the report available under each tab in the Claim Performance Dashboard.

# **6.3.1 Managing Reports**

The following tabs are present in the Claim Performance Dashboard.

- **[Summary](#page-206-0)**
- [Claim Handling](#page-206-0)
- [Lines of business](#page-206-0)
- [Product](#page-206-0)
- [Catastrophe](#page-206-0)

The following screenshots display the essential nature of the available reports as per each tab:

#### **Figure 390: Claim Performance Tabs**

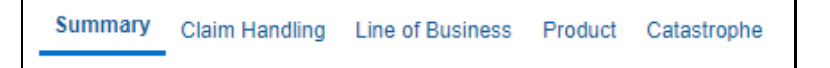

# **6.3.1.1 Summary Tab**

The Summary tab includes information at the corporate level. The information contained in the reports generated summarizes how the entire organization is performing. The filters for this tab include:

- Time
- Company
- Catastrophe
- Region

The various reports available for this tab are discussed in the following sections.

# **6.3.1.1.1 Key Claim Performance Indicators Flash**

This report shows snapshots of key performance indicators represented through flash boxes for the current period.

# **Figure 391: Key Claim Performance Indicators Flash**

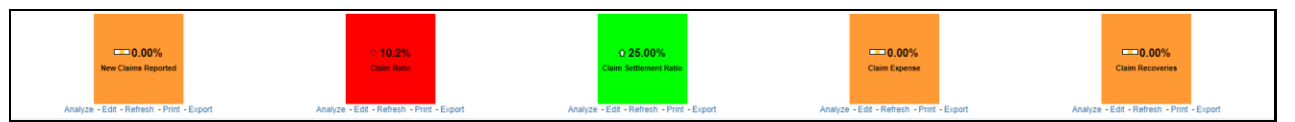

# **6.3.1.1.2 Claim Geographical Map**

This is a geographic heat map that illustrates the count of claim occurrences over geographic regions with areas of similar amounts colored similarly. The Location of the claim provides the basis for geographical mapping.

## **Figure 392: Claim Geographical Map**

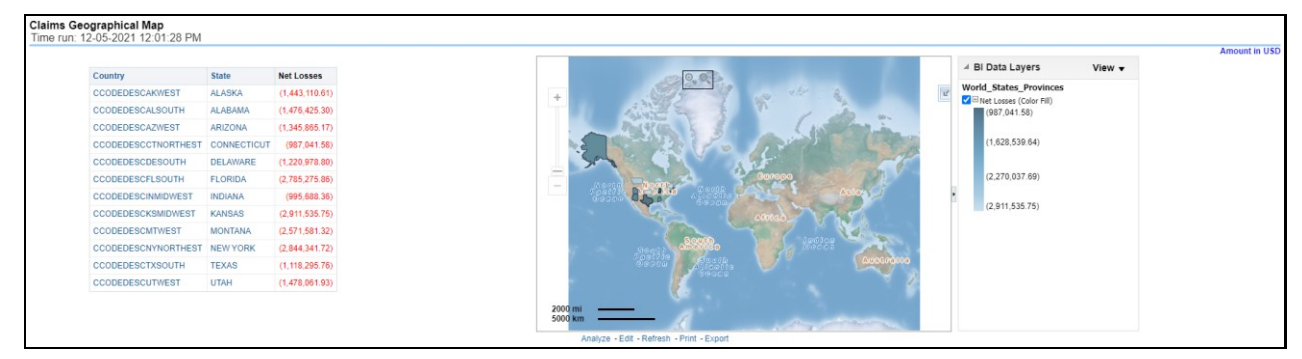

## **6.3.1.1.3 Claim Frequency Map**

This heat map report displays a number of average claim counts, as claim frequency by region. This report can be generated for various periods, companies, regions as available in the page level prompt.

**Figure 393: Claim Frequency Map**

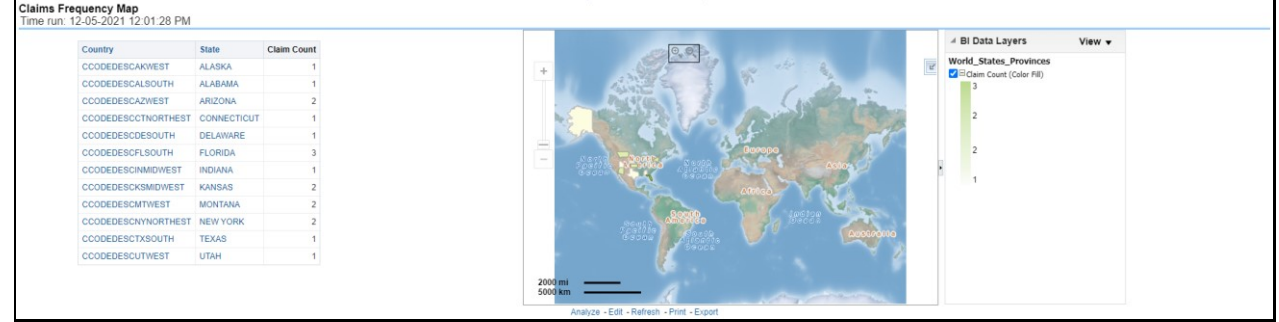

# **6.3.1.1.4 Top Ten Geographical Regions for Claim Payments**

This is a table that ranks the geographical regions with the highest monetary amount total claim payments for a given reporting period. The percentage of all payments represents the amount of all claim payments generated during the same reporting period in comparison to those only for the given region.

| Top Ten Geographical Regions for Claims Payments<br>Time run: 12-05-2021 12:01:28 PM |                                           |                                                          |                      |
|--------------------------------------------------------------------------------------|-------------------------------------------|----------------------------------------------------------|----------------------|
|                                                                                      |                                           |                                                          | <b>Amount in USD</b> |
| <b>Region</b>                                                                        |                                           | <b>Total Claim Payments   Percentage of all Payments</b> |                      |
| <b>WEST Desc</b>                                                                     | 99.091.98                                 |                                                          | 31.9%                |
| <b>SOUTH Desc</b>                                                                    | 90.889.28                                 |                                                          | 29.2%                |
| <b>NORTHEST Desc</b>                                                                 | 62.617.70                                 |                                                          | 20.1%                |
| <b>MIDWEST Desc</b>                                                                  | 58,365.90                                 |                                                          | 18.8%                |
|                                                                                      | Analyze - Edit - Refresh - Print - Export |                                                          |                      |

**Figure 394: Top Ten Geographical Regions for Claim Payments**

## **6.3.1.1.5 Top Ten Geographical Regions for Claims Reported**

This is a table that ranks the geographical regions with the highest claim counts for a given reporting period. The percentage of all occurrences represents the amount of all claim counts generated during the same reporting period in comparison to those only for the given region.

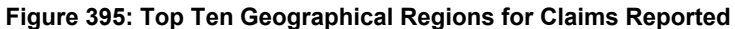

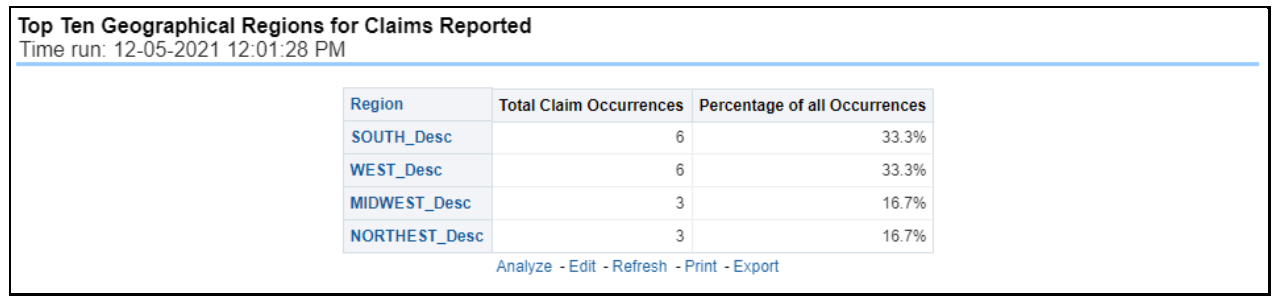

## **6.3.1.1.6 Claim Count**

This report is a time-series line graph that illustrates the count of claims added to the system over a time series and represented as a line for each Line of business.

#### **Figure 396: Claim Count**

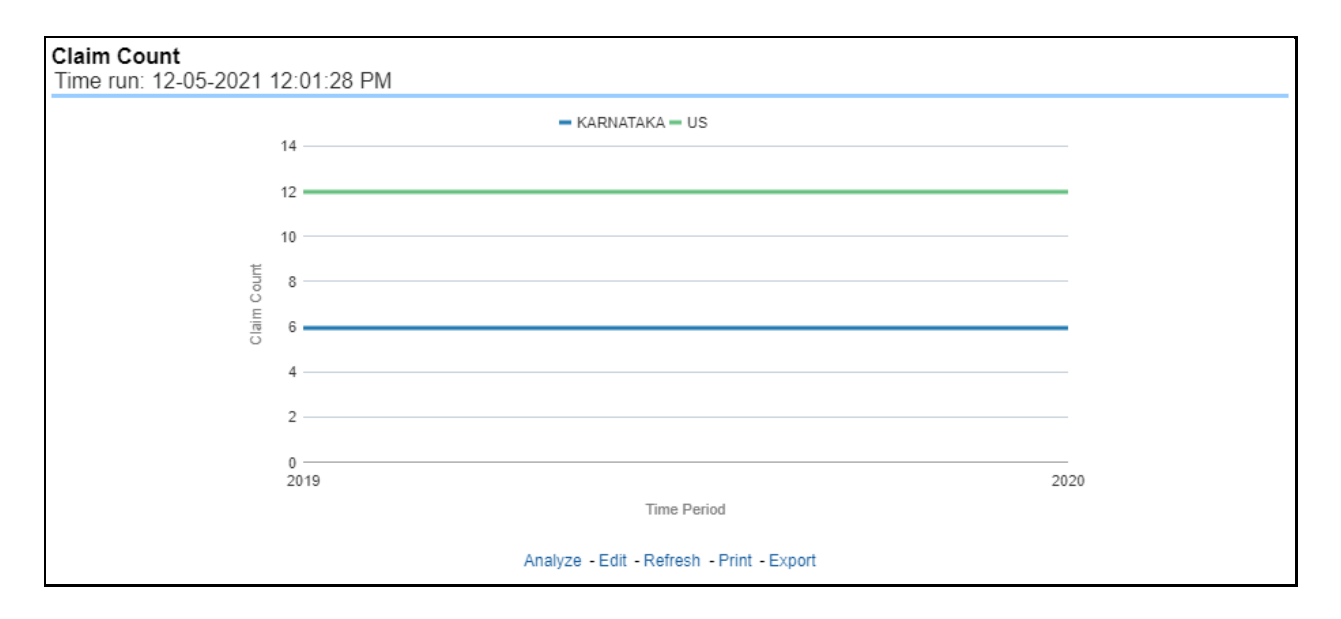

# **6.3.1.1.7 Claim Losses**

This represents the incurred claims, the total amount of paid claims associated with a reporting period over a time series. This report is a time-series line graph generated for the enterprise as a whole and illustrates each Line of business with its own line.

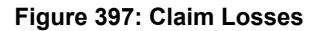

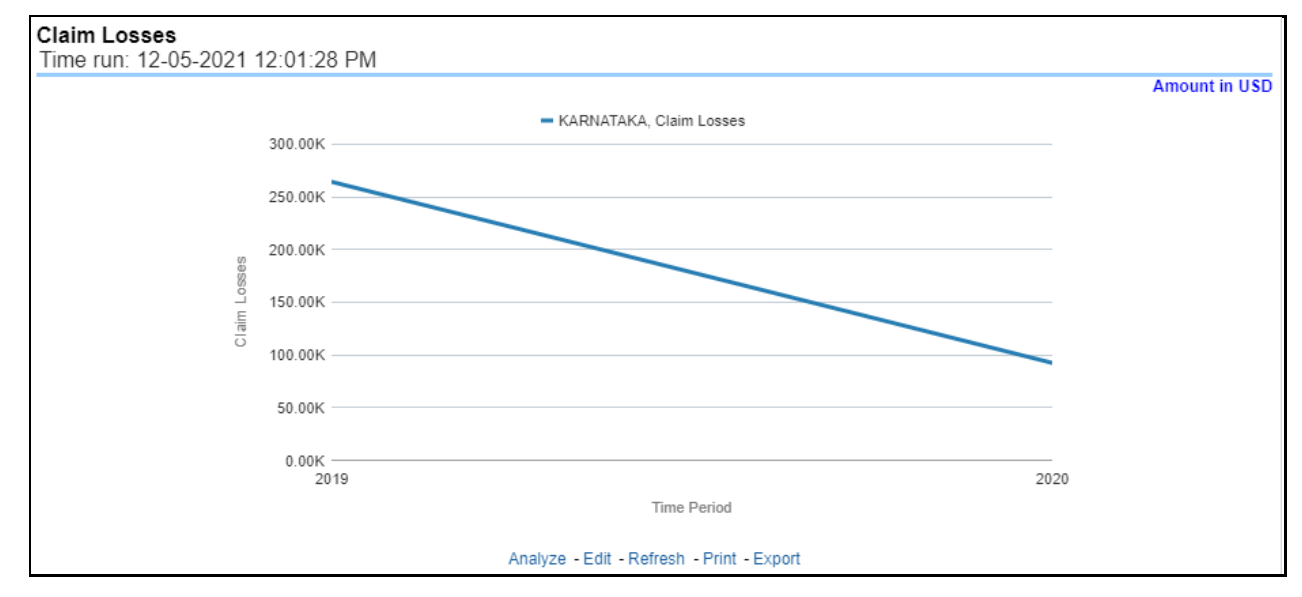

## **6.3.1.1.8 Claim Expenses**

This report is a line graph that illustrates the monetary amount of claim expenses, payments made for services, and other non-claim-related costs, issued over a time series.

#### **Figure 398: Claim Expenses**

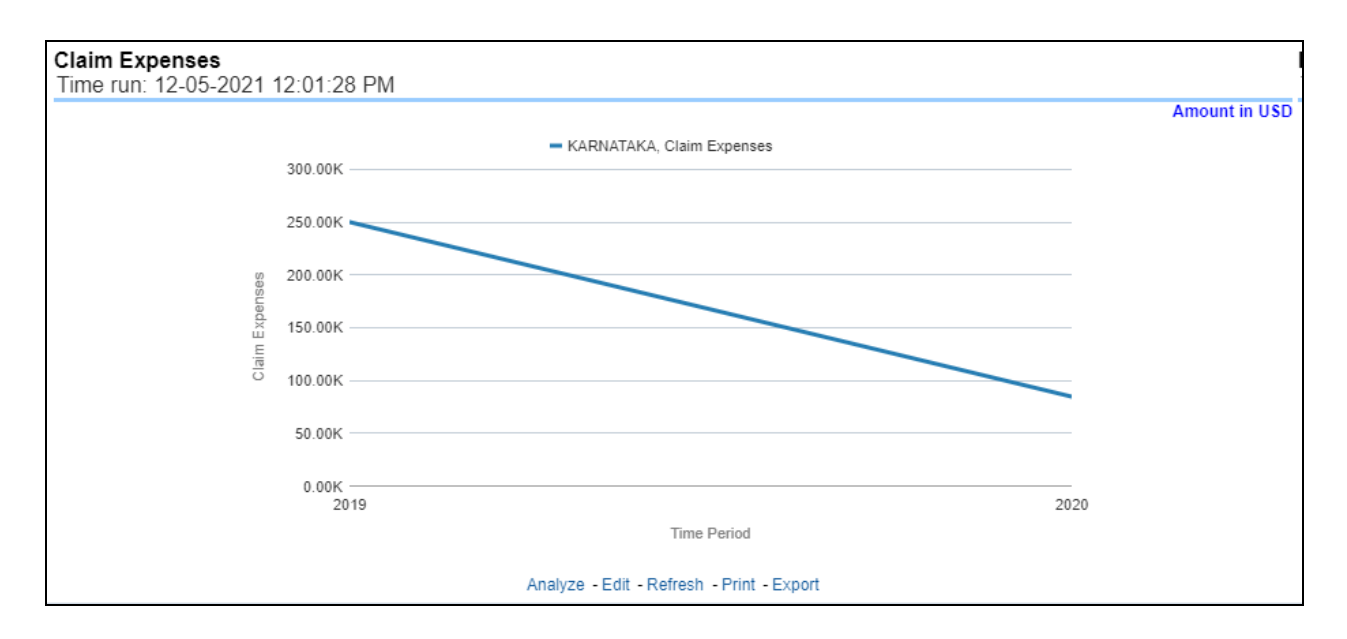

## **6.3.1.1.9 Number of Open Claims**

This report is a time-series line graph generated on the count of open claims. This report can be analyzed by various periods, companies, catastrophes, and regions as selected from the page level prompt.

#### **Figure 399: Number of Open Claims**

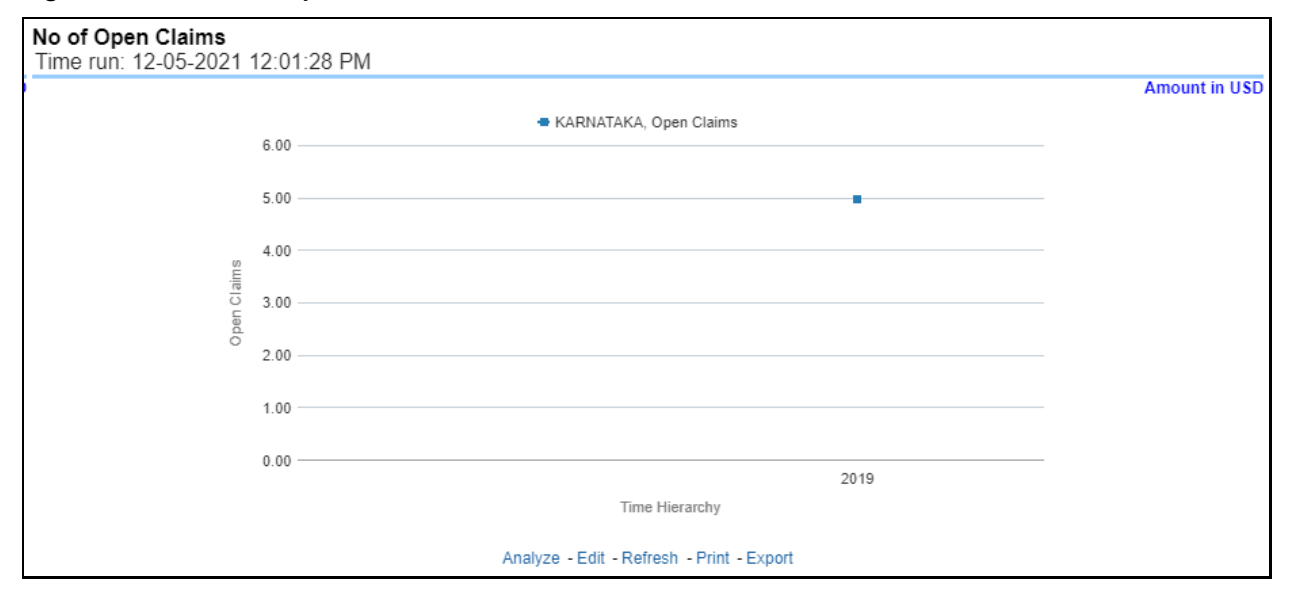

## **6.3.1.1.10 Claim Settlement Ratio**

This report is a time-series line graph generated as the percentage of settled claims against total claims received. This report can be analyzed by various periods, companies, catastrophes, and regions as selected from the page level prompt.

#### **Figure 400: Claim Settlement Ratio**

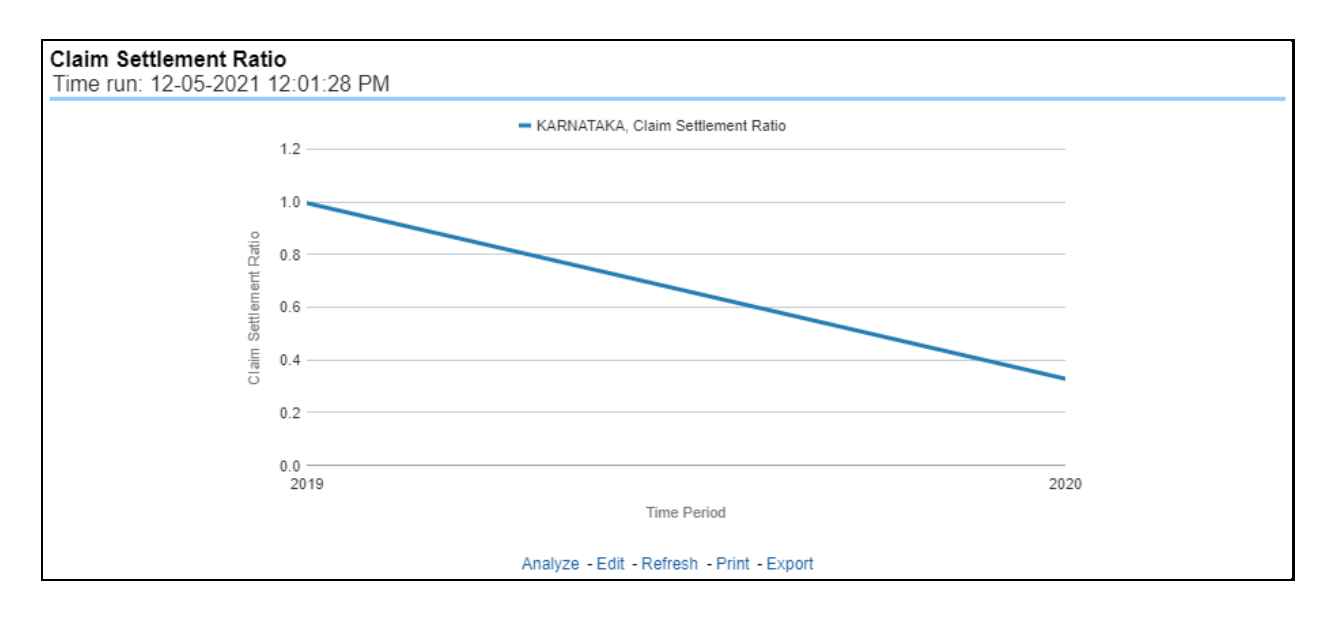

# **6.3.1.1.11 Claim Ratio**

This report is a time-series line graph generated as the percentage of claims payments against premium income. This report can be analyzed by various periods, companies, catastrophes, and regions as selected from the page level prompt.

#### **Figure 401: Claim Ratio**

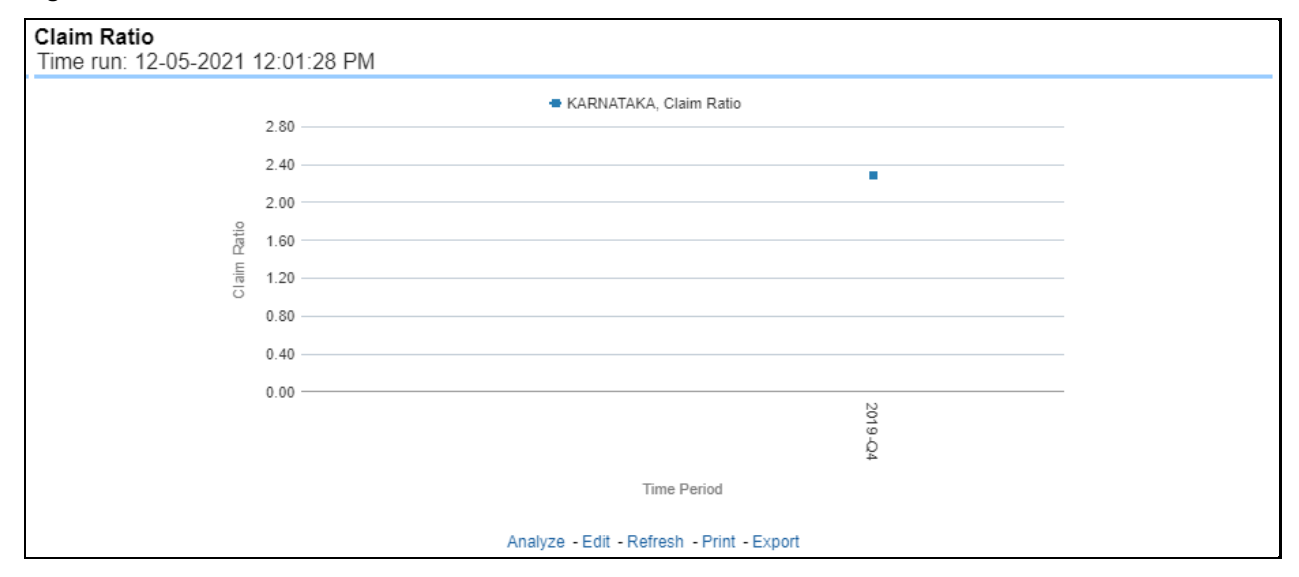

# **6.3.1.1.12 Claim Recoveries**

This is a time-series line graph that displays the monetary amount of claim recovery payments received by a company at the point in time of the reporting period and over a time series. This report can be analyzed by various periods, companies, catastrophes, and regions as selected from the page level prompt.

#### **Figure 402: Claim Recoveries**

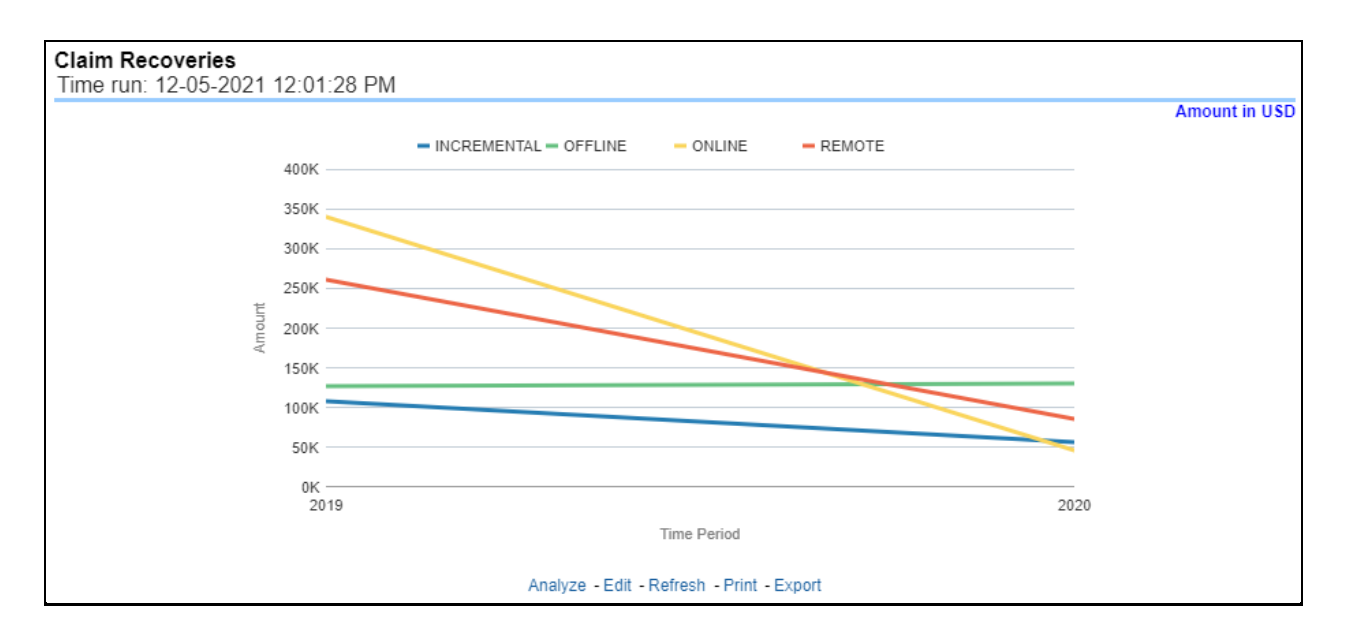

# **6.3.1.1.13 Claims Closed without Payment**

This report is a time-series line graph that illustrates the count of claims that were closed during the reporting period without any payments generated for the claim.

Expenses may have been paid for these claims. This report can be analyzed by various periods, companies, catastrophes, and regions as selected from the page level prompt.

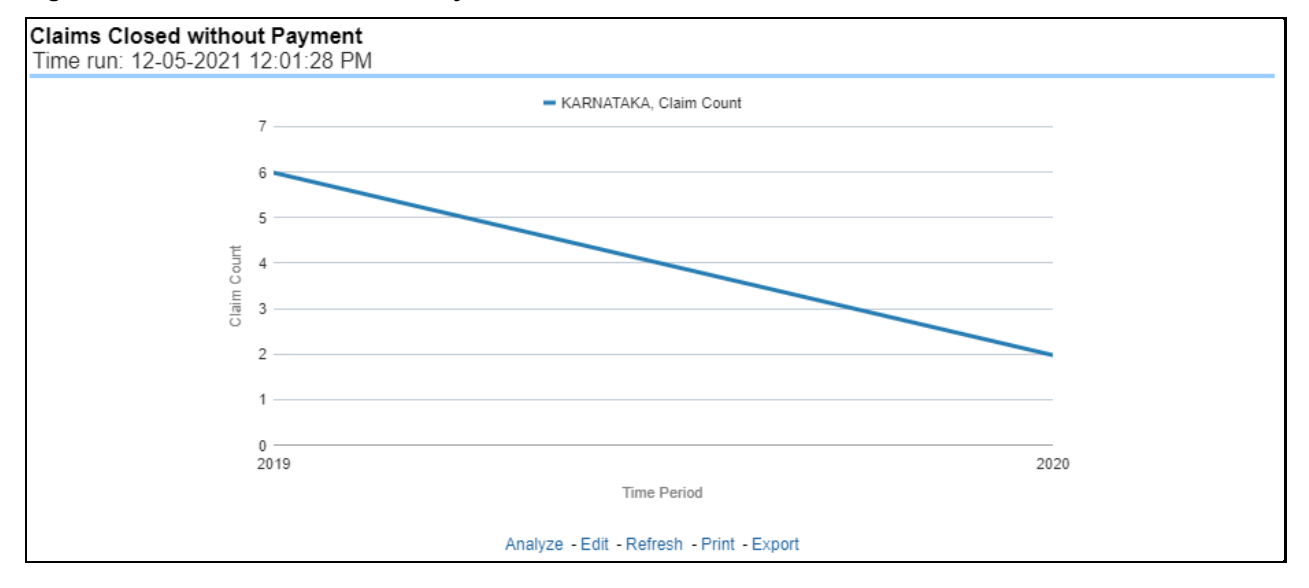

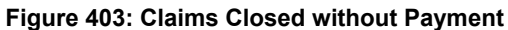

# **6.3.1.1.14 Claims Subject to Referral**

This report is a time-series line graph that illustrates the count of claims that were referred for further actions, appraisal, or recovery during the reporting period. This report can be analyzed by various periods, companies, catastrophes, and regions as selected from the page level prompt.

## **Figure 404: Claims Subject to Referral**

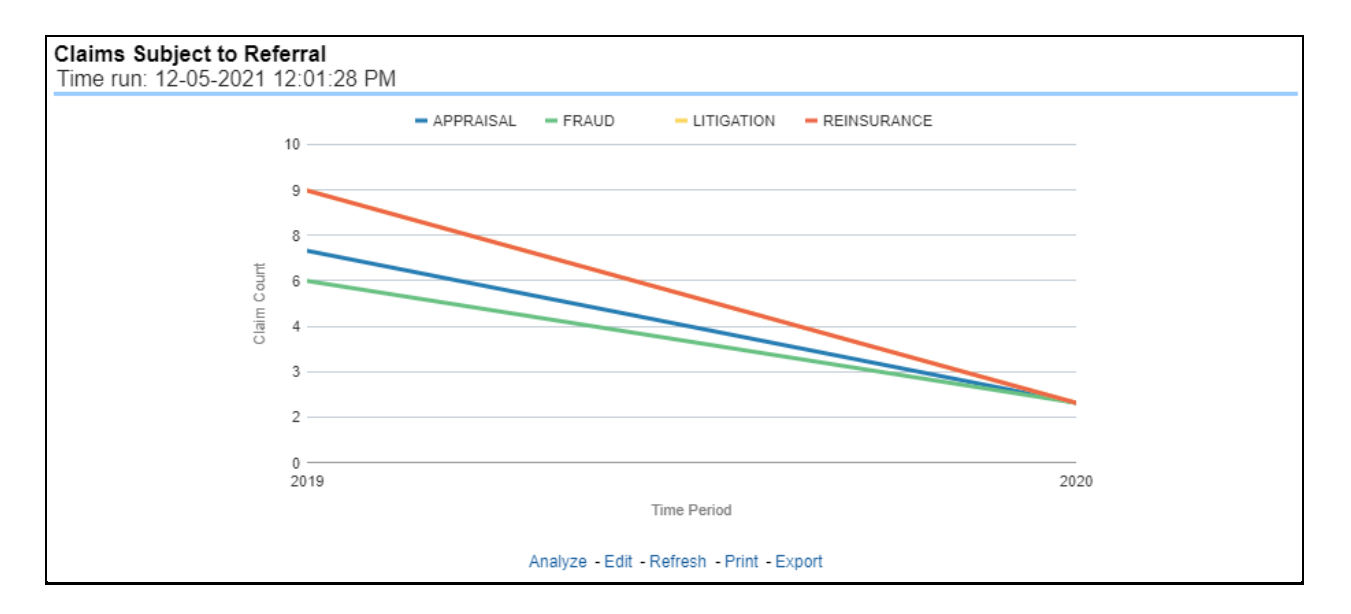

# **6.3.1.1.15 Rejected Claims**

This report is a time-series line graph that illustrates the count of claims that were rejected during the reporting period without any payments generated for the claim. Expenses may have been paid for these claims. This report can be analyzed by various periods, companies, catastrophes, and regions as selected from the page level prompt.

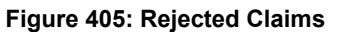

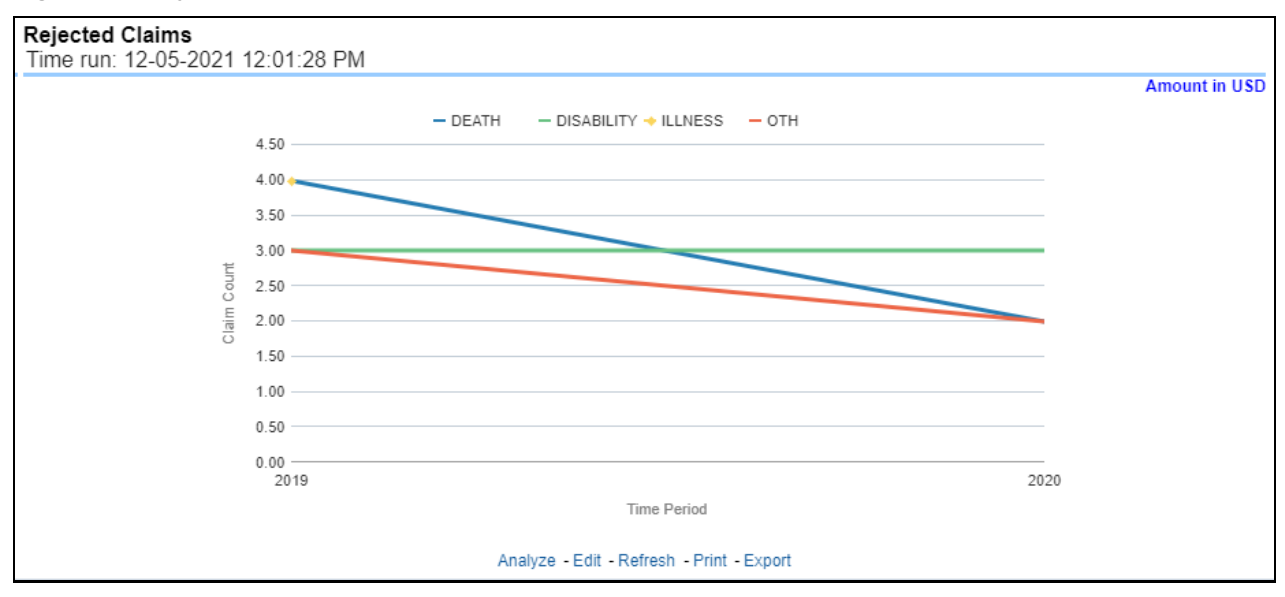

# **6.3.1.2 Claim Handling Tab**

The Claim Handling tab includes information at the corporate level and focuses on the manner and quality by which the handling of a claim is measured. The filters for this tab include:

- Time
- Company

• Region

The various reports available for this tab are discussed in the following sections.

## **6.3.1.2.1 Average Days until Closed**

This report is a time-series line graph that illustrates the average number of days between the day a claim is opened in the system and the date that the status of the same claim is changed to "Closed". This average is shown over a time series for each insurance company. This report can be analyzed by various periods, companies, catastrophes, and regions as selected from the page level prompt.

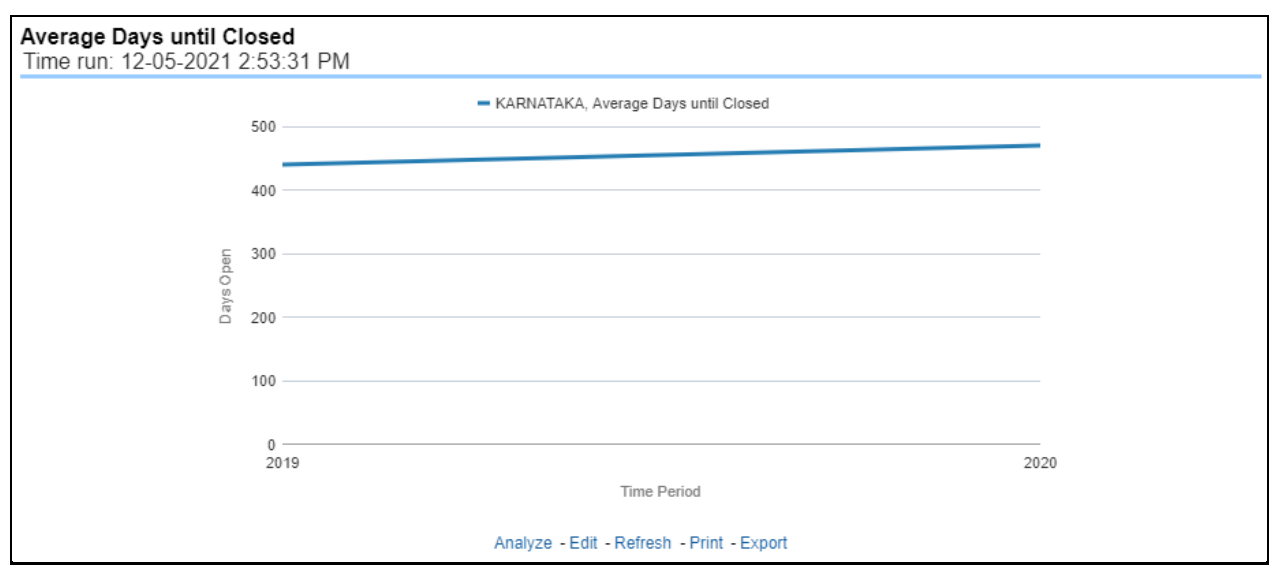

#### **Figure 406: Average Days until Closed**

# **6.3.1.2.2 Closed Without Payment**

This report is a line graph that illustrates the count of claims that were closed during the reporting period without any loss payments generated for the claim. This report can be analyzed by various periods, companies, catastrophes, and regions as selected from the page level prompt.

Expenses may have been paid for these claims. Each Insurance Company is represented by its own line.

## **Figure 407: Closed Without Payment**

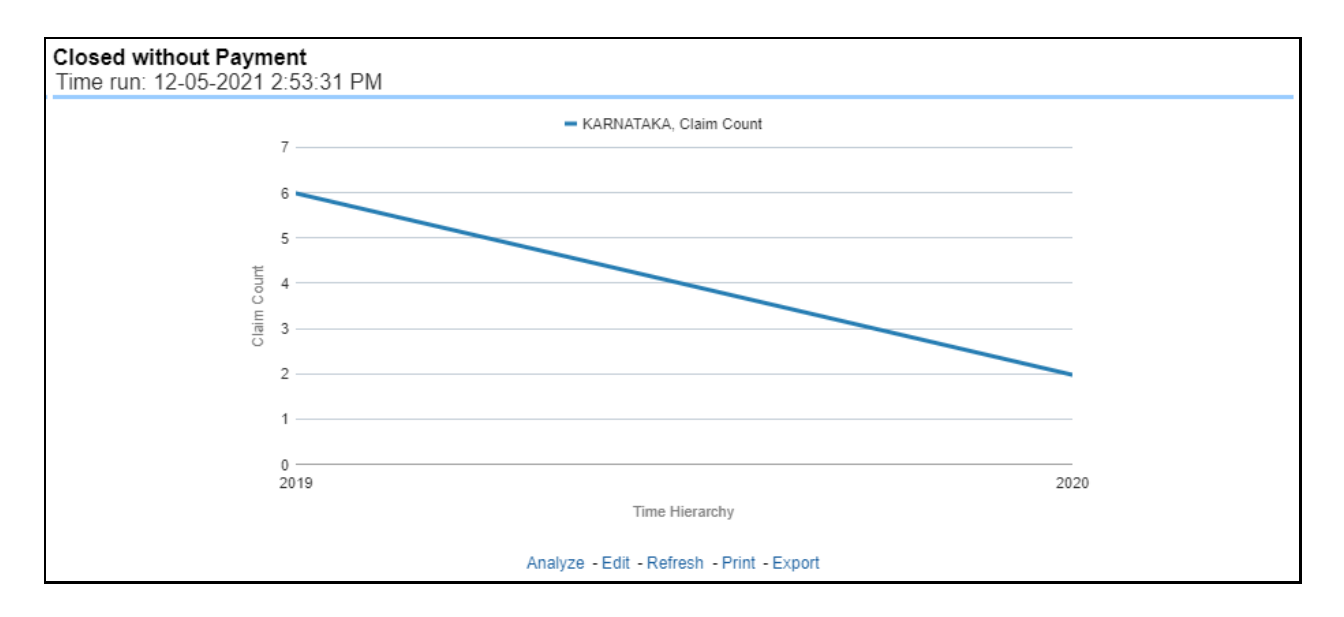

# **6.3.1.2.3 Claims Closed Due to Fraud**

This report is a line graph that illustrates the count of claims that, after an investigation, were deemed to be fraudulent. In this report, the count is exhibited over a time series with each insurance company represented by its own line. This report can be analyzed by various periods, companies, catastrophes, and regions as selected from the page level prompt.

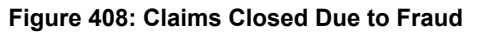

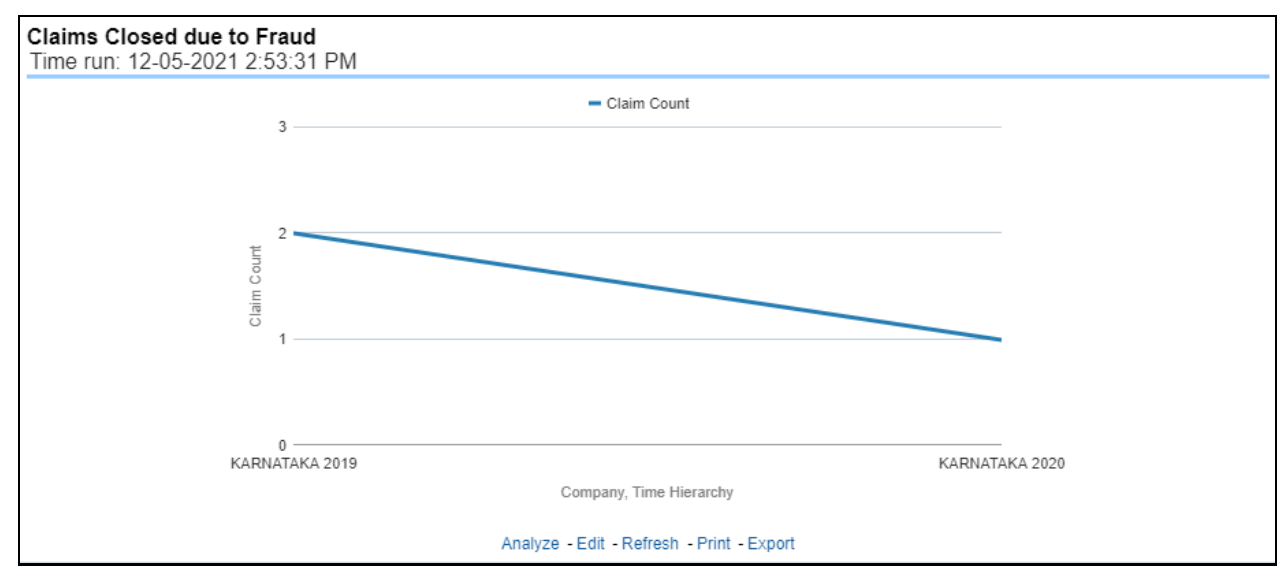

# **6.3.1.2.4 Reopened Claims**

This report is a line graph that illustrates the count of claims that were changed back to an "Opened" status after it was previously closed. This report shows affected claims during the reporting periods over a time series with each insurance company represented with its own line. This report can be analyzed by various periods, companies, catastrophes, and regions as selected from the page level prompt.

## **Figure 409: Reopened Claims**

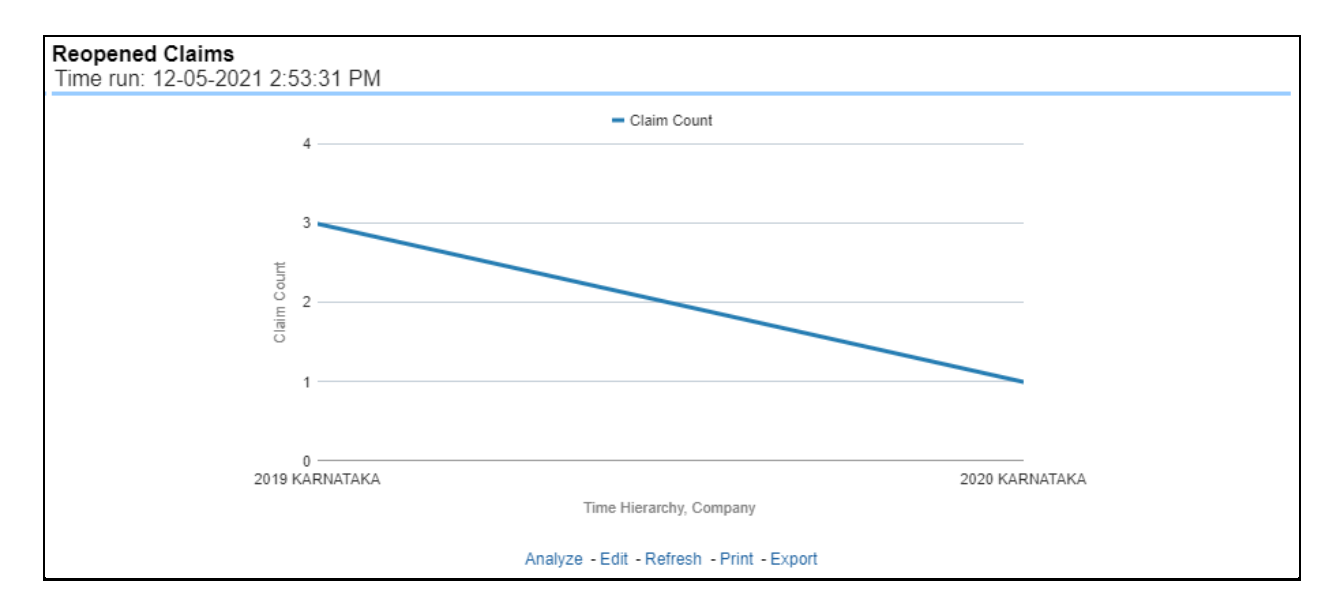

# **6.3.1.2.5 Litigation Claims**

This report is a line graph that displays the count of claims that resulted in a judicial litigation case being initiated. This shows the count of claims per Line of business where this process occurred over time. This report can be analyzed by various periods, companies, catastrophes, and regions as selected from the page level prompt.

## **Figure 410: Litigation Claims**

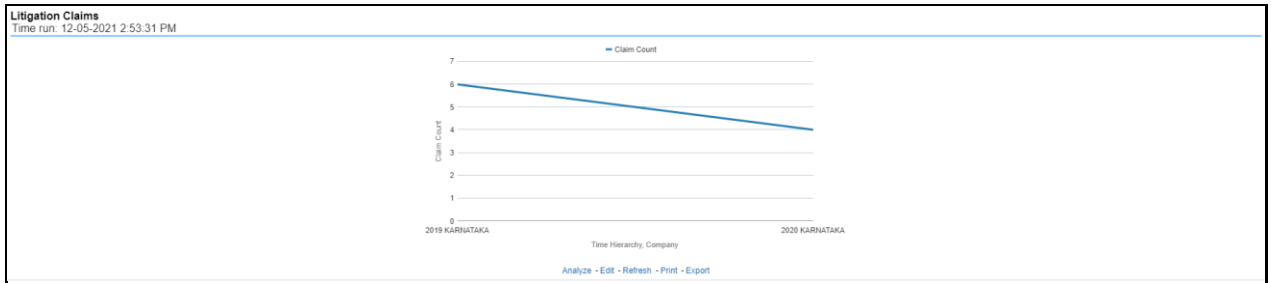

# **6.3.1.3 Lines of Business Tab**

The Lines of business tab includes reports that focus on the Key Performance Indicators for each Line of business. The filters for this tab allow the report results to be focused on selected combinations for comparison and targeted analysis.

- Time
- Company
- Lines of business
- Region

The various reports available under this tab are detailed in the following sections.

# **6.3.1.3.1 Claim Ranking by Line of Business**

This is a tabular report that lists the Lines of Business in the order of greatest value to least value based on the Ranking Grade Basis selected, these include Key Performance Indicators for Claim Performance eg; Claim Payments, Claim Counts, and Litigation Counts. This report can be analyzed by various periods, company, line of business, and regions as selected from the page level prompt.

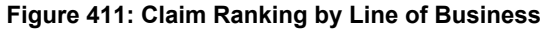

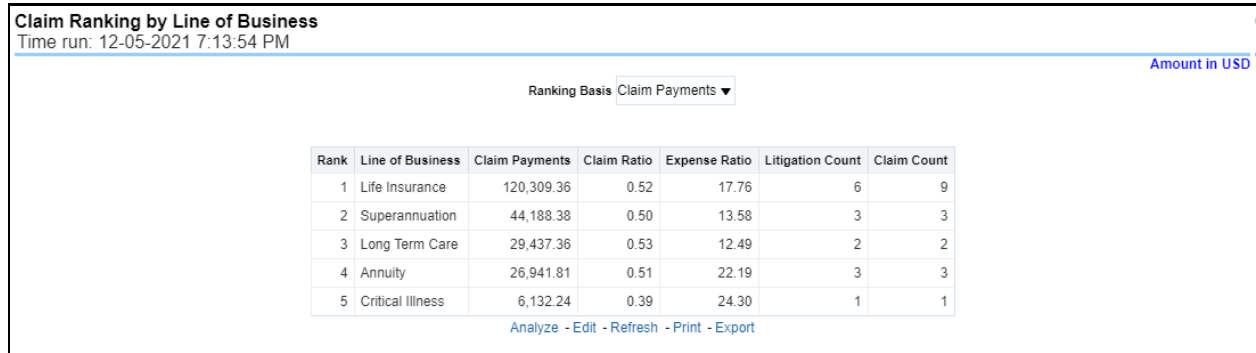

## **6.3.1.3.2 Catastrophe Claim by Lines of Business**

This is a tabular report that provides a summary of the effects of a Catastrophe on the Claims Performance for the Lines of business. The total Claim Payments and Claim Count are presented for each Line of business for each Catastrophic Event.

**Figure 412: Catastrophe Claim by Lines of Business**

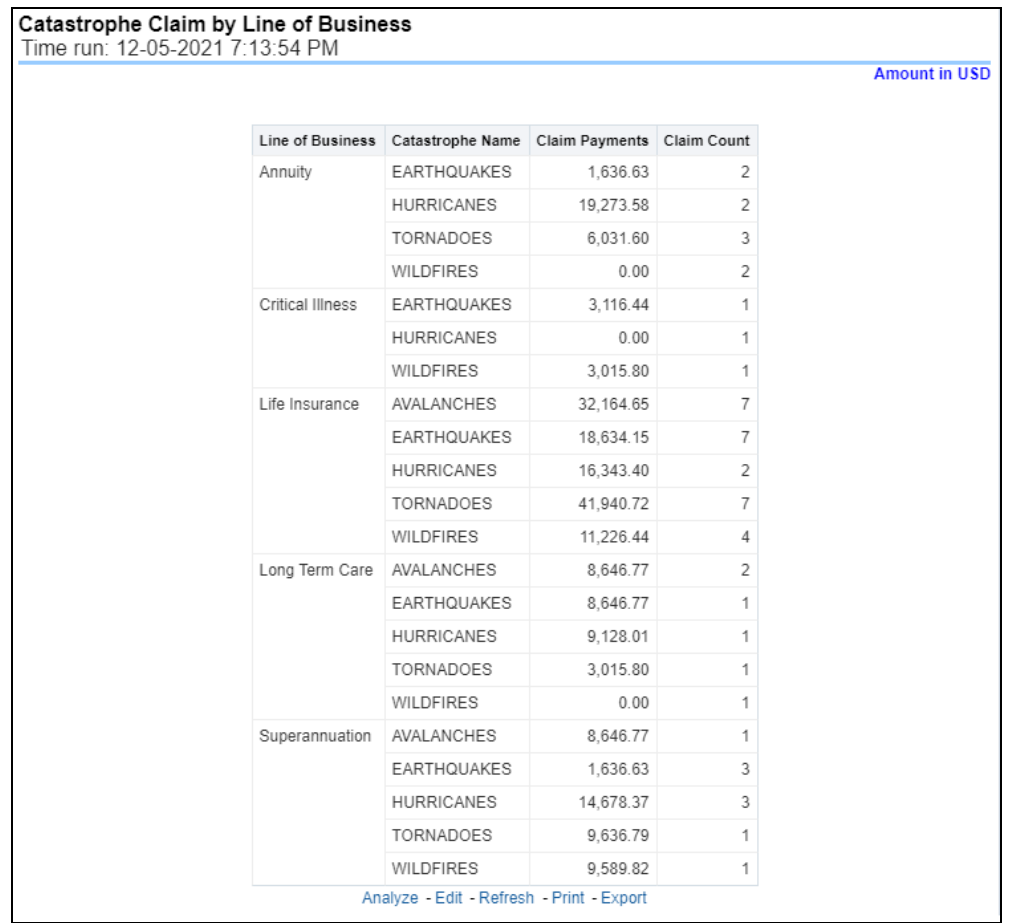

# **6.3.1.3.3 Claim Ratio by Line of Business**

This report is a time-series line graph generated as the percentage of claims payments against premium income for each line of business. This report can be analyzed by various periods, company, line of business, and regions as selected from the page level prompt.

# **Figure 413: Claim Ratio by Line of Busines**

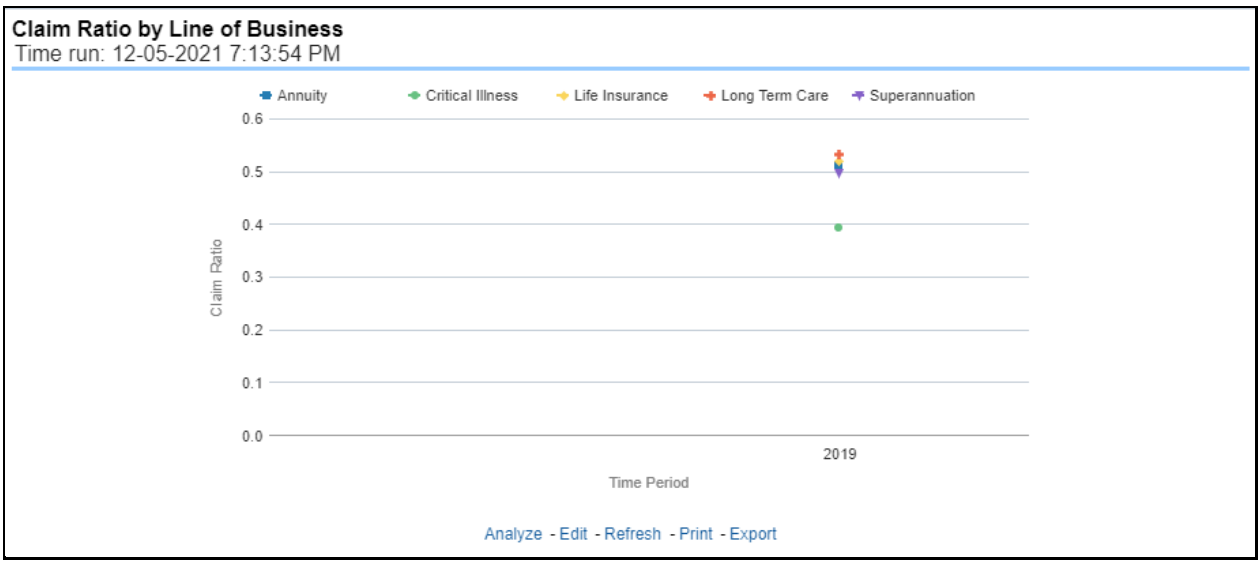

## **6.3.1.3.4 Claim Paid by Line of Business**

This report is a time-series line graph generated for the amount claims payments for each line of business. This report can be analyzed by various periods, company, line of business, and regions as selected from the page level prompt.

#### **Figure 414: Claim Paid by Line of Business**

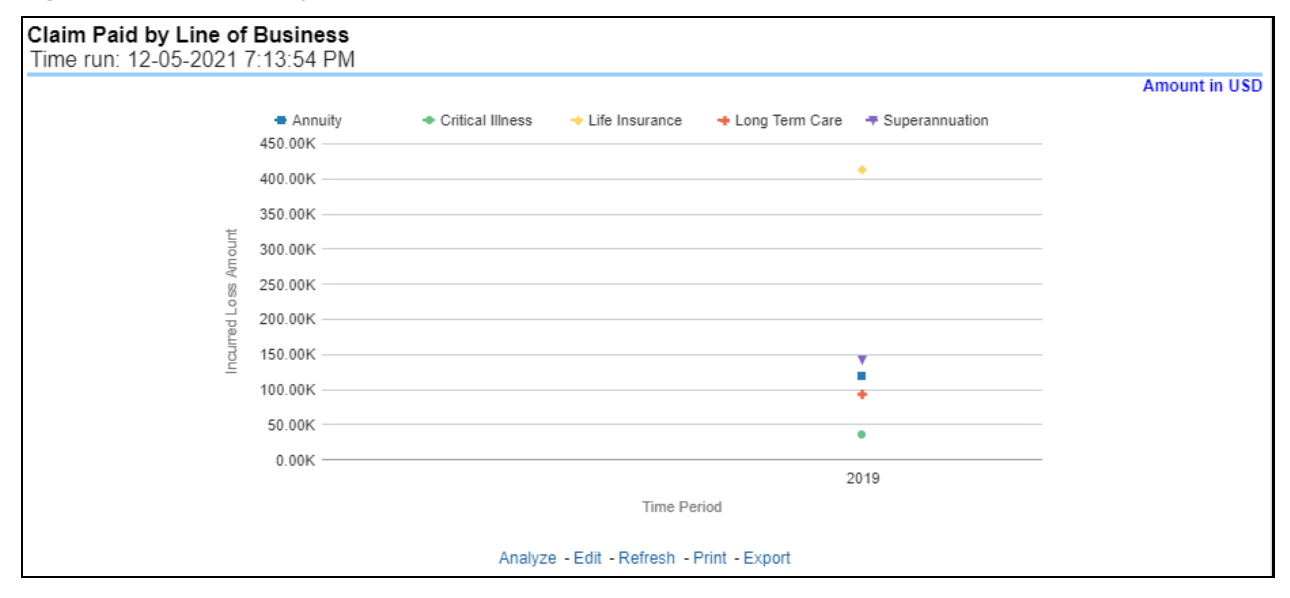

# **6.3.1.3.5 Claim Payments by Claim Type**

This report is a time-series line graph generated by total or specific claims types like death, dismemberment, and so on for each line of business. The report has two report level drop-down values like "All Claim Types" and "Specific Claim Types". The second drop-down menu list is displayed upon selection of "Specific Claim Types", where an individual time series can e generated by selecting each claim type. This report can be analyzed by various periods, company, line of business, and regions as selected from the page level prompt.

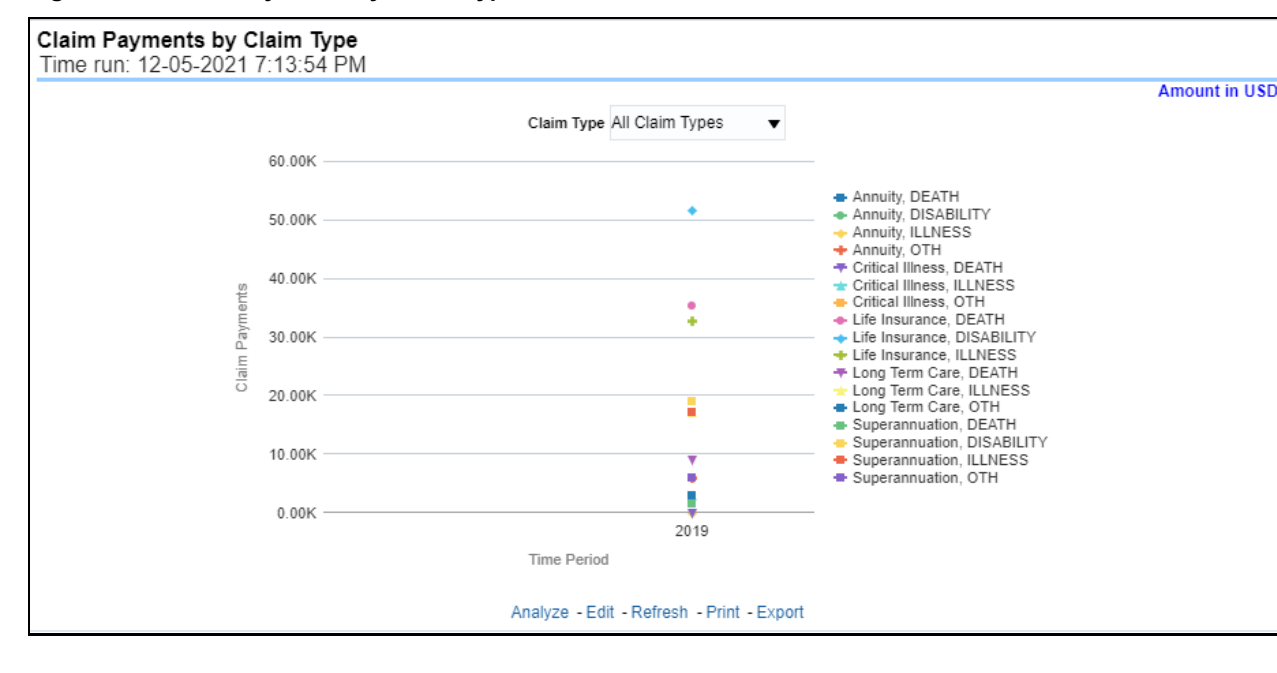

#### **Figure 415: Claim Payments by Claim Type**

# **6.3.1.3.6 Payments by Reinsurance Company**

This report is a stacked Bar/Line graph that illustrates the relationship between the amount of payments made by the insurer and those that were received from the reinsurer for claim payments. Each stack of the bar represents each reinsurance company that the insurance company has an agreement with.

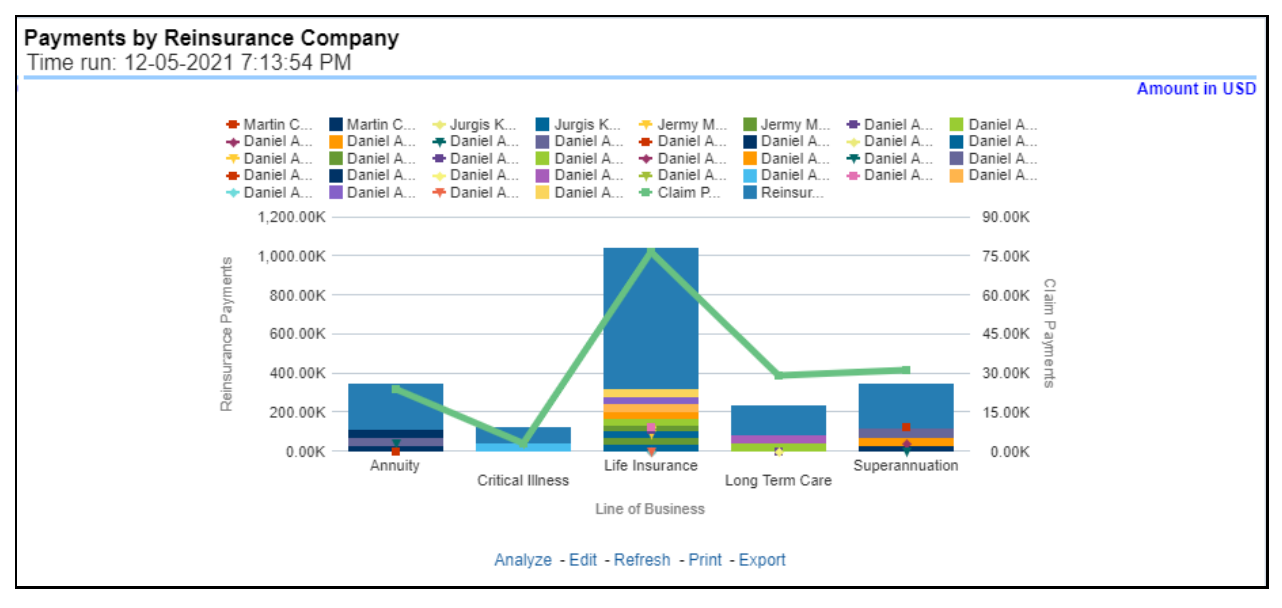

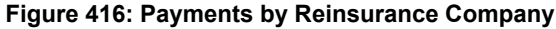

# **6.3.1.3.7 Expenses by Claim Type**

This report is a time-series line graph generated for claim expenses by total or specific claims types like death, dismemberment, and so on for each line of business. The report has two report level drop-down values like "All Claim Types" and "Specific Claim Types". The second drop-down menu list is displayed
upon selection of "Specific Claim Types", where an individual time series can e generated by selecting each claim type. This report can be analyzed by various periods, company, line of business, and regions as selected from the page level prompt.

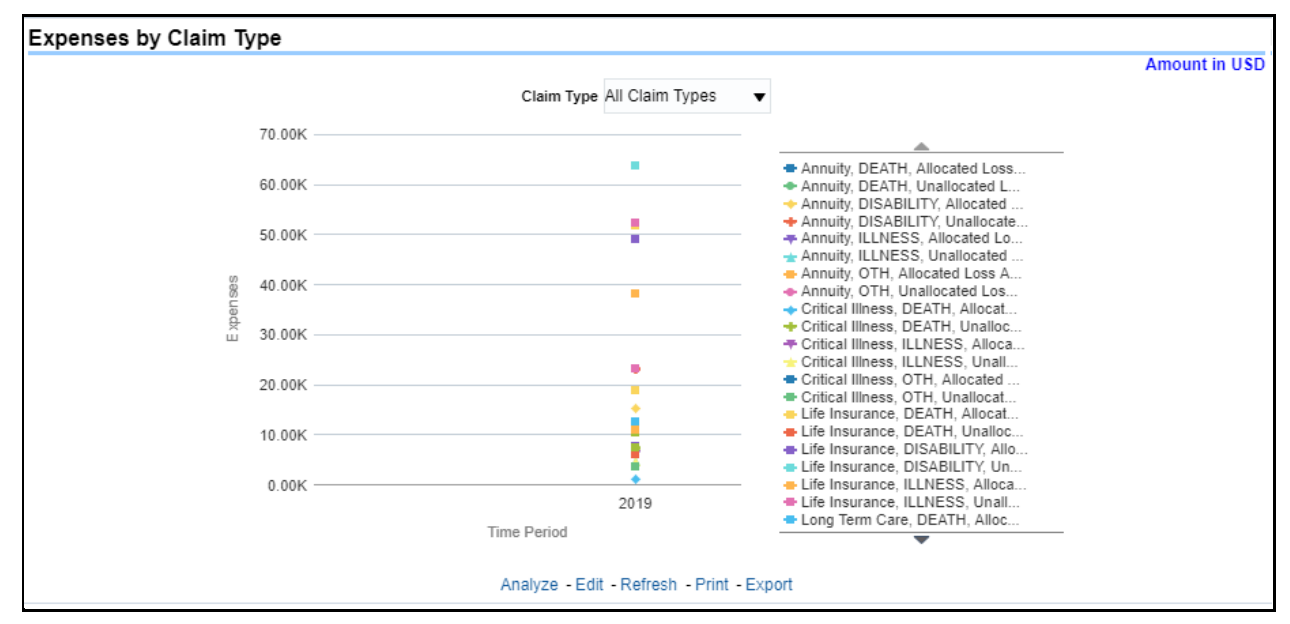

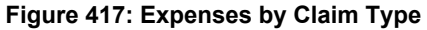

## **6.3.1.3.8 Expenses by Expense Type**

This report is a line graph that illustrates the monetary payment totals generated for Expenses on claims based on the categorization of the expense. Each expense amount is categorized by the Lines of business and type of Expense. Additional Details can be reviewed by selecting a specific Expense Type from the Expense Type selection field.

### **Figure 418: Expenses by Expense Type**

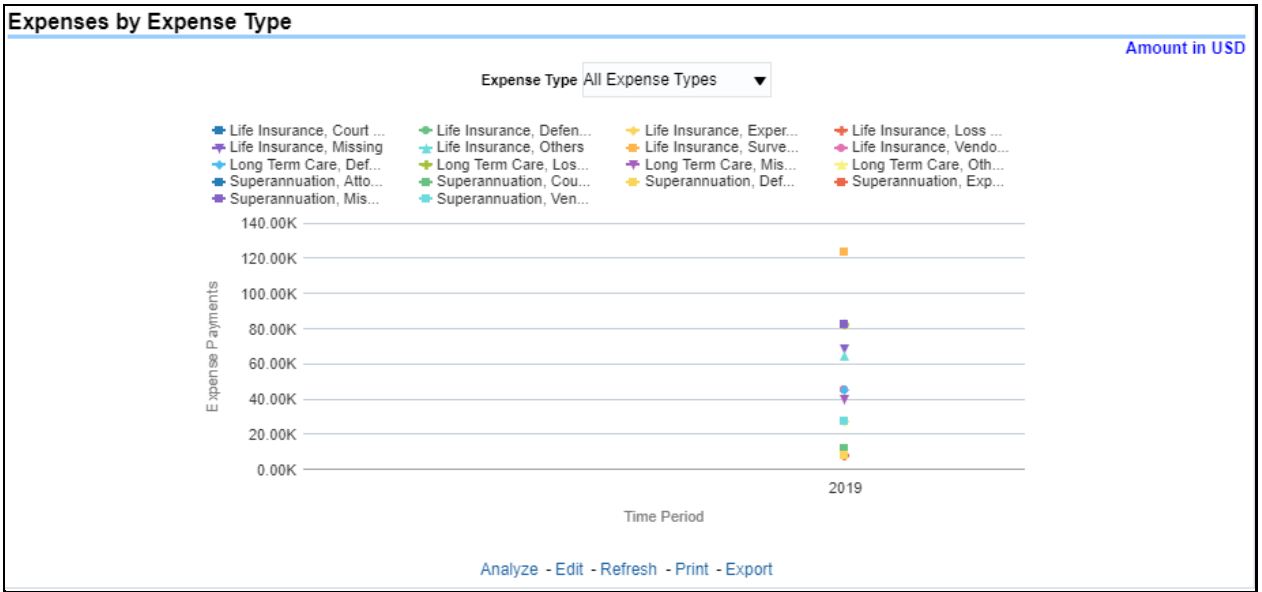

## **6.3.1.3.9 Recovery Overview by Lines of Business**

This report is a tabular representation illustrating the performance of Recovery Referral for each Line of business and the performance of those efforts.

| Time run: 12-05-2021 7:13:54 PM | Recovery Overview by Line of Business     |                         |          |             |
|---------------------------------|-------------------------------------------|-------------------------|----------|-------------|
|                                 |                                           | Line of Business        |          |             |
|                                 |                                           | Annuity                 | 100.0%   | $\triangle$ |
|                                 | Claims Referred for Recovery              | <b>Critical Illness</b> | 100.0%   |             |
|                                 |                                           | Life Insurance          | 100.0%   |             |
|                                 |                                           | Long Term Care          | 100.0%   |             |
|                                 |                                           | Superannuation          | 100.0%   |             |
|                                 |                                           | Annuity                 | 66.7%    |             |
|                                 | Claims Referred for Fraud Investigation   | <b>Critical Illness</b> | 0.0%     |             |
|                                 |                                           | Life Insurance          | 33.3%    |             |
|                                 |                                           | Long Term Care          | 0.0%     |             |
|                                 |                                           | Superannuation          | 33.3%    |             |
|                                 |                                           | Annuity                 | 11766.0% |             |
|                                 | Referred Claim Payment Recovery           | <b>Critical Illness</b> | 14598.9% |             |
|                                 |                                           | Life Insurance          | 6326.1%  |             |
|                                 |                                           | Long Term Care          | 5181.9%  |             |
|                                 |                                           | Superannuation          | 6387.7%  |             |
|                                 | Analyze - Edit - Refresh - Print - Export |                         |          |             |

**Figure 419: Recovery Overview by Lines of Business**

## **6.3.1.3.10 Recovery Payments by Lines of Business**

This report is a stacked bar graph that illustrates the total monetary amount of Recovery Payments, payments received by an insurer that reimburse it for claims it paid, received during a reporting period. This report has a report level drop-down menu based on Line of Business and Coverage Type.

## **Figure 420: Recovery Payments by Lines of Business**

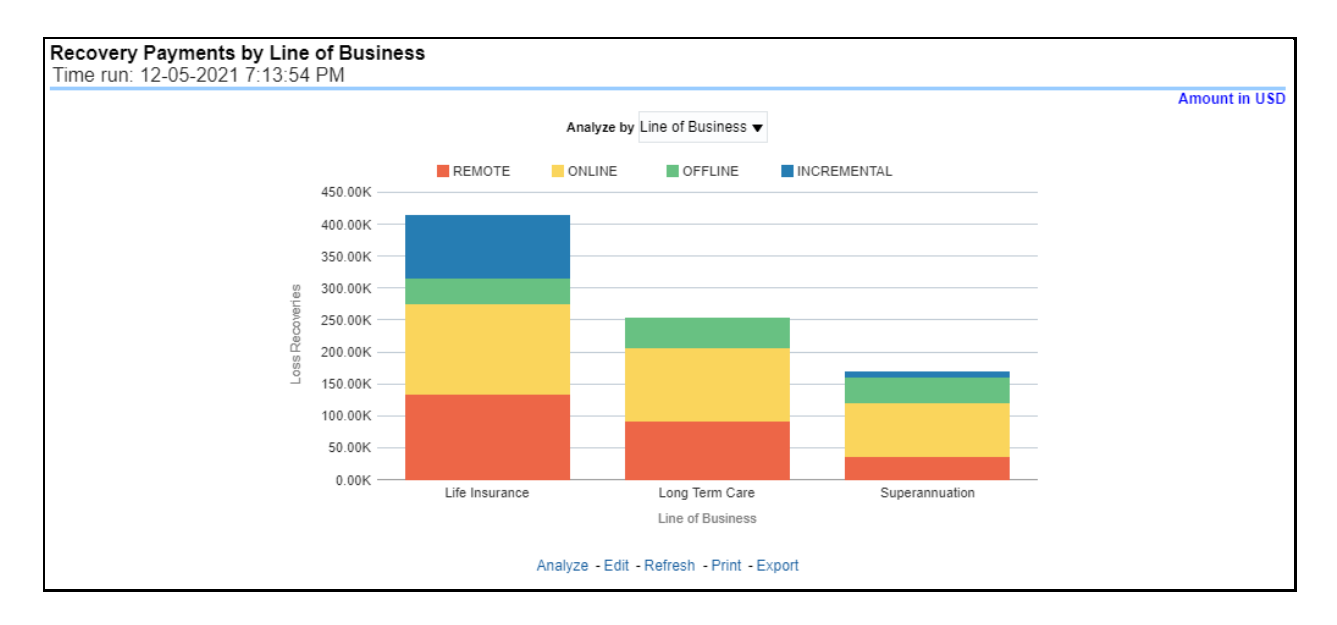

## **6.3.1.3.11 Average Days until Closed**

This report is a line graph that illustrates the average number of days between the day a claim is opened in the system and the date that the status of the same claim is changed to "Closed". This average is shown over a time series for each Line of business.

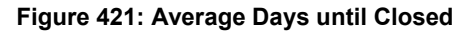

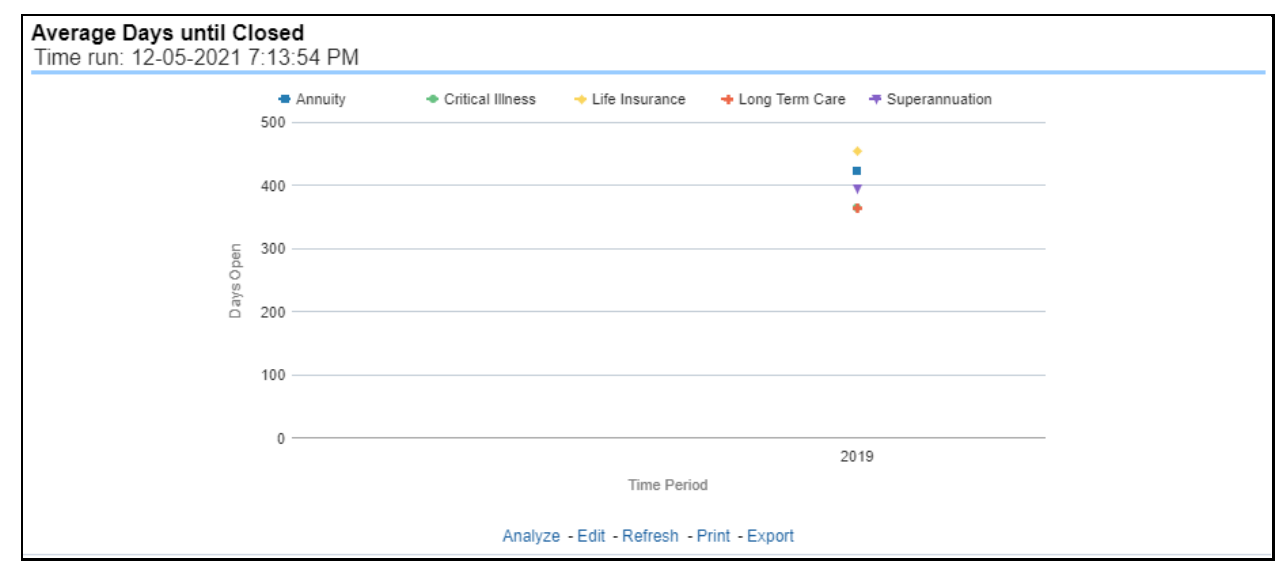

## **6.3.1.3.12 Claims Closed without Payment**

This report is a line graph that illustrates the count of claims that were closed during the reporting period without any loss payments generated for the claim.

Expenses may have been paid for these claims. Each Line of business is represented by its own line.

### **Figure 422: Claims Closed without Payment**

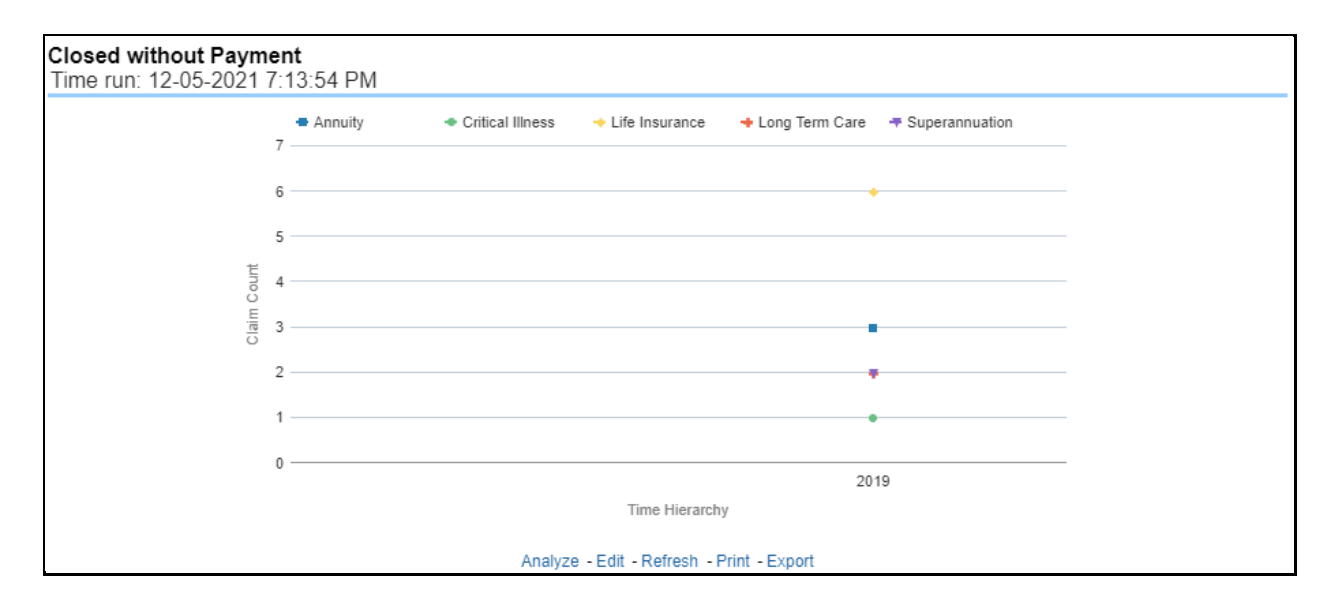

## **6.3.1.3.13 Claims Closed Due to Fraud**

This report is a line graph that illustrates the count of claims that, after an investigation, were deemed to be fraudulent. In this report, the count is exhibited over a time series with each Line of business represented by its own line.

### **Figure 423: Claims Closed Due to Fraud**

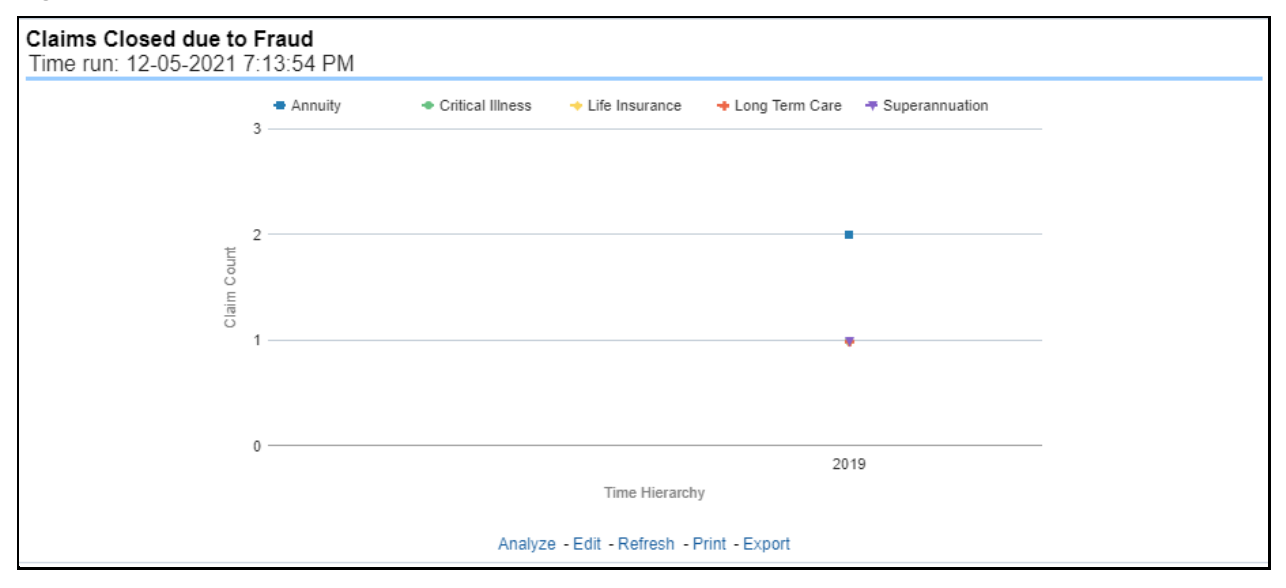

## **6.3.1.3.14 Reopened Claims**

This report is a line graph that illustrates the count of claims that were changed back to an "Opened" status after it was previously closed. This report shows affected claims during the reporting periods over a time series with each Line of business represented with its own line.

### **Figure 424: Reopened Claims**

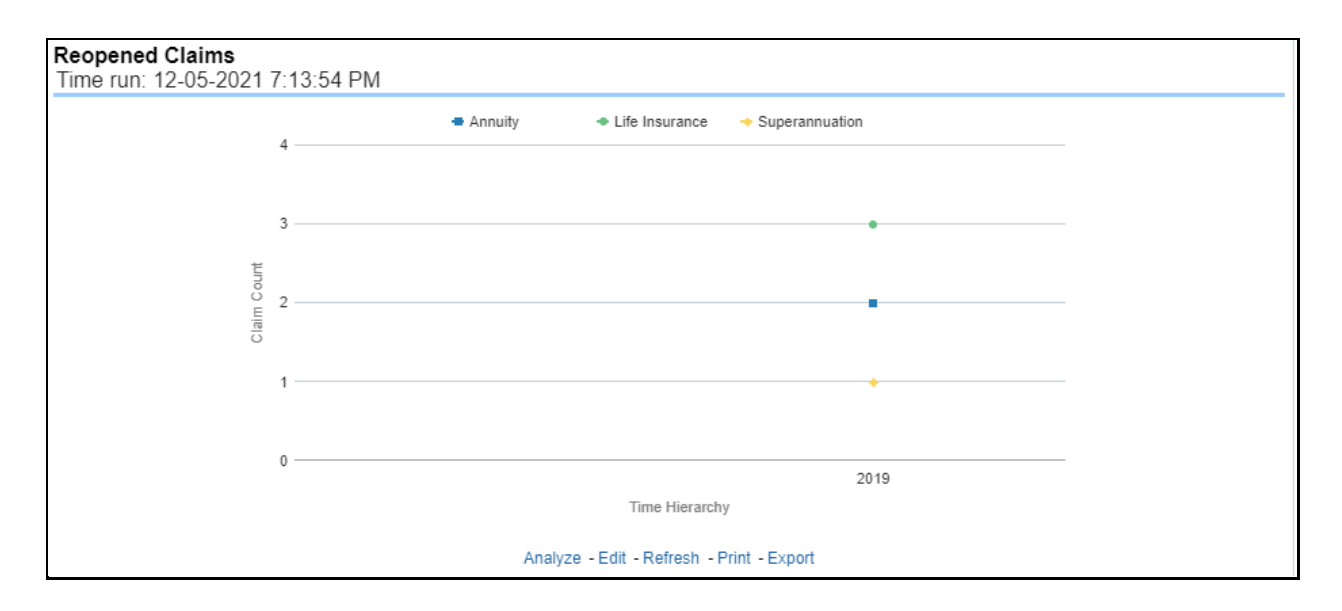

## **6.3.1.3.15 Litigation Claims**

This report is a line graph that represents the count of claims where a judicial litigation case was initiated for the claim during the reporting period. This report illustrates the count of the affected claims for over a time series with each Line of business being represented by its own line.

## **Figure 425: Litigation Claims**

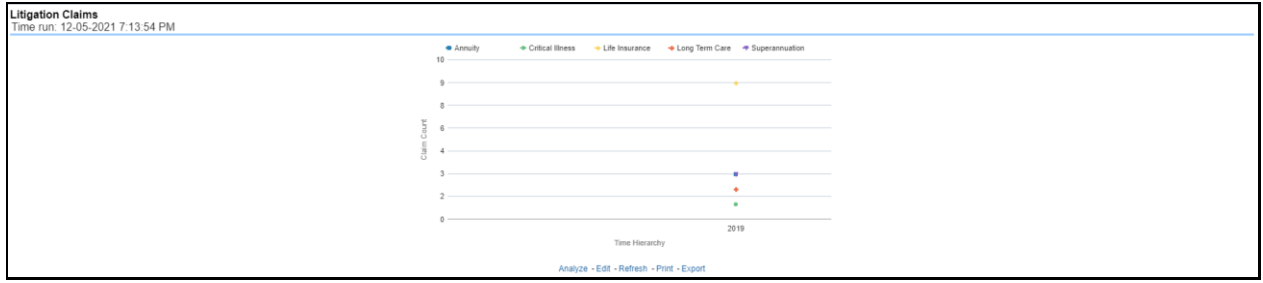

# **6.3.1.4 Product Tab**

The Product tab includes reports that focus on the Key Performance Indicators for each Product. The filters for this tab allow the report results to be focused on selected combinations for comparison and targeted analysis. The filters include:

- Time
- Company
- Product
- Region

The various reports available under this tab are detailed in the following sections.

## **6.3.1.4.1 Claim Ranking by Product**

This is a tabular report that lists the products in the order of greatest value to least value based on the Ranking Grade Basis selected, these include Key Performance Indicators for Claim Performance eg; Claim Payments, claim ratio, expense ratio, Claim Counts and Litigation Counts. This report can be analyzed by various periods, companies, products, and regions as selected from the page level prompt.

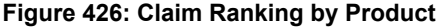

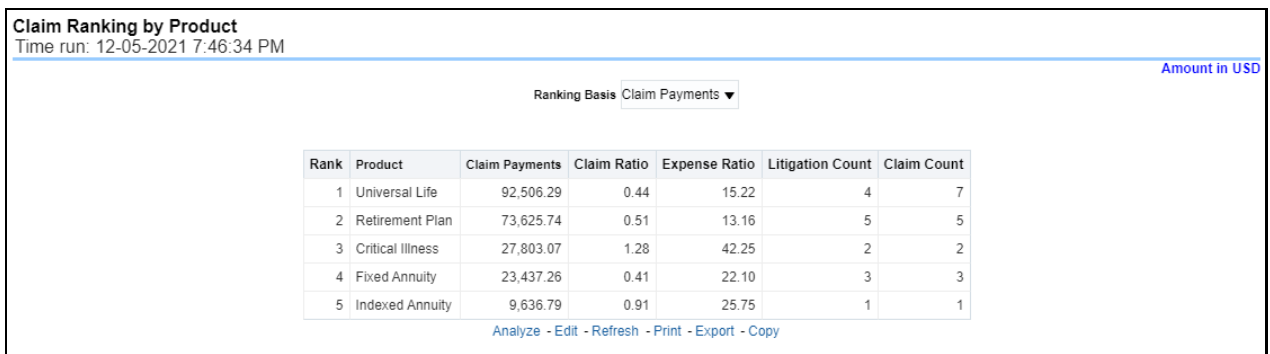

## **6.3.1.4.2 Catastrophe Claim by Product**

This is a tabular report that provides a summary of the effects of a Catastrophe on the Claims Performance for the Product. The total Claim Payments and Claim Count are presented for each Product for each Catastrophic Event.

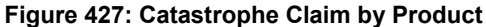

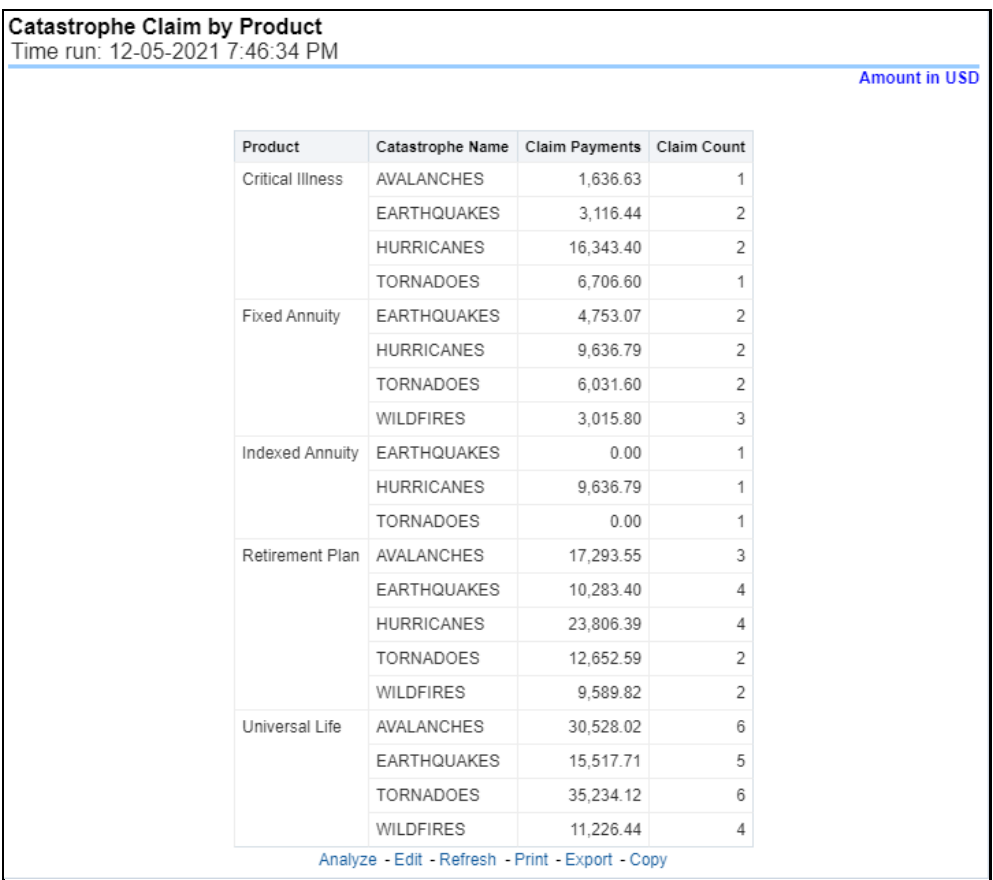

## **6.3.1.4.3 Claim Ratio by Product**

This report is a time-series line graph generated as the percentage of claims payments against premium income for each product. This report can be analyzed by various periods, company, product, and regions as selected from the page level prompt.

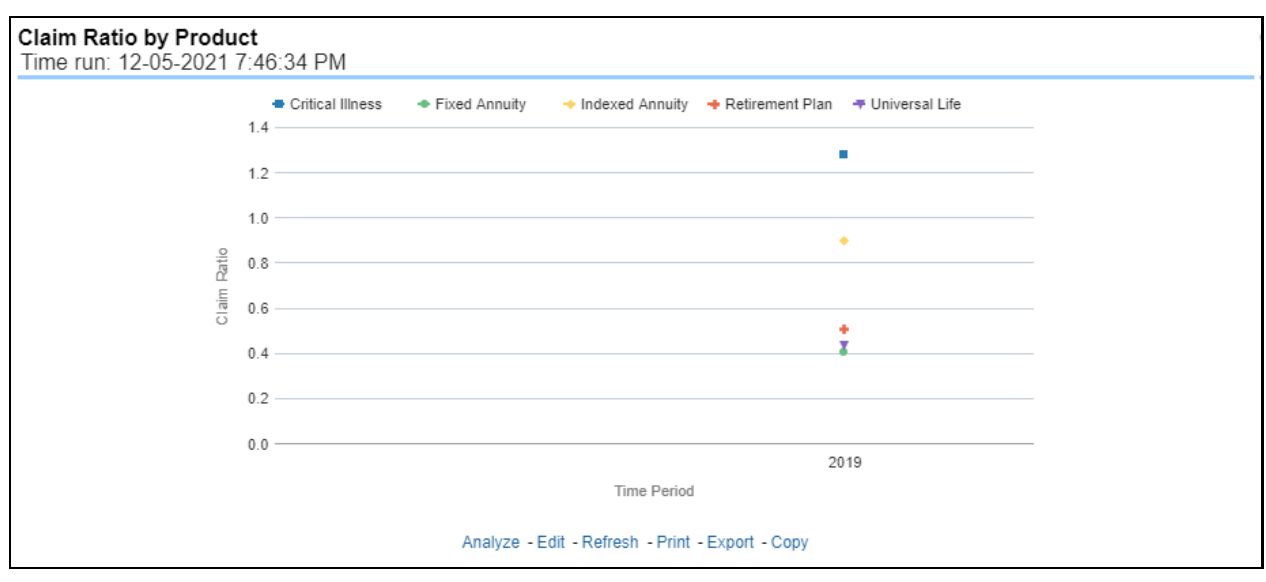

**Figure 428: Claim Ratio by Product**

## **6.3.1.4.4 Claim Paid by Product**

This report is a time-series line graph generated for the amount claims payments for each product. This report can be analyzed by various periods, companies, products, and regions as selected from the page level prompt.

### **Figure 429: Claim Paid by Product**

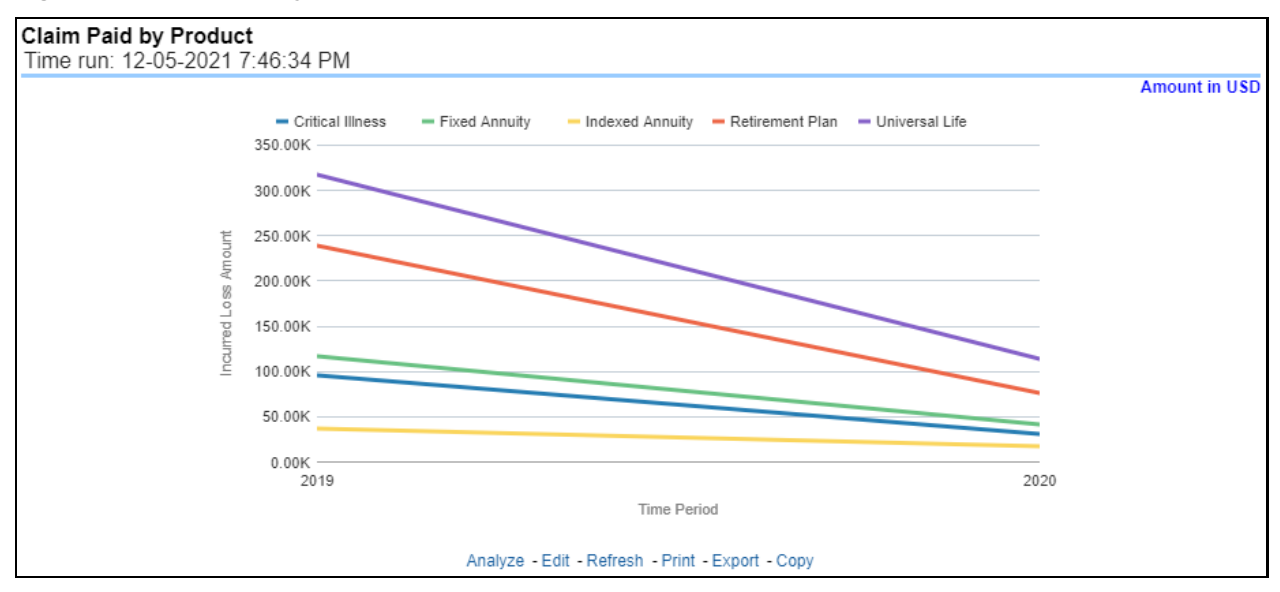

# **6.3.1.4.5 Claim Payments by Claim Type**

This report is a time-series line graph generated by total or specific claims types like death, dismemberment, and so on for each product. The report has two report level drop-down values like "All Claim Types" and "Specific Claim Types". The second drop-down menu list is displayed upon selection of "Specific Claim Types", where an individual time series can e generated by selecting each claim type. This report can be analyzed by various periods, companies, products, and regions as selected from the page level prompt.

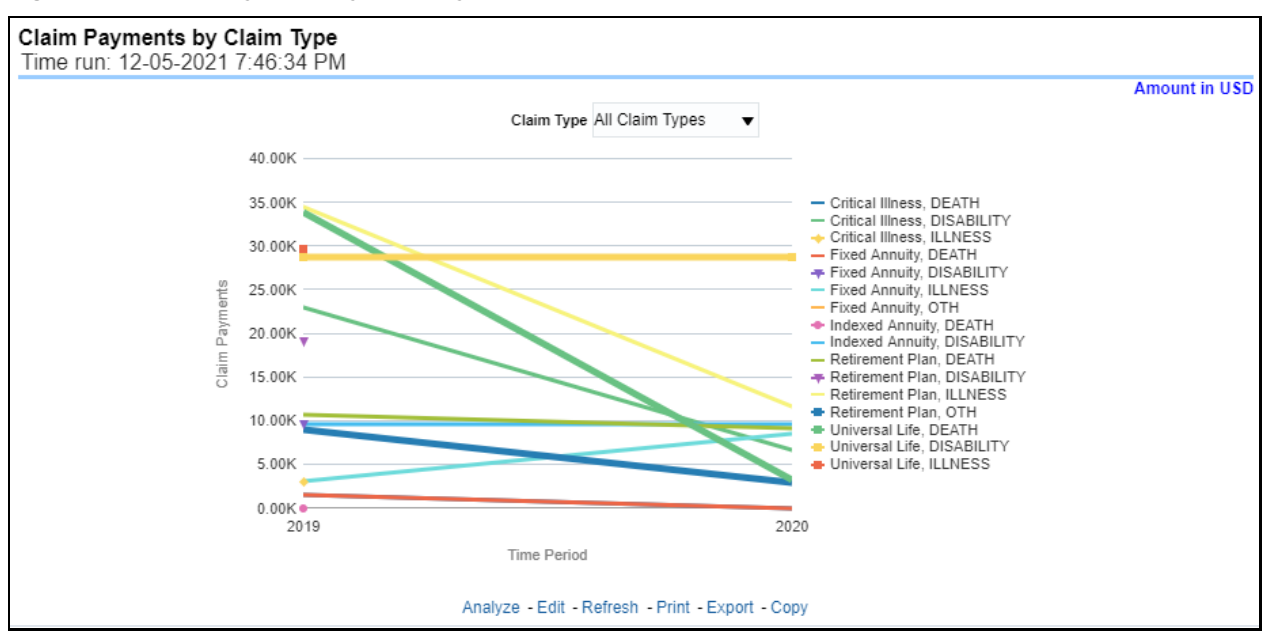

### **Figure 430: Claim Payments by Claim Type**

## **6.3.1.4.6 Payments by Reinsurance Company**

This report is a stacked Bar/Line graph that illustrates the relationship between the amount of payments made by the insurer and those that were received from the reinsurer for claim payments. Each stack of the bar represents each reinsurance company that the insurance company has an agreement with.

## **Figure 431: Payments by Reinsurance Company**

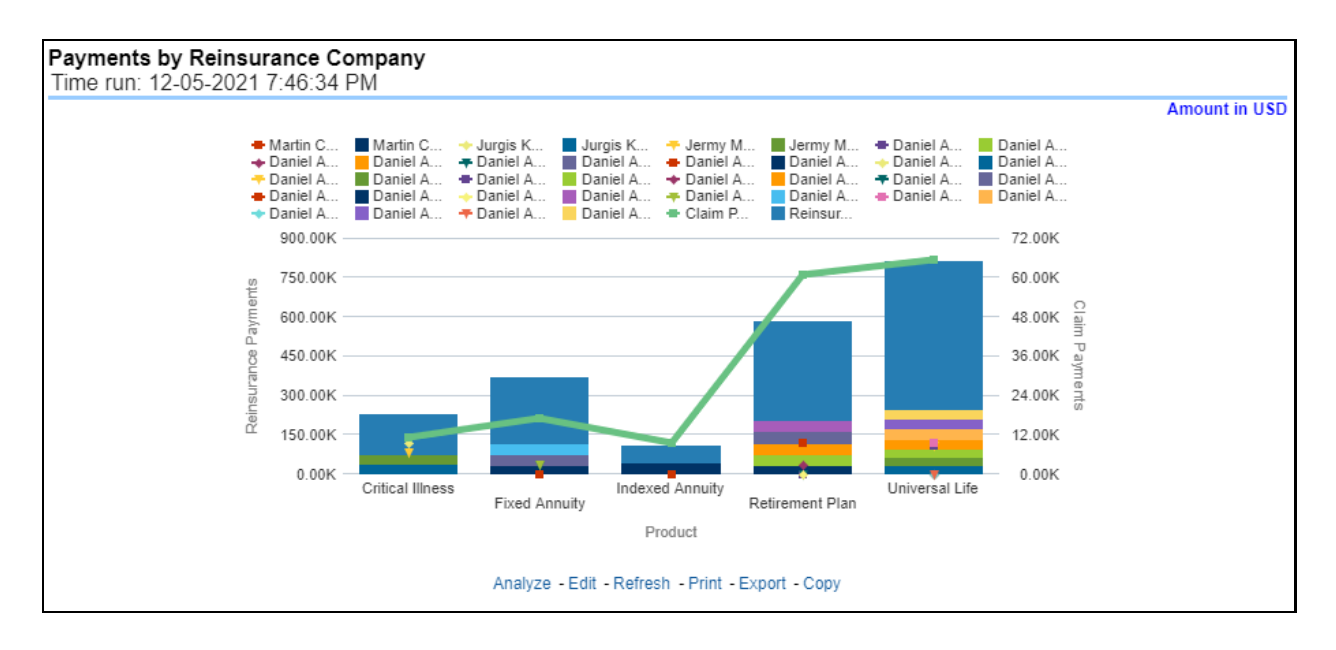

# **6.3.1.4.7 Expenses by Claim Type**

This report is a time-series line graph generated for claim expenses by total or specific claims types like death, dismemberment, and so on for each line of business. The report has two report level drop-down values like "All Claim Types" and "Specific Claim Types". The second drop-down menu list is displayed upon selection of "Specific Claim Types", where an individual time series can e generated by selecting each claim type. This report can be analyzed by various periods, company, product, and regions as selected from the page level prompt.

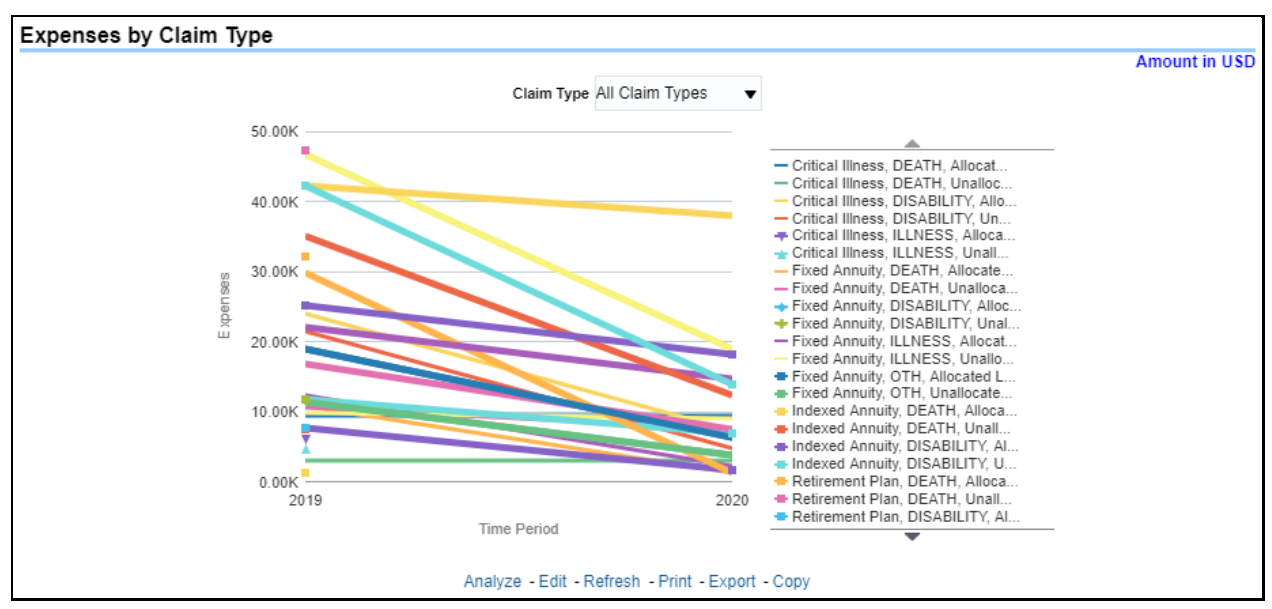

**Figure 432: Expenses by Claim Type**

# **6.3.1.4.8 Expenses by Expense Type**

This report is a line graph that illustrates the monetary payment totals generated for Expenses on claims based on the categorization of the expense. Each Expense amount is categorized by the Product and type of Expense. Additional Details can be reviewed by selecting a specific Expense Type from the Expense Type selection field.

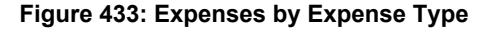

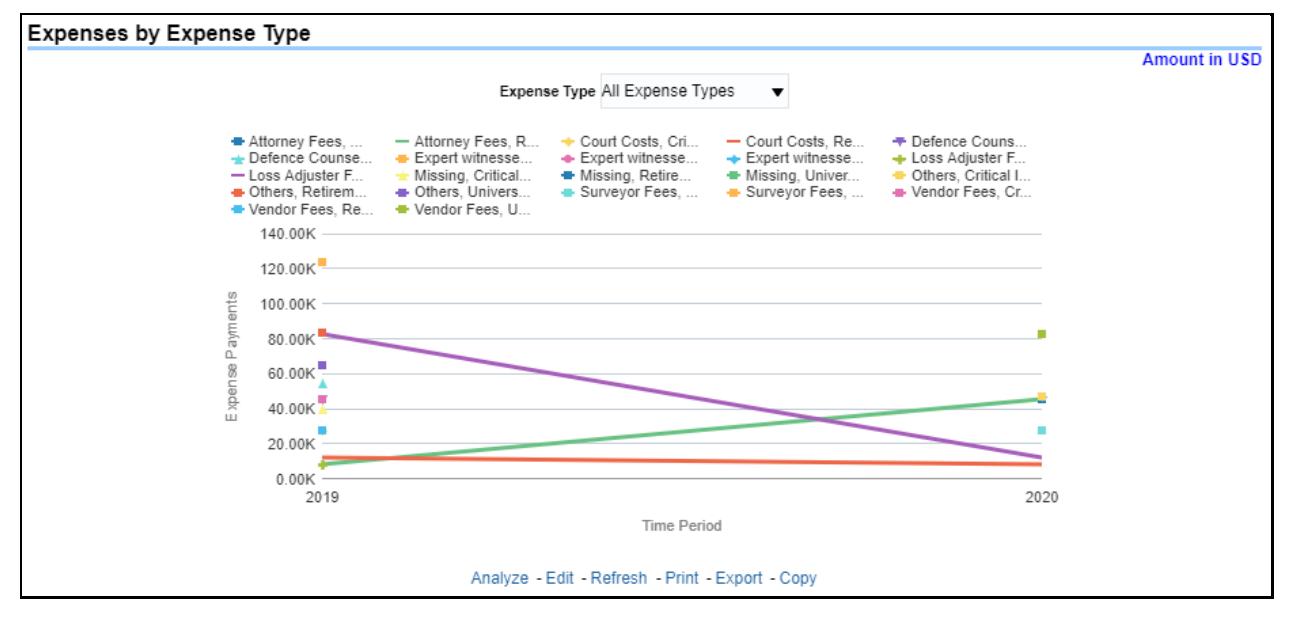

## **6.3.1.4.9 Recovery Overview by Product**

This report is a tabular representation illustrating the performance of Recovery Referral for each Product and the performance of those efforts.

| Recovery Overview by Product<br>Time run: 12-05-2021 7:46:34 PM |                         |          |                 |  |
|-----------------------------------------------------------------|-------------------------|----------|-----------------|--|
|                                                                 | Product                 |          |                 |  |
|                                                                 | <b>Critical Illness</b> | 100.0%   | $\Delta \omega$ |  |
|                                                                 | <b>Fixed Annuity</b>    | 100.0%   |                 |  |
| Claims Referred for Recovery                                    | <b>Indexed Annuity</b>  | 100.0%   |                 |  |
|                                                                 | <b>Retirement Plan</b>  | 100.0%   |                 |  |
|                                                                 | Universal Life          | 100.0%   |                 |  |
|                                                                 | <b>Critical Illness</b> | 0.0%     |                 |  |
|                                                                 | <b>Fixed Annuity</b>    | 33.3%    |                 |  |
| Claims Referred for Fraud Investigation                         | <b>Indexed Annuity</b>  | 100.0%   |                 |  |
|                                                                 | <b>Retirement Plan</b>  | 20.0%    |                 |  |
|                                                                 | Universal Life          | 42.9%    |                 |  |
|                                                                 | <b>Critical Illness</b> | 4329.4%  |                 |  |
|                                                                 | <b>Fixed Annuity</b>    | 13174.3% |                 |  |
| Referred Claim Payment Recovery                                 | <b>Indexed Annuity</b>  | 10143.4% |                 |  |
|                                                                 | <b>Retirement Plan</b>  | 5905.6%  |                 |  |
|                                                                 | Universal Life          | 6926.2%  |                 |  |

**Figure 434: Recovery Overview by Product**

# **6.3.1.4.10 Recovery Payments by Product**

This report is a stacked bar graph that illustrates the total monetary amount of Recovery Payments, payments received by an insurer that reimburse it for claims it paid, received during a reporting period. This report has a report level drop-down menu based on Product and Coverage Type.

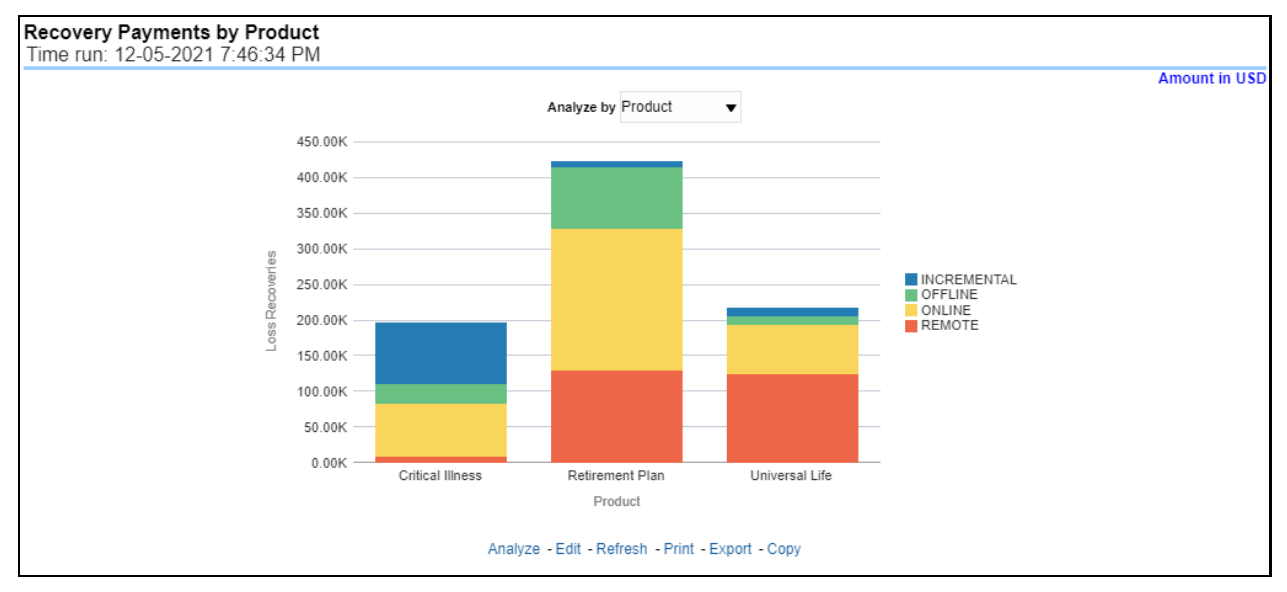

### **Figure 435: Recovery Payments by Product**

## **6.3.1.4.11 Average Days until Closed**

This report is a line graph that illustrates the average number of days between the day a claim is opened in the system and the date that the status of the same claim is changed to "Closed". This average is shown over a time series for each Product.

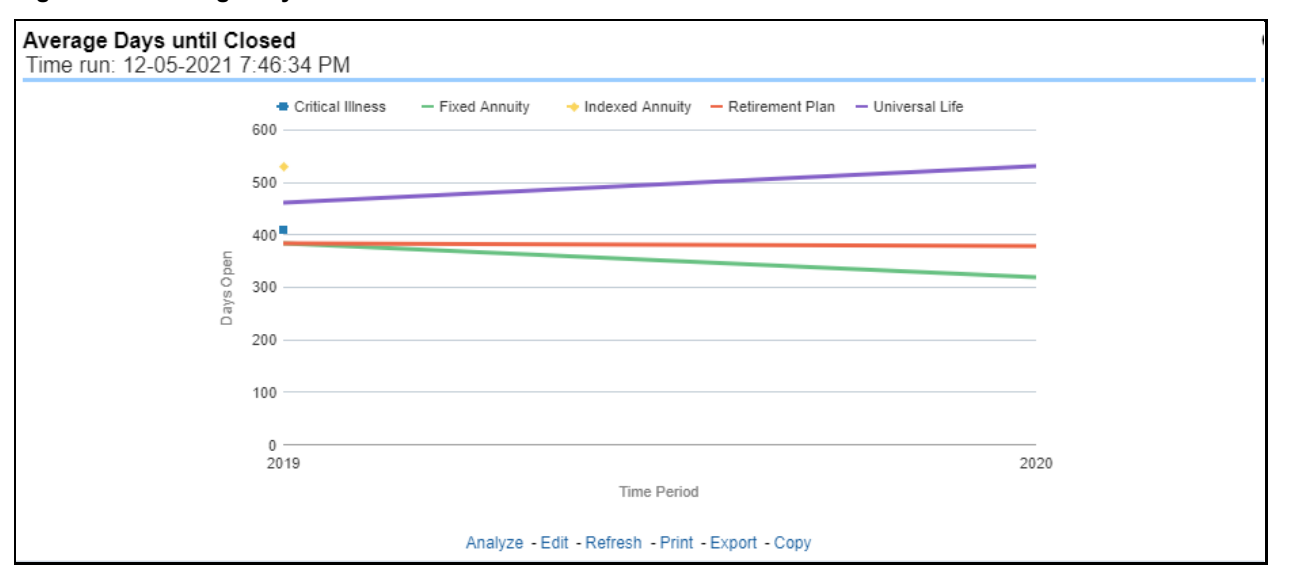

### **Figure 436: Average Days until Closed**

## **6.3.1.4.12 Claims Closed without Payment**

This report is a time-series line graph that illustrates the count of claims that were closed during the reporting period without any claim payments generated for the claim.

Expenses may have been paid for these claims. Each Product is represented by its own line.

## **Figure 437: Claims Closed without Payment**

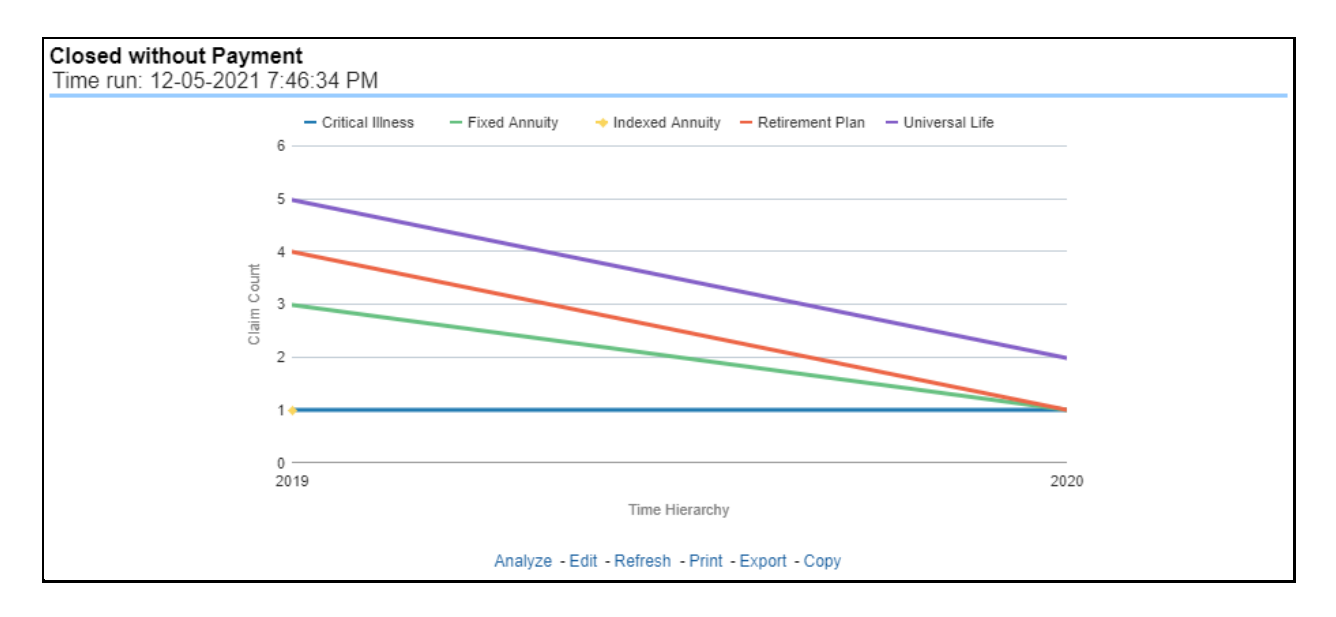

## **6.3.1.4.13 Claims Closed Due to Fraud**

This report is a time-series line graph that illustrates the count of claims that, after an investigation, were deemed to be fraudulent. In this report, the count is exhibited over a time series with each Product represented by its own line. This report can be analyzed by various periods, company, product, and regions as selected from the page level prompt.

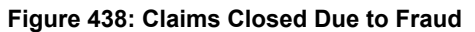

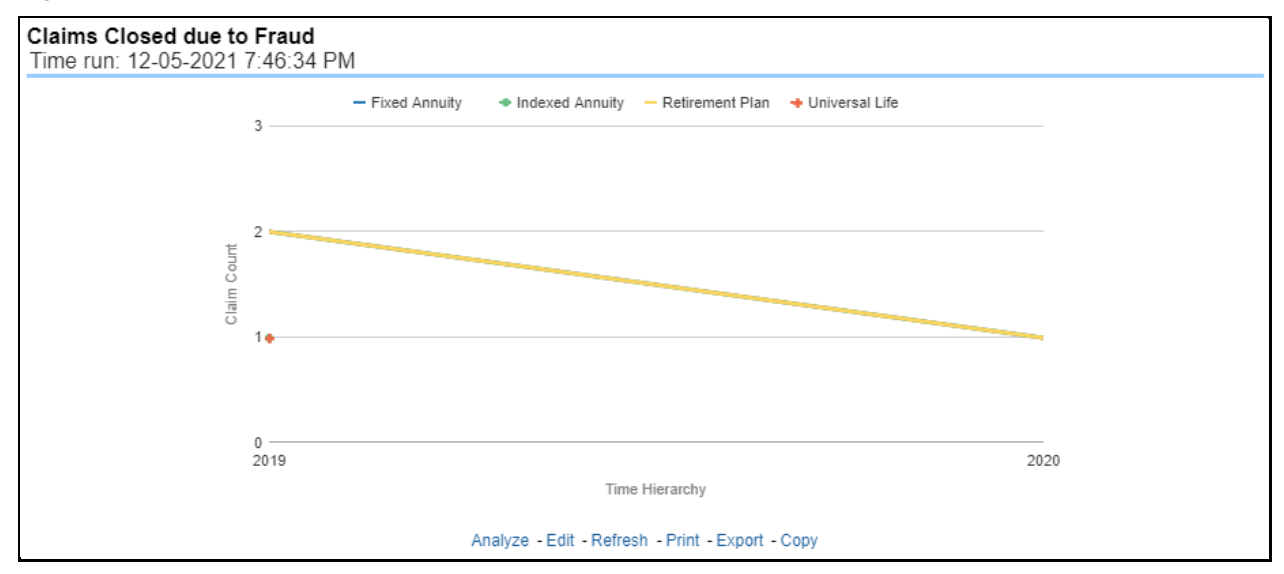

## **6.3.1.4.14 Reopened Claims**

This report is a line graph that illustrates the count of claims that were changed back to an "Opened" status after it was previously closed. This report shows affected claims during the reporting periods over a time series with each Product represented with its own line. This report can be analyzed by various periods, companies, products, and regions as selected from the page level prompt.

## **Figure 439: Reopened Claims**

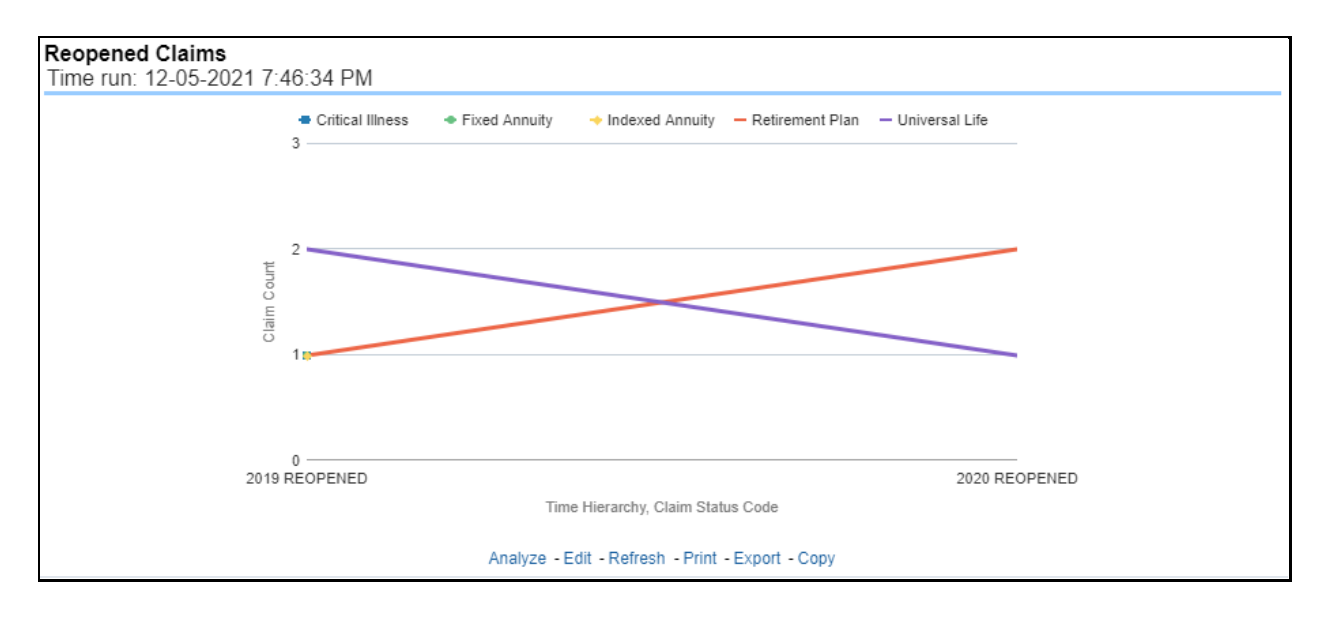

## **6.3.1.4.15 Litigation Claims**

This report is a line graph that represents the count of claims where a judicial litigation case was initiated for the claim during the reporting period. This report illustrates the count of the affected claims for over a time series with each Product being represented by its own line. This report can be analyzed by various periods, company, product, and regions as selected from the page level prompt.

### **Figure 440: Litigation Claims**

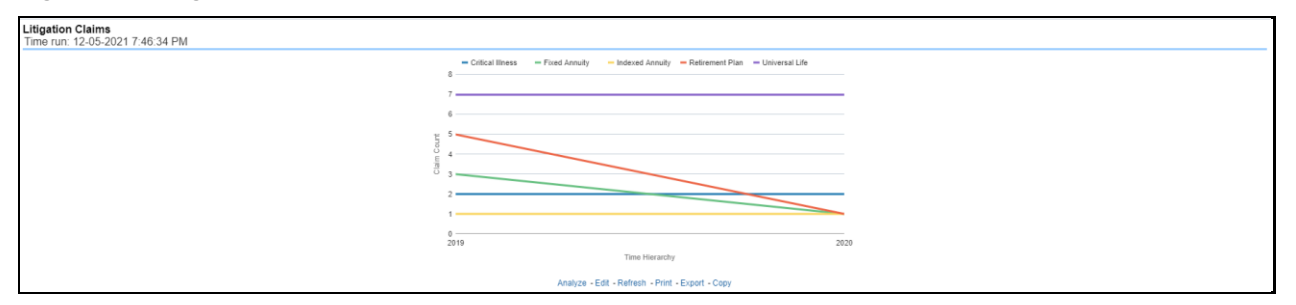

# **6.3.1.5 Catastrophe Tab**

The Catastrophe tab includes reports that focus on the Key Performance Indicators for declared Catastrophe. The filters for this tab allow the report results to be focused on selected combinations for comparison and targeted analysis. The filters include:

- Time
- Company
- Catastrophe
- Region

The various reports available under this tab are detailed in the following sections.

## **6.3.1.5.1 Catastrophe Net Losses Map**

This report is a Geographic Heat Map that illustrates the monetary amount of Net Losses, that is, Paid Losses exclusive of Expenses, for Catastrophe Claims over geographic regions with areas of similar amounts colored similarly. The Location of Loss provides the basis for geographical mapping.

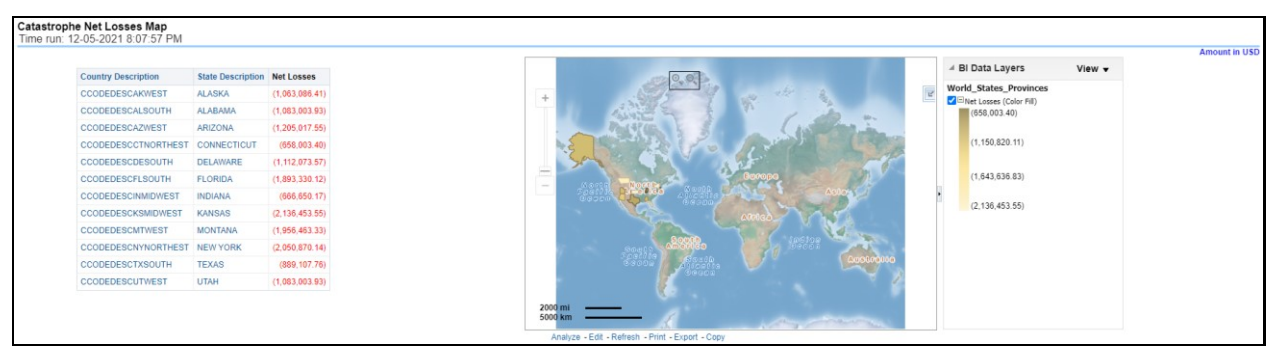

**Figure 441: Catastrophe Net Losses Map**

## **6.3.1.5.2 Catastrophe Claim Ranking**

An assessment and ranking of catastrophe losses can be measured by various performance measures like net losses, claim payments, and through the number of claims across regions and catastrophes. This report contains both tabular and geographical map that lists the catastrophe in the order of greatest value to the least value based on the grade basis selected.

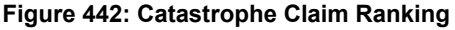

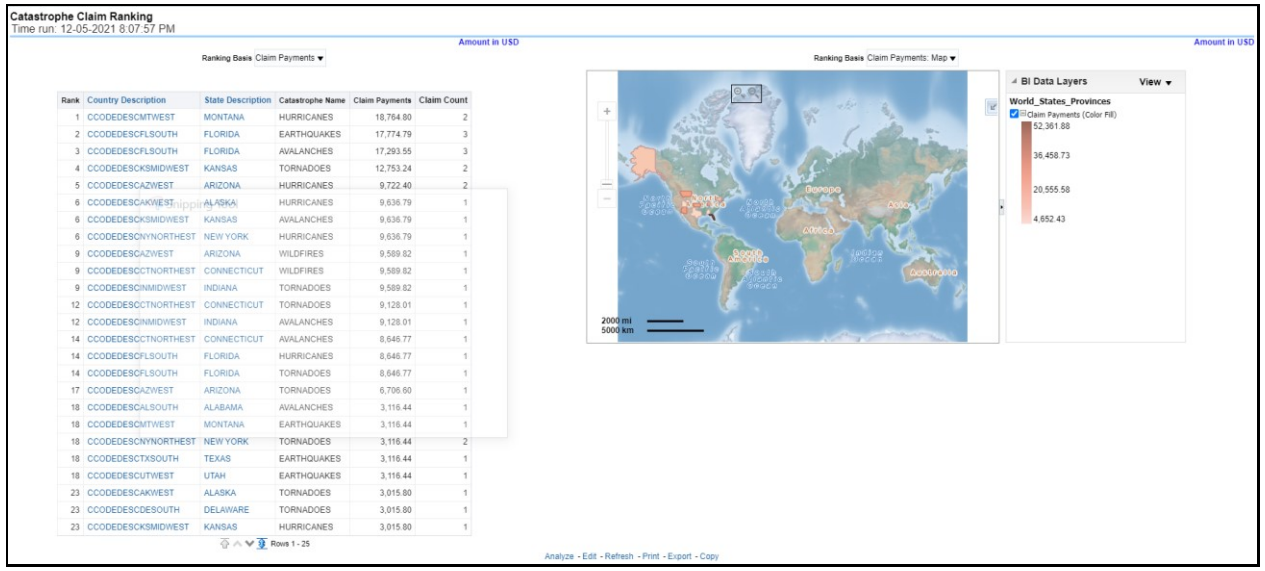

# **6.3.1.5.3 Catastrophe Lines of Business Impact**

This is a tabular report that provides a summary of the effects of a catastrophe on the claim performance for the lines of business. The total claim payments and claim count are presented for each Line of business for each catastrophic event.

## **Figure 443: Catastrophe Lines of Business Impact**

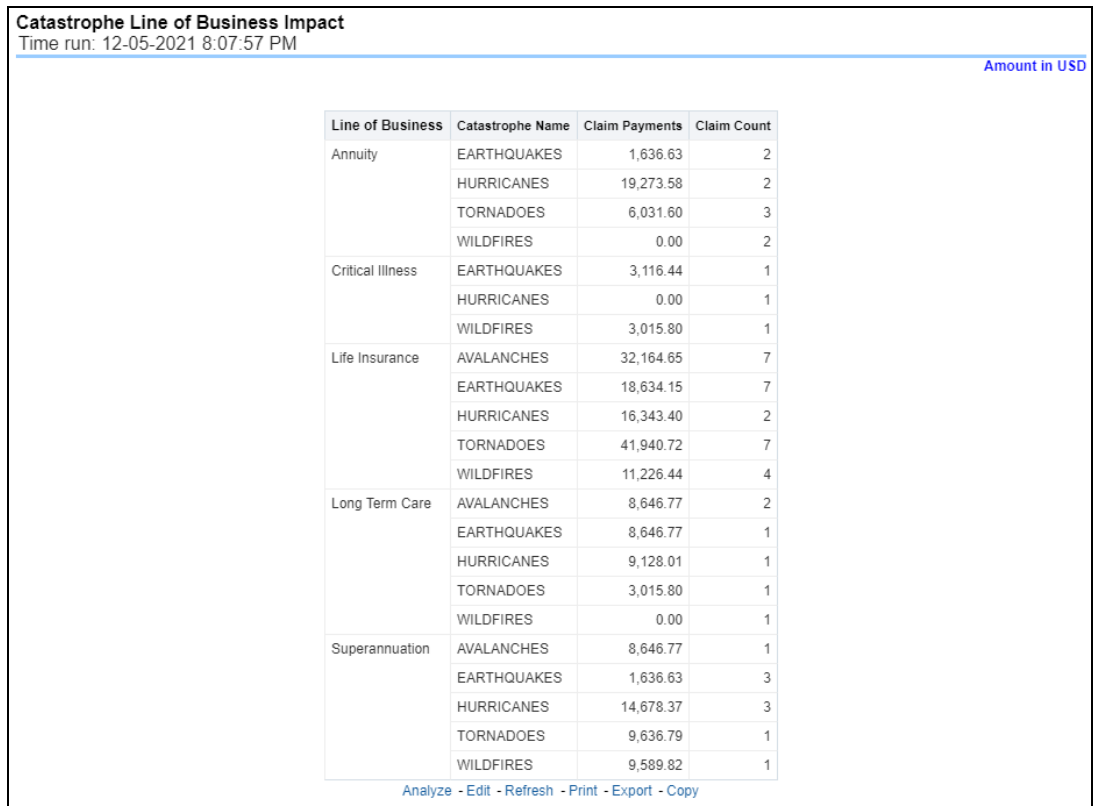

# **6.3.1.5.4 Catastrophe Product Impact**

This is a tabular report that provides a summary of the effects of a catastrophe on the claim performance of the product. The total claim payments and claim count are presented for each Line of business for each catastrophic event.

# **Figure 444: Catastrophe Product Impact**

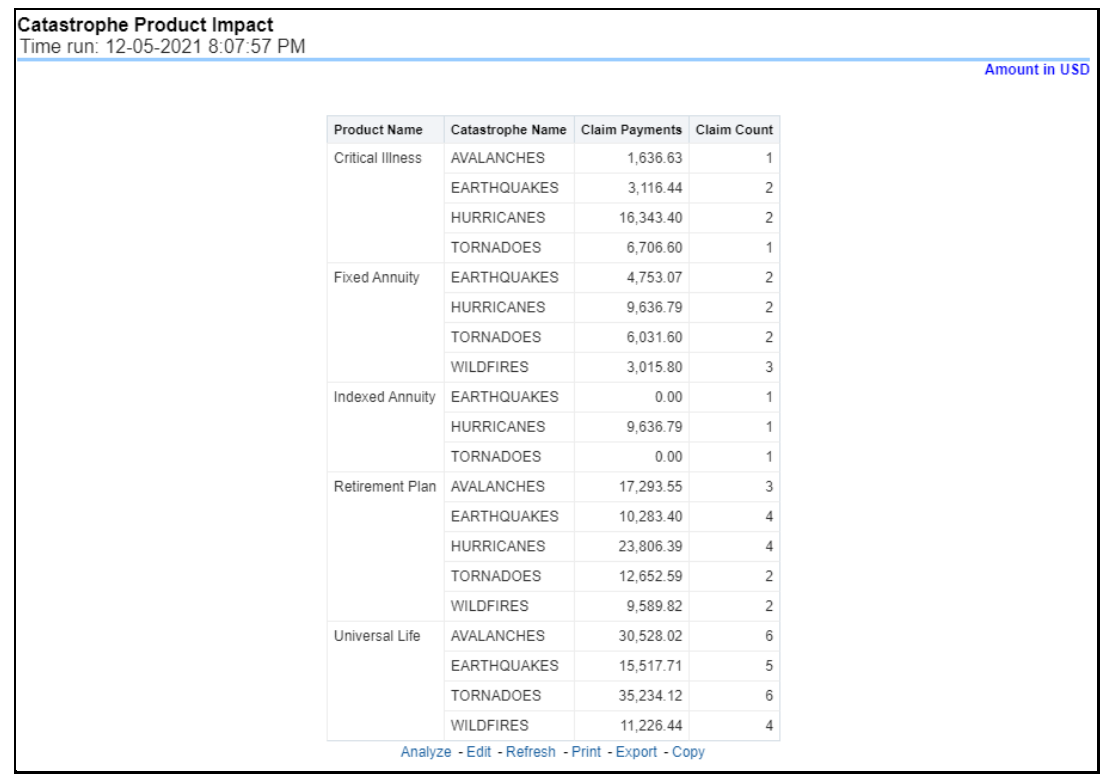

## **6.3.1.5.5 Catastrophe Overview**

This is a tabular report that summarizes the key performance factors for Claims performance for each Catastrophe. This report lists down impacts by each catastrophe in terms of reinsurance companies involved, count of claims, claim payments, expense amount, reinsurance recovery amount by each reinsurer, no of claims open, number of claims closed, no of claims closed marked as fraudulent claims, and so on. This report can be analyzed by all or any selected catastrophe, by regions impacted by the catastrophe.

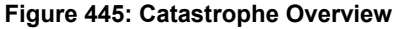

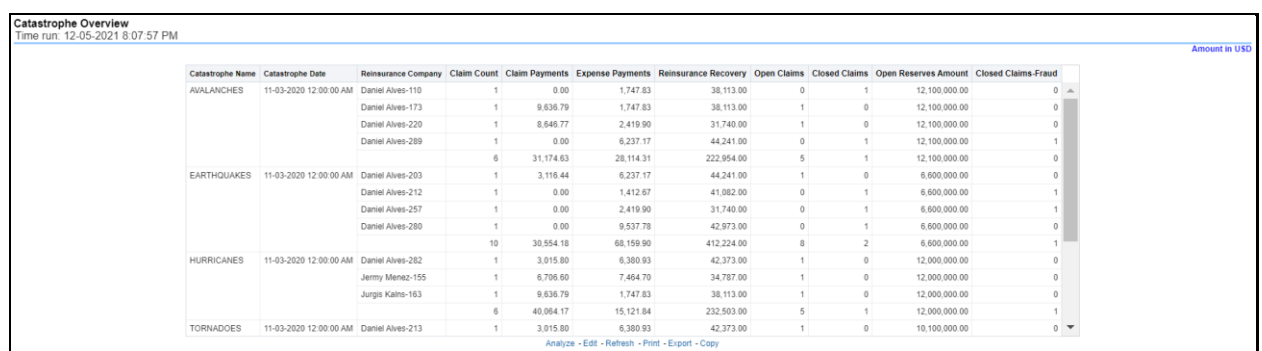

# **6.3.1.5.6 Catastrophe Claim Payments by Claim Type**

This report is a time-series line graph generated by total or specific claims types like death, dismemberment, and so on for each product. The report has two report level drop-down values like "All Claim Types" and "Specific Claim Types". The second drop-down menu list is displayed upon selection of "Specific Claim Types", where an individual time series can e generated by selecting each claim type. This report can be analyzed by various periods, company, catastrophe name, and regions as selected from the page level prompt.

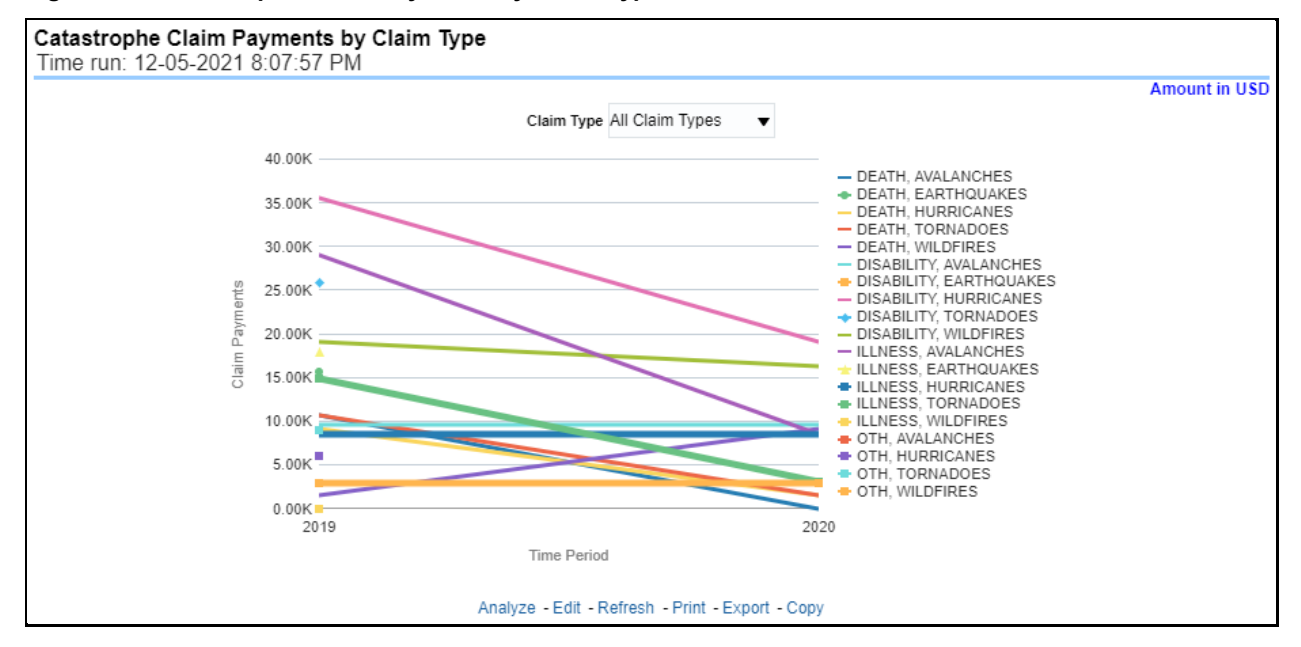

### **Figure 446: Catastrophe Claim Payments by Claim Type**

### **6.3.1.5.7 Catastrophe Payments by Reinsurance Company**

This report is a stacked Bar/Line graph that illustrates the relationship between the amount of payments made by the insurer and those that were received from the reinsurer for claim payments. Each stack of the bar represents each reinsurance company that the insurance company has an agreement with.

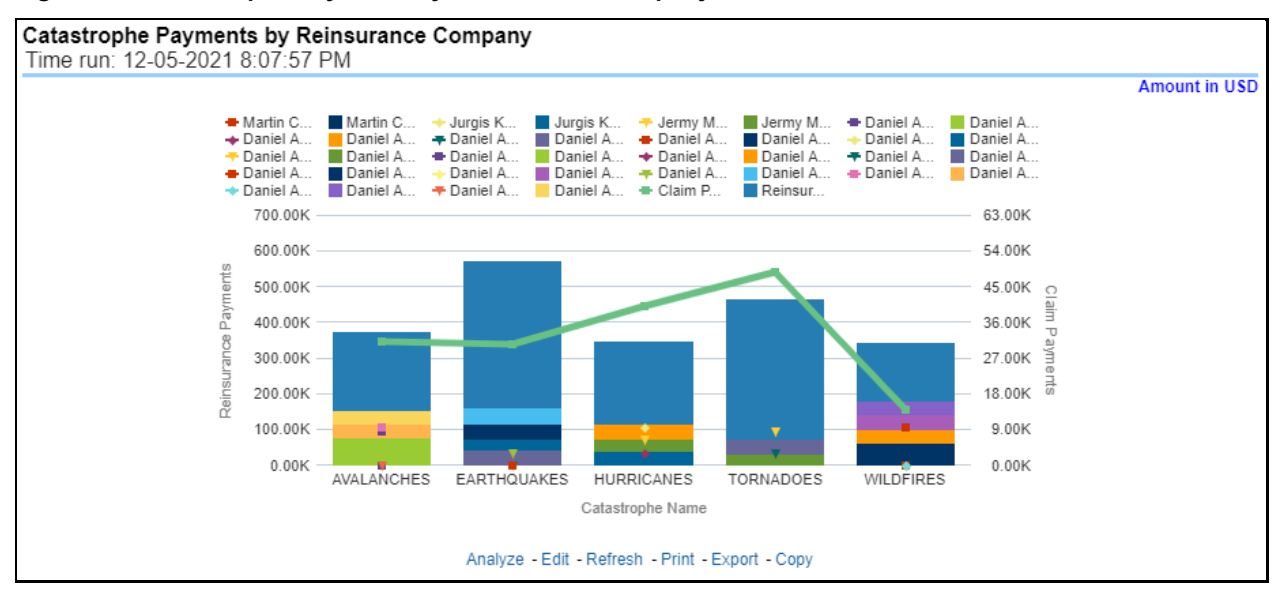

**Figure 447: Catastrophe Payments by Reinsurance Company**

# **6.3.1.5.8 Catastrophe Expenses by Claim Type**

This report is a time-series line graph generated for claim expenses by total or specific claims types like death, dismemberment, and so on for each line of business. The report has two report level drop-down values like "All Claim Types" and "Specific Claim Types". The second drop-down menu list is displayed upon selection of "Specific Claim Types", where an individual time series can e generated by selecting each claim type. This report can be analyzed by various periods, company, catastrophe, and regions as selected from the page level prompt.

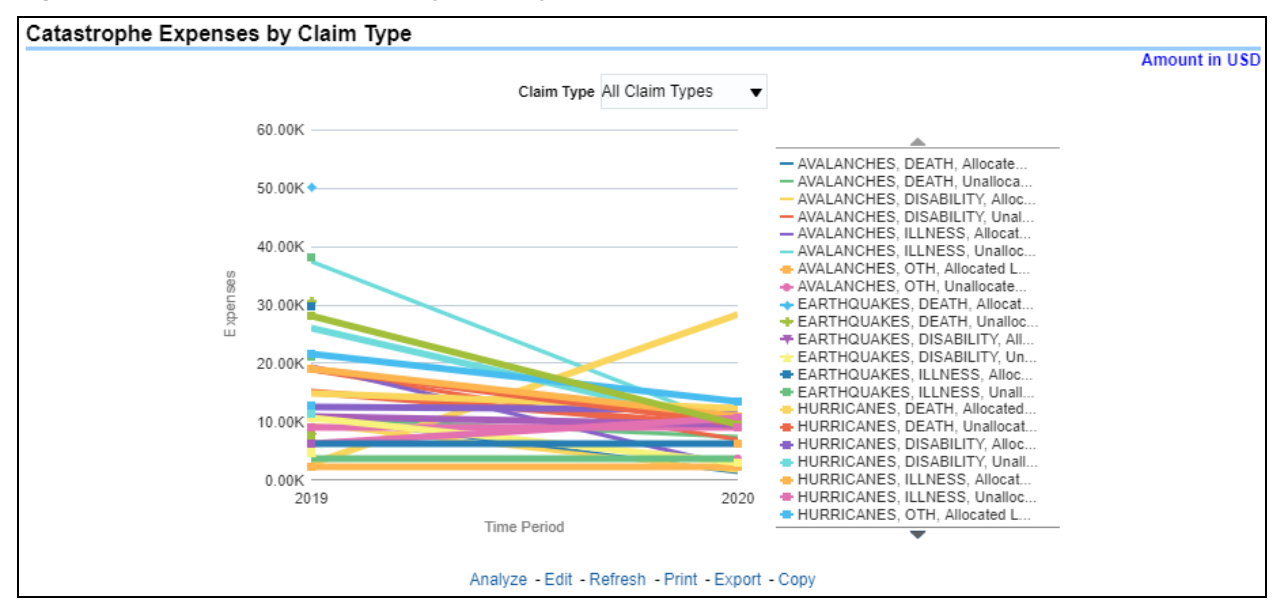

## **Figure 448: Catastrophe Expenses by Claim Type**

# **6.3.1.5.9 Catastrophe Expenses by Expense Type**

This report is a line graph that illustrates the monetary payment totals generated for expenses on claims based on the categorization of the expense. Each expense amount is categorized by the catastrophe and type of expense. Additional details can be reviewed by a specific expense type from the expense type selection field.

## **Figure 449: Catastrophe Expenses by Expense Type**

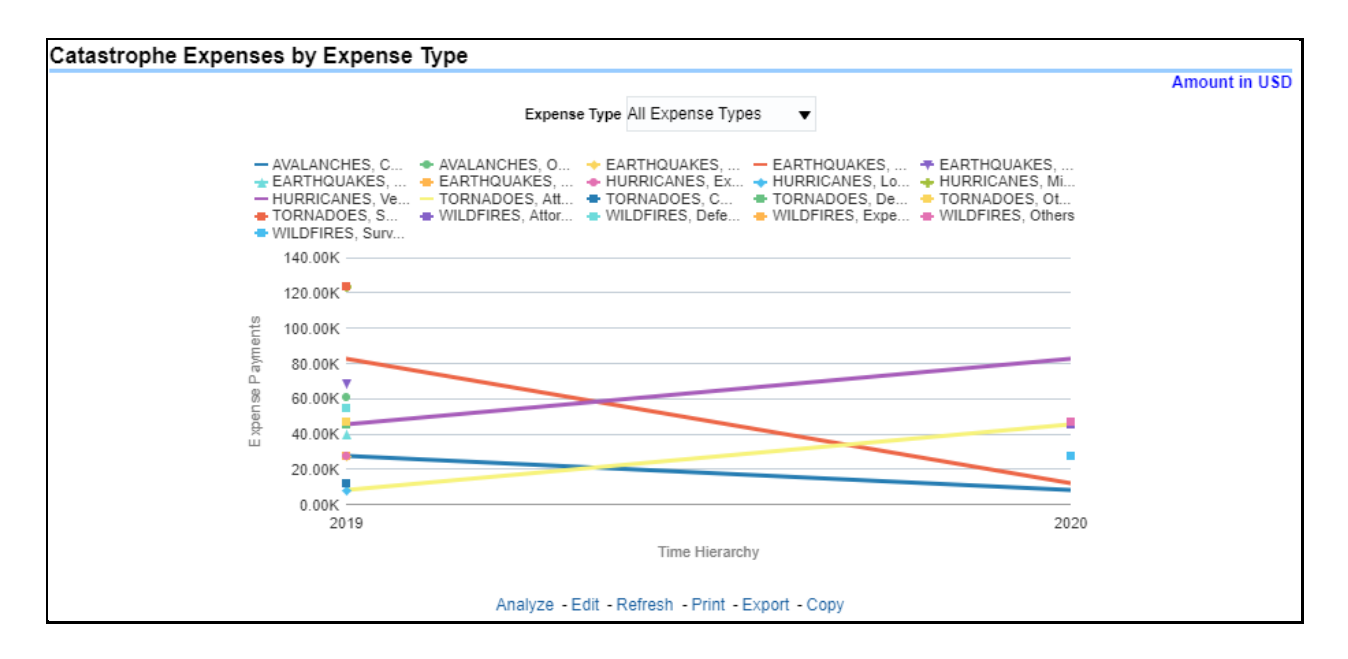

### **6.3.1.5.10 Recovery Overview by Catastrophe**

This report is a tabular representation illustrating the performance of Recovery Referral for each Catastrophe and the performance of those efforts.

### **Figure 450: Recovery Overview by Catastrophe**

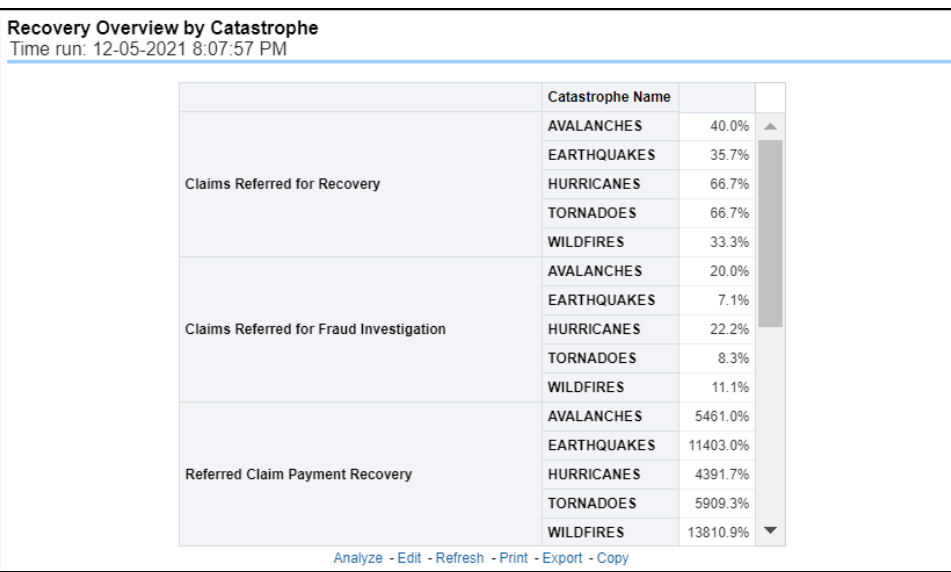

## **6.3.1.5.11 Catastrophe Recovery Payments**

This report is a line graph that illustrates the total monetary amount of Recovery Payments, payments received by an insurer that reimburses it for losses it paid, received for Catastrophe Claims during a reporting period and shown over a period for each Catastrophe. Each Catastrophe is represented by its own line.

### **Figure 451: Catastrophe Recovery Payments**

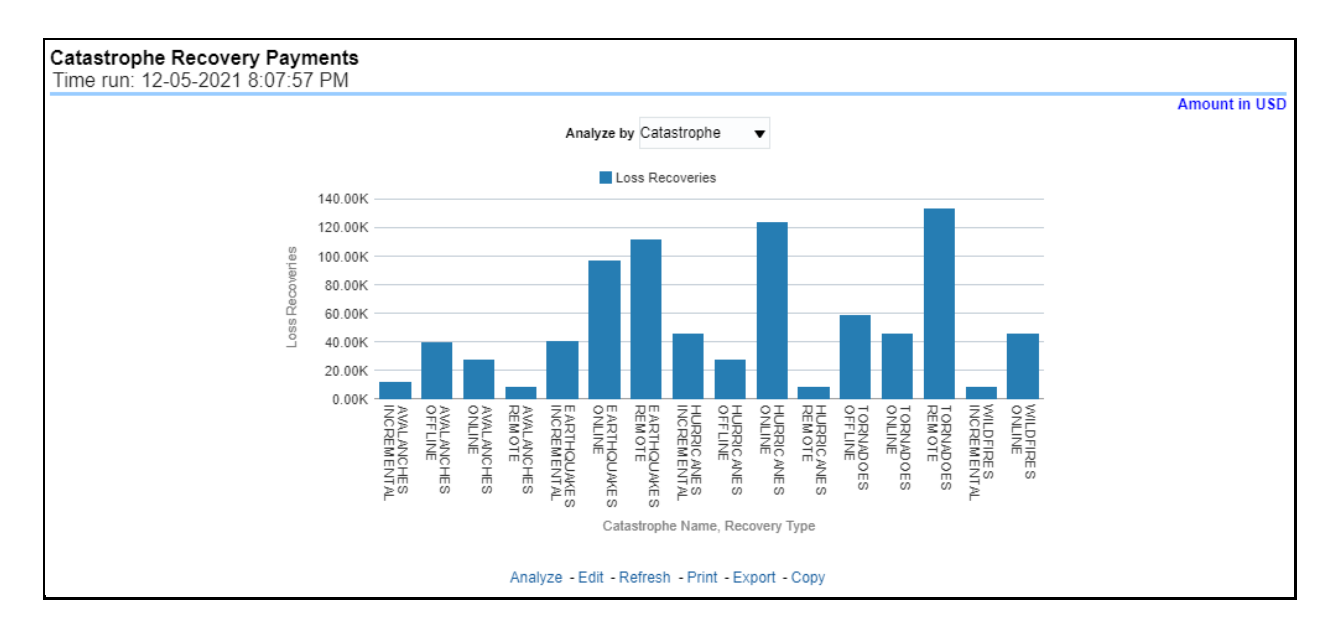

## **6.3.1.5.12 Average Days until Closed**

This report is a line graph that illustrates the average number of days between the day a catastrophe claim is opened in the system and the date that the status of the same claim is changed to "Closed". This average is shown over a time series for each catastrophe.

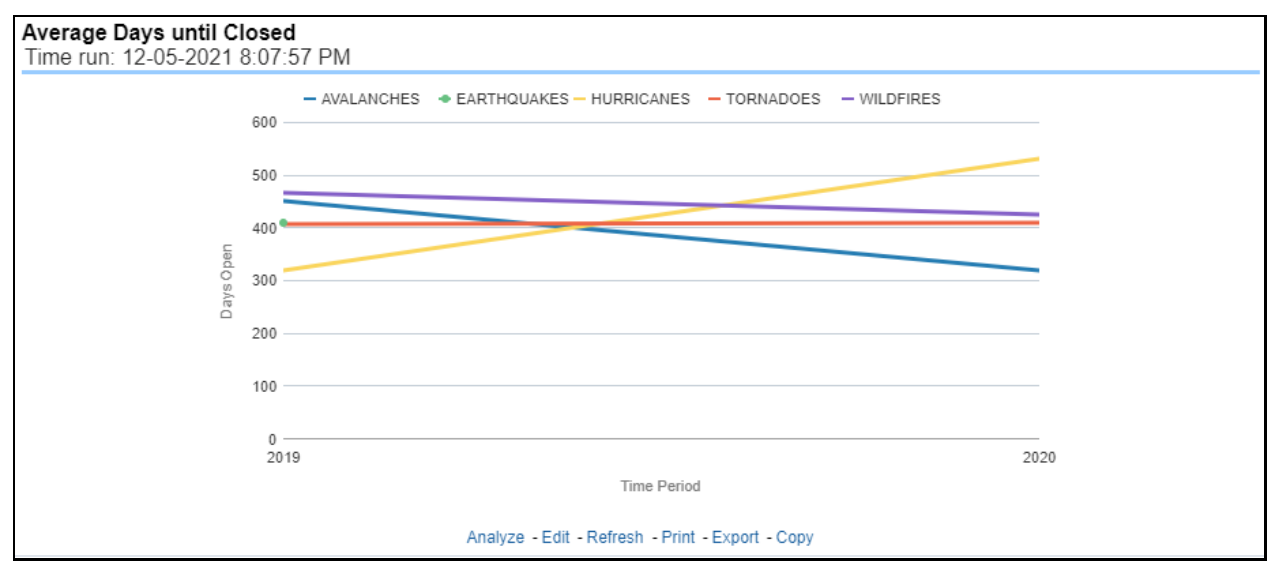

### **Figure 452: Average Days until Closed**

# **6.3.1.5.13 Closed Without Payment**

This report displays the count of catastrophe claims that were closed without any payments for losses being issued to claimants. The graph shows the average count of days for these claims per catastrophe over time.

# **Figure 453: Closed Without Payment**

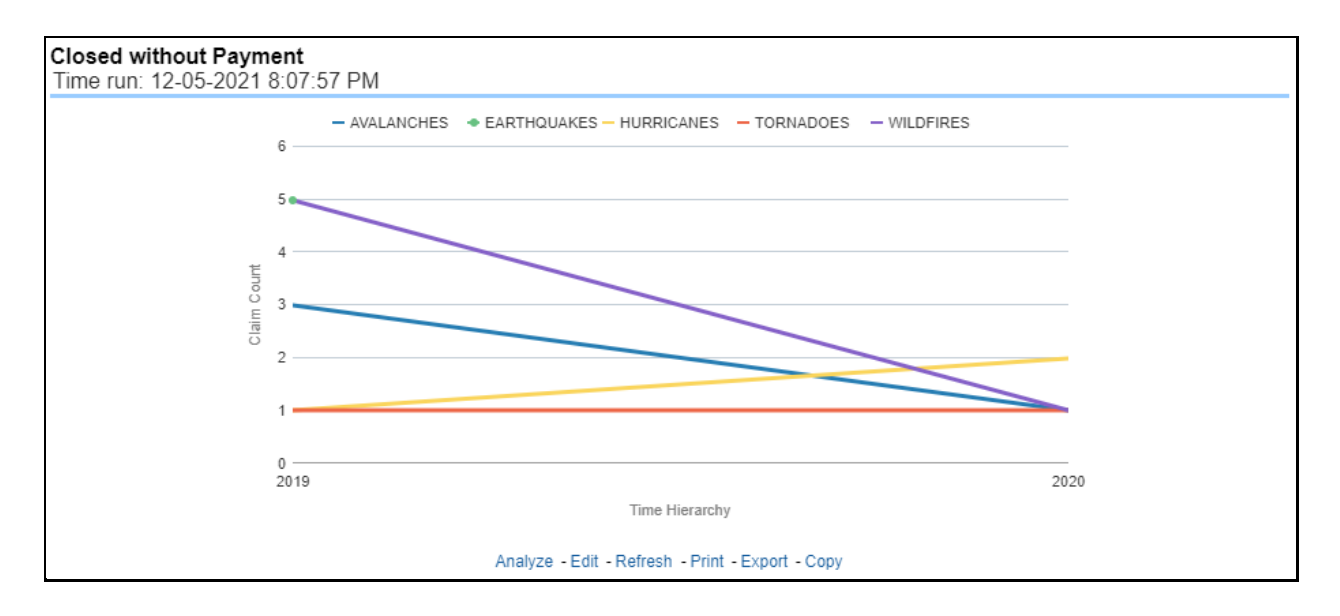

## **6.3.1.5.14 Claims Closed Due to Fraud**

This report is a line graph that displays the count of catastrophe claims that were closed after an investigation determined that fraudulent activity occurred and no losses were paid to the claimant due to the fraud activity. The graph shows the count of these claims per catastrophe over time.

### **Figure 454: Claims Closed Due to Fraud**

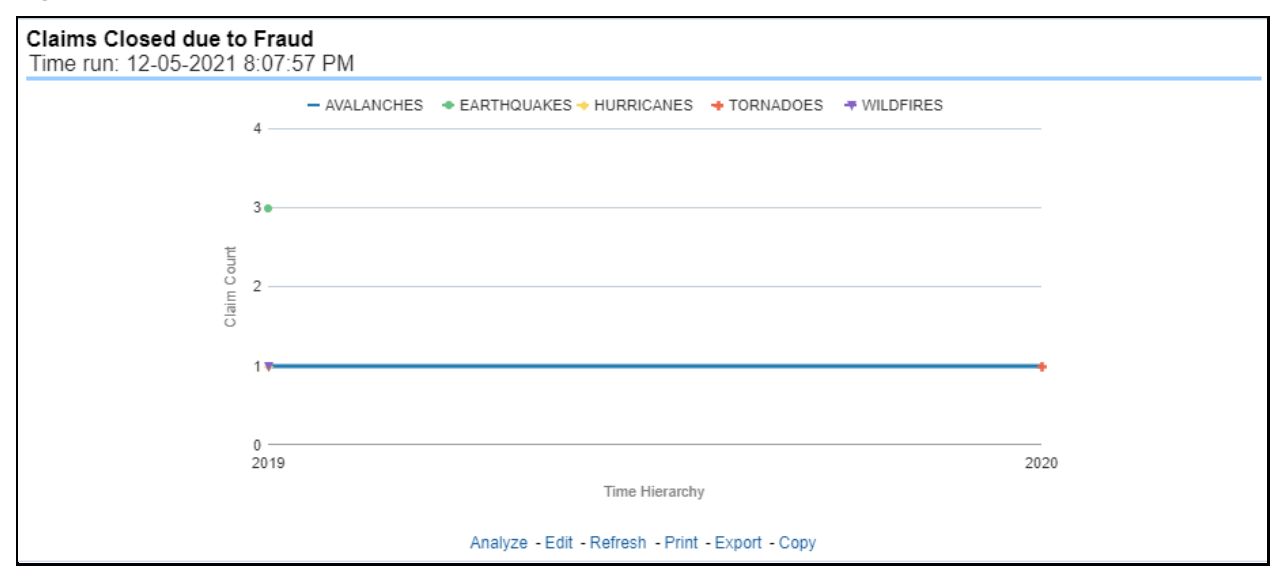

## **6.3.1.5.15 Reopened Claims**

This report displays the count of catastrophe claims that were initially closed and then opened again for further processing. This shows the count of claims per catastrophe where this process occurred over time.

### **Figure 455: Reopened Claims**

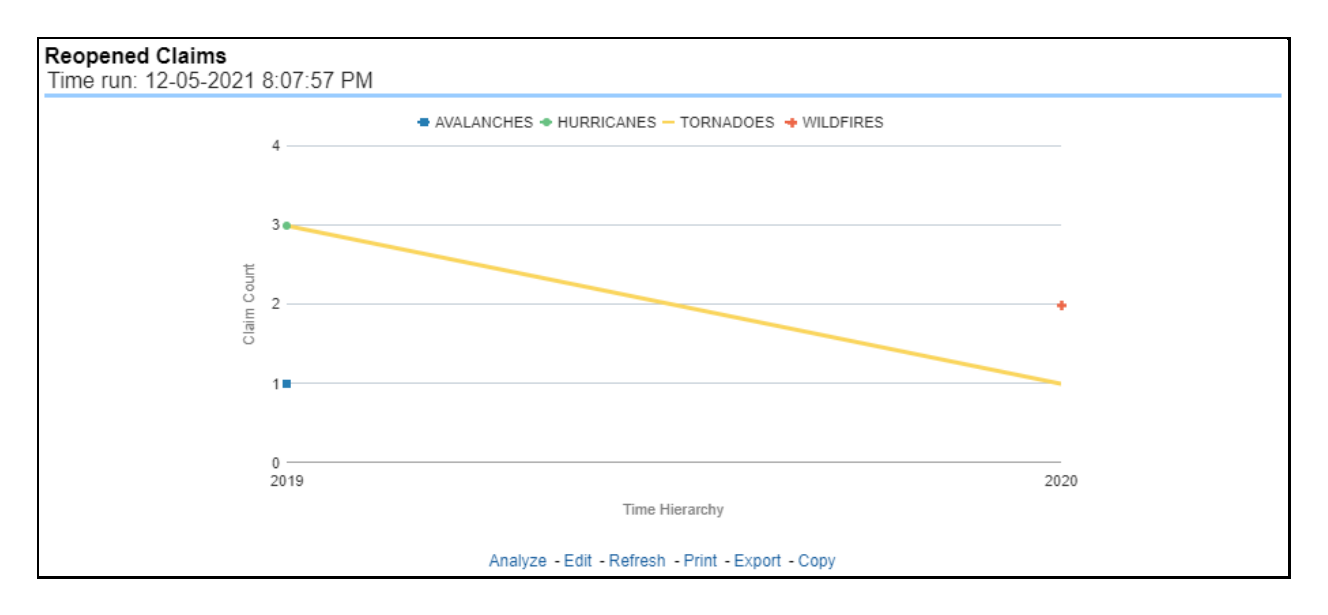

# **6.3.1.5.16 Litigation Claims**

This report is a line graph that displays the count of catastrophe claims that resulted in a judicial litigation case being initiated. This shows the count of claims per catastrophe where this process occurred over time.

## **Figure 456: Litigation Claims**

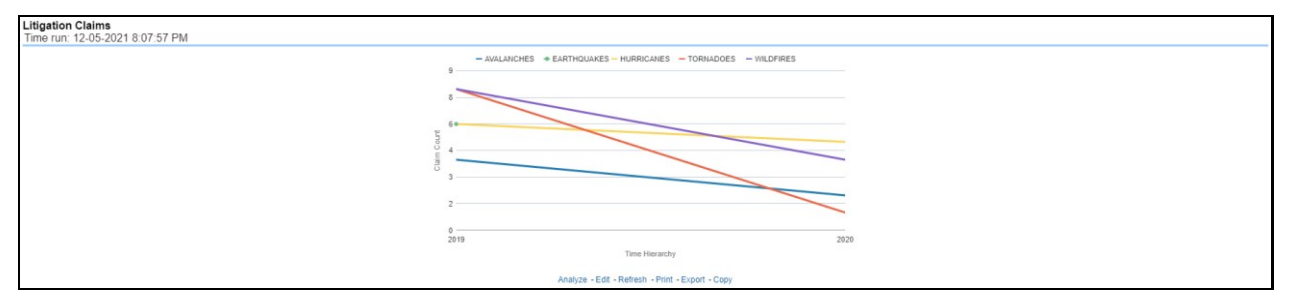

# **6.4 Managing Producer Performance Dashboard**

This chapter explains the report available under each tab in the Producer Performance Dashboard.

# **6.4.1 Managing Reports**

The following tabs are present in the Producer Performance Dashboard:

- Producer Performance Summary
- Performance
- Overview

The following screenshots display the essential nature of the available reports as per each tab:

### **Figure 457: Corporate Performance Dashboard Tabs**

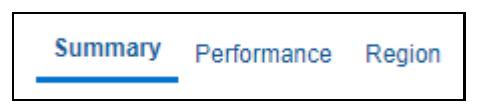

# **6.4.1.1 Summary Tab**

The Summary tab includes information for producer analysis at the corporate level. The information contained in the reports generated summarizes how the performance of producer are compared and are impacting the overall business. Following are the filters available for this tab.

- Time
- Company
- Lines of business
- Region

The various reports available under this tab are detailed in the following sections.

# **6.4.1.1.1 Key Producer Performance Indicators Flash**

This report shows snapshots of key performance indicators represented through flash boxes for the current period. The growth/decline is shown with respect to previous months' values.

# **Figure 458: Key Performance Indicators Flash**

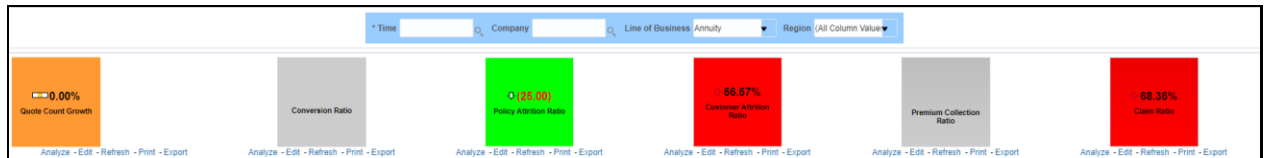

# **6.4.1.1.2 Producer Distribution**

This map-based report shows the distribution of producers in different regions, areas.

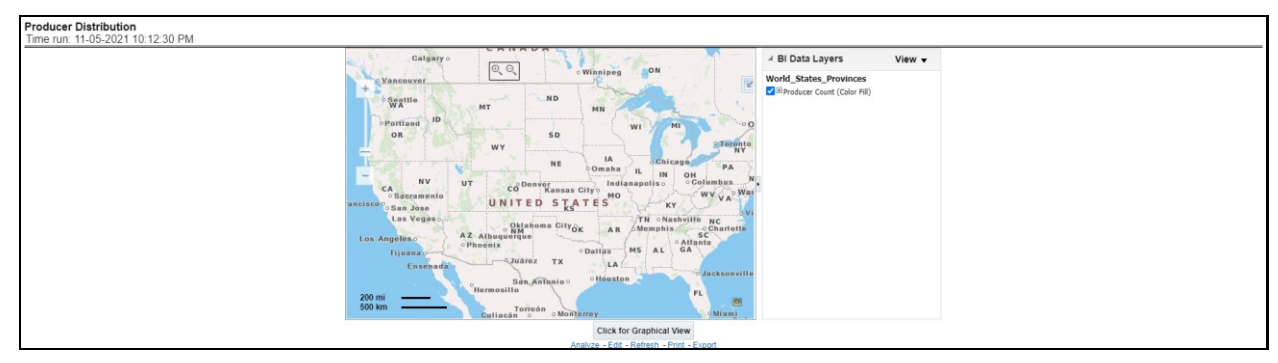

# **Figure 459: Producer Distribution**

# **6.4.1.1.3 Active Producer Appointments**

This is a map and tabular report. The map plots the count of agents or agencies with active appointments to write new business. The agent or agency address is the basis for the location. The Tabular report shows details of active appointments by periods, country, state, count of current active, percentage of active

against total appointments, with previous period count and previous active appointments during the select report analysis period.

**Figure 460: Active Producer Appointments**

|                                     | <b>Active Producer Appointments</b><br>Time run: 11-05-2021 10:12:30 PM |       |  |  |                                                                                                    |                                                           |
|-------------------------------------|-------------------------------------------------------------------------|-------|--|--|----------------------------------------------------------------------------------------------------|-----------------------------------------------------------|
| <b>COLOR</b><br>Time Period Country |                                                                         | State |  |  | Current Count Current Active Appointments Percentage Active Previous Count Previous Active Appointments | 4 BI Data Layers<br>View v<br>$\div$                      |
| P 2019                              | CCODEDESCILMIDWEST ILLINOIS                                             |       |  |  |                                                                                                    | Warning<br>Some map formatting cannot be displayed        |
|                                     | CCODEDESCUTWEST                                                         | UTAH  |  |  |                                                                                                    | <b>World_States_Provinces</b>                             |
| 2020                                | <b>CCODEDESCILMIDWEST ILLINOIS</b>                                      |       |  |  |                                                                                                    | Current Active Appointments (Color Fill)                  |
|                                     | <b>CCODEDESCUTWEST</b>                                                  | UTAH  |  |  |                                                                                                    | Format measure does not contain data<br>Ė<br>ngan<br>Gran |
|                                     |                                                                         |       |  |  | Analyze - Edit - Refresh - Print - Export                                                               | 290.<br>Antarctica                                        |

## **6.4.1.1.4 Claims Geographical Map**

This is a geographic heat map that illustrates the count of claim occurrences over geographic regions with areas of similar amounts colored similarly. The Location of the claim provides the basis for geographical mapping.

### **Figure 461: Claims Geographical Map**

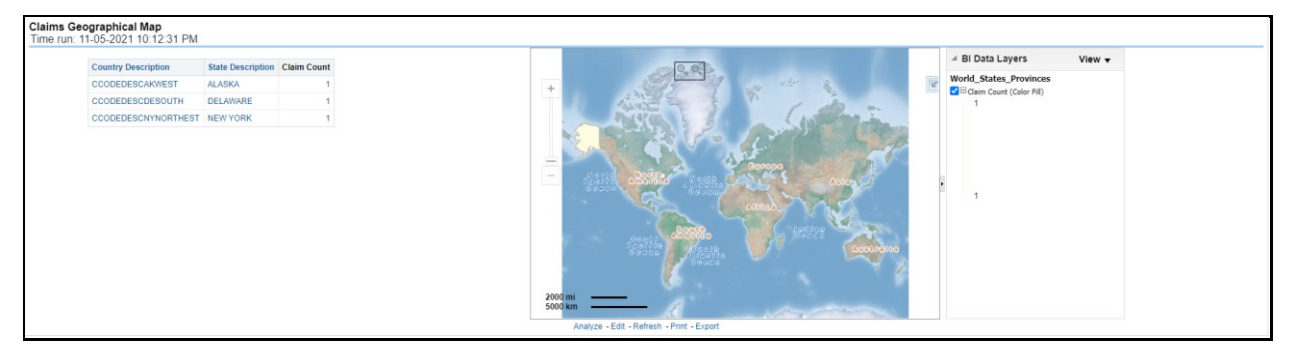

### **6.4.1.1.5 Top 10 Producers by Claim Settlement**

This is a tabular rank-based report which lists out the top 10 performing producers with their Average Claim Settlement Ratio against the number of claims reported for the policies written by these producers and the number of claims rejected which were written by these producers.

### **Figure 462: Top 10 Producers by Claim Settlement**

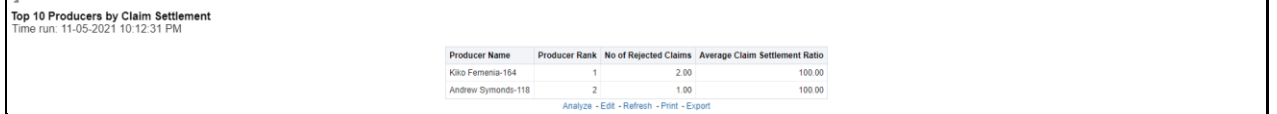

## **6.4.1.1.6 Top 10 Producers by Conversion Ratio**

This is a tabular rank-based report which lists out the top 10 performing producers with their conversion efficiency represented through conversion or Hit Ratio.

### **Figure 463: Top 10 Producers by Conversion Ratio**

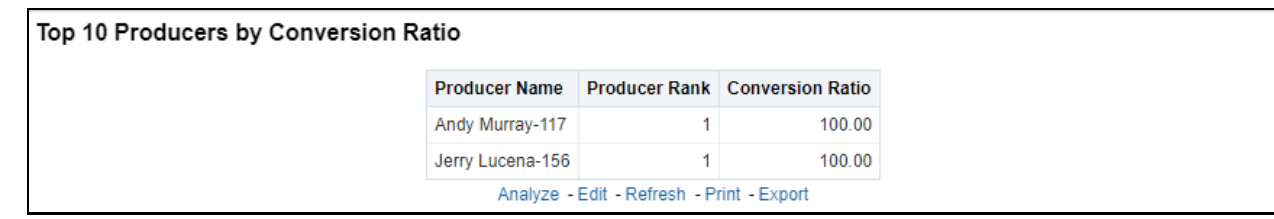

## **6.4.1.1.7 Top 10 Producers by Customer Retention Ratio**

This is a tabular rank-based report which lists out the top 10 performing producers with their business and customer retention efficiency represented through retention ratio.

### **Figure 464: Top 10 Producers by Customer Retention Ratio**

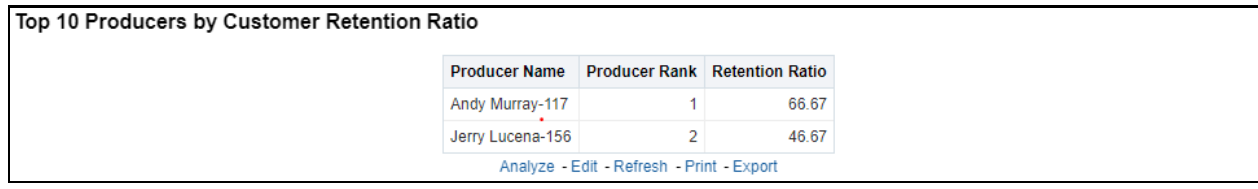

## **6.4.1.1.8 Top 10 Producers by Written Premium**

This is a tabular rank-based report which lists out the top 10 performing producers based on the amount of premium business brought by them.

## **6.4.1.1.9 Top N Producers by Expenses**

This is a tabular rank-based report which lists out the top 10 producers based on the expenses rendered.

## **6.4.1.1.10 Policy Acquisition by Distribution Channel**

This report shows the percentage of policies acquired through different agents and agencies for the company and can be analyzed by report level filters, policy count, and written premium amount. This report can be viewed over various periods, company, region, and lines of business selected from pagelevel prompts.

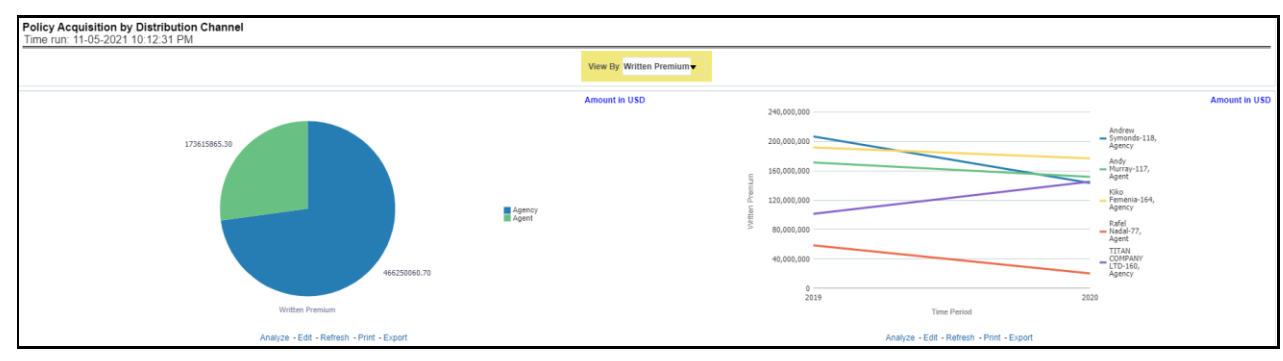

### **Figure 465: Policy Acquisition by Distribution Channel**

# **6.4.1.2 Performance Tab**

The Producer performance tab includes reports that focus on the performance of each producer and producer collectively. The filters for this tab allow the report results to be focused on selected producers for comparison and targeted analysis. The filters include:

- Time
- Company
- Lines of business
- Products
- Producer
- Region

The various reports available under this tab are discussed in the following sections.

# **6.4.1.2.1 Producer New Business Map**

This map-based report shows new business policies written by producers in different areas.

## **Figure 466: Producer New Business Map**

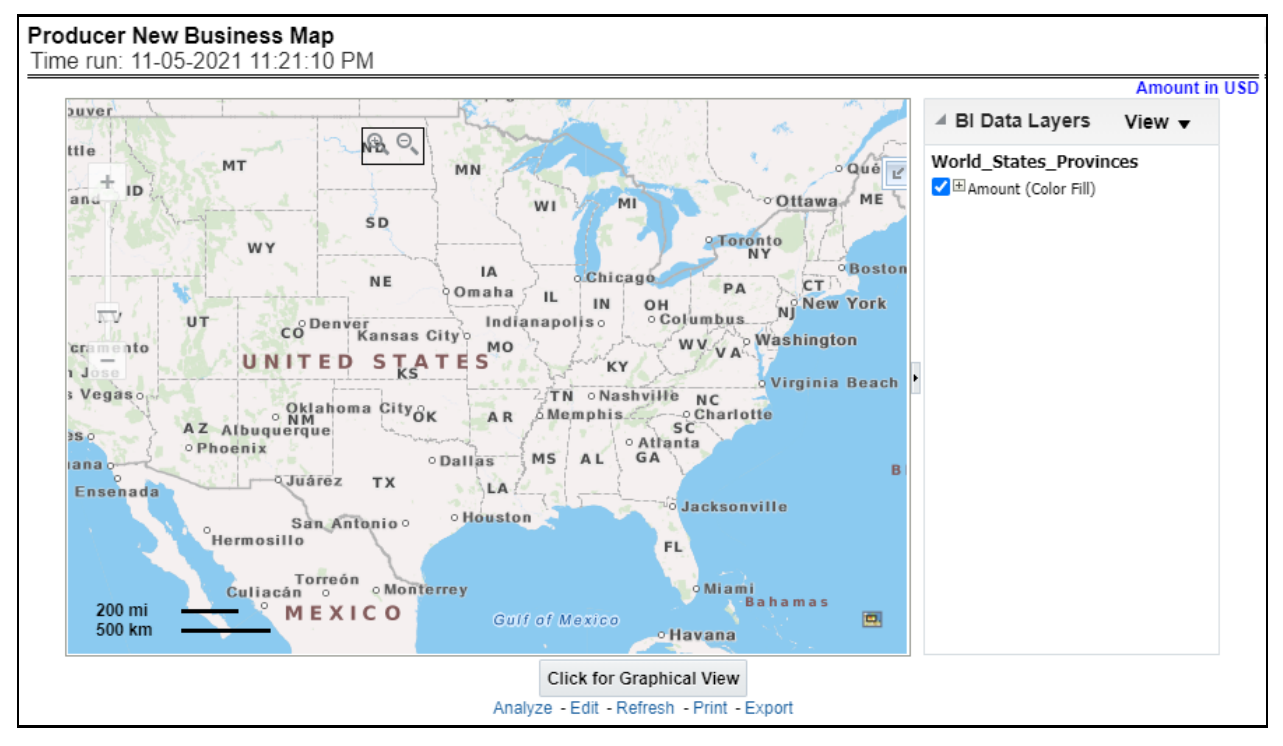

# **6.4.1.2.2 Producer Distribution**

This map-based report shows a number of producers distributed in different areas.

## **Figure 467: Producer Distribution**

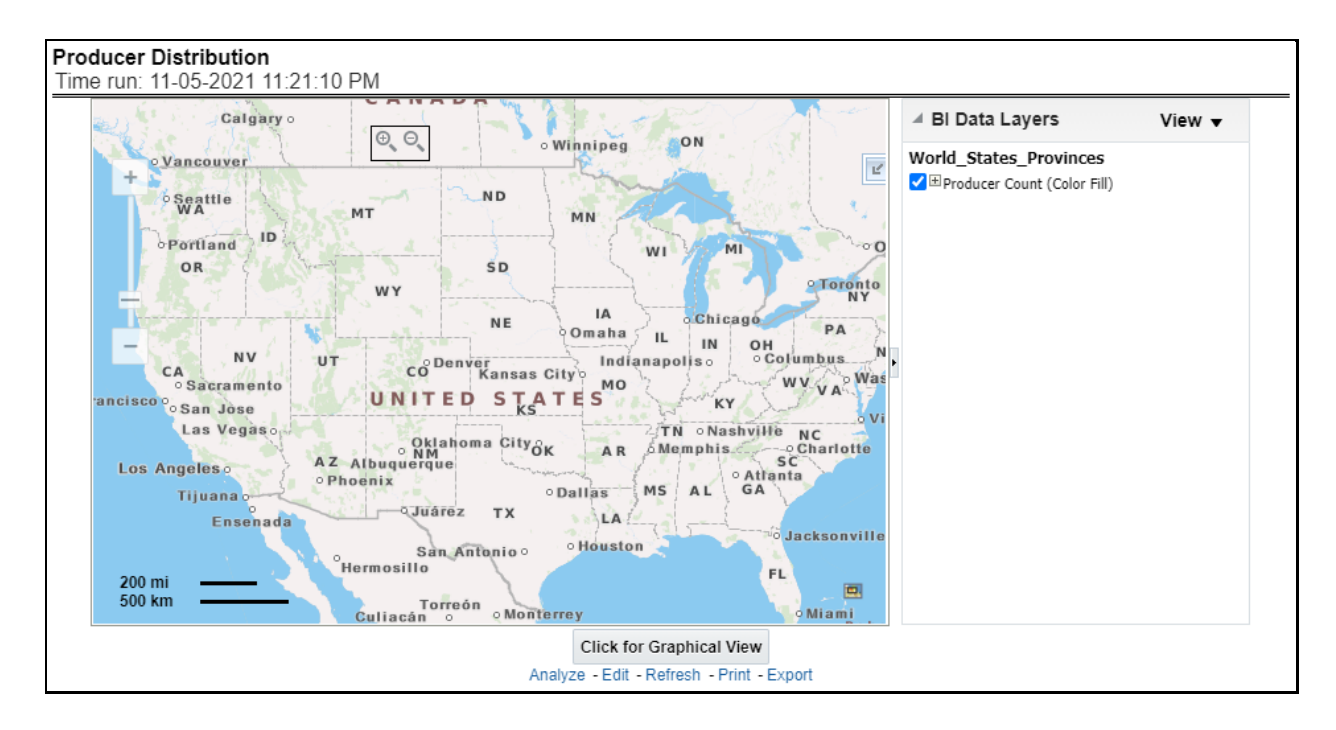

## **6.4.1.2.3 Active Producer Appointments**

This tabular report shows details of active appointments by periods, country, state, count of current active, percentage of active against total appointments, with previous period count and previous active appointments during select report analysis time period.

### **Figure 468: Active Producer Appointments**

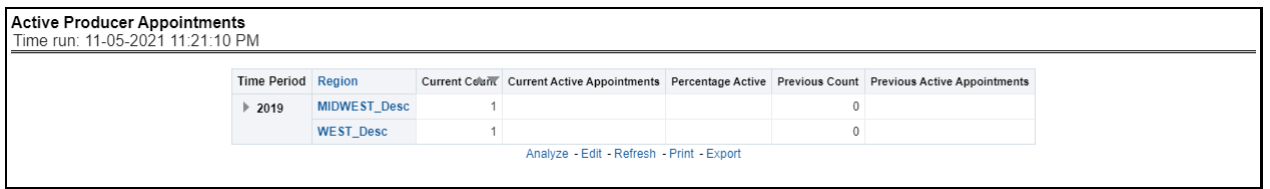

## **6.4.1.2.4 Producer Performance Analysis**

This tabular report provides a summary of Key Performance Metrics for the agents and agencies and averages the results for each of the respective classifications. This provides the basis for comparison when looking at individual producer performances.

### **Figure 469: Producer Performance Analysis**

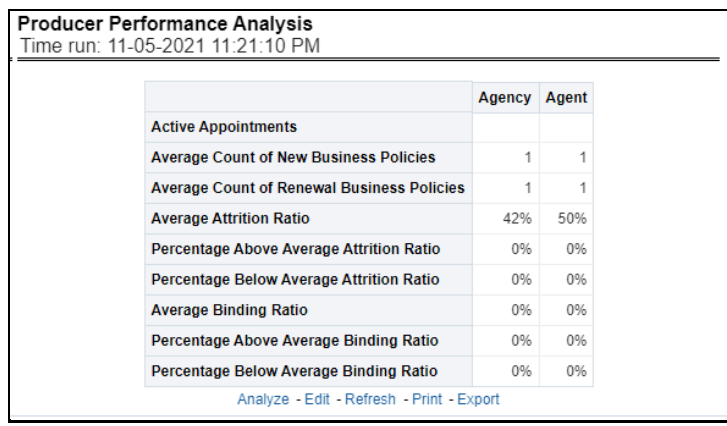

## **6.4.1.2.5 Inactive Producers Summary**

This line graph illustrates the count of agents or agencies over time that have not written a new business policy within either 30, 60, or 90 days since the reporting period start date. These producers have current appointments but are not currently placing new policies with the organization.

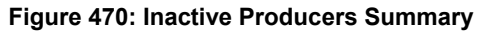

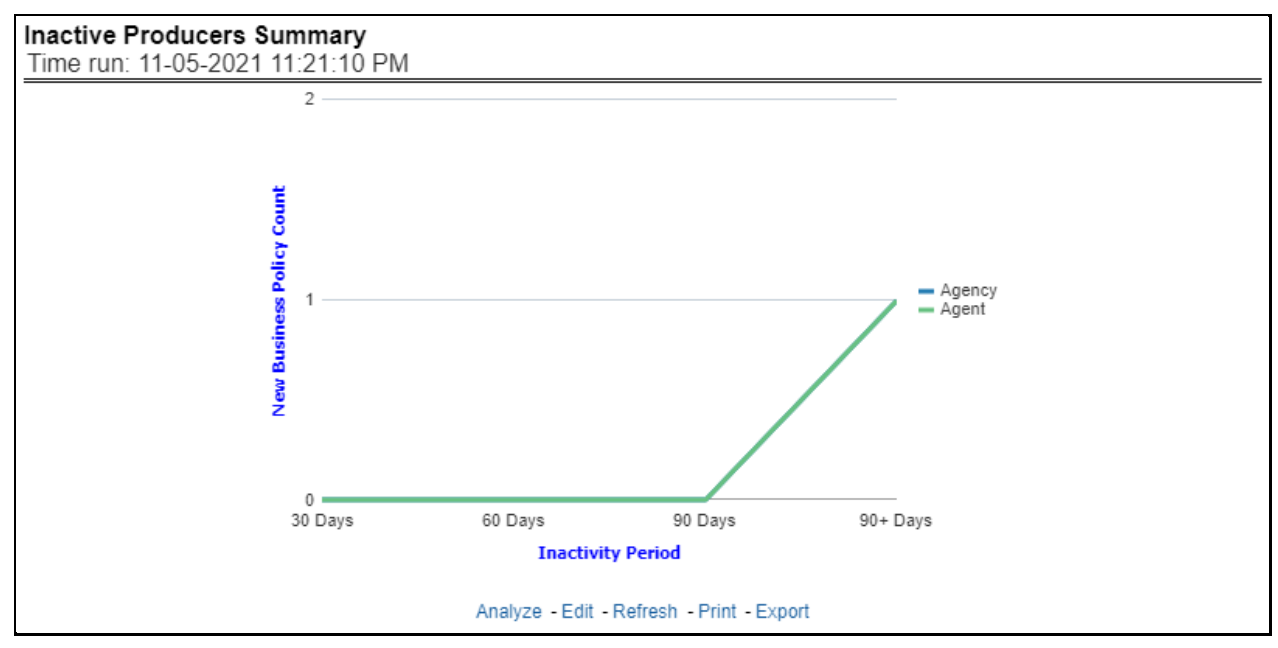

## **6.4.1.2.6 Premium and Claim**

This time-series report shows types of premium generation and claims for selected or all producers.

The report records written and earned premium by producers vis-à-vis claim payments. This report helps to see profitability for the businesses generated by the producers for the company.

### **Figure 471: Premium and Claim**

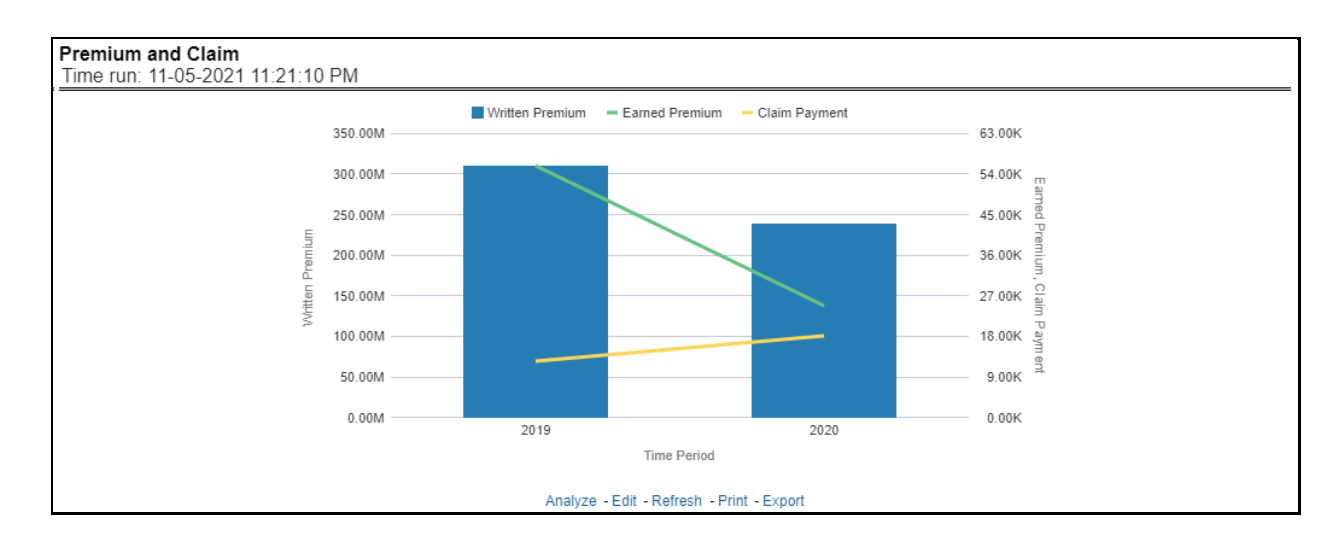

### **6.4.1.2.7 New Business**

This tabular report shows new business written premium generated by all or selected producers in comparison with previous period written premium and percentage growth and decline in business contributed by the producers.

### **Figure 472: New Business**

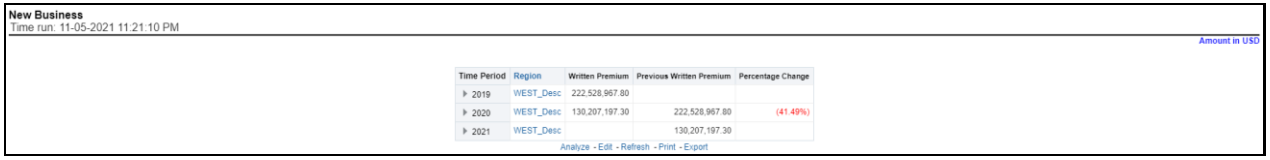

### **6.4.1.2.8 Top Ten Producers**

This report lists out top-performing producers by region with their previous ranks. These reports can be displayed based on producer types like agencies and agents selected at the report group level drop-down menu. This report can be viewed by key indicators like written premium, conversion/bind ratio, attrition ratio, claim counts, etc selected at the report level drop-down menu.

### **Figure 473: Top Ten Producers**

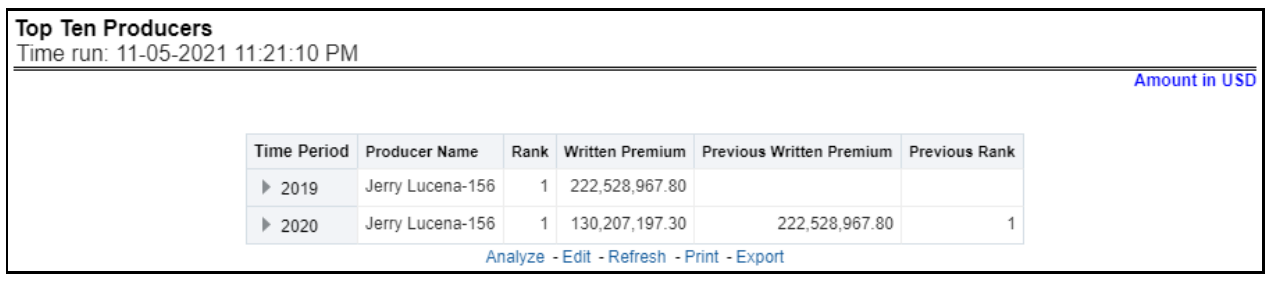

### **6.4.1.2.9 Bottom Ten Producers**

This report lists out least performing producers by region with their previous ranks. These reports can be displayed based on producer types like agencies and agents selected at the report group level drop-down menu. This report can be viewed by key indicators like written premium, conversion/bind ratio, attrition ratio, claim counts, etc selected at the report level drop-down menu.

### **Figure 474: Bottom Ten Producers**

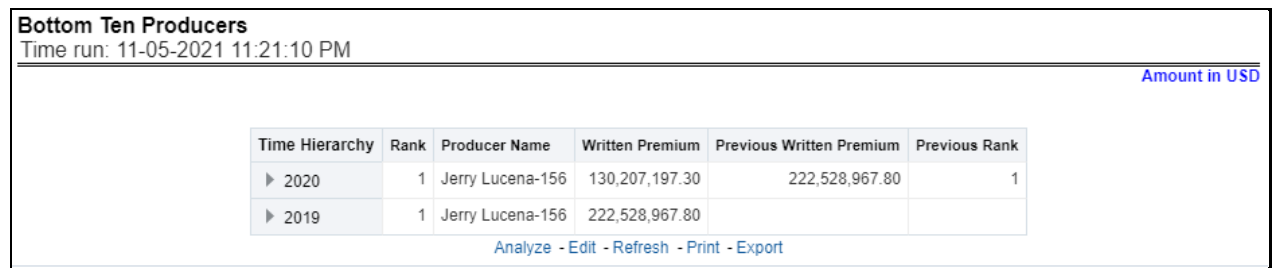

## **6.4.1.2.10 Top 10 Producing Agency New Business Quote Count**

This chart lists the producing agents and agencies with the 10 highest New Business Quote Count for the reporting period. This chart also lists the agencies' prior quote count for reference. The Rank of 1 is for the highest quote count of the top 10, the Rank of 10 is for the lowest quote count for the count of the top 10.

**Figure 475: Top 10 Producing Agency New Business Quote Count**

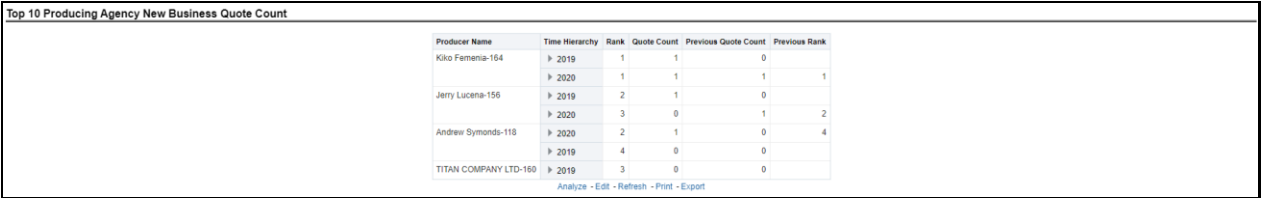

## **6.4.1.2.11 Individual Producer Performance Analysis**

This tabular report illustrates the performance in key performance areas. The results are populated based on the values selected in the agency and producing agent filters. This allows multiple columns to present for multiple view selections. The report also shows the performances against key parameters for agents reporting to producing agencies. These key performance indicators are eg, performance rank, number of new business policies, renewal policies, binding/conversion ratios, average quote acceptance days, claims, attrition, premium, and so on.

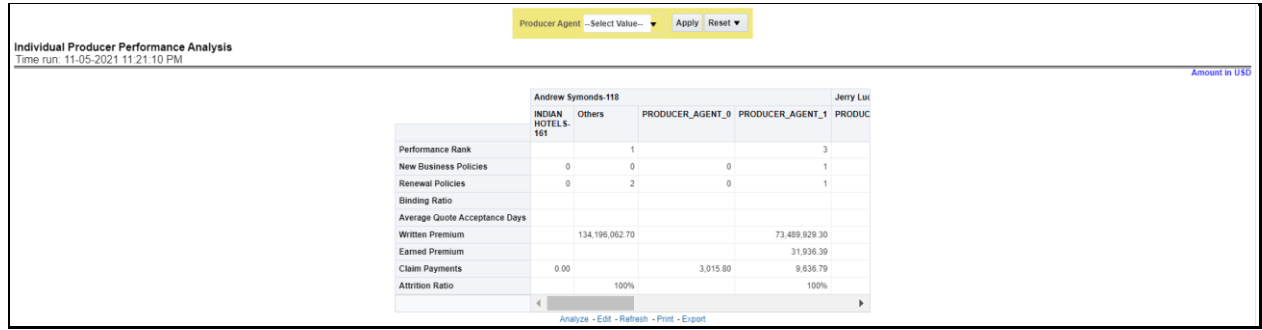

### **Figure 476: Individual Producer Performance Analysis**

# **6.4.1.3 Region Tab**

The Region tab under the producer dashboard includes reports represented in tabular and map format that summarizes results for geographical regions. The filters for this tab allow the report results to be focused on selected combinations for geographical comparison. The filters include:

- Time
- Company
- Lines of business
- Product
- Producer
- Region
- Analyze by Producer Type- Agent, Agency

The various reports available for this tab are discussed in the following sections.

# **6.4.1.3.1 Producer Premium By Region**

This map report shows different types of premium revenue generated by producers in various geographical regions. This report can be viewed over various combinations selected from the page-level prompts. This report can be analyzed by agents and agencies. This report shows different types of premium phases as given below,

- Written premium
- Earned premium
- Ceded premium
- Retained premium
- Refund premium
- Uncollected earned premiums

**Drill Down**: The report Premium By Region can be further analyzed by regions, period, and premium types, for example, written premium, earned premium, ceded premium, retained premium, refund premium, and uncollected Earned Premium. Click any premium type to view the report in the drill-down mode.

## **Figure 477: Producer Premium by Region**

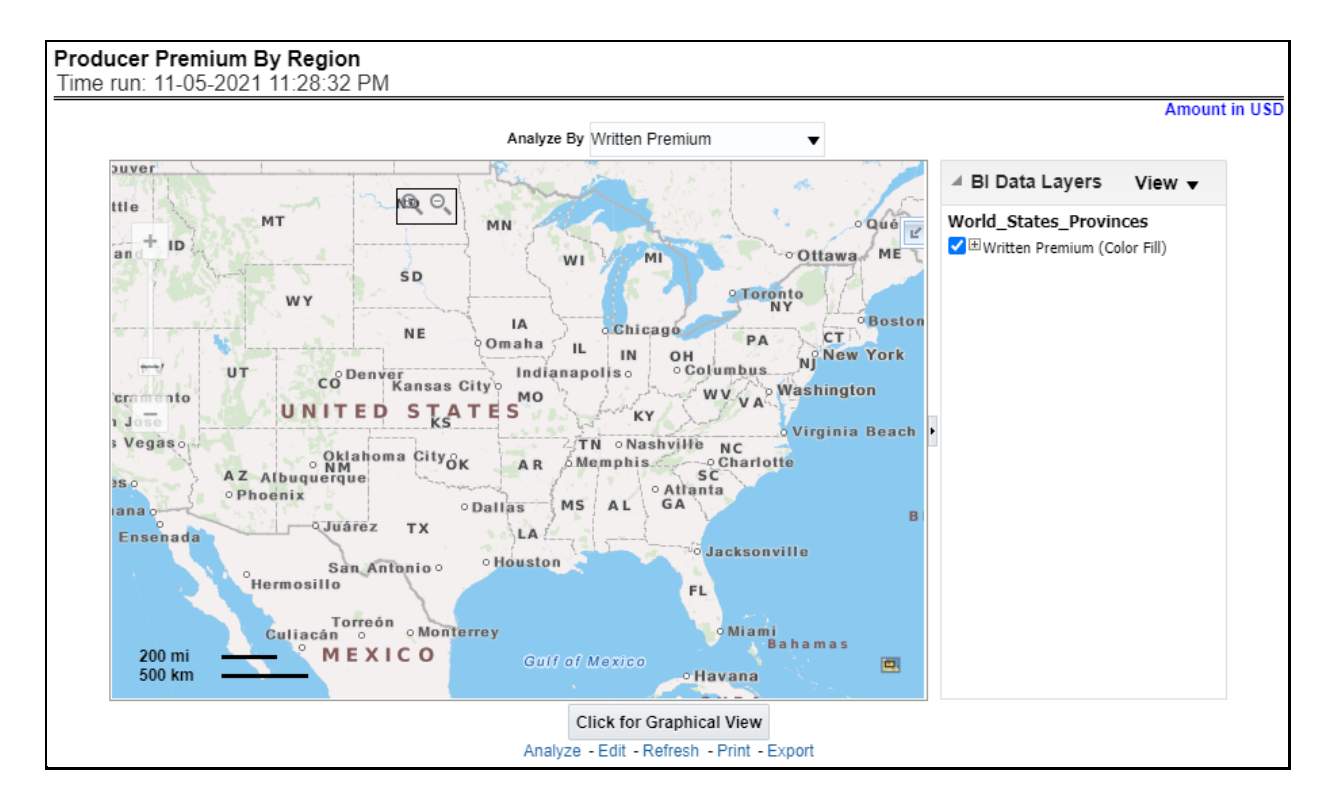

# **6.4.1.3.2 Producer Active Policy Counts By Region**

This report shows a count of policies written by different policy types, that is, total policy count, new business policy count, and renewal policy count by producers. This report can be viewed over various periods, company, Region, product, and lines of business selected from the page-level prompts. This report can be analyzed by agents and agencies.

**Drill Down**: The report can be further analyzed by regions, period, and policy counts of different policy statuses, for example, policy count, new business policy count, and renewal policy count. Click any policy status to view the report in the drill-down mode.

## **Figure 478: Producer Active Policy Counts by Region**

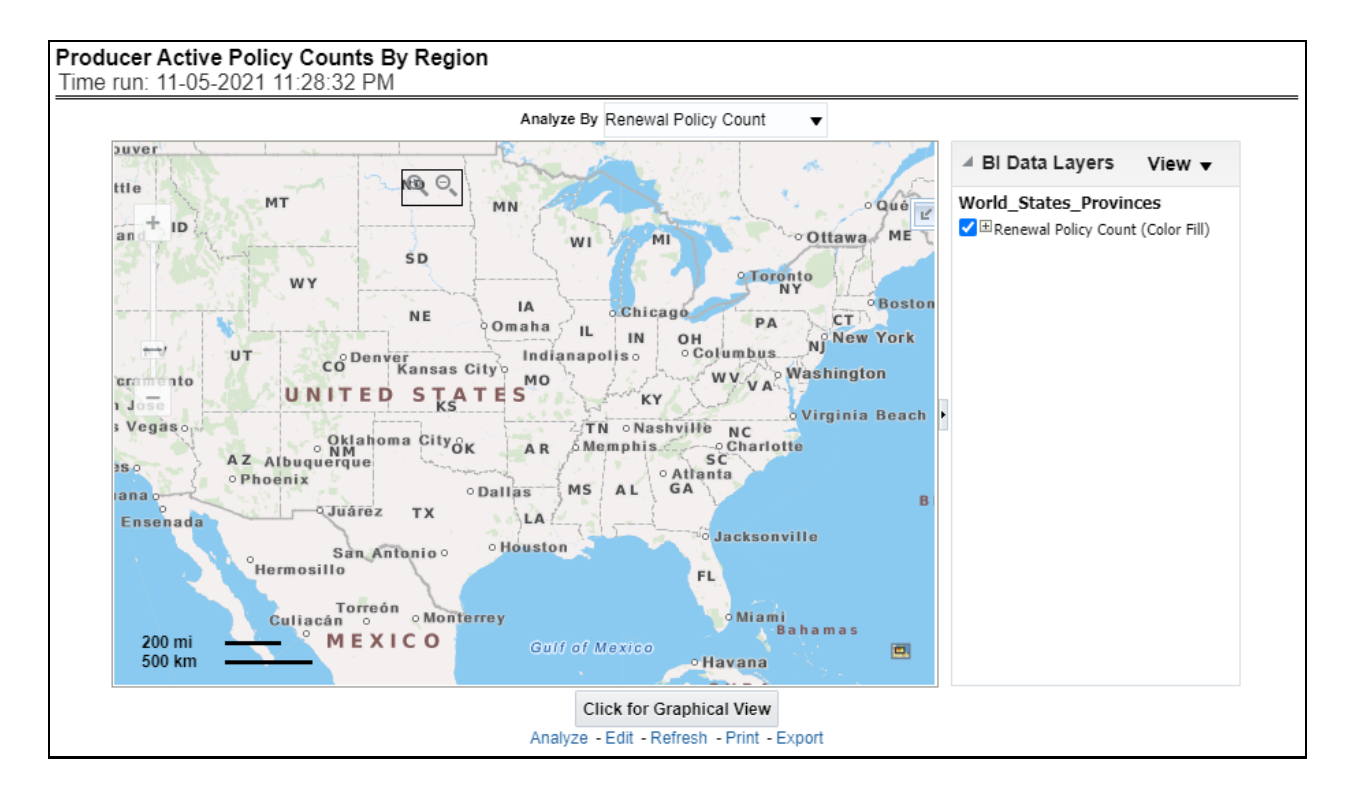

# **6.4.1.3.3 Producer Ratios By Region**

This report shows key indicator ratios like expense ratio, claim ratio and claim settlement ratio, premium collection ratio in different regions for the business generated by producers. This report can be viewed over various periods, company, Region, product, and lines of business selected from page-level prompts. This report can be analyzed by agents and agencies.

**Drill Down**: The report can be further analyzed by regions, period, and ratios like new business attrition ratio, and renewal business attrition ratio. Click any ratio to view the report in the drill-down mode.

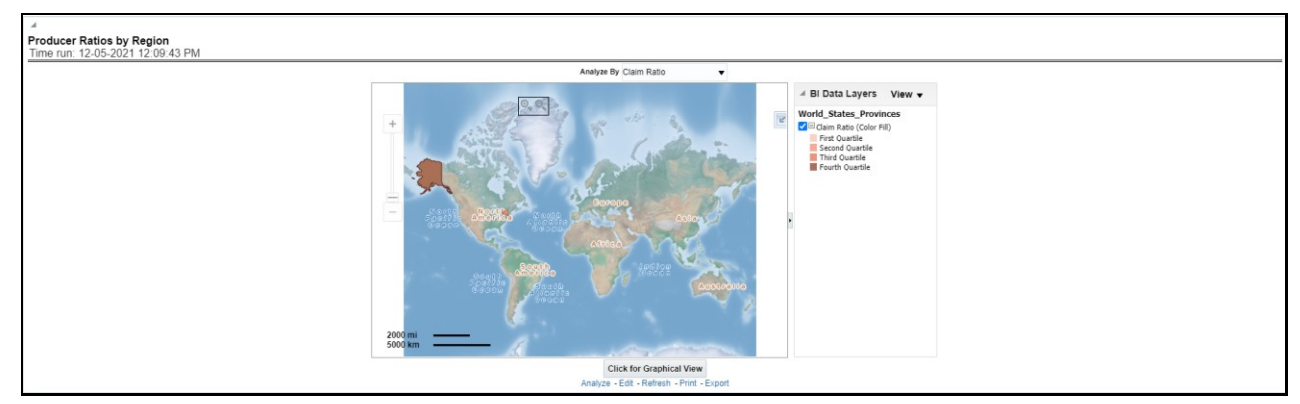

# **Figure 479: Producer Ratios by Region**

# **6.4.1.3.4 Producer Attrition (Lapses) by Region**

This report shows lapses and attritions by region for the business generated by producers, in terms of new and renewal business attrition ratios as well as written premium lost for new and renewal business attrition policies. This report can be viewed over various periods, company, line of business, and product as selected from page-level prompt. This report can be analyzed by agents and agencies.

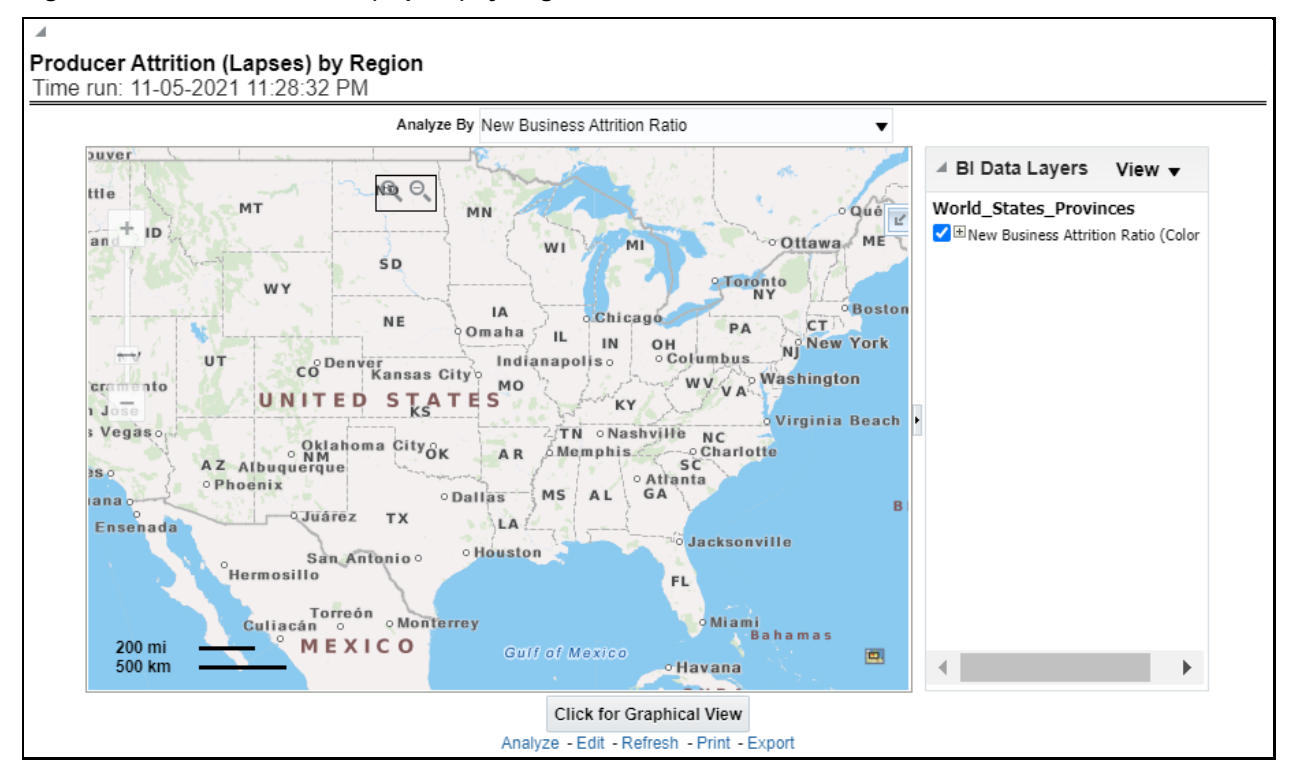

### **Figure 480: Producer Attrition (Lapses) by Region**

## **6.4.1.3.5 Producer Attrition (Lapse) Policy Counts by Region**

This report shows a count of policies generated by producers in lapsed status. This can be viewed by cancelled policy counts, total expired policies, non-renewed policies as available at the report level filter. This report can be viewed over different periods, companies, lines of business, and products as selected from page-level prompt. This report can be analyzed by agent and agencies.

## **Figure 481: Producer Attrition (Lapse) Policy Counts by Region**

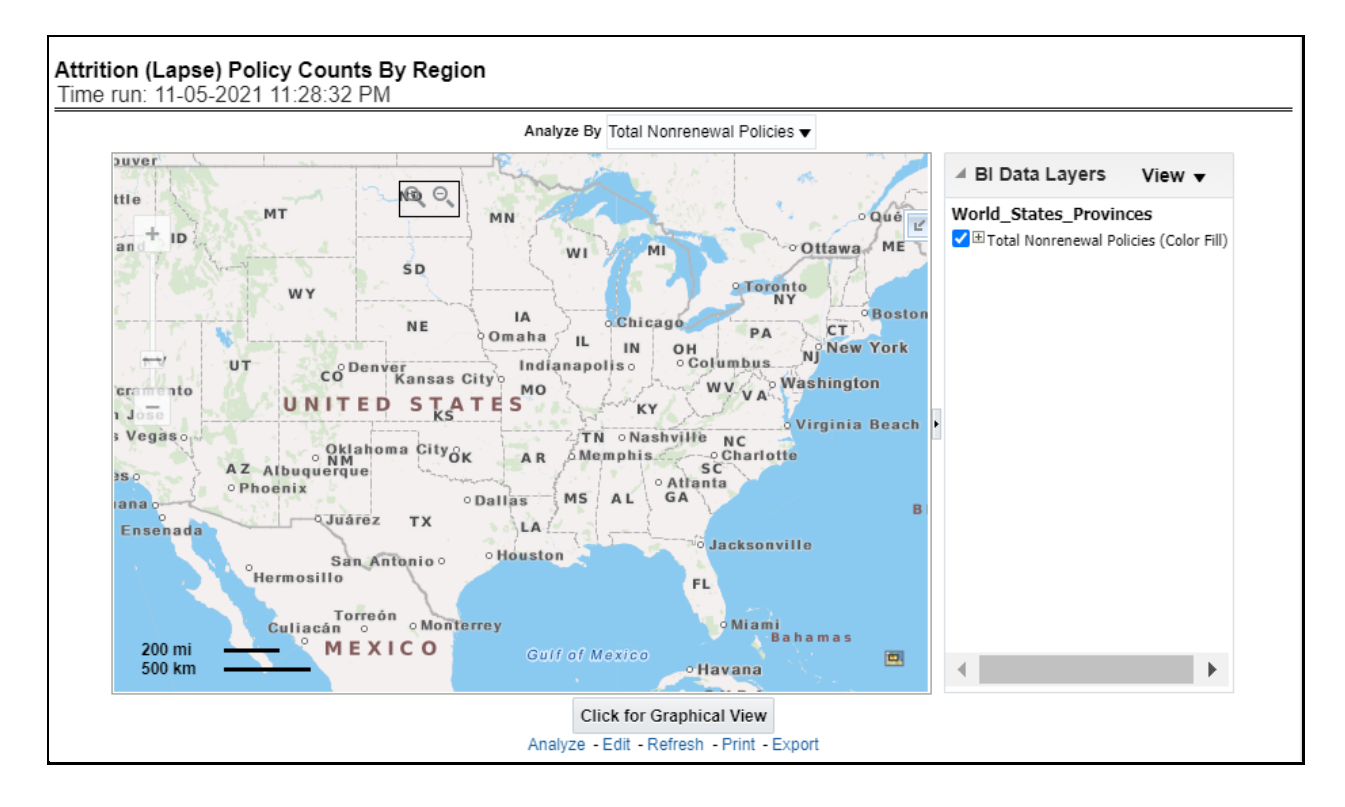

## **6.4.1.3.6 Claim Status by Region**

This report illustrates the count of claims by claims in a different status for the policies written by producers, for example, claims reported, claims settled, and claims in litigation. This report can be viewed over various periods, company, Region, product, and lines of business selected from page-level prompts. This report can be analyzed by agents and agencies.

**Drill Down**: The report can be further analyzed by regions, period, claim status, and counts, for example, Number of Claims Reported, Number of Claims Settled, and Litigation Claims. Click any claim status to view the report in the drill-down mode.

**Figure 482: Claim Status by Region**

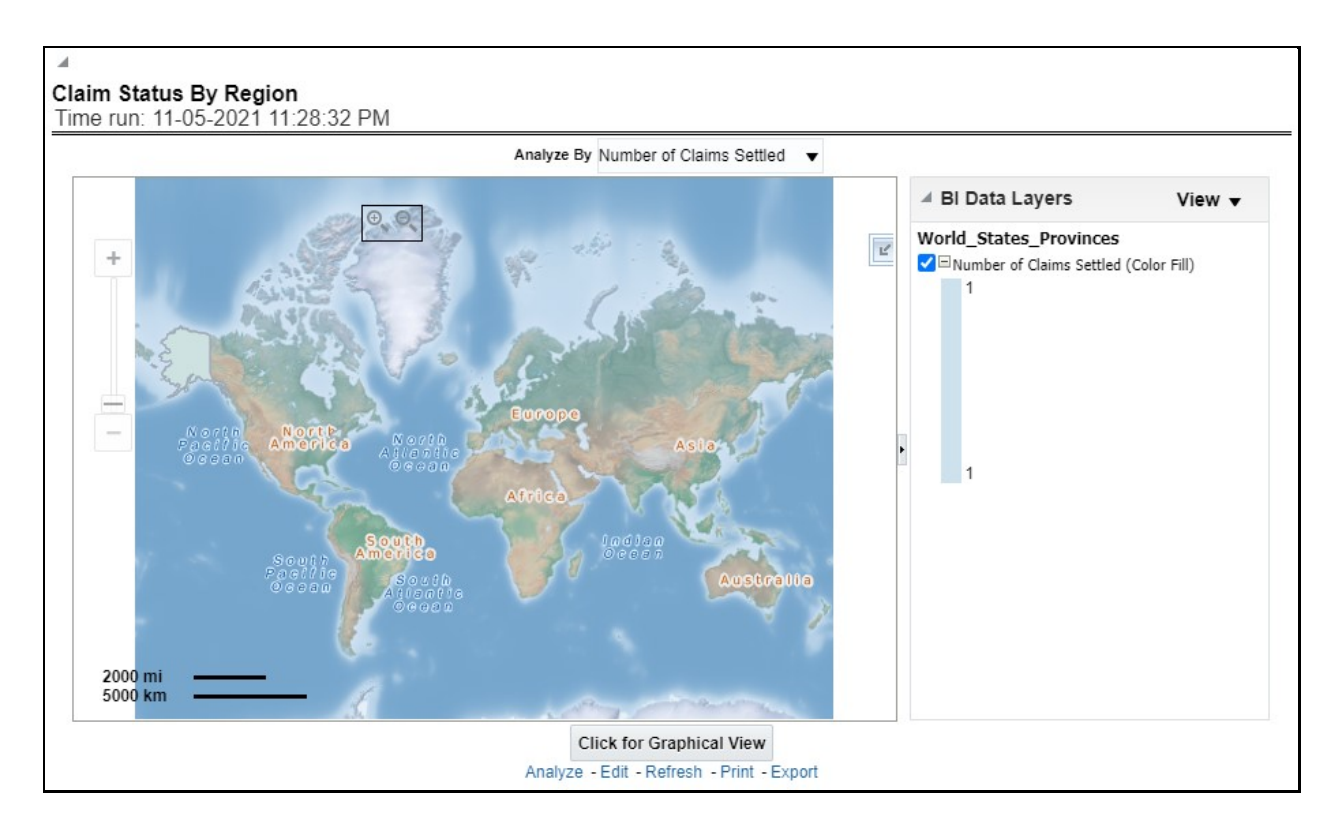

## **6.4.1.3.7 Claim Payments by Region**

This report illustrates the claim payment like claim payments, catastrophic claim payments, and litigation claim payments through the geographical map and a drill through time series. This report can be viewed over various periods, company, Region, product, and lines of business selected from page-level prompts. This report can be analyzed by agents and agencies.

**Drill Down**: The report can be further analyzed by regions, period, and claims, for example, Number of loss payments, catastrophic claim payments, and litigation claim payments. Click any claim payment to view the report in the drill-down mode.

### **Figure 483: Claim Payments by Region**
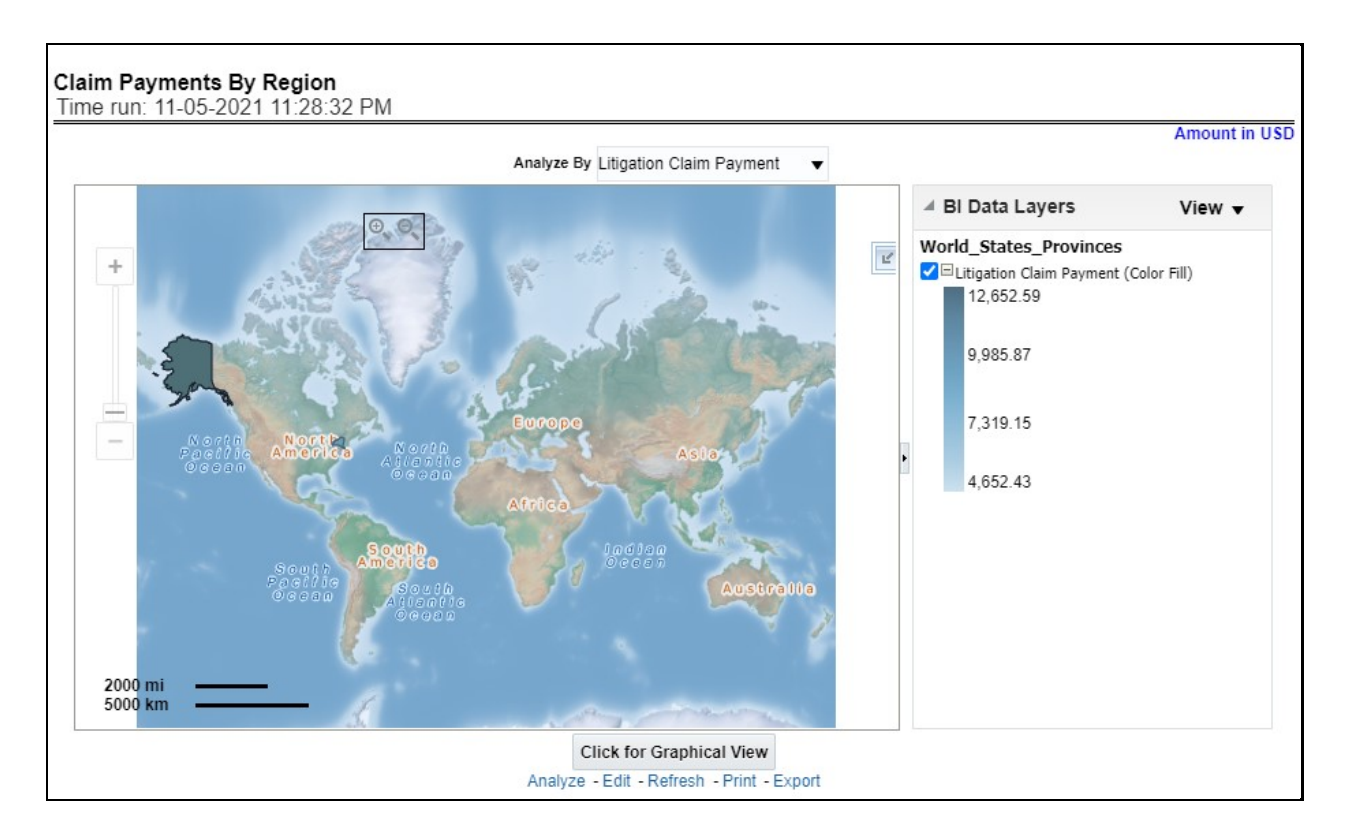

### **6.4.1.3.8 Producer Ranking by Region**

This report consists of three further reports, which show

- I. the ranking for the top ten best performing and
- II. bottom ten least performing producers.
- III. This report also shows the region-wise ranking by a number of customers through the map and tabular forms.

This report can be analyzed by agents and agencies.

This report can be further analyzed by clicking each region where top or bottom 10 producers are ranked for each region and their performance measurement for each ranked producer through the following performance key indicators:

- Policy Count
- Written Premium
- **•** Bind (Conversion)Ratio
- Attrition Ratio
- Claim Count

#### **Figure 484: Producer Raking by Region**

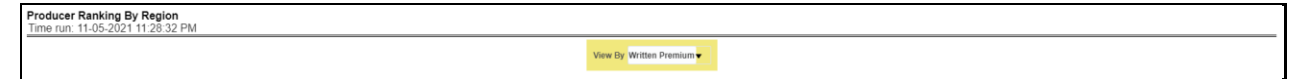

### **6.4.1.3.9 Top 10 Producers**

This report lists out top-performing producers by region with their previous ranks. The ranking is based on and displayed as per key indicator chosen under the Producer Ranking By Region menu.

#### **Figure 485: Top 10 Producers**

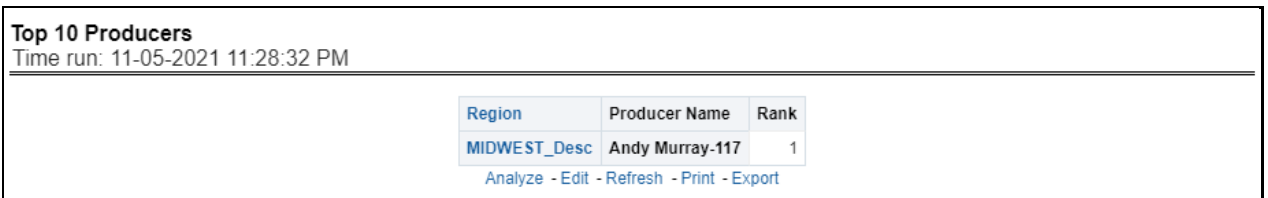

### **6.4.1.3.10 Bottom 10 Producers**

This report lists out the bottom ten least performing producers by region with their previous ranks. The ranking is based on and displayed as per key indicators chosen under the Producer Ranking By Region menu.

### **Figure 486: Bottom 10 Producers**

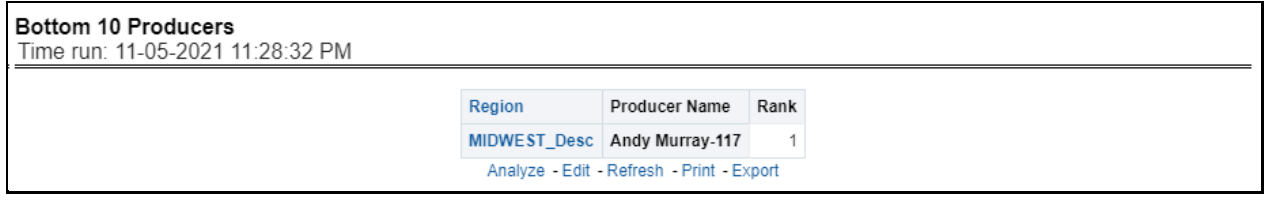

# **7 Appendix A**

This appendix covers the additional information required for the OIPI application.

### **7.1 Tables and List of values**

V\_FINANCIAL\_PERIOD\_INDICATOR column in STG\_PARTY\_FINANCIALS table is expected to have values Q1/Q2/Q3/Q4.

# **7.2 Loading Planned Values in Fact and Profitability Tables**

Planned value is an estimation of the amount or number that the business is expected to accomplish in a defined period. The planned values are estimated by the business functions and serve as a baseline, against which the performance can be measured with actual value or number achieved by the company.

Planned values are generally taken from the customer's book. It will be a direct load into the fact table (FCT\_POLICY\_PROFITABILITY) with V\_SCENARIO\_CODE as 400.

# **7.3 Data Population in FSI\_LOCATION\_MAP\_COORD Table**

Populate the FSI\_LOCATION\_MAP\_COORD based on DIM\_LOCATION data itself, but description and codes should come from tables OBIEE\_COUNTRY, OBIEE\_STATE, OBIEE\_CITY (from the DB schema configured for Maps, OBIEE\_NAVTEQ for instance in this case) respectively for Country, State and City, and n\_location\_skey should be the corresponding n\_location\_skey from DIM\_LOCATION.

For example, consider the following data from DIM\_LOCATION

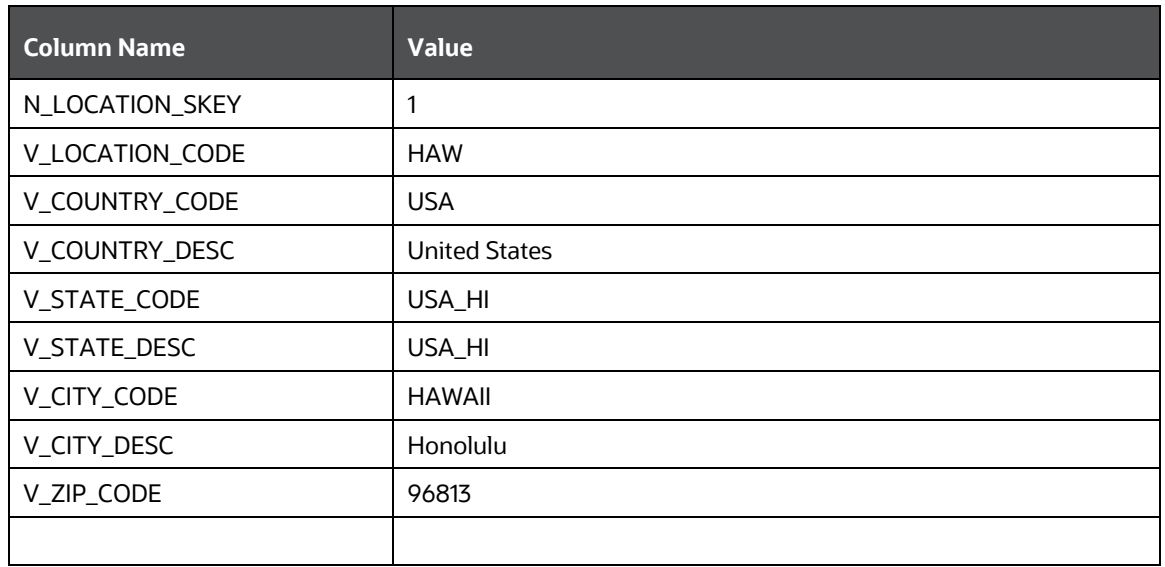

### **Table 5: DIM\_LOCATION Table Data**

Now, to populate the following columns in FSI\_LOCATION\_MAP\_COORD:

**Table 6: FSI\_LOCATION\_MAP\_COORD Table Columns**

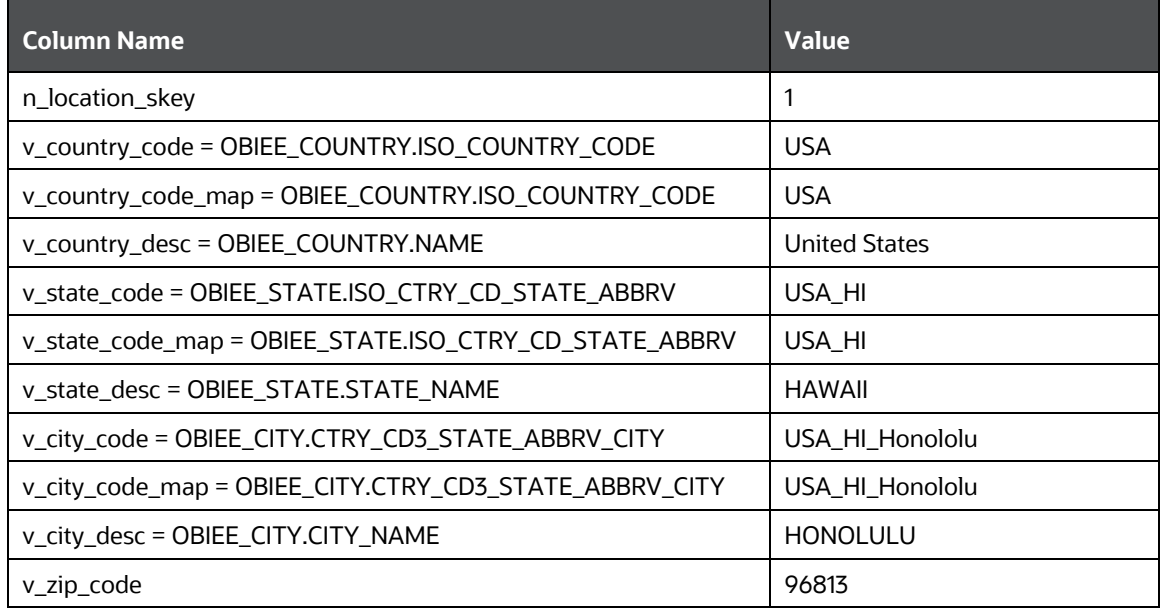

This is a one-time manual activity and the Map tables, columns would change based on the Maps used. The process mentioned here is for NAVTEQ Maps.

# **OFSAA Support**

Raise a Service Request (SR) i[n My Oracle Support \(MOS\)](https://support.oracle.com/) for queries related to the OFSAA applications.

### **Send Us Your Comments**

Oracle welcomes your comments and suggestions on the quality and usefulness of this publication. Your input is an important part of the information used for revision.

- Did you find any errors?
- Is the information clearly presented?
- Do you need more information? If so, where?
- Are the examples correct? Do you need more examples?
- What features did you like most about this manual?

If you find any errors or have any other suggestions for improvement, indicate the title and part number of the documentation along with the chapter/section/page number (if available) and contact the My Oracle Support.

Before sending us your comments, you might like to ensure that you have the latest version of the document wherein any of your concerns have already been addressed. You can access My Oracle Support site that has all the revised or recently released documents.

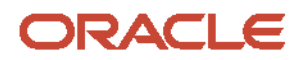